# **República Argentina - Poder Ejecutivo Nacional** 2019 - Año de la Exportación

## **Disposición**

Número: DI-2019-6710-APN-ANMAT#MSYDS

DI-2019-6710-APN-ANMAT#MSYDS<br>CIUDAD DE BUENOS AIRES<br>Martes 20 de Agosto de 2019

**Referencia:** 1-47-3110-3304/17-4

VISTO el expediente Nº 1-47-3110-3304/17-4 del Registro de la Administración Nacional de Medicamentos Alimentos y Tecnología Medica y,

CONSIDERANDO:

Que por los presentes actuados la firma PRODUCTOS ROCHE S.A.Q.e.I (División Diagnostica) solicita autorización para la venta a laboratorios de análisis clínicos de los Productos para diagnóstico uso In Vitro denominados: **1)** Cobas 8000 core unit – Cat N° 5641446; **2)** ISE 900 Module – Cat N° 5641497; **3)** Cobas 8000 c 502 Module – Cat N°5964067; **4)** Cobas 8000 c 701 Module – Cat N° 5641489; **5)** Cobas 8000 c 702 Module – Cat N° 6473245; **6)** Cobas 8000 e 602 Module – Cat N° 5990378; **7)** Cobas 8000 e 801 Module – Cat N° 7682913; **8)** Cobas 8000 ISE Support box – Cat N° 8126232; **9)** ProCell II M – Cat N° 6908799; **10)** PreClean II M - Cat N° 6908853; **11)** CleanCell M – Cat N° 4880293; **12)** NaOHD – Cat N° 5172128; **13)** SMS – Cat N° 5172136; **14)** NaCl – Cat N° 5172152; **15)** ECO-D – Cat N° 5907543; **16)** ISE Diluent Gen 2 – Cat N° 4880480; **17)** Cobas e 801 MSB/MSBL – Cat N° 8459606; **18)** Cobas e 801 analytical Unit – Cat N° 8454345; **19)** Sample Cleaner 2, SmpCln 2 – Cat N° 5968828; **20)** Sample Cleaner 1, SmpCln 1 – Cat N° 5352991; **21)** ISE Internal Standard Gen 2 – Cat N° 4880455.

Que en el expediente de referencia consta el informe técnico producido por el Servicio de Productos para Diagnóstico que establece que los productos reúnen las condiciones de aptitud requeridas para su autorización.

Que se ha dado cumplimiento a los términos que establecen la Ley Nº 16.463, Resolución Ministerial Nº 145/98 y Disposición ANMAT Nº 2674/99.

Que la Dirección Nacional de Productos Médicos ha tomado la intervención de su competencia.

Que corresponde autorizar la inscripción en el RPPTM del producto médico objeto de la solicitud.

Que la presente se dicta en virtud de las facultades conferidas por los Decretos Nº 1490/92 y sus modificatorios.

# EL ADMINISTRADOR NACIONAL DE LA ADMINISTRACIÓN NACIONAL DE

# MEDICAMENTOS, ALIMENTOS Y TECNOLOGÍA MÉDICA

# D I S P O N E:

ARTÍCULO 1º.- Autorizase la inscripción en el Registro Nacional de Productores y Productos de Tecnología Médica (RPPTM) de la Administración Nacional de Medicamentos, Alimentos y Tecnología Médica (ANMAT) de los productos médicos para diagnóstico de uso In Vitro denominados: **1)** Cobas 8000 core unit – Cat N° 5641446; **2)** ISE 900 Module – Cat N° 5641497; **3)** Cobas 8000 c 502 Module – Cat N °5964067; **4)** Cobas 8000 c 701 Module – Cat N° 5641489; **5)** Cobas 8000 c 702 Module – Cat N° 6473245; **6)** Cobas 8000 e 602 Module – Cat N° 5990378; **7)** Cobas 8000 e 801 Module – Cat N° 7682913; **8)** Cobas 8000 ISE Support box – Cat N° 8126232; **9)** ProCell II M – Cat N° 6908799; **10)** PreClean II M - Cat N° 6908853; **11)** CleanCell M – Cat N° 4880293; **12)** NaOHD – Cat N° 5172128; **13)** SMS – Cat N° 5172136; **14)** NaCl – Cat N° 5172152; **15)** ECO-D – Cat N° 5907543; **16)** ISE Diluent Gen 2 – Cat N° 4880480; **17)** Cobas e 801 MSB/MSBL – Cat N° 8459606; **18)** Cobas e 801 analytical Unit – Cat N° 8454345; **19)** Sample Cleaner 2, SmpCln 2 – Cat N° 5968828; **20)** Sample Cleaner 1, SmpCln 1 – Cat N° 5352991; **21)** ISE Internal Standard Gen 2 – Cat N° 4880455, de acuerdo a lo solicitado por la firma PRODUCTOS ROCHE S.A.Q.e.I (División Diagnostica) con los datos característicos que figuran al pie de la presente.

ARTICULO 2º.- Autorícense los textos de los proyectos de rótulos y Manual de Instrucciones que obran en el documento Nº IF-2019-56441832-APN-DNPM#ANMAT.

ARTÍCULO 3º.- En los rótulos e instrucciones de uso autorizados deberá figurar la leyenda "Autorizado por la ANMAT PM 740-312", con exclusión de toda otra leyenda no contemplada en la normativa vigente.

ARTÍCULO 4º.- Extiéndase el Certificado de Autorización e Inscripción en el RPPTM con los datos característicos mencionados en esta Disposición.

ARTÍCULO 5º.- Regístrese. Inscríbase en el Registro Nacional de Productores y Productos de Tecnología Médica al nuevo producto. Por el Departamento de Mesa de Entrada, notifíquese al interesado, haciéndole entrega de la presente Disposición, conjuntamente con rótulos e instrucciones de uso autorizado y el Certificado mencionado en el artículo 4°. Gírese a la Dirección de Gestión de Información Técnica a los fines de confeccionar el legajo correspondiente. Cumplido, archívese.

# DATOS IDENTIFICATORIOS CARACTERISTICOS

Nombre comercial: **1)** Cobas 8000 core unit – Cat N° 5641446; **2)** ISE 900 Module – Cat N° 5641497; **3)** Cobas 8000 c 502 Module – Cat N°5964067; **4)** Cobas 8000 c 701 Module – Cat N° 5641489; **5)** Cobas 8000 c 702 Module – Cat N° 6473245; **6)** Cobas 8000 e 602 Module – Cat N° 5990378; **7)** Cobas 8000 e 801 Module – Cat N° 7682913; **8)** Cobas 8000 ISE Support box – Cat N° 8126232; **9)** ProCell II M – Cat N° 6908799; **10)** PreClean II M - Cat N° 6908853; **11)** CleanCell M – Cat N° 4880293; **12)** NaOHD – Cat N° 5172128; **13)** SMS – Cat N° 5172136; **14)** NaCl – Cat N° 5172152; **15)** ECO-D – Cat N° 5907543; **16)** ISE Diluent Gen 2 – Cat N° 4880480; **17)** Cobas e 801 MSB/MSBL – Cat N° 8459606; **18)** Cobas e 801 analytical Unit – Cat N° 8454345; **19)** Sample Cleaner 2, SmpCln 2 – Cat N° 5968828; **20)** Sample Cleaner 1, SmpCln 1 – Cat N° 5352991; **21)** ISE Internal Standard Gen 2 – Cat N° 4880455.

Indicación de uso: 1) Módulo de ingreso y gestión de los racks de muestras; 2) Determinación potenciométrica de iones (Na+, K+, Cl-) mediante cloro ión selectivo (ISE); 3) Módulo fotométrico para análisis de química clínica, para volúmenes de tests medianos; 4) Módulo fotométrico para análisis de química clínica, para grandes volúmenes de tests; 5) Módulo fotométrico para análisis de química clínica, para grandes volúmenes de tests com carga automática de los packs de reactivo; 6) Módulo para análisis de inmunoensayos por electroquimioluminiscencia; 7) Módulo para análisis de inmunoensayos por electroquimioluminiscencia de grandes volúmenes (300 tests por hora); 8) Accesorio para complemento del módulo ISE 900/1800 que permite la conexión del módulo cobas c 502, contiene las botellas para adición de detergentes que reducen la tensión superficial, anulando las burbujas que generan interferencias en las lecturas fotométricas; 9) Solución del sistema accesoria destinada a generar señales electroquímicas en los inmunoanalizadores cobas e 801. Se utiliza en el acondicionamiento de electrodos, transporte de la mezcla de reacción, lavado de micropartículas recubiertas de estreptavidina y generación de señales; 10) Solución de detergente accesoria para eliminar las sustancias que puedan interferir en la detección de señales. Se emplea en los analizadores cobas e 801 junto con los reactivos de tests Elecsys; 11) Solución para la limpieza de la unidad de detección de los analizadores Elecsys y cobas e. Se utiliza en conjunto con módulos analíticos o reactivos de cobas e; 12) Solución de lavado para las pipetas de reactivos y cubetas de reacción en los sistemas Roche/Hitachi cobas c; 13) Solución de lavado para las pipetas de reactivos y cubetas de reacción en los sistemas Roche/Hitachi cobas c; 14) Diluyente de muestras en los sistemas cobas c; 15) Aditivo para el baño de reacción para reducir la tensión superficial en los sistemas cobas c; 16) Diluyente de muestras para el módulo ISE; 17) Componente del módulo cobas e 801; 18) Componente del módulo cobas e 801; 19) Solución de lavado para jeringas de muestras en los sistemas Roche/Hitachi cobas c; 20) Solución de lavado para jeringas de muestras en los sistemas Roche/Hitachi cobas c; 21) Solución accesoria para el módulo ISE**.**

Forma de presentación: 1) a 8), 17) y 18) Envases por unidad; 9) Envases conteniendo: 2 frascos x 2L de tampón de sistema; 10) Envases conteniendo: 2 frascos x 2L de solución detergente de detección; 11) Envases conteniendo: 2 frascos x 2L de solución para la limpieza; 12) Envases conteniendo 1 vial x 102 ml; 13) y 14) Envases conteniendo 1 vial x 119 ml; 15) Envases conteniendo 1 vial x 96 ml; 16) y 21) Envases conteniendo: 2 frascos x 2L de diluyente de muestras; 19) y 20) Envases conteniendo 1 vial x 20 ml.

Período de vida útil y condición de conservación: **1) a 8), 17) y 18)** No aplica**; 9)** QUINCE (15) meses desde la fecha de elaboración, conservado entre 15 y 25 ºC; **10), 11), 12), 13), 16), 19), 20), 21)** VEINTICUATRO (24) meses desde la fecha de elaboración, conservado entre 15 y 25 ºC; **14)** VEINTIUNO (21) meses desde la fecha de elaboración, conservado entre 15 y 25 ºC; **15)** DIECINUEVE (19) meses desde la fecha de elaboración, conservado entre 15 y 25 ºC.

Condición de venta: venta a Laboratorios de análisis clínicos. USO PROFESIONAL EXCLUSIVO.

Nombre y dirección del fabricante: 1) a 8) Hitachi High-Technologies Corporation, Naka Division, 882, Ichige, Hitachinaka-shi, Ibaraki-ken, 312-8504, Japón para Roche Diagnostics GmbH, Sandhofer Strasse 116, 68305 Mannheim, Alemania; 9), 10), 12) a 16) Roche Diagnostics GmbH, Sandhofer Strasse 116, 68305 Mannheim, Alemania. 11) Roche Diagnostics GmbH, Sandhofer Strasse 116, 68305 Mannheim, Alemania o Fisher Diagnostics, A division of Fisher Scientific Company, LLC. A part of Thermo Fisher Scientific, Inc. 8365 Valley Pike, Middletown, Virginia 22645, Estados Unidos. Para Roche Diagnostics GmbH, Sandhofer Strasse 116,68305 Mannheim, Alemania; 17) a 18) Hitachi High-Technologies Corp., 882, Ichige, Hitachinaka-shi, Ibaraki-ken, 312-8501, Japón para Roche Diagnostics GmbH, Sandhofer Strasse 116, 68305 Mannheim, Alemania; 19) a 21) Roche Diagnostics GmbH, Sandhofer Strasse 116, 68305 Mannheim, Alemania.

Expediente Nº 1-47-3110-3304/17-4

Digitally signed by BELLOSO Waldo Horacio<br>Date: 2019.08.20 17:38:36 ART<br>Location: Ciudad Autónoma de Buenos Aires

Waldo HORACIO BELLOSO

SubAdministrador Administración Nacional de Medicamentos, Alimentos y Tecnología Médica

Digitally signed by GESTION DOCUMENTAL ELECTRONICA -<br>ODE<br>COME COMECATION DOCUMENTAL ELECTRONICA - GDE, C=AR,<br>ON-SECRETARIA DE GOBIERNO DE MODERNIZACION,<br>OU-SECRETARIA DE MODERNIZACION ADMINISTRATIVA,<br>SerialNumber-CUIT 3071

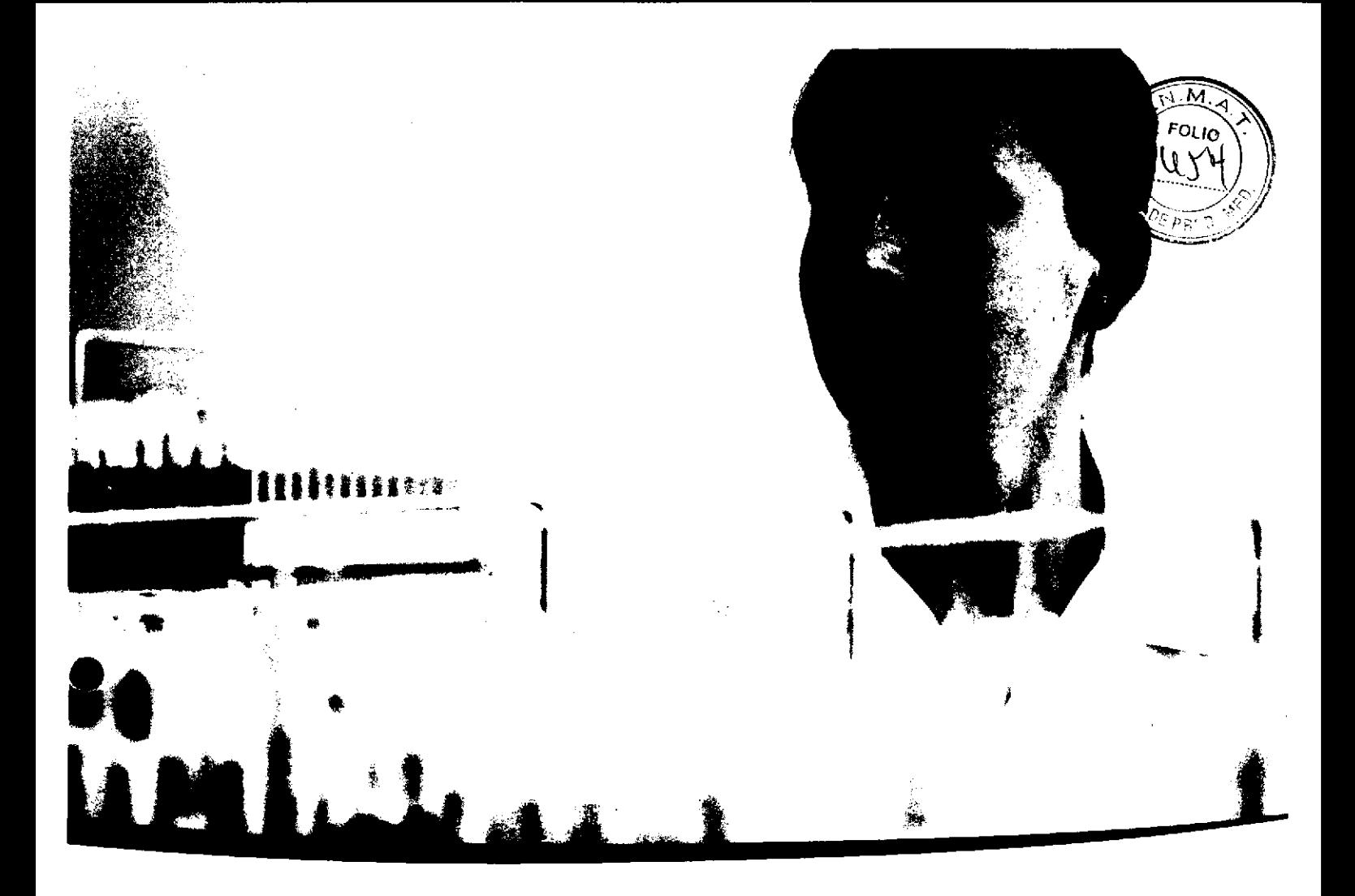

# cobas® 8000 modular analyzer series

Guía de formación - Versión 1.0

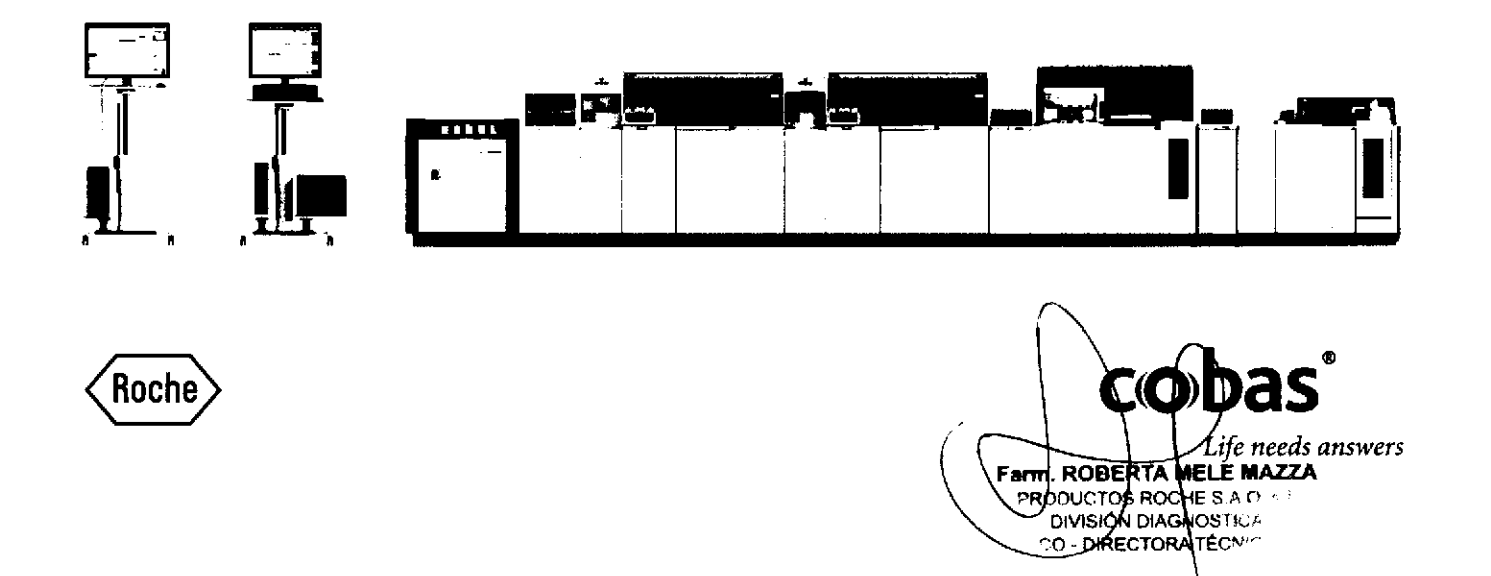

# lnformación sobre la publicación

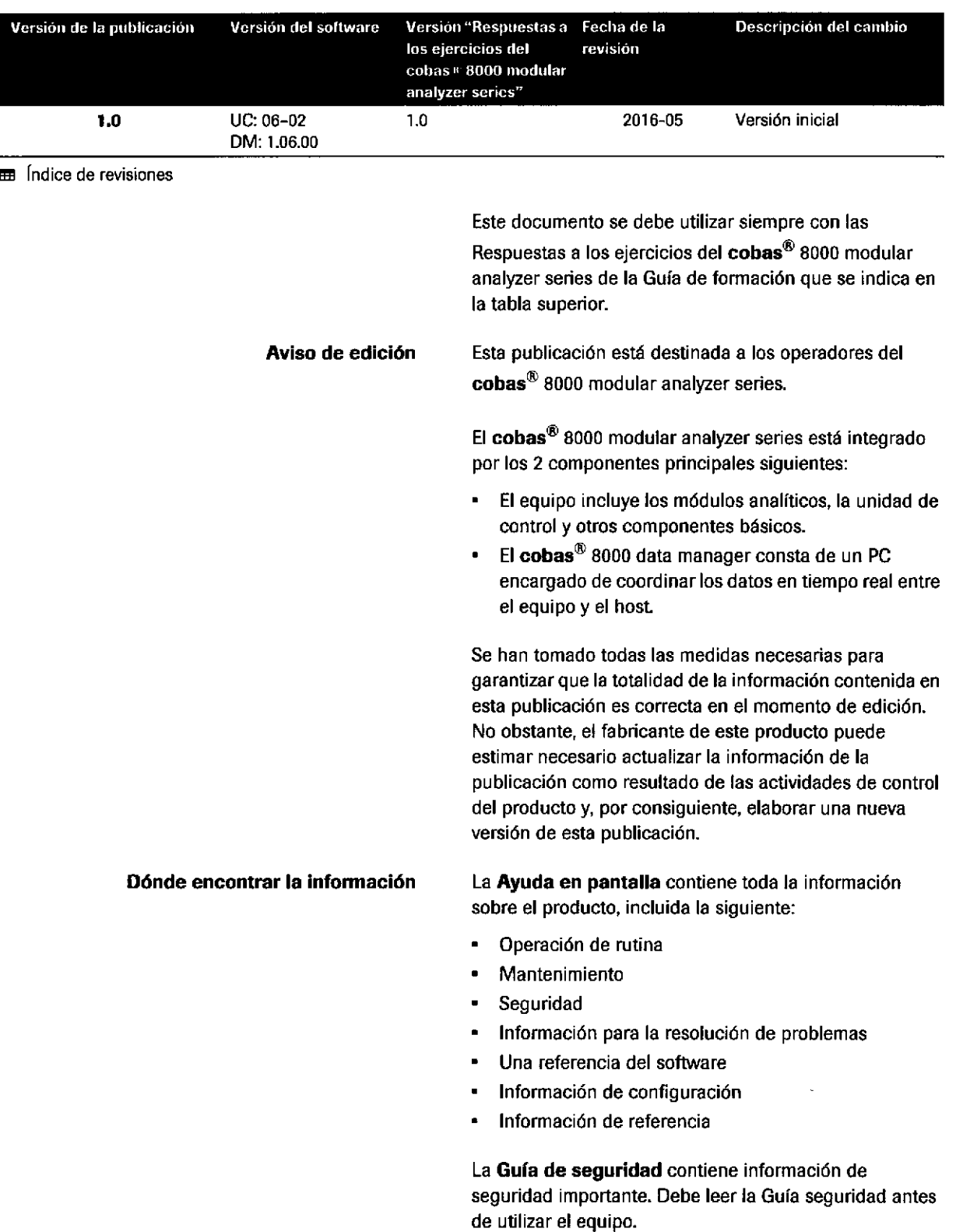

 $\bar{z}$ 

IF-2019-56441832-APN-DNPM#ANMAT

o

o

La Guía de referencia rápida le ofrece una descripción general de las tareas de rutina y de rutina previa que se realizan en data manager y el instrumento.

El Manual del operador impreso se centra en la operación rutinaria y el mantenimiento. Los capítulos se organizan según el flujo de trabajo normal.

Existe un Manual del operador específico para cobas<sup>®</sup> 8000 data manager.

El manual del fabricante del PC contiene toda la información sobre el hardware de la unidad de control.

# **A** Advertencia general

Para evitar lesiones graves o mortales, asegúrese de familiarizarse con el sistema y la información de seguridad antes de utilizar el sistema.

- Preste especial atención a todas las precauciones de seguridad.
- Siga siempre las instrucciones de esta publicación.
- ) No utilice el instrumento de forma distinta a la descrita en esta publicación.
- Guarde todas las publicaciones en un lugar seguro y de fácil acceso.

**Formación** No lleve a cabo ninguna operación o tarea de mantenimiento si no ha recibido la formación necesario de Roche Diagnostics. Deje cualquier tarea no descrita en la documentación del operador en manos de representantes cualificados del servicio técnico de Roche.

Capturas de pantalla Las capturas de pantalla de esta publicación se han añadido exclusivamente con fines ilustrativos. Los datos configurables y variables (como tests, resultados o nombres de rutas visibles en esta publicación) no se deben utilizar en los análisis del laboratorio.

> @ 20'16, Roche Diagnostics GmbH. Reservados todos los derechos.

**Copyright** 

Información sobre la licencia

o

o

El software del cobas<sup>®</sup> 8000 modular analyzer series está protegido por legislación contractual, leyes de copyright y tratados internacionales. El cobas<sup>®</sup> 8000 modular analyzer series dispone de una licencia de usuario entre F. Hoffmann-La Roche Ltd. y un titular de la licencia, y únicamente los usuarios autorizados pueden acceder al software y utilizarlo. El uso y la distribución sin autorización pueden resultar en sanciones civiles y penales.

Marcas comerciales se reconocen las siguientes marcas comercial

IF-2019-56441 BERTAW DEMANAT າດຄະທຳກະ **\QIYUSIÓN**<br>00 DIRE AGN g1iC∧<br>**k**cNlC^ nea 1 Página 3 de 41<sup>4</sup>

FOLIO

COBAS, COBAS C, COBAS E, COBAS INTEGRA y LIFE NEEDS ANSWERS son marcas comerciales de Roche.

El resto de marcas registradas son propiedad de sus respectivos propietarios.

o

o

Comentarios Se han tomado todas las medidas necesarias para garantizar que esta publicación cumple el propósito previsto. Agradecemos todos los comentarios que nos envíen a este respecto y los tendremos en cuenta durante las actualizaciones. Si tiene algún comentario, póngase en contacto con el representante de Roche.

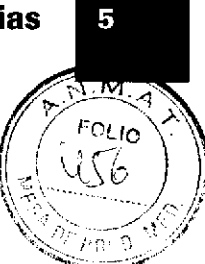

# índice de materias

**1** 

o

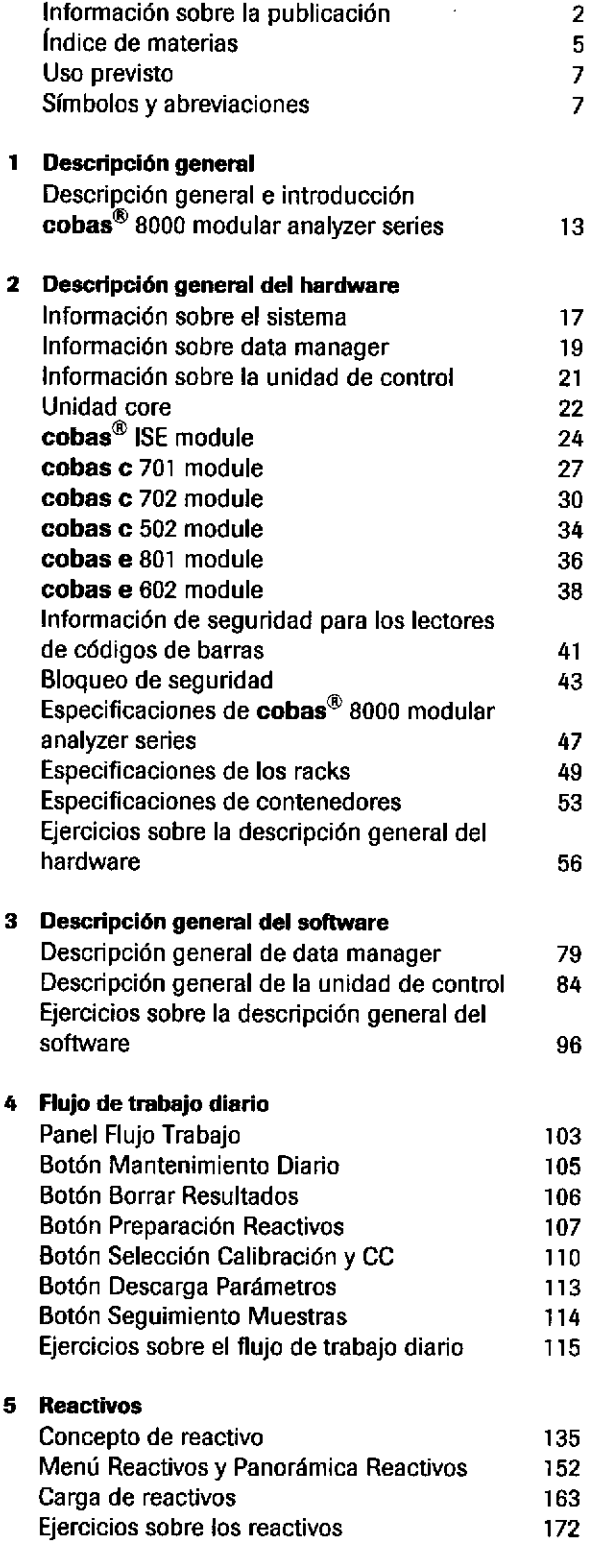

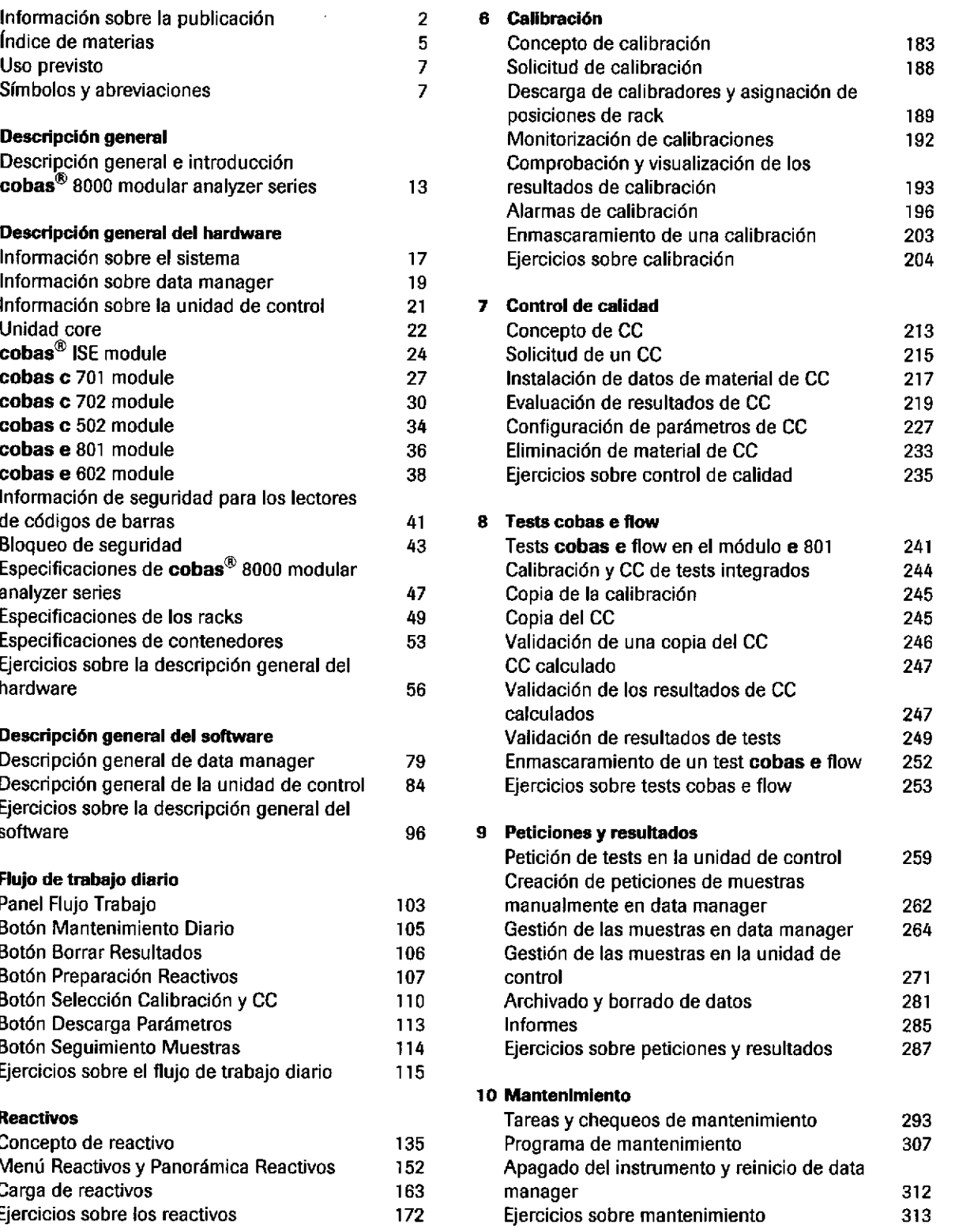

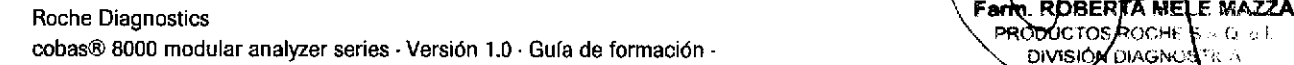

DIVIS ECfORA T IF-2019-56441832<del>]ARN DNP</del>M#ANMAT Página 5 de 414

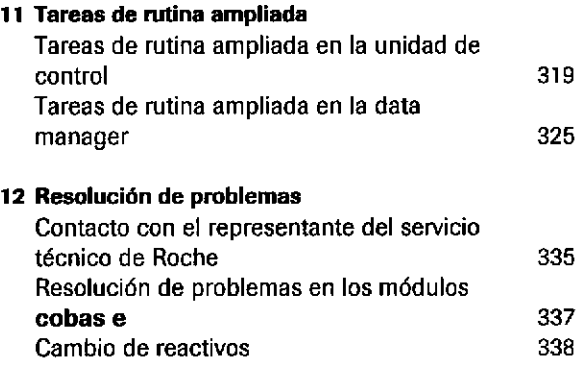

# Apéndice

### 13 Glosarlo

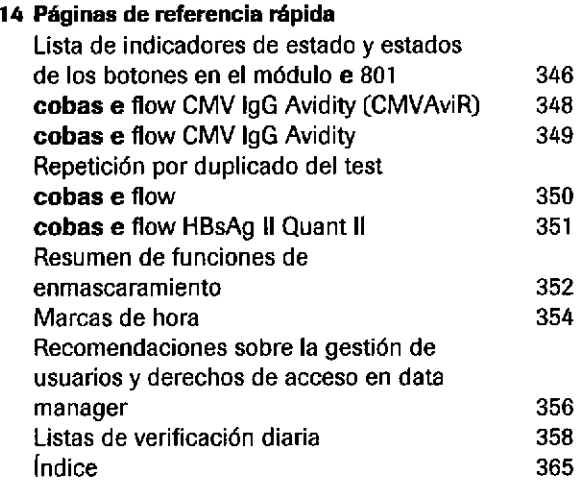

# IF-2019-56441832-APN-DNPM#ANMAT

a

o

# Uso previsto

a

o

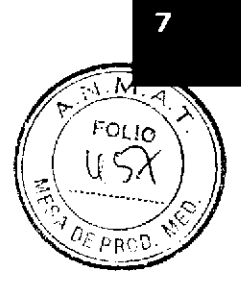

El sistemacobas<sup>®</sup> 8000 modular analyzer series es un sistema controlado por software totalmente automatizado, de acceso aleatorio, para inmunoensayos y análisis fotométricos diseñado para las determinaciones in vitro cualitativas y cuantitativas con una amplia gama de tests.

El cobas<sup>®</sup> 8000 modular analyzer series es un equipo médico para diagnóstico in vitro (IVD).

# Símbolos y abreviaciones

Nombres de producto

Salvo donde el contexto indique claramente lo contrario, se utilizan los siguientes nombres de producto y descriptores.

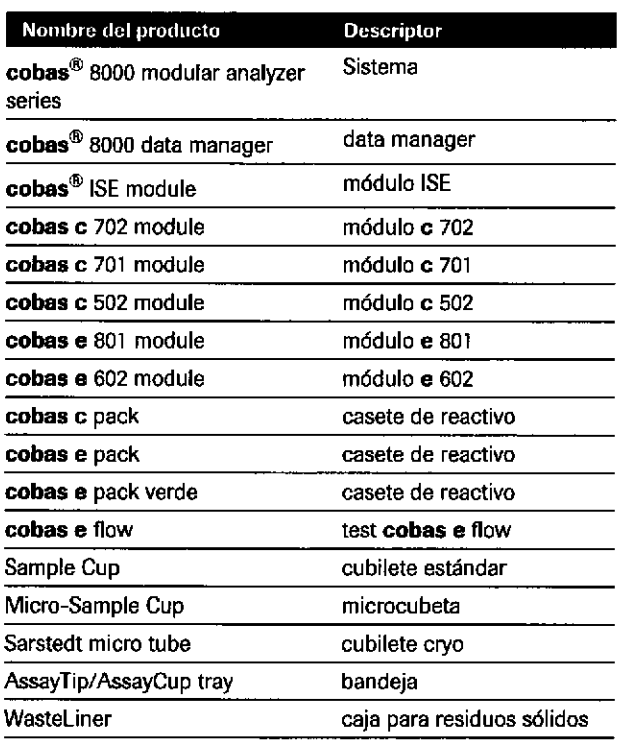

**EE** Nombres de producto

### Símbolos utilizados en la publicación

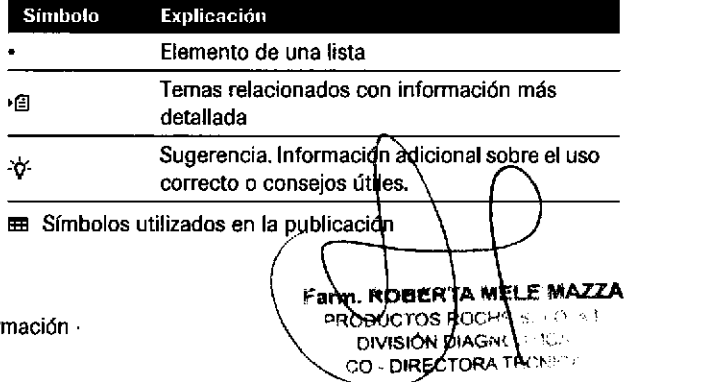

Roche Diagnostics cobas® 8000 modular analyzer series · Versión 1.0 · Guía de for

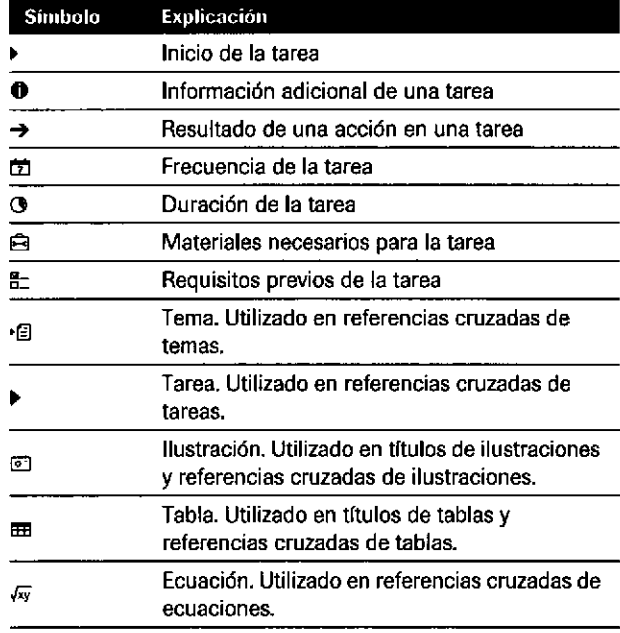

E Símbolos utilizados en la publicación

# Símbolos utilizados en los productos

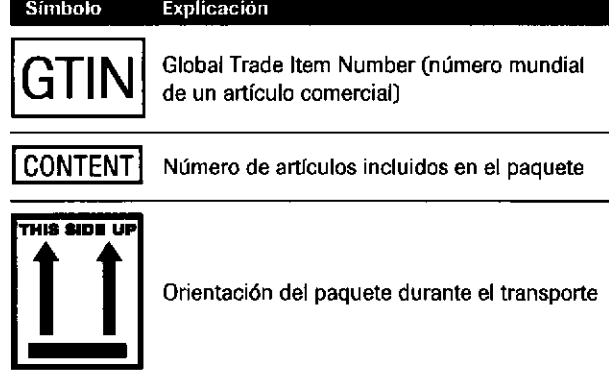

EE Símbolos utilizados en los productos

Se usan las siguientes abreviaciones:

**Abreviaciones** 

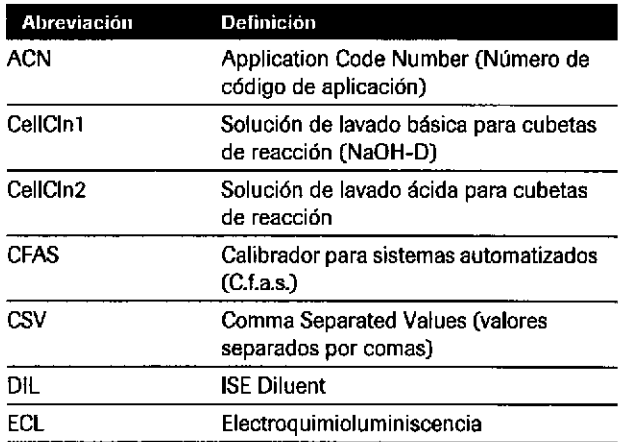

EE Abreviaciones

## IF-2019-56441832-APN-DNPM#ANMAT

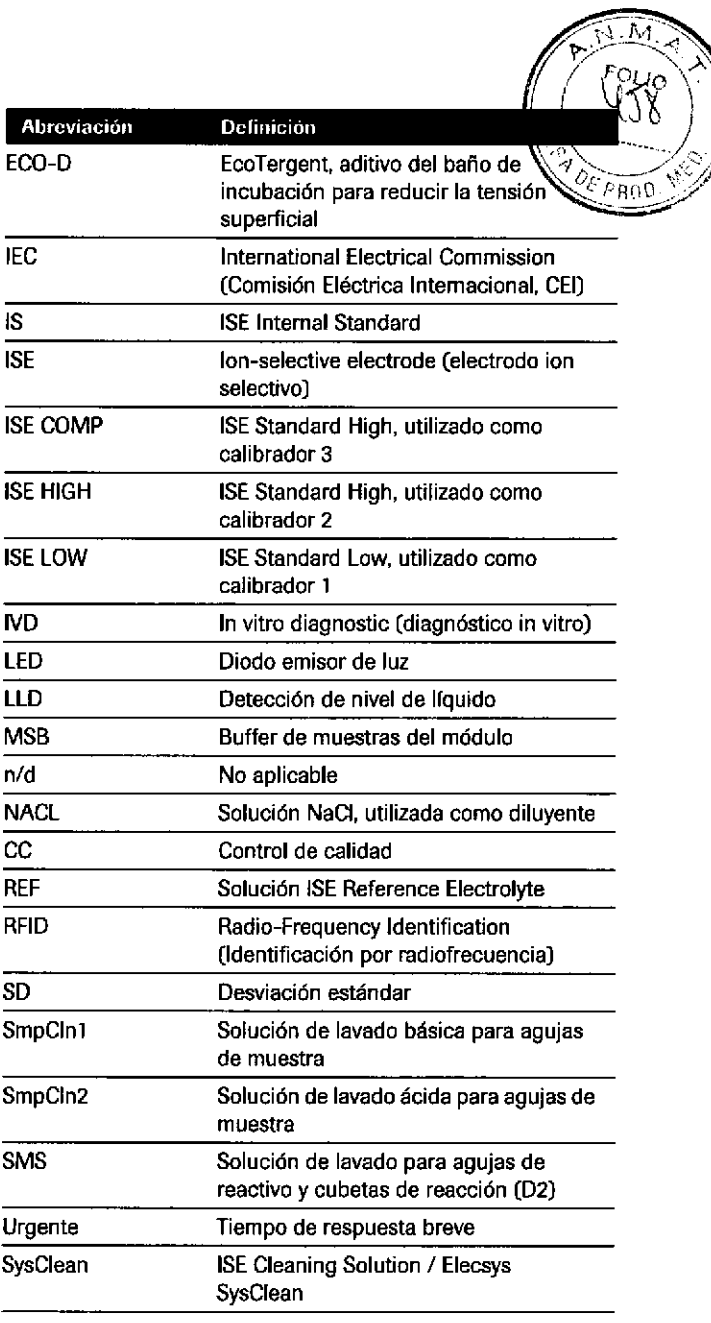

**EB** Abreviaciones

 $\bar{\gamma}$ 

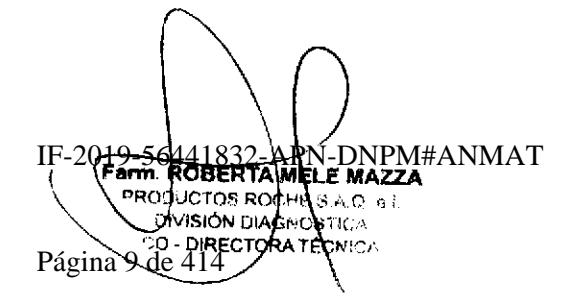

 $\hat{\boldsymbol{\beta}}$ 

i,

 $\mathbb{R}^{\mathcal{N}}$ 

IF-2019-56441832-APN-DNPM#ANMAT

o

o

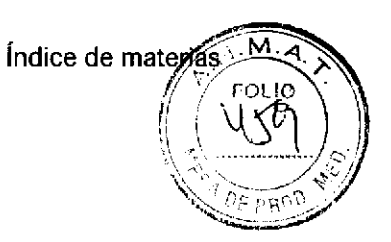

# **Descripción general**

Contenido del capítulo

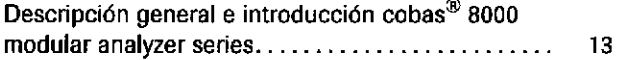

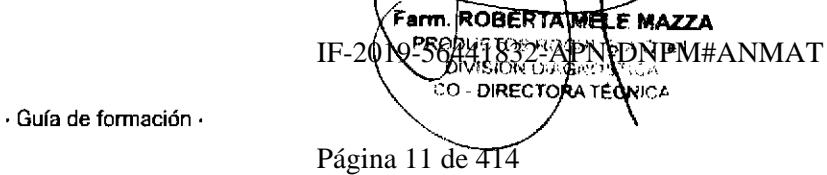

Roche Diagnostics cobas® 8000 modular analyzer series · Versión 1.0 · Guía de formación · índice de materias

 $\bar{z}$ 

IF-2019-56441832-APN-DNPM#ANMAT

a

o

Descripción general

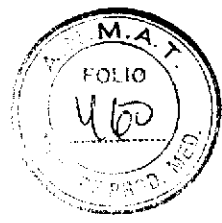

# Descripción general e introducción cobas® 8000 modular analyzer series

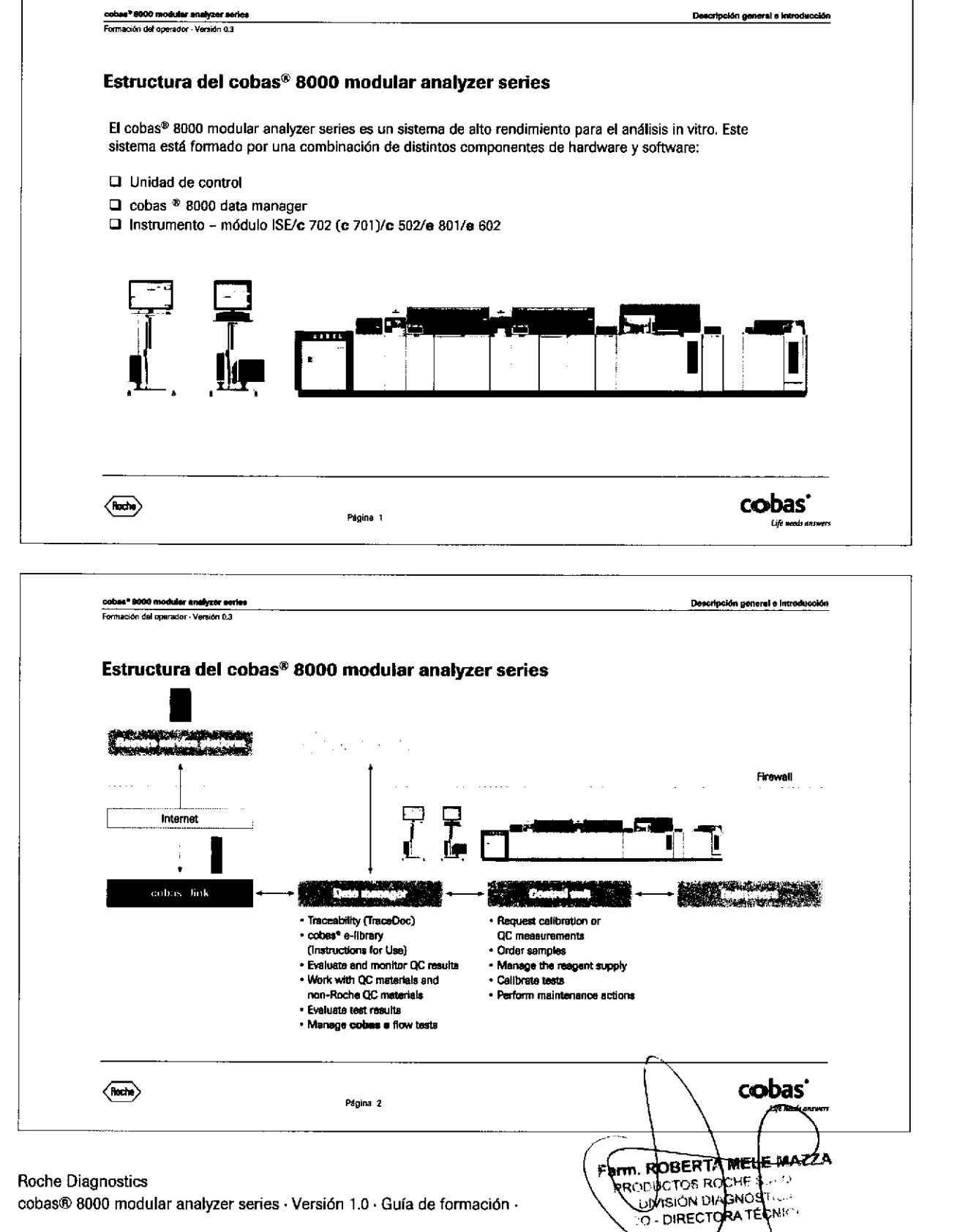

Página 13 de/414

cobas® 8000 modular analyzer series · Versión 1.0 · Guía de formación ·

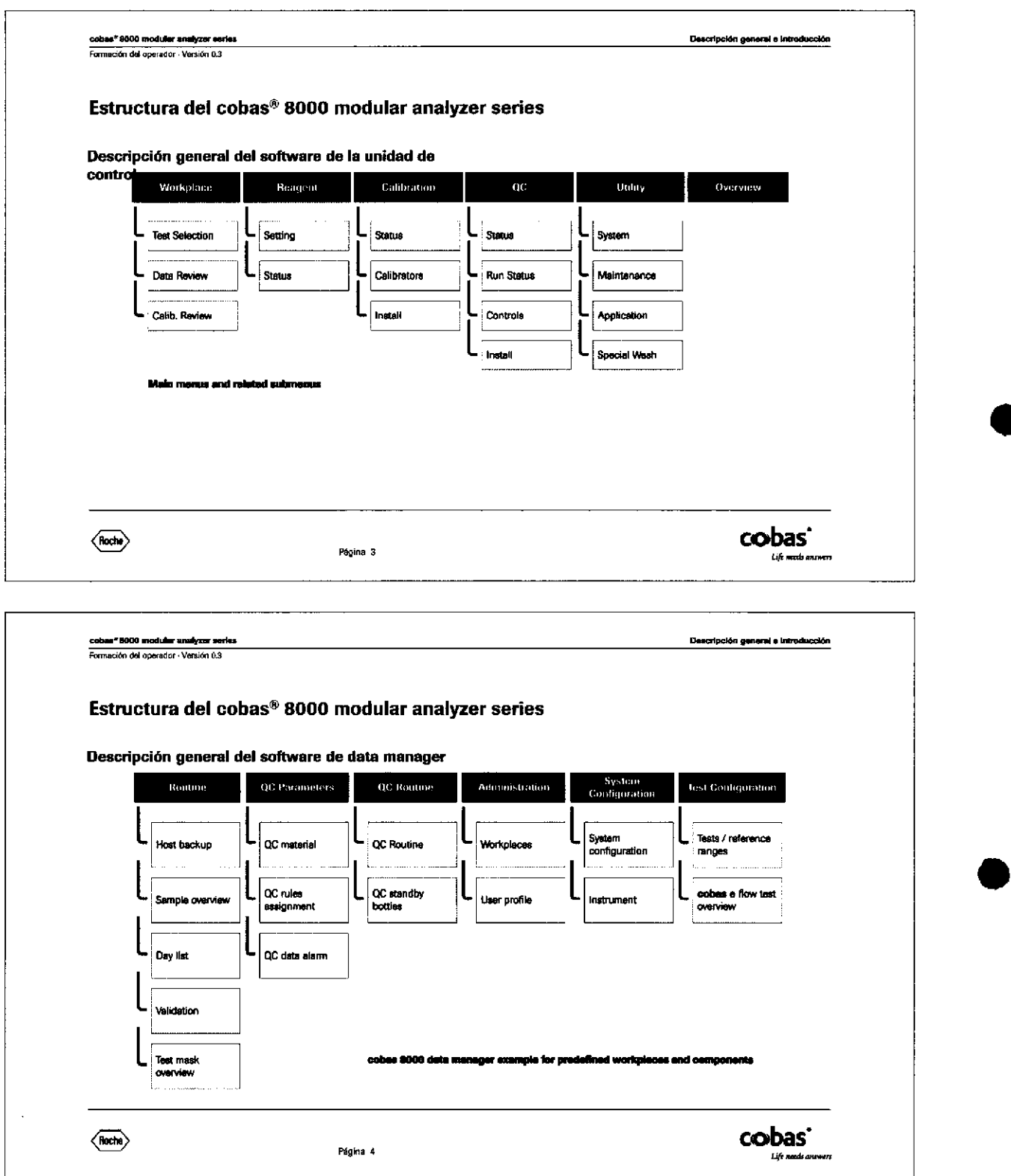

Roche Diagnostics cobas® 8000 modular analyzer series · Versión 1.0 · Guía de formación · IF-2019-56441832-APN-DNPM#ANMAT

o

# Índice de materias

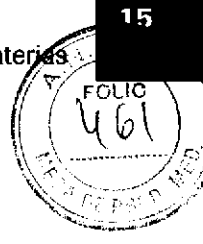

# Descripción general del hardware

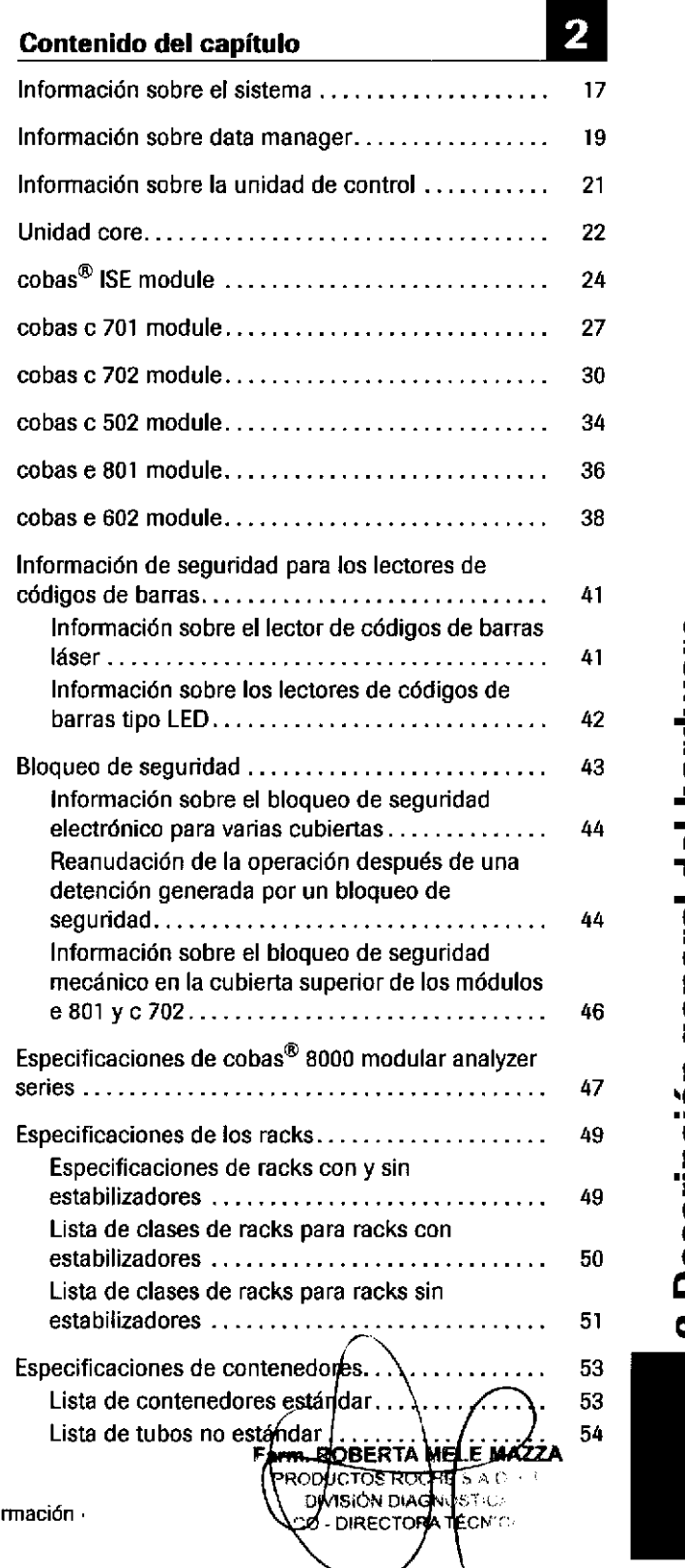

6) L

o

o

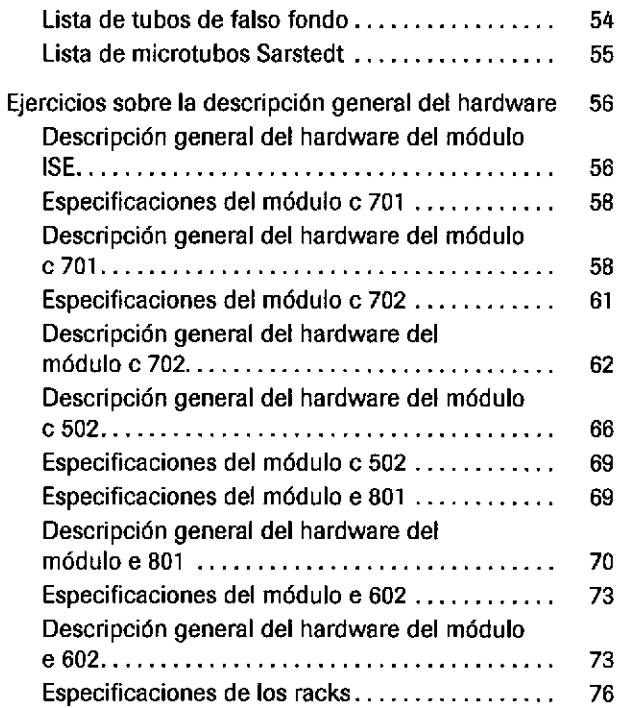

o

o

Roche Diagnostics cobas $\circledast$  8000 modular analyzer series  $\cdot$  Versión 1.0  $\cdot$  Guía de formación  $\cdot$  IF-2019-56441832-APN-DNPM#ANMAT

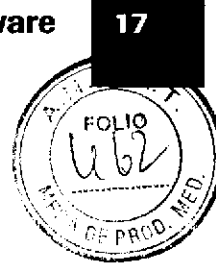

# lnformación sobre e! sistema

El sistema cobas<sup>®</sup> 8000 modular analyzer series es una infraestructura de laboratorio de alto rendimiento íntegramente automatizada para la realización de tests de química clínica e inmunología. El sistema está diseñado para admitir un amplio espectro de tests in vitro cuantitativos y cualitativos y puede funcionar las 24 horas del día, los 7 días de la semana.

El sistema consta de los siguientes componentes:

- . data manager
- . Unidad de control
- . Componentes básicos
- Módulo ISE (opcional)
- . Hasta 4 módulos cobas c/módulos cobas <sup>e</sup>

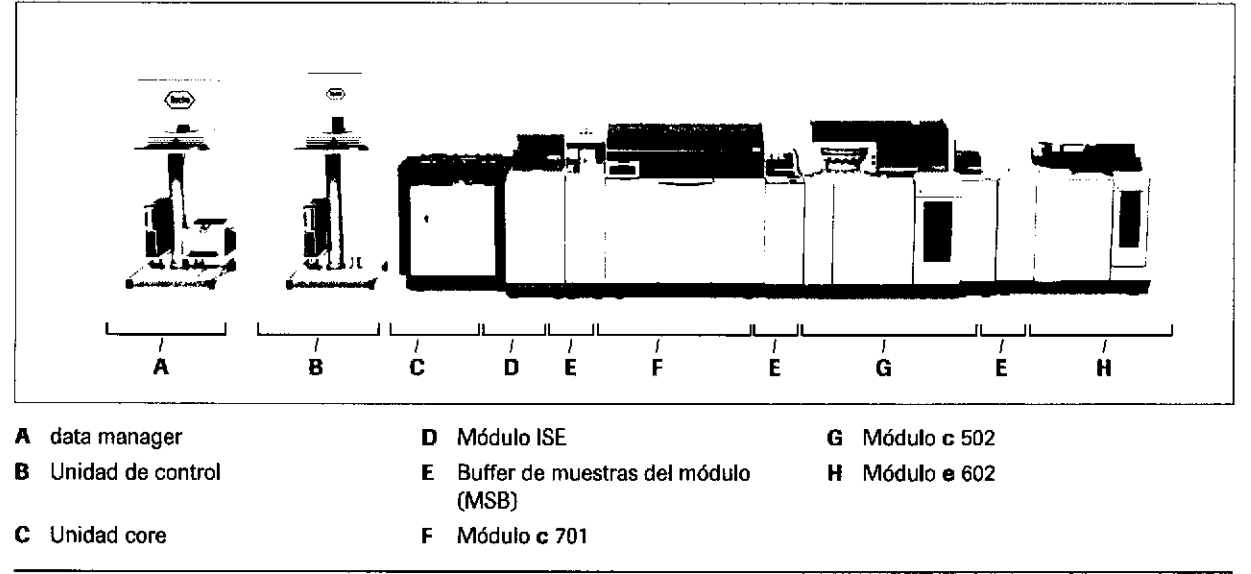

El Componentesdel sistema (configuración de ejemplo)

Cada módulo analítico cuenta con su propio buffer de muestras del módulo (MSB). El módulo ISE, sin embargo, comparte un MSB con el primer módulo cobas c o cobas e del instrumento.

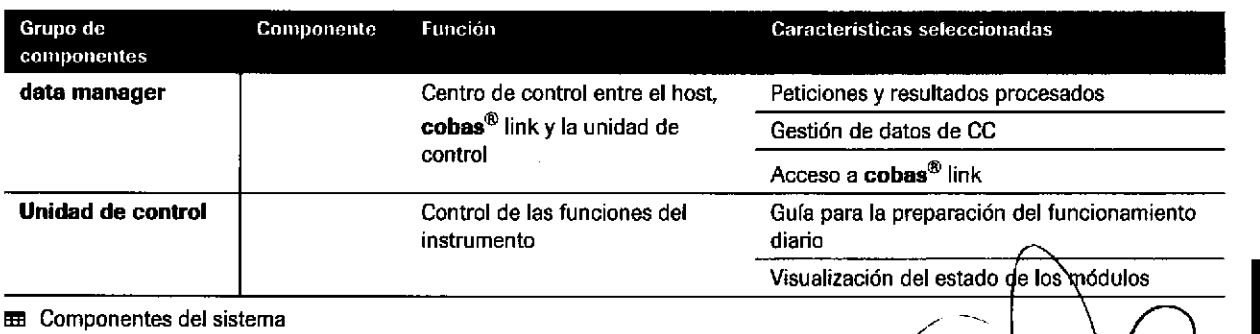

o

o

Roche Diagnostics cobas® 8000 modular analyzer series · Versión 1.0 · Guía de formación · IF-2019<del>664ROBERTAIMEUDMARTA</del>AN DIVISIÓN DIAGNOS **DIRECTORATE** Página 17 de 414

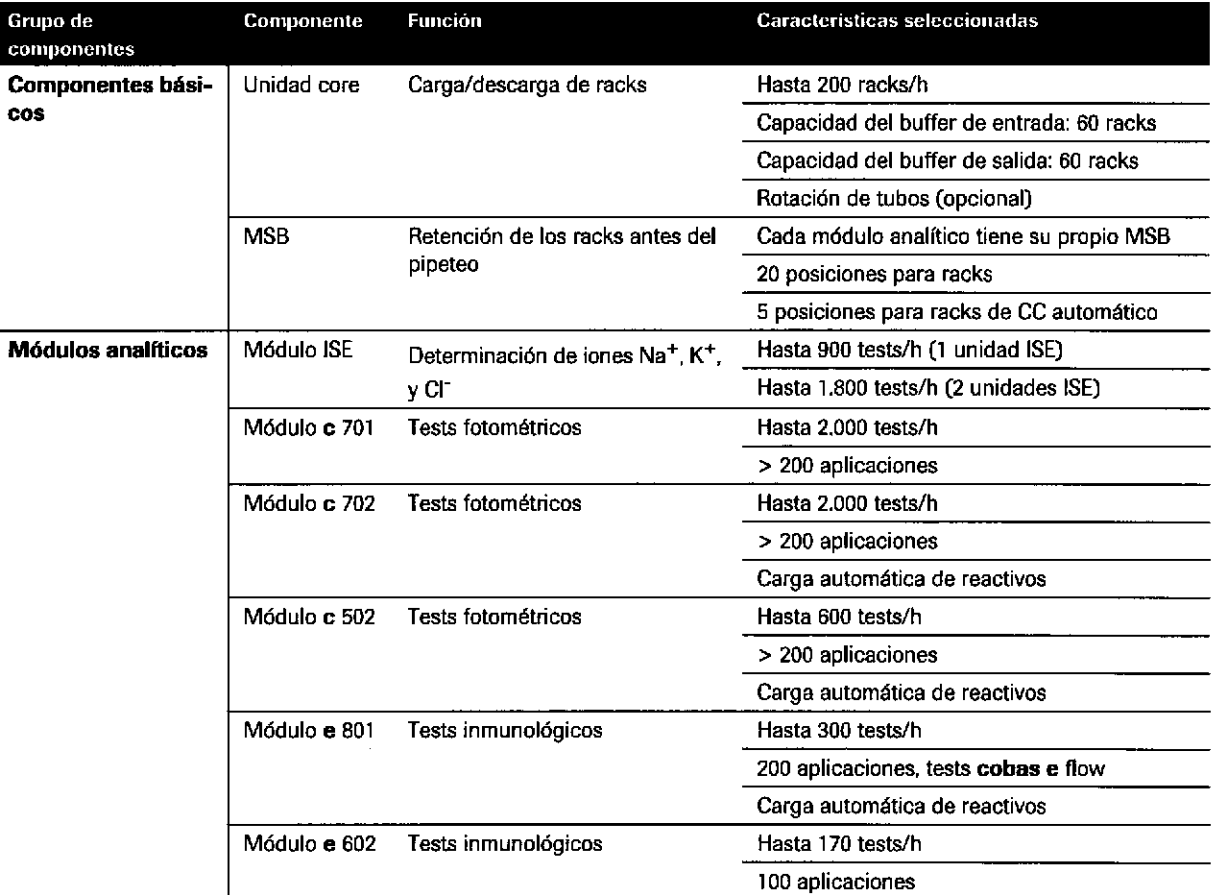

**EEE** Componentes del sistema

 $\mathbf{c}$ G

IF-2019-56441832-APN-DNPM#ANMAT

o

a

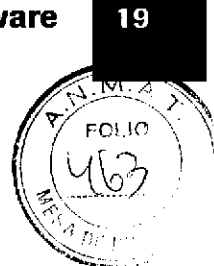

# Información sobre data manager

Funciones principales de data manager

data manager es el centro de control entre el host, cobas<sup>®</sup> link y el instrumento.

- Archivar resultados de muestras, calibración y CC
- Evaluar, validar y supervisar resultados de CC
- Evaluar resultados de tests
- Gestionar tests cobas e flow
- Gestionar controles no Roche
- Compartir pantalla con el sottware del analizador y J. cobas@ e-services
- Rastrear la información para un fácil seguimiento de la información de muestras, CC, calibración y reactivos
- Validar resultados de muestras
- $\blacksquare$ Realizar gestión de CC, como gestión de cobas e flow

data manager lleva a cabo, por ejemplo, las tareas siguientes:

- Transferir peticiones de tests desde el host hasta la unidad de control
- . Transferir resultados de muestras, cal¡bración y CC desde la unidad de control hasta el host
- . Mostrar peticiones y resultados
- Archivar resultados de muestras, calibración y CC
- . Repetir o reprocesar tests o realizar tests condicionados
- Conectar el instrumento a cobas<sup>®</sup> link (p. ej., para descargar parámetros de aplicaciones, datos de calibradores y datos de material de CC actuales desde la platafoma de asistencia remota de Roche)
- Configurar fórmulas
- Dos unidades de disco duro almacenan los parámetros operativos y los datos de muestras y materiales de CC.
- Por moüvos de seguridad, hay dos unidades de disco duro adicionale§

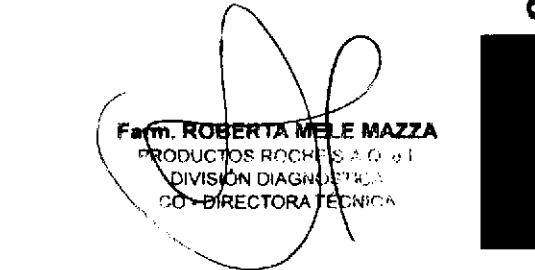

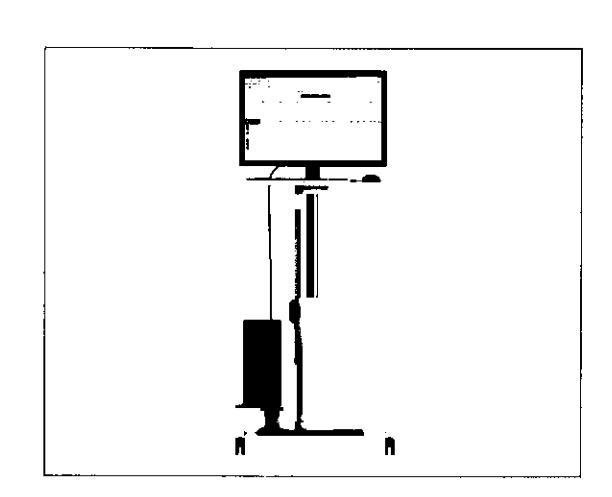

a

o

### Ordenador

Roche Diagnostics cobas® 8000 modular analyzer series · Versión 1.0 · Guía de formación ·  $\mathbf{\hat{N}}$ 

o

### Barra lateral

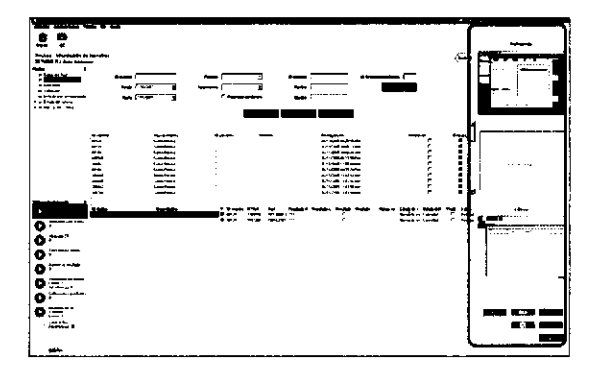

Los botones de la barra lateral permiten acceso directo:

- **-** cobas<sup>®</sup> e-library: para visualizar documentación relacionada con cobas<sup>®</sup> 8000 modular analyzer series.
- . TraceDoc: para archivar el sistema para almacenary registrar datos de muestras, resultados de tests, CC, calibración, reactivos y funciones del sistema.
- Unidad de control: para controlar y supervisar cobas<sup>®</sup> 8000 modular analyzer series.
- Conexión con cobas<sup>®</sup> link **·** Permite descargas automáticas de los parámetros actuales de la aplicación, datos de calibrador y datos de material de CC desde la plataforma de asistencia remota de Roche.

**4** 

a

- j, Proporciona acceso rápido a las lnstrucciones de uso (p. ej., prospectos, hojas de valores, f¡chas de seguridad) en cobas<sup>®</sup> e-library.
- Permite el uso compartido de la pantalla con un × representante del servicio técnico de Roche para la asistencia y la resolución de problemas de forma remota.

<u>3</u> L G  $\overline{\mathbf{e}}$  $\breve{\mathbf{c}}$ GL <u>ወ</u> o En  $\bar{\bullet}$ o o o 0) o  $\ddot{\phantom{1}}$ 

ღ<br>E r§

20

Roche Diagnostics cobas® 8000 modular analyzer series · Versión 1.0 · Guía de formación · IF-2019-56441832-APN-DNPM#ANMAT

# Descripción general del hardware

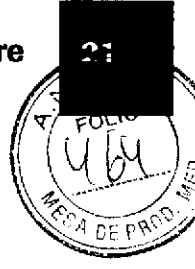

# lnformación sobre la unidad de control

La unidad de control permite controlar el funcionamiento del instrumento.

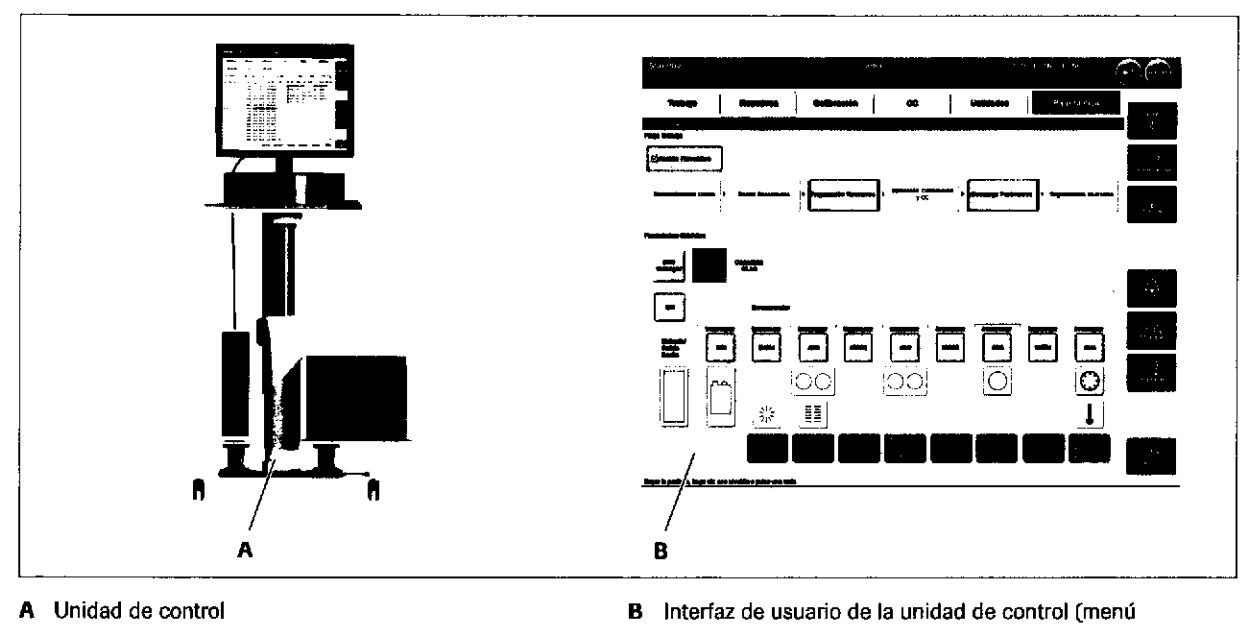

o

o

Panorámica)

La unidad de control permite controlar todas las funciones del instrumento, por ejemplo:

- . Preparación del instrumento para el funcionamiento diario
- . Solicitud de muestras, calibración y materiales de CC
- . Revis¡ón y val¡dación de los resultados de los tests
- « Gestión del suministro de reactivos al instrumento
- . Validación del resultado de calibración
- . Realización de tareas de mantenimiento
- Solución de problemas de acuerdo con el indicador de resultado y las alarmas del instrumento
- Ordenador de la unidad de control  $\cdot$  La unidad de disco duro almacena los parámetros operativos del sistema, información de reactivos, datos de las muestras, material de CC y calibración.
	- $\blacksquare$ Hay disponible una unidad de DVD para crear copias de seguridad.

MAZZA PM#ANN IF-2019-S6441832-APN-DNPM#ANM **NICA** O-DIRECTORA

- -
- 

Roche Diagnostics cobas® 8000 modular analyzer series · Versión 1.0 · Guía de formación ,

Página 21 de 414

22

# Unidad core

La unidad core controla y optimiza los movimientos de los racks en todo el instrumento,

La unidad core siempre está situadá en la parte izquierda del instrumento. En la unidad core se cargan y descargan los racks de muestras.

a

a

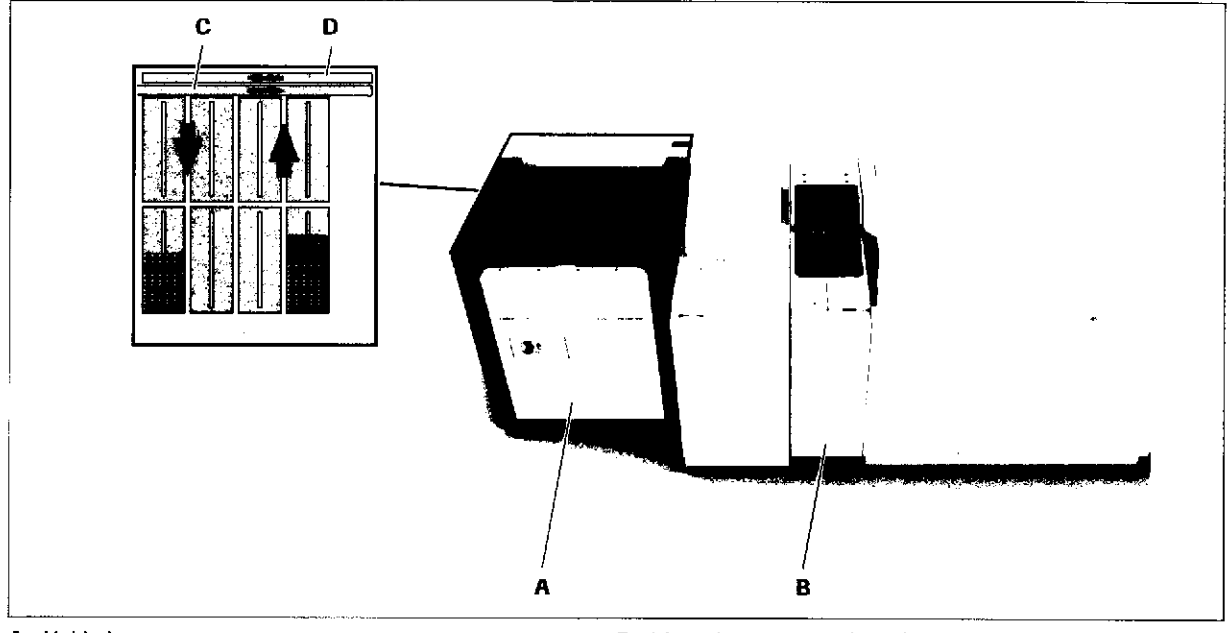

### A Unidad core

B Buffer de muestras del módulo (MSB)

### Funciones principales de la unidad core

- C Lfnea de transporte de racks
- D Línea de retorno de racks
- $\blacksquare$ Capacidad de 300 muestras (15 racks por bandeja de racks, 5 muestras por rack)
- Rendimiento de hasta 1.000 muestras por hora  $\blacksquare$
- Puerto de urgencias para procesamiento de prioridad  $\overline{\phantom{a}}$ alta
- Rotación de tubos opcional

0) L G <u>}</u> G o  $\breve{\mathbf{c}}$ GL o  $\bf \bar{o}$ El)  $\bar{\bullet}$ o L () ັດ<br>ມີ ة<br>◘ N

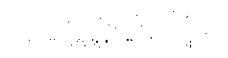

IF-2019-56441832-APN-DNPM#ANMAT

# a,  $\bigvee$  $\mathcal{C}$  $\varphi_{\mathbb{Z}}$  $\mathbb{R}$  in a second  $\mathbb{R}$

qJ L  $\boldsymbol{\Xi}$ 

=  $\mathbf{r}$ 

 $^{\circ}$ 

 $\blacksquare$ o o E')

ro o  $\mathbf{P}$ o ັບ<br>ມ 0) o N

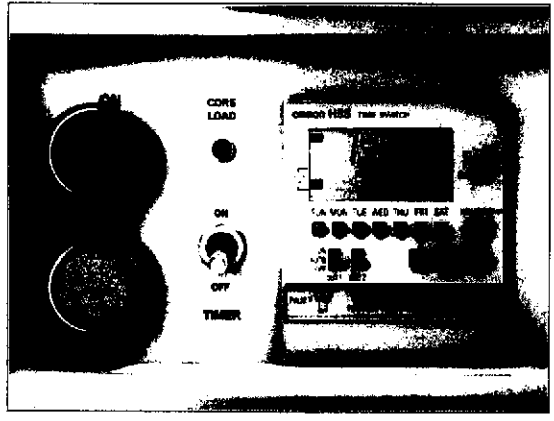

a

)o

- Botón de conexión/Botón de desconexión  $\qquad \bullet \quad$  Están situados en el panel frontal de la unidad core $\backslash$ 
	- Permiten conectar o desconectar todo el instrumento de forma manual. No obstante, el coniunto de enfriamiento de los módulos analíticos permanece con suministro eléctrico incluso cuando se ha apagado el botón de conexión.
	- También puede utilizar el temporizador para encender el instrumento de forma automática a la hora que defina.

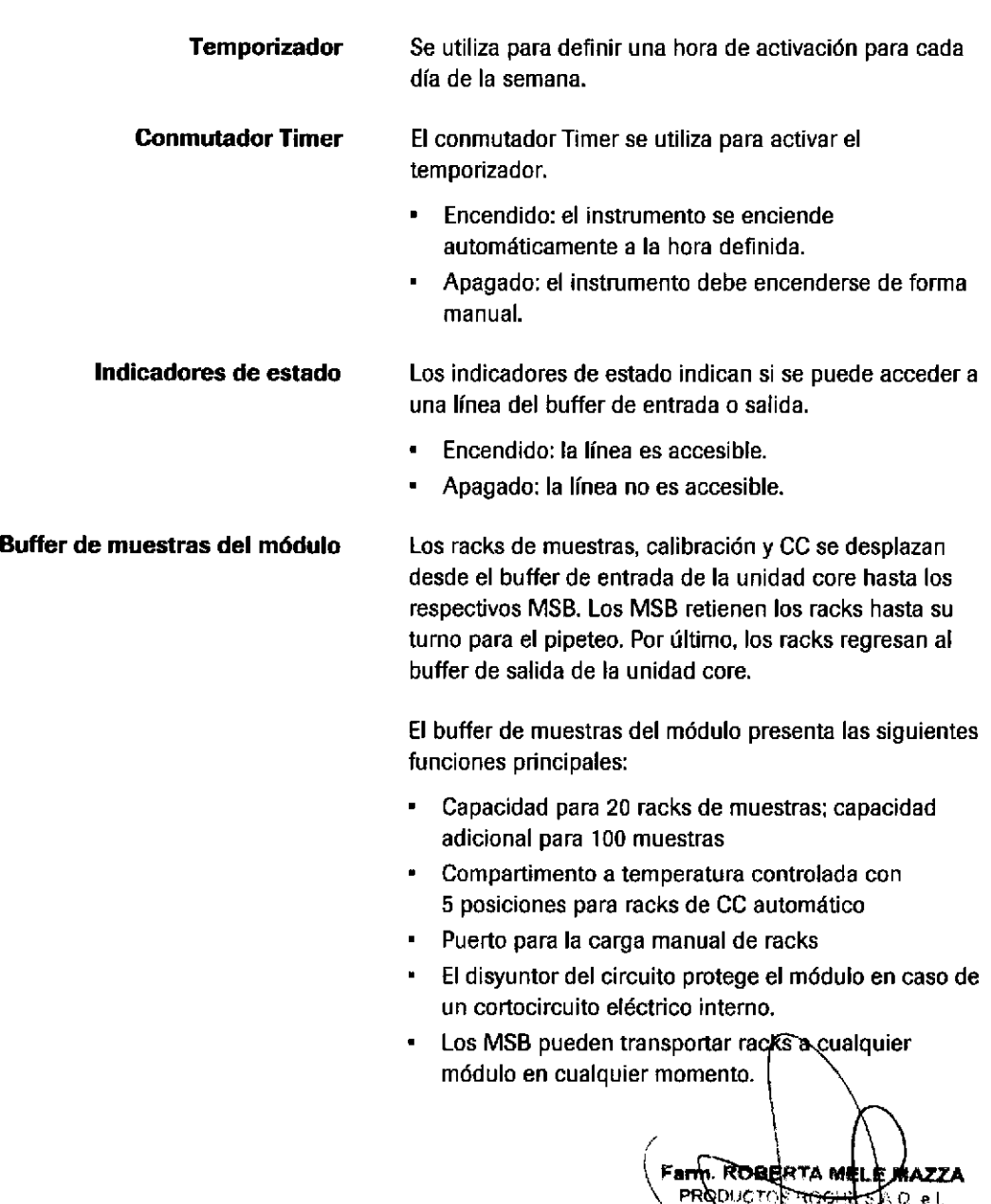

o

iO.lu.u.c<br>laadadda

IF-2019-56441832-ARNAMEDNERM#ANI

### puerto de urgencias

El puerto de urgencias se utiliza para introducir un rack urgente o un rack de muestras directamente en la lfnea de transporte de racks. Los racks introducidos a través del puerto de urgencias se procesan con mayor prioridad que los racks de muestras que se cargan mediante el buffer de entrada.

Si el instrumento se conecta a un sistema preanalítico, todos los racks de muestras se importan a través del puerto de urgencias.

# cobas@ ISE module

El módulo ISE utiliza 3 electrodos ion selectivos (lSE) y un electrodo de referencia para determinar la concentración de los siguientes iones en muestras diluidas:

o

 $\bullet$  (

- Sodio (Na<sup>+</sup>)
- Potasio (K<sup>+</sup>)
- Cloruro (Cl<sup>-</sup>)

- Funciones principales del módulo ISE
- Rendimiento de hasta 300 muestras/h
- 6 segundos de tiempo de ciclo de muestreo × [2 unidades ISE)
- El pipeteador de muestras integra elementos para la  $\bullet$ detección del nivel de líquido (LLD) y la detección de coágulos.

Roche Diagnostics cobas® 8000 modular analyzer series - Versión 1.0 · Guía de formación · IF-2019-56441832-APN-DNPM#ANMAT

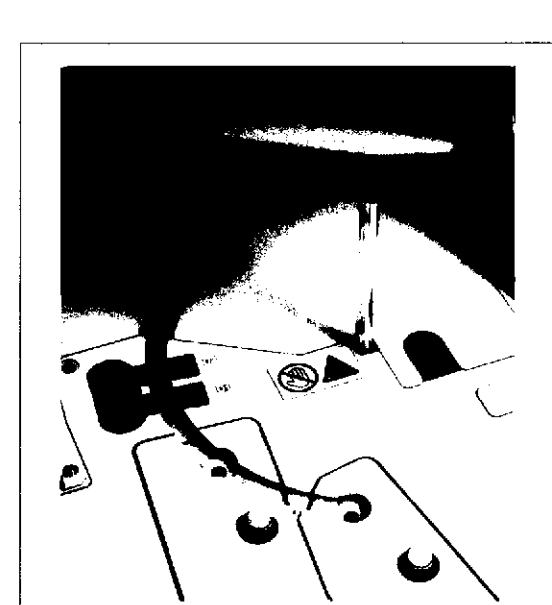

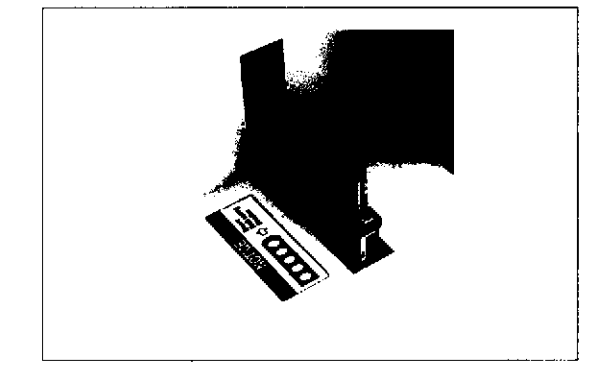

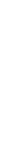

q)

# Descripción general del hardware

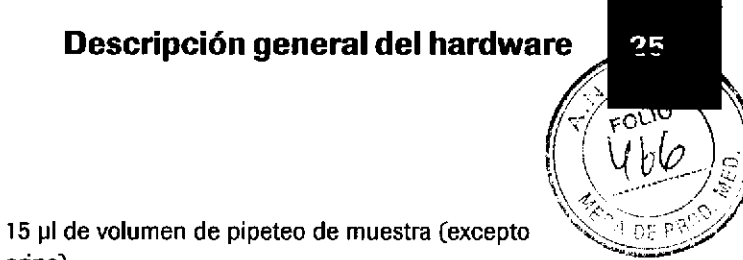

### Muestreo

orina)

- l0 pl de volumen de pipeteo de muestra [orina]
- 1 unidad ISE incluye: 3 botellas de reactivos (lSE Reference Electrolyte, ISE lnternal Standard y ISE Diluent), 1 recipiente de dilución y electrodos ISE

El pipeteador de muestras aspira líquidos y los dispensa en el recipiente de dilución de una unidad ISE.

La muestra diluida se aspira en los electros ISE y se mide con ISE Reference Electrolyte en el electrodo de referencia.

Sample Cleaner 1 (SmpCln1, solución de lavado alcalina] y Sample Cleaner 2 (SmpCln2, solución de lavado ácida) se utilizan para lavados adicionales de la aguja de muestra para evitar el carryover.

### Reactivos ISE

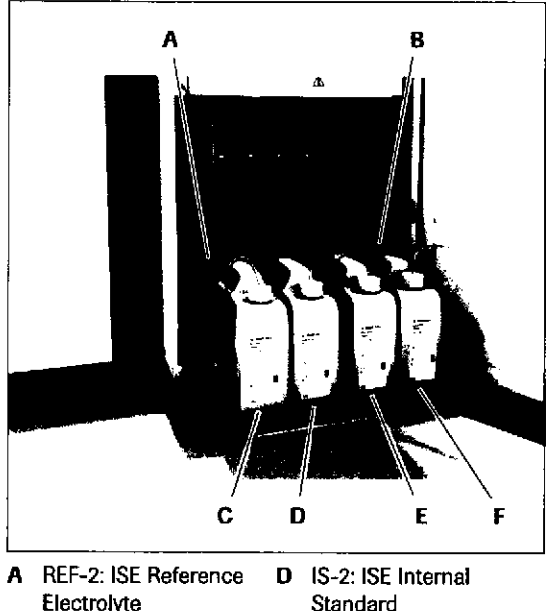

Electrolyte B REF-I: ISE Reference <sup>E</sup>

Electrolyte

o

) c

- lS-l: ISE lnternal Standard
- C DIL-2: ISE Diluent <sup>F</sup> DIL-l: ISE Diluent

Los reactivos utilizados para la medición ISE son:

. ISE lnternal Standard (lS)

Se utiliza para limpiar el recipiente de dilución antes y después de medir la muestra diluida. También se utiliza para calibrar los electrodos ISE mediante ISE Reference Electrolyte en el electrodo de referencia (calibración de I puntoJ.

**ISE Reference Electrolyte (REF)** 

Se utiliza como electrolito de referencia mediante ISE Internal Standard y la muestra diluida.

**ISE Diluent (DIL)** 

Se utiliza para la dilución de la muestra en una en una concentración definida.

La muestra diluida se aspira en los electros ISE y se mide con ISE Reference Electrolyte en el electrodo de referencia.

**ROBERTA** e mazza Ma ts  $\Lambda$  Q,  $\alpha$  l l)l\/l§{ IF-2019-56441832-APN-DNPM#ANI

q) L

Página 25 de 414

### Área de medición

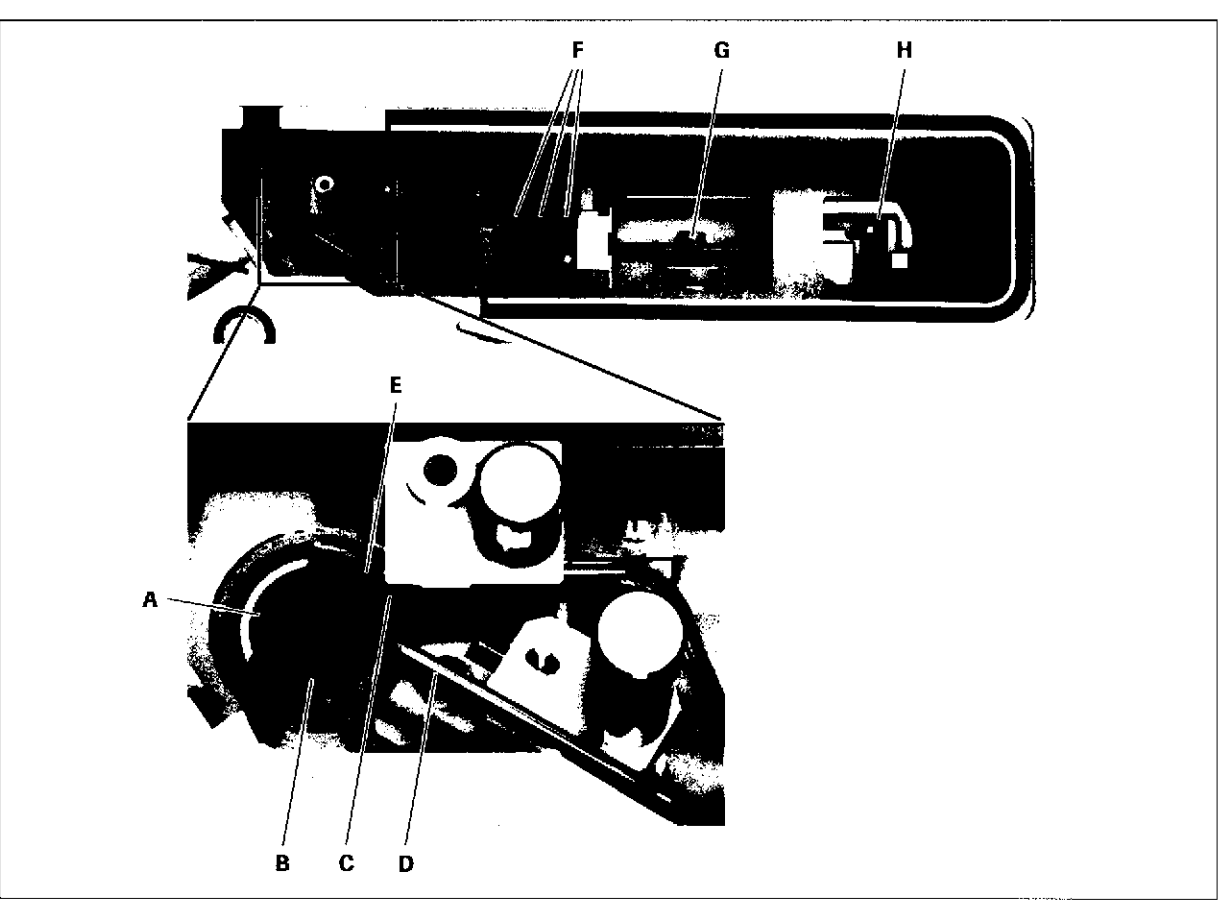

- A Rec¡piente de dilución
- B Aguja de suministro de ISE Internal Standard
- C Aguja de suministro de ISE Diluent
- D Aguja de vacío
- E Aguja dels¡pper ISE
- F Electrodos ISE
- G Válvula pinzante
- H Electrodo de referencia
- . Compartimento a tempemtura controlada con 3 electrodos ion selectivos y 1 electrodo de referencia por unidad lSE.
- **·** 1 recipiente de dilución con agitador por ultrasonidos por unidad lSE.

Roche Diagnostics cobas® 8000 modular analyzer series · Versión 1.0 · Guía de formación - IF-2019-56441832-APN-DNPM#ANMAT

o

 $\bullet$ 

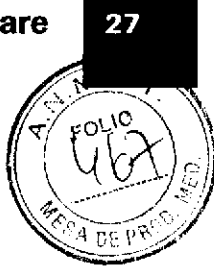

# cobas c 701 module

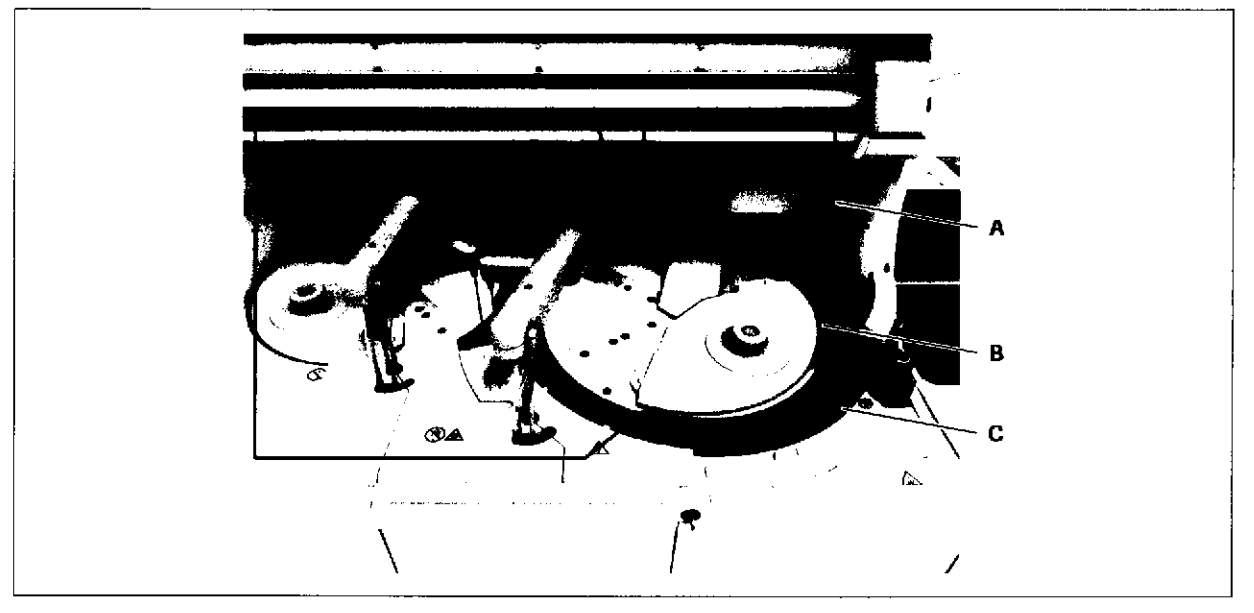

- A Área de muestreo (detrás de la cubierta)
- B Area de reactivos

l

)o

Funciones principales del módulo c 701 · Rendimiento de hasta 2.000 tests/h

C Área del disco de reacción

- 
- 2 pipeteadores de muesras  $\blacksquare$
- Los pipeteadores de muestras integran elementos  $\blacksquare$ para la detección del nivel de líquido y la detección de coágulos.
- 70 posiciones refrigeradas para casetes de reactivo  $\bullet$
- 1,8 segundos de tiempo de ciclo de muestreo
- Agitación por ultrasonidos para la agitación sin contacto de la mezcla de reacción en las cubetas de reacción

**ROBERTA N**<br>२००१ क्षेत्रप्रदेश **MAZZA** PR  $\mathcal{A}$  $(2 + 1)$ DIVISION DIAG .<br>UST CO - DIRECTORA TÉCN ١Ā

IF-2019-56441832-APN-DNPM#ANM

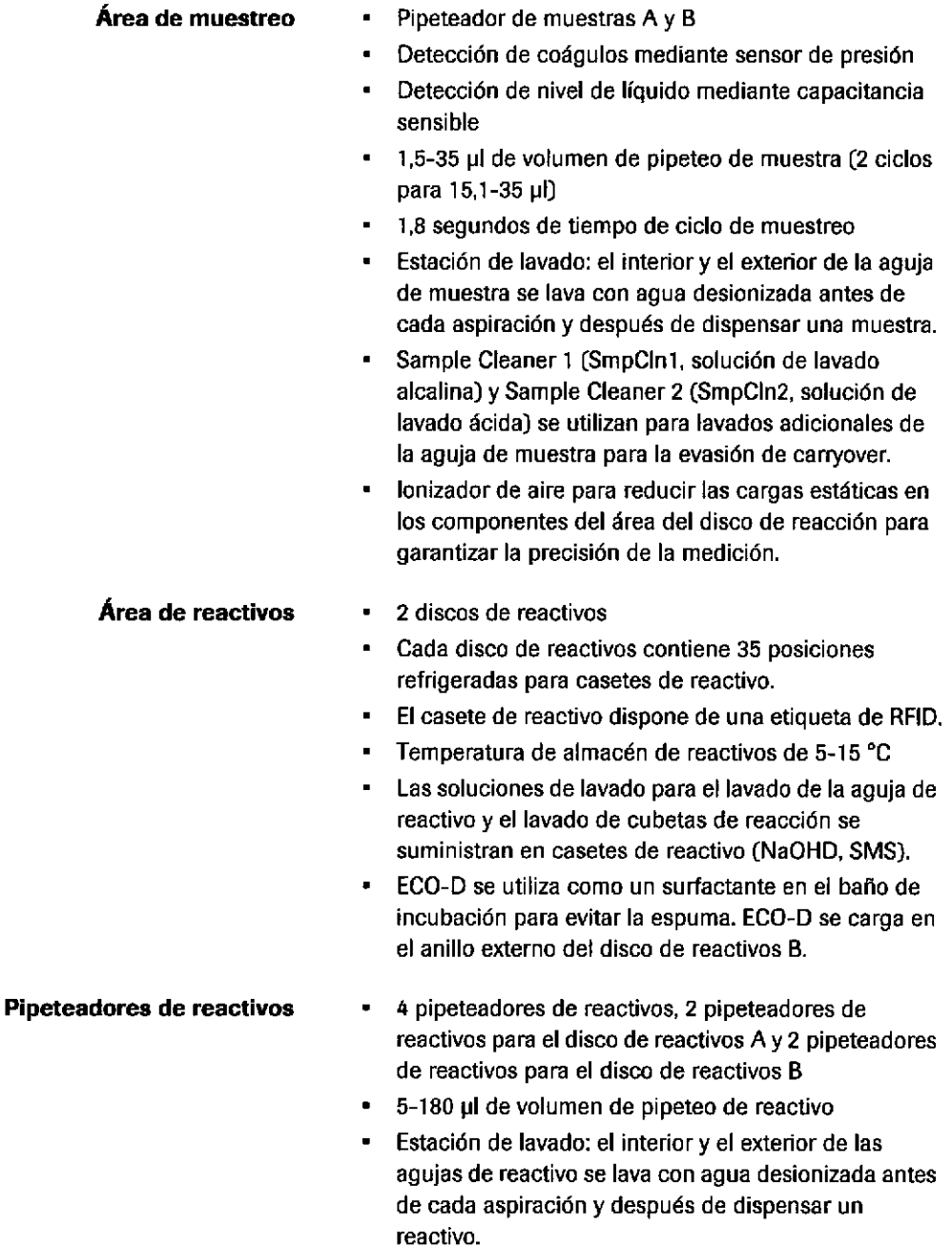

 $\ddot{\phantom{0}}$ 

N

Roche Diagnosücs cobas® 8000 modular analyzer series · Versión 1,0 · Guía de formación ·

l.

 $\mathcal{L}_{\mathcal{K}}$ 

 $\hat{z}$  ,  $\hat{z}$ 

IF-2019-56441832-APN-DNPM#ANMAT

I

 $\bullet$ 

# Página 28 de 414

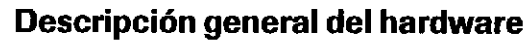

29

 $\overline{DF}$  P

li,

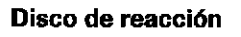

**e** 

)o

**Disco de reacción**  $\, \cdot \,$  406 cubetas de reacción de plástico reutilizables $\, \parallel \, \parallel \, \parallel \, \parallel$ [']4 segmentos con 29 cubetas de reacción cada

- $\blacksquare$ Temperatura de baño de incubación de 37 °C  $\pm$  0,1
- Los agitadores por ultrasonidos se utilizan para la  $\blacksquare$ agitación sin contacto de la mezcla de reacción en las cubetas de reacción.
- El fotómetro m¡de la absorbanc¡a de la mezcla de reacción 38 veces por cubeta de reacción durante '10 minutos.
- Después de la medición, las unidades de lavado de  $\blacksquare$ cubetas de reacción limpian, lavan y secan las cubetas de reacción.
- Cellclnl y Cellcln2 se utilizan para limpiar las cubetas  $\blacksquare$ de reacción.

Pubador FI Este pulsador se utiliza únicamente para realizar determinadas tareas de mantenimiento:

- Para iniciar el rellenado del baño de incubación
- Pam desplazar las agujas de lavado de cubetas de reacción hacia arriba y hacia abajo para comprobar la posición de la punta de las agujas
- Pulsador F2 Este pulsador sólo pueden utilizarlo los representantes del servicio técnico de Roche.

o **Gli** o o <u>ຕາ</u>  $\bar{\sigma}$ o o o  $\mathbf{B}$  $\overline{\phantom{0}}$ 

ይ<br>፲ G

= IE

MAZZA wer **ROBERT**  $\mathop{\rm ind}\nolimits$ ms s $\mathop{\rm bdef}\nolimits$ 10.81 ЮÁ AU1405 athia t **DIRECTORA TÉQNICA** IF-2019-56441832-APN\DNPM#ANM

# cobas c 7OZ module

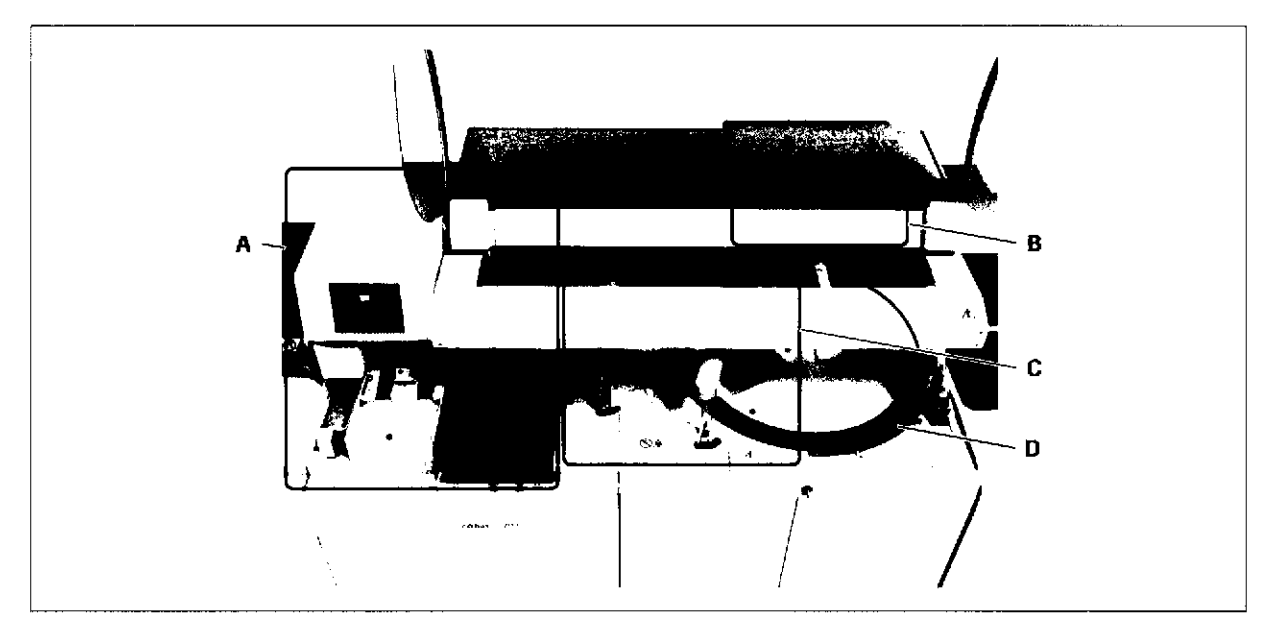

- A reagent manager
- B Area de muestreo (detrás)

### Funciones principales del módulo c 702

- C Área de reactivos
- D Área del disco de reacción
- Rendimiento de hasta 2.000 tests/h  $\blacksquare$
- Carga y descarga automáticas de casetes de reactivo  $\bullet$

o

 $\bullet$ 

- 2 pipeteadores de muestras
- Los pipeteadores de muestras integran elementos  $\blacksquare$ para la detección del nivel de líquido y la detección de coágulos.
- $\blacksquare$ 70 posiciones refrigeradas para casetes de reactivo
- 1,8 segundos de üempo de ciclo de muestreo
- Agitación por ultrasonidos para la agitación sin contacto de la mezcla de reacción en las cubetas de reacción
- reagent manager Carga los casetes de reactivo de forma automática.

Torre de control

La torre de control de reagent manager situada en la parte superior del buffer de muestras del módulo incluye un panel de control, un puerto de carga, un buffer, un puerto de retorno y un recipiente de residuos de tapones.

 $\overline{\mathbf{c}}$  $\overline{\mathbf{e}}$ fEL o og)  $\bar{\bullet}$ o ر<br>2 ັດ<br>ຕ ۆ<br>D  $\overline{\mathbf{N}}$ 

e<br>E G <u>र</u><br>2

IF-2019-56441832-APN-DNPM#ANMAT

# Descripción general del hardwa

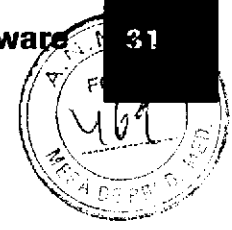

## Panel de control

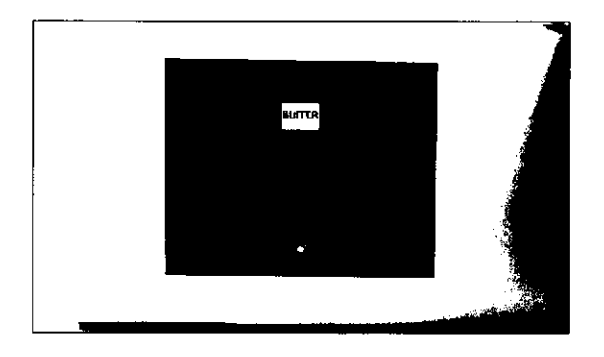

Puerto de carga

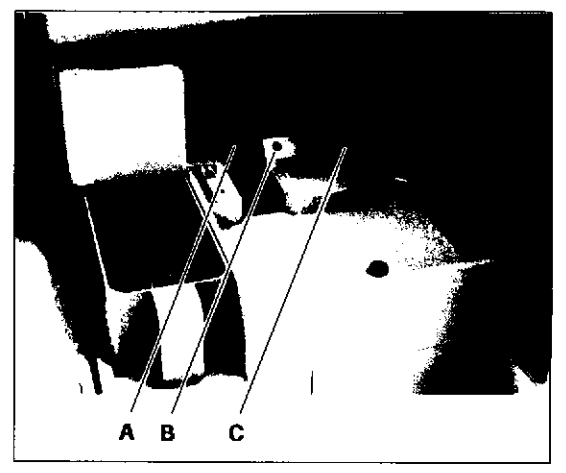

- A Puerto de carga C Puerto de retorno
- B Indicador de estado: puerto de carga

o

Puede cargar un casete de reactivo directamente en reagent manager. El instrumento determina el disco de reactivos de destino (botón AUTO).

Puede seleccionar el disco de reactivos (A o B) o puede cargar el casete en el buffer. A continuación, el instrumento determina el disco de reactivos de destino y la hora de la carga.

- Si el indicador de calibración amarillo está encendido significa que debe calibrarse un casete de reactivo del buffer.
- En el modo Standby u Operación, el puerto de carga permite la carga continua de los casetes de reactivo.
- El indicador de estado indica si pueden cargarse casetes de reactivo.

 $-\dot{Q}$ - Un casete de reactivo no puede cargarse cuando se enmascara un cobas c 702 module.

Buffer El buffer consta de '10 posiciones para casetes de reactivo.<br>**Puerto de retorno** reagent manager expulsa los casetes de reactivo no

válidos por el puerto de retorno. El indicador de estado amarillo indica si se ha expulsado un casete de reactivo.

Los casetes de reacüvo pueden expulsarse por diversos motivos como, por ejemplo:

- . La etiqueta de RFID es ilegible.
- El casete de reactivo ha caducado.
- . El casete de reactivo forma parte de un conjunto. Los coniuntos deben cargarse colectivamente en una sesión de carga.

Farni ROBERTA MELE MAZZA PROCLICTOS ROUGH IS A QUEL DIVISIÓ I DO SIM, SUICA CO - ÜIRECIORA TÉCNICá

IF-2019-56441832-APN-DNPM#ANM

# Recipiente de residuos de tapones

Antes de la carga, un abridor de tapones situado en la torre de control retira los tapones de los casetes de reactivo automáticamente.

- Los tapones se recogen en el recipiente de residuos de tapones (hasta 100 taponesJ.
- Para volver a poner el contador de tapones a cero, seleccione el botón Actualizar Contenedor Residuos en la interfaz de usuario después de vaciar el recipiente de residuos de tapones.

El gripper de casetes de reactivo del mecanismo de transferencia transporta los casetes de reactivo desde la torre de control hasta los discos de reactivos y desde los discos de reactivos hasta la bandeja de descarga.

La bandeja de descarga recibe los casetes de reactivo que deben descargarse.

o

 $\bullet$ 

- La bandeja de descarga tiene 2 líneas con una capacidad total de 12 casetes de reactivo. La línea izquierda aloja únicamente casetes de reactivo vacíos. La línea derecha aloja casetes de reactivo vacíos o casetes de reactivo que todavía contienen reactivo.
- El indicador de reactivo amarillo indica si los casetes de reactivo de la línea derecha contienen reactivo.

El indicador de acceso verde indica si se puede acceder a la bandeja de descarga. Si está verde y parpadeando, significa que la línea está llena.

- Pipeteador de muestras A y B
- Detección de coágulos mediante sensor de presión
- Detección de nivel de líquido mediante capacitancia  $\blacksquare$ sensible
- '1,5-35 pl de volumen de pipeteo de muestra (2 ciclos  $\blacksquare$ para 15,1-35 µl]
- 1,8 segundos de tiempo de ciclo de muestreo
- $\blacksquare$ Estación de lavado: el interior y el exterior de la aguja de muestra se lava con agua desionizada antes de cada aspiración y después de dispensar una muestra.
- Sample Cleaner 1 (solución de lavado alcalina) y Sample Cleaner 2 (solución de lavado ácida) se utilizan para lavados adicionales de la aguja de muestra para evitar el carryover.
- lonizador de aire para reducir las cargas estáticas en los componentes del área del disco de reacción para garantizar la precisión de la medición.

Bandeja de descarga

Mecanismo de transferencia

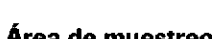

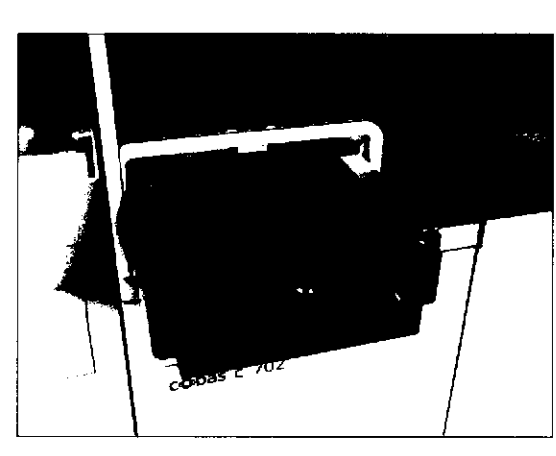

Área de muestreo

(¡)  $\overline{\mathbf{c}}$ 

=  $\overline{\mathbf{c}}$ 

o

is<br>Li o o E')

 $\bar{\bullet}$ o

L o o 0) o  $\overline{\mathbf{N}}$ 

IF-2019-56441832-APN-DNPM#ANMAT
Descripción general del hardware

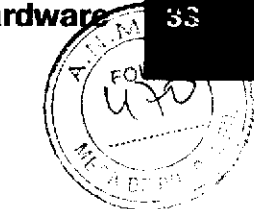

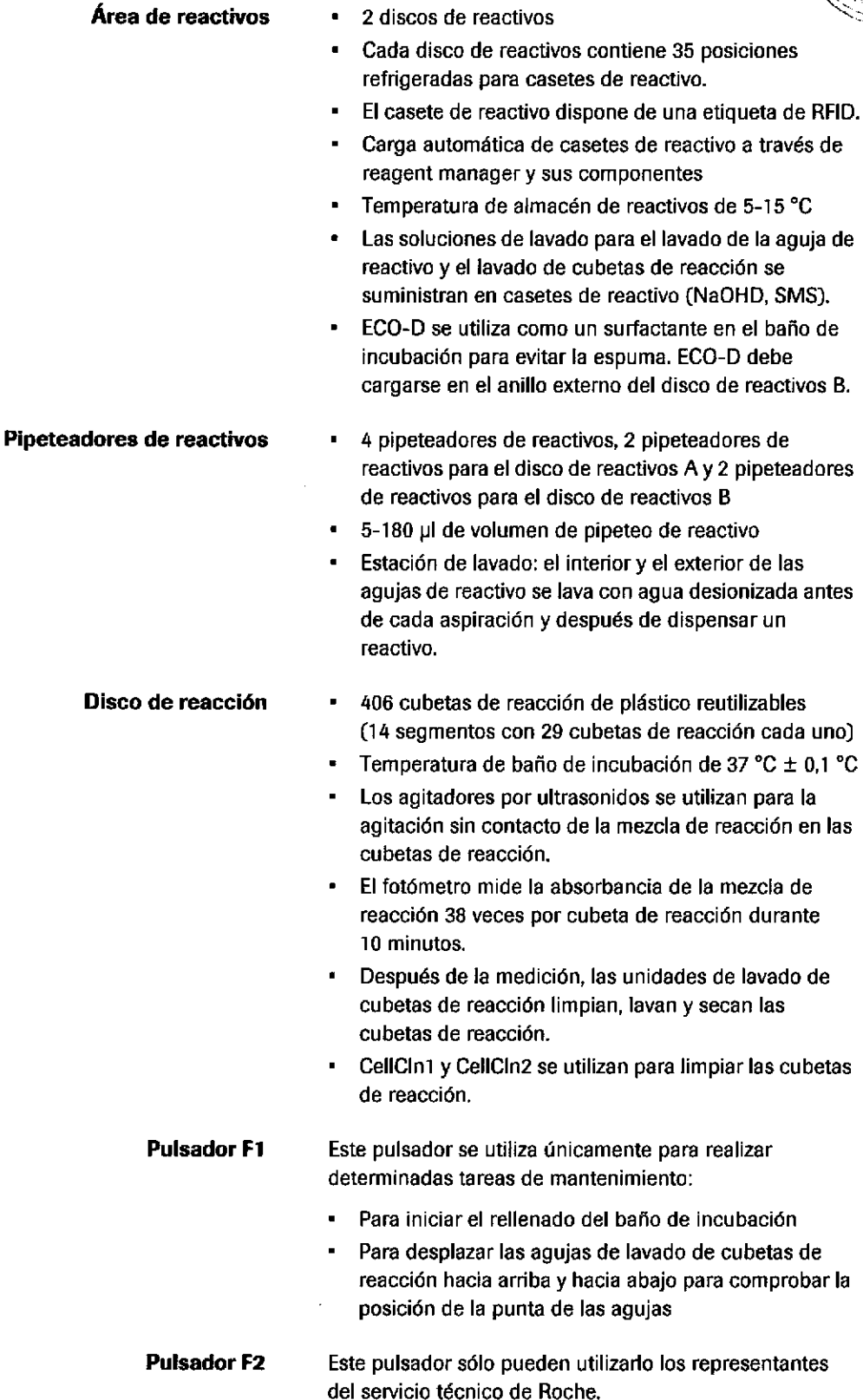

 $\blacksquare$ 

a

)o

## cobas c 502 module

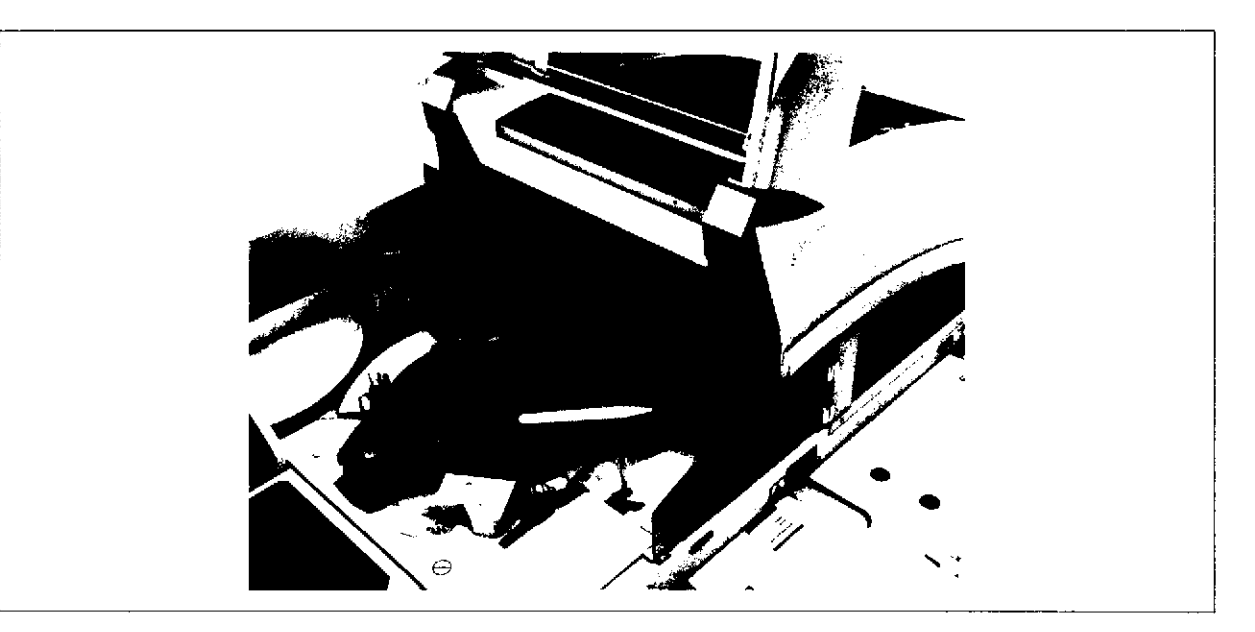

Funciones principales del módulo c 502

- $\blacksquare$ Rendimiento de hasta 600 tests por hora
- El pipeteador de muestras integra elementos para la  $\blacksquare$ detección del nivel de líquido y la detección de coágulos.

 $\bullet$ 

 $\bullet$ 

- $\blacksquare$ 60 posiciones para casetes de reactivo
- 6 segundos de tiempo de ciclo de muestreo ٠
- Tests de sangre total HbA1c ä,
- Carga y descarga automáticas de casetes de reactivo . durante la operación

#### Área de muestreo

- $\bullet$ Detección de coágulos mediante sensor de presión
- Detección de nivel de líquido mediante capacitancia sensible
- El protector metálico protege la aguja de muestra del ä ruido electrostático durante la aspiración.
- $\bullet$ 1,5-35 pl de volumen de pipeteo de muestra para tests fotométricos (2 ciclos usados para 20,1-35,0 Ul)
- El interior y el exterior de la aguja de muestra se lava  $\bullet$ con agua desionizada antes de cada aspiración y después de dispensar una muestra.
- Sample Cleaner 1 (solución de lavado alcaiina) y  $\blacksquare$ Sample Cleaner 2 (solución de lavado ácida) se utilizan para lavados adicionales de la aguja de muestra.
- Los tubos de drenaje del sistema de vacío se utilizan para drenar el agua de condensación o los residuos líquidos del sistema de vacío.

0)  $\overline{\mathbf{c}}$ ¡

34

IF-2019-56441832-APN-DNPM#ANMAT

de 5-12 °C

35

os situada en la

muestra y de

Los casetes de reactivo se pueden cargar cuando è

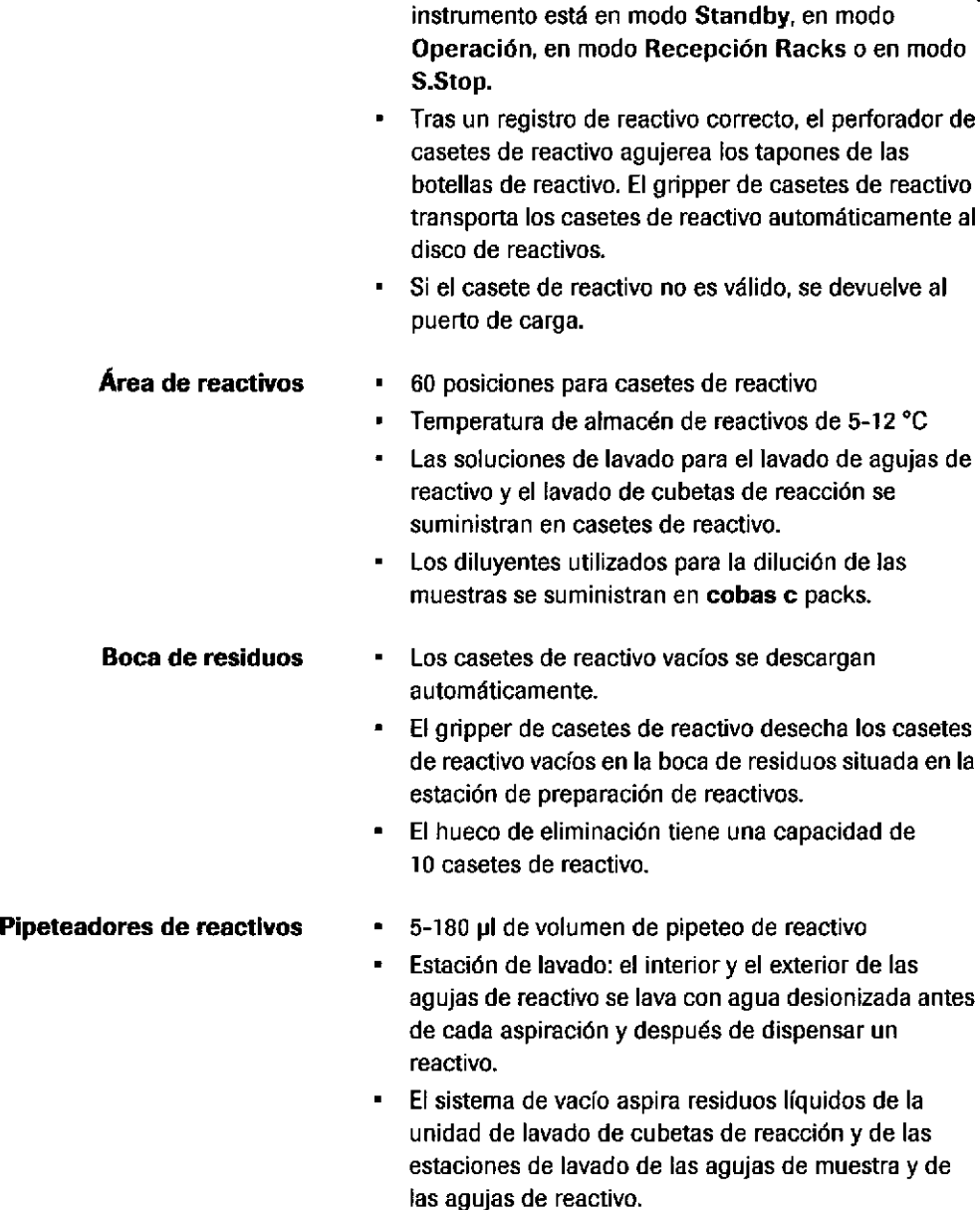

#### Disco de reacción

Área de carga de reactivos

a

)o

- 160 cubetas de reacción de plástico reutilizables  $\blacksquare$ Temperatura de baño de incubación de 37 °C  $\pm$  0,1 °C
- $\blacksquare$ Los agitadores por ultrasonidos se utilizan para la agitación sin contacto de la mezcla de reacción en las cubetas de reacción.
- El fotómetro mide la absorbancia de la mezcla de reacción 70 veces por cubeta de reacción durante 10 minutos.
- Después de la medición, la unidad de lavado de cubetas de reacción limpia, lava y seca las cubetas de reacción.
- **CellCin1 y CellCin2**samutikzaerpera limenian as de reacción. PRODUCTOS HOCHE SA Q. el CO - DIRECTORA TÉCNICA IF-2019-56441832-APN-DNPM#ANM

## cobas e 801 module

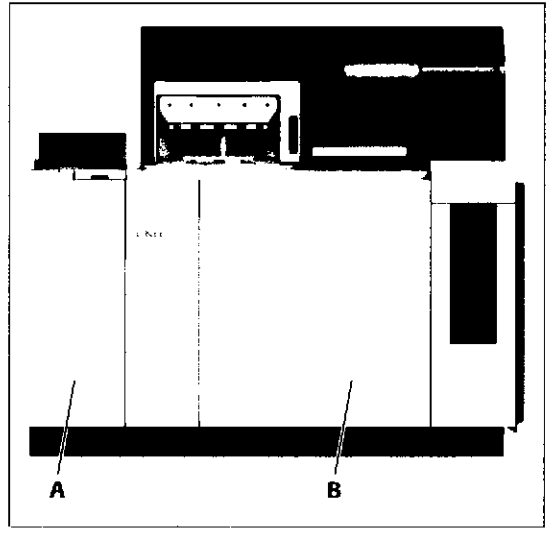

A Buffer de muestras del módulo

B Módulo e 80t

#### Elevador de reactivos

Pipeteador de muestra§

Disco incubador

Disco de reactivos

#### El módulo e 801 es un analizador de inmunoensayos de alto rendimiento totalmente automatizado para una gran gama de tests in vitro cuantitativos y cualitativos, incluidos los tests cobas e flow.

- Funciones principales del módulo e 801 · Rendimiento de hasta 300 tests por hora
	- Los casetes de reactivo se encuentran disponibles en 2 volúmenes de llenado:S para 100 tests y L para 300 tests
	- El mecanismo automático de preabertura y cierre de tapones de reactivos minimiza la evaporación y garantiza la máxima estabilidad tras la abertura (hasta 3 meses).

o

 $\bullet$ 

- 12 segundos de tiempo de ciclo por módulo, 24 segundos por canal de medición
- No hay carryover de muestras con AssayTips y  $\blacksquare$ AssayCups de un solo uso.
- Es posible la carga continua de casetes de reactivo, material fungible y botellas de reactivo del sistema.
- Es posible utilizar AssayTips pequeñas, que permiten  $\blacksquare$ el uso de microtubos Sarstedt.

- 5 puertos de carga
- Carga y descarga automáticas de casetes de reactivo y registro automático de reactivos (también durante la operación)
- El preabridor de tapones abre y cierra los tapones de las botellas de reactivo para minimizar la evaporación de reactivo.
- Detección de coágulos mediante sensor de presión  $\blacksquare$
- Detección de nivel de líquido (LLD) con medición de capacitancia sensible
- 4-60 pl de volumen de pipeteo de muestra
- $37.0 \pm 0.3$  °C
- 94 posiciones del disco incubador  $\bullet$
- Volumen de reacción 120 µl
- 48 posiciones para casetes de reactivo de ensayo, diluyente y pretratamiento
	- Temperatura de almacén de reactivos de 5-10 °C

IF-2019-56441832-APN-DNPM#ANMAT

#### Página 36 de 414

#### Descripción general del hardware

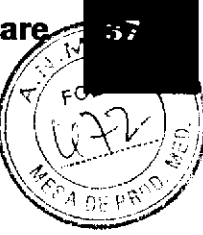

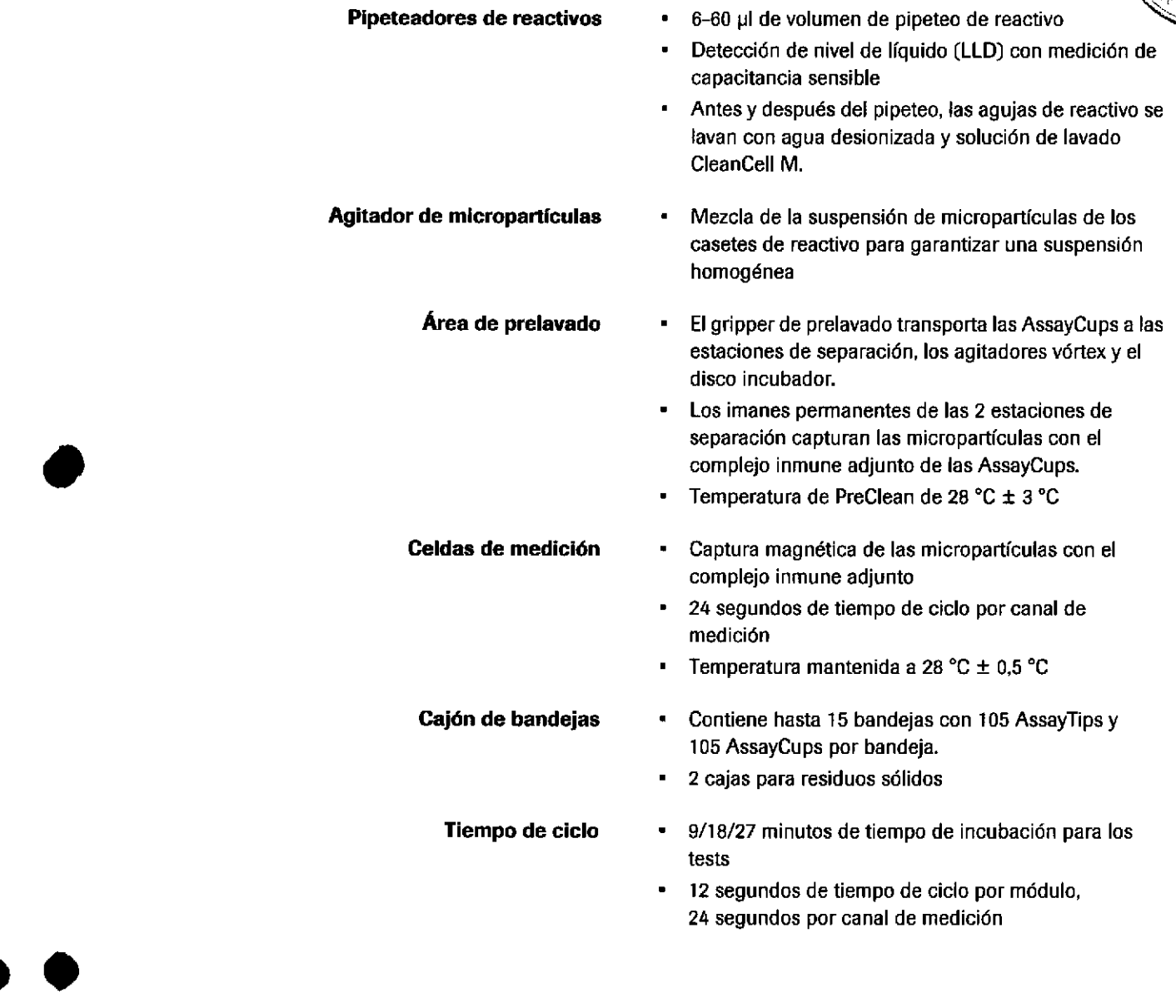

 $\overline{\phantom{a}}$ 

#### Farm. Roßerta MELE MAZZA<br>PPSG449 PSZ4XPN=DNPM: IF-2019-5634983329APN-DNPM#ANI

a

38

## cobas e 602 module

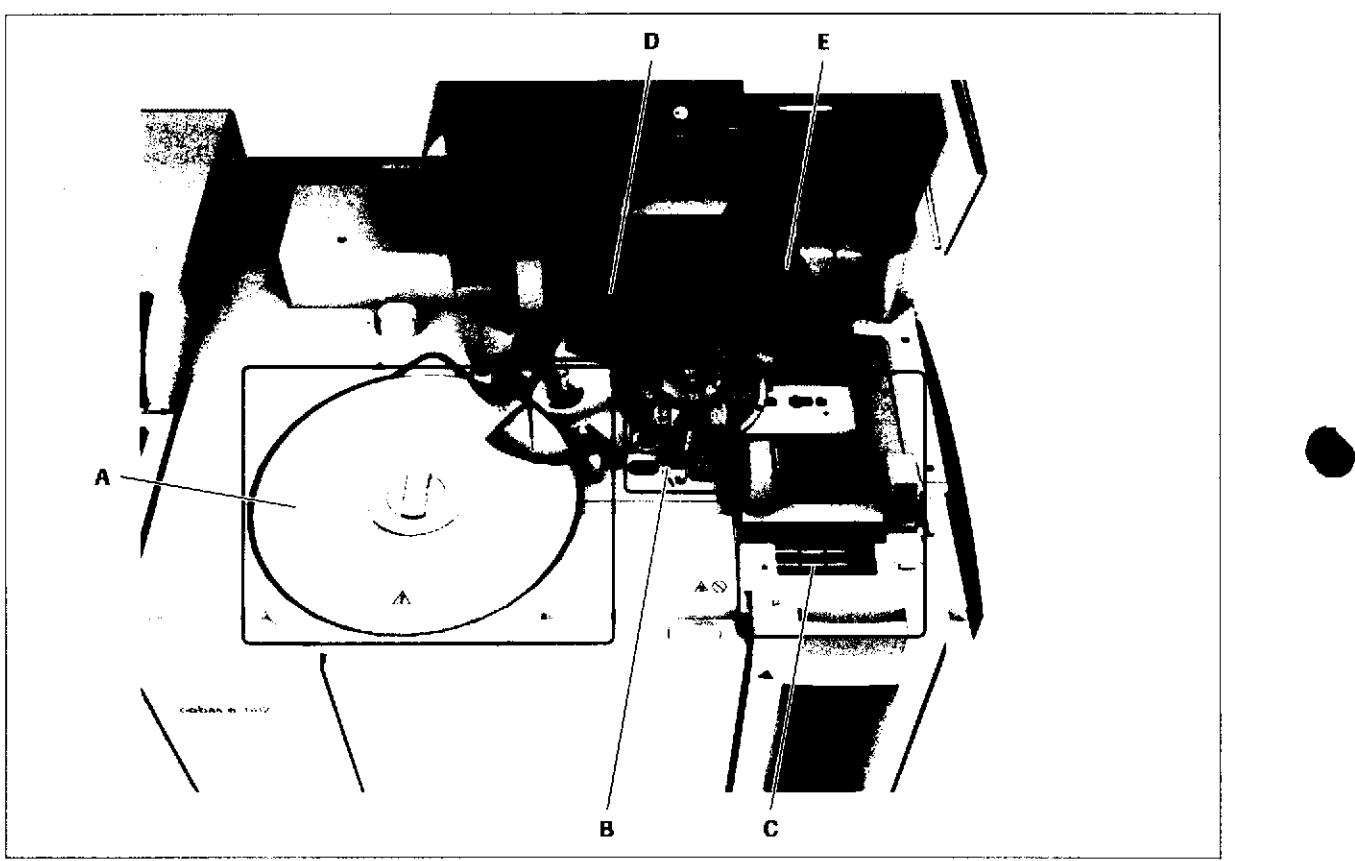

- A Área de reactivos
- B Area de medición
- **C** Área de material fungible

Funciones principales del módulo e 602

- Area de prelavado D
- Area de muestreo E
- Rendimiento de hasta 170 tests por hora  $\ddot{\phantom{1}}$
- $\blacksquare$ Sistema de medición por ECL (electroquimioluminiscencia)
- $\bullet$ Las muestras urgentes se procesan en g minutos.
- $\blacksquare$ 25 posiciones para casetes de reactivo de ensayo, diluyente y pretratamiento
- Las AssayTips y AssayCups de un solo uso minimizan j, el carryover de las muestras.
- $\blacksquare$ Detección de coágulos mediante sensor de presión
- Detección de nivel de líquido (LLD) con medición de capacitancia sensible
- 2t segundos de tiempo de ciclo por módulo,  $\blacksquare$ 42 segundos por canal de medición

N

Roche Diagnostics cobas® 8000 modular analyzer series - Versión 1,0 . Guía de formación - IF-2019-56441832-APN-DNPM#ANMAT

o

#### Descripción general del hardware

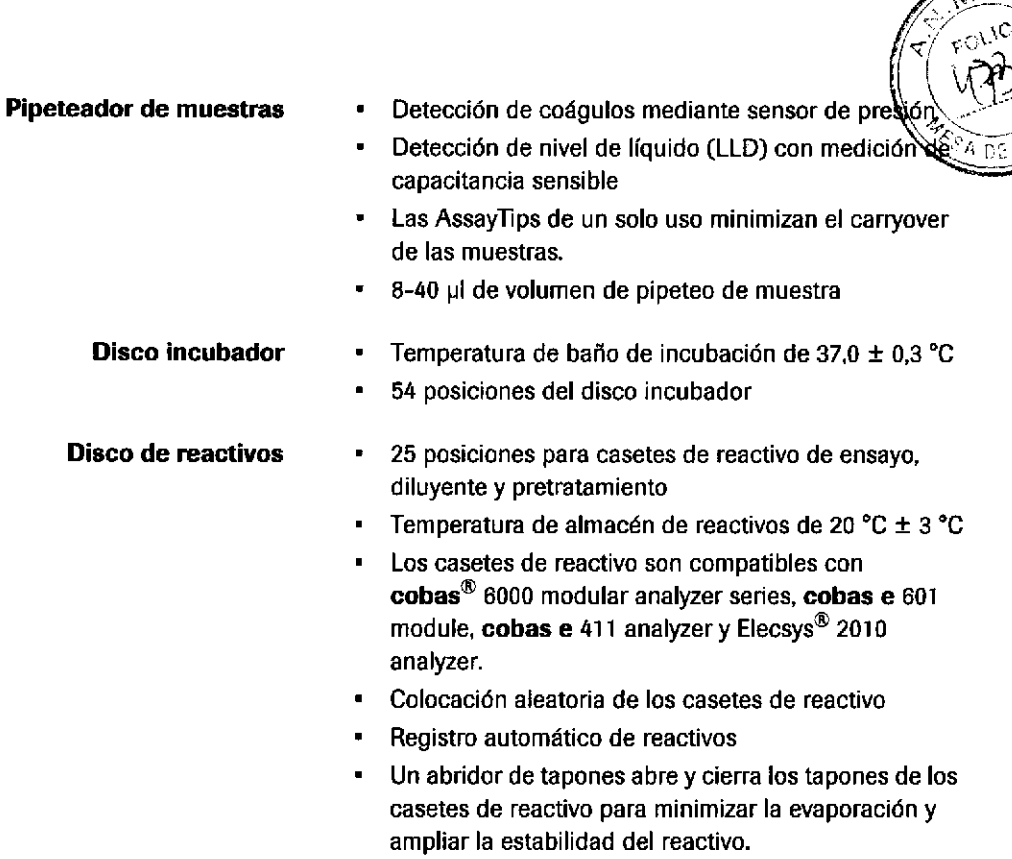

## **Pipeteadores de reactivos**  $\qquad 8-64$  **pl de volumen de pipeteo de reactivo**

o

 $\blacksquare$ 

analyzer.

- Detección de nivel de líquido (LLD) con medición de capacitancia sensible
- Antes y después del pipeteo, las agujas de reacüvo se lavan con solución de lavado Probewash M.
- Agitador de micropartículas **Mezcla la suspensión de micropartículas de los** casetes de reactivo para garantizar una suspensión homogénea.
	- **Área de prelavado** FIG gripper de prelavado transporta las AssayCups a las estaciones de separación, los agitadores vórtex y el disco incubador.
		- Los imanes pemanentes de las 2 estaciones de separación capturan las micropartículas con el complejo inmune adjunto de las AssayCups.
		- La aguja de suministro de PreClean suministra solución PreClean M en las AssayCups de las estaciones de separación.
		- Después del prelavado, el agitador vórtex vuelve a resuspender las micropartículas con el complejo inmune adjunto.

Ëarr. ROBEETA MËLË MAZZA PRODUCTOS ROCHE S.A.Q. et DIMSROS : ROPYDETICA CO - DIRECTORATÉCNICA

IF-2019-56441832-APN-DNPM#ANI

39

40

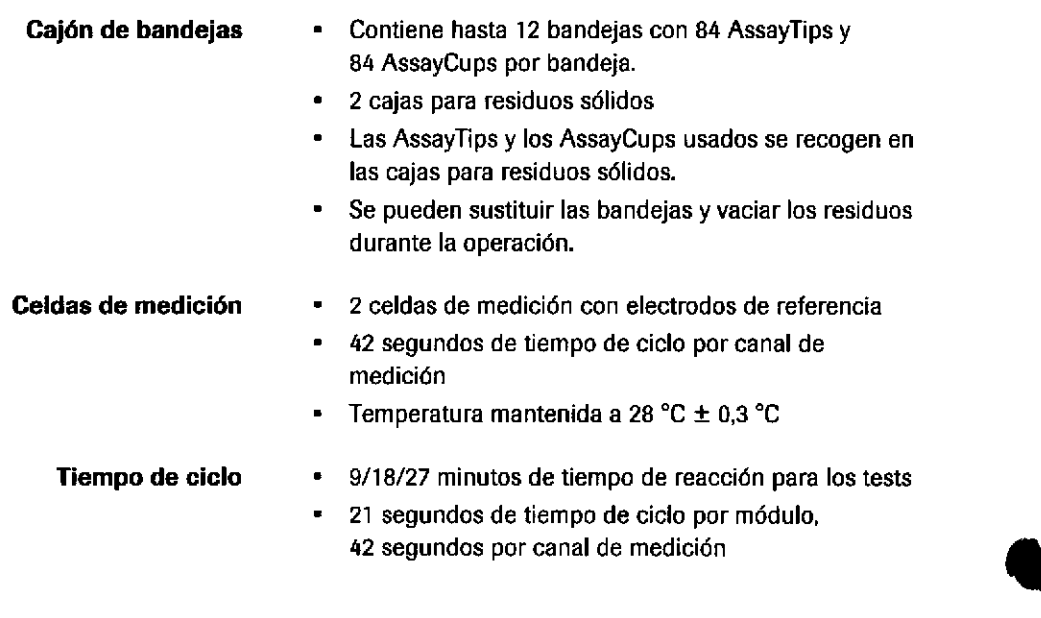

IF-2019-56441832-APN-DNPM#ANMAT

 $\bullet$ 

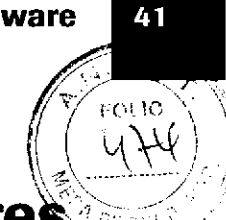

## lnformación de seguridad para los lectore de códigos de barras

El instrumento utiliza lectores de códigos de barras para leer los códigos de barras en las muestras y los racks.

- . La mayoría de los lectores de códigos de barras utilizan tecnología LED con potencia de salida reducida.
- . En la unidad core se utiliza un lector de códigos de barras láser. El haz láser se cubre completamente durante el funcionamiento normal.

El instrumento cumple con la clase de láser más baja (Clase l) dado que el lector de códigos de baras láser está cubierto. Sin embargo, es necesario tener en cuenta el siguiente mensaje de seguridad.

### lnformación sobre el lector de códigos de barras láser

La unidad core utiliza un haz láser cubierto para identificar las etiquetas de código de barras de los tubos. El haz del láser de clase 2 utilizado está protegido para evitar su exposición ocular, de forma que la unidad core propiamente dicha se considera un producto de clase 1 (la clase más baja).

Las clases indicadas hacen referencia a la norma IEC 60825-r:

- Clase 1: protección ocular en condiciones ambientales normales.
- Clase 2: láser visible. Protección ocular frente a exposición accidental. No obstante, puede conllevar riesgos si una persona mira deliberadamente el haz láser durante más de 0,25 s al superar la respuesta de aversión normal a la luz brillante.

oL (E

Farm. ROBERTA MELE MAZZA PRODUCTOE A(X)YE S.A.Q. 6  $\mathsf{l}$ . Elivis (ON) CHACKCRITICA CO - DIRECTORATÉCNICA

IF-2019-56441832-APN-DNPM#ANM

o

 $\overline{\phantom{a}}$ 

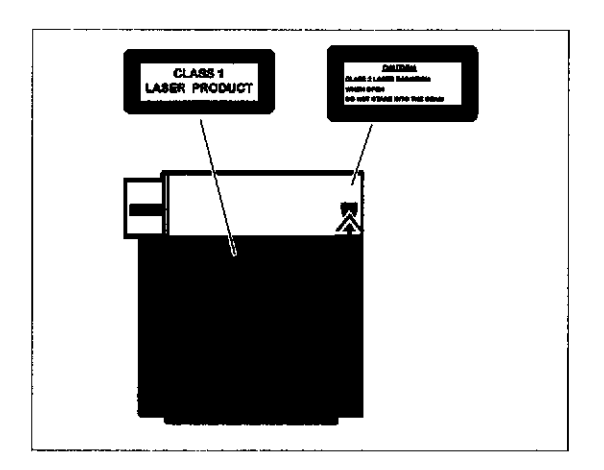

En la ilustración se muestra la ubicación del lector de códigos de barras láser y la dirección de su abertura.

### Información sobre los lectores de códigos de barras tipo LED

Los lectores de códigos de barras tipo LED (Clase 1) leen los códigos de barras de los racks, los tubos y los casetes de reactivo.

 $\bullet$ 

 $\bullet$ 

En las ilustraciones se muestra la ubicación de los lectores de códigos de barras tipo LED (Clase 1) y las direcciones de sus aberturas.

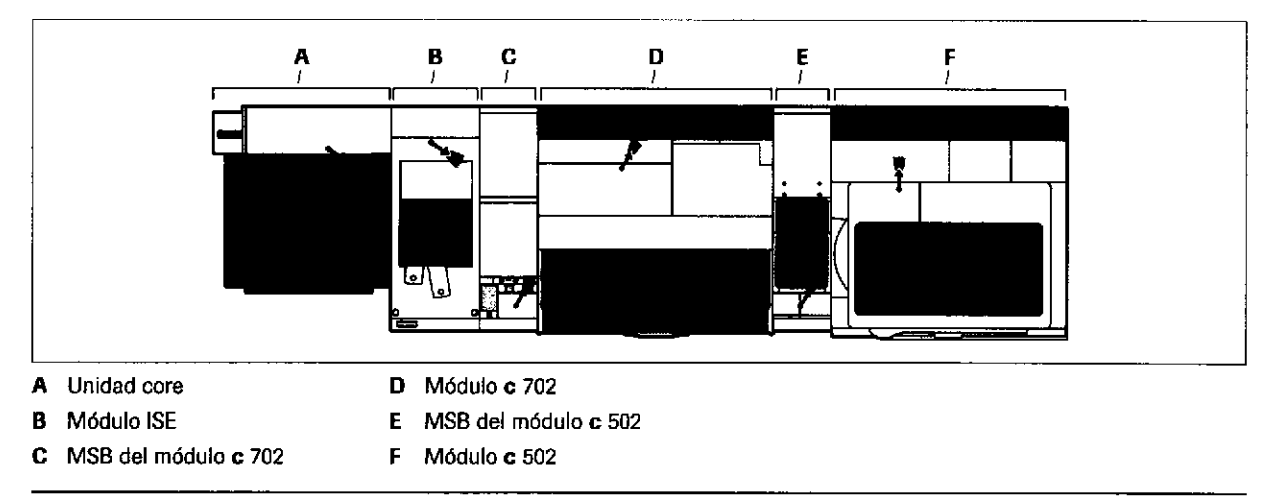

 $\textcircled{c}$  Localización de los lectores de códigos de barras: unidad core, módulo lSE, módulo c 702 y módulo c 502

42

 $\boldsymbol{\mathsf{C}}$ 

Roche Diagnostics cobas® 8000 modular analyzer series · Versión 1.0 · Guía de formación · IF-2019-56441832-APN-DNPM#ANMAT

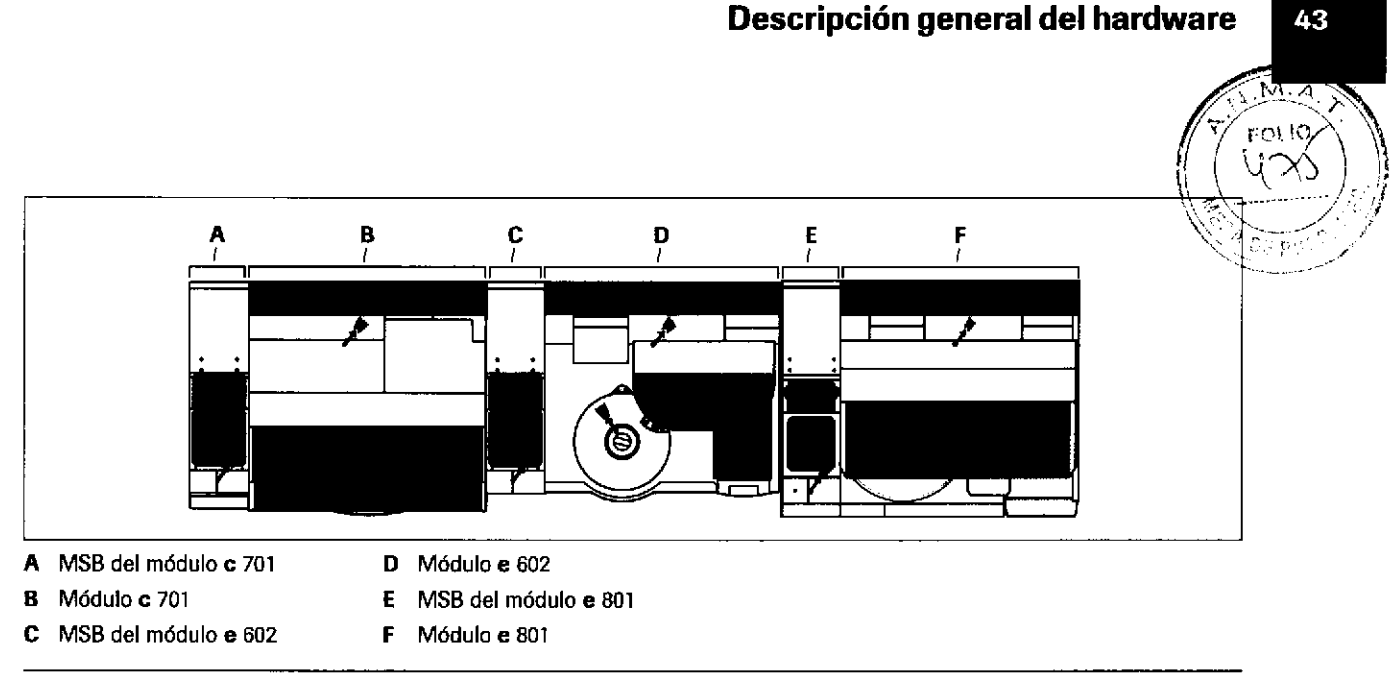

c3 Localización de los lectores de códigos de barras: módulo c 701, módulo e 602 y módulo e 801

## **Bloqueo de seguridad**

Algunas cubiertas del instrumento presentan un bloqueo de seguridad para evitar lesiones causadas por las piezas sometidas a movimientos rápidos.

El instrumento utiliza 2 tipos distintos de bloqueos de seguridad:

- Bloqueo de seguridad electrónico (utilizado en varias cubiertas)
- Bloqueo de seguridad mecánico (utilizado en las cubiertas superiores de los módulos c 702 y e 801)

Farm. ROBERTA MELE MAZZA PRODUCTOS ROCHE S.A.Q. e1 UNASION DIAGNOSTICA JO - DIRECTORA TECNICA

IF-2019-56441832-APN-DNPM#ANI

### lnformación sobre el bloqueo de seguridad electrónico para varias cubiertas

Si abre una cubierta con bloqueo de seguridad, se desconecta inmediatamente la corriente eléctrica de todas las piezas móviles situadas detrás de la misma.

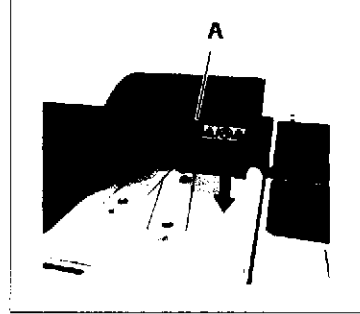

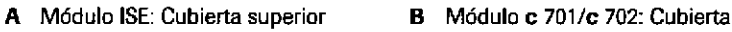

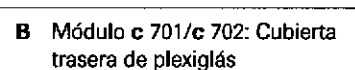

 $\blacksquare$ 

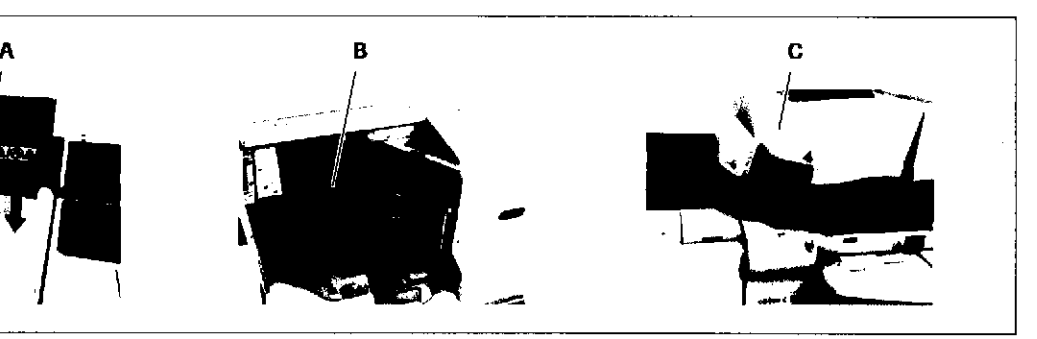

t

 $\bullet$ 

C Módulo c 502: Cubierta superior

e Cubiertas controladas por un bloqueo de seguridad electrónico

- Si se abre una de las cubiertas durante el mantenímiento (como en la limpieza del baño de incubación), el estado finaliza. Cuando cierre la cubierta de nuevo, el estado camhia a Standby.
- Si se abre una de las cubiertas durante la operación, el instrumento realiza una detención de emergencia. Aparecerá una alarma roja en el monitor (Stop), Para restablecer el modo Standby en el instrumento y reanudar la operación, siga el procedimiento que se indica a continuación.

### Reanudación de la operación después de una detención generada por un bloqueo de seguridad

Si se activa una detención de emergencia a través del bloqueo de seguridad, active el modo Standby del instrumento antes de reanudar la operación.

 $\tilde{\mathbf{Q}}$ - Si existe la posibilidad de que se hayan desplazado los mecanismos, reinicialice el sistema para que todos regresen a las posiciones iniciales.

Es necesario reinicializar siempre el equipo después de utilizar la función de bloqueo de seguridad (módulo c 502).

Página 44 de 414

4A

FOLIO

45

▶ Para reanudar la operación después de una detención generada por un bloqueo de seguridad

- 1 Cierre y bloquee la cubierta supervisada por el bloqueo de seguridad.
- 2 Si se emite una alarma sobre una cubierta no bloqueada, borre esa alarma.
- $\overline{\mathbf{3}}$ Seleccione Utilidades > Mantenimiento > Mantenimiento.
- Seleccione la opción (1) Reinicializar. A
- Seleccione el botón Selecc. 5
- 6 Seleccione el módulo que desea reinicializar.
- 7 Seleccione el botón Ejecutar.

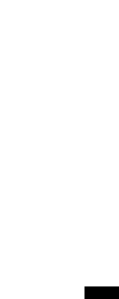

2 Descripción general del hardware

**Parm. ROBERTA MELE MAZZA** PRODUCTOS ROCHE S.A.Q. e I DIVISION DIAGNOSTICA CO - DIRECTORA TECNICA

IF-2019-56441832-APN-DNPM#ANI

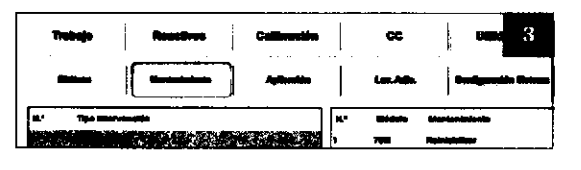

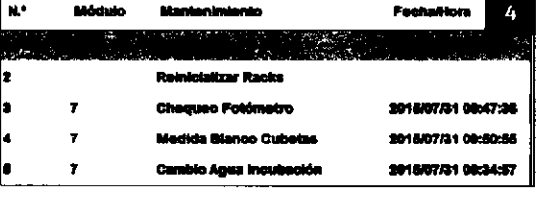

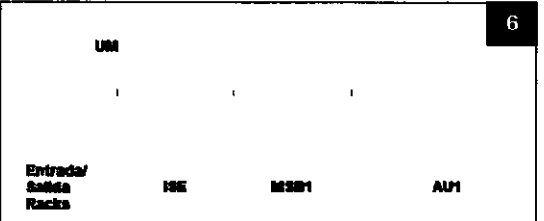

Roche Diagnostics cobas® 8000 modular analyzer series - Versión 1.0 · Guía de formación -

Página 45 de 414

### lnformación sobre e! bloqueo de seguridad mecánico en la cubierta superior de los módulos e 801 y c 702

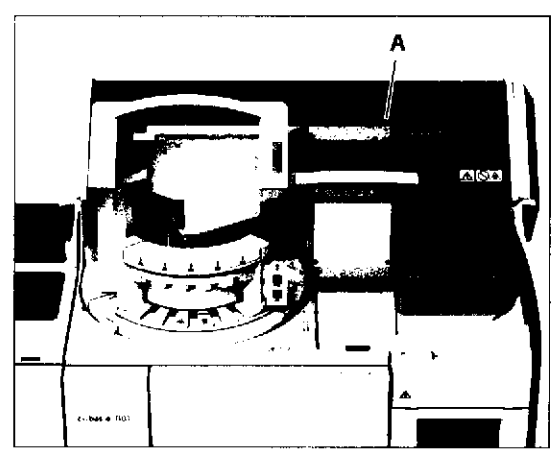

A Cubierta superior del módulo e 801

E A

A Cubierta superior del módulo c 702

Roche Diagnostics cobas® 8000 modular analyzer series  $\cdot$  Versión 1.0  $\cdot$  Guía de formación  $\cdot$ 

Las cubiertas superiores de los módulos e 801 y c 702 se suministran con un bloqueo de seguridad mecánico. Al iniciar la operación, el equipo bloquea automáticamente la cubierta superior si está cerrada.

Si la cubierta superior está abierta al inicio de la operación, el instrumento no puede bloquearla y emite una alarma sin que se pueda iniciar la operación. En modo Standby, reagent manager sólo puede cargar un casete de reactivo si la cubierta superior está cerrada.

t

 $\bullet$ 

#### IF-2019-56441832-APN-DNPM#ANMAT

Página 46 de 414

c)

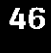

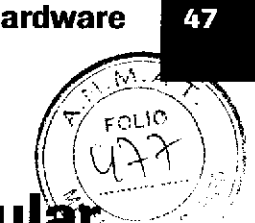

# Especificaciones de cobas<sup>®</sup> 8000 modula analyzer series

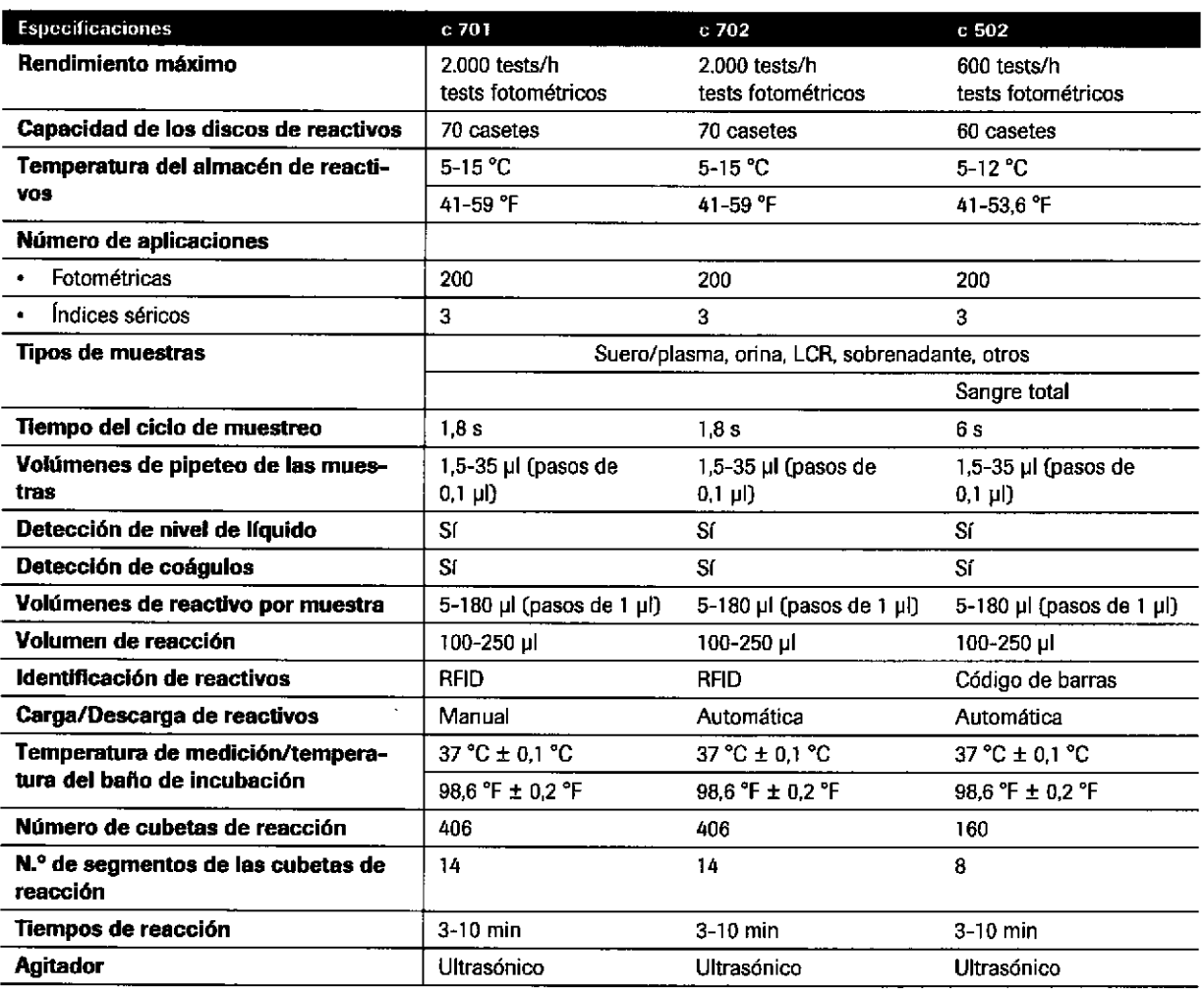

Las siguientes especificaciones se aplican al instrumento.

E Especificaciones de cobas<sup>®</sup> 8000 modular analyzer series

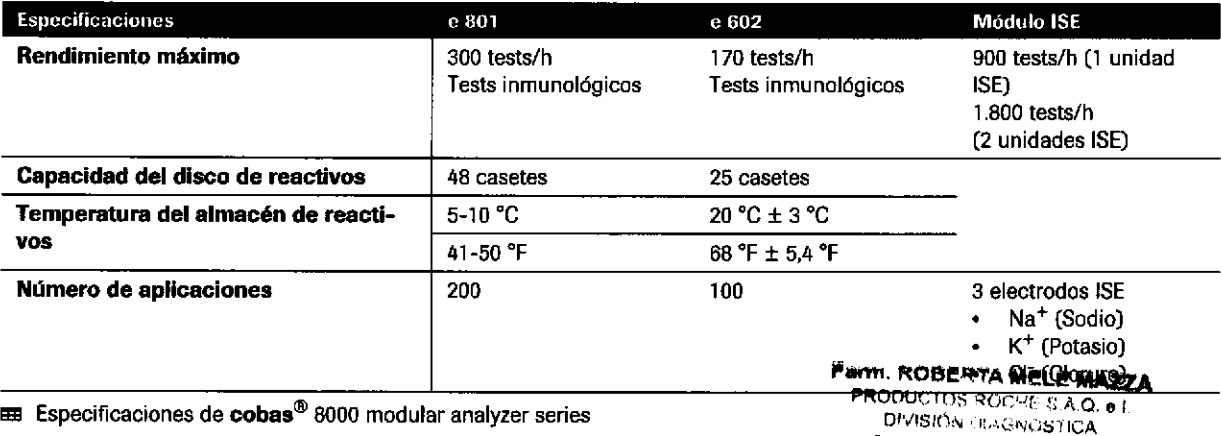

Especificaciones de cobas<sup>®</sup> 8000 modular analyzer series

Roche Diagnostics cobas® 8000 modular analyzer series · Versión 1.0 · Guía de formación ·

CO - DIRECTORA TECNICA IF-2019-56441832-APN-DNPM#ANN

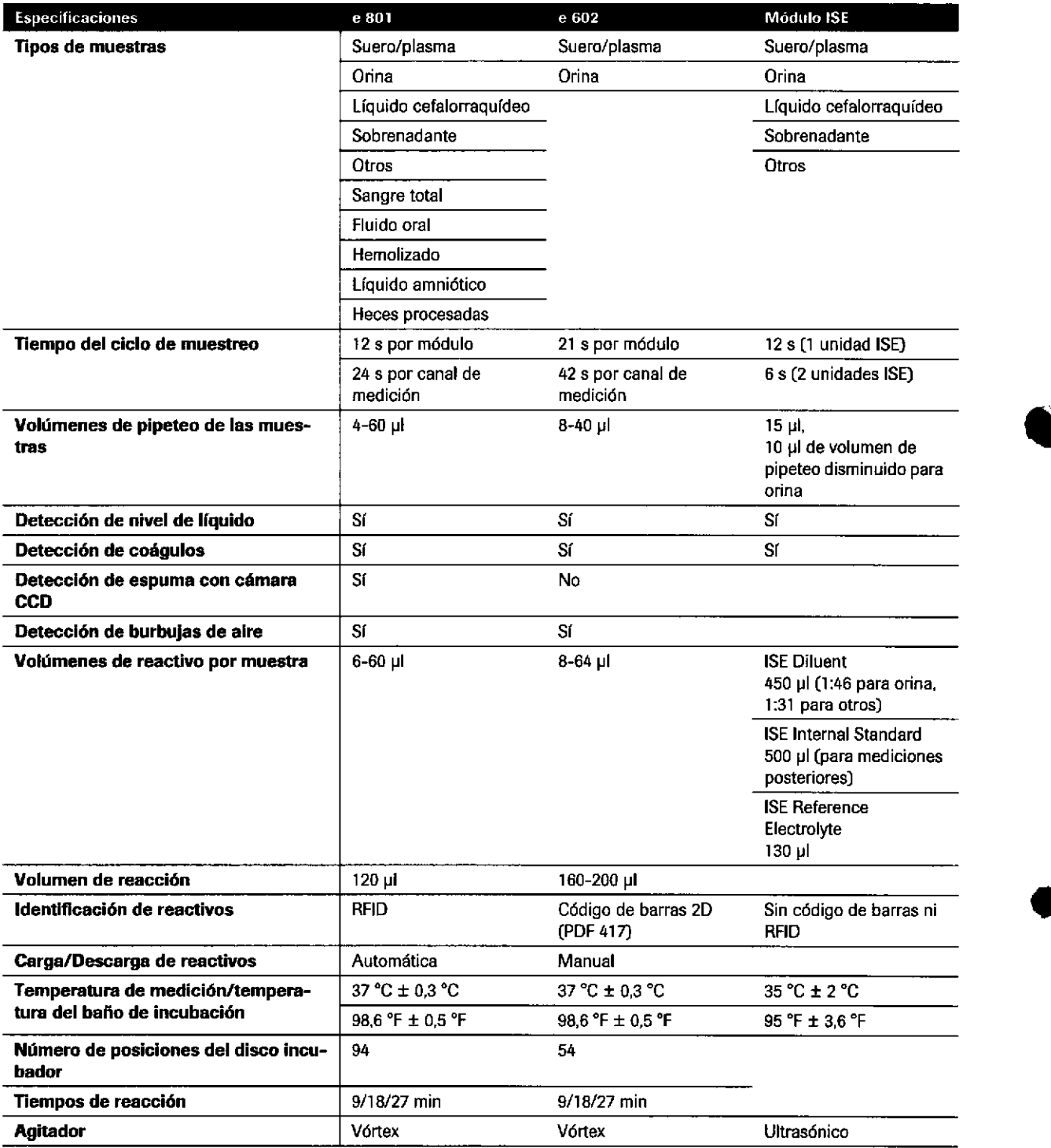

**EB** Especificaciones de cobas<sup>®</sup> 8000 modular analyzer series

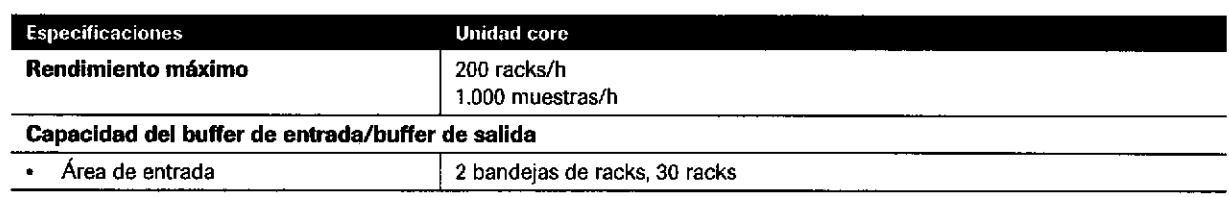

E Especificaciones de la unidad core

IF-2019-56441832-APN-DNPM#ANMAT

t

o

Página 48 de 414

49

Ю,

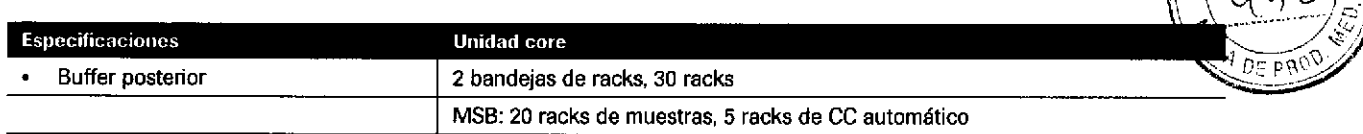

Especificaciones de la unidad core

## **Especificaciones de los racks**

Los racks se utilizan para transportar muestras, calibradores y materiales de CC en los tubos o cubiletes de la unidad core a los módulos analíticos.

### Especificaciones de racks con y sin estabilizadores

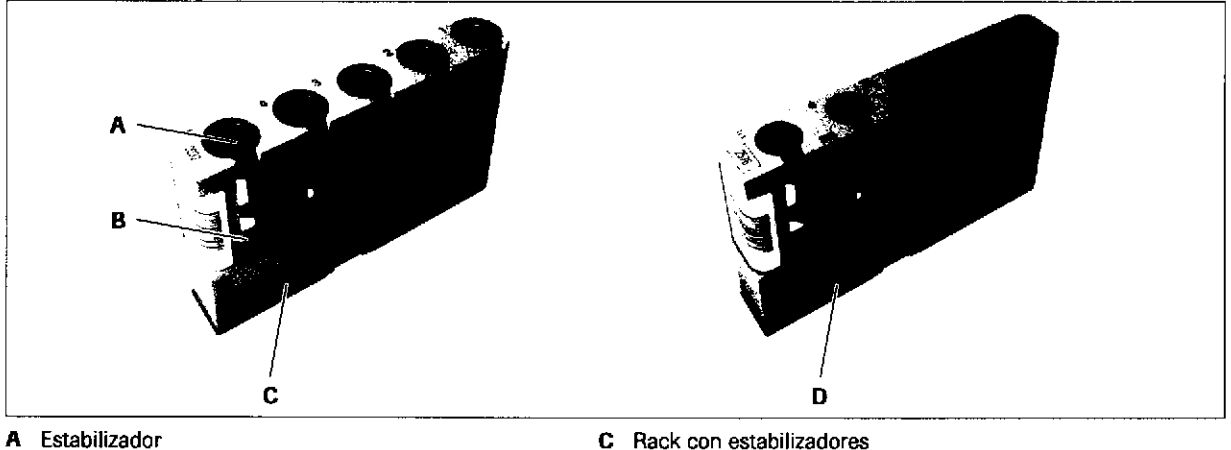

 $\mathbf{B}$ Disco de goma del rack

- 
- D Rack sin estabilizadores

Los racks con estabilizadores tienen discos de goma del rack y estabilizadores en cada una de las posiciones para fijar la orientación vertical de los tubos. Los racks con estabilizadores no permiten la rotación de los tubos.

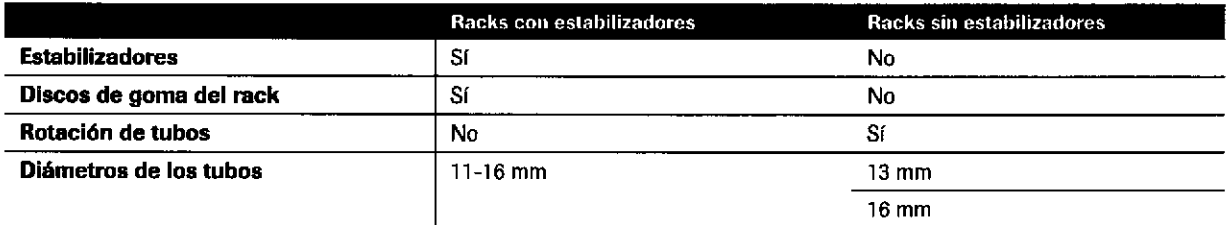

EE Especificaciones de racks con y sin estabilizadores

Farm. ROBERTA MELE MAZZA PRODUCTOS ROCHE S.A.Q. e.I. DIVISION THIGHLISTICA CO - DIRECTORA TECNICA

IF-2019-56441832-APN-DNPM#ANI

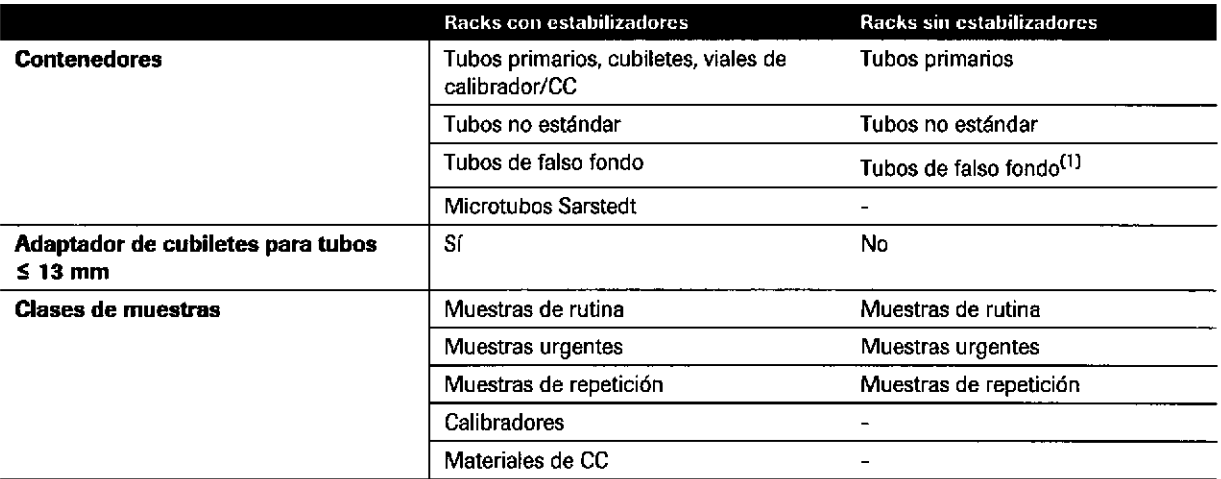

E Especificaciones de racks con y sin estabilizadores

(1) Para la rotación de tubos, los tubos de falso fondo deben disponer de un fondo redondo.

#### Lista de clases de racks para racks con estabilizadores

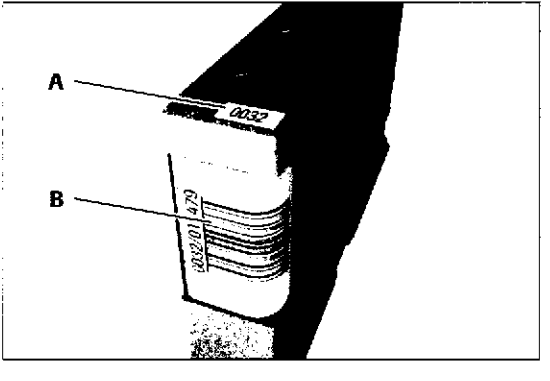

o<br>E G <u>}</u>

 $\overline{c}$ 

<u>ບ</u>

era

 $\overline{\mathbf{p}}$ <u>ວາ</u>

۰ā o

L o ທິ o) o N

A ID de rack B ID de rack de código de barras

Las muestras (p. ej., muestras de rutina, muestras urgentes o calibradores] deben transportarse en racks de la clase de rack correspondiente.

¡

o

Cada clase de rack tiene su propio color y rango de ID.

El lD de rack es un código de 4 dígiros legible para el usuario que se utiliza para identificar el rack.

En el software, los lD de rack están asociados a un rango de ID diferente con 5 dígitos. Los ID asociados se utilizan en el software y en las etiquetas de código de barms de los mcks.

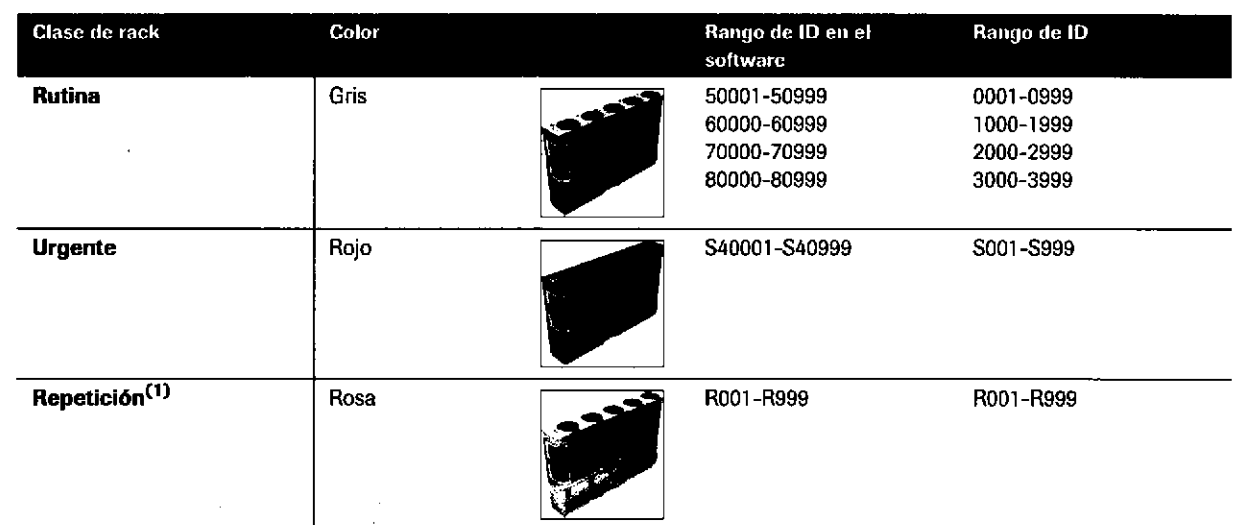

**EE** Clases de racks para racks con estabilizadores

Roche Diagnostics

cobas® 8000 modular analyzer series · Versión 1.0 Guía de formación ·

IF-2019-56441832-APN-DNPM#ANMAT

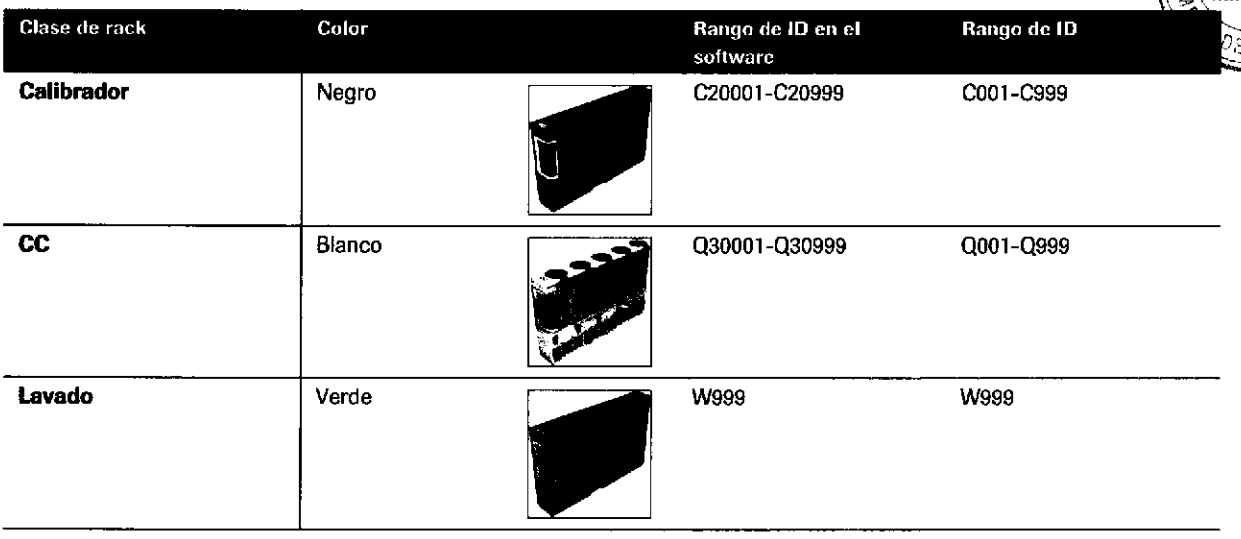

E Clases de racks para racks con estabilizadores

(1) Los racks de color rosa sólo se utilizan para el reprocesamiento manual de tests en el modo sin código de barras,

#### Lista de clases de racks para racks sin estabilizadores

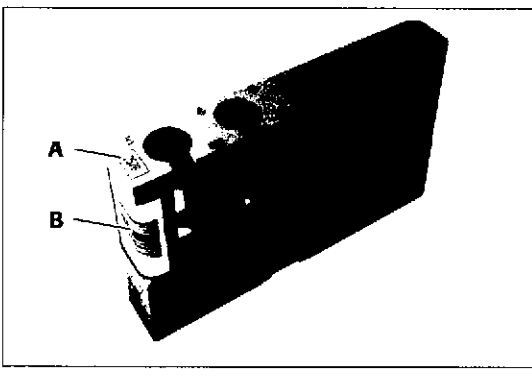

o

)o

A ID de rack B ID de rack de código de barras

Los racks sin estabilizadores permiten la rotación de los tubos y están disponibles para tubos primarios de 13 mm y 16 mm.

Cada clase de rack tiene sus propios colores y rango de ID. Para las muestras de rutina, cada tipo de muestra (p. ej., suero/plasma u orina) se asigna a un color de rack y a un rango de ID diferente.

El ID de rack es un código de 4 dígitos legible para el usuario que se utiliza para identificar el rack.

En el software, los lD de rack están asociados a un rango de ID diferente. Los ID asociados se utilizan en el software y en las etiquetas de código de barras de los racks.

> Farri. ROBERTA MELE MAZZA PRODUCTING FIOOPE S.A.Q. o 1. DIVISIÚ V DIAGNOS RCA CO - DIRECTORA TÉCNICA IF-2019-56441832-APN-DNPM#ANN

 $\mathbf{r}$ 

r oLlo

51

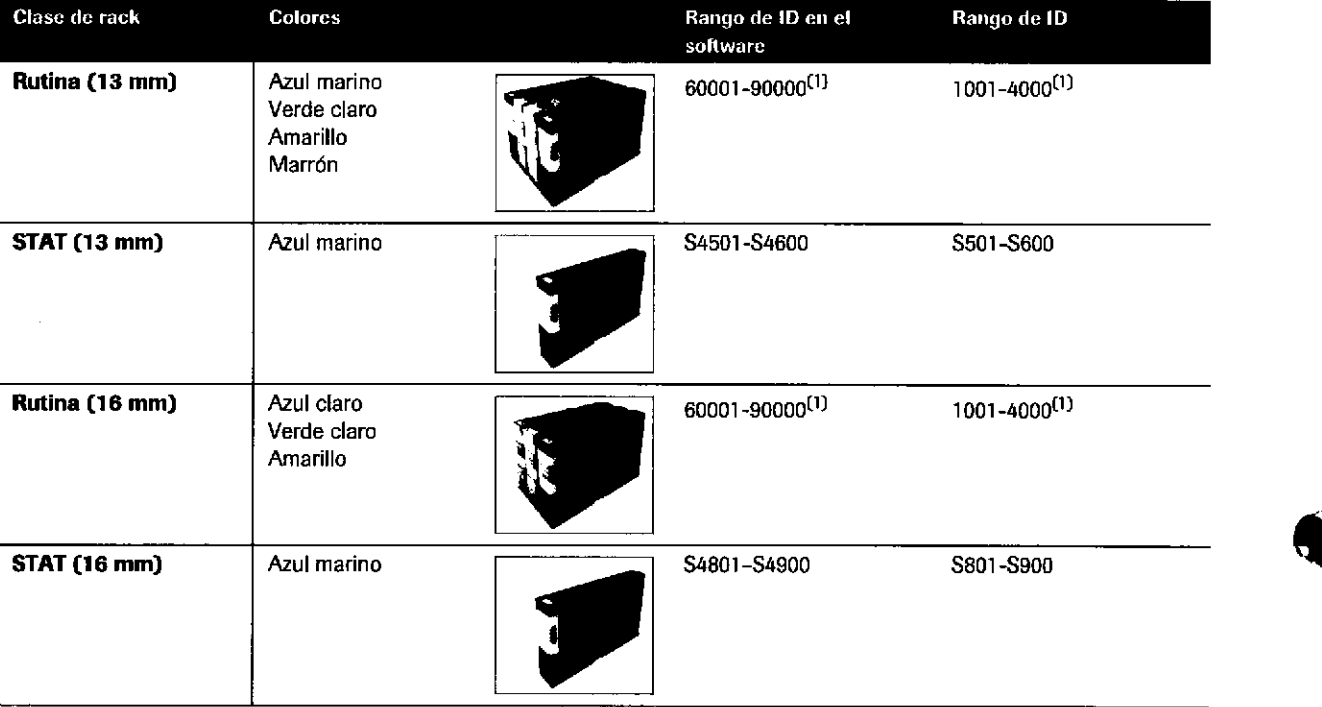

**EB** Clases de racks para racks sin estabilizadores

(1) Cada uno de los colores de esta clase de rack dispone de un rango de ID específico.

Roche Diagnostics cobas® 8000 modular analyzer series - Versión 1,0 · Guía de formación · IF-2019-56441832-APN-DNPM#ANMAT

o

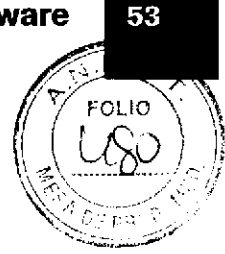

## Especificaciones de contenedores

En el instrumento, puede utilizar los siguientes contenedores.

#### Lista de contenedores estándar

Los contenedores estándar son los tubos, cubiletes y viales de calibrador/CC que el instrumento reconoce automáücamente.

No mezcle viales de calibrador/CC con otros contenedores en el mismo mck. Es necesario abrir los tapones de los viales antes de cargarlos.

 $-\dot{Q}$ - El instrumento no puede detectar los microcubiletes por sus dimensiones. Es necesario seleccionar la opción Micro en Trabajo > Selección test o en el host.

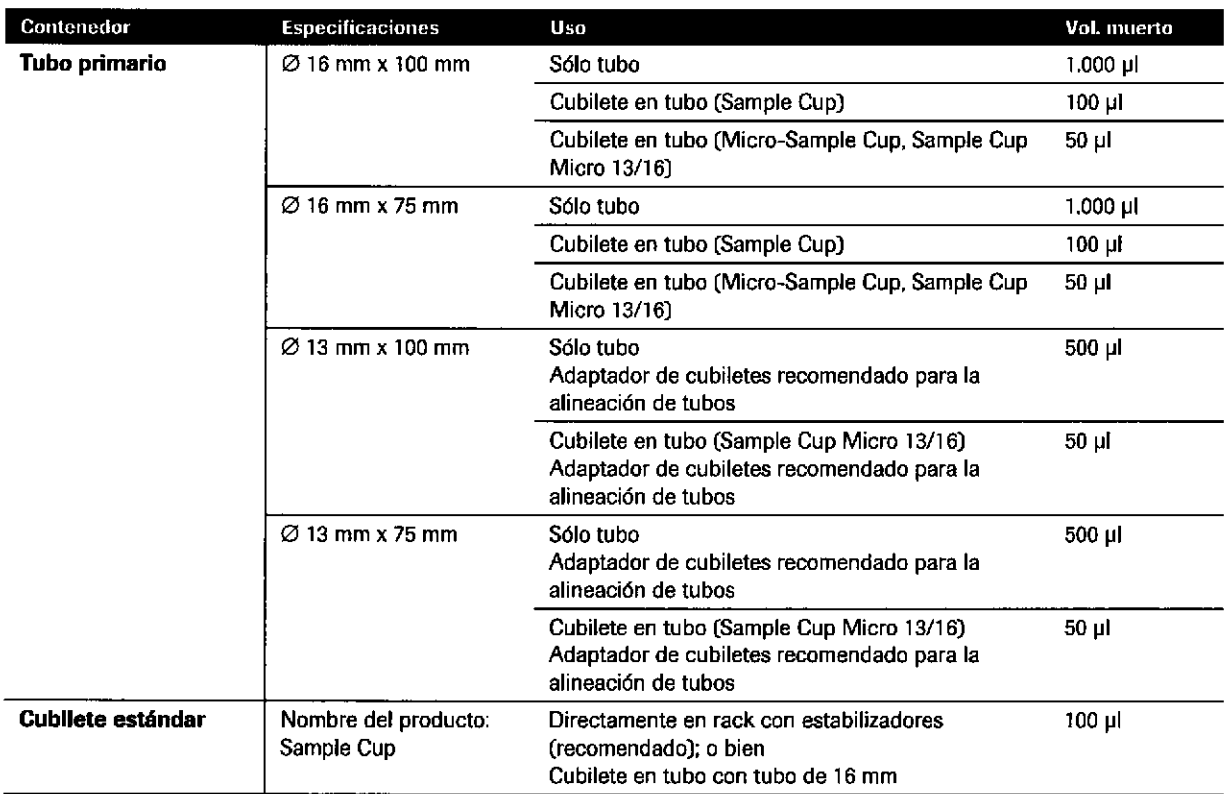

E Contenedores estándar

a

a

Ésem. ROBERTA MELE MAZZÁ PRODUCTOS ROCHE S.A.Q. a I. DIVIRIOH DIAGNOSTICA CO - DIRECTORATÉCNICA

IF-2019-56441832-APN-DNPM#ANI

 $\ddot{\phantom{0}}$ 

 $\mathbf \omega$ 

Roche Diagnostics cobas® 8000 modular analyzer series - Versión 1.0 · Guía de formación -

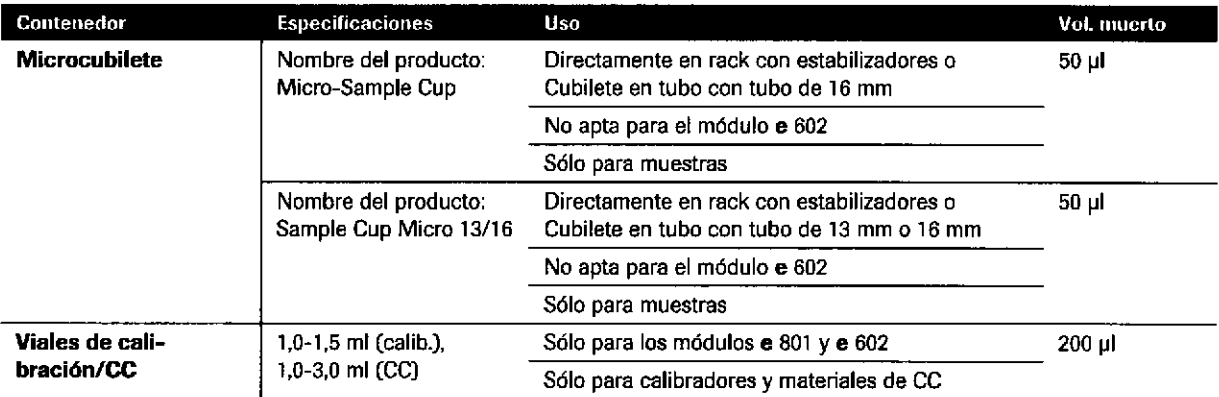

**EE Contenedores estándar** 

#### Lista de tubos no estándar

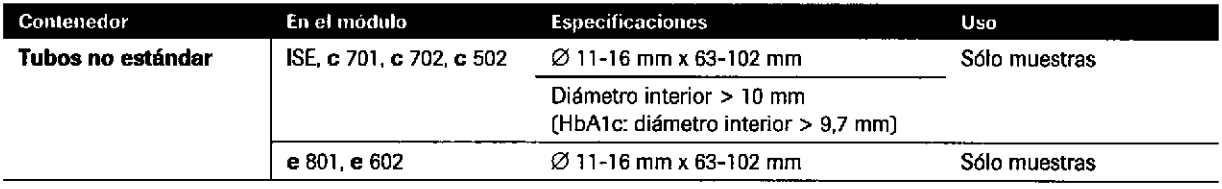

**EE** Tubos no estándar

#### Lista de tubos de falso fondo

En los módulos c 701, c 702 y e 801, puede utilizartres tipos diferentes de tubos de falso fondo. Sin embargo, si un módulo c 502 o e 602 forma parte del instrumento, sólo puede utilizar un tipo de tubo de falso fondo.

o

o

El instrumento reconoce los tubos de falso fondo a partir del número de rack. Por lo tanto, en un rock de muestras, sólo puede utilizar un tipo de tubo de falso fondo. El pipeteador de muestras utiliza la altura, el nivel del fondo y la geometrfa del fondo del contenedor correspondiente.

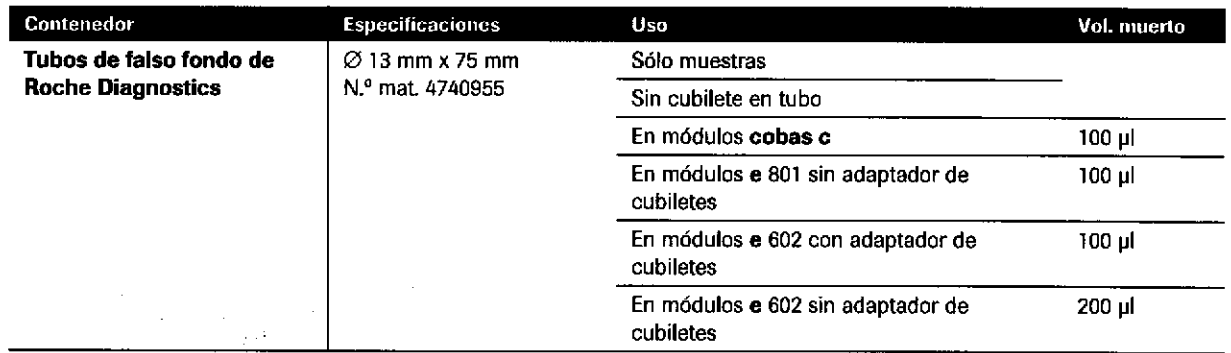

**E Tubos de falso fondo** 

Roche Diagnostics cobas® 8000 modular analyzer series · Versión 1.0 · Guía de formación ·

#### IF-2019-56441832-APN-DNPM#ANMAT

N

Z roue<br>URI

55

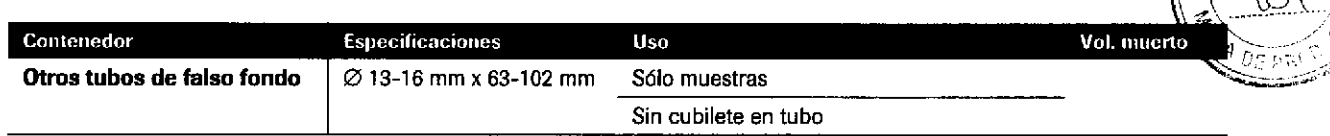

E Tubos de falso fondo

### Lista de microtubos Sarstedt

Sólo puede utilizar microtubos Sarstedt (cubiletes cryo) en el módulo e 80t como tubos de falso fondo.

La configuración de los microtubos Sarstedt sólo es válida en combinación con tubos de 13 x 82 mm (cubilete en tubo, p. ej., Sarstedt).

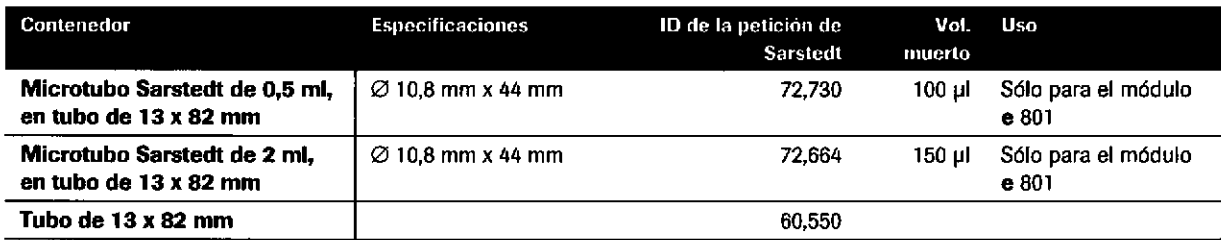

**EE** Microtubos Sarstedt

o

o

e<br>E

**EML** 

Farm, ROBERTA MELÉ MAZZA PRODUCTOR ROCHE'S A.Q. e.f. OIVISIÓN (NAQNOS?ICA CO - DIRECTORA TÉCNICA

IF-2019-56441832-APN-DNPM#ANM

## Eiercicios sobre la descripción general del hardware

### Descripción general del hardware del módulo ISE

Cada letra se refiere a un componente del área de muestreo del módulo lSE. Relacione las letras s¡guientes con el componente adecuado.

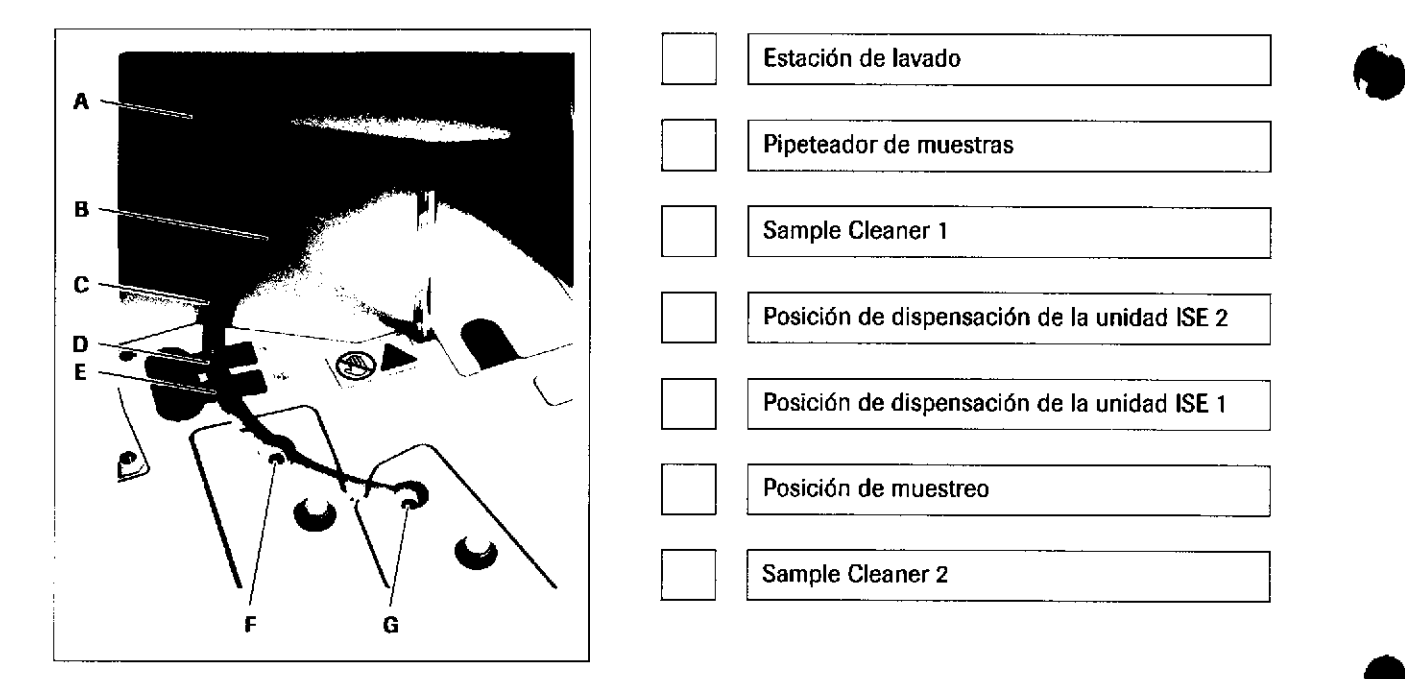

#### / ¿Cual es !a finalidad del diluyente tSE?

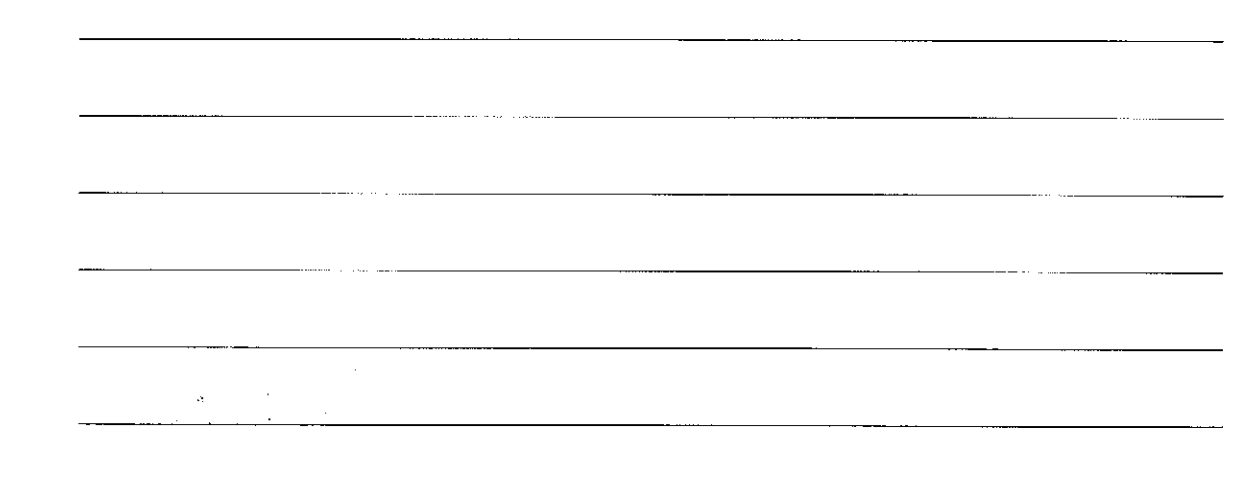

IF-2019-56441832-APN-DNPM#ANMAT

o

56

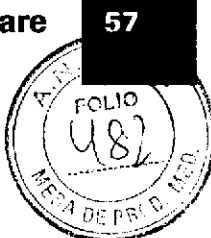

¿Cuál es la finalidad de la solución de referencia ISE? Cada letra se refiere a un componente del área de medición del módulo ISE. Relacione las letras siguientes con el componente adecuado. Electrodo de referencia B Ċ A Válvula pinzante **Electrodos ISE** 

Cada letra se refiere a un reactivo del módulo ISE. Relacione las letras siguientes con el componente adecuado.

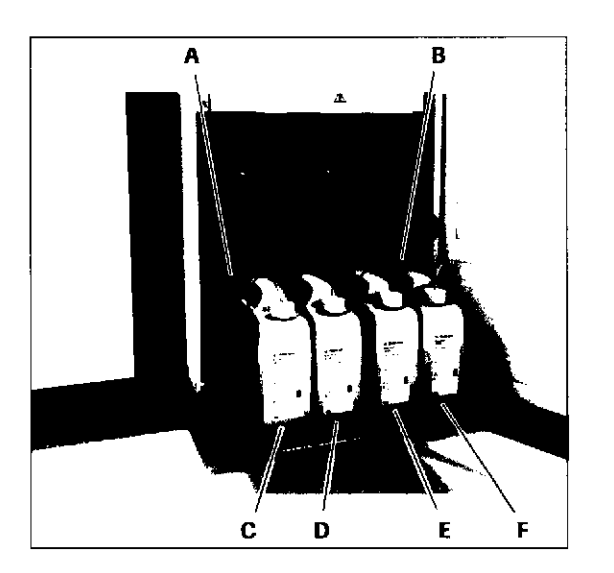

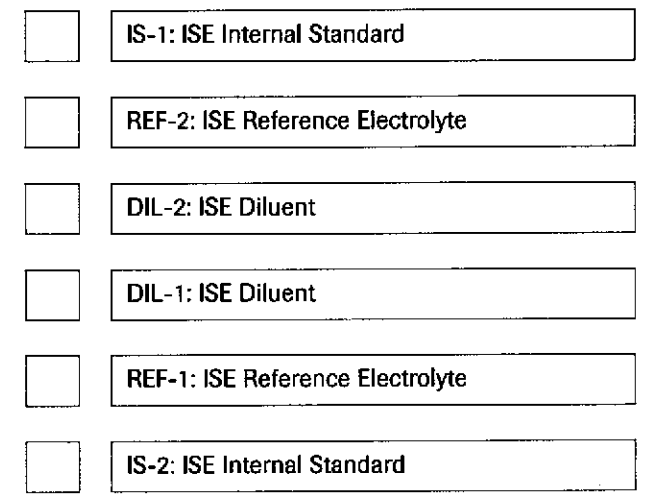

Farm. ROBERTA MELE MAZZA PRODUCTOS ROCHE S.A.Q. e.I. DE VERON DRAGINOSTICA 00 - DIRECTORA TÉCNICA

IF-2019-56441832-APN-DNPM#ANI

Roche Diagnostics cobas® 8000 modular analyzer series · Versión 1.0 · Guía de formación ·

Página 57 de 414

### Especificaciones del módulo c 701

A éCuáles de las siguientes características del módulo c 70I son VERDADERAS? Márquelas con un /.

- $\square$  Rendimiento de hasta 2000 tests por hora
- $\square$  1,8 segundos de tiempo de ciclo por pipeteador de muestras
- $\Box$  60 posiciones para casetes de reactivo
- $\square$  Carga manual de reactivos
- $\square$  Etiqueta de RFID para casetes de reactivo
- $\square$  ECO-D debe cargarse en el disco de reactivos A
- $\square$  200 cubetas de reacción de plástico reutilizables

### Descripción general del hardware del módulo c 701

/ Cada letra se refiere a una jeringa del módulo c 70I. Relacione las letras siguientes con el componente adecuado.

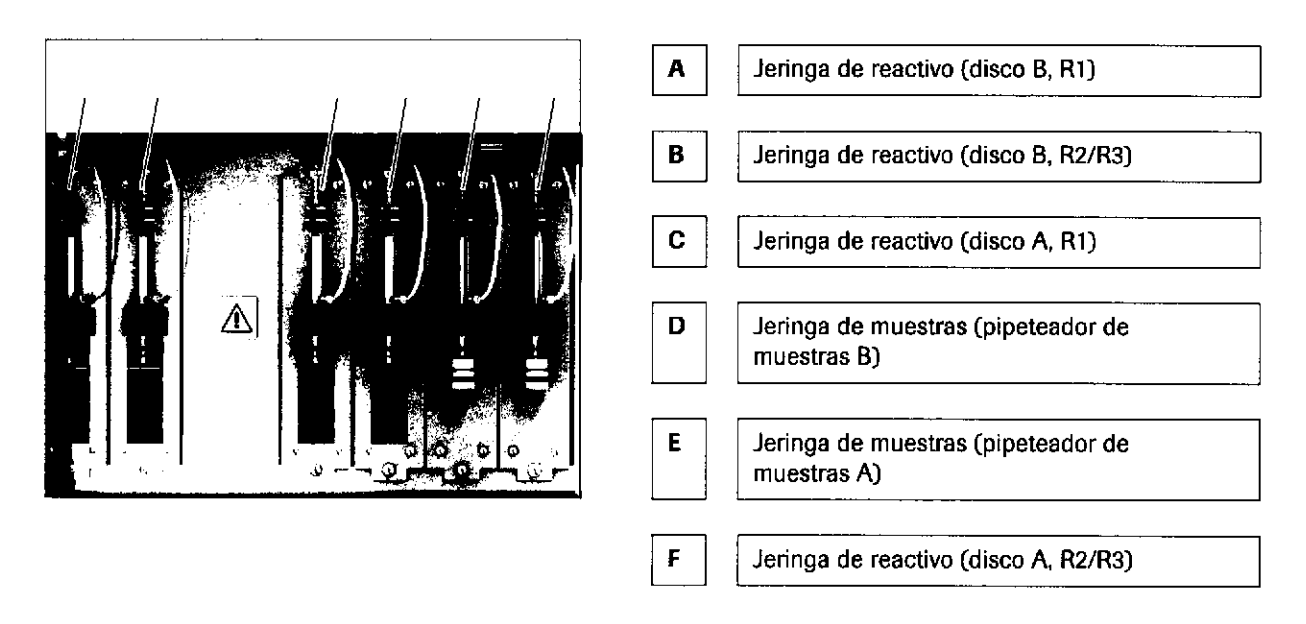

Roche Diagnostics cobas® 8000 modular analyzer series · Versión 1.0 · Guía de formación · IF-2019-56441832-APN-DNPM#ANMAT

o

a

58

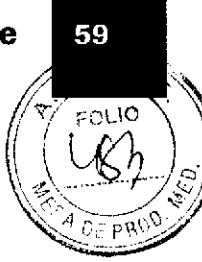

/ Cada letra se refiere a un componente del área de reactivo del módulo c 7O1. Relacione las letras siguientes con el componente adecuado-

t

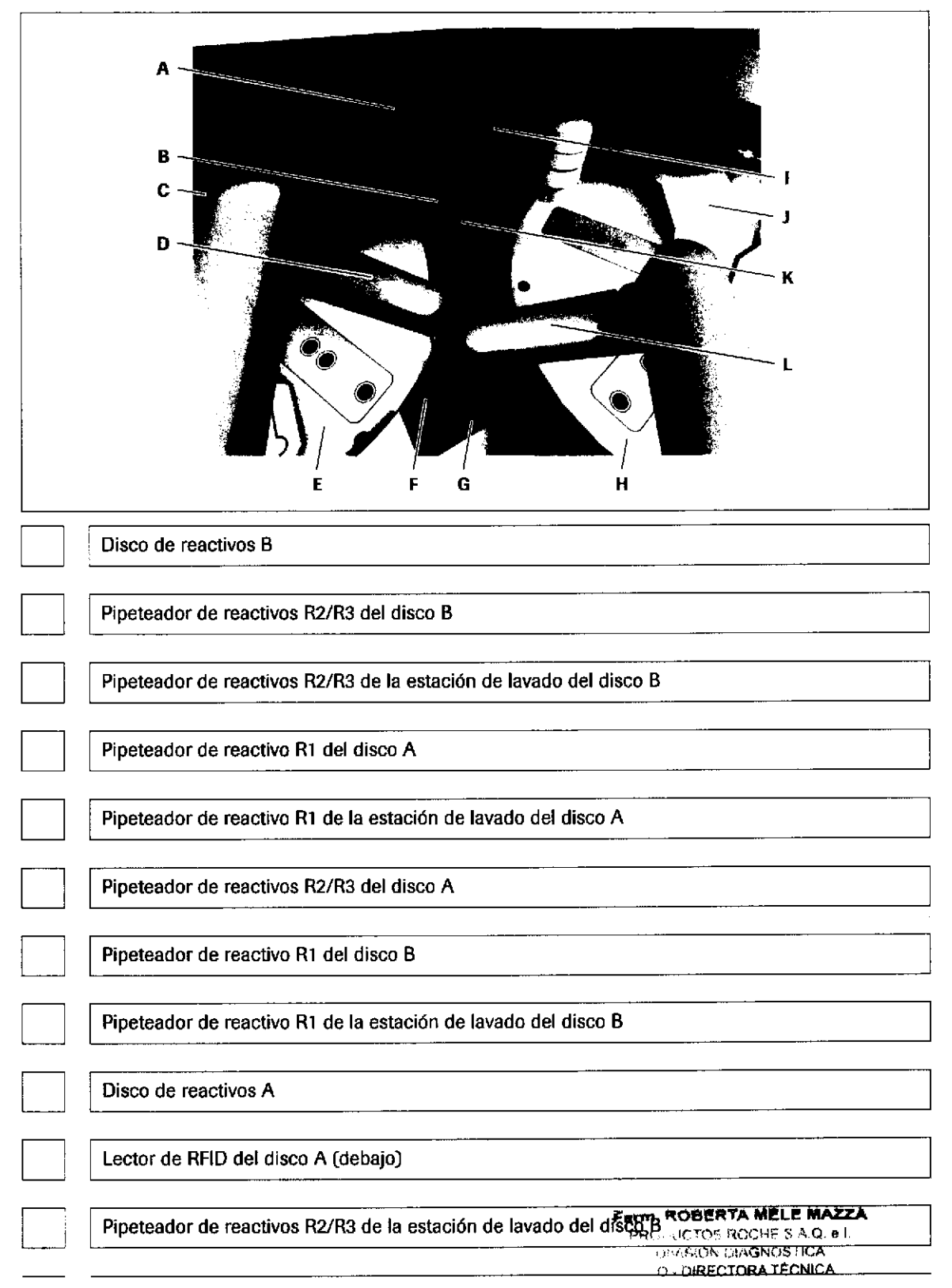

IF-2019-56441832-APN-DNPM#ANI

Lector de RFID del disco B (debajo)

/ Cada letra se refiere a un componente del área de muestreo del módulo c 70I. Relacione las letras siguientes con el componente adecuado,

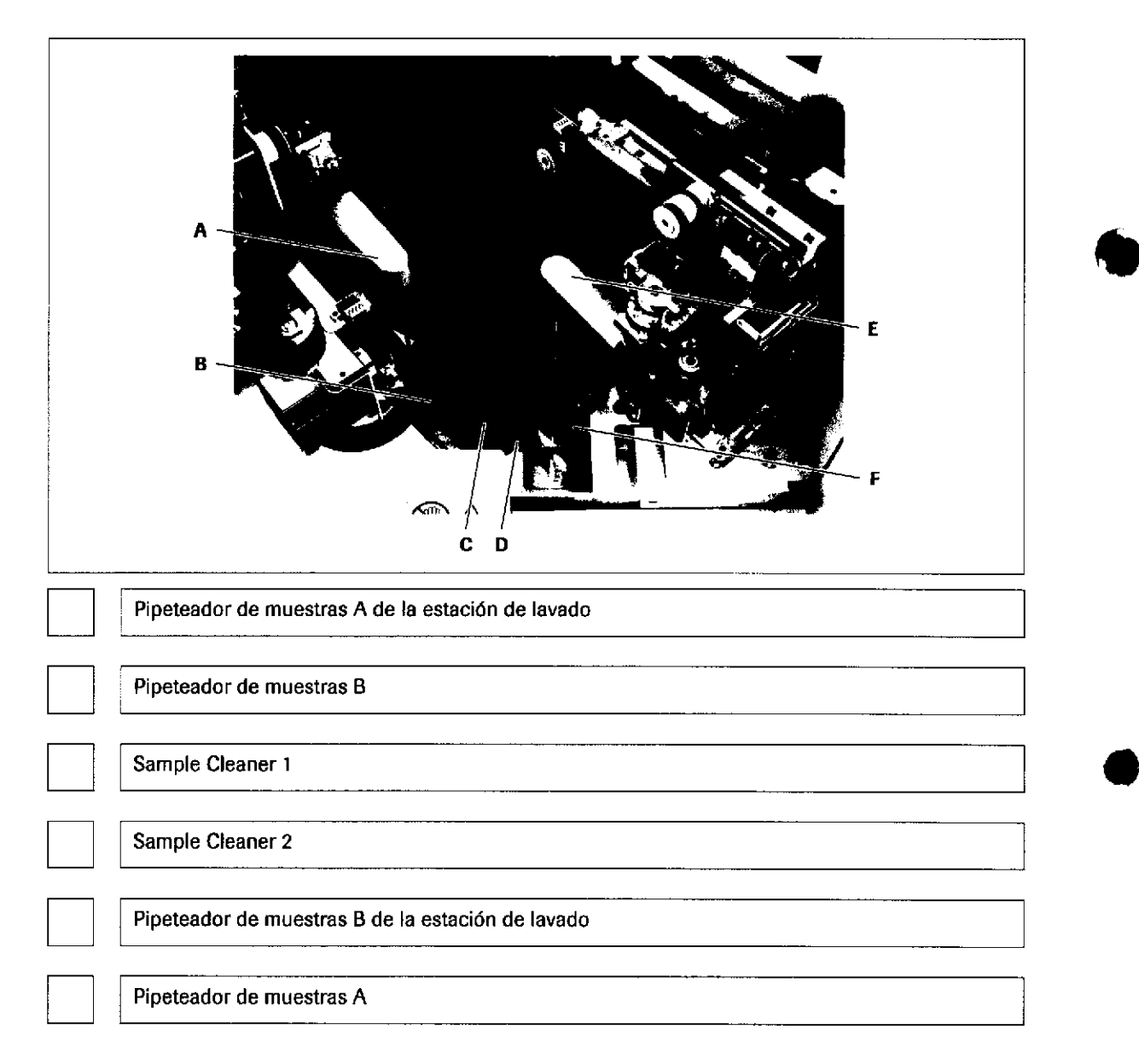

0)

Roche Diagnostics cobas® 8000 modular analyzer series · Versión 1.0 · Guía de formación · IF-2019-56441832-APN-DNPM#ANMAT

o

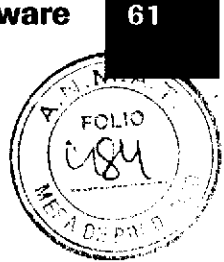

## Especificaciones del módulo c 702

Ø ¿Cuáles de las siguientes características del módulo c 702 son VERDADERAS? Márquelas con un .

- $\Box$ Rendimiento de hasta 2000 tests por hora
- $\Box$ 1,8 segundos de tiempo de ciclo por pipeteador de muestras
- $\Box$ 60 posiciones para casetes de reactivo
- $\Box$ Carga manual de reactivos
- $\Box$ Etiqueta de RFID para casetes de reactivo
- □ ECO-D debe cargarse en el disco de reactivos A
- $\Box$ El sistema quita tapones de reactivo automáticamente.
- $\Box$ En el modo En Buffer, el instrumento determina el disco de reactivos de destino y la hora de la carga.

Farm. ROBERTA MELE MAZZA PRODUCTOS ROCHE S.A.Q. el. DIVISIÓN DIAGNOS FICA CO - DIRECTORA TÉCNICA

IF-2019-56441832-APN-DNPM#ANN

### Descripción general del hardware del módulo c 702

/ Cada letra se refiere a un componente del módulo c 702. Relacione las letras siguientes con el componente adecuado.

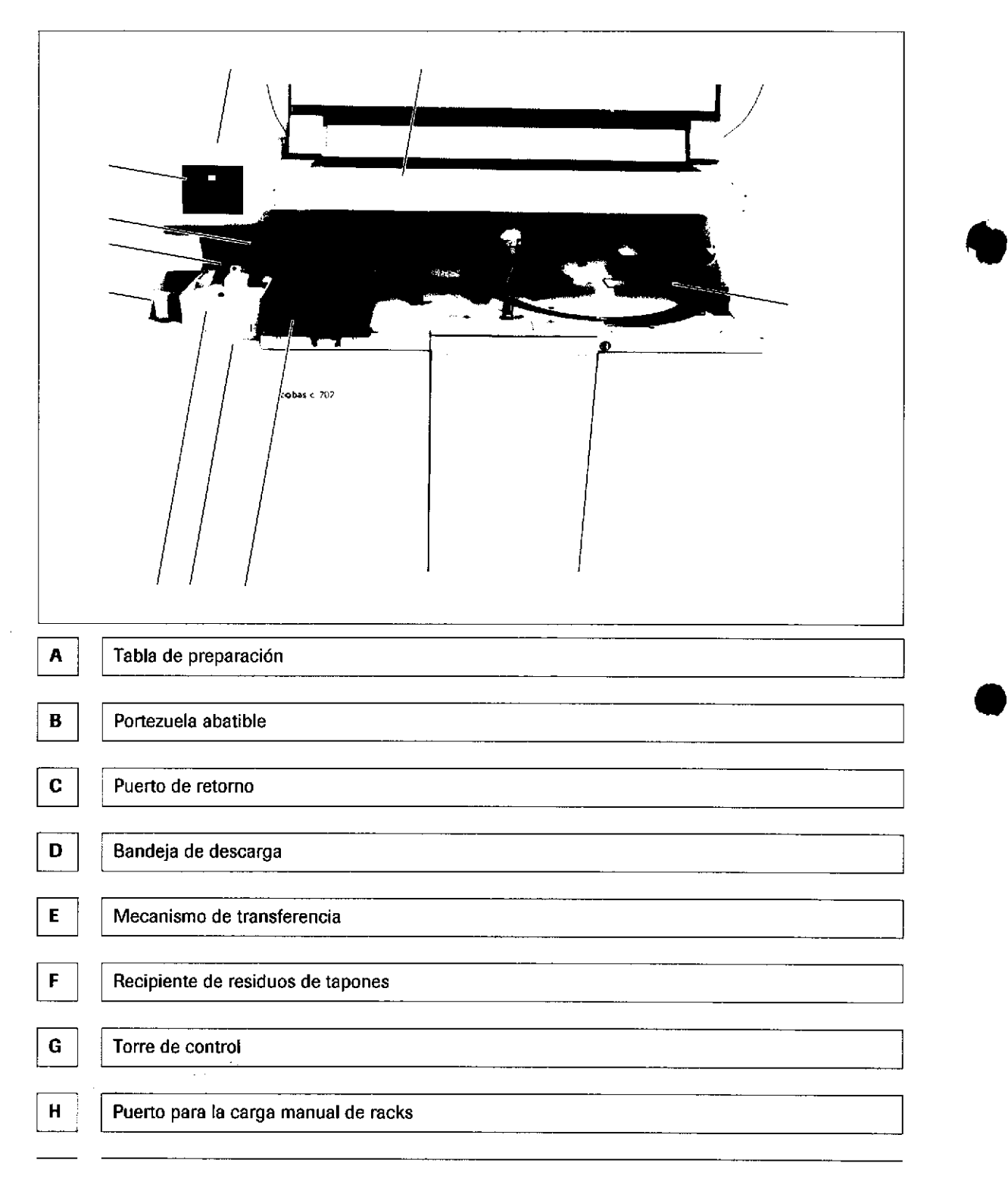

N

Roche Diagnostics cobas@,8000 modular analyzer series Versión 1.0 . Guía de formación . o

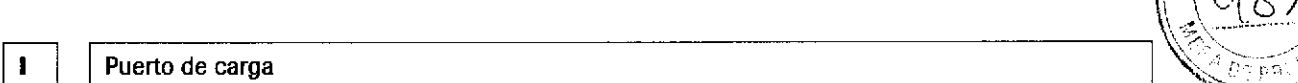

#### / Cada letra se refiere a un componente del área de muestreo del módulo c 702. Relacione las letras siguientes con el componente adecuado.

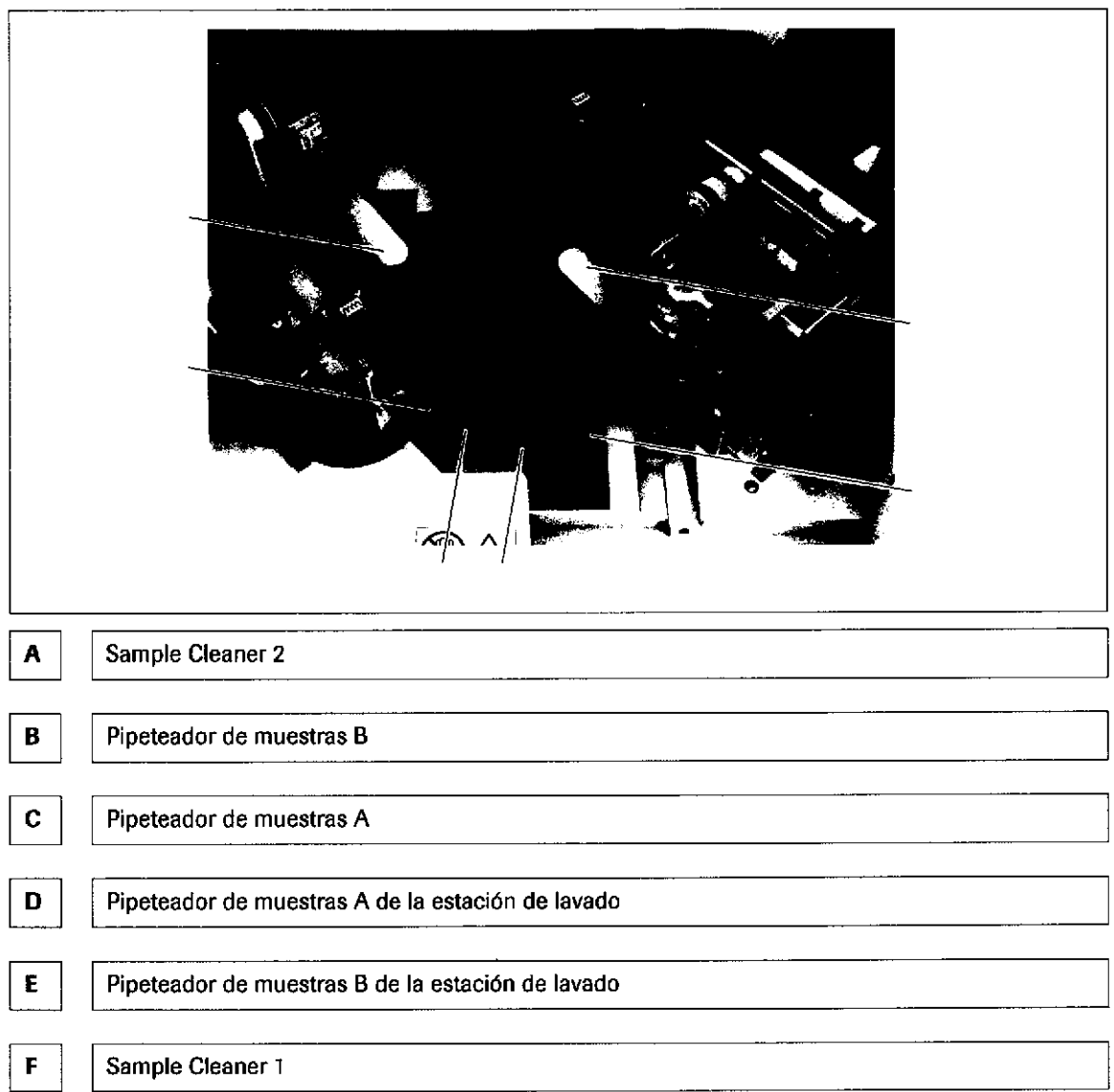

Farm. ROBERTA MELE MAZZA PRODUCTOS RIVER SAO e I. DiVIS i De l'a-Gr OSTICA CO - DIRECTORA TECNICA

t

t

Página 63 de 414

63

FOLIC

Cada letra se refiere a un componente del área de reactivo del módulo c 7O2. Relacione las letras siguientes con el componente adecuado.

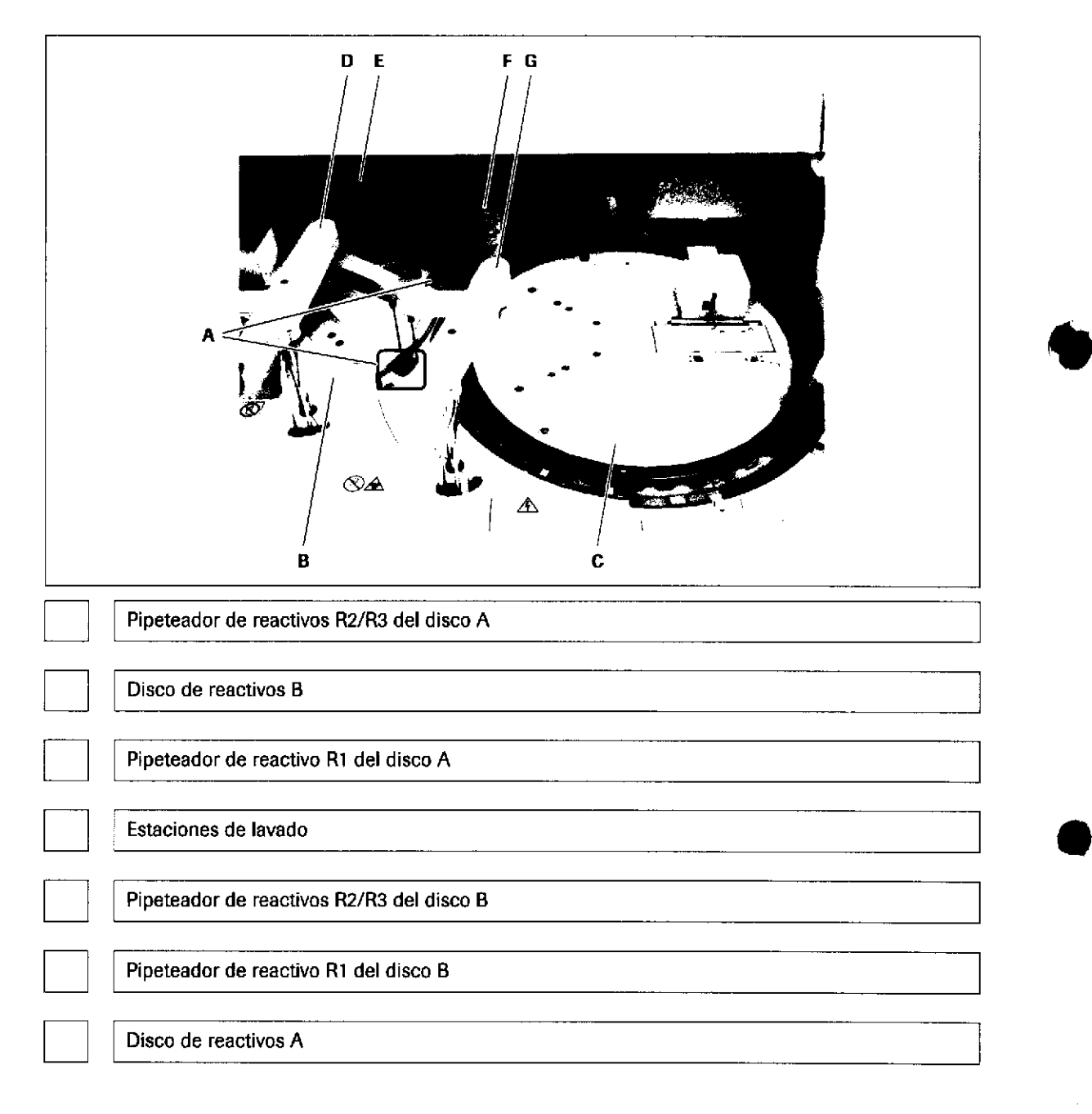

IF-2019-56441832-APN-DNPM#ANMAT

ü

o

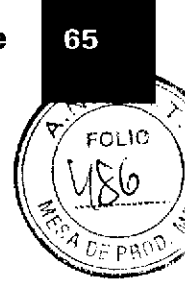

o G

=L  $\mathbf \sigma$ 

 $\overline{\mathbf{c}}$ 

 $\mathfrak{g}$  $\overline{\mathbf{o}}$ 

 $\overline{\mathbf{e}}$ <u>පා</u>  $\bar{\bullet}$ o

e<br>crist o 0) o

#### / Cada letra se refiere a un botón del panel de control del módulo c 7O2. Relacione las letras siguientes con el botón adecuado.

En el panel de control se puede determinar cómo se cargan los casetes de reactivo.

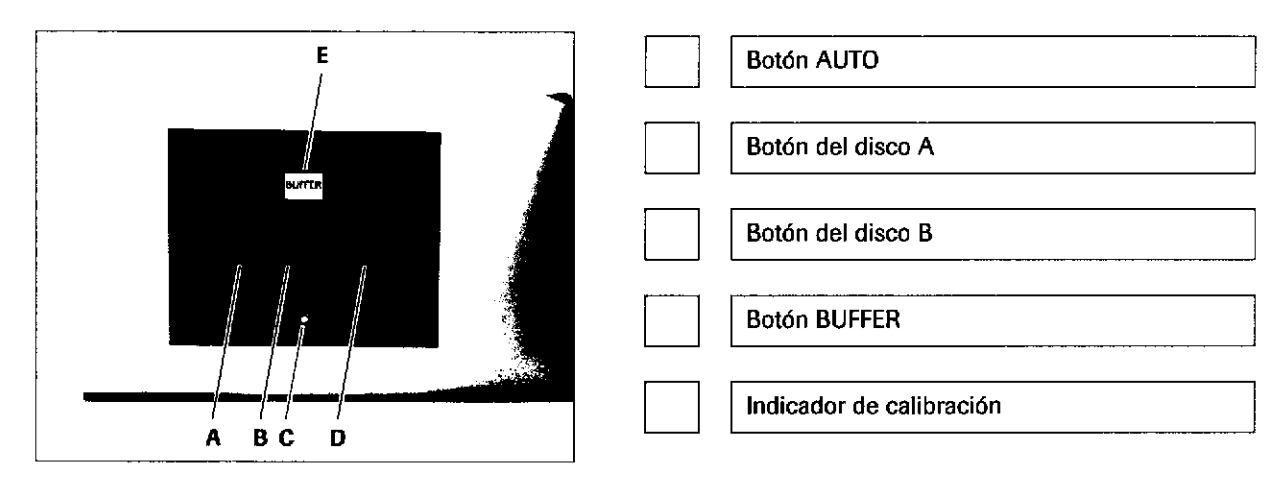

,/ Cada letra se refiere a una jeringa det módulo c 702. Relacione las letras siguientes con el componente adecuado.

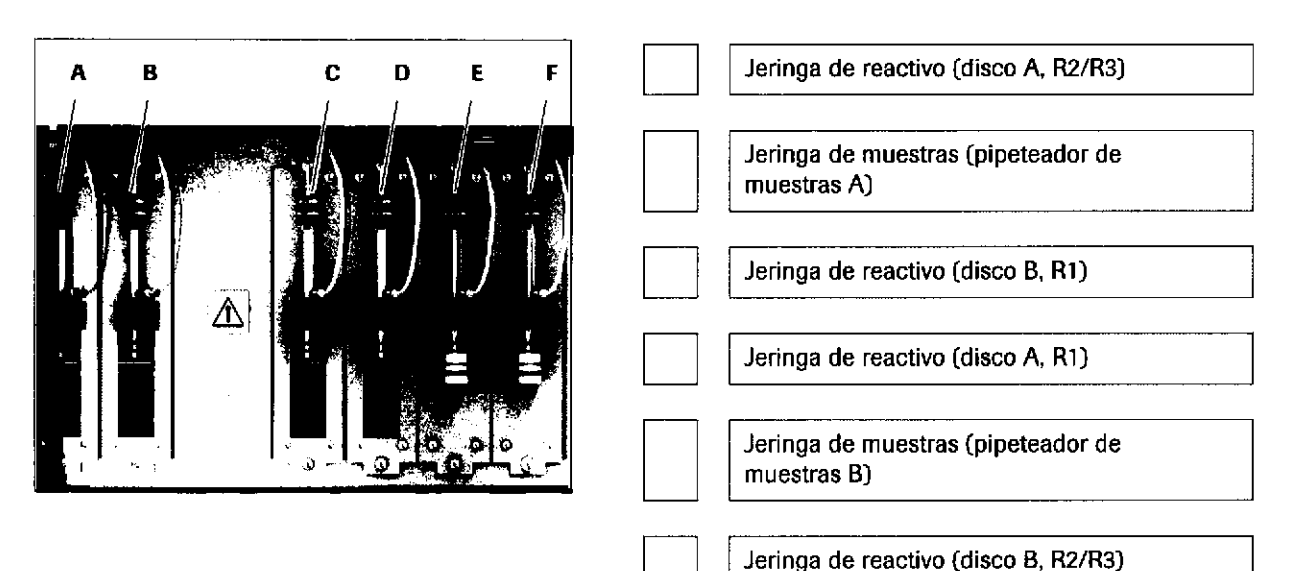

Farm. ROBERTA MELE **MAZZA** PRODUCTOR REGIST SUND, BIL DOREINO LE CONTRAIGA CO - DIRECTORA TÉCNICA

IF-2019-56441832-APN-DNPM#ANM

o

I

### Descripción general del hardware del módulo c 5O2

/ Cada letra se refiere a un componente del área de muestreo del módulo c 502. Relacione las letras siguientes con el componente adecuado.

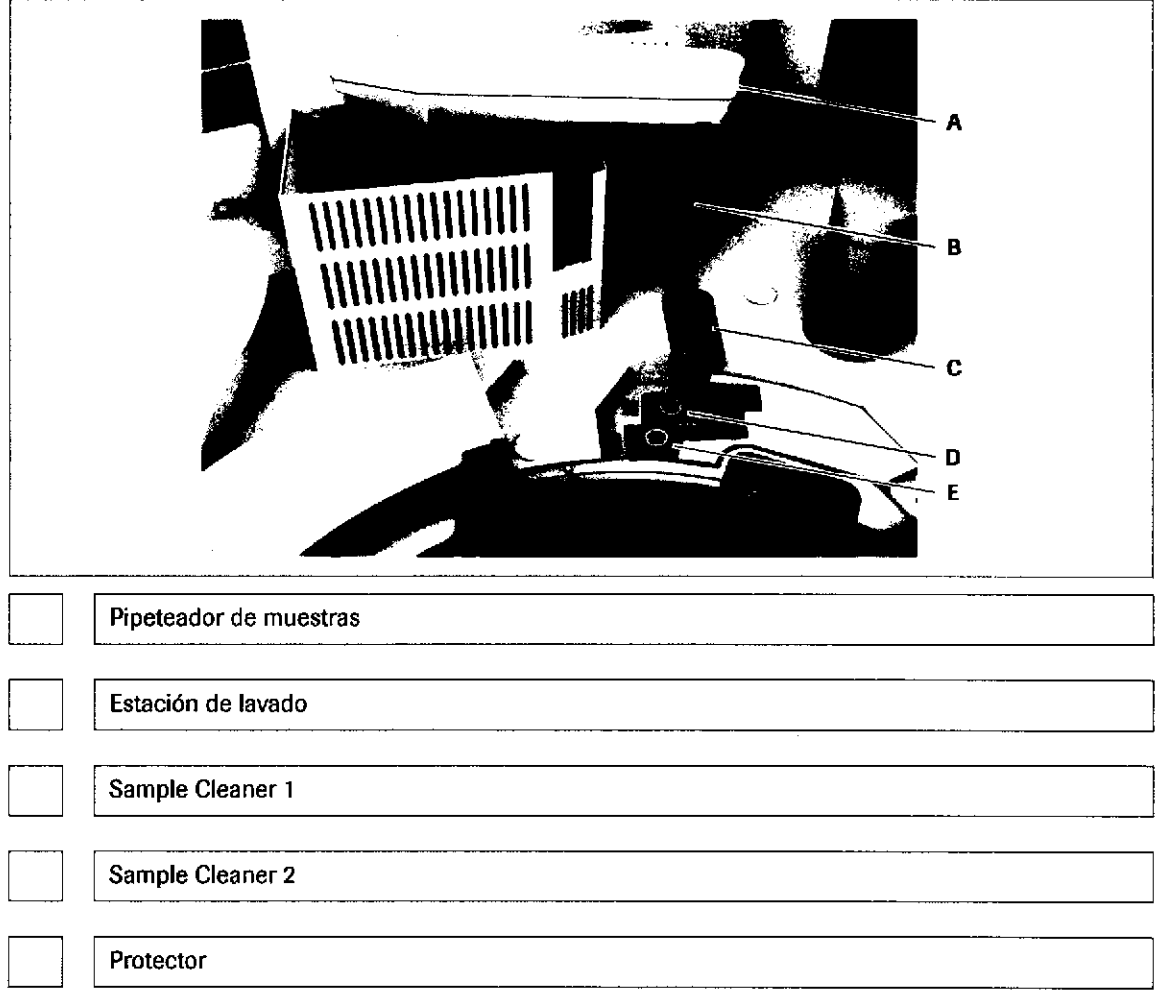

66

IF-2019-56441832-APN-DNPM#ANMAT

t

a

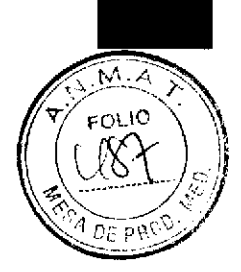

67

Cada letra se refiere a un componente del área de reactivo del módulo c 502. Relacione las letras siguientes con el componente adecuado.

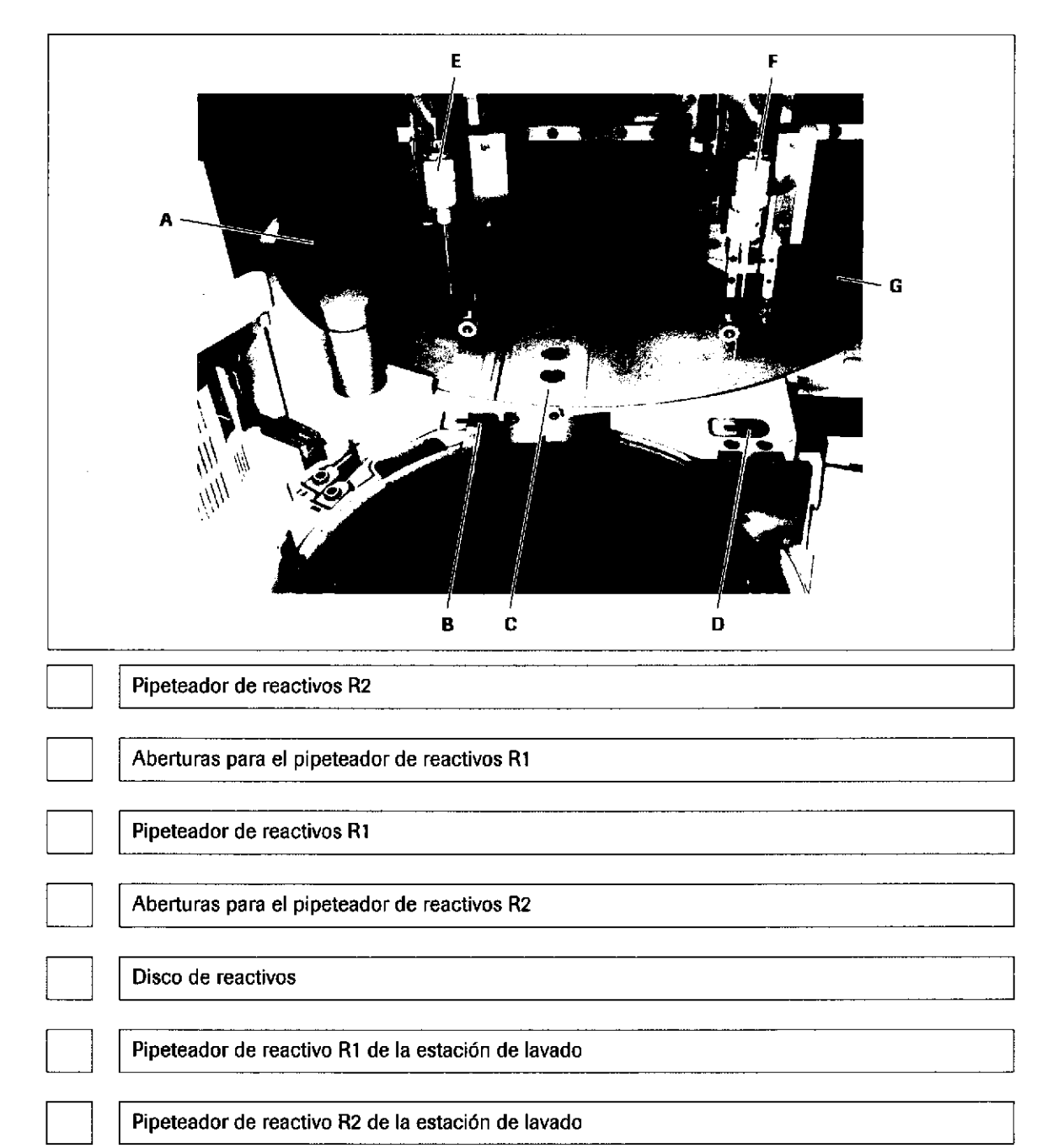

Farm. ROBERTA MELE MAZZA PRODUCTOS ROCHA S.A.Q. e.I. UHAS ON DESPITIERA **CO - DIRECTORA TECNICA** 

IF-2019-56441832-APN-DNPM#ANN

/ Cada letra se refiere a un componente del área del disco de reacción del módulo c 5O2. Relacione las letras siguientes con el componente adecuado.

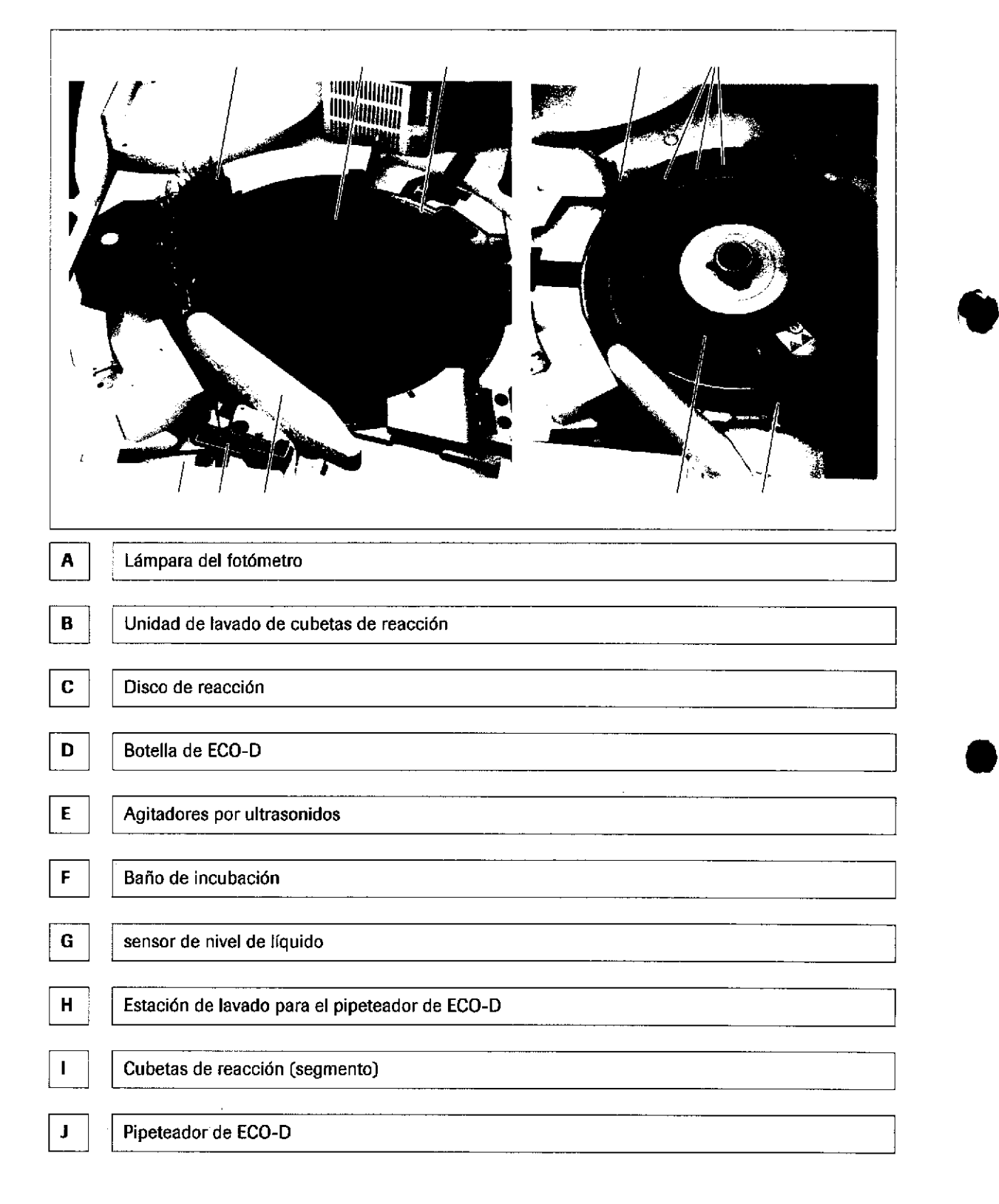

IF-2019-56441832-APN-DNPM#ANMAT

o <u>o</u> E')

:9 o 므 o ັບ<br>ມີ c) a  $\overline{\mathbf{r}}$ 

Página 68 de 414
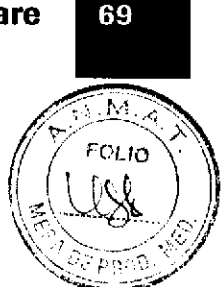

## Especificaciones del módulo c 502

Ø ¿Cuáles de las siguientes características del módulo c 502 son VERDADERAS? Márquelas con un √.

- $\Box$  Rendimiento de hasta 600 tests por hora
- $\Box$  6 segundos de tiempo de ciclo por pipeteador de muestras
- $\Box$  60 posiciones para casetes de reactivo
- $\Box$  Carga manual de reactivos
- $\Box$  Etiqueta de RFID para casetes de reactivo
- $\Box$  ECO-D debe colocarse junto al disco de reacción.
- $\square$  El sistema quita tapones de reactivo automáticamente.

## Especificaciones del módulo e 801

#### Ø ¿Cuáles de las siguientes características del módulo e 801 son VERDADERAS? Márquelas con un √.

- $\Box$  Rendimiento de hasta 300 tests por hora
- $\Box$ 24 segundos de tiempo de ciclo por canal de medición
- □ Temperatura de almacén de reactivos mantenida a 5-10 °C
- $\Box$ 12 bandejas con 84 AssayTips/84 AssayCups
- $\Box$ Registro manual de reactivos
- Dilución automática: 1 paso, 2 pasos, 3 pasos
- $\square$  WasteLiner no se puede sustituir durante la operación.
- D Ya no se requiere ninguna solución CleanCell.
- $\Box$ Etiqueta de RFID para casetes de reactivo, diluyentes y soluciones ProCell

Farm. ROBERTA MELE MAZZA PRODUCTOS ROCHE SINO, e I. DIVISION PACK DOTICA CO - DIRECTORA TÉCNICA

## Descripción general del hardware del módulo e 8O1

/ Cada letra se refiere a un componente del módulo e 801. Relacione las letras siguientes con el componente adecuado.

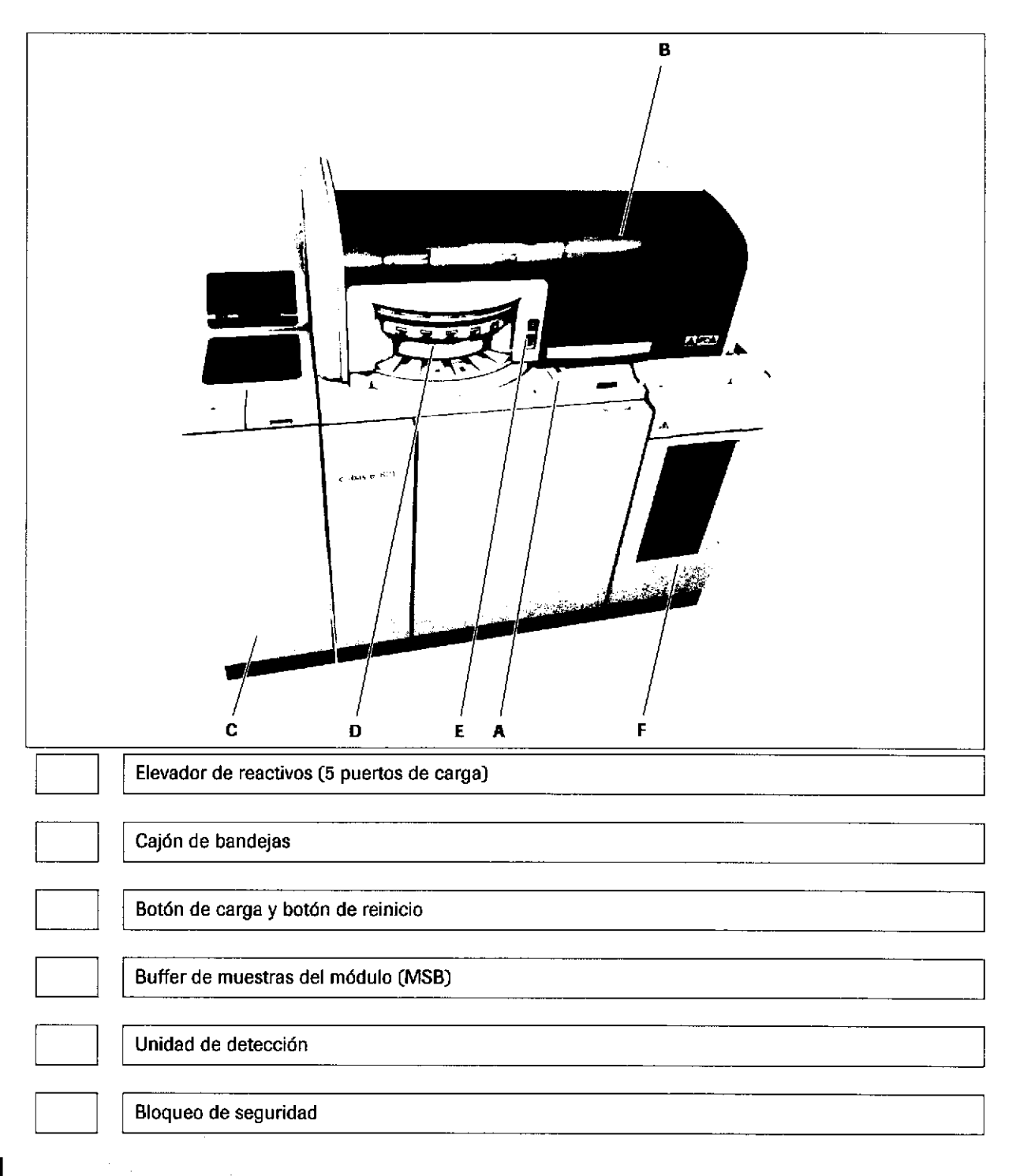

Roche D¡agnostics cobas® 8000 modular analyzer series · Versión 1.0 · Guía de formación · IF-2019-56441832-APN-DNPM#ANMAT

ü

a

70

N

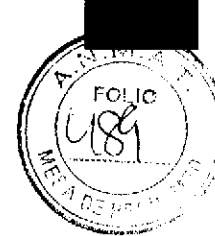

71

Cada letra se refiere a un componente del módulo e 801. Relacione las ✔ letras siguientes con el componente adecuado.

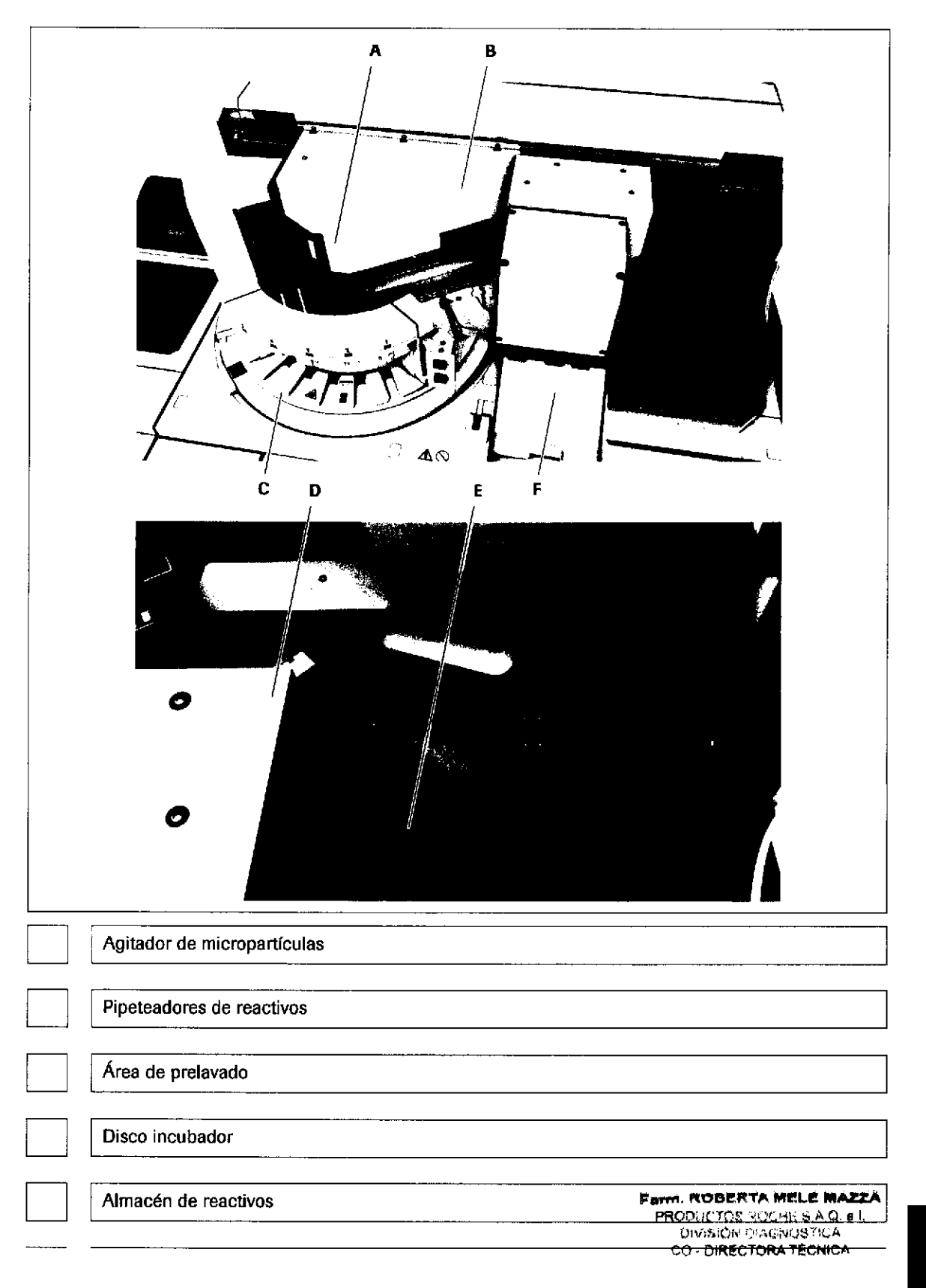

Unidad de detección con placas giratorias de la estación de sipper

Observe esta ilustración. Especifique cuál es el pipeteador de reactivos 1 y cuál es el pipeteador de reactivos 2.

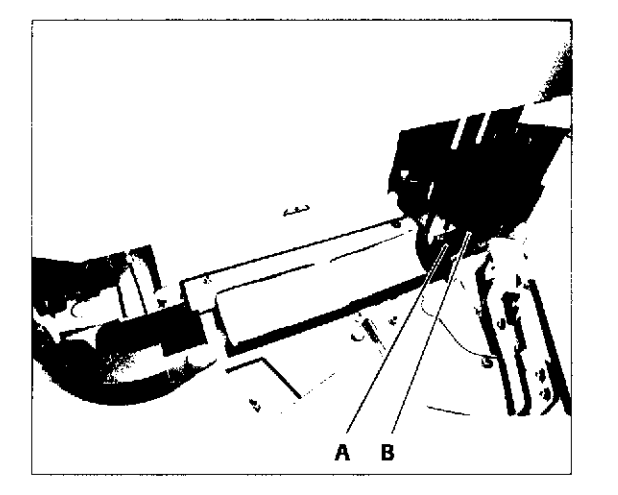

El disco de reactivos tiene 2 pipeteadores de reactivos asignados (lateral derecho). Los pipeteadores de reactivos aspiran reactivo de pretratamiento, reactivo, micropartículas y diluyente de los casetes de reactivo y los dispensan en las AssayCups del disco incubador.

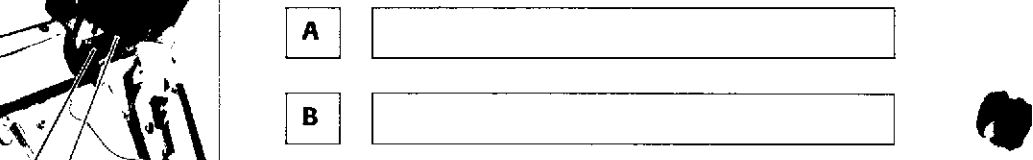

¿A qué posición pertenecen las jeringas siguientes? Escriba la letra en la posición correcta de la ilustración.

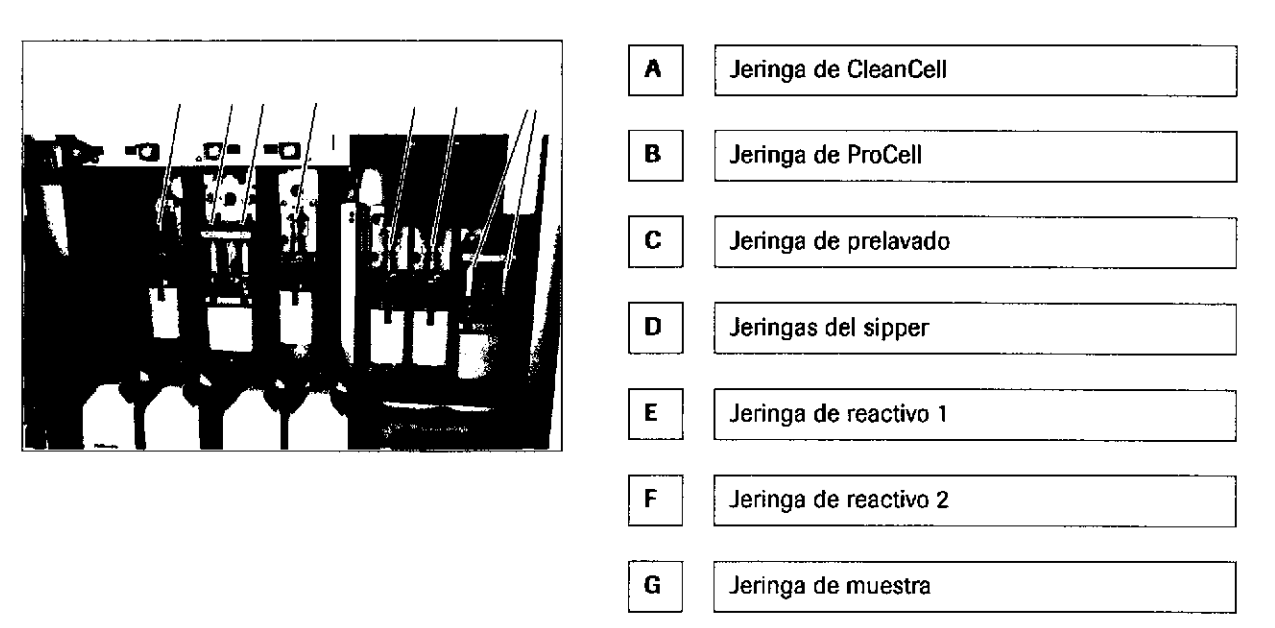

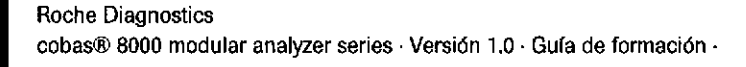

IF-2019-56441832-APN-DNPM#ANMAT

o

72

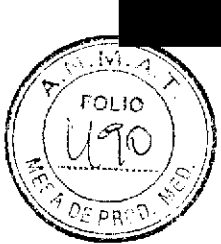

73

## Especificaciones del módulo e 602

 $\boxtimes$  dCuáles de las siguientes características del módulo e 602 son VERDADERAS? Márquelas con un /.

- $\Box$  Rendimiento de hasta 170 tests por hora
- $\Box$  42 segundos de tiempo de ciclo por canal de medición
- $\square$  Temperatura de almacén de reactivos mantenida a 20 °C
- $\square$  Carga manual de reactivos

o

I

- $\Box$  Código de barras para casetes de reactivo
- $\Box$  El prelavado es obligatorio para todas las aplicaciones de test
- $\Box$  54 posiciones del disco incubador
- $\Box$  15 bandejas con 60 AssayTips/60 AssayCups

## Descripción general del hardware del módulo e 602

/ Cada tetra se refiere a un componente del área de medición del módulo e 602- Relacione las letras siguientes con el componente adecuado.

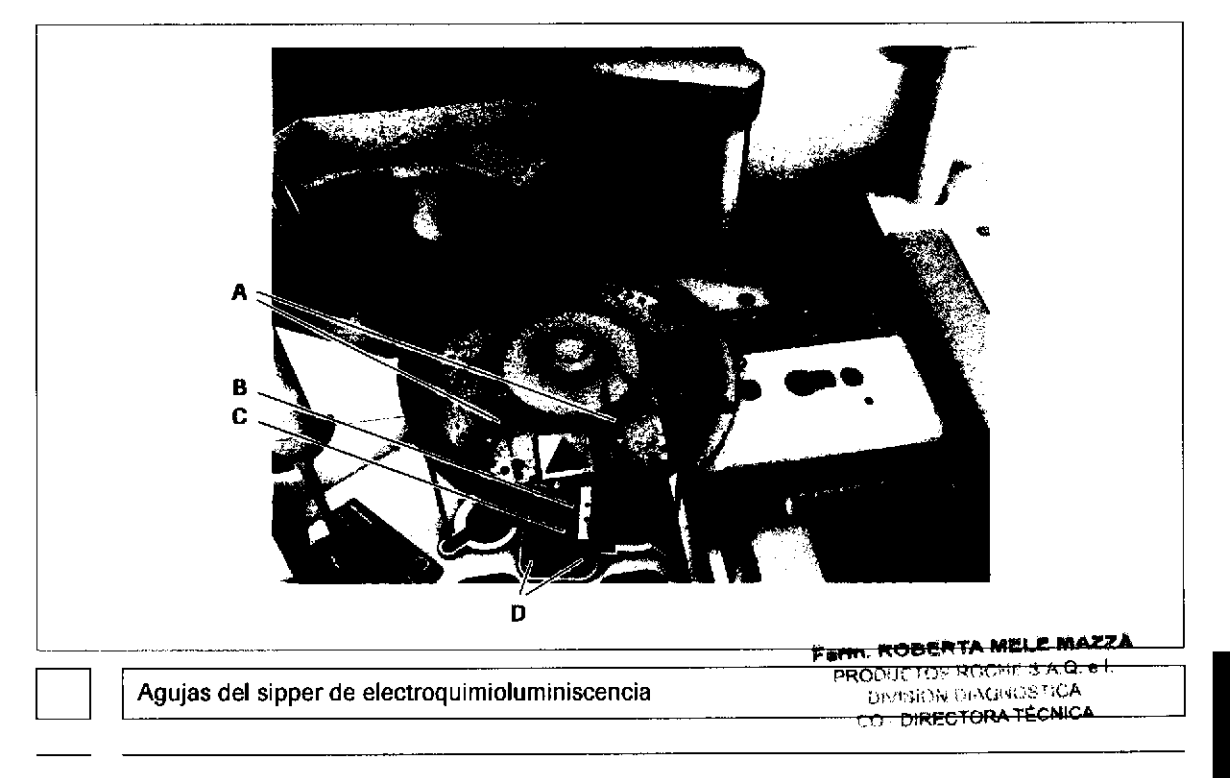

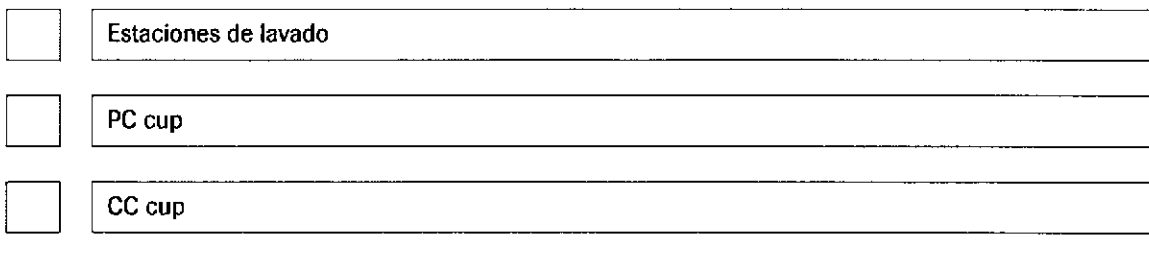

Cada letra se refiere a un componente de los materiales fungibles del módulo e 602- Relacione las letras siguientes con el componente adecuado.

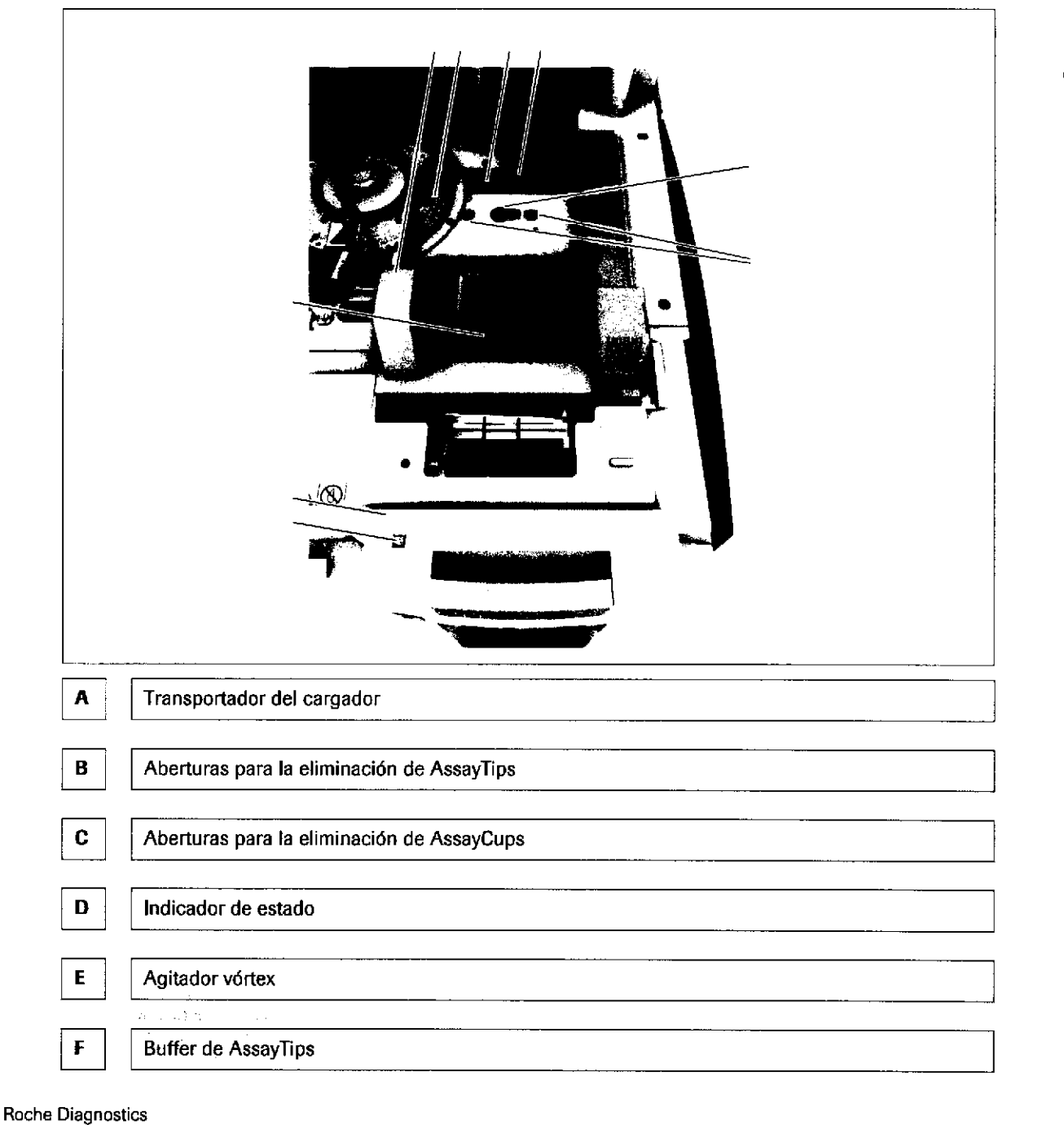

G 3 (E o G OJ  $\bf{v}$  $\bar{\sigma}$ o o Deso N

o)

74

cobas® 8000 modular analyzer series · Versión 1.0 · Guía de formación -

o

a

## Descripción general del hardware

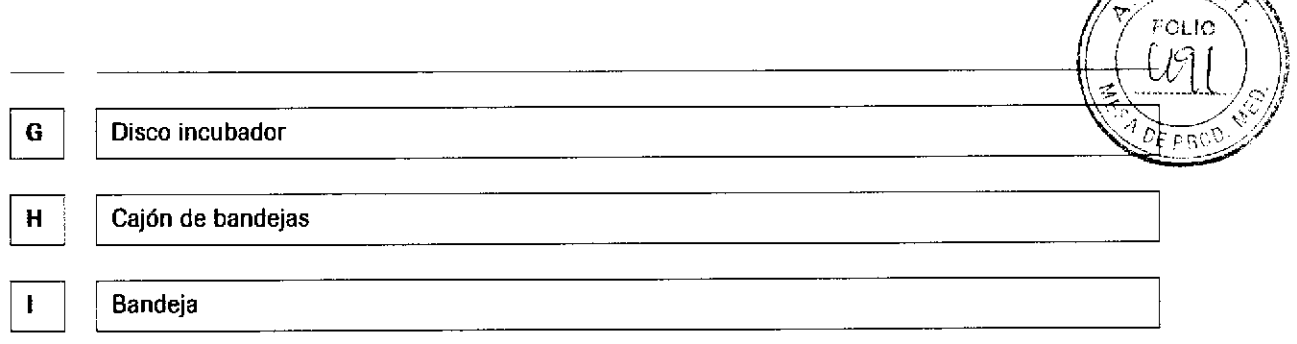

Cada letra se refiere a un componente del área de reactivo del módulo e 602. Relacione las letras siguientes con el componente adecuado.

.<br>ا

o

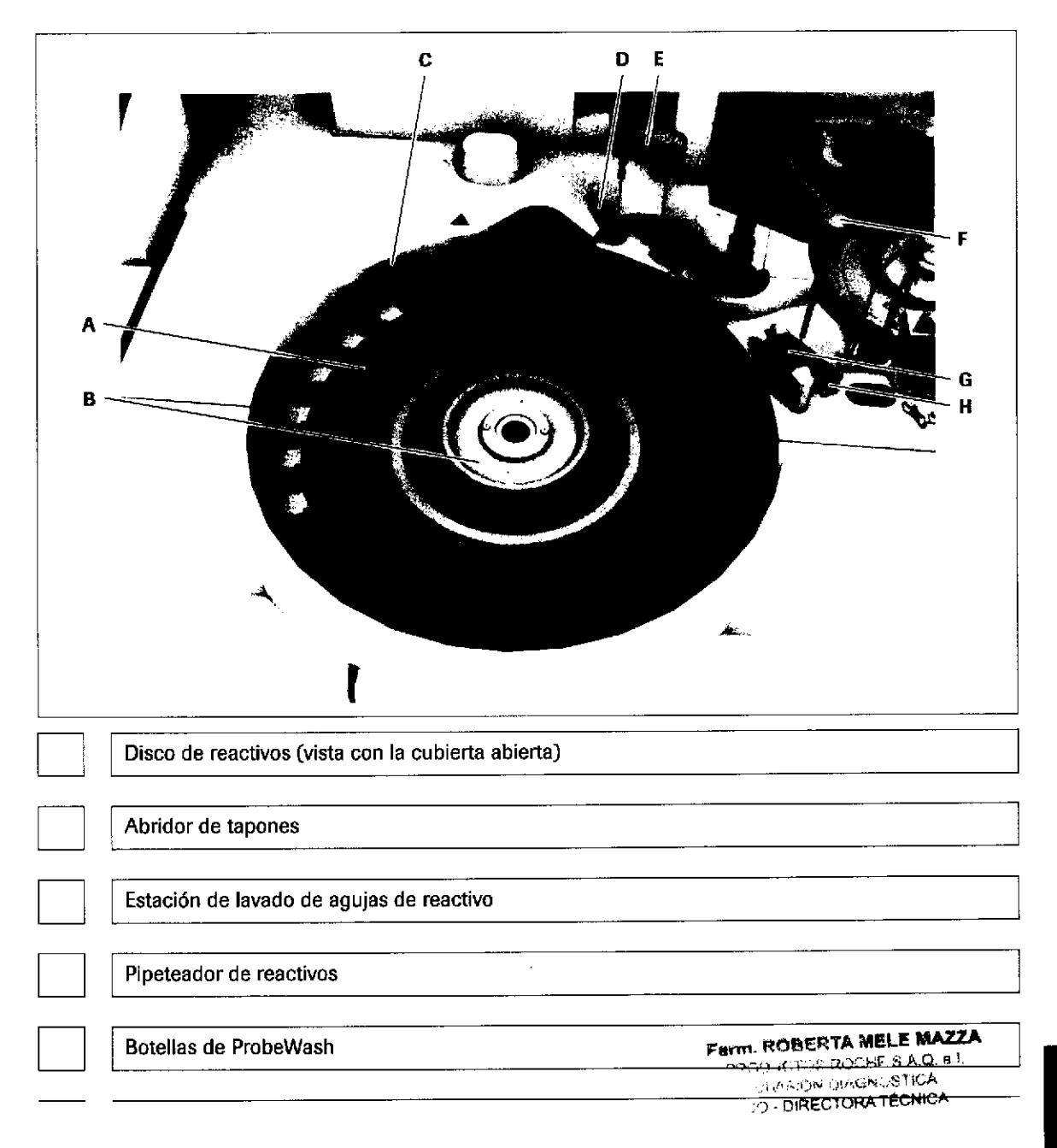

Roche Diagnostics cobas® 8000 modular analyzer series · Versión 1.0 · Guía de formación · 75

A. V. 2

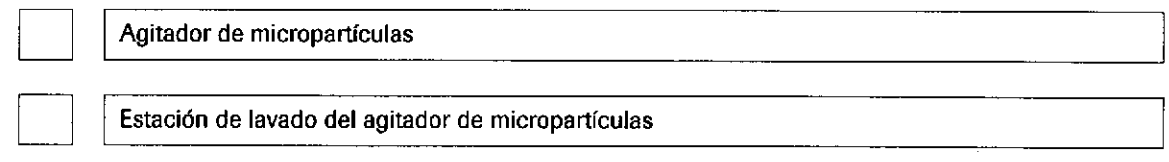

## Especificaciones de los racks

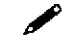

76

Observe la tabla siguiente y rellene los espacios en blanco sobre las clases de rack.

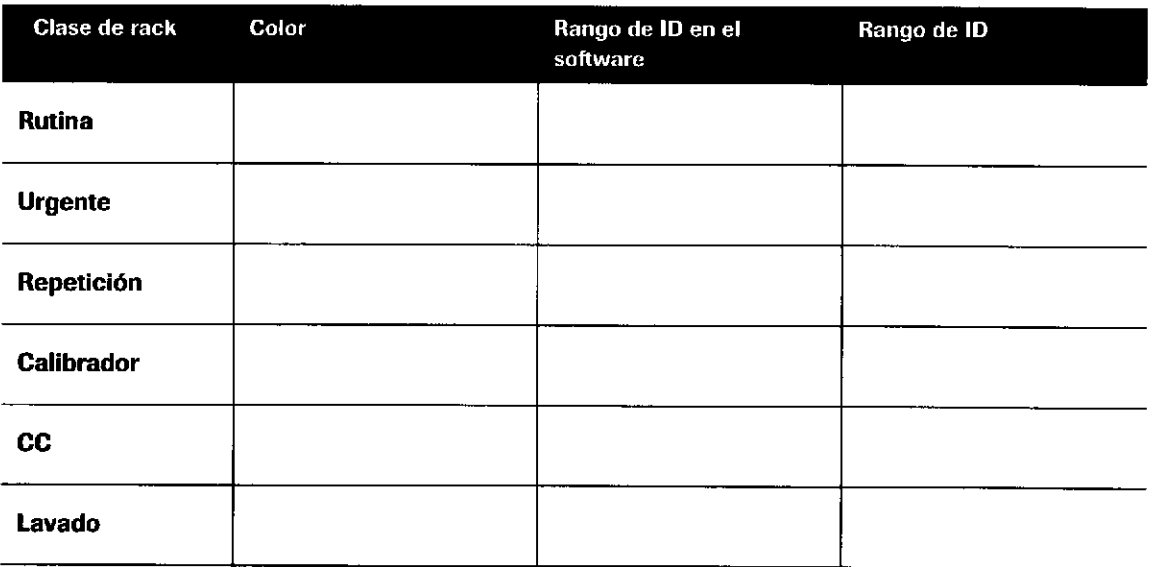

¿Qué sabe de la prioridad de los racks? ¿Qué racks se procesan con prioridad?

(¡)

Roche Diagnostics cobas® 8000 modular analyzer series · Versión 1.0 · Guía de formación ·

 $\mathcal{V}$ 

IF-2019-56441832-APN-DNPM#ANMAT

o

a

#### fndice de materias

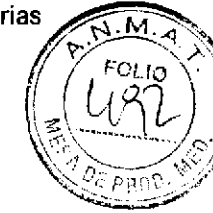

# Descripción general del software

#### Contenido del capítulo

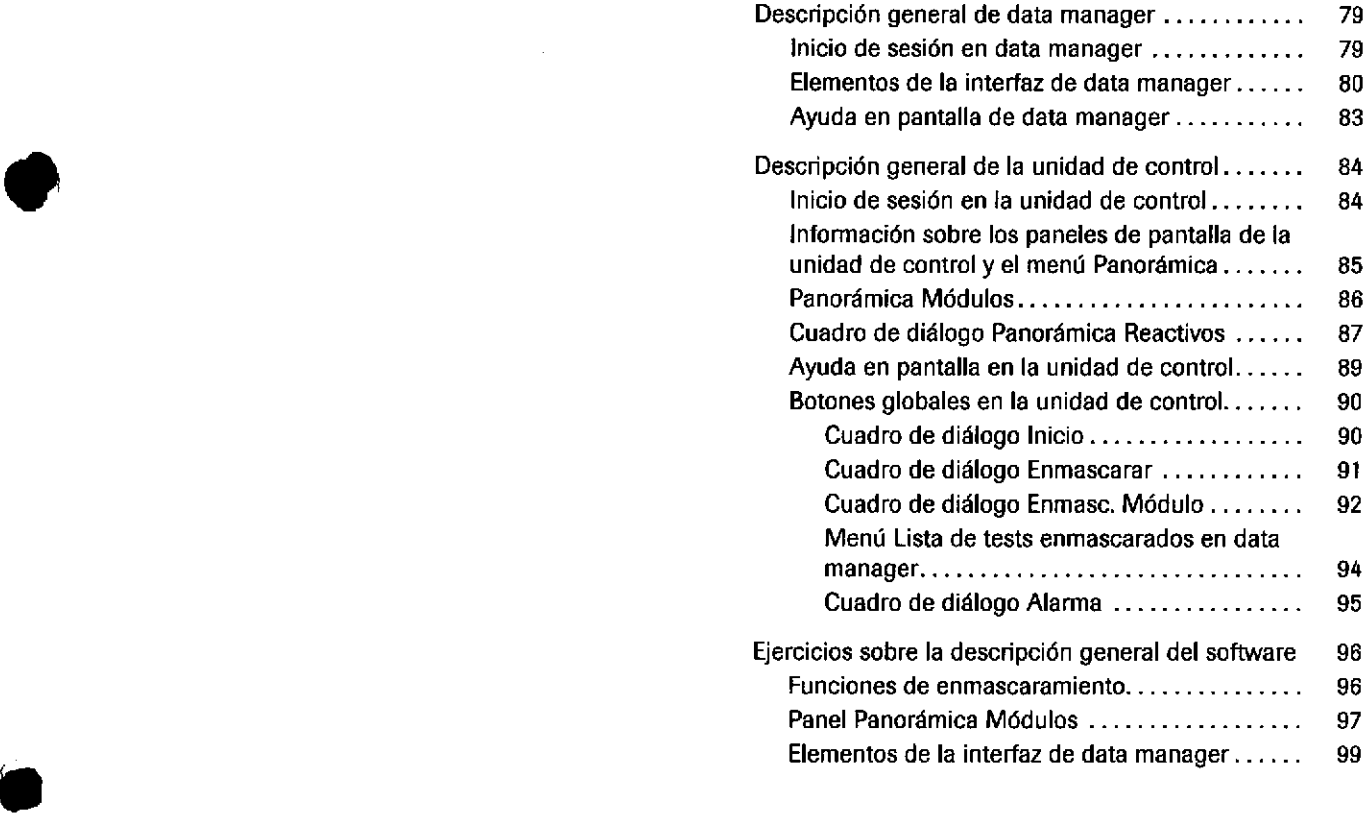

Furri- ROBERTA MELE MAZZA FRODUCTOS ROCHE 5.À Q. e.l.  $\mu m_{\mu}$ )),  $\mu$ acrvo $\pm$ ICA .) DIRECTORATÉCNICA

Índice de materias

 $\label{eq:2} \frac{1}{\sqrt{2}}\left(\frac{1}{\sqrt{2}}\right)^2\left(\frac{1}{\sqrt{2}}\right)^2.$ 

Roche Diagnostics<br>cobas® 8000 modular analyzer series · Versión 1.0 · Guía de formación ·

IF-2019-56441832-APN-DNPM#ANMAT

Página 78 de 414

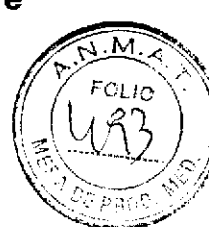

# Descripción general de data manager

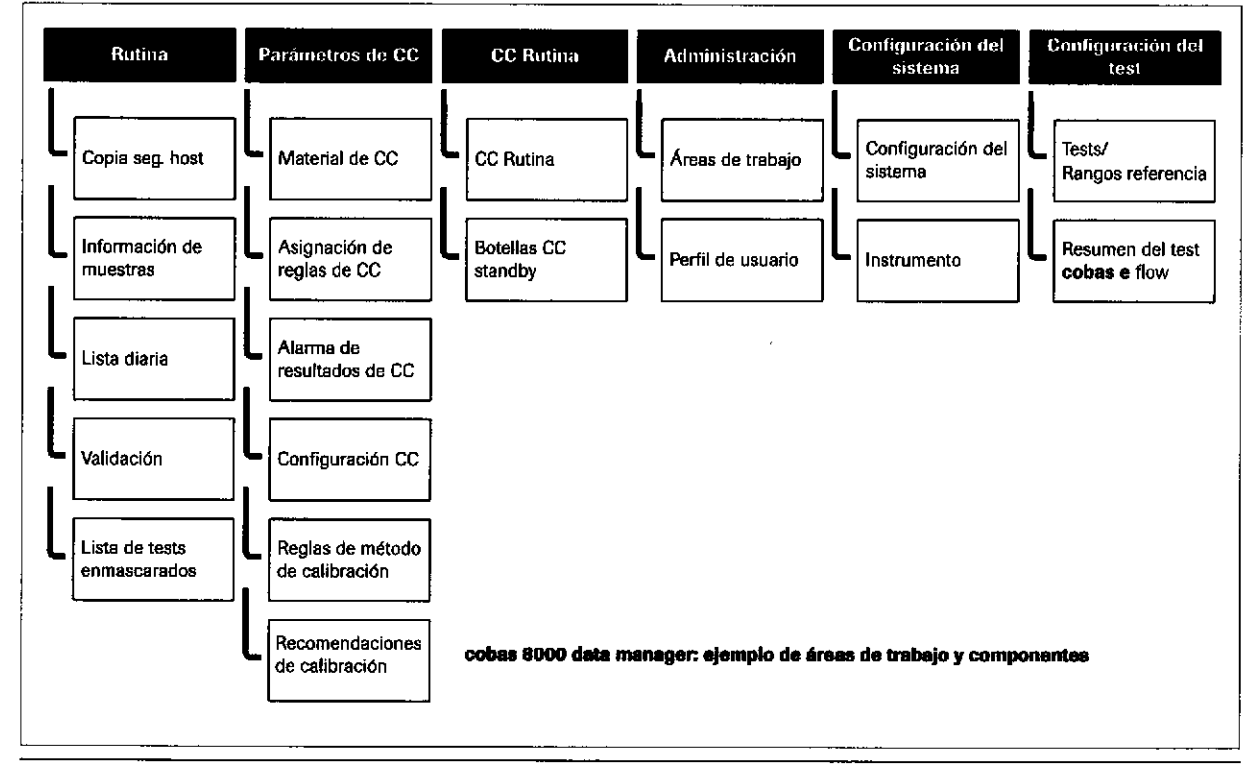

É Componentes de data manageE ejemplo de componentes derinidos por el usuario

Para utilizar el instrumento, debe familiarizarse con la interfaz de usuario de data manager y de la unidad de control.

## Inicio de sesión en data manager

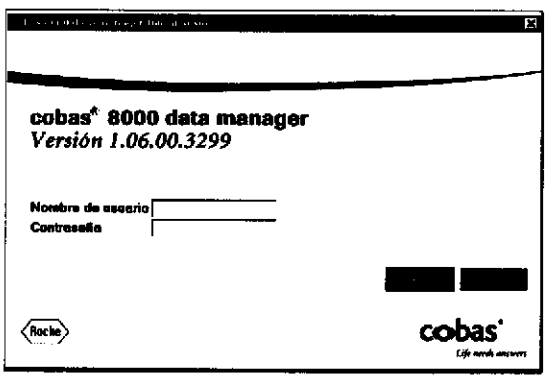

o

 $\bullet$ 

Los nombres de usuario para data manager puede definirlos el usuario. El acceso a las distintas áreas de trabajo de data manager también puede definirse para cada nombre de usuario.

> **Farm. ROBERTA MELE MAZZA**<br>"PRODUCTOS ROC<sup>SAR</sup> SALQ eT<br>DIVISION DIAGNOL fIGA CO - DIRECTORA TÉCNICA

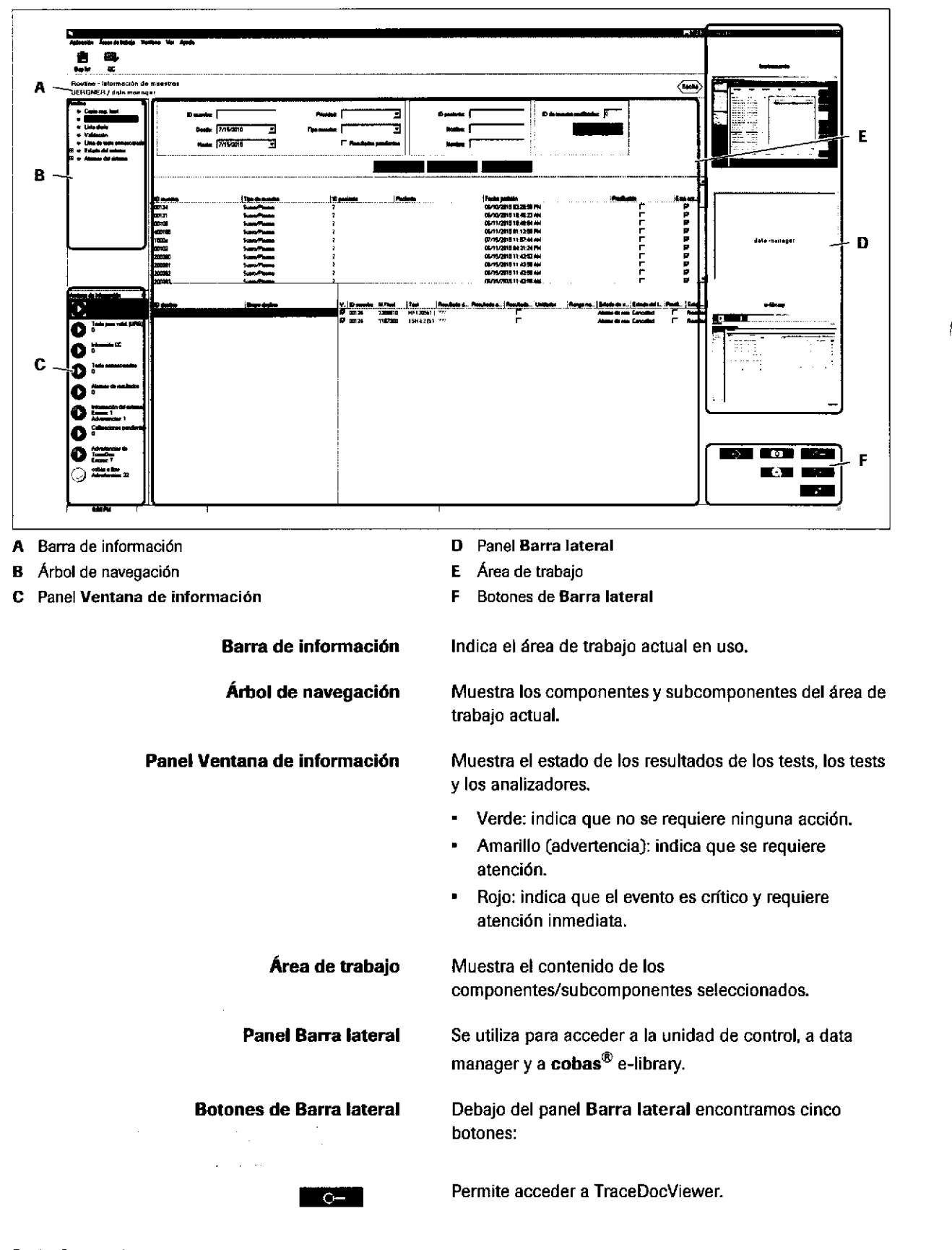

## Elementos de la interfaz de data manager

Roche Diagnostics cobas® 8000 modular analyzer series - Versión 1.0 - Guía de formación - o

**I** 

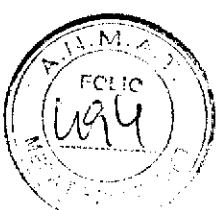

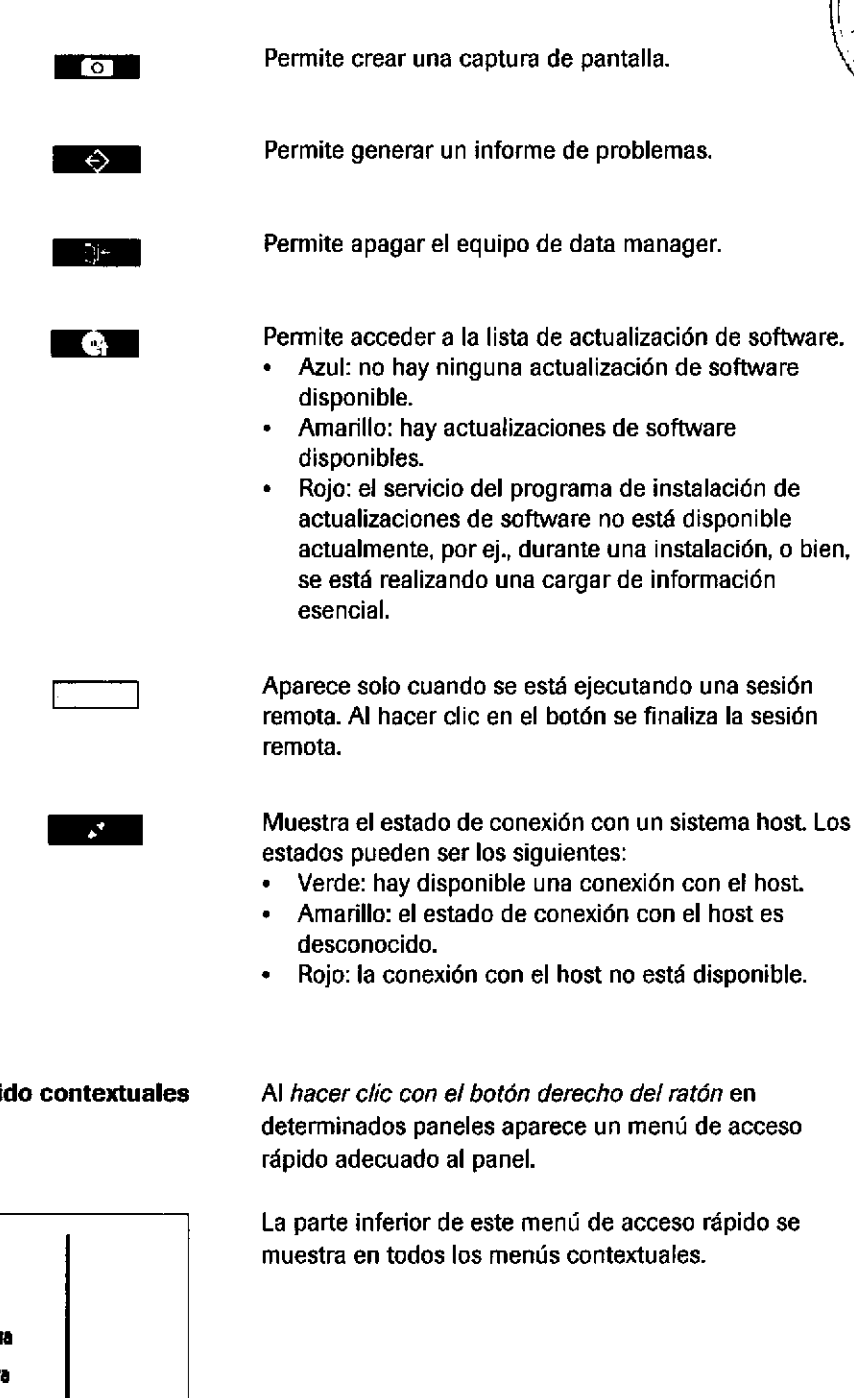

actualmente, por ej., durante una instalación, o bien,

Menús de acceso rápido contextuales

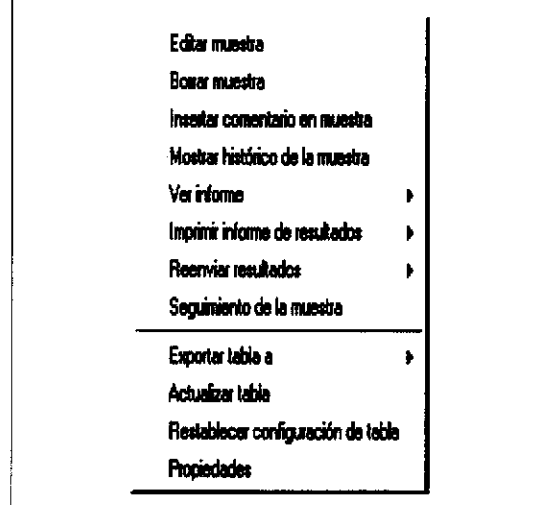

Farm. ROBERTA MELE MAZZA ...<br>PRODUCTCS ROCHE S.A.Q. e.l. DIVISIÓN DIACINOSTICA CO - DIRECTORA TÉCNICA

#### Descripción general de data manager

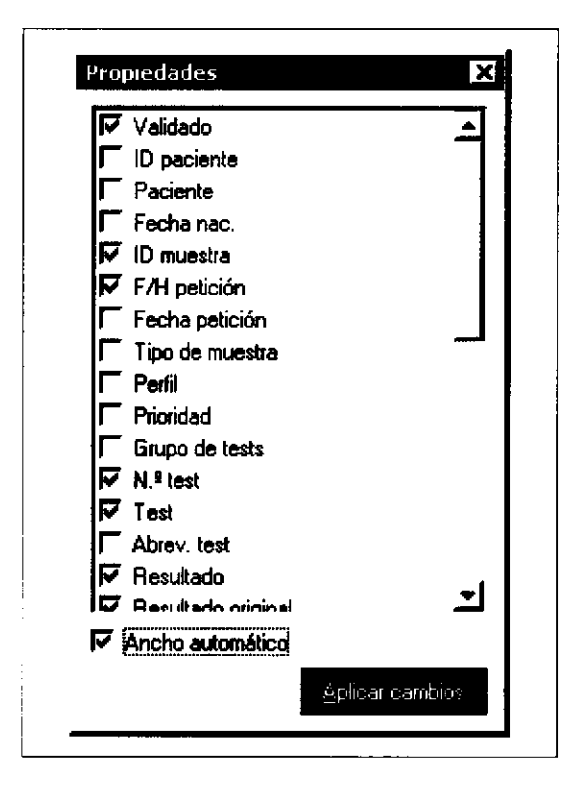

**Propiedades** 

Para obtener una mejor visión de conjunto, pueden seleccionarse las columnas que se mostrarán en la tabla de datos.

Orden de los datos

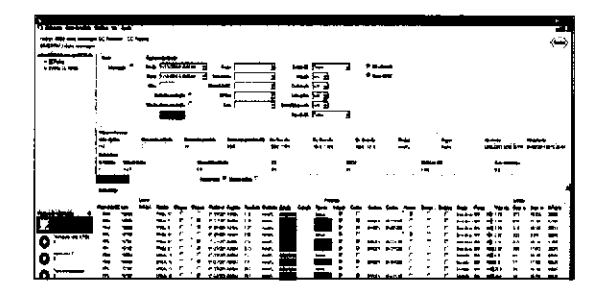

Para ajustar más adecuadamente el orden de la tabla de datos, utilice la técnica de arrastrar y soltar.

Un modo sencillo de ordenar los datos de una tabla consiste en hacer clic en el encabezado de la columna que desea ordenar.

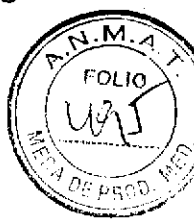

## Ayuda en pantalla de data manager

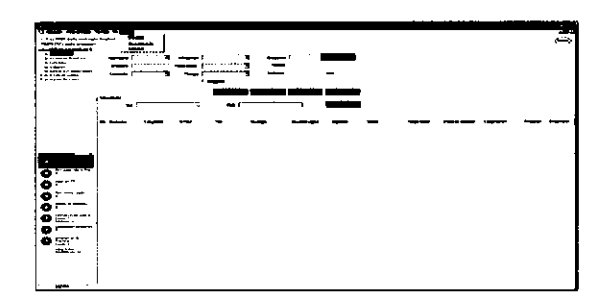

La aplicación data manager proporciona un sistema de ayuda en pantalla contextual. La ayuda aparece en un cuadro de diálogo independiente.

Pulse F1 para abrir la ayuda en pantalla.

Para abrir el cuadro de diálogo Ayuda en pantalla, seleccione el comando Ayuda de data manager del menú Ayuda.

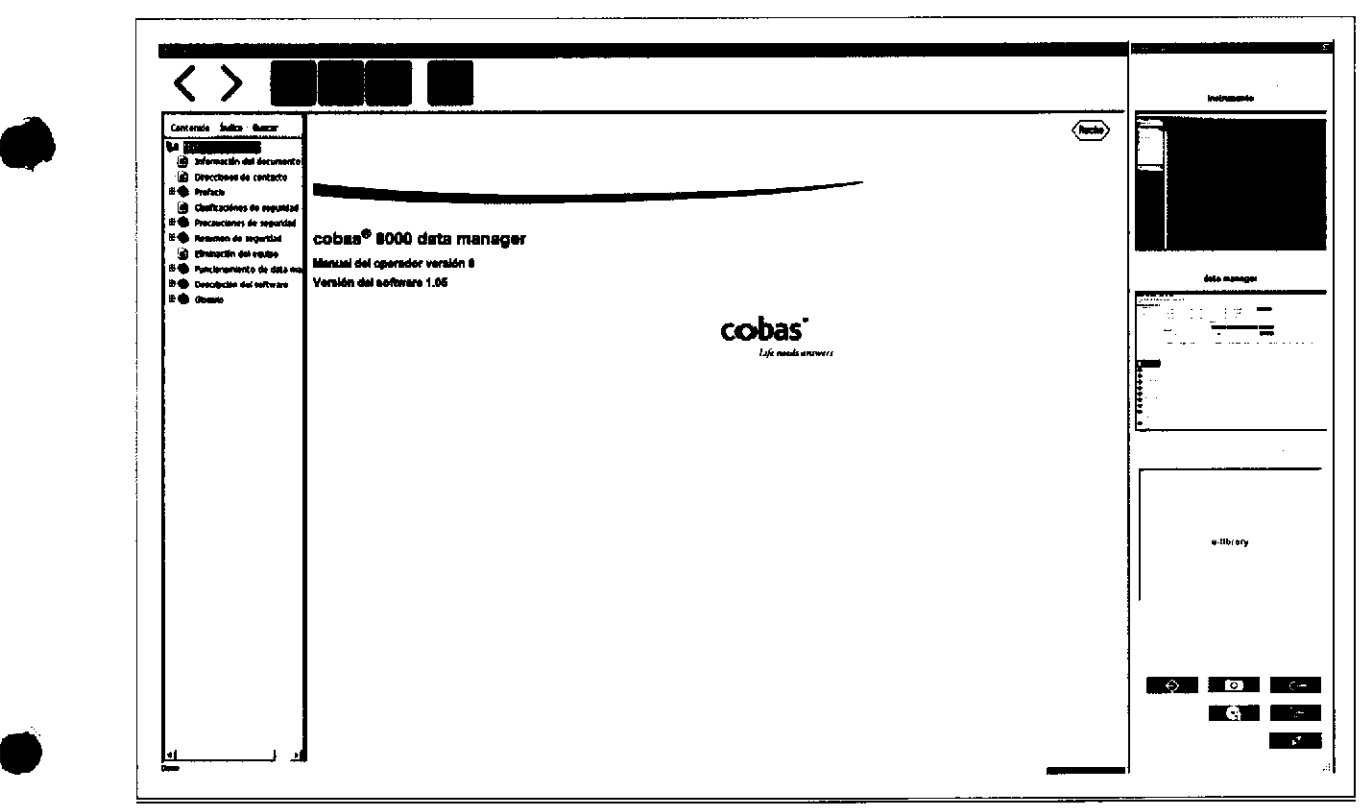

E Contenido de la ayuda

,

Farm. ROBERTA MELE MAZZA PRODUCTOS ROCHE 6.A.Q. e.I. I:DRVISION DIAGNOSTICA .O DIRECTORA TECNICA

# Descripción general de la unidad de control

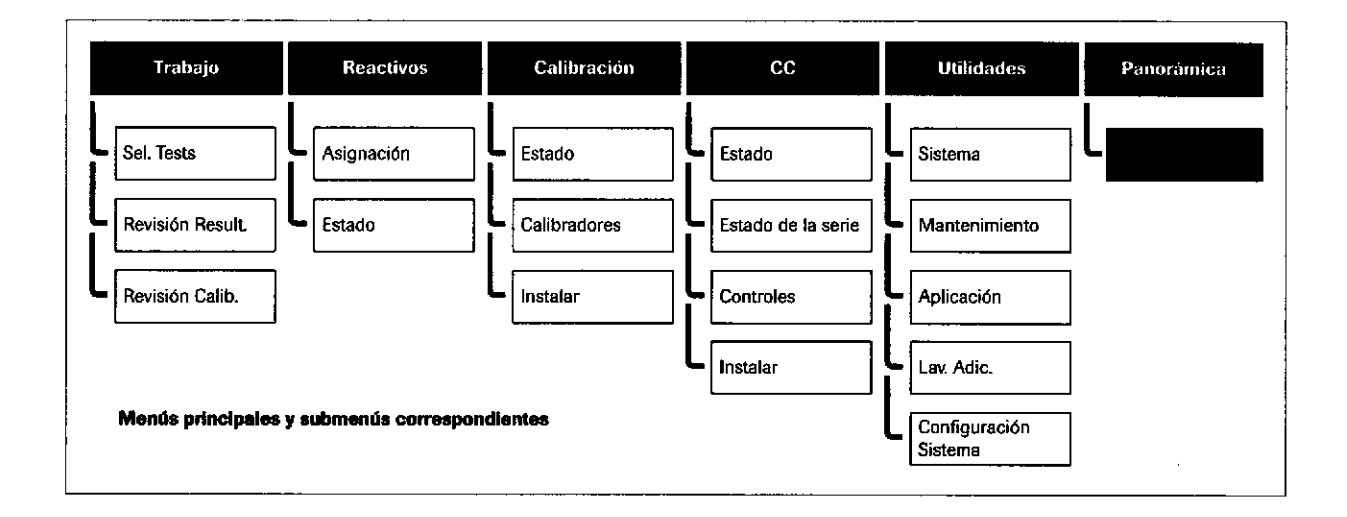

## Inicio de sesión en la unidad de control

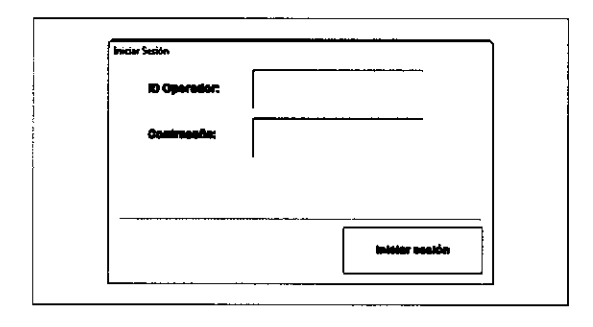

#### **ID Operador**

Introduzca el ID de operador (hasta 6 caracteres, en mayúsculas o minúsculas) y pulse a continuación la tecla Intro.

**Clave**  $\blacksquare$ 

> Introduzca la clave (hasta 8 caracteres, en mayúsculas o minúsculas) y pulse a continuación la tecla Intro.

 $\blacksquare$ **Iniciar Sesión** 

 $\dot{Q}$  - Se puede imprimir un seguimiento de los operadores que han utilizado el sistema.

Tres niveles de acceso

El software proporciona 3 niveles de acceso, detallados en la siguiente tabla.

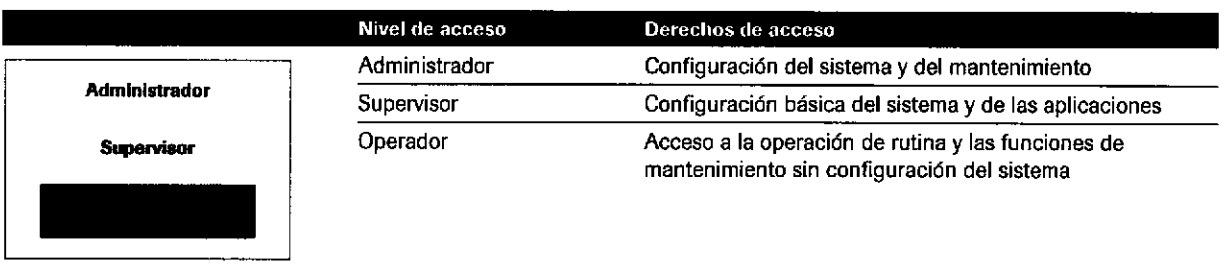

**EE** Niveles de acceso

 $\frac{1}{2}$  ,  $\frac{1}{2}$  ,  $\frac{1}{2}$  ,  $\frac{1}{2}$  ,  $\frac{1}{2}$  ,

Roche Diagnostics cobas® 8000 modular analyzer series · Versión 1.0 · Guía de formación ·

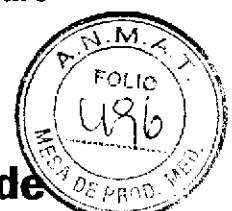

## lnformación sobre los paneles de pantalla de la unidad control y el menú Panorámica

La interfaz de usuario de la unidad de control presenta distintos paneles.

Para desplazarse por la interfaz de usuario, puede utilizar la pantalla táctil, el ratón o el teclado.

El menú Panorámica es el punto de inicio de todas las operaciones de rutina. Este menú proporciona una guía para los preparativos de la operación diaria y contiene información sobre el estado de cada módulo.

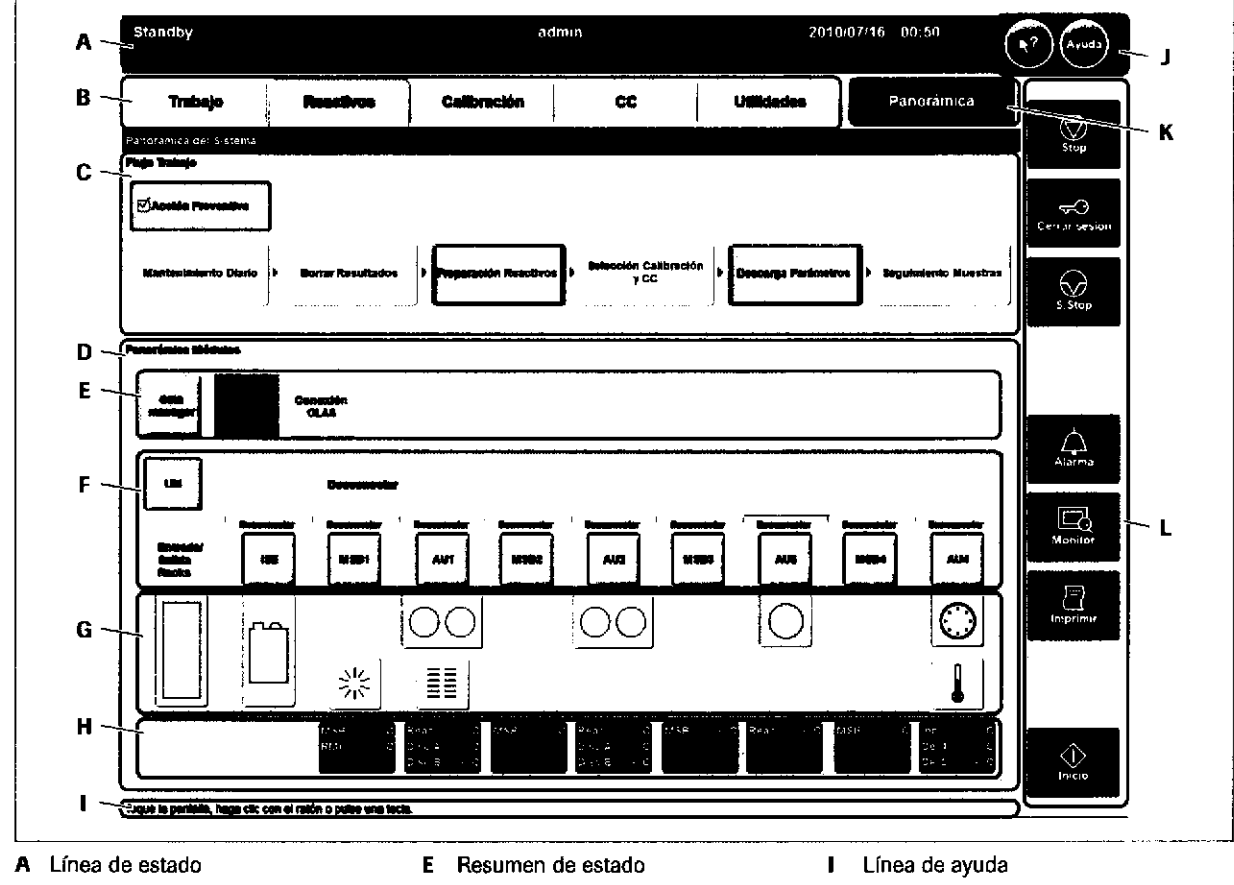

- 
- B Pestañas de los menús principales
- C Panel Flu¡o Trabajo

a

o

- D Panel Panorámica Módulos
- F Botones de módulos
- G Botones de sfmbolos H Visualización de temperatura
- J Botones de ayuda
	- K Menú Panorámica
	- L Botones globales

Utilice el menú Panorámica para las acciones siguientes:

- Realizar todas las operaciones de rutina
- · Determinar el estado de todo el sistema y de sus componentes

Farm, ROEERTA MELE MAZZA ppro ... La .o.i ... 400-16 ... y. o. il .<br>รห!ะโต หรือวร<sub>ั</sub>นไรจ IF-2019-56441832-APS-DNPM#ANMAT

## Panorámica Módulos

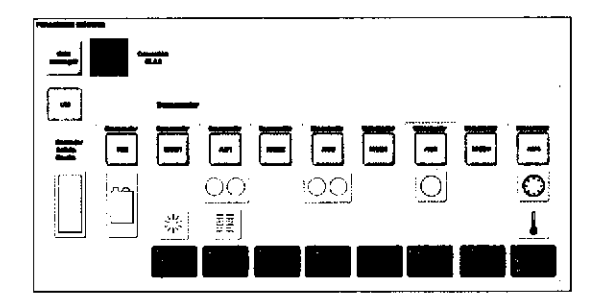

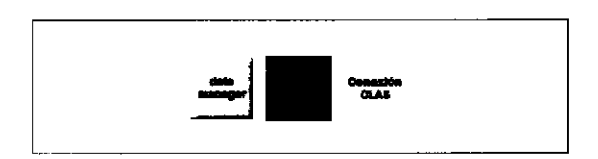

El panel Panorámica Módulos contiene infomación codificada mediante colores sobre el estado de los módulos del instrumento y de la conexión a data manager. Si hay instalado un sistema preanalÍtico, también se muestra infomación sobre la conexión a este sistema.

Los colores de los botones indican el estado o el nivel de alarma de cada módulo/componente. El color del fondo indica el modo general del instrumento.

El resumen de estado conüene infomación sobre el estado de nivel superior codificada mediante colores. Si un campo se ilumina en color amarillo, rojo o gris significa que se requiere una acción por parte del usuario.

¡

a

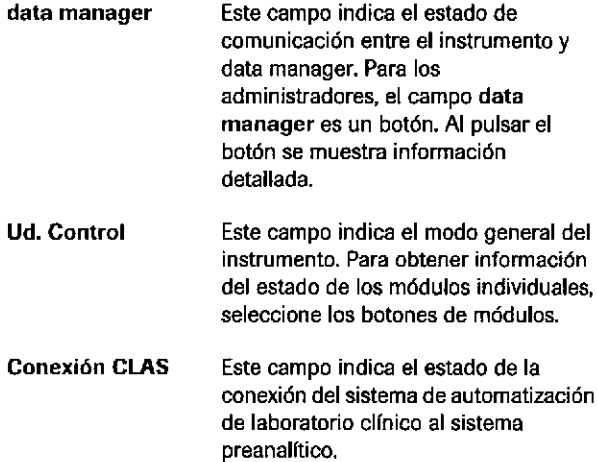

La visualización de temperaturas muestra las temperaturas de los componentes termosensibles de los módulos.

#### **Temperatura**

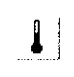

rl Muestra las temperaturas de los component€s termosens¡ble8 del módulo e 801 o e 602 (p. ej., la temperatura del disco incubador).

#### reagent manager

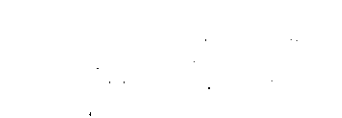

Muestra un resumen de las muestras,

una muestra en el instrumento.

calibradores y racks de CC situados en el buffer de salida. Facilita, por ejemplo, la búsqueda de

een al een provincia een la een la een la een la een la een la een la een la een la een la een la een la een l<br>Een la een la een la een la een la een la een la een la een la een la een la een la een la een la een la een l

Seguimiento Muestras

Panorámica Reactivos

Roche Diagnostics cobas® 8000 modular analyzer series · Versión 1.0 · Guía de formación ·

Botones de sfmbolos

IF-2019-56441832-APN-DNPM#ANMAT

#### Página 86 de 414

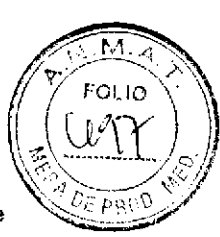

Muestra los reactivos del módulo ISE,<br>Muestra el estado de los casetes de reactivos de la podulo ISE,<br>Situados en el reactant maneder de un buffer situados en el reagent manager de un buffer de muestras conectado a un módulo c 702. Los casetes de reactivo pueden gestionarse a bordo de reagent manager.  $\bigcirc$  Muestra los reactivos de un módulo c 701 o c 702.  $\frac{1}{2}$  Muestra el estado de los casetes de reactivo situados en la bandeja de descarga de un módulo c 7O2, Muestra los reactivos de un módulo c 502, e 801 o e 602-

## Guadro de diálogo Panorámica Reactiyos

Para visualizar un cuadro de diálogo Panorámica Reactivos, seleccione el botón correspondiente del panel Panorámica Módulos. El cuadro de diálogo Panorámica Reactivos permite visualizar el inventario de reactivos en formato gráfico.

,E Para obtener más información, consulte el capítulo sobre reactivos del Manual del operador.

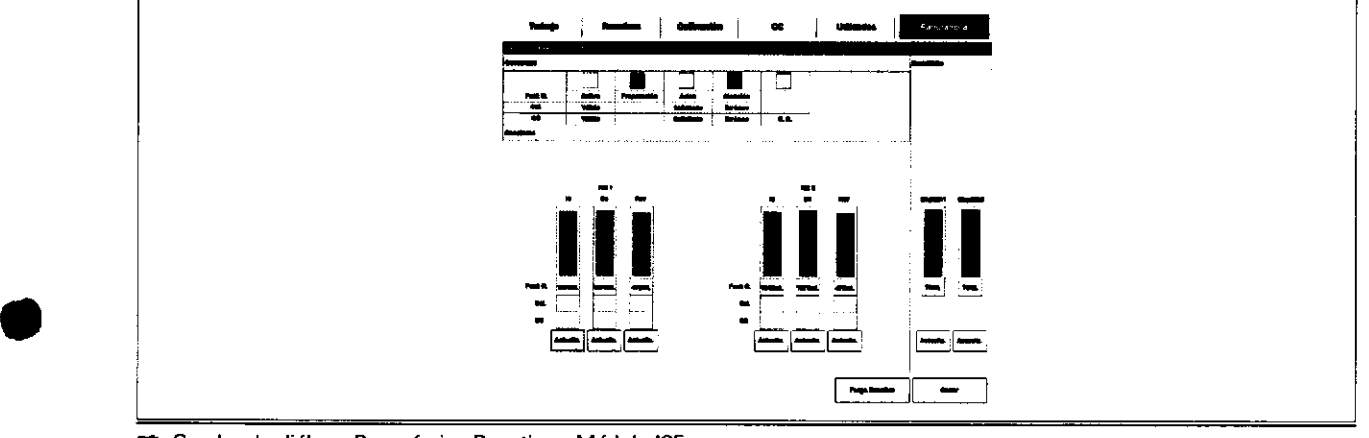

E Cuadro de diálogo Panorámica Reactivos: Módulo ISE

Farm. ROBERTA MELE MAZZA PRODUCTED ROCHE SULQ, et<br>| OWBION CHICADISTICA  $\mathbb{R}^7$  : DIRECTORA TÉCNICA IF-2019-56441832-APN-DNPM#ANMAT

#### Descripción general de la unidad de control

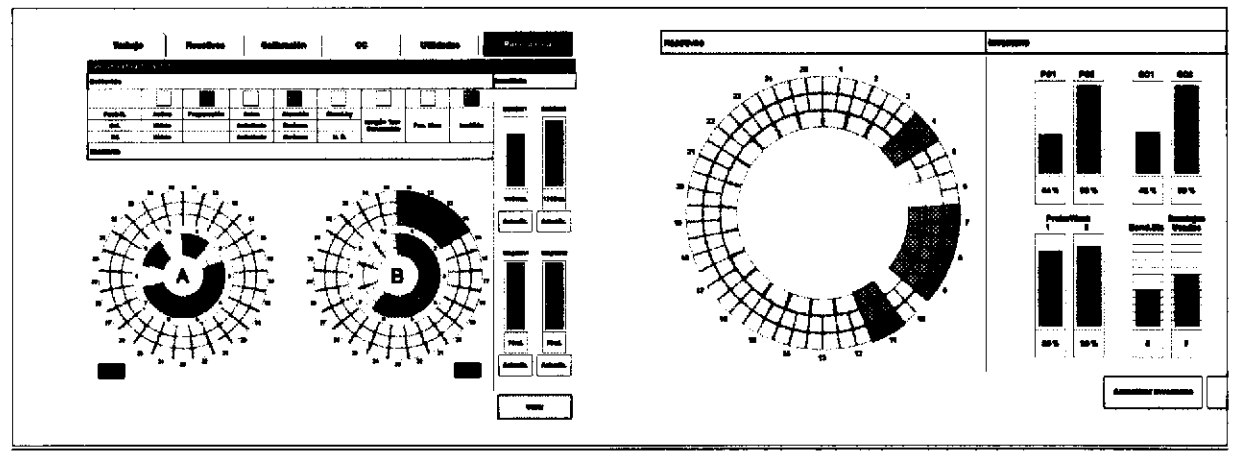

El Cuadro de d¡álogo Panorámics Re8ctivos: módulo c 701/c 702 (a la ¡zquierdal y módulo c 502 (a la derecha)

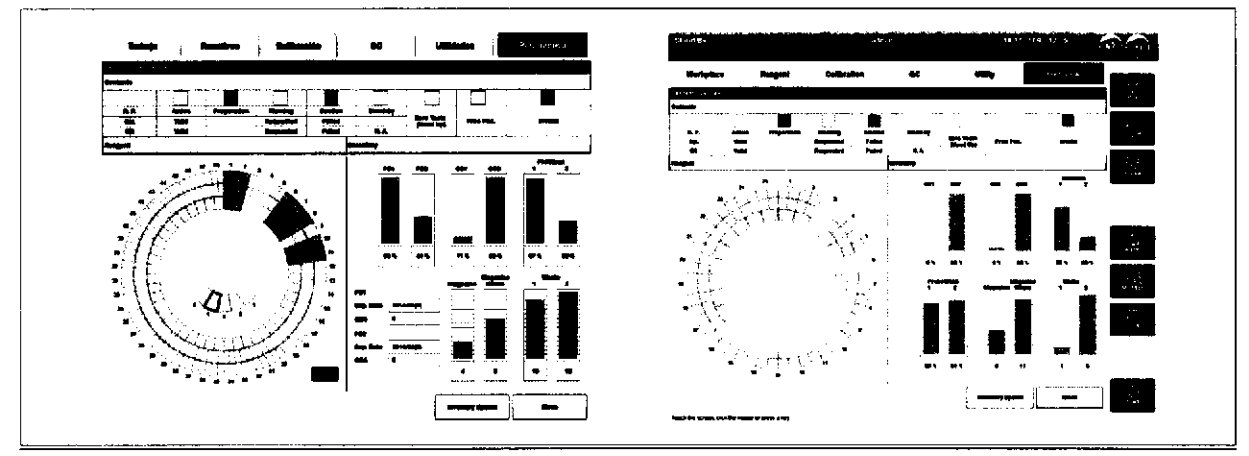

É Cuadro de diálogo Panorámica Reactivos: módulo e 801 (a la izquierdal y módulo e 602 (a la derecha)

IF-2019-56441832-APN-DNPM#ANMAT

¡

a

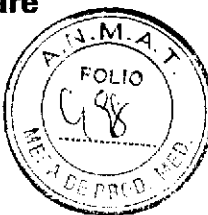

## Ayuda en pantalla en la unidad de control

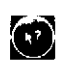

Los botones de ayuda muestran la información siguiente:

CO Muestra una descripción emergente sobre un elemento<br>de software individual tal como un botón o una casilla de verificación.

> Para visualizar una descripción emergente, elija el botón de ayuda directa y, a continuación, el elemento de software sobre el que desea información detallada.

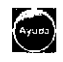

La entrada sensible al contexto muestra texto relacionado con el lugar en el que se encuentre en el software. Proporciona un modo rápido y cómodo para encontrar

Para abrir la ayuda, seleccione el botón Ayuda o pulse Fr.

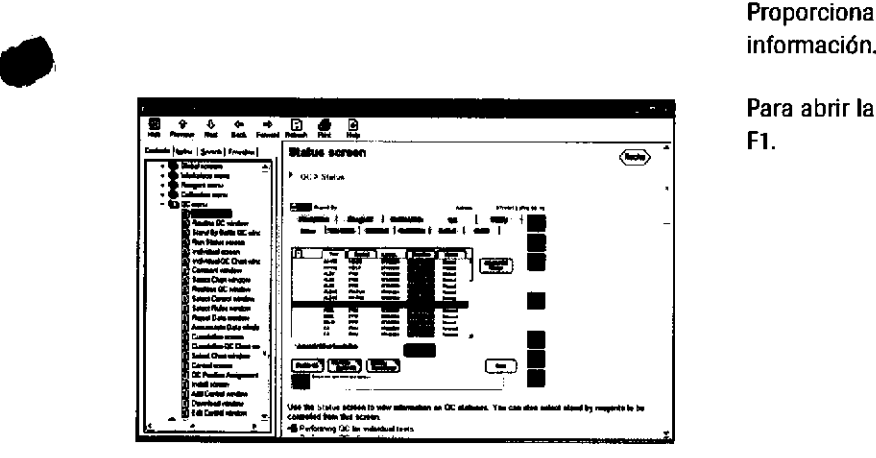

a

ERHH, MOUCHTA MELE **MAZZA**<br>|-<br>|PROOUCTOR:: ??)CYE S.A.Q. 61, DIVISION CIAGNOSTICA CO . DIRECTORATÉCNICA

## Botones globales en la unidad de control

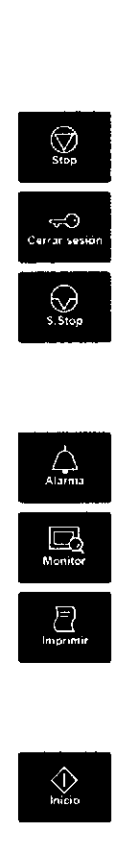

Los botones globales ofrecen un acceso rápido a las funciones clave del instrumento.

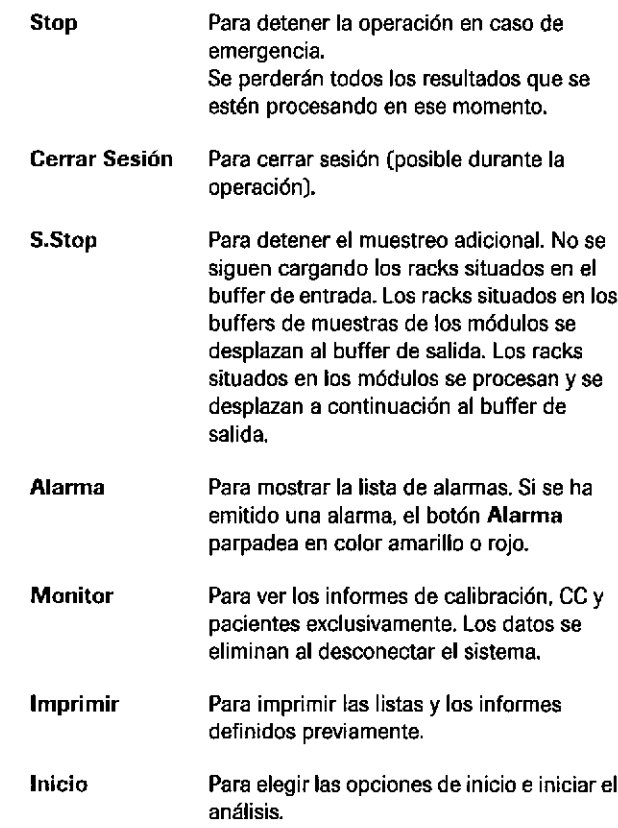

o

a

# El

Cuadro de diálogo lnicio

#### Panel Asignación Pipe Inicio

 $-\dot{Q}$ - Para garantizar que la serie se realiza de la forma esperada, compruebe todos los ajustes del cuadro de diálogo Inicio antes de seleccionar el botón Inicio.

Lleva a cabo una función de pipe de mantenimiento antes de procesar las muestras. Pueden seleccionarse hasta 20 pipes de mantenimiento definidas por el usuario. Las pipes de mantenimiento suelen ejecutarse desde el menú Mantenimiento.

Indica si se ha seleccionado la opción de repetición

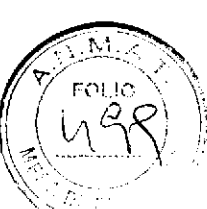

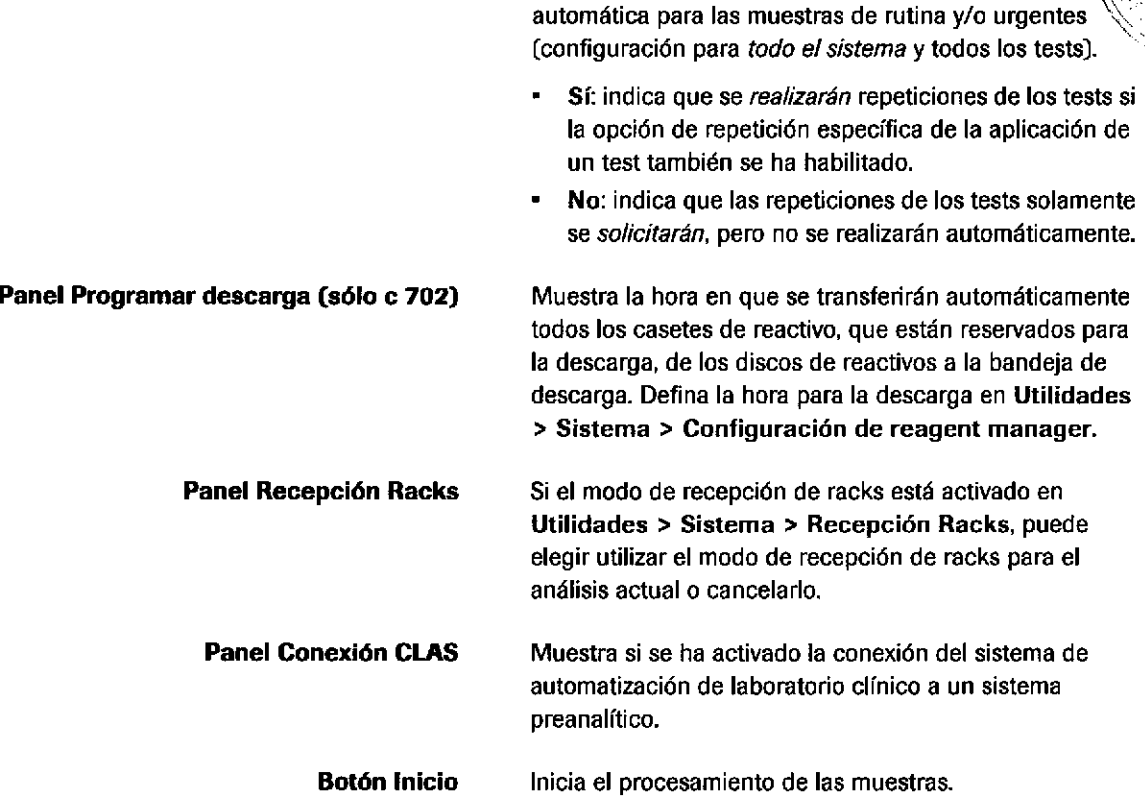

#### Cuadro de diálogo Enmascarar

o

a

Panel Repet. Automática

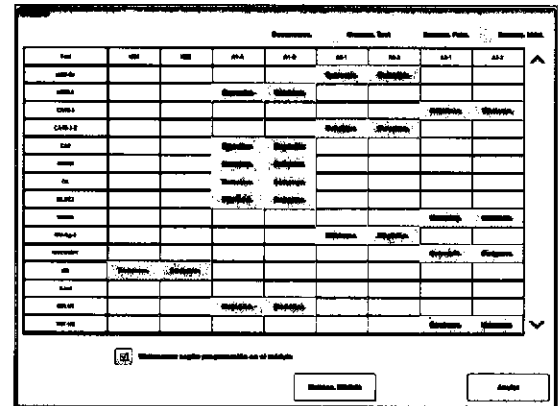

#### $\rightarrow$  Inicio > Enmascarar

Enmascare un test para las acciones siguientes:

- . El test es un test de volumen bajo para su laboratorio y no desea realizar una medición de CC de ese test cada dfa.
- . Dumnte la resolución de problemas de un test, el sistema ha recomendado el enmascaramiento de pacientes para evitar que los racks de muestras se ejecuten ese test. No obstante, el enmascaramiento de pacientes sí permite la calibración y la medición de CC de ese test.

 $-\dot{Q}$ - El enmascaramiento de tests y de pacientes puede realizarse mientras el instrumento se encuentra en cualquier modo.

El enmascaramiento realizado en la unidad de control aparece reflejado en data manager y viceversa.

Farm. ROBERTA MELE MAZZA

PRO' ) UC FOS FIOX RE 1'S in Q, a L. jr.7 ). 'l ir,L:'r1¡r;\$1¡l ,-..] IJIRECTORATECNICA IF-2019-56441832-APN-DNPM#ANMAT

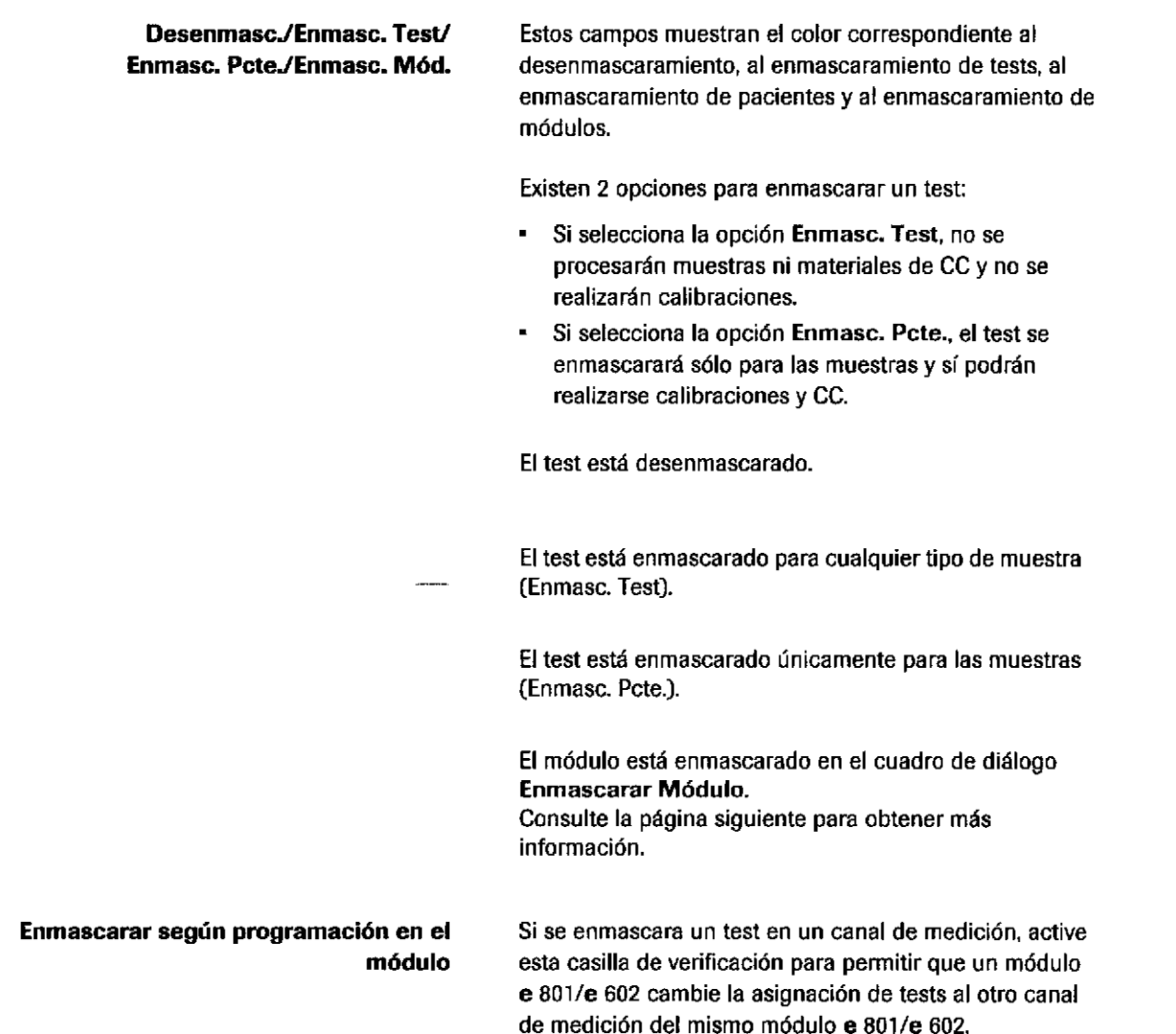

#### Cuadro de diálogo Enmasc. Módulo

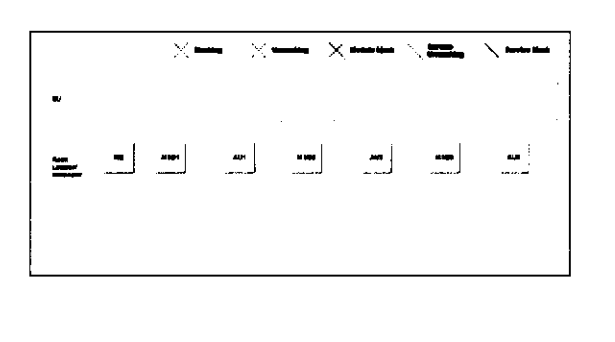

#### $\rightarrow$  Inicio > Enmascarar > Enmascarar Módulo

Enmascare un módulo para las acciones siguientes:

\* Realizar un mantenimiento en segundo plano de un módulo mientras el sistema sigue en operación

{¡

o

- Resolver los problemas de un módulo mientras el sistema sigue en operación

,9.- El módulo puede enmascararse/desenmascararse solamente cuando el sistema está en modo Standby u Operación.

Enmascarar

Desenmascarar

El módulo cambia de desenmascarado a enmascarado.

El módulo cambia de enmascarado a desenmascarado. IF-2019-56441832-APN-DNPM#ANMAT

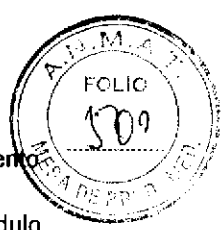

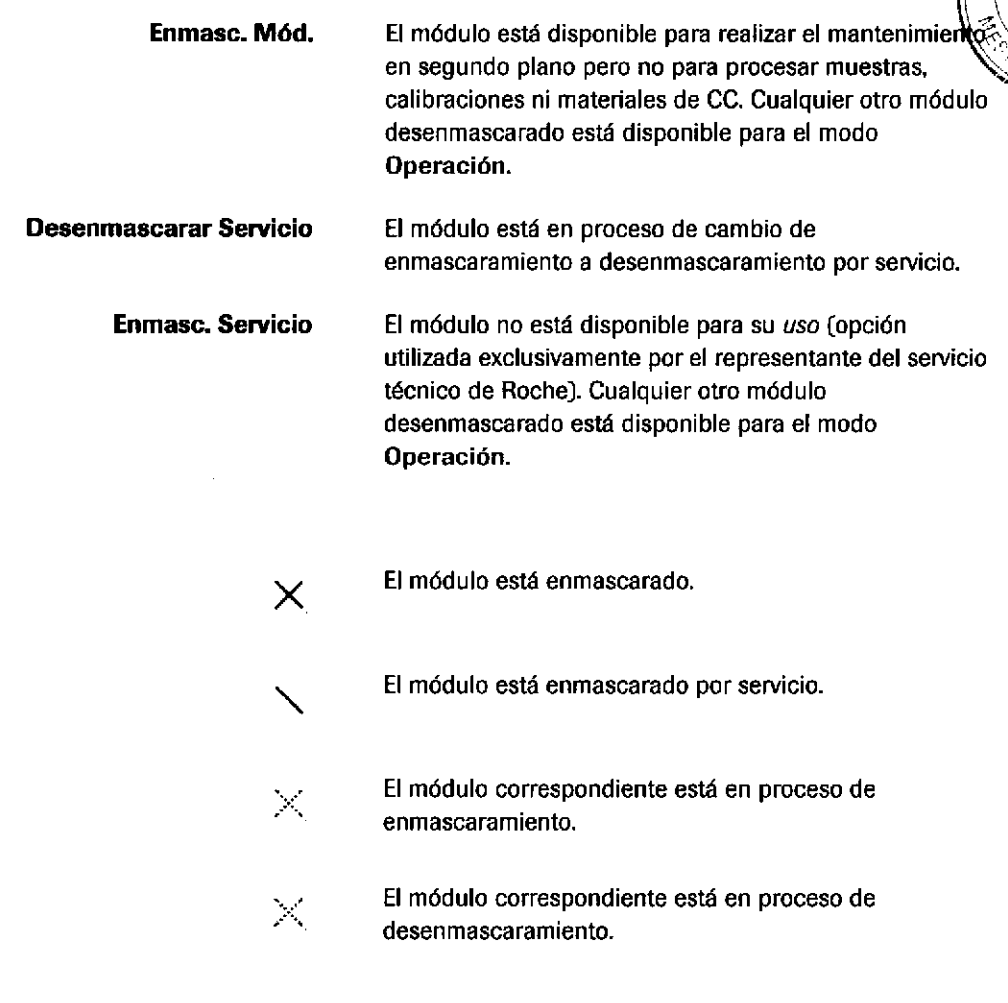

Farm. ROBERTA MELE MAZZA PROINCTO - ROCHE BA.Q. 61 ÜNISIÓN DIAGNOSTICA<br>OQ - DIRECTORA TÉCNICA IF-2019-56441832-APN-DNPM#ANMAT

o

a

#### Menú Lista de tests enmascarados en data manager

El enmascaramiento de un test también puede ejecutarse en data manager.

Es posible seleccionar el enmascaramiento de pacientes o el enmascaramiento de tests para todos los tests o para tests individuales. Tanto el enmascaramiento de tests como el enmascaramiento de pacientes pueden realizarse para una celda de medición (1 o 2), un disco de reactivos (A o B), la unidad ISE (1 o 2) o para el módulo o instrumento al completo.

El enmascaramiento de módulos no puede seleccionarse para realizar el mantenimiento, por ejemplo, ya que esta acción debe ejecutarse en la unidad de control.

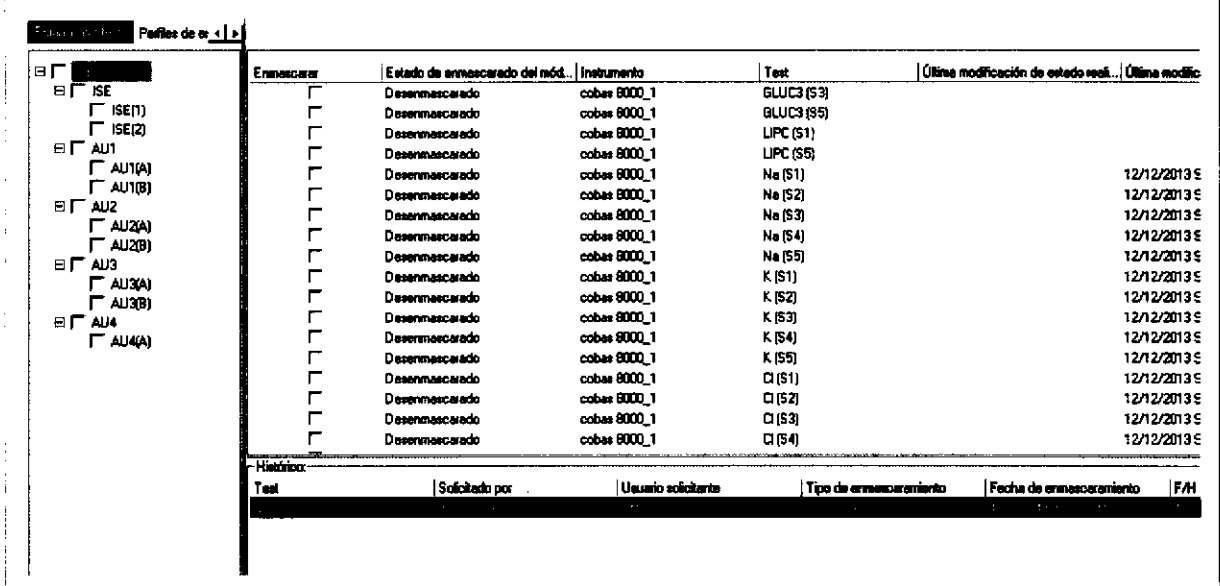

ed Pestaña Rutina de cobas 8000 data manager > Lista de tests enmascarados > Enmascarar test

Utilice este menú para las acciones siguientes:

- Enmascarar/desenmascarar tests individuales para instrumentos específicos
- Enmascarar/desenmascarar perfiles  $\blacksquare$

 $-\dot{Q}$  El enmascaramiento puede realizarse mientras el instrumento se encuentra en cualquier modo. El enmascaramiento realizado en la unidad de control aparece reflejado en data manager y viceversa.

## rjcr\_lo  $\circ$ .¡

Cuadro de diálogo Alarma

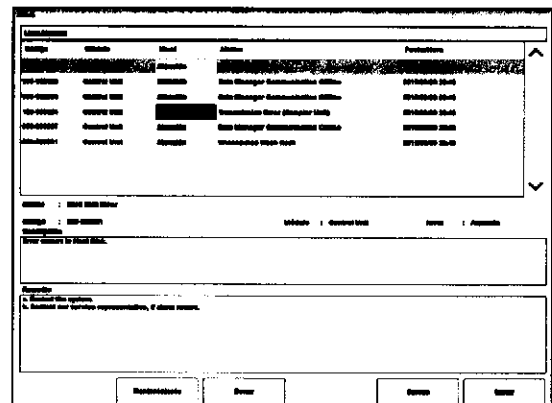

o

o

Resolución de problemas de alamas

Cuando se produce una alarma, es obligatorio leer la alarma. Seleccione el mensaje de alarma apropiado y lea la descripción y la solución propuesta. Siga las instrucciones suministradas.

> Farm. ROBERTA MELE MAZZA PROODS ROCHER A Q, e.L. UN#Er(int) LAGNUSTICA igo - directora técnica<br>IF-2019-56441832-APN-DNPM#ANMAT

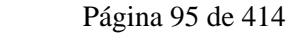

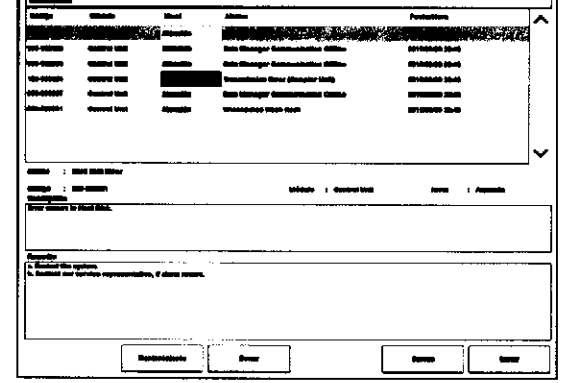

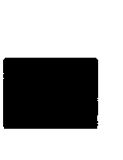

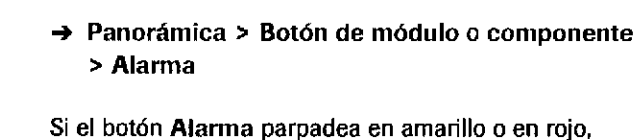

 $\blacksquare$ 

 $\rightarrow$  Alarma  $\rightarrow$  Tecla F11

compruebe la causa de la alarma.

El color indica el nivel de alarma:

funcionamiento del analizador.

funcionamiento del analizador.

Rojo: Nivel Stop. Es necesario detener el

más reciente al final. La lista puede ordenarse seleccionando uno de los encabezados de columna.

Amarillo: Nivel Atención. No es necesario detener el

-'9. Las alarmas aparecen en orden cronológico con la

# Eiercicios sobre la descripción general del software

## Funciones de enmascaramiento

Puede utilizar las funciones de enmascaramiento manuales para, por ejemplo, excluir un test específico del análisis temporalmente.

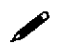

#### / ¿Cuándo se realiza el enmascaramiento manualmente? Complete la tabla.

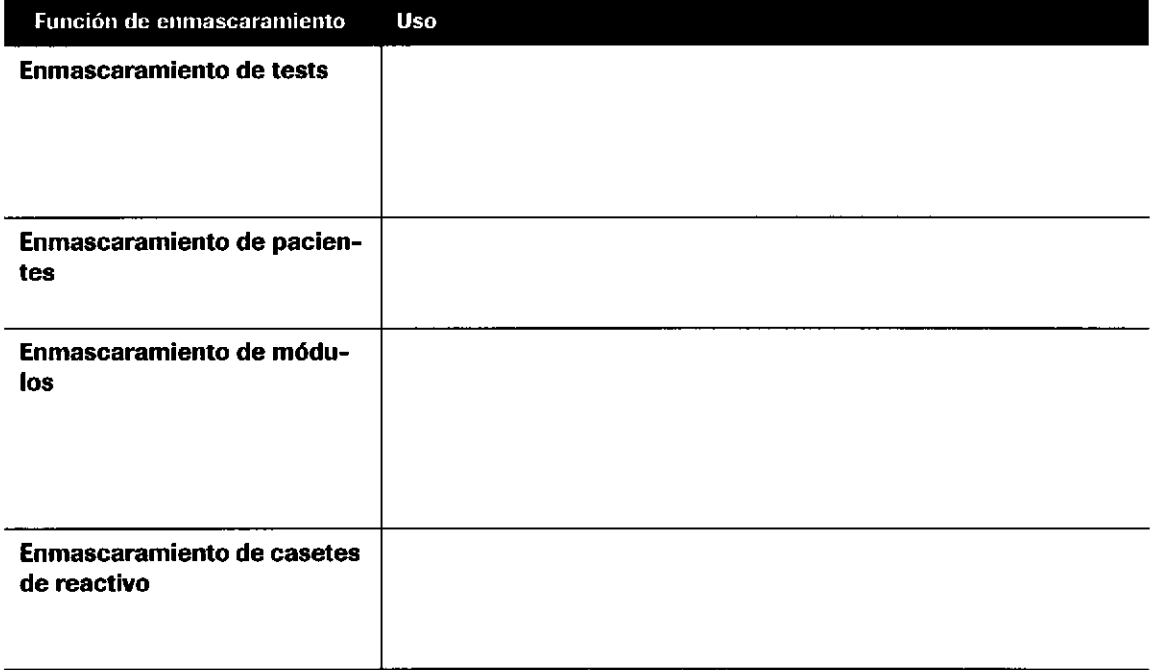

(¡

t

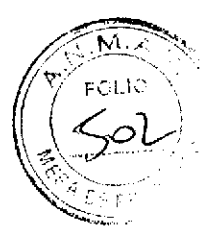

#### $\Leftrightarrow$  Relacione los iconos siguientes con sus definiciones.

En lnicio > Enmascarar > Enmasc. Módulo, puede enmascarar o desenmascarar un módulo. El icono del botón indica el estado del módulo.

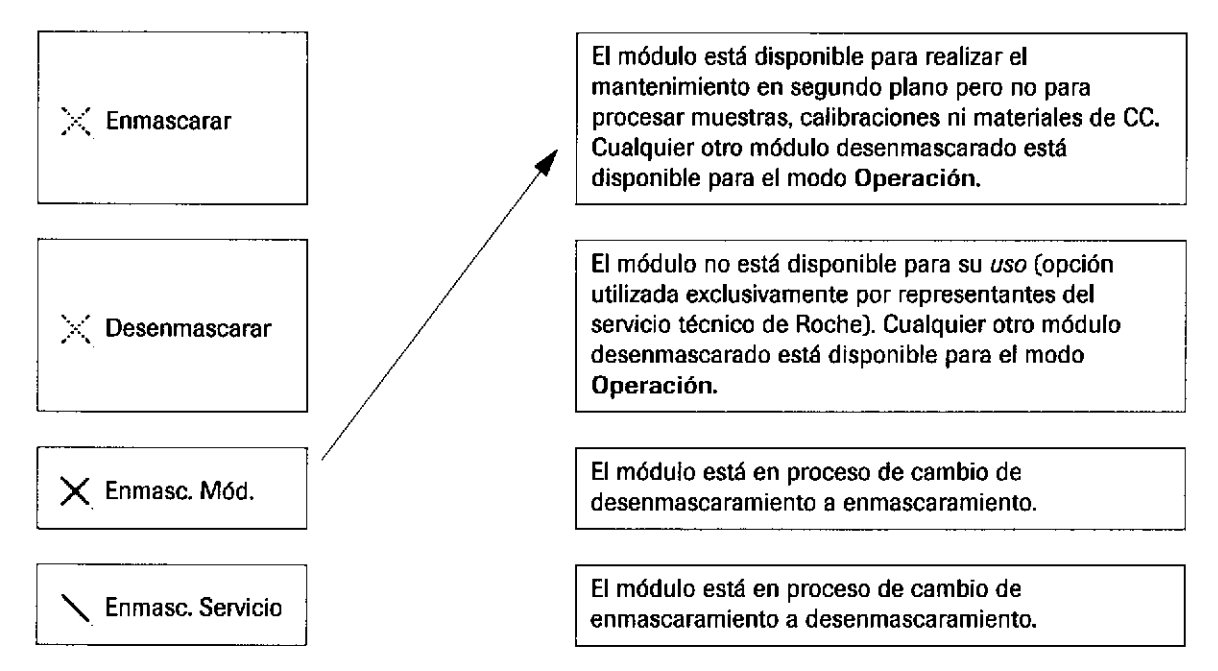

## Panel Panorámica Módulos

o

o

Los colores de estado le informan sobre el estado de los módulos y los reactivos. áCuál es el significado de los diferentes colores?

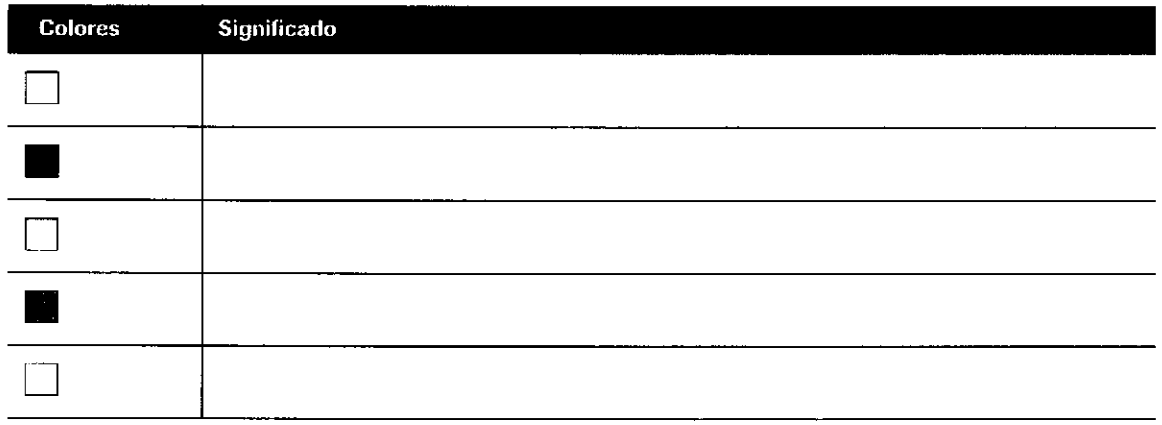

Farm. ROBERTA MELE MAZZA PRODUCTOR ROURS S.A.Q. e I.<br>I DIVISION DIAGROSTICA **CO** - DIRECTORA TÉCNICA IF-2019-56441832-APN-DNPM#ANMAT

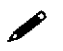

## $\triangle$  ¿Qué sabe de los siguientes botones y campos? Complete la tabla.

Puede encontrar descripciones en la Ayuda en pantalla.

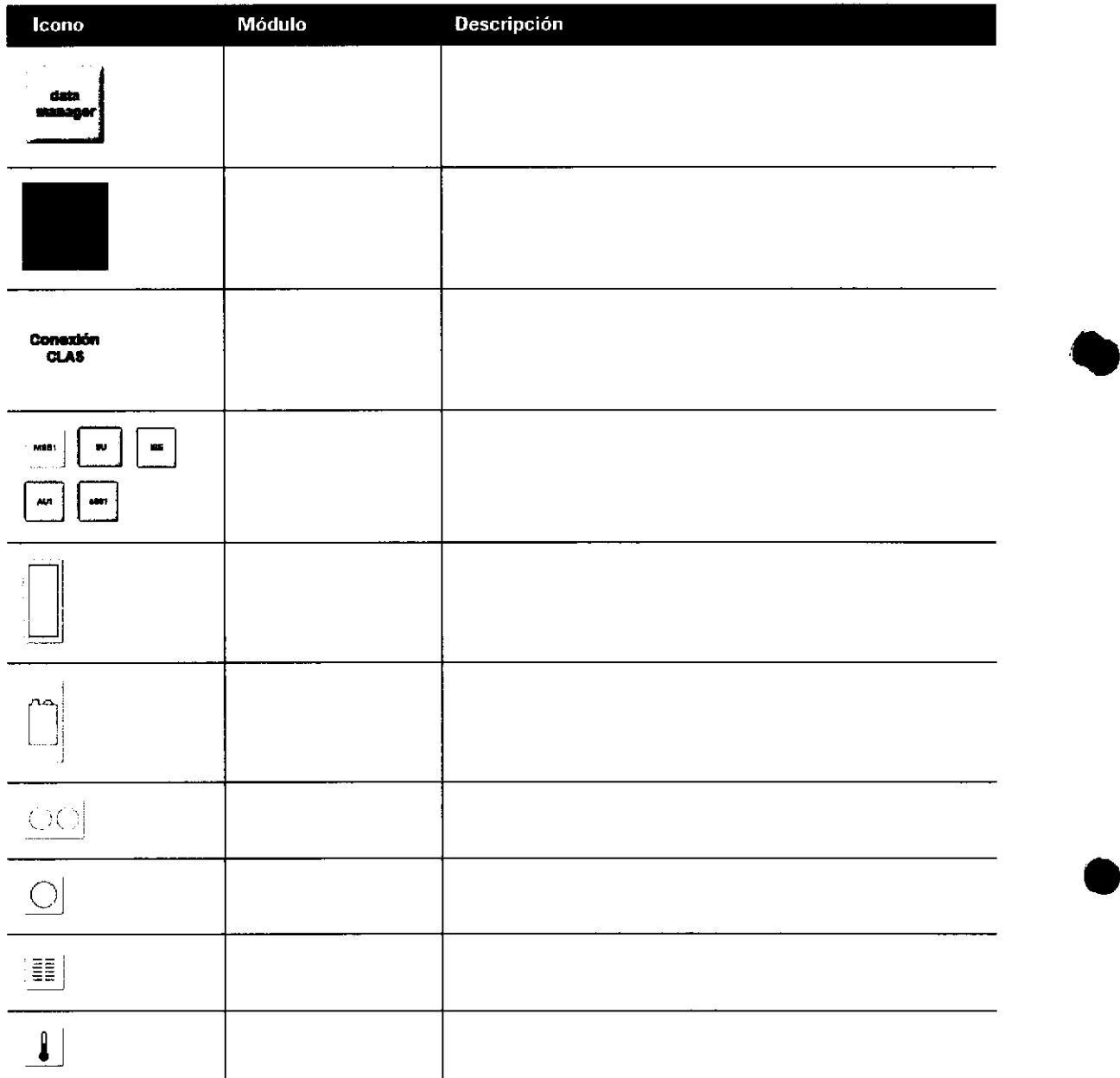

 $\label{eq:2.1} \begin{split} \mathcal{L}_{\text{max}}(\mathbf{r},\mathbf{r}) = \mathcal{L}_{\text{max}}(\mathbf{r},\mathbf{r}) \\ \mathcal{L}_{\text{max}}(\mathbf{r},\mathbf{r}) = \mathcal{L}_{\text{max}}(\mathbf{r},\mathbf{r}) \\ \mathcal{L}_{\text{max}}(\mathbf{r},\mathbf{r}) = \mathcal{L}_{\text{max}}(\mathbf{r},\mathbf{r}) \end{split}$ 

IF-2019-56441832-APN-DNPM#ANMAT

o

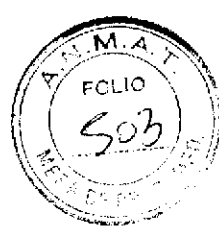

## Elementos de la interfaz de data manager

o

o

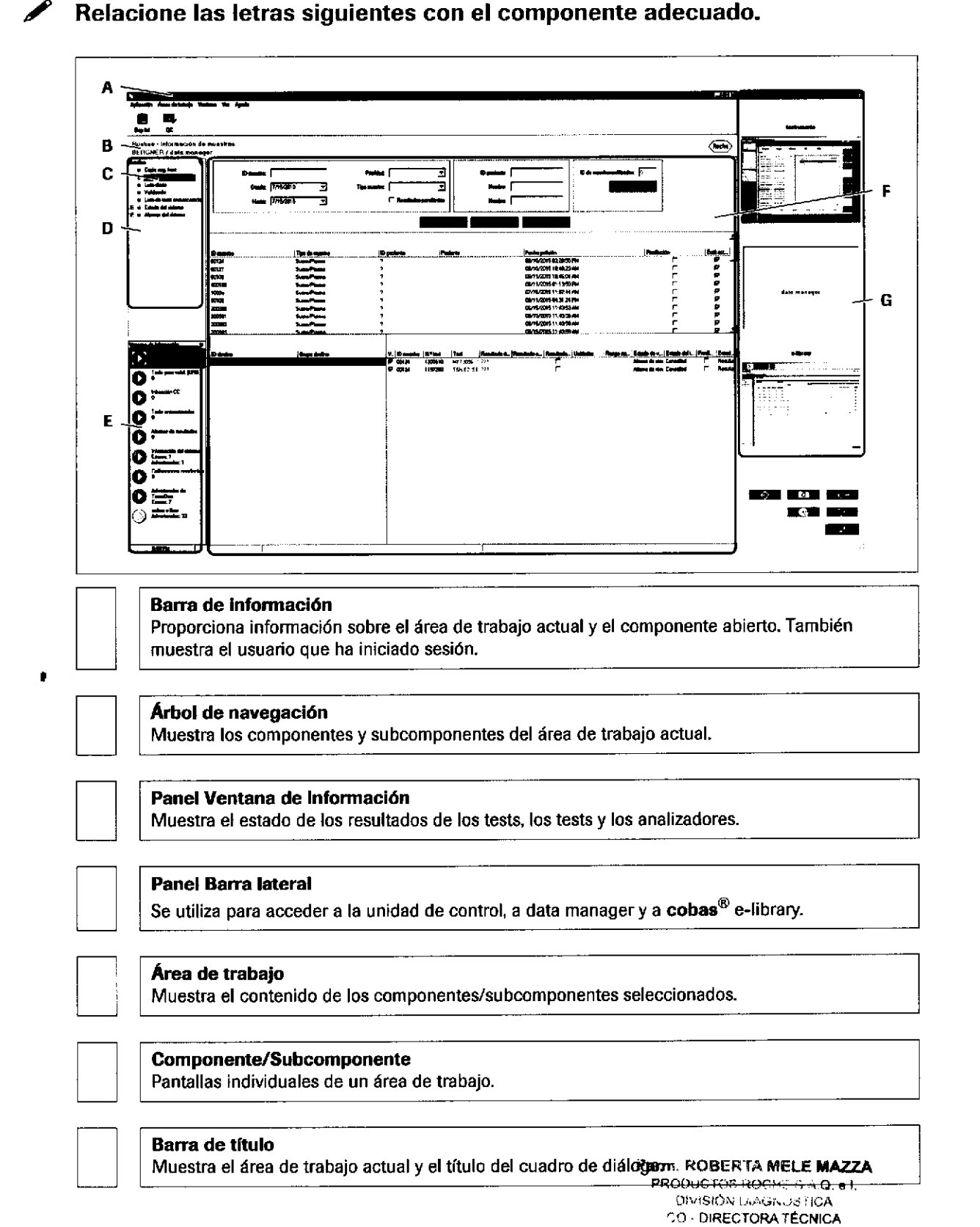

## Ejercicios sobre la descripción general del software

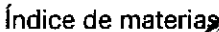

101

FO L!O

Ì

# Flujo de trabajo diario

a

o

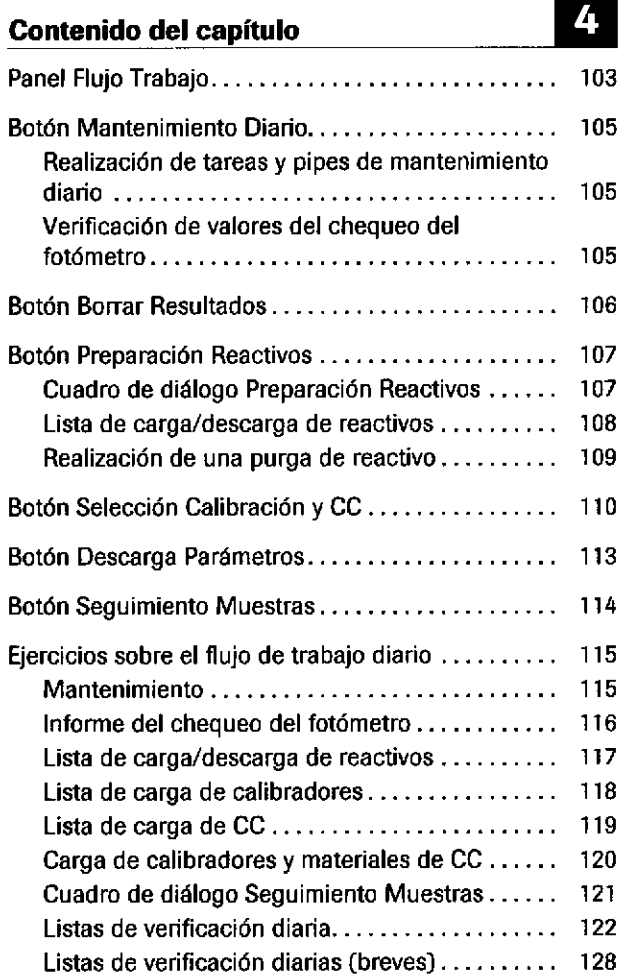

Farm. ROBERTA MELE MAZZA **PRODUCTO? IROOME \$ A.Q. e I**<br>OPPRION LINGNOSTICA IF-2019-564418321APN<sup>2</sup>DNPM#ANI Índice de materias

Roche Diagnostics cobas® 8000 modular analyzer series · Versión 1.0 · Guía de formación ·

 $\sim 10^{-1}$  eV

 $\sim$ 

 $\hat{\phi}$ 

IF-2019-56441832-APN-DNPM#ANMAT

Página 102 de 414

# **Panel Flujo Trabajo** 5,50%

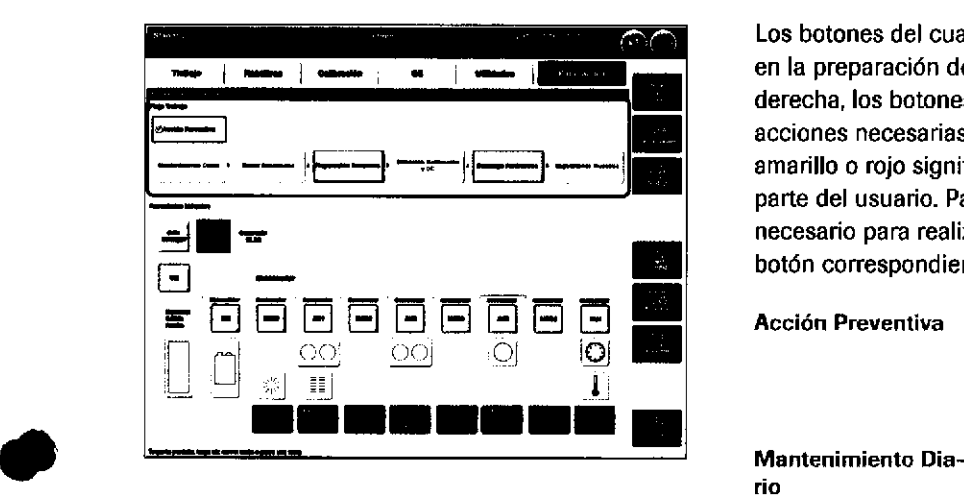

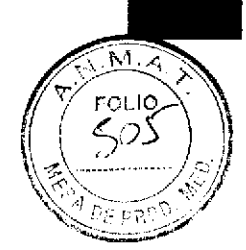

r03

Los botones del cuadro de grupo Flujo Trabajo le guían en la preparación de la operación diaria. De izquierda a derecha, los botones representan el orden de las acciones necesarias. Si un botón se ilumina en color amarillo o rojo significa que se requiere una acción por parte del usuario. Para mostrar el cuadro de diálogo necesario para realizar la acción requerida, seleccione el botón corespondiente.

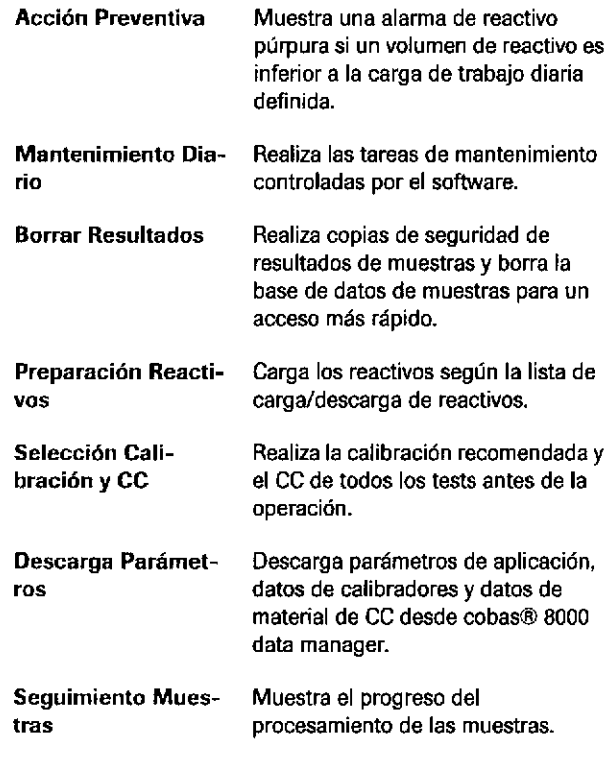

Colores en el panel Flujo Trabajo Hay diferentes colores para indicar el estado de la acción que se debe realizar:

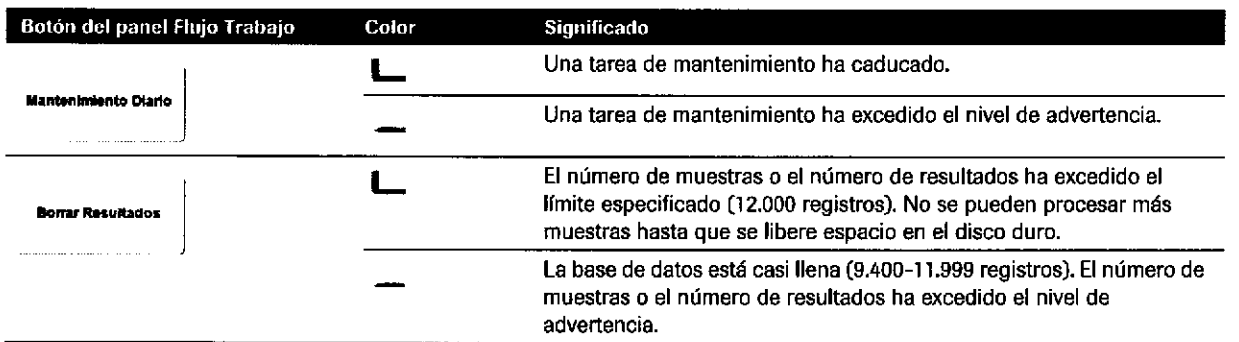

E Codificación de colores del panel Flujo Trabajo

o

Farm. ROBERTA MELE MAZZA PROCHC TOS BOCHE S.A.Q. el. **LIP SK LIN LAGNCETICA** IF-2019-56441832-APN-DNPM#ANI

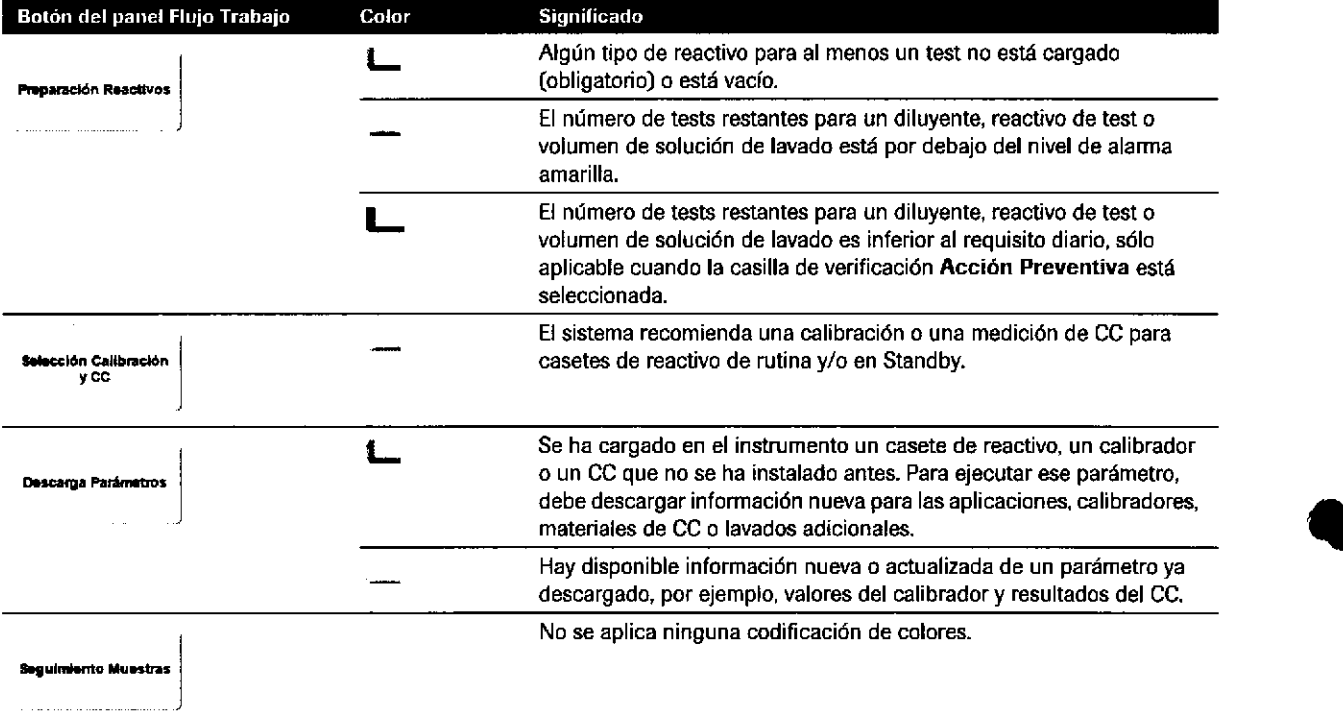

E Codificación de colores del panel Flujo Trabajo

Roche Diagnostics cobas® 8000 modular analyzer series · Versión 1.0 · Guía de formación · IF-2019-56441832-APN-DNPM#ANMAT

a
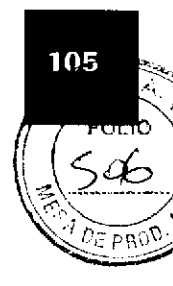

# Botón Mantenimiento Diario

 $\bullet$ 

t

**ilantenimiento Diario** ) Si el botón Mantenimiento Diario se muestra en amarillo o rojo, debe eiecutar tareas de mantenimiento controladas por software.

El color del botón indica si debe realizar, como mínimo, una tarea de mantenimiento:

- Amarillo: Se ha sobrepasado un nivel de advertencia.
- Rojo: Se ha sobrepasado un intervalo de mantenimiento.

# Realización de tareas y pipes de mantenimiento diario

Se recomienda realizar la pipe de mantenimiento diario mientras se preparan los calibradores y los materiales de CC y dejar que los casetes de reactivo se equilibren a la temperatura ambiente sólo para el módulo e 602.

# Verificación de valores de! chequeo del fotómetro

Si tiene un módulo cobas c en su configuración, el chequeo del fotómetro se realiza cada dfa.

lnformación sobre el chequeo delfotómetro:

- La lectura del dfa anterior está a la izquierda del informe del chequeo del fotómetro. La lectura del dÍa actual está a la derecha.
- El valor de longitud de onda de 340 produce los mayores valores de absorbancia.
- Si el valor del chequeo del fotómetro supera las 14.000 unidades de absorbancia en cualquier longitud de onda, la lámpara debe sustituirse. Si la intensidad de la lámpara disminuye, los valores del informe aumentan.

Farm. ROBERTA MELE MAZZA ,.., !.rlr, i)'riG¡¡(r.j r¡CA ) O¡RECTORA TÉCNICA IF-2019-56441832-APN-DNPM#AN

Página 105 de 414

106

# Botón Borrar Resultados

rar Resultados

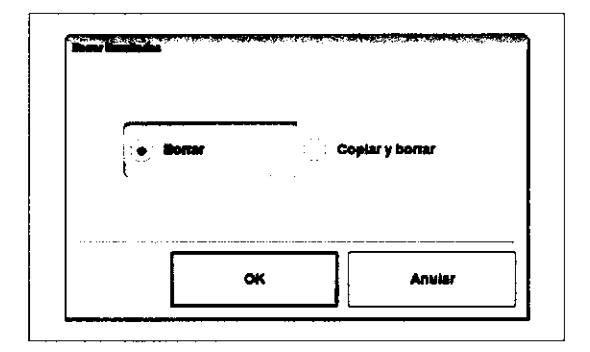

El color del botón indica si debe borrar la base de datos de muestras:

- Amarillo: debe borrar la base de datos de muestras porque está casi llena.
- Rojo: la base de datos de muestras está llena (12.000  $\bullet$ muestras de pacientes y materiales de CC). El instrumenio no procesará más muestras.

Utilice el botón Borrar resultados para borrar los resultados de las muestras. Se borrarán todos los registros de las muestras y controles. Reducir el número de resultados de muestras en el disco duro permite el acceso a los resullados.

t

t

Borrar

Copiar y borrar

Borra la muestra y los controles del disco duro sin guardar ningún resultado tras confirmación.

Realiza una copia de seguridad de los resultados almacenados en el disco duro en un DVD antes de borrarlos. Aparecerá la ventana Copia de Seguridad.

```
Roche Diagnostics
```
cobas@ 8000 modular analyzer series . Versión 1,0 . Guía de formación

IF-2019-56441832-APN-DNPM#ANMAT

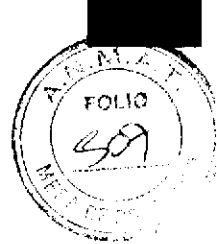

107

# Botón Preparación Reactivos

Si el botón Preparación Reactivos se muestra de color púrpura, amarillo o rojo, significa que algunos de los reactivos a bordo se están agotando o están vacíos. Cargue los casetes de reacüvos necesarios según la lista de carga/descarga de reactivos.

El color del botón Preparación Reactivos indica el número de tests disponibles o el volumen restante:

- . Púrpum: reactivo por debajo de la cantidad de reactivo definida para un día
- Amarillo: reactivo por debajo del nivel de advertencia definido
- . Rojo: reactivo vacío o no presente

proporciona 5 funciones de rutina:

El cuadro de diálogo Preparación Reactivos

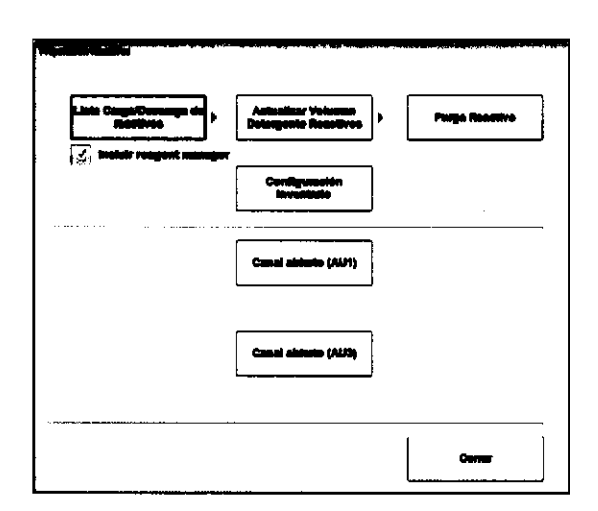

o

o

# Cuadro de diálogo Preparación Reactivos

Contiene los reactivos, reactivos de pretratamiento, diluyentes y soluciones de lavado que deben cargarse en los módulos a causa de un volumen baio. También muestra los reactivos, reactivos de pretratamiento,

Si se selecciona la casilla de verificación Incluir reagent manager (sólo en el módulo c 702), los casetes de reactivo en el rotor del buffer se tienen en cuenta para generar la lista de carga/descarga de reacüvos.

diluyentes y soluciones de lavado que deben descargarse

porque están vacíos o caducados.

Se visualizan todos los reactivos y las soluciones de lavado de todos los módulos que requieran una actualización mañeardel96€FhiénMals&MeZzAución. Actualice el volumen de les reactivos soluciones de<br>Actualice el volumen de les reactivos soluciones de<br>lavado en múltiples módulos afortamicationes lavado en múltiples módulos alrorismicolianapo.<br>IF-2019-56441832-APN-DNPM#ANN

Actualizar el volumen del detergente de

Lista Carga/Descarga de reactivos

(módulos ¡SE y fotométricos)

reactivos

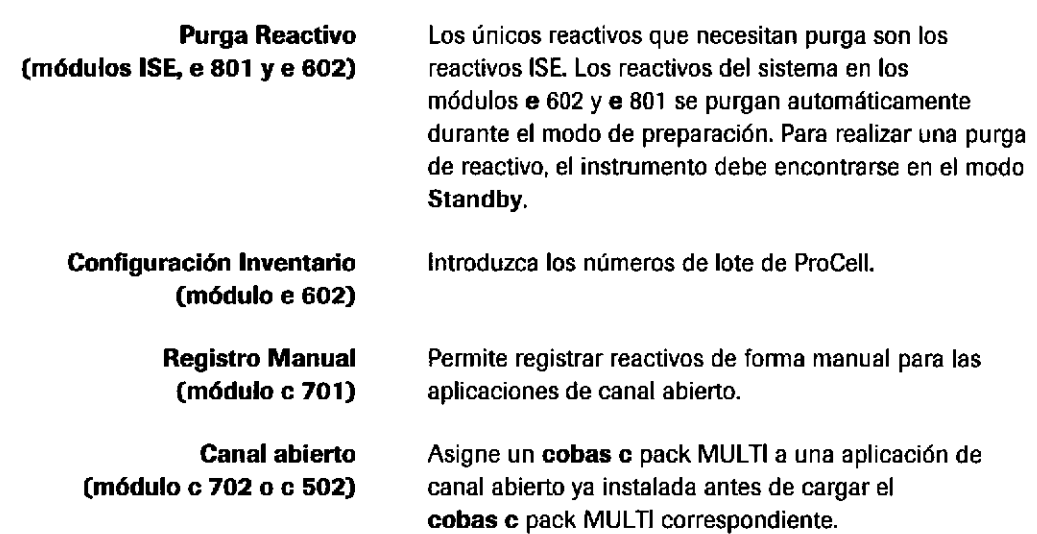

### Lista de carga/descarga de reactivos

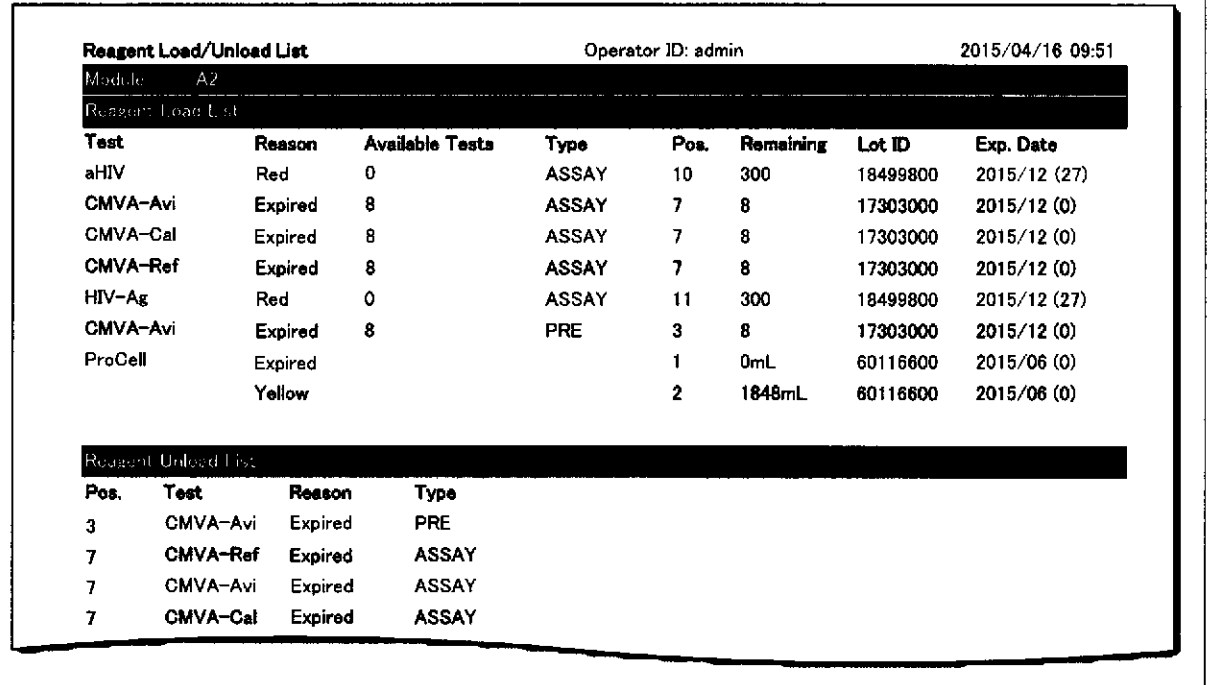

El Ejemplo de una lista de carga/descarga de reactivos

Seleccione la casilla de verificación Acción Preventiva antes de imprimir la lista de carga/descarga de reactivos. Esto activa la alarma de reactivos púrpura para los módulos cobas c y los módulos cobas e y el límite de carga inicial para el módulo c 702. El límite de carga inicial indica si un reactivo o material fungible está por debajo del requisito diario.

IF-2019-56441832-APN-DNPM#ANMAT

t

o

Roche Diagnostics cobas® 8000 modular analyzer series · Versión 1.0 · Guía de formación ·

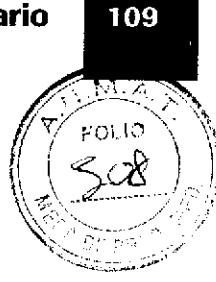

# Realización de una purga de reactivo

Es necesario realizar una purga de reactivo en los siguientes casos:

- . Después de cambiar los reactivos ISE
- . Después del mantenimiento o la resolución de problemas
- खि 0 - - - - 0 rg- \* in is

o

a

### 1. Active la casilla de verificación ISE y/o la casilla de verificación del módulo correspondiente.

- 2. Seleccione la opción Módulo lSE.
- 3. Seleccione la opción Elto. Purga.
- 4. Seleccione el botón E¡ecutar.

 $-\dot{Q}$ . Se recomienda definir 20 ciclos para todos los elementos lSE.

Se recomienda definir 1 ciclo de purga para los módulos cobas e. La purga de reactivos en los módulos cobas e se realiza automáticamente o debe realizarse después de algunas tareas de mantenimiento manuales.

La purga se completa cuando el instrumento regresa al modo Standby.

Farm. ROGERTA MELE MAZZA PRODUCTOS PICHES A.Q. s I IF-2019<del>'9894'4 p&\$@&`APN-</del>DNPM#ANM<br>OCTORA TÉCNICA

Roche Diagnostics cobas@ 8000 modular analyzer series . Versión 1.0 , Gula de formación .

### Página 109 de 414

Para realizar una purga de reactivo

# Botón Selección Galibración y CC

lnicio

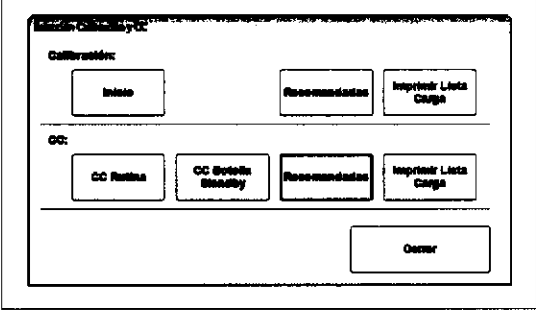

### **Calibración**

El botón amarillo Selección Calibración y CC indica que se recomienda realizar una calibración y/o CC.

o

a

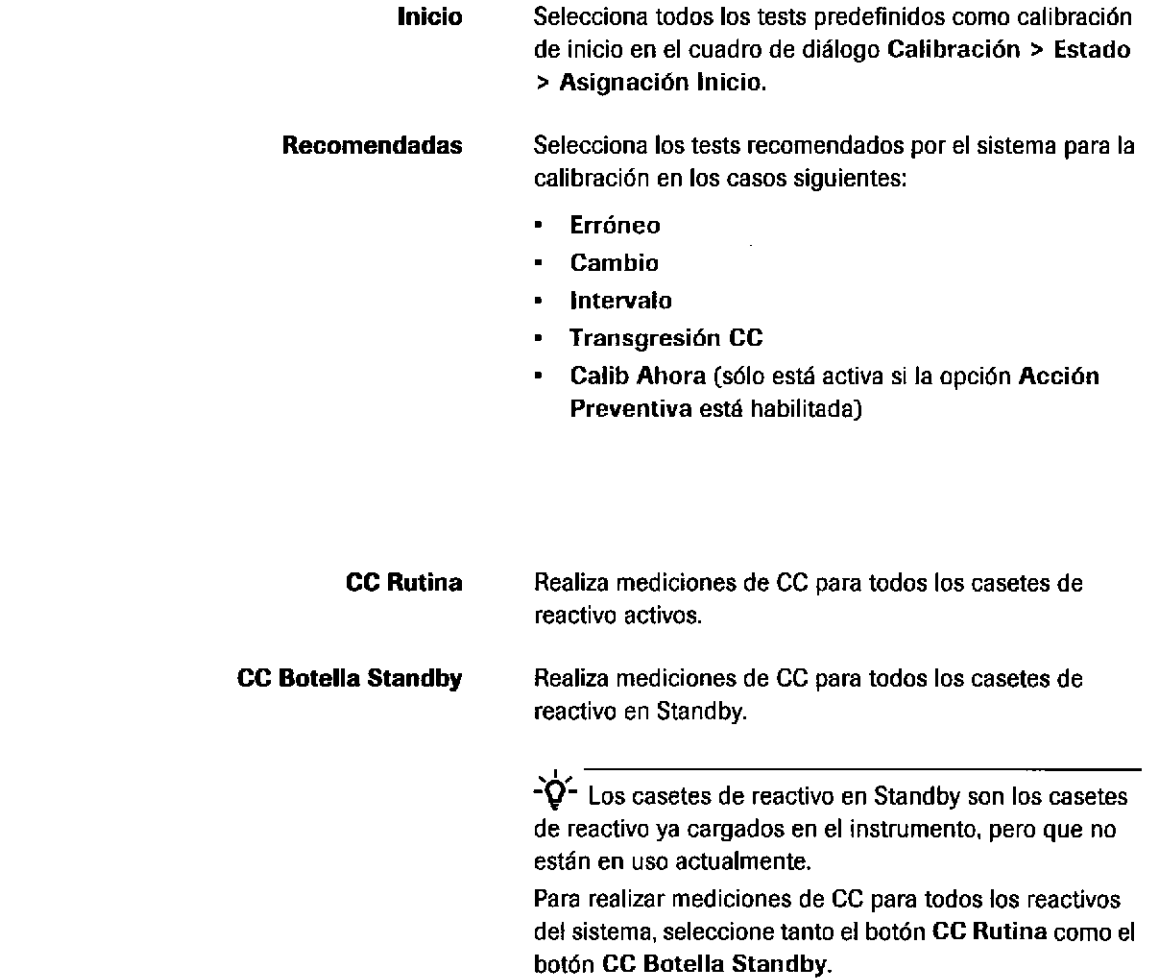

IF-2019-56441832-APN-DNPM#ANMAT

cc

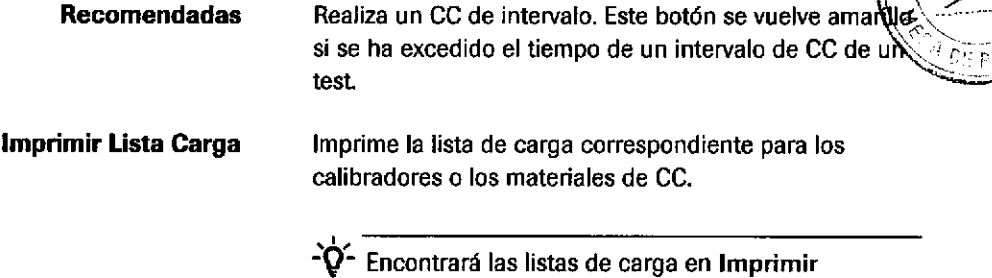

> Histórico para visualizarlas o imprimirlas.

### Ejemplo de una lista de carga de calibradores

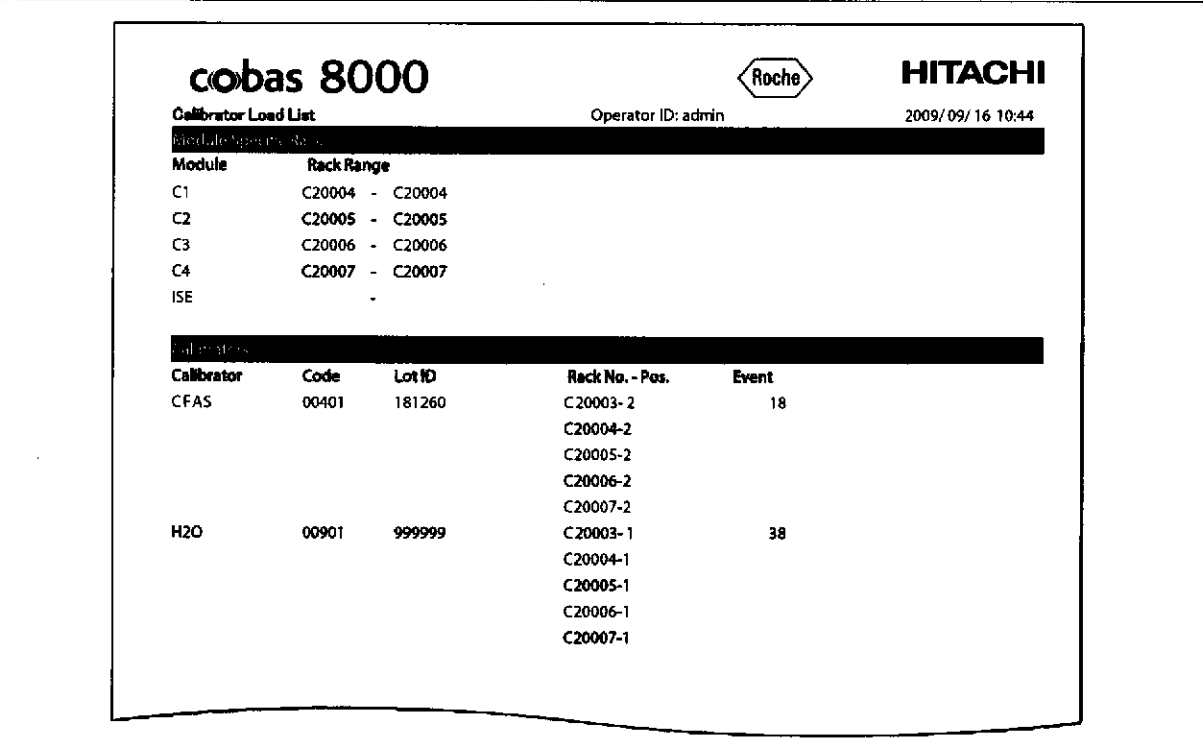

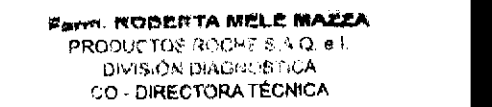

Ejemplo de una lista de carga de CC

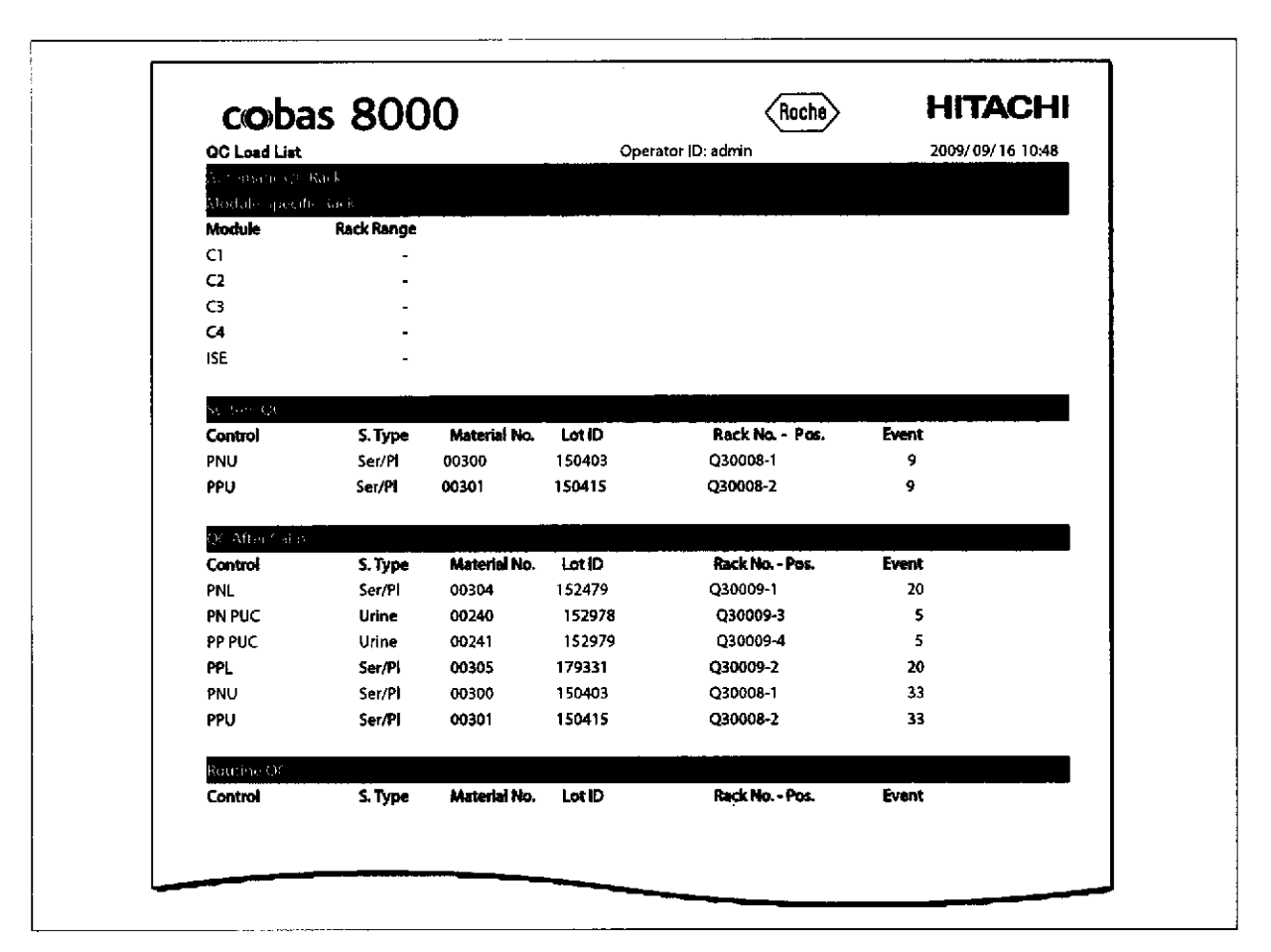

4 Flujo de trabajo diario

Roche Diagnostics cobas® 8000 modular analyzer series · Versión 1.0 · Guía de formación · IF-2019-56441832-APN-DNPM#ANMAT

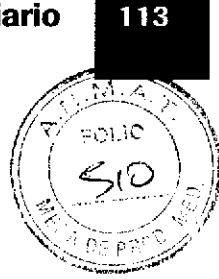

# Botón Descarga Parámetros

El botón Descarga Parámetros indica que hay nuevos parámetros disponibles para descargar desde data manager:

- . Amarillo: hay disponible información nueva o actualizada de un parámetro ya descargado, por eiemplo, valores del calibrador.
- Rojo: se ha cargado un casete de reactivo, calibrador o mater¡al de CC desconocido y lo ha lefdo un lector de códigos de barras. Para poder ejecutar ese parámetro es preciso descargar el archivo apropiado.

Para averiguar qué parámetros son necesarios compruebe las 4 pestañas:

- Aplicación
- **Calibrador**
- Control
- Lav. Adic.

Un asterisco (\*J en la columna lnfo. indica que falta un parámetro o la configuración del lavado adicional en el instrumento, El correspondiente reactivo, reactivo de pretratamiento, diluyente, calibrador o material de CC está cargado sin el archivo de parámetros conespondiente. Por lo tanto, es necesario realizar una descarga.

Seleccione el parámetro que desee y, a continuación, seleccione el botón Descargar. Se visualizará el cuadro de diálogo de descarga, donde aparecerán los elementos obligatorios.

**A Pask ID** 

o

o

Farm. ROBERTA MEL**E MAZZA** .<br>PRODUCTOR POCHE'S A.Q. 6 l. irling, roman and research to a CO - DIRECTORATÉCNICA

IF-2019-56441832-APN-DNPM#ANM

Página 113 de 414

# Botón Seguimiento Muestras

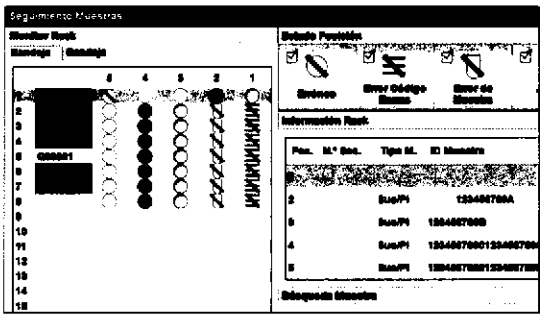

Utilice este cuadro de diálogo para las acciones siguientes:

- Visualizar el estado de los calibradores, materiales de CC y muestras cuando los racks entren en el área de descarga
- Determinar qué muestras tienen errores tales como errores de código de barras, muestras insuficientes o coágulos así como alarmas de resultados

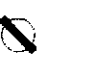

114

**N** 

£

### Erróneo

La medición de esta muestra se ha completado y uno o más resultados de test presentan una alarma de resultados. O: no se ha podido procesar un test (por ej., debido a un reactivo vacío o a cualquier otro tipo de enmascaramiento).

Error Código El cód¡go de baras no se ha podido leer y no hay una asignación de muestra para la posición de rack.

### Error Muestra

No se pudo realizar el muestreo de esta muestra debido a una de las razones siguientes:

- Volumen de pipeteo insuficiente
- . Coágulo en la muestra
- Burbujas de aire

Si se emite la alarma de resultados sobre muestra insuficiente, coágulo en la muestra o burbujas de aire en la muestra, se cancelarán todos los tests solicitados posteriormente pam esa muestra concreta. Se conservará la petición de test.

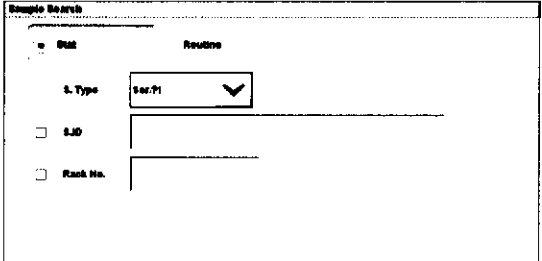

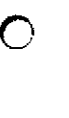

#### Vacía

La posición de la muestra en el rack está vacía o no se ha podido detectar una muestra.

o

o

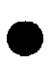

### Contenedor Presente

Hay un contenedor presente pero no se ha hecho ninguna solicitud.

### Completo

La medición se ha completado. Hay resultado de test disponibles sin alarma de resultados.

#### Procesando

La muestra se está procesando.

Utilice este panel para buscar muestras específicas.

- Seleccione la opción Urg. o la opción Rutina.
- . Seleccione el tipo de muestra.
- . lD Muestra: búsqueda por el número de identificación de la muestra.
- . Núm. Rack: búsqueda por lD de rack.

IF-2019-56441832-APN-DNPM#ANMAT

Roche Diagnostics cobas® 8000 modular analyzer series · Versión 1.0 · Guía de formación ·

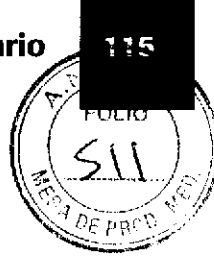

# Eiercicios sobre el flujo de trabajo diario

# Mantenimiento

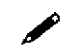

o

o

### Rellene los espacios en blanco sobre la pipe de mantenimiento diario.

La pipe de mantenimiento diario es un grupo de tareas de mantenimiento que se han programado conjuntamente para que se ejecuten

La pipe de mantenimiento diario incluye estas tareas de mantenimiento:

v

Se puede llevar a cabo en cualquier momento dentro de un período de horas. No obstante, es conveniente dejar que se ejecute en este momento mientras se preparan los calibradores y los materiales de CC.

Farm ROBERTA MELE MAZZA PRODUCTOS RODYCE & A.Q. 6 |  $ONSE$  that is a  $ASAUBI$  to  $A$ IF-2019-5644483924 APNCDNPM#ANI

### lnforme de! chequeo de! fotómetro

 $\mathscr S$  Observe este ejemplo de un informe de chequeo del fotómetro y compruebe los valores del chequeo del fotómetro. Debajo del informe, explique cómo se determina si los valores son aceptables. Explique, además, qué haría si los valores no fueran aceptables.

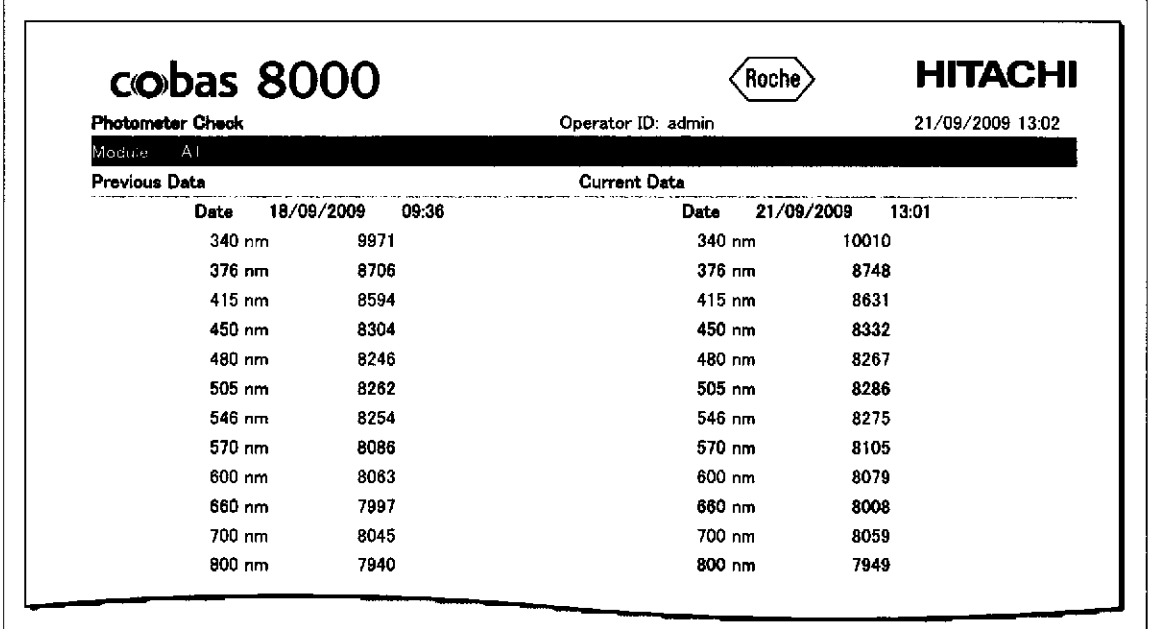

1I6

Roche Diagnosücs cobas@ 8000 modular analyzer series .Versión I.0 .Guia de fomación , IF-2019-56441832-APN-DNPM#ANMAT

 $\bullet$ 

o

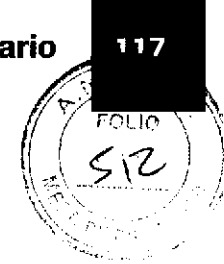

# Lista de carga/descarga de reactivos

Observe los ejemplos de la lista de carga de reactivos. ¿Qué contienen las listas de carga de reactivos? ¿Qué reactivos deben sustituirse y por qué?

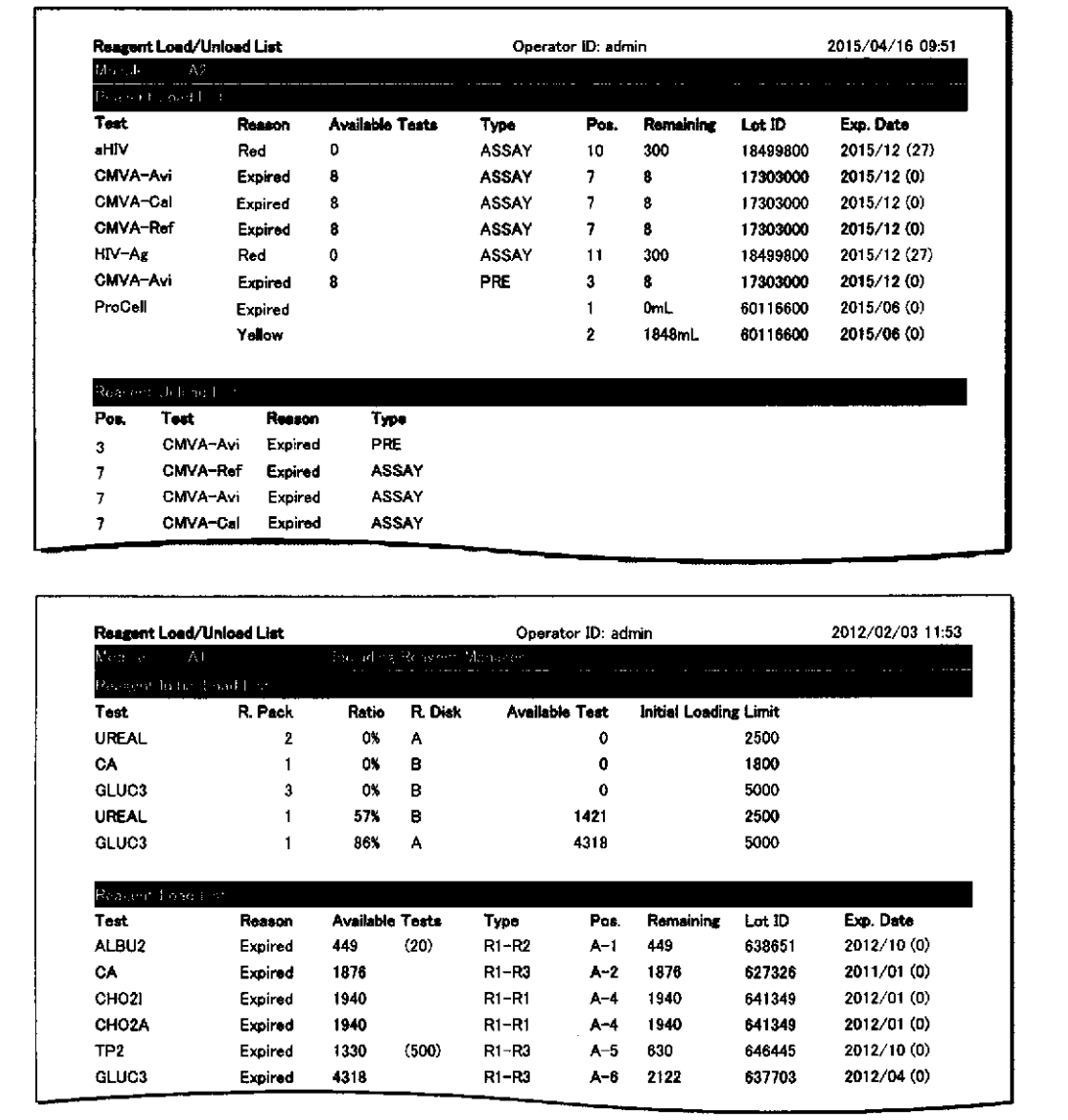

Roche Diagnostics cobas® 8000 modular analyzer series · Versión 1.0 · Guía de formación · **Farm, ROBERTA MELE MAZZA**<br>IF-2646564651832.APAD DNPM#ANN **DIVISION DIAGNOSTICA** 

# Lista de carga de calibradores

Observe este ejemplo de una lista de carga de calibradores y responda a las preguntas siguientes.

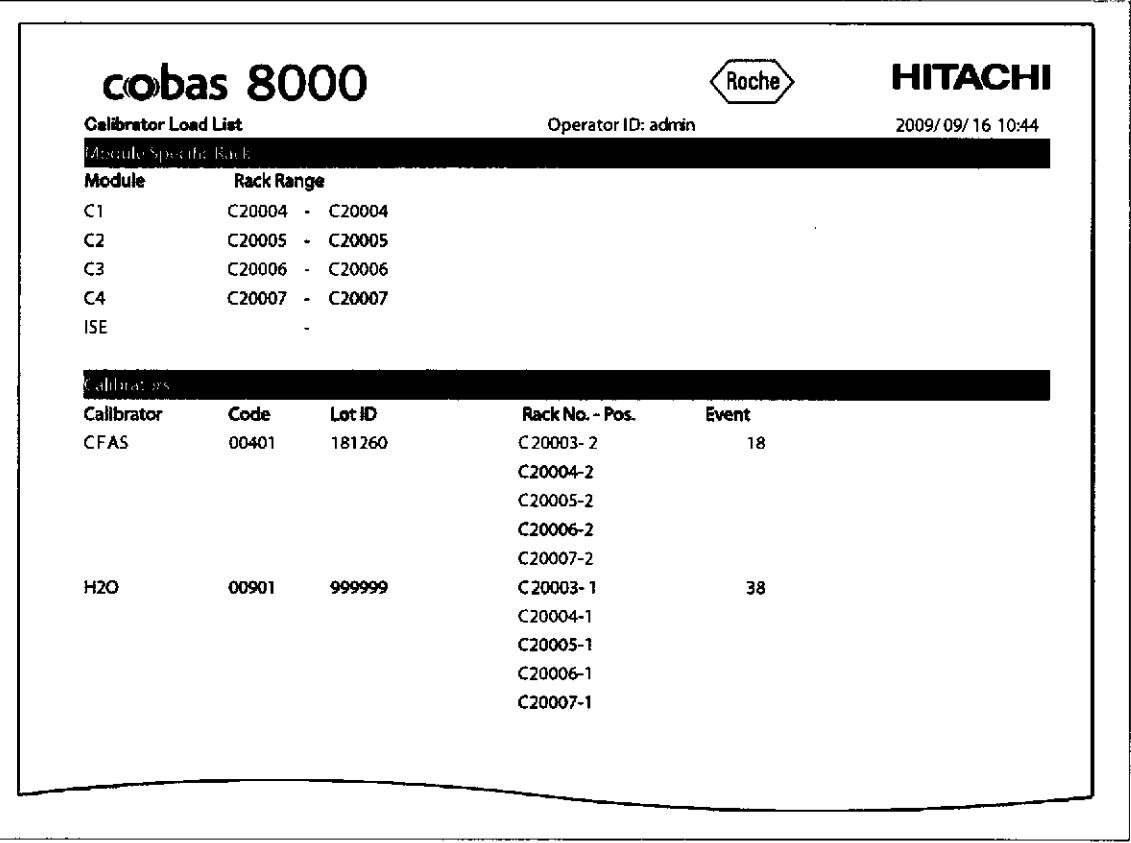

¿Qué rack se ha utilizado para la calibración ISE?

118

### ¿En qué posición está CFAS?

IF-2019-56441832-APN-DNPM#ANMAT

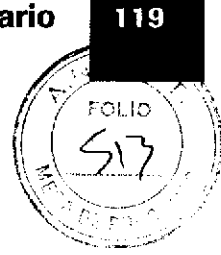

# Lista de carga de CC

Observe este ejemplo de una lista de carga de CC y responda a las preguntas siguientes.

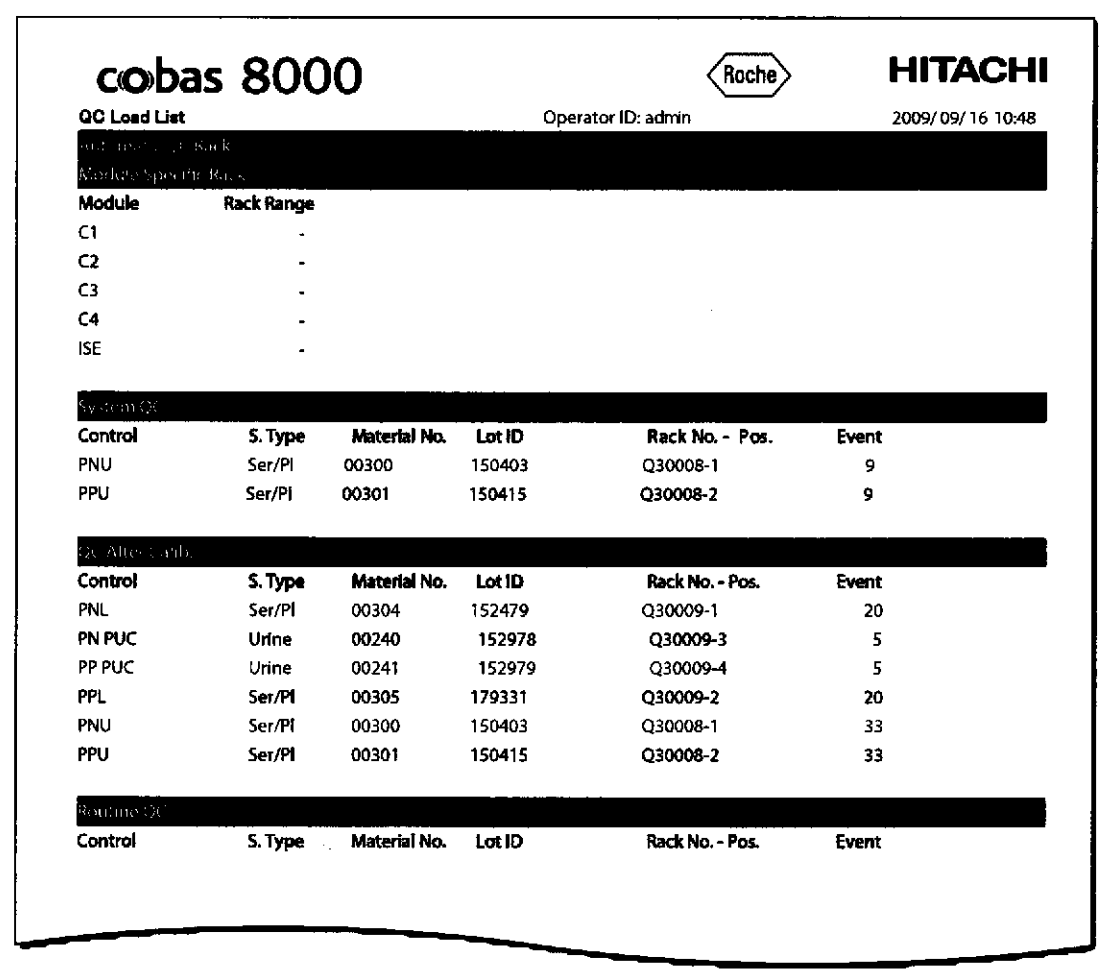

¿Qué número de lote se está utilizando?

¿Qué código tiene Precinorm U?

Farm. ROBERTA MELE MAZZA PRODUCTOS ROCHE 6.- Q e1.<br>UNISION GONDECISTICA IF-2019-56441832-APN-DNPM#ANN  $\triangle$  ¿Qué rack se ha utilizado para PN PUC?

# Carga de calibradores y materiales de CC

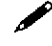

120

### $\mathscr S$  Observe la tabla y explique qué es importante a la hora de cargar calibradores y materiales de CC-

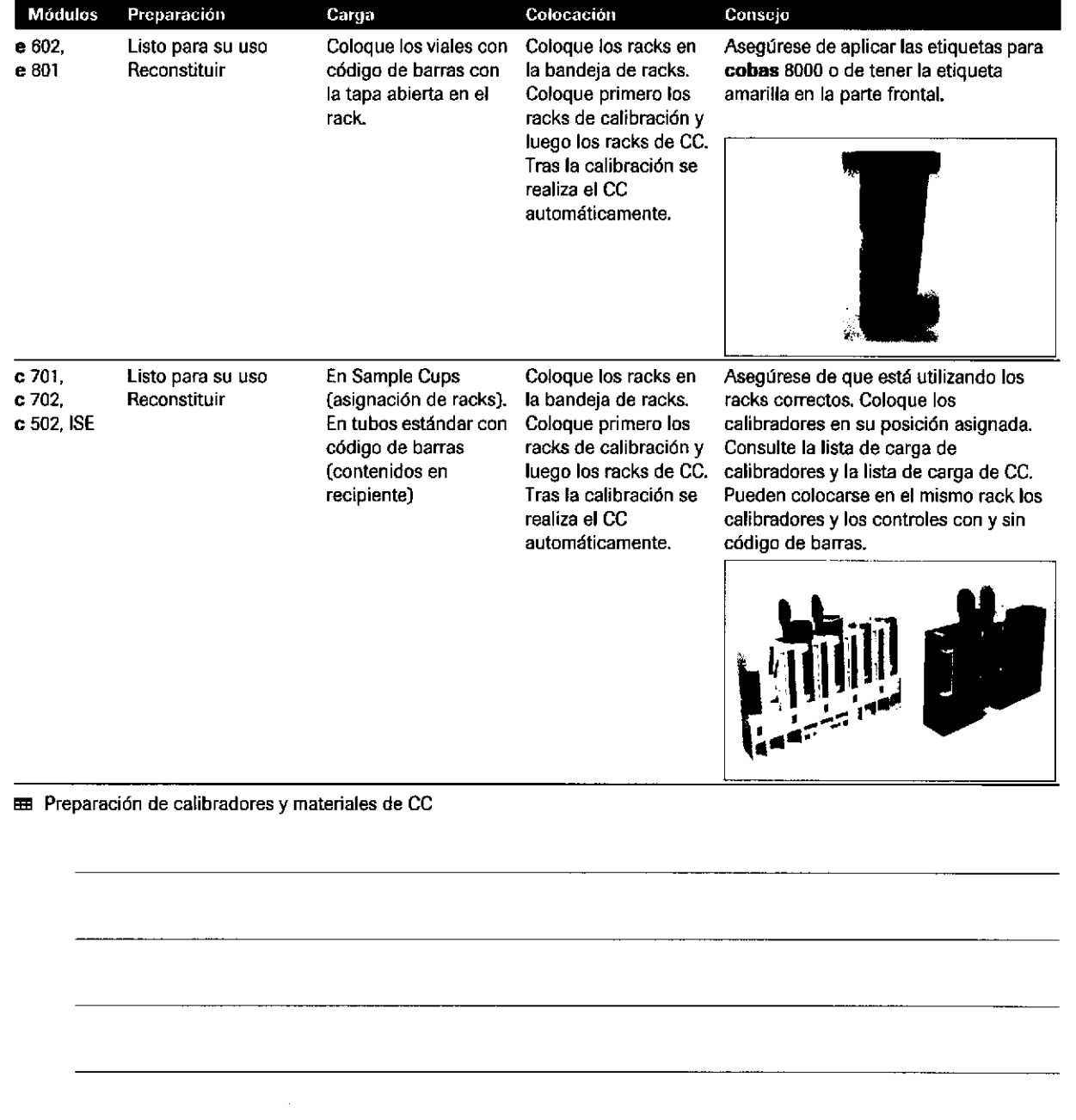

'= l¡ {

> Roche Diagnostics cobas@ 8000 modular analyzer series .Versión 1.0 .Gufa de formación .

# IF-2019-56441832-APN-DNPM#ANMAT

o

a

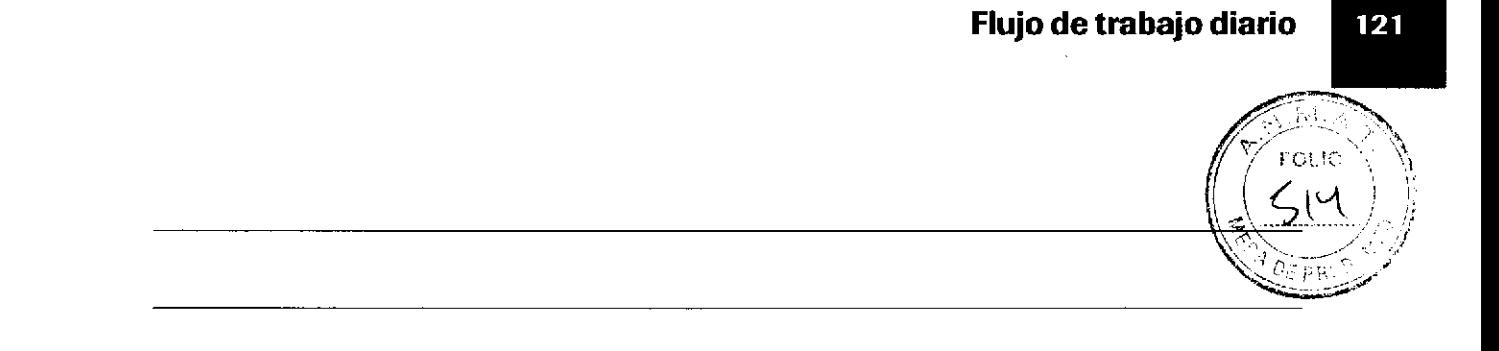

# **Cuadro de diálogo Seguimiento Muestras**

Escriba las 2 formas de acceder a la pantalla Seguimiento Muestras.

### ¿Recuerda los códigos de las diferentes clases de rack?

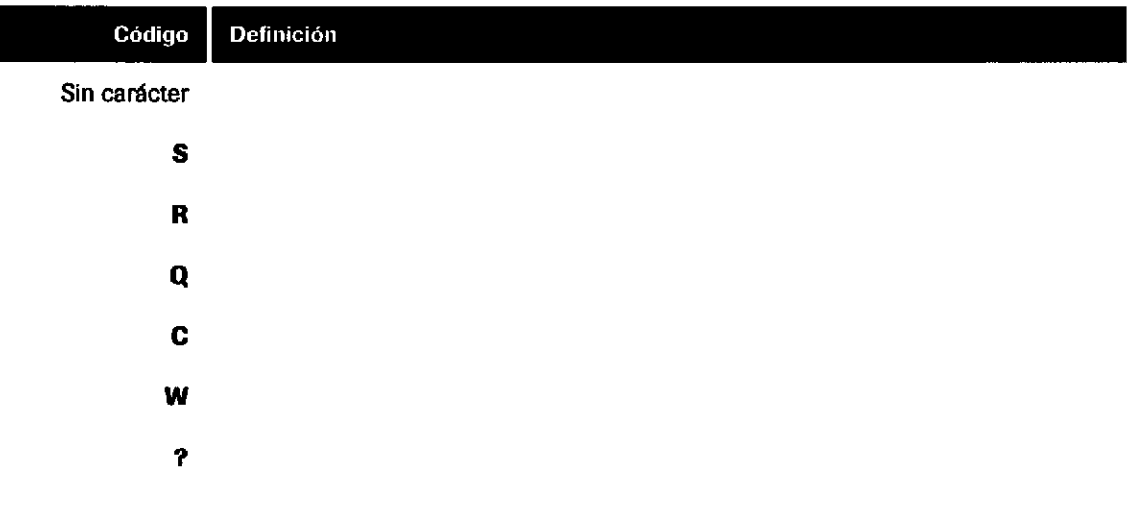

Farm. ROBERTA MELE MAZZA **PRODUCTOS ROCHES AO AL DIVISION DUCEDOS CON 20 - DIRECTORA FECNICA** IF-2019-56441832-APN-DNPM#ANN

### Listas de verificación diaria

La lista de verificación diaria detallada ofrece una aproximación a las tareas diarias de rutina para maximizar la eficacia y garantizar una operación continua. El laboratorio puede cambiar el orden de esta lista de verificación para adaptarla a las necesidades propias. Esta lista de verificación se sugiere para un sistema integrado en un laboratorio que funciona las 24 horas del día y que cuenta con líneas de analizadores adicionales para crear copias de seguridad. Si el laboratorio no üene uno de los módulos que aparecen en la lista, se puede omitir el mantenimiento de ese módulo. Para obtener instrucciones detalladas sobre cómo realizar las tareas de mantenimiento enumeradas, consulte el Manual del operador.

#### Los procedimientos siguientes se pueden realizar en el modo Operación:

### Comprobar cobas<sup>®</sup> e-library en data manager

- □ Acceda a cobas<sup>®</sup> e-library mediante el botón correspondiente de la barra lateral en data manager.
- $\square$  Compruebe si hay documentos nuevos.

#### Activar la acción preventiva

 $\Box$  En el menú Panorámica, seleccione la casilla de verificación Acción Preventiva.

#### Imprimir un informe de estado de reactivo

- D Seleccione el botón global Imprimir.
- □ Seleccione la pestaña Reactivos.
- □ Seleccione el informe Estado Reactivo.
- □ Seleccione Vista previa.
- □ Seleccione Histórico.
- $\Box$  Resalte el informe Estado Reactivo.
- □ Visualícelo o seleccione Imprimir.
- □ Mediante el informe Estado Reactivo, compruebe la estabilidad a bordo de cada casete de reactivo en cada módulo.

 $\cdot \tilde{Q}$  Los packs para los que se muestre (1) día de estabilidad a bordo indican que el casete de reactivo caducará en las próximas 24 horas. Estos deben sustituirse al cargar y descargar reactivos.

E Lista de verificación diaria detallada: procedimientos en el modo Operación

122

Roche Diagnostics cobas® 8000 modular analyzer series · Versión 1.0 · Guía de formación · IF-2019-56441832-APN-DNPM#ANMAT

o

# i, oi te

123

### Los procedimientos siguientes se pueden realizar en el modo Operación:

### Procesar el rack de lavado verde

El rack de lavado verde dura aproximadamente 20 minutos.

- $□$  Procese el rack de lavado verde al final de la serie antes de realizar la calibración y la medición de CC del día. Por lo tanto, el rack de lavado verde se puede procesar cuando las muestras han finalizado.
- tr Asegúres€ de calibrar el módulo ISE después del mantenimiento del rack de lavado verde y antes de ejecutar las muestras.
- D Llene un cubilete estándar con 700 Ul de Smpclnl psrs cada módulo c 701 o módulo c 702 y con 350 Ul para cada módulo c 502. Coloque el cubilete estándar en la posición 1 del rack de lavado verde.
- Por ejemplo, una combinación c 701 c 702 c 502 requiere 700 µl + 700 µl + 350 µl = 1.750 µl,<br>D Llene un cubilete estándar con 1.400 µl de SysClean y colóquelo en la posición 2 del rack de lavado verde.
- 
- $\Box$  Llene un cubilete estándar con 1.400 µl de Activator y colóquelo en la posición 3 del rack de lavado verde.
- $\Box$  Coloque el rack de lavado verde en una bandeja de racks o en el puerto de urgencias.
- $□$  Para empezar a ejecutar el rack de lavado verde, seleccione el botón Inicio.

Si la casilla de verificación Rack verde durante operación en Utilidades > Sistema > Rack de lavado no está seleccionada, el sistema pasará al modo Standby cuando finalice el rack de lavado verde.

- $\overleftrightarrow{Q}$ - Durante el mantenimiento del rack de lavado verde, se pueden cargar casetes de reactivo en los módulos c 702 y c 502 y en el módulo e 80'1. Si se combinan más de 2 módulos, se requiere el modo Standby o el enmascaramiento del módulo para cargar casetes de reactivo en el módulo c 701 y el módulo e 602.

E Lista de verificación diaria detallada: procedimientos en el modo Operación

### Los procedimientos siguientes requieren el modo Standby:

Imprimir la lista de carga/descarga de reactivos

- $\Box$  Seleccione Panorámica > Preparación Reactivos.
- $\square$  Imprima la Lista Carga/Descarga reactivos. La lista de carga/descarga de reactivos se puede imprimir mientras el instrumento está en el modo Standby, Suministro Racks Completo y Fin Recolección Racks.
- $\Box$  Descargue o cargue los reactivos que indica el informe.

 $-\hat{Q}$ - En el módulo e 602, inserte sólo los casetes de reactivo a la temperatura correcta de 20 ±3 °C. Cuando saque los casetes de reactivo del refrigerador, espere durante un mínimo de 45 minutos antes de cargarlos en el instrumento. Resulta eficaz imprimir la lista de carga/descarga de reactivos y comprobar los reactivos que necesita antes de procesar el rack de lavado verde. Mientras tanto, los casetes de reactivo pueden equilibrarse.

En el módulo e 801, los casetes de reactivo deben cargarse directamente después de sacarlos del refrigerador.

### Iniciar la limpleza manual.

o

- $\Box$  Seleccione Panorámica > Mantenimiento Diario > Mantenimiento.
- $\Box$  Seleccione la opción (11) Limpieza Manual.
- $\Box$  Seleccione el botón Selecc.
- □ Desmarque las casillas de verificación correspondientes a los módulos no necesarios.
- $\Box$  Seleccione el botón Ejecutar.

' $\dot{Q}$ <sup>-</sup> Las tareas de mantenimiento siguientes pueden realizarse en cualquier momento dentro de un período de 24 horas. Sin embargo, es necesario que el módulo o sistema esté en el modo Standby. Para ver los detalles de los procedimientos de limpieza, consulte el Manual del operador y la Ayuda en pantalla.

### Realizar las tareas de mantenimiento diario del módulo ISE (menú Mantenimiento)

E Lista de verificación diaria detallada: procedimientos en el modo Standby

Farm. ROBERTA MELE MAZZA

Página 123 de 414

#### Los procedimientos siguientes requieren el modo Standby:

- $\Box$  Limpie la aguja de muestra con alcohol.
- $\square$  Limpie los tapones dispensadores de residuos con agua desionizada.
- Realizar las tareas de mantenimiento diario del módulo c 701 (menú Mantenimiento)
	- □ Limpie las agujas de muestra y reactivo con alcohol
	- □ Limpie las agujas de lavado de cubetas de reacción con agua desionizada

#### Realizar las tareas de mantenimiento diario del módulo c 702 (menú Mantenimiento)

- □ Limpie las agujas de muestra y reactivo con alcohol
- □ Limpie las agujas de lavado de cubetas de reacción con agua desionizada

#### Realizar las tareas de mantenimiento diario del módulo c 502 (menú Mantenimiento)

- $\Box$  Limpie la aguja de muestra y el protector con alcohol.
- D Limpie las agujas de reactivo y ECO-D con alcohol.
- $\square$  Limpie las agujas de lavado de cubetas de reacción con agua desionizada.

#### Realizar las tareas de mantenimiento diario del módulo e 602 (menú Mantenimiento)

- $\Box$  Limpie la aguja de muestra con agua desionizada.
- $\Box$  Limpie la aguja de reactivo, las agujas del sipper de prelavado y las agujas del sipper de electroquimioluminiscencia con alcohol seguido de agua desionizada.

#### Realizar las tareas de mantenimiento diario del módulo e 801 (menú Mantenimiento)

- $\Box$  Limpie la aguja de muestra con agua desionizada.
- $\Box$  Limpie las agujas de reactivo y las agujas del sipper de prelavado con alcohol seguido de agua desionizada.
- □ Limpie las agujas del sipper de electroquimioluminiscencia y los sensores de nivel de líquido con alcohol seguido de agua desionizada.

#### Seleccionar el botón Stop y realizar un reinicio de acuerdo con la configuración

- $\Box$  Configuración con un módulo e 602 y ningún módulo c 702:
- Reinicie sólo el módulo e 602.  $\Box$  Configuración con un módulo c 702:
- Reinicie todo el sistema.

 $-\dot{Q}$  Una configuración con un módulo c 702 sólo requiere el reinicio de todo el sistema si la luz de reagent manager está apagada después de la limpieza manual. La configuración con un módulo c 701 y un módulo c 502 no requiere ningún reinicio.

#### Descargar/Cargar reactivos y material fungible

- □ Retire los reactivos que aparecen en la lista de descarga de reactivos.
- Cl Retire todos los casetes de reactivo de la bandeja de descarga del módulo c 702. Los casetes de reactivo de la parte izquierda de la bandeja están vacíos. Los casetes de reactivo de la parte derecha de la bandeja pueden contener reactivo. □ Retire los reactivos que aparecen en la lista de descarga de reactivos.<br>□ Retire todos los casetes de reactivo de la bandeja de descarga del módulo c 702. Los casetes de reactivo de la parte<br>izquierda de la bandeja está
	- □ Retire los casetes de reactivo de la boca de residuos del módulo c 502 (los casetes de reactivo CellCln1 vacíos se descargan automáticamente al inicio de la siguiente serieJ.
	- $\Box$  Retire los reactivos caducados o los reactivos con una estabilidad a bordo de 1 día.
	- $\Box$  Retire las bandejas vacías del módulo e 602.
	- $□$  Cargue el material fungible y los reactivos restantes de acuerdo con la lista de carga de reactivos para cada módulo, Si sustituye Smpclnl, SmpCln2, CellClnl, Cellcln2, ECO-D (en el módulo c 502) o reactivos lSE, actualice el volumen de la siguiente forma:
	- $\Box$  Seleccione Panorámica > Preparación Reactivos,
	- $\Box$  Seleccione el botón Actualizar el volumen del detergente de reactivos.
	- $\Box$  Seleccione el reactivo o la solución de lavado en la columna del módulo correspondiente. Aparecerá una marca en la casilla de verificación del reactivo o detergente.

 $-\dot{Q}$  Para vaciar los residuos de bandejas, el cajón de bandejas sólo se puede extraer cuando el indicador de estado verde está iluminado permanentemente. Los casetes de reactivo se pueden retirar de la bandeja de descarga en cualquier momento si el LED verde está encendido.

#### Realizar un registro de reactivo en el módulo c 701 o el módulo c 702.

**EE** Lista de verificación diaria detallada: procedimientos en el modo Standby

IF-2019-56441832-APN-DNPM#ANMAT

a

 $\mathbf{r}$ 

125

li

#### Los procedimientos siguientes requieren el modo Standby:

- □ Seleccione Reactivos > Asignación.
- $\Box$  Seleccione un módulo de la lista desplegable Módulo,
- □ Seleccione el botón Registro Reactivo.
- $\Box$  Seleccione el módulo c 701 o c 702.
- □ Seleccione el botón Ejecutar.

#### Revisar el inventario

a

#### Visualice el cuadro de diálogo Panorámica Reactivos:

- $□$  En el menú Panorámica, seleccione el botón de símbolo del módulo correspondiente.  $□$  Compruebe que todos los reactivos, soluciones de lavado y materiales fungibles preser
- Compruebe que todos los reactivos, soluciones de lavado y materiales fungibles presentan niveles aceptables.
- □ Seleccione el botón Cerrar.
- □ Repítalo para cada módulo.
- Visualice el menú Estado:
- Seleccione Reactivos > Estado.
- . En la lista desplegable Módulo, seleccione un módulo.
- Compruebe que los reactivos, las soluciones de lavado y los materiales fungibles presentan niveles aceptables en cada módulo.
- Visualice el cuadro de diálogo Panorámica de reagent manager:
- Para visualizar el estado de los casetes de reactivo en el rotor del buffer del módulo c 702, seleccione el botón de símbolo de reagent manager en el menú Panorámica.

 $-\check{Q}$ - Asegúrese de que hay cargados volúmenes suficientes de ECO-D para cumplir los requisitos de la pipe de mantenimiento diario.

- Para los módulos c 701 o c 702: 15 ml en cada módulo y en el disco de reactivos B sólo.
- Para los módulos c 502: 10 ml en cada módulo.

#### Borrar los resultados de muestras de la unidad de control

 $-\dot{Q}$ . Compruebe que se han enviado todos los resultados al host antes de realizar un borrado de resultados de muestras,

- tr Seleccione Panorámica > Borrar Resultados.
- $\square$  Seleccione la opción Borrar.
- $\Box$  Seleccione el botón OK.

#### Descargar parámetros

- E En el menú Panorámicá, seleccione elbotón Descarga Parámetros si está amarillo o rojo.
- Trandicionales parámetros de las aplicaciones, calibradores, materiales de CC o lavados adicionales disponibles en data manager. □ En el menú Panorámica, seleccione el botón Descarga Parámetros si está amarillo o rojo.<br>□ Descargue los parámetros de las aplicaciones, calibradores, materiales de CC o lavados adicionales disponibles en data manager.

#### Programar la calibración y el CC (menú Panorámica)

- $\Box$  Seleccione el botón Selección Calibración y CC.
- $\Box$  Para solicitar las calibraciones recomendadas por el analizador, seleccione el botón Recomendadas amarillo.
- $□$  Para enviar la lista de carga de calibración a Imprimir > Histórico, seleccione el botón Imprimir Lista Carga.
- □ Para solicitar la medición de CC en todos los reactivos activos, seleccione el botón CC Rutina.
- □ Para solicitar la medición de CC en todos los casetes de reactivo en Standby, seleccione el botón CC Botella Standby.
- □ Para enviar la lista de carga de CC a Imprimir > Histórico, seleccione el botón Imprimir Lista Carga.
- E Seleccione elbotón Cerrar.
- $\Box$  Seleccione el botón Imprimir.
- $\Box$  Para visualizar o imprimir las listas de carga, seleccione la pestaña Imprimir > Histórico.

Iniciar la pipe de mantenimiento diario

田 Lista de verificación diaria detallada: procedimientos en el modo Standby

#### Los procedimientos siguientes requieren el modo Standby:

 $-\dot{Q}$ . La pipe de mantenimiento diario se puede realizar en cualquier momento dentro de un período de 24 horas. No obstante, esta lista de verificación de preparación diaria describe un modo eficaz de incorporar la pipe en el flujo de trabajo diario.

- □ Seleccione Panorámica > Mantenimiento Diario.
- $\Box$  Seleccione la opción Pipe en la lista Tipo Intervención.
- $\Box$  Seleccione la pipe de mantenimiento Pipe diaria.
- □ Seleccione el botón Ejecutar.

#### Preparar calibradores y materiales de CC

Puede ensamblar y preparar calibradores y materiales de CC durante la pipe de mantenimiento diario. Prepare los calibradores y materiales de CC de acuerdo con las Instrucciones de uso.

#### Componentes de Calset

- □ Se requieren calibradores separados para cada test.
- $\Box$  Se suministran 2 conjuntos/niveles de calibradores en cada kit.
- $\Box$  Compruebe la estabilidad a bordo y la información de almacenamiento.
- □ Ponga el material del calibrador a temperatura ambiente antes de realizar el test.

#### Componentes de conjuntos de control

- $\Box$  Diferentes materiales de CC usados para varios tests.
- □ Normalmente, se suministran 2 conjuntos/niveles de materiales de CC en cada kit.<br>□ Compruebe la estabilidad a bordo y la información de almacenamiento.
- Compruebe la estabilidad a bordo y la información de almacenamiento.
- $\Box$  Ponga el material de CC a temperatura ambiente antes de realizar el test.

### Cargar los callbradores y materiales de OC necesarios

- $\Box$  Utilice la lista de carga de calibradores y la lista de carga de CC como guías. Cargue los calibradores de ISE, del módulo c 701 o del módulo c 702, y del módulo c 502 mediante Sample Cups en las posiciones de rack designadas.
- $\Box$  Cargue los viales de calibrador y material de CC del módulo e 602 y del módulo e 801 con la bisagra alineada hacía el extremo cuadrado del rack.
- □ Abra tanto el CalSet como el conjunto de control.

- $\overleftrightarrow{Q}$ - Si utiliza calibradores y materiales de CC con código de barras en el módulo e 602 y e 801, debe aplicar las etiquetas del sistema proporcionadas en los kits a los viales de calibrador y de CC antes de cargar los viales de calibrador/CC en los racks. Las etiquetas que están pegadas actualmente en los viales son aplicables a cobas<sup>®</sup> 6000 modular analyzer series, cobas e 601 module, cobas e 411 analyzer y Elecsys<sup>®</sup> 2010 analyzer.

Para algunos calibradores y materiales de CC hay disponibles un código de barras dual. Asegúrese de que la parte amarilla del código de barras está visible en la ranura del rack. Tena algunos calibradores y inatenaies de comay dispondides dificuligo de darías dual. Asegurese de que la<br>parte amarilla del código de barras está visible en la ranura del rack.<br>Asegúrese de que los viales de calibrador y

sueltas.

□ Coloque los racks en una bandeja de racks e inserte la bandeja de racks en el buffer de entrada.

#### Comprobar lo3 yalores del chequeo del fotómetro (lmprimir > Histórico)

- $\Box$  Seleccione el botón Imprimir.
- $\Box$  Seleccione la pestaña Histórico.<br> $\Box$  Para visualizar el informe, seleccion
- Para visualizar el informe, seleccione el informe del chequeo del fotómetro para cada módulo.
- tr Compruebe que las lecturas a 340 nm son ¡nferiores a 14.000 Unidades de absorbancia para todas las lámparas del fotómetro.
- □ Registre los valores del chequeo del fotómetro para 340 nm en el registro de mantenimiento de cada módulo.
- $\Box$  Seleccione el botón Cerrar.

E Lista de verificación diaria detallada: procedimientos en el modo Standby

### IF-2019-56441832-APN-DNPM#ANMAT

t

126

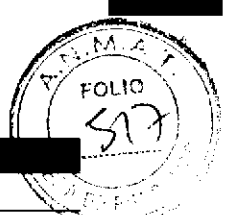

127

#### Realización de calibración y CC

#### Iniciar el análisis (cuadro de diálogo Inicio)

- □ Para visualizar el cuadro de diálogo Inicio, seleccione el botón Inicio.
- $□$  Compruebe que la configuración de lnicio es la deseada.<br>□ Para iniciar el análisis, seleccione el botón Inicio
- Para iniciar el análisis, seleccione el botón Inicio,

#### Seguimiento del progreso de las muestras a través de la serie

- El En el menú Panorámica. seleccione el botón seguimiento Muestras.
- $\Box$  Compruebe el estado de la calibración y el CC.

#### Revisar los resultados de calibración y CC

#### Resultados de calibración:

- $\Box$  Monitorice el proceso de la calibración en Trabajo > Calib Review.
- $\Box$  Seleccione el botón Imprimir.
- □ Para visualizar e imprimir los informes del monitor de calibración para cada test calibrado, seleccione la pestaña Histórico.
- tr S¡ ha fallado una calibrac¡ón, solucione el problema. Rep¡ta Ia cal¡bración usando la Gufa de formación, el menú Calibración, los criterios de calidad de calibración y la función de AYUDA de la interfaz de usuario.

#### Resultados de CC:

o

o

- $\Box$  Seleccione el componente CC Rutina del menú Trabajo de data manager.
- □ Haga doble clic en el componente CC Rutina dentro del árbol de navegación.
- $\Box$  Introduzca las opciones de filtro para visualizar los valores de CC y los gráficos deseados.

#### Desactivar la acción preventiva

 $\Box$  En el menú Panorámica, desmarque la casilla de verificación Acción Preventiva.

E Lista de verificación diaria detallada: procedimiento de calibración y CC

#### Medición de las nuestras

#### Seleccionar los tests para las muestras

Si el analizador está conectado a un host, este paso no es necesario.

En caso necesario, solicite las muestras manualmente en Trabajo > Sel. Tests.

#### **Cargar muestras**

- Coloque los tubos con etiquetas con código de barras en los racks apropiados. <del>coloque los tubos con etiquetas con código de barras</del><br>□ Oriente los códigos de barras hacia la ranura del rack.
- 
- Coloque los racks en una bandeja de racks e inserte la bandeja de racks en el buffer de entrada.

#### lniciar el análisis (cuadro de d¡álogo lnicio)

- □ Para visualizar el cuadro de diálogo Início, seleccione el botón Inicio.
- □ Compruebe que la configuración de Inicio es la deseada.
- $\Box$  Para iniciar el análisis, seleccione el botón Inicio.

#### Revisar los resultados

- $\Box$  En la unidad de control, seleccione:
	- . Traba¡o > Revis¡ón Result
- **□** En data manager, seleccione:
	- Áreas de trabajo > Rutina > Información de muestras
	- Áreas de trabajo > Rutina > Lista diaria
	- Áreas de trabajo > Rutina > Validación

E Lista de verificación diaria detallada: procedimiento de muestras de rutina

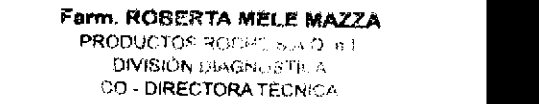

# Listas de verificación diarias (breves)

La lista de verificación diaria ofrece una aproximación a las tareas diarias de rutina para maximizar la eficacia y garantizar una operación continua. El laboratorio puede cambiar el orden de esta lista de verificación para adaptarla a las necesidades propias. Esta lista de verificación se sugiere para un sistema integrado en un laboratorio que funciona las 24 horas del día y que cuenta con lfneas de analizadores adicionales para crear copias de seguridad. Si el laboratorio no tiene uno de los módulos que aparecen en la lista, se puede omitir el mantenimiento de ese módulo. Para obtener instrucciones detalladas sobre cómo realizar las tareas de mantenimiento enumeradas, consulte el Manual del operador.

Los procedimientos siguientes se pueden realizar en el modo Operación:

Comprobar cobas® e-library en data manager

Activar la acción preventiva (menú Panorámica)

Imprimir un informe de estado de reactivo

Mediante el informe Estado Reactivo, compruebe la estabilidad a bordo de cada casete de reactivo en cada módulo.

 $-\dot{Q}$ - Los packs para los que se muestre (1) día de estabilidad a bordo indican que el casete de reactivo caducará en las próximas 24 horas. Estos deben sustituirse al cargar y descargar reactivos.

Procesar el rack de lavado verde

Imprimir la lista de carga/descarga de reactivos (menú Panorámica)

La lista de carga/descarga de reactivos se puede imprimir mientras el instrumento está en el modo Operación, Suministro Racks Completo y Fin Recolección Racks.

 $\cdot\mathbf{Q}$ - En el módulo e 602, inserte sólo los casetes de reactivo a la temperatura correcta de 20  $\pm$ 3 °C. Después de retirar los casetes de reactivo del refrigerador, espere durante un mínimo de 30 minutos antes de cargarlos en el instrumento. Resulta eficaz imprimir la lista de carga/descarga de reactivos y comprobar los<br>
cargarlos en el instrumento. Resulta eficaz imprimir la lista de carga/descarga de reactivos y comprobar los<br>
me reactivos que necesita antes de procesar el rack de lavado verde. Mientras tanto, los casetes de reactivo pueden equilibrarse.

En el módulo e 801, puede cargar los casetes de reactivo directamente después de sacarlos del refrigerador.

**EB** Lista de verificación diaria: procedimientos en el modo Operación

### Los procedimientos siguientes requieren el modo Standby:

Iniciar la pipe de mantenimiento diario.

 $-\hat{Q}$  Las tareas de mantenimiento siguientes se pueden realizar en cualquier momento dentro de un período de 24 horas. Sin embargo, es necesario que el módulo o sistema esté en el modo Standby. Para ver los detalles de los procedimientos de limpieza, consulte el Manual del operador y la Ayuda en pantalla.

### Realizar las tareas de mantenimiento dlarlo del módulo ISE (menú Mantenimiento)

- $\Box$  Limpie la aguja de muestra con alcohol.
- $\Box$  Limpie los tapones dispensadores de residuos con agua desionizada.

E Lista de verificación diaria: procedimientos en el modo Standby

IF-2019-56441832-APN-DNPM#ANMAT

Roche Diagnostics cobas® 8000 modular analyzer series · Versión 1.0 · Guía de formación ·

124

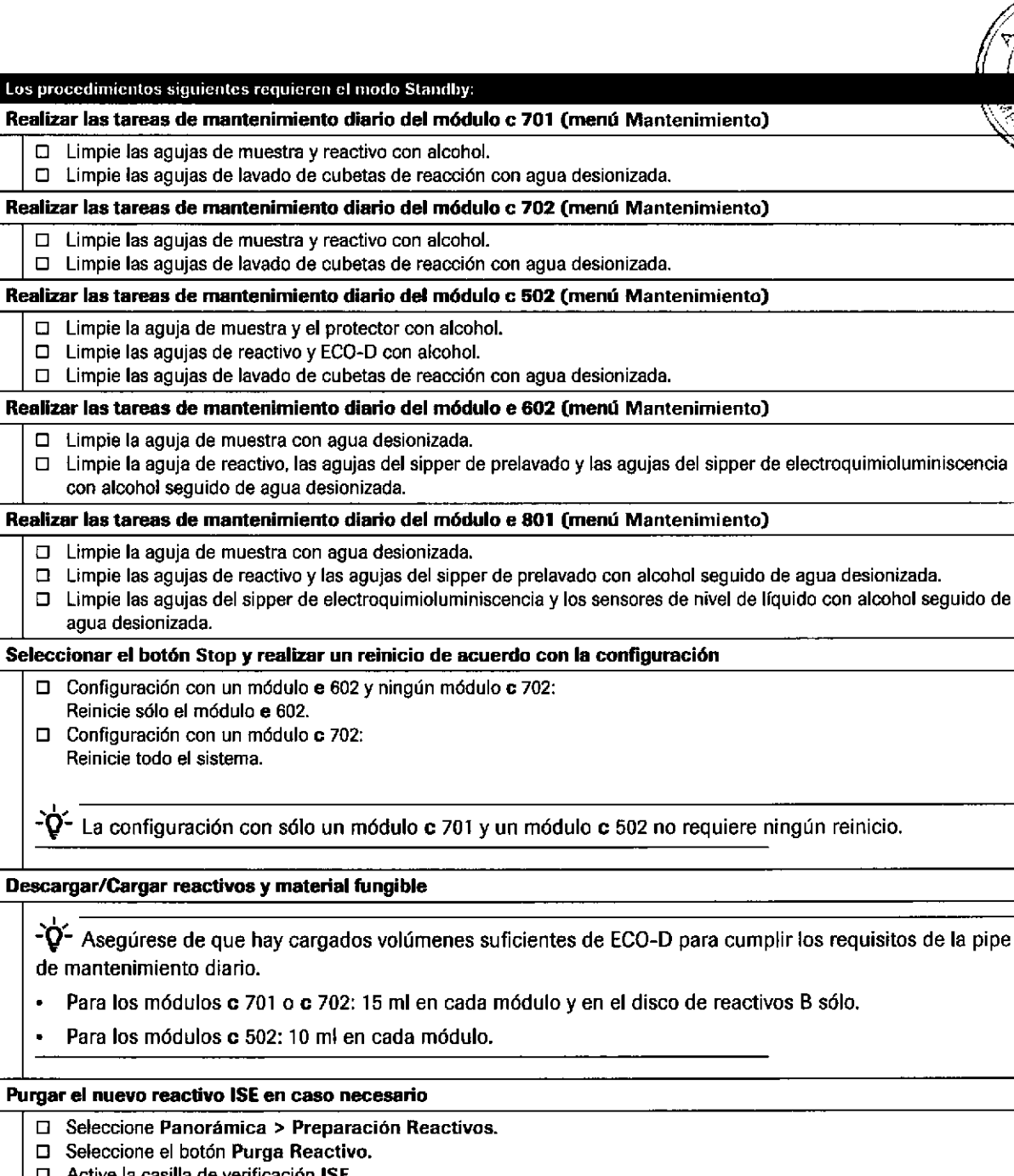

□ Seleccione el botón Purga Reactivo.  $\Box$  Active la casilla de verificación ISE.

agua des¡onizada.

Reinicie todo el sistema.

de mantenimiento diario.

- $\Box$  Seleccione una de las siguientes opciones: ISE 1, ISE 2 o ISE 1, 2.
- $\Box$  Seleccione una opción Elto. Purga. Introduzca los ciclos (se recomiendan 20).

### Realizar un registro de reactivo en el módulo c 701 o el módulo c 702.

- $\Box$  Seleccione Reactivos > Asignación.
	- □ Seleccione un módulo de la lista desplegable Módulo.
	- D Seleccione el botón Registro Reactivo.
	- D Selecc¡one el módulo c 701 o c 702.
	- D Seleccione el botón Ejecutar.

### Revisar el inventario

a

o

**EE** Lista de verificación diaria: procedimientos en el modo Standby

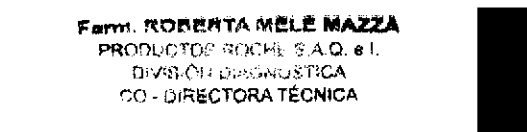

 $,\circ$ 

ilf

.)

#### Los procedimientos siguientes requieren el modo Standby:

- Visualice el cuadro de diálogo Panorámica Reactivos:
- $\Box$  En el menú Panorámica, seleccione el botón de símbolo del módulo respectivo.
- $\Box$  Compruebe que todos los reactivos, soluciones de lavado y materiales fungibles presentan niveles aceptables.
- $\Box$  Seleccione el botón Cerrar.
- $\Box$  Repítalo para cada módulo.
- Visualice el menú Estado:
- . Seleccione Reactivos > Estado.
- . En la lista desplegable Módulo, seleccione un módulo.
- Compruebe que los reactivos, las soluciones de lavado y los materiales fungibles presentan niveles aceptables en cada módulo.
- Visualice el cuadro de diálogo Panorámica de reagent manager:
- Para visualizar el estado de los casetes de reactivo en el rotor del buffer del módulo c 702, seleccione el botón de sfmbolo de reagent manager en el menú Panorámica.

#### Borrar los resultados de muestras de la unidad de control (menú Panorámica)

 $\tilde{\mathbf{Q}}$ . Compruebe que se han enviado todos los resultados al host antes de realizar un borrado de resultados de muestras.

Descargar parámetros (menú Panorámica)

Programar la calibración y el CC (menú Panorámica)

Iniciar la pipe de mantenimiento diario (menú Utilidades > Mantenimiento)

 $\hat{\mathbf{Q}}$ <sup>-</sup> La pipe de mantenimiento diario se puede realizar en cualquier momento dentro de un período de 24 horas. No obstante, esta lista de verificación de preparación diaria describe un modo eficaz de incorporar la pipe en el flujo de trabajo diario.

#### Preparar calibradores y materiales de CC

Puede ensamblar y preparar calibradores y materiales de CC durante la pipe de mantenimiento diario. Prepare los calibradores y materiales de CC de acuerdo con las Instrucciones de uso.

Cargar los calibradores y materiales de CC necesarios

 $\tilde{\mathbf{Q}}$ . Si utiliza calibradores y materiales de CC con código de barras en el módulo e 602 y e 801, debe aplicar las etiquetas del sistema proporcionadas en los kits a los viales de calibrador y de CC antes de cargar los viales de calibrador/CC en los racks. Las etiquetas que están pegadas actualmente en los víales son aplicables a cobas $^{\circledR}$  6000 modular analyzer series, cobas e 601 module, cobas e 411 analyzer y Elecsys<sup>®</sup> 2010 analyzer.

Para algunos calibradores y materiales de CC hay disponibles un código de barras dual. Asegúrese de que la parte amarilla del código de barras está visible en la ranura del rack.

Asegúrese de que los viales de calibrador y CC están colocados correctamente en el rack y que no hay partes que sobresalgan.

#### Comprobar los valores del chequeo del fotómetro (Imprimir > Histórico)

**E Lista de verificación diaria: procedimientos en el modo Standby** 

#### Rcalización de calibración y CC

Iniciar el análisis (cuadro de diálogo lnicio)

Seguimiento del progreso de las muestras a través de la serie

Revisar los resultados de calibración y CC

Desactivar la acción preventiva (menú Panorámica)

**E Lista de verificación diaria: procedimiento de calibración y CC** 

#### IF-2019-56441832-APN-DNPM#ANMAT

a

o

130

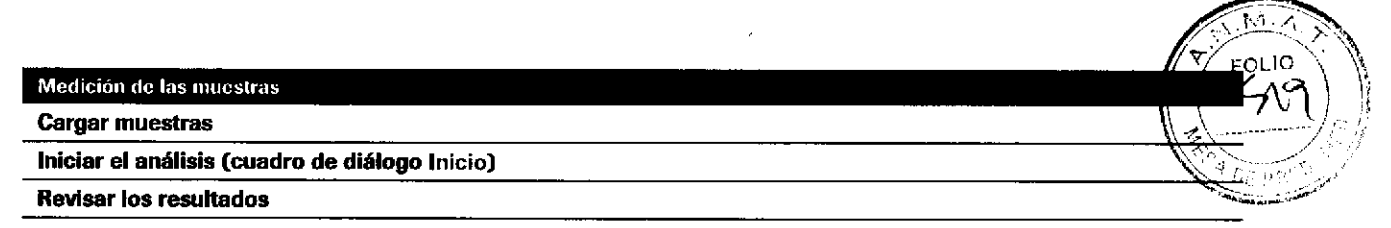

E Lista de verificación diaria: procedimiento de muestras de rutina

Farm. ROBERTA MELE MAZZA PRODUCTOS ROCHE S.A.Q. et **DIVISION DIAGNOSTICA** IF-2019-56441832-APN-DNPM#ANI

#### Ejercicios sobre el flujo de trabajo diario 132

Roche Diagnostics cobas® 8000 modular analyzer series · Versión 1.0 · Guía de formación ·

 $\Delta\Delta=0.1$ 

IF-2019-56441832-APN-DNPM#ANMAT

Página 132 de 414

índice de materias

133

# Reactivos

o

o

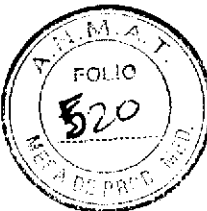

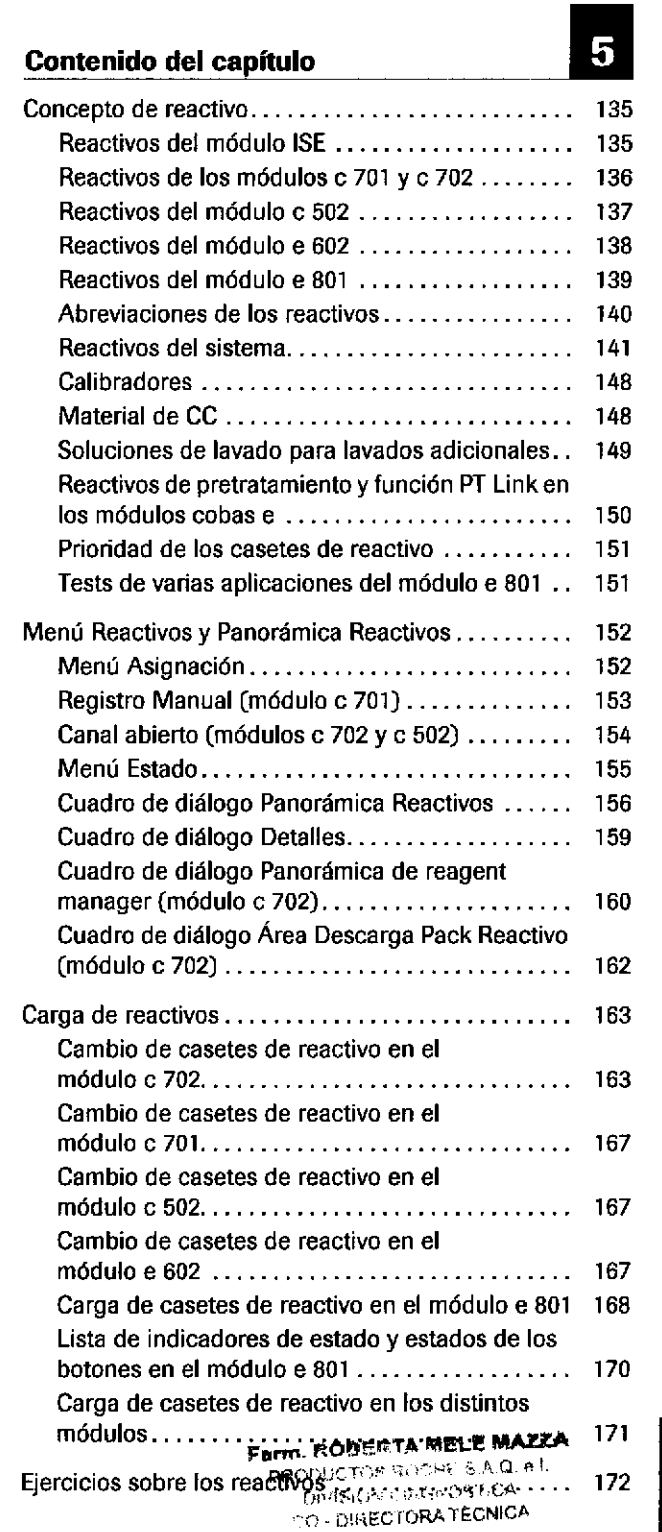

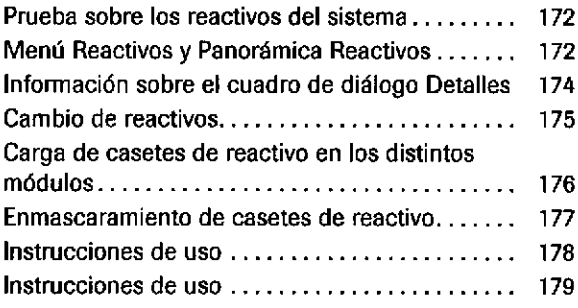

Roche Diagnostics cobas® 8000 modular analyzer series · Versión 1.0 · Guía de formación ·

### IF-2019-56441832-APN-DNPM#ANMAT

### Página 134 de 414

**Reactivos** 

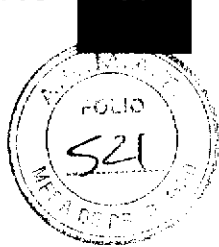

135

# **Concepto de reactivo**

# Reactivos del módulo ISE

**Reactivos ISE** 

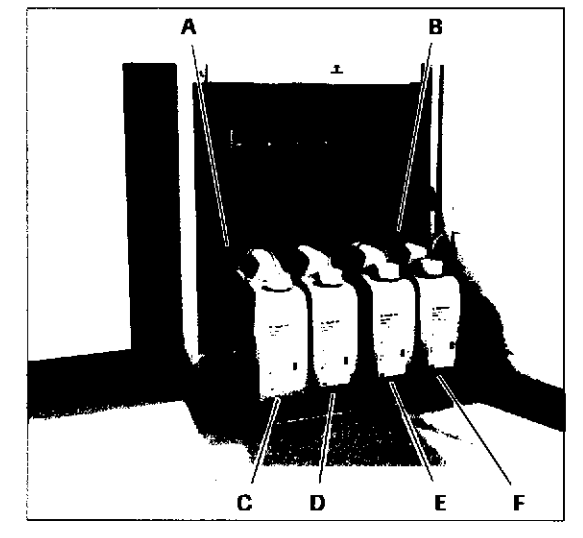

Ā REF-2: ISE Reference Electrolyte REF-1: ISE Reference

D IS-2: ISE Internal Standard IS-1: ISE Internal  $\mathbf E$ Standard

Electrolyte C DIL-2: ISE Diluent

B

DIL-1: ISE Diluent E

### **Reactivos del sistema ISE**

Los reactivos ISE se utilizan para la medición de sodio  $(Na<sup>+</sup>)$ , potasio  $(K<sup>+</sup>)$  y cloruro  $(CI<sup>-</sup>)$ .

En la unidad ISE, Na<sup>+</sup>, K<sup>+</sup> y Cl<sup>-</sup> deben calibrarse con el método de calibración completa cada 24 horas.

Las botellas de reactivo para el módulo ISE se almacenan en un cajón detrás de la puerta frontal.

Los reactivos utilizados para la medición ISE son:

- **ISE Internal Standard (IS)**
- **ISE Reference Electrolyte (REF)**
- **ISE Diluent (DIL)**  $\blacksquare$

Las botellas de reactivo no presentan un código de barras.

- ISE Cleaning Solution / Elecsys SysClean para la  $\blacksquare$ limpieza del paso de flujo ISE
- Activator para el acondicionamiento de los electrodos j, **ISE**

Los reactivos del sistema ISE se utilizan en las tareas de mantenimiento y cuando se utilizan racks de lavado.

Farm. ROBERTA MELE MAZZA PRODUCTOS ROCHE 5 A.O. A.I. IF-2019 58441839 APN DNPM#ANN 136

# Reactivos de los módulos c 701 y c 702

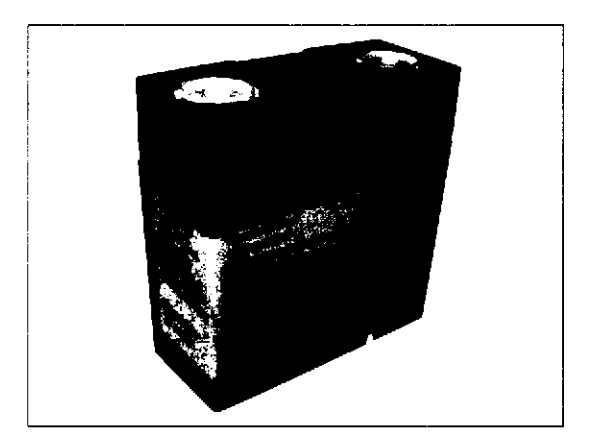

- cobas c pack para el módulo c 701/c 702,  $\blacksquare$ cobas c pack MULTI, diluyentes y reactivos del sistema
- 200-3.000 tests d¡sponibles según el ensayo
- Casete de reactivo listo para su uso
- Casetes de reactivo refrigerados, temperatura del disco de reactivos de 5-15 °C
- Etiqueta de RFID (Identificación por radiofrecuencia) que contiene información sobre el reactivo:
	- Nombre del casete de reactivo/nombre del test, por ejemplo, GLUC3
	- Número de secuencia del casete de reactivo (número específico para este casete de reactivo)
	- Número de lote del casete de reactivo (número de lote específico para este lote)

o

a

- Fecha de caducidad
- ID del casete de reactivo (por ejemplo, 0737550)

Puede encontrar esta información en el menú Reactivos > Asignación.

- Los casetes de reactivo pueden contener I <sup>o</sup> 2 reactivos. Las aplicaciones con 3 pipeteos en R1, R2 y R3 requieren un casete de reactivo independiente para el reactivo adicional.
	- Reactivos especiales: si el reactivo adicional se puede utilizar en varios ensayos, se denomina reactivo especial.
	- Kits de reactivos: si una aplicación requiere 3 reactivos, estos pueden suministrarse en un kit de reactivos de hasta 2 casetes de reactivo.
- Diluyentes: en el caso de las aplicaciones fotométricas, se puede uülizar agua o una solución de NACL para la dilución de las muestras.

Roche Diagnostics cobas® 8000 modular analyzer series · Versión 1,0 · Guía de formación · IF-2019-56441832-APN-DNPM#ANMAT

Reactivos

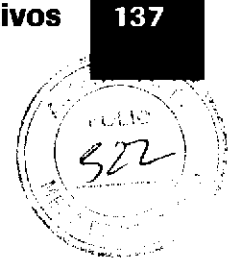

# Reactivos del módulo c 5O2

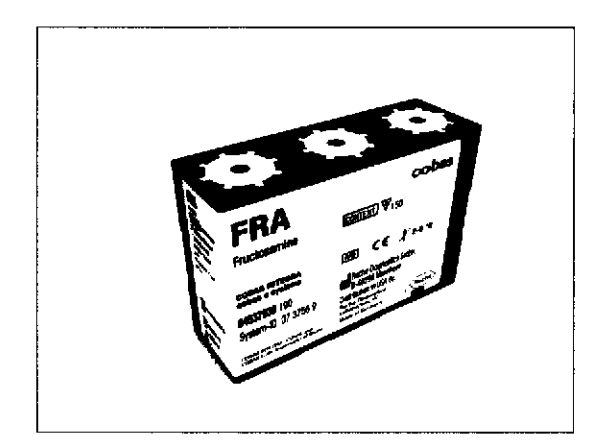

t

o

- $\blacksquare$ cobas c pack para el módulo c 502, cobas c pack MULTI, diluyentes y reactivos del sistema
- 50-800 tests disponibles según el ensayo  $\blacksquare$
- Casete de reactivo listo para su uso  $\blacksquare$
- Casetes de reactivo refrigerados
- Temperatura del disco de reactivos de 5-15 °C
- Etiqueta de código de barras con información sobre el  $\bullet$ reactivo:
	- Nombre del casete de reactivo/nombre del test, p. el. GLUC3
	- Número de secuencia del casete de reactivo (número específico para este casete de reacüvo)
	- Número de lote del casete de reactivo (número de lote específico para este lote)
	- Fecha de caducidad
	- ID del casete de reactivo, p. ej., 0737550

Puede encontrar esta información en el menú Reactivos > Asignación.

- Los casetes de reactivo pueden contener de 1 a 3 reactivos.
- Diluyentes: en el caso de las aplicaciones fotométricas, se puede utilizar agua o una solución de NACL para la dilución de las muestras.

AICD2 se utiliza como un diluyente para los tests de sangre total de HbAlc.

Farm. ROBERTA MELE MAZZA -<br>PRODUCTOS ROCHE S.A.Q. 4 l .<br>U56341839.APN. IF-2019-56441832-APN-DNPM#ANM<br>ALLOCATORA TECNICA r38

# Reactivos del módulo e 602

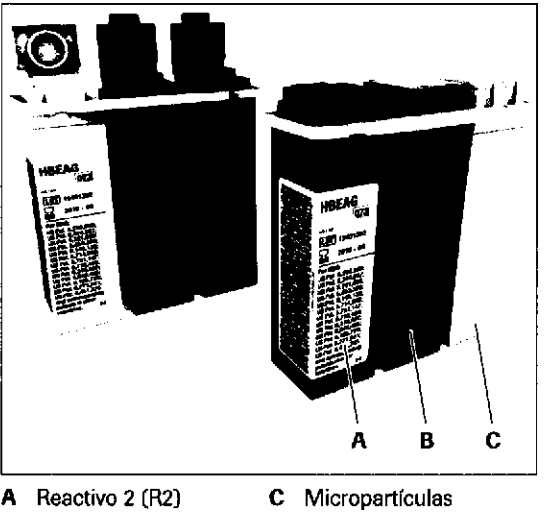

- A Reactivo 2 [R2]
- B Reactivo 1 (R1)
- cobás e pack para el módulo e 602, casetes de  $\blacksquare$ reactivo, diluyentes y casetes de reactivo de pretratamiento
- Dos volúmenes de llenado disponibles: 100 tests y 200 tests
- Casete de reactivo listo para su uso
- Compatible con módulos e 601 y e 602
- Estabil¡dad a bordo especÍfica del test  $\blacksquare$
- Temperatura del disco de reactivos de 20 °C  $\pm$  3 °C
- Etiqueta de código de barras con información sobre el reactivo:
	- Nombre del casete de reactivo/nombre del test, p. ej. TSH

1

o

- Número de secuencia del casete de reactivo (exclusivo para cada casete de reactivo)
- Número de lote delcasete de reactivo (número de lote exclusivo para este lote]
- Número de código de aplicación (ACN)
- Apertura manual

Antes de la carga, es preciso abrir los tapones del casete de reactivo y dejarlos semiabiertos.

Diluyentes: dilución de I y 2 pasos posible

 $-\dot{Q}$ - En el módulo e 602, los casetes de reactivo refrigerados deben tener una temperatura de 20  $\pm$ 3 °C antes de poder utilizarse. Tomar casetes de reactivo directamente del refrigerador puede causar resultados incorrectos. Por lo tanto, antes de utilizarlos, deje los casetes de reactivo a temperatura ambiente durante 30 minutos aproximadamente tal como se describe en las Instrucciones de uso.

o o ,=f o (E (¡) É, lf,

> Roche Diagnostics cobas® 8000 modular analyzer series - Versión 1.0 - Guía de formación -

IF-2019-56441832-APN-DNPM#ANMAT

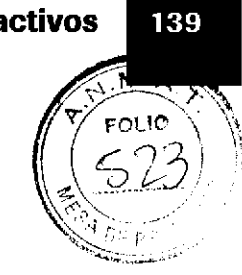

# Reactivos de! módulo e 801

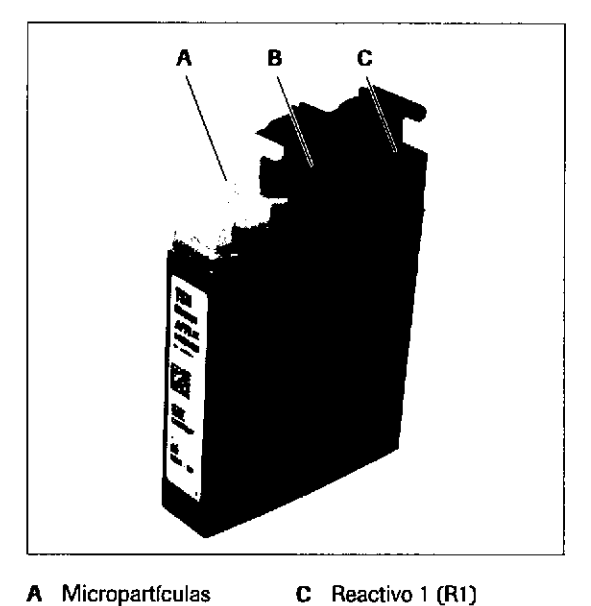

A Micropartículas

a

a

B Reactivo 2 (R2)

- cobas e pack para el módulo e 801, casetes de  $\blacksquare$ reacüvo, casetes de reactivo de pretratamiento y diluyentes
- Dos volúmenes de llenado disponibles: 100 tests y 300 tests
- Casete de reactivo listo para su uso  $\blacksquare$
- Estabilidad a bordo de hasta 3 meses
- Temperatura del disco de reacüvos de 5-10 "C, casetes de reacüvo refrigerados
- Etiqueta de RFID (Identificación por radiofrecuencia) que contiene información sobre el reactivo:
	- Número de secuencia del casete de reactivo (exclusivo para este casete de reactivo)
	- Número de lote del casete de reactivo (exclusivo para este lote]
	- Fecha de caducidad
	- Código del recipiente

Puede encontrar esta información en el menú Reactivos > Asignación.

Preabridor de tapones

El sistema abre automáticamente los casetes de reactivo,

Diluyentes: dilución de 1, 2 y 3 pasos posible, factor de  $\blacksquare$ dilución más elevado 1:27.000

 $-\dot{Q}$ . Asegúrese de que los casetes de reactivo se álmacenan a 2-8'C en posición vertical. La temperatura del refrigerador debe ser  $\geq 2$  °C para evitar una posible congelación de las micropartículas.

Farm. ROBERTA MELE MAZZA prof : 10 prof ; 1 quality in the United States IF-2019-56441832-ARN-DNPM#ANI O - DIRECTORA TÉCNICA

Página 139 de 414

140

# Abreviaciones de los reactivos

Los siguientes nombres y abreviaciones se utilizan para los tipos de reactivos en el software:

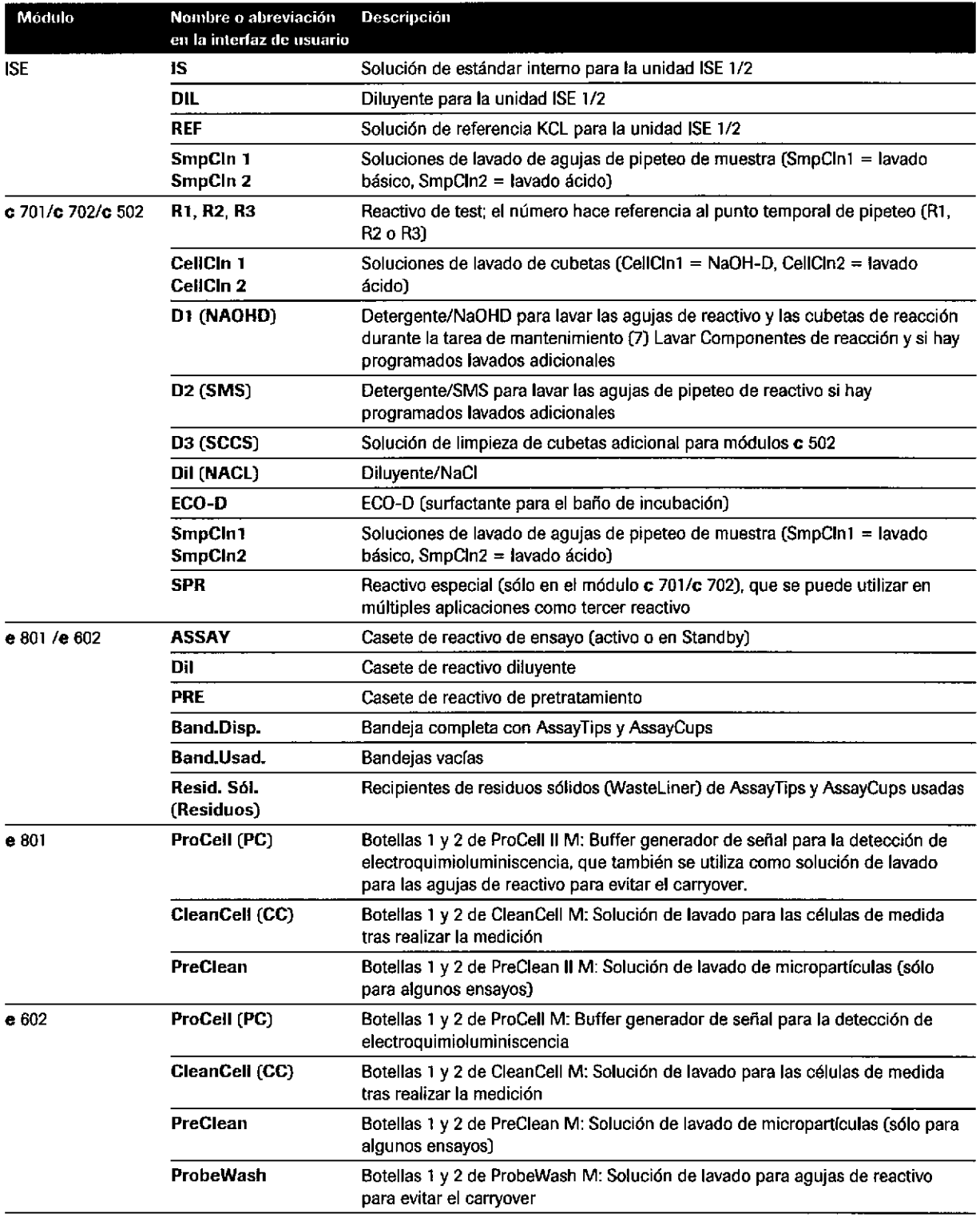

**EE** Tipos de reactivo

Roche Diagnostics cobas® 8000 modular analyzer series - Versión 1.0 - Guía de formación - IF-2019-56441832-APN-DNPM#ANMAT
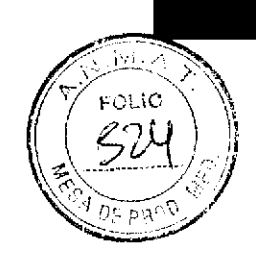

# **Reactivos del sistema**

Reactivos del módulo ISE

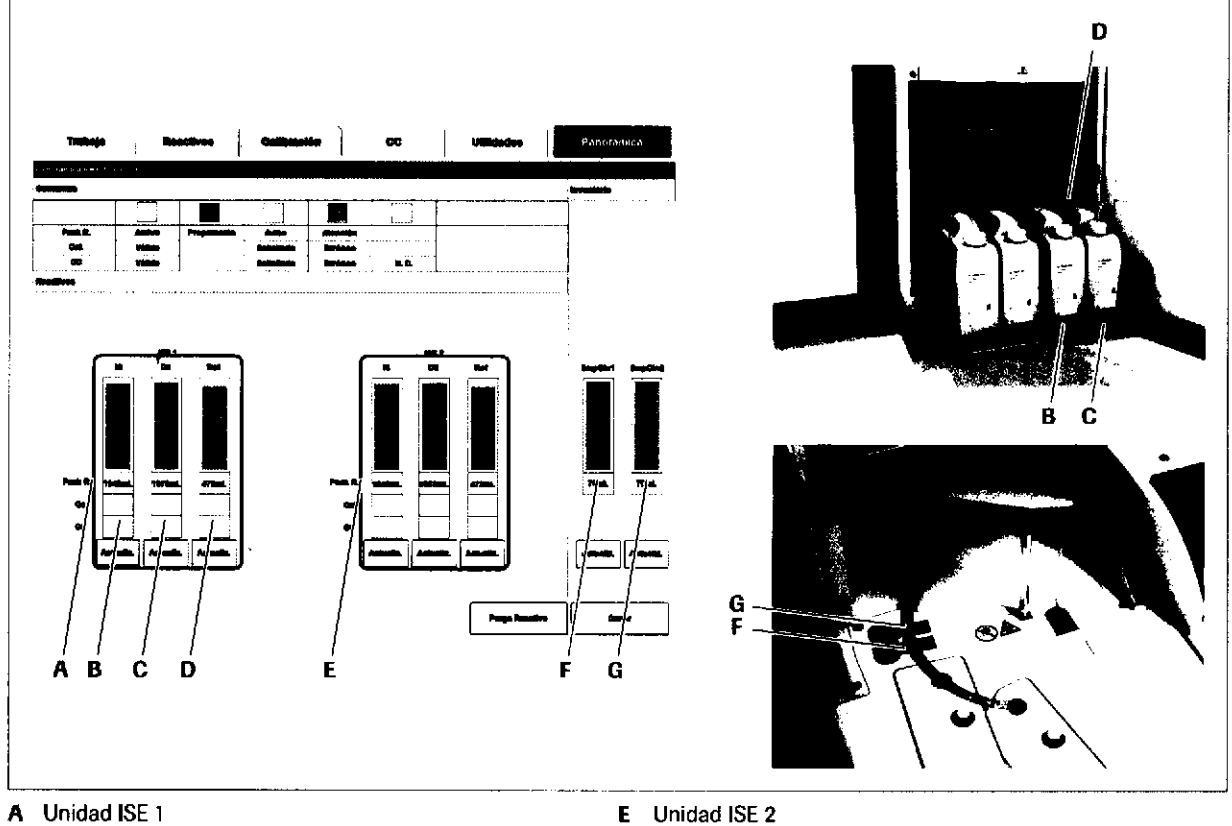

A Unidad ISE 1

- **B** IS-1: ISE Internal Standard
- C DIL-1: ISE Diluent
- D REF-1: ISE Reference Electrolyte
- 
- F. SmpCln1
- G SmpCln2

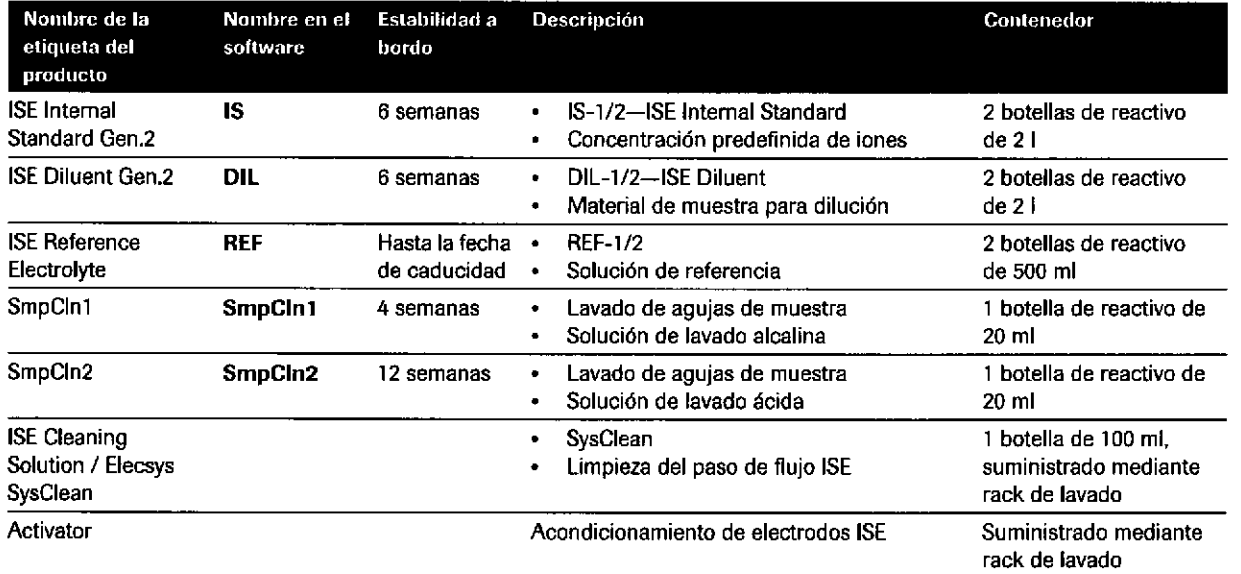

E Reactivos del módulo ISE

#### Roche Diagnostics cobas® 8000 modular analyzer series · Versión 1.0 · Guía de formación ·

Farm. ROBERTA MELE MAZZA **FRONG 56441832-APN-DNPM#ANI CO - DIRECTORA TÉCNICA** 

#### Reactivos del sistema de los módulos c 701 y c 7O2

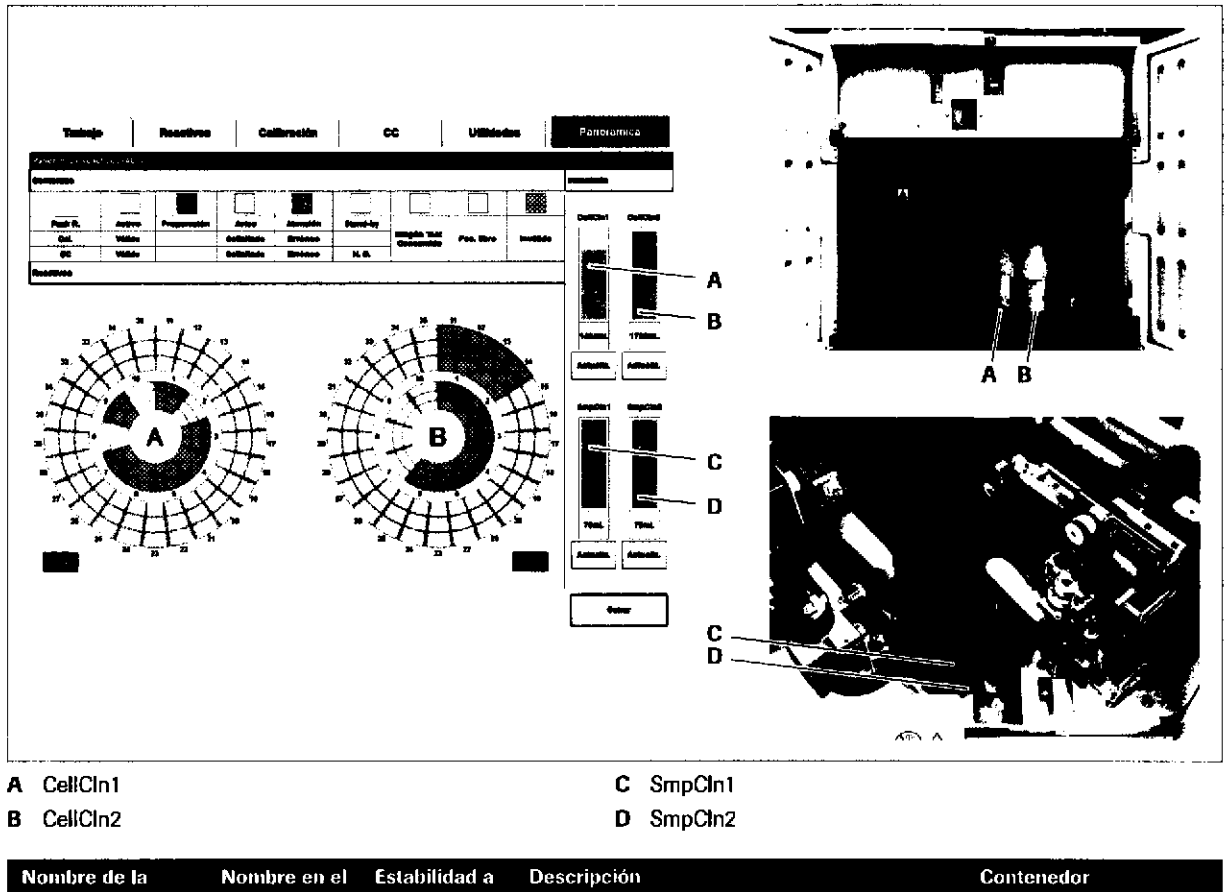

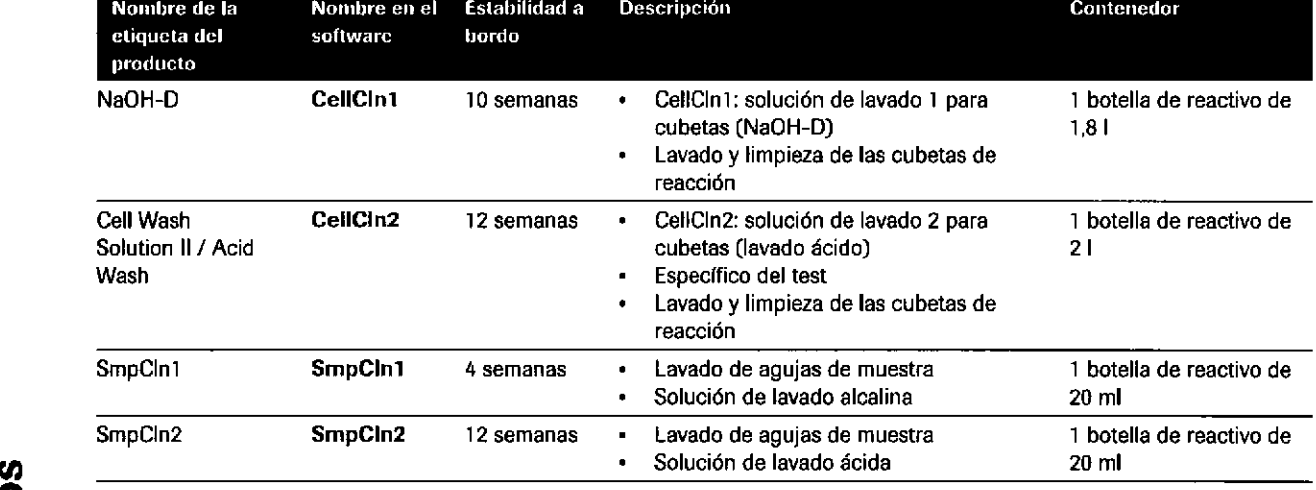

E Reactivos del sistema de los módulos c 701 y c 702

#### IF-2019-56441832-APN-DNPM#ANMAT

o

a

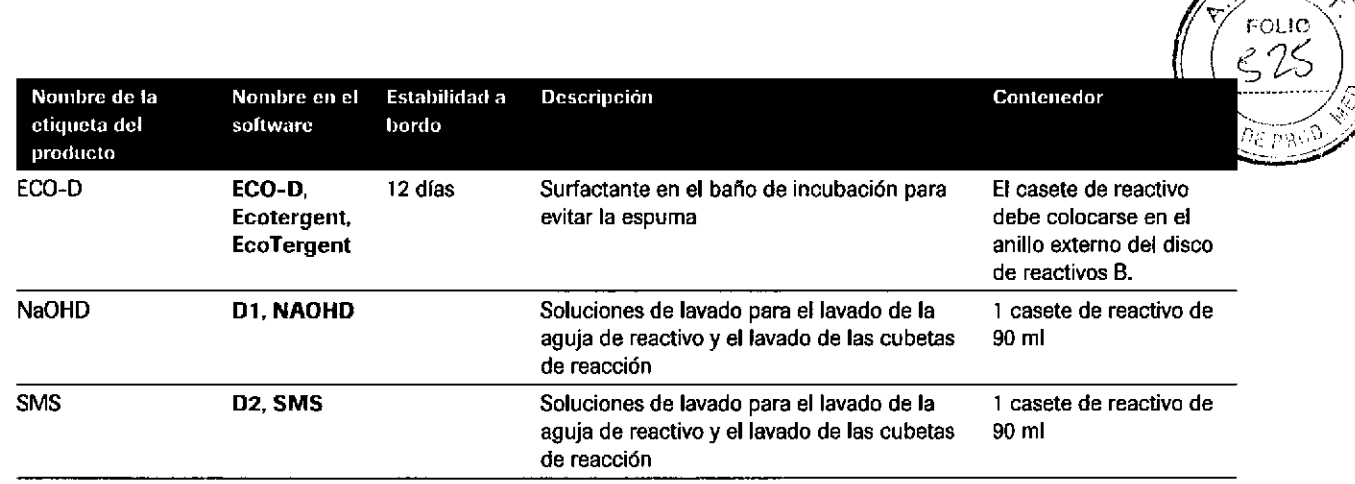

EE Reactivos del sistema de los módulos c 701 y c 702

#### Reactivos del sistema del módulo c 502

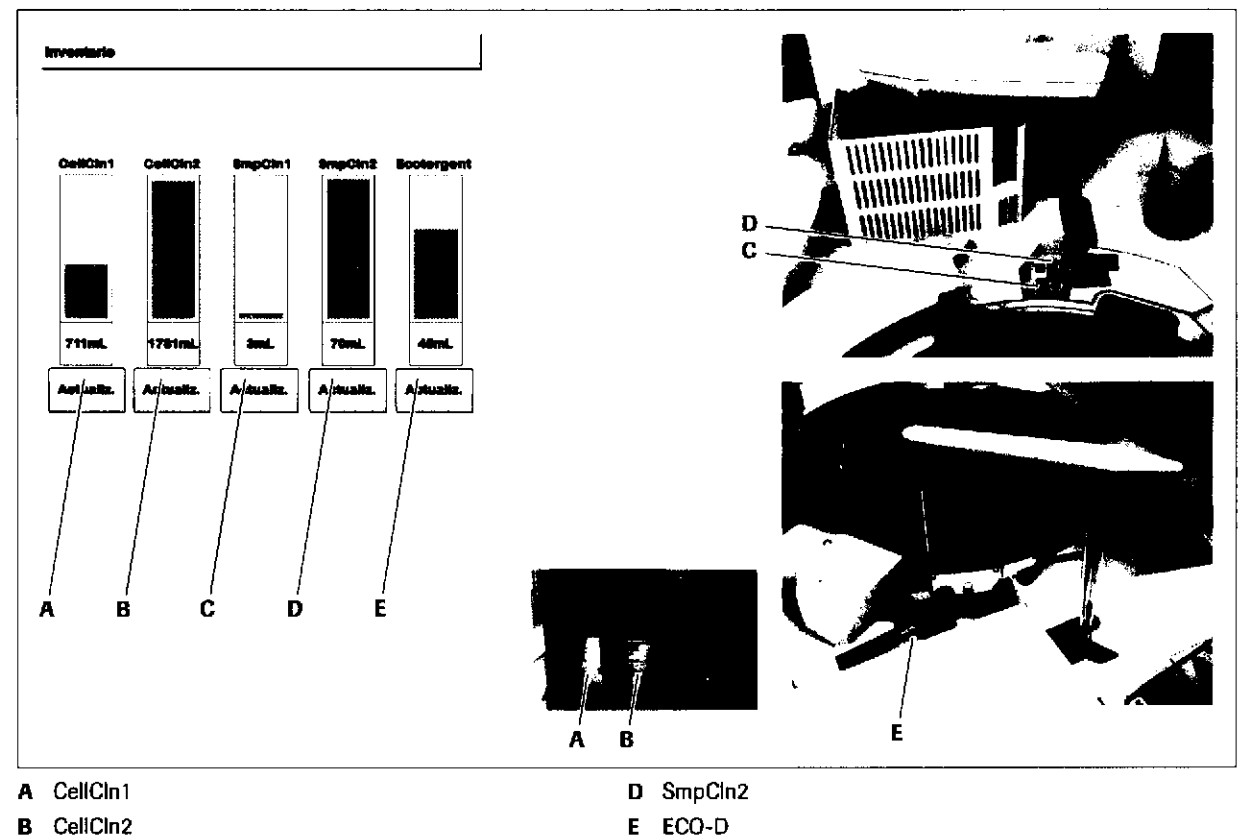

**B** CellCln2

C SmpCln1

**5 Reactivos** 

**Farm, ROBERTA MELE MAZZA**<br>PRODUCTOR 8.2014<br>IF-2019+564418321231024

**LISTEN BIRTHOLOGY TO THE TECNICA** 

143

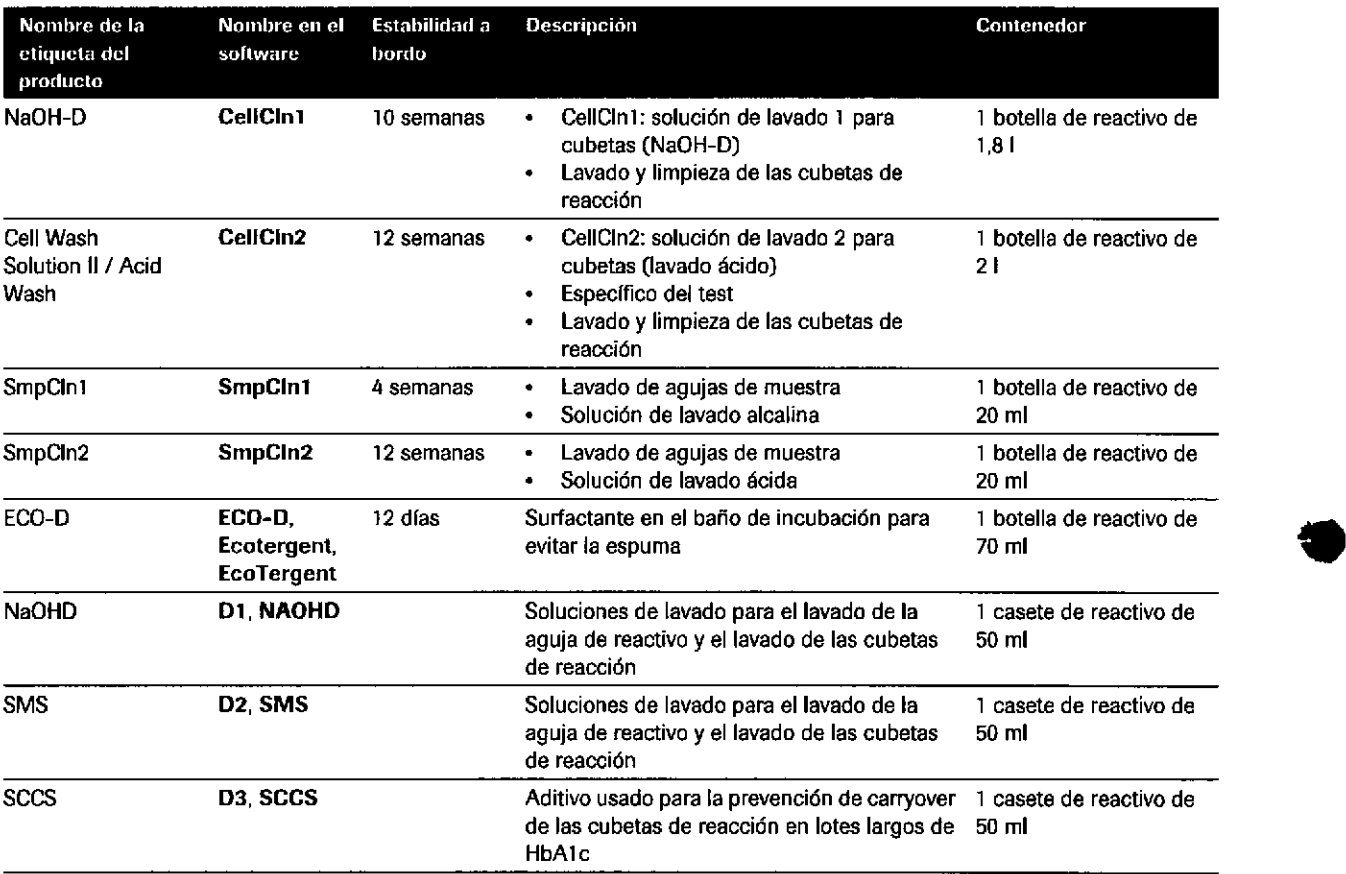

E Reactivos del sistema del módulo c 502

Roche Diagnostics cobas@ 8000 modular analyzer series , Versión 1.0 . Guía de formación . IF-2019-56441832-APN-DNPM#ANMAT

a

# 145 FOLL?  $576$

#### Reactivos del sistema del módulo e 602

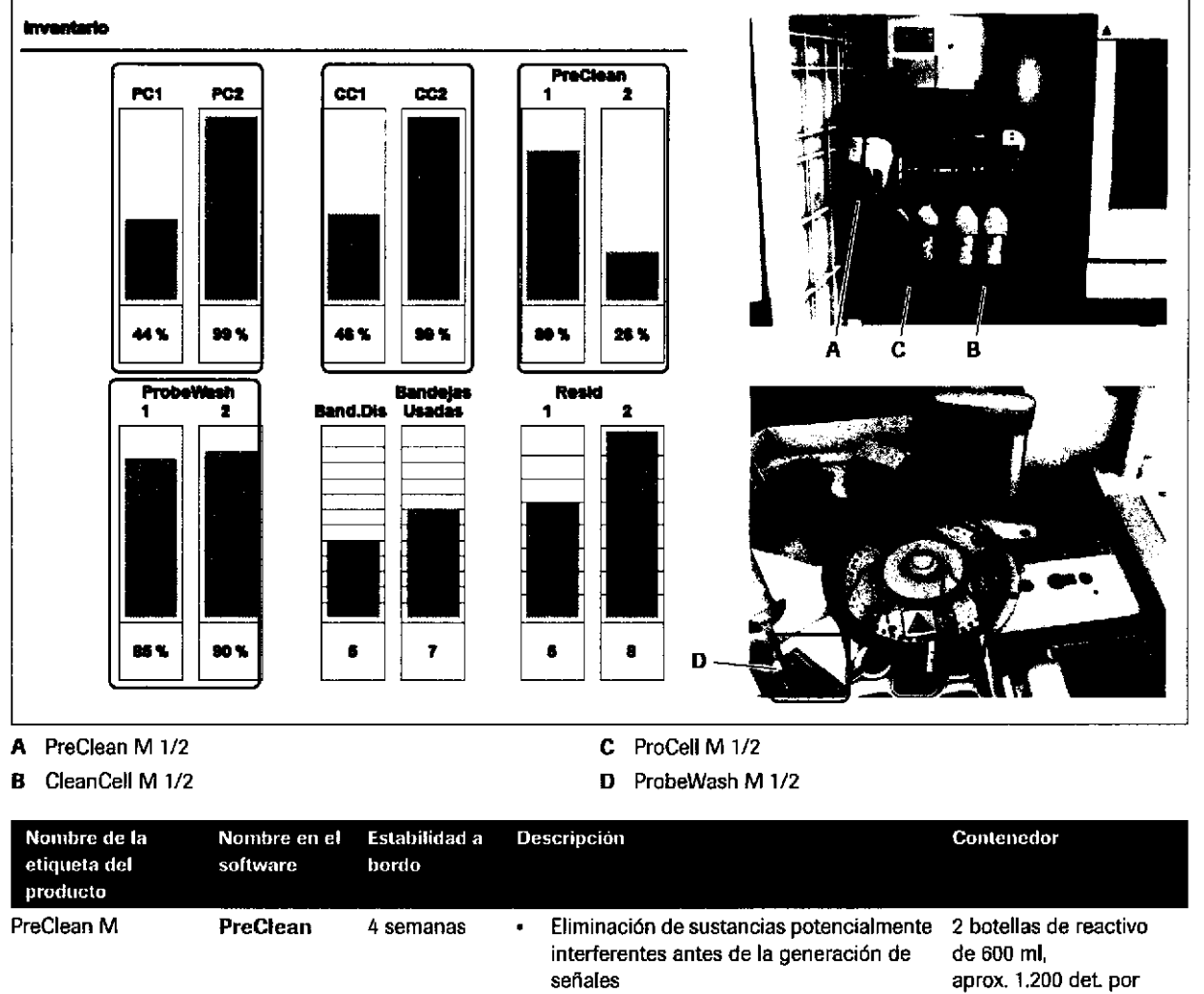

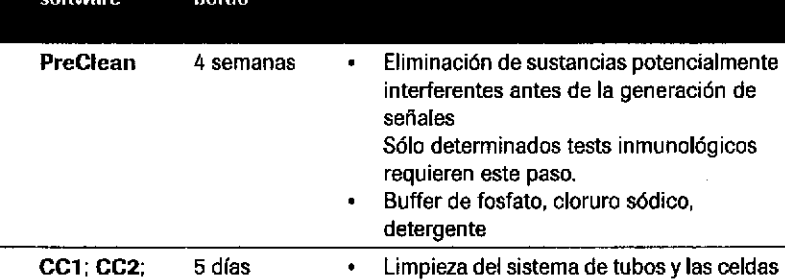

EE Reactivos del sistema del módulo e 602

**CleanCell** 

CleanCell M

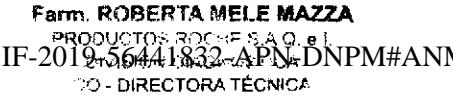

botella de reactivo (~ 500 µl por cada det.),

volumen muerto de

2 botellas de reactivo

para 2.000 det. (~1,8 ml) 1.000 det. por

conjunto de CC, volumen muerto de

 $3 \,$ ml

de 21,

 $20 \text{ ml}$ 

de medición después de cada medición

Acondicionamiento de los electrodos

KOH, solución de lavado

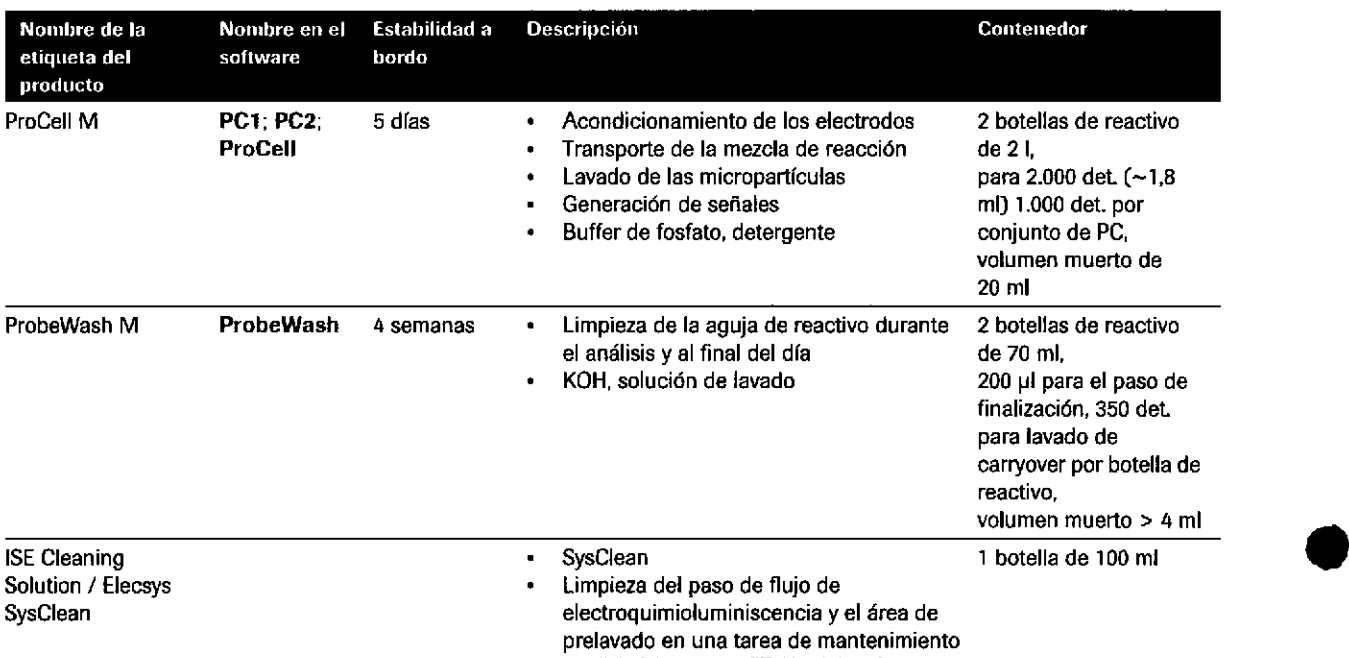

E Reactivos del sistema del módulo e 602

#### Reactivos del sistema del módulo e 801

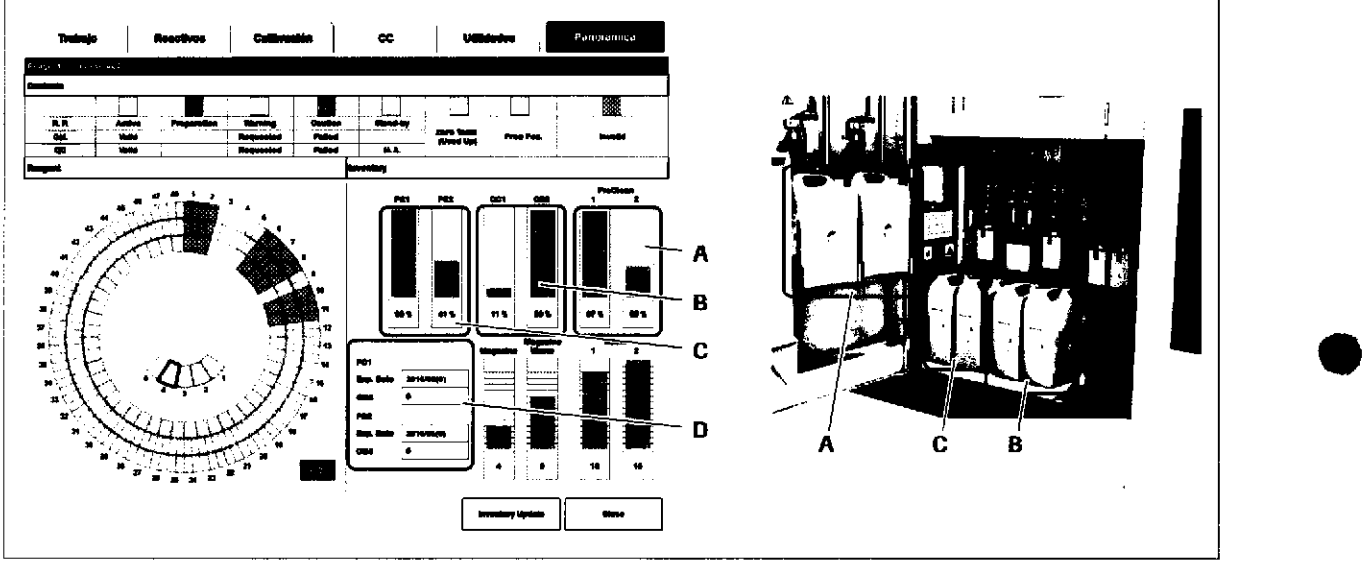

- A PreClean II M 1/2
- B CleanCell M 1/2
- C Procell ll M l/2
- D Estabilidad a bordo de ProCell II M 1/2 (etiqueta de RFID)

FOLIO

ಮಿ ಸ

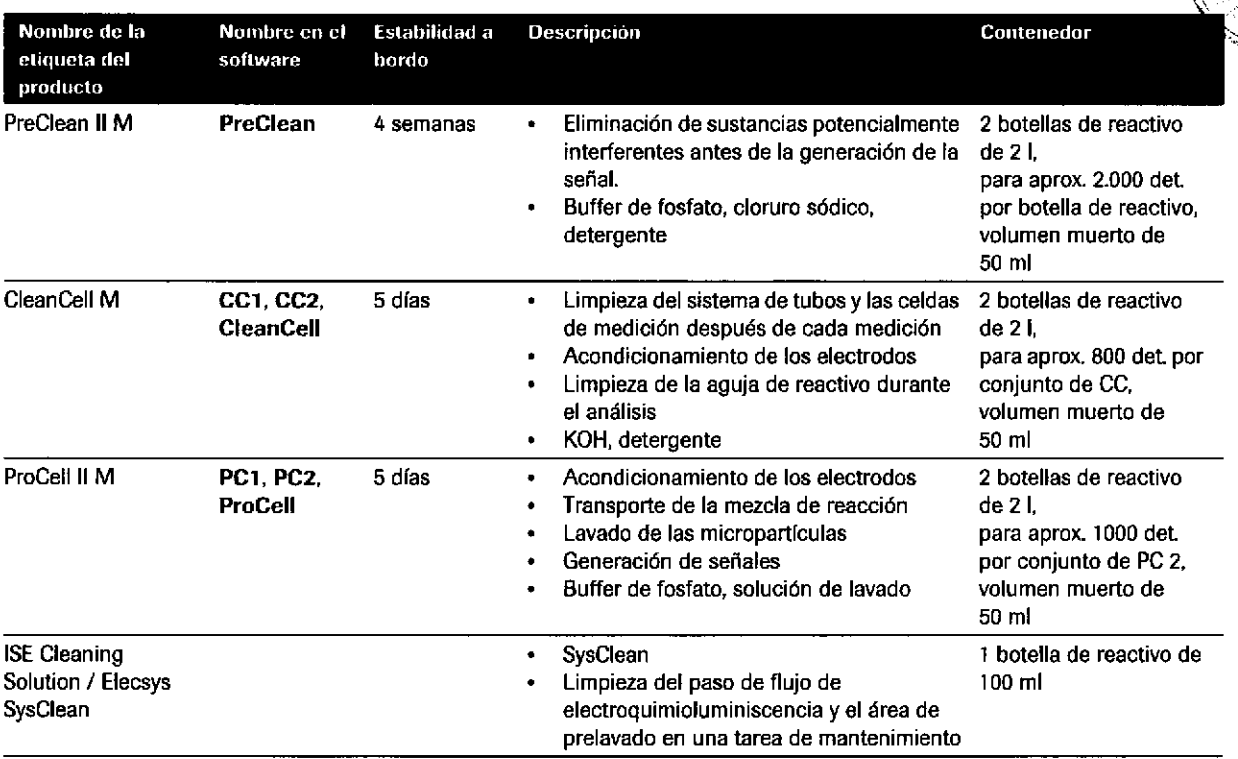

EB Reactivos del sistema del módulo e 801

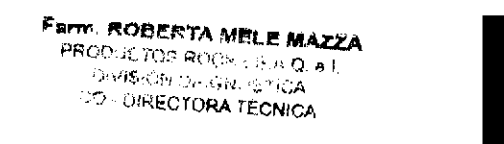

# **Calibradores**

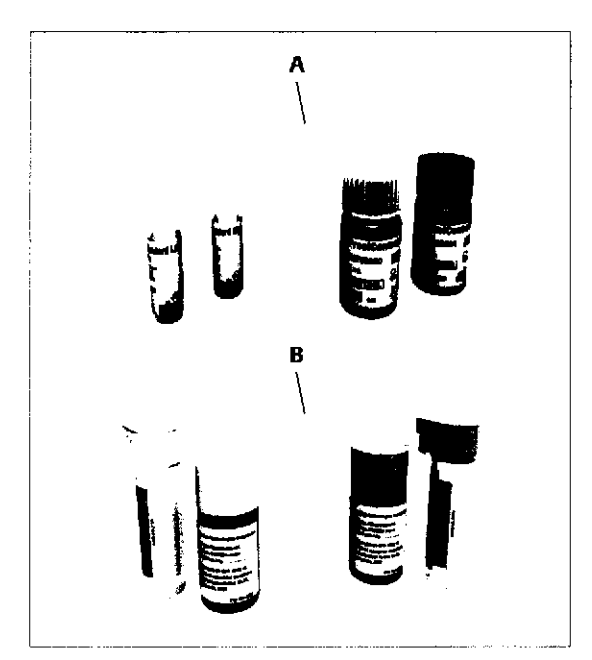

- A Calibradores y material de CC para mediciones ISE y tests fotom étricos
	- **B** Calibradores y material de CC para tests inmunológicos
- Para los tests fotométricos, hay disponibles  $\blacksquare$ calibradores universales (p. ej., CFAS, CFAS Proteins) y calibradores específicos de tests.
- Para los tests inmunológicos, se utilizan calibradores especlflcos de tests y propios. Los calibradores múltiples únicamente están disponibles para el módulo e 801.
- Todos los calibradores deben montarse en racks de calibración negros.
- Disuelva los calibradores liofilizados con cuidado.
- '15 minutos de tiempo de reconsütución para los calibradores (1 ml).
- Cierre lás botellas de calibrador después de la calibración tan pronto como sea posible (excepto en el caso de calibradores de un solo uso) y almacénelas a 2-8 "C para minimizar la evaporación.

**1** 

a

- Los calibradores presentan una eüqueta de código de  $\blacksquare$ barras,
- Los calibradores caducados no pueden utilizarse.
- Existe un número máximo de calibradores que pueden instalarse en el sistema:
	- Calibradores del módulo cobas c: <sup>160</sup>
	- Calibradores del módulo cobas e: 100

Para obtener más información sobre los calibradores, consulte las lnstrucciones de uso.

# **Material de CC**

- Para los tests fotométricos e inmunológicos, hay  $\bullet$ disponible material de CC universal y material de CC específico de tests.
- El material de CC debe colocarse en los racks de CC  $\blacksquare$ blancos.
- Disuelva el material de CC liofilizado con cuidado.
- 30 minutos de tiempo de reconstitución para  $\blacksquare$ materiales de CC, p. ej. PC U1/2 (3 ml).
- Los materiales de CC presentan una etiqueta de código de barras.
- Los materiales de CC caducados no se pueden medir.
- Puede instalarse un máximo de 100 materiales de CC en el sistema.

Para obtener más información sobre los materiales de CC, consulte las Instrucciones de uso.

IF-2019-56441832-APN-DNPM#ANMAT

Roche Diagnostics cobas@ 8000 modular analyzer series Versión 1.0 .Guía de formación .

 $\mathrm{_{CLK3}}$   $\mathrm{\%}$ 

I49

<u>24</u>

#### lnformación general

- Asegúrese de que los calibradores, los materiales de CC y las muestras se encuentran a una temperatura de 20-25 °C antes de la medición.
- Debido a posibles efectos de evaporación, las muestras, los calibradores y los materiales de CC cargados en el instrumento deben medirse en el plazo de 2 horas.
- Asegúrese de que se utilizan los contenedores recomendados.
- Lleve a cabo las tareas de mantenimiento recomendadas de forma periódica.

# Soluciones de lavado para lavados adicionales

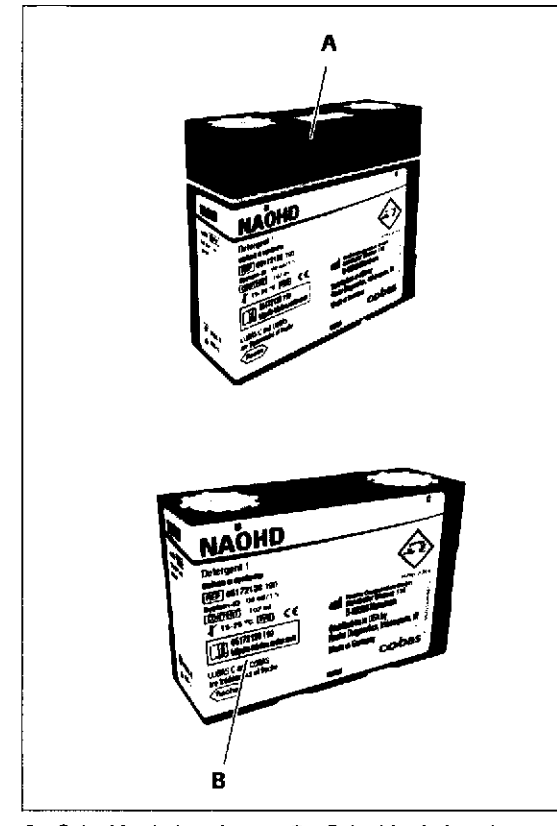

A Solución de lavado en los módulos c 701/c 702

o

t

B Solución de lavado en el módulo c 502

La unidad de control utiliza un sistema de acceso aleatorio. Por lo tanto, las agujas de reactivo y las cubetas de reacción pueden provocar contaminación por arrastre e interferencias entre los tests. A causa de la elevada sensibilidad de los módulos cobas e, las puntas de pipetea desechables se utilizan para evitar la contaminación por arastre de las muestras.

Para evitar la contaminación por arrastre entre los tests, pueden instalarse datos de lavados adicionales. Descargue los datos de lavados adicionales recomendados para la aplicación instalada. Los lavados adicionales también pueden programarse manualmente.

 $-\dot{Q}$  Debe garantizarse que los lavados adicionales programados son correctos y completos para las aplicaciones instaladas:

- . Descargue los datos de lavados adicionales periódicamente seleccionando la opción Panorámica > Descarga Parámetros > Lav. Adic.
	- > Descargar.

Los lavados adicionales de las agujas de reactivo y las cubetas de reacción se realizan automáticamente para todos los tests.

En cobas® e-library, puede consultar la Lista de evasión de carryover.

 $\tilde{\mathbf{Q}}$ - Para evitar la contaminación por arrastre de muestra de los tests inmunológicos, la muestra se pipetea en el módulo e 801/e 602 antes de realizar el pipeteo en el módulo ISE y en los módulos cobas c. Estos tests se denominan tests inmunológicos de alta prioridad (HPI).

Roche Diagnostics cobas® 8000 modular analyzer series · Versión 1.0 · Guía de formación ·

Eerm. ROBERTÁ MELE <mark>MAZZA</mark> IF-2019-56441832-APN-DNPM#ANM **C. DIRECTORA TÉCNICA** 

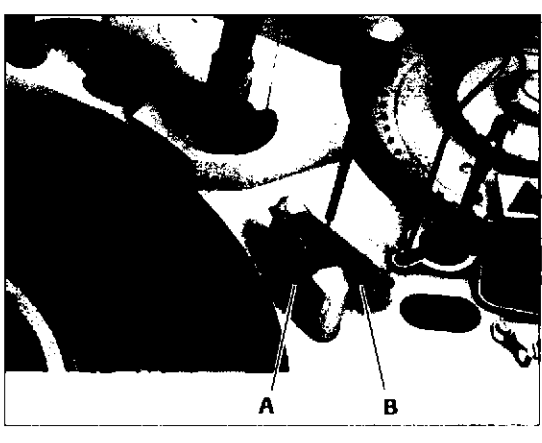

- A Estación de lavado de **B** la aguja de reactivo en el módulo e 602
- Dos botellas de Probewash M
- Módulos c 701/c 702:
	- NaOHD (D1)
	- SMS (D2)
- Módulo c 502:
	- NaOHD (D1, sirve además para la tarea de mantenimiento de lavar los componentes de reacción)
	- sMS (D2)
	- SCCS (D3, aditivo usado para la prevención de carryover de las cubetas de reacción en lotes largos de HbA1c)
- Módulo e 602: Probewash M

 $-\dot{Q}$ - Para el módulo e 801 no se requiere ningún lavado adicional y el submenú Lav. Adic. no está disponible. Antes y después del pipeteo, las agujas de reactivo se lavan con solución de lavado CleanCell M automáticamente.

o

# Reactivos de pretratamiento y función PT Link en los módulos cobas e

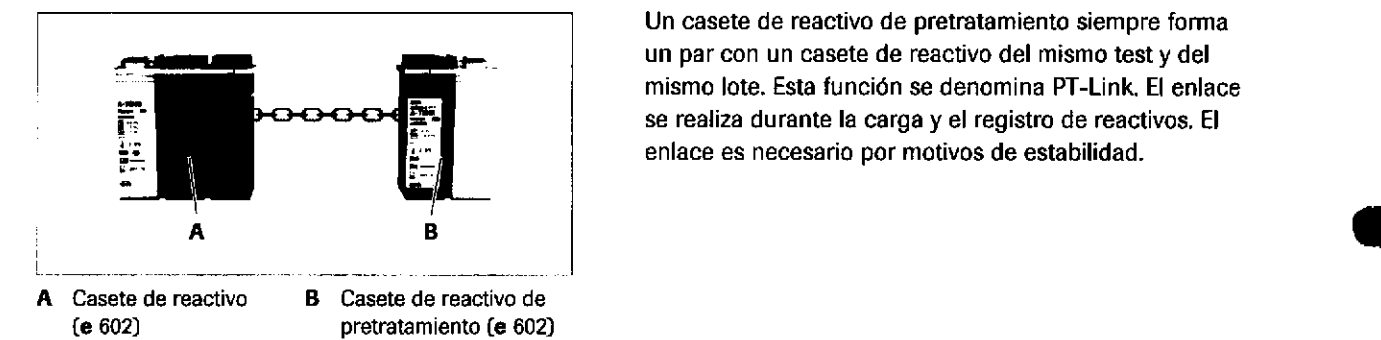

Un casete de reactivo de pretratamiento siempre forma un par con un casete de reacüvo del mismo test y del mismo lote. Esta función se denomina PT-Link. El enlace se realiza durante la carga y el registro de reactivos. El enlace es necesário por motivos de estabilidad.

Roche D¡agnostics cobas® 8000 modular analyzer series · Versión 1.0 · Guía de formación - IF-2019-56441832-APN-DNPM#ANMAT

**Reactivos** 

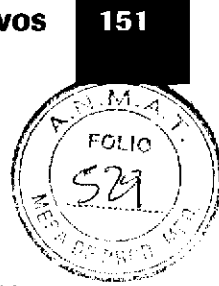

# Prioridad de los casetes de reactivo

I

a

Si existen varios casetes de reactivo para una aplicación, estos reactivos se utilizan en el siguiente orden:

- l. Casete de reactivo actual
- 2. Casete de reactivo con el mismo número de lote que el último casete de reactivo utilizado
- 3. Casete de reactivo del lote que caduca en primer lugar
- 4. Dentro del mismo lote: el casete de reactivo con la hora de registro más antigua
- 5. Dentro del mismo lote: el casete de reactivo con el menor volumen de reactivo

Como regla general, el casete de reacüvo más antiguo tiene preferencia sobre el casete de reactivo más reciente.

# Tests de varias aplicaciones del módulo e 8OI

Los tests de varias aplicaciones utilizan el mismo casete de reactivo, pero con diferentes protocolos de medición de distintas aplicaciones.

Un test de varias aplicaciones puede estar formado por hasta 4 aplicaciones. Las distintas aplicaciones tienen números de código de aplicación individuales. Los tests de varias aplicaciones están predefinidos en las aplicaciones.

A diferencia de los tests cobas e flow, los tests de varias aplicaciones se pueden solicitar manualmente en la unidad de control o de forma automática mediante el host

"#rm. NOBERTA MELE MAZZA<br>" PRODUCTOS ROCHE S 4 0 .a L IF-2019-0456444832-APN-DNPM#ANI<br>IF-2019-BIRECTORATECMOR

# Menú Reactivos y Panorámica Reactivos

# Menú Asignación

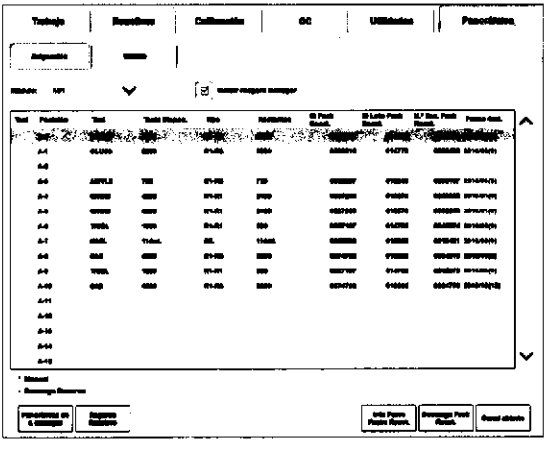

Panorámica de r. manager (módulo c 702)

Registro Reactivo (módulo c 701/c 702)

#### $\rightarrow$  Reactivos > Asignación

Utilice este menú para las acciones siguientes:

- . Compmbar la pos¡ción de los casetes de reactivo en el disco de reactivos de cada módulo
- Comprobar la caducidad del lote de reactivo y la estabilidad a bordo
- . Cargar casetes de reactivo para ensayos que no sean de Roche

t

t

- . Descargar casetes de reactivo de los módulos c 502, c702y e 801
- Realizar el registro de los reactivos para los módulos c 701 y c 702

'9.- La columna Fecha Cad. muestra 2 fechas de caduc¡dad: la primera muestra la fecha de caducidad (duración de almacenamiento) del reactivo en la posición correspondiente. El número entre paréntesis indica la estabilidad a bordo del reactivo en días.

- Si ha vencido la duración de almacenamiento, la fecha de caducidad se muestra en rojo.
- Si se supera la estabilidad a bordo, se muestra un  $\theta$ (cero) en roio.

Permite ver el estado de los reactivos almacenados en el buffer de reagent manager. El cuadro de diálogo Panorámica de reagent manager forma parte del módulo seleccionado en la lista desplegable Módulo.

Lleva a cabo el registro de los reactivos después de cargar nuevos casetes de reactivo en los módulos c 701 y c 702. Durante el registro de los reactivos, el instrumento escanea la eüqueta de RFID y realiza la detección del nivel de líquido.

Para calibrar un nuevo reactivo cargado, inície el registro de reactivos manualmente. Los casetes de reactivo registrados son los únicos que se muestran en Calibración > Estado y que, por tanto, están disponibles para la calibración.

Permite purgar los reactivos ISE y los reactivos para tests inmunológicos de acuerdo con las tareas de mantenimiento o resolución de problemas.<br>IF-2019-56441832-APN-DNPM#ANMAT

Purga Reactivo (módulos ISE, e 801/e 602)

o o

152

o fE o E, r¡)

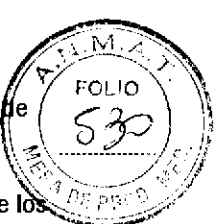

Registro Manual (módulo c 701)

Actualizar volumen reactivo (módulos ISE, c 701/c 702 y c 502)

lnfomaclón Pares Packs Reactiyo (módulos c 701/c 702 y e 801)

Descarga Pack React. (módulos c 702, c 5O2 y e 8Ol)

o

t

Permite introducir información sobre los reactivos **f**le canal abierto en los módulos c 701 manualmente.

Actualiza la cuenta atrás de volumen de llenado de reactivos y las botellas de reactivo (reactivos ISE, CellCln1, CellCln2, SmpCln1 y SmpCln2).

Borrar (módulo c 701) Elimina un reactivo registrado manualmente.

Muestra información sobre el reacüvo o el conjunlo de casetes de reactivo seleccionados.

Permite descargar un casete de reactivo manualmente

Canal abierto (módulos c 702 y c 502) Permite reservar un test para aplicaciones de canal abierto en los módulos c 702 o c 502.

### Registro Manual (módulo c 701)

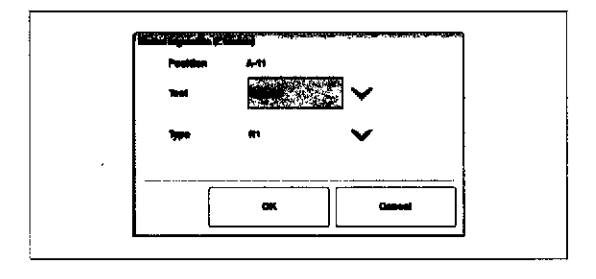

#### $\rightarrow$  Reactivos > Asignación > Registro Manual

Permite registrar manualmente casetes de reactivo para aplicaciones de canal abierto.

En Reactivos > Asignación, la posición de un reactivo asignado manualmente se indica con un símbolo \* en la

La información sobre los reactivos debe registrarse manualmente antes de cargar un cobas c pack MULTI en el módulo.

**Posición** 

**Test** 

**Tipo** 

Para cargar reactivos de canal abierto

columna Marca.

Muestra la posición del casete de reactivo seleccionado en el disco de reactivos.

Permite seleccionar el test del casete de reactivo que debe registrarse.

Permite elegir el tipo de reactivo (puntos temporales de pipeteo R1/R2/R3).

- 1. Seleccione Reactivos > Asignación.
- 2. En la lista desplegable Módulo, seleccione la opción c701.
- 3. Seleccione una posición vacía.
- 4. Seleccione el botón Registro Manual.
- 5. Seleccione el testy el tipo de reactivo.
- 6. Seleccione el botón OK.
- 7. Coloque el casete de reactivo en la posición asignada del disco de reactivos.

FRODUCTOS ROCHE SA.Q. BI. OlVISIÓN DIAGNUS 15A FIFT 2019567441682EARN-DNPM#ANN

Página 153 de 414

**CO - DIRECTORA TÉCNICA** 

# Canal abierto (módulos c 702 y c 502)

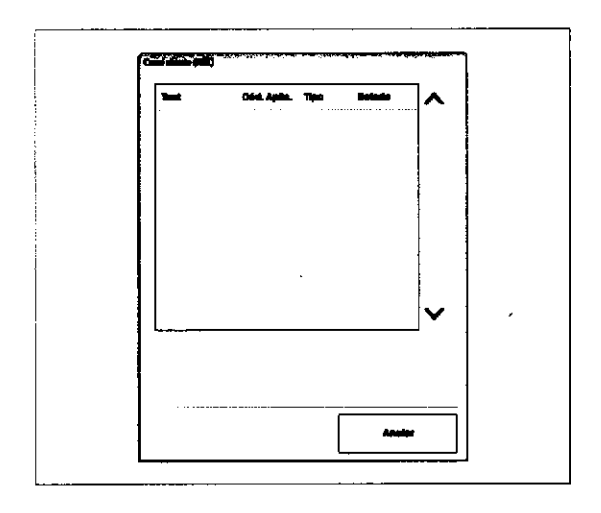

#### Para cargar reactivos de canal abierto

→ Reactivos > Asignación > Canal abierto

Asigne un cobas c pack MULTI a una aplicación de canal abierto ya instalada antes de cargar el cobas c pack MULTI correspondiente.

- l. Seleccione Reactivos > Asignación.
- 2. En la lista desplegable Módulo, seleccione la opción c 702 o la opción c 502.

4

I

- 3. Seleccione el botón Canal ahierto.
- 4. Seleccione el test
- 5. Seleccione el botón Reservar.
- 6. Seleccione el botón OK.
- 7. Cargue el casete de reactivo.

 $-\dot{Q}$ - Si la aplicación de canal abierto consta de 2 casetes de reactivo (3 reactivos o un ensayo que utiliza un diluyente especial), los 2 casetes de reactivo deben cargarse de forma consecutiva.

Debe asignarse la aplicación correcta a los casetes de reactivo.

 $-\dot{Q}$ - Las aplicaciones de canal abierto no admiten casetes de reactivo en Standby.

 $-\dot{Q}$ - Únicamente puede realizarse la calibración del casete

154

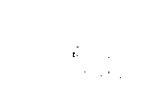

Roche Diagnostics cobas@ 8000 modular analyzer series . Versión 1.0.Guía de formación IF-2019-56441832-APN-DNPM#ANMAT

#### Reactivos

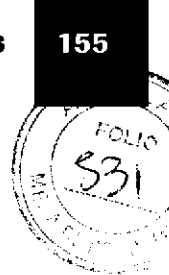

# Menú Estado

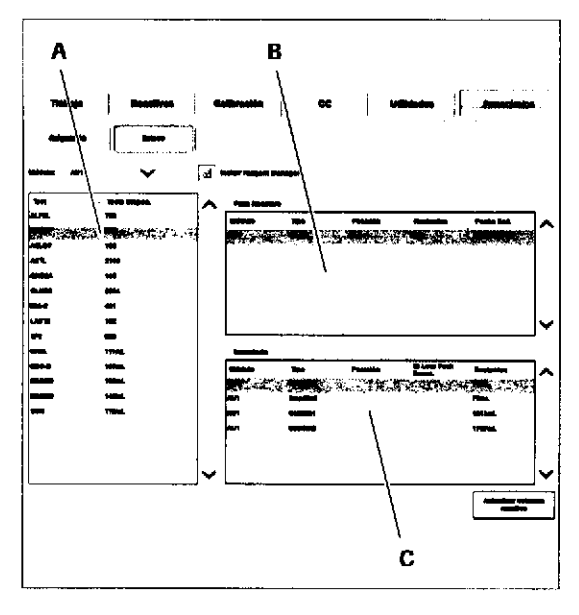

A Lista Test

t

e

- **B** Lista Pack React.: reactivos proporcionados en casetes de reacüvo
- c Lista lnventario: reactivos del sistema y material fungible propotcionados en botellas o contenedores

#### Restantes

Fecha Cad.

'lra.: número de tests por casete de reactivo

 $\rightarrow$  Reactivos > Estado

el módulo e 801

Standby

instrumento o por módulo

Utilice este menú para las acciones siguientes:

. Actualizar el volumen de los reactivos

· Visualizar el inventario de reactivos por test en todo el

. Visualizar el inventario de reactivos por el número de tests disponibles en todo el instrumento o por módulo

. Purgar los reactivos del módulo lSE, el módulo e 602 <sup>o</sup>

. Sólo para el módulo e 602: introducir el número de lote de las botellas de solución Procell activa y en

Segundo: volumen restante (ml) de los reactivos ISE y  $\blacksquare$ las soluciones de lavado Número de bandejas, residuos de bandejas, AssayTips, AssayCups y volumen restante en el recipiente de residuos sólidos

Muestra 2 fechas de caducidad: la primera muestra la fecha de caducidad (duración de almacenamiento) del reactivo en la posición correspondiente. El número entre paréntesis indica la estabilidad a bordo del reactivo en dfas.

- Si ha vencido la duración de almscenamiento, la fecha de caducidad se muestra en rojo.
- Si se supera la estabilidad a bordo, se muestra un  $0$  $\bullet$ [cero) en rojo.

lD Lote Pack React Número de lote del casete de reactivo

Farm. ROBERTA MELE MAZZA<br>PRODUCTOS ROCHE 5 3 0 e L DIVISION DIA SMUSTILA IF-201955644483244PN-DNPM#ANM

#### Página 155 de 414

# **Cuadro de diálogo Panorámica Reactivos**

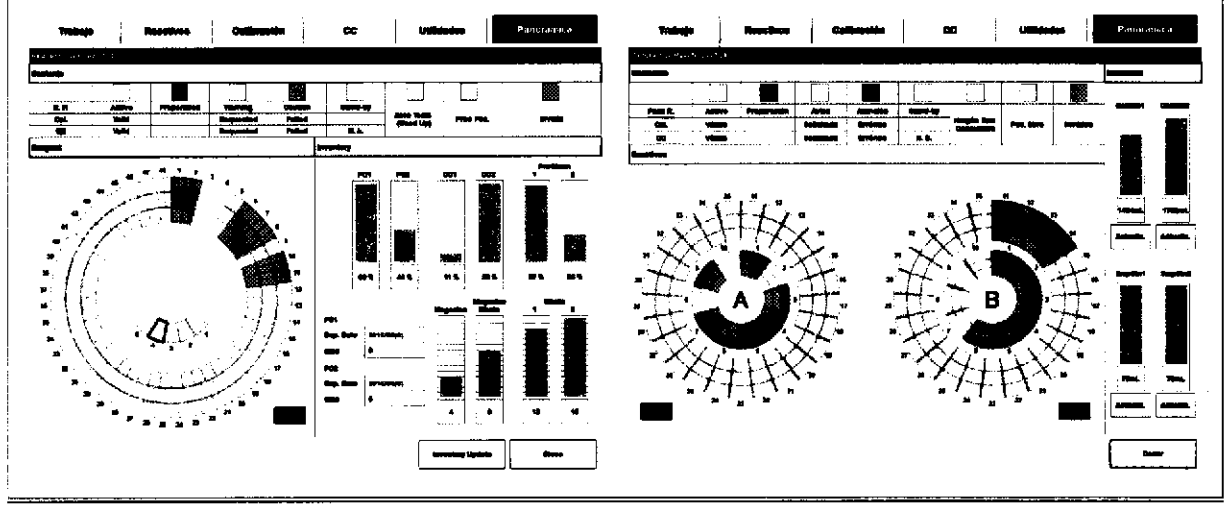

Panorámica >  $\subseteq$ 

ca Cuadro de diálogo Panorámica Reactivos: módulo e 801 (a la izquierda) y módulo c 701/c 702 (a la derecha)

Permite ver el estado y los detalles de los reactivos cargados en el módulo.

**Panel Contenido** 

Indica los estados posibles de los 3 segmentos en colores.

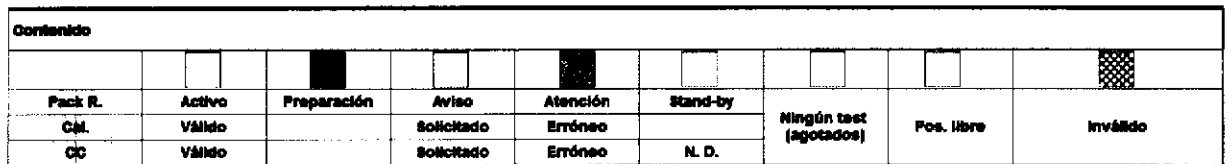

**Panel Reactivos** 

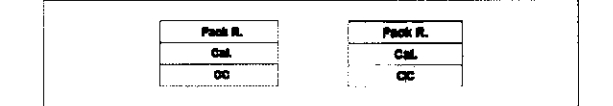

Los 3 segmentos en colores muestran información del estado de los reactivos primarios.

- Volumen restante (ISE) o estado del casete de Pack R. reactivo (módulos cobas c y cobas e)
- Cal. Estado de la calibración
- CC Estado de CC

#### IF-2019-56441832-APN-DNPM#ANMAT

156

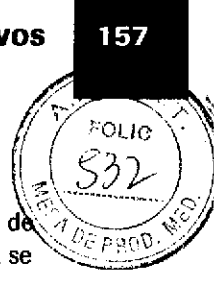

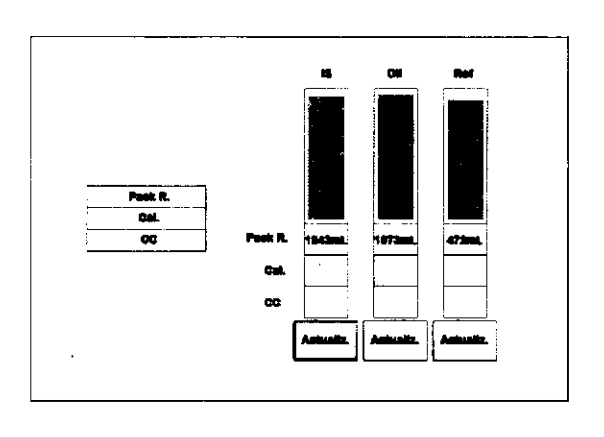

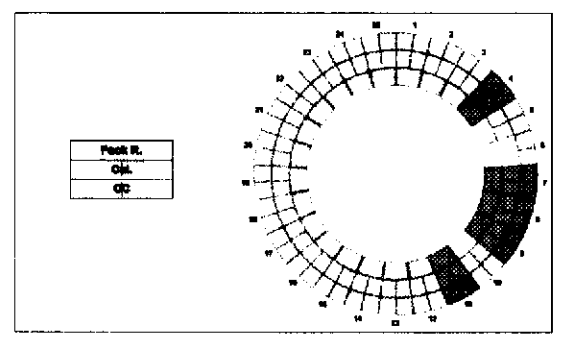

=

:

**INSPERS** 

E

-

t i <mark>herr</mark>

E

t

o

#### Panel lnventario

Para el módulo lSE, las columnas representan el nivel llenado de los reactivos ISE Debajo de cada columna se muestmn 3 segmentos en colores.

- Para los módulos cobas c y cobas e se visualiza el disco de reactivos,
- Módulo e 801: 1-48 posiciones del disco de reactivos  $\bullet$
- Módulo e 602: 1-25 posiciones del disco de reactivos Î.
- Î. Módulos c 701/c 702: 70 posiciones del disco de reactivos
- Módulo c 502:60 posiciones del disco de reactivos

En el disco de reactivos, los 3 segmentos en colores representan un casete de reactivo. Para los módulos cobas e, el segmento Cal. y el segmento CC están subdivididos para representar los 2 canales de medición.

Para los módulos cobas c, este panel muestra información sobre el nivel de llenado de los reactivos del sistema: Cell cleaner 1 (CellCln1), Cell cleaner 2 (CellCln2), Sample Cleaner 1 (SmpCln1) y Sample Cleaner 2 (Smpcln2).

Después de sustituir los reactivos del sistema, puede actualizar la cuenta atrás de volumen de llenado con el botón Actualiz.

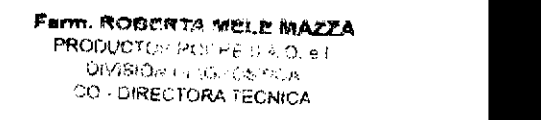

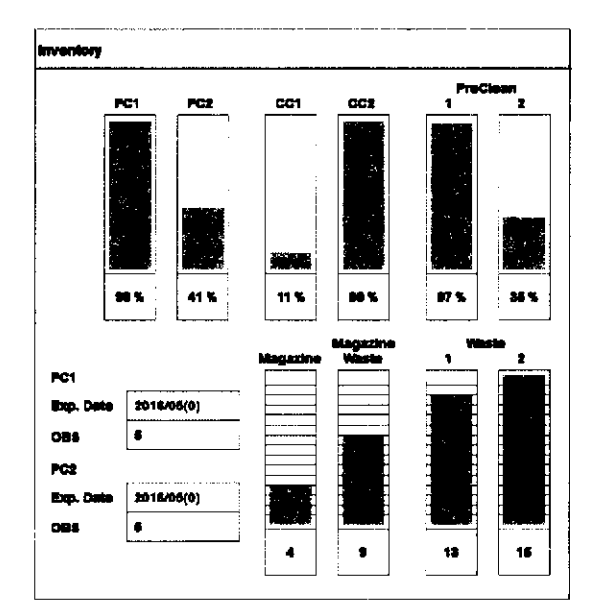

Para los módulos cobas e, este panel muestra la cantidad de reactivos del sistema, bandejas, residuos de bandejas y residuos sólidos del módulo seleccionado.

Las abreviaturas tienen los siguientes significados:

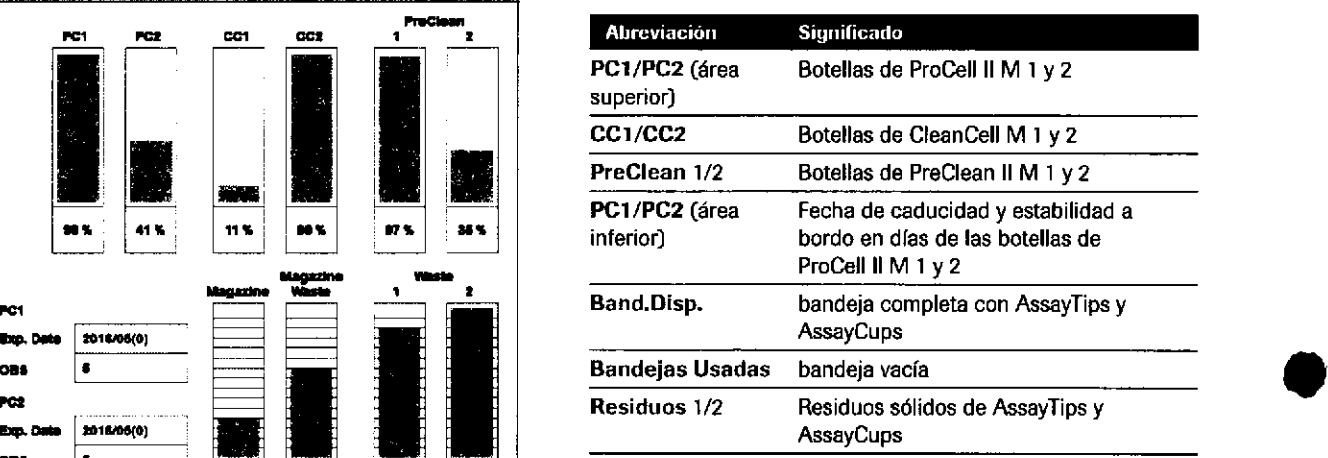

E Explicación de los gráficos de barras

Por ejemplo:

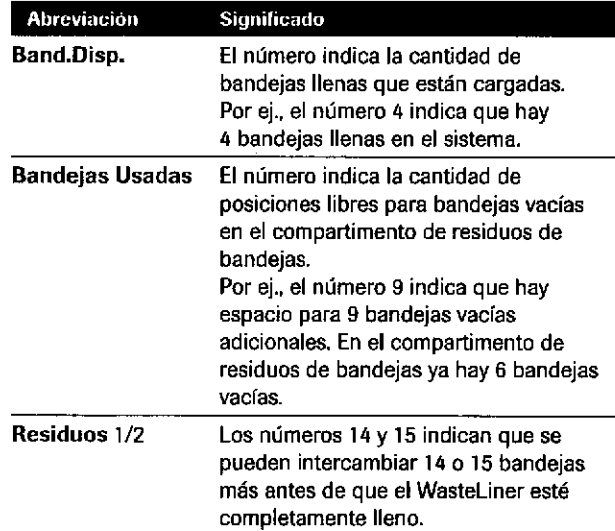

E Ejemplos de significados de las abreviaciones

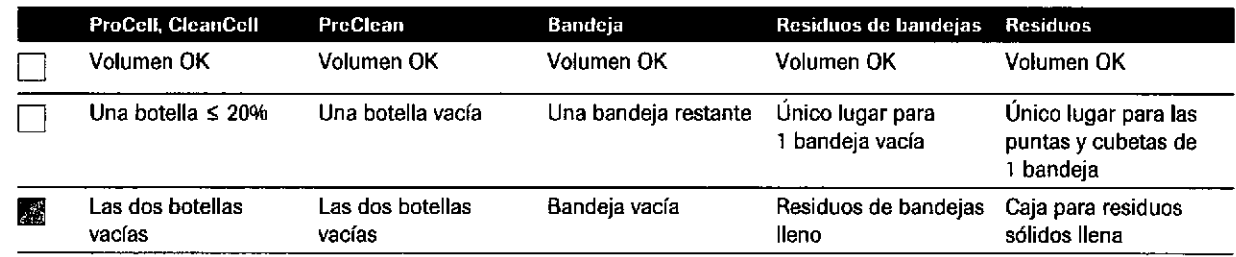

**EE Esquema de colores del área Inventario** 

Roche Diagnostics cobas@ 8000 modular analy¿er series . Versión '1.0 , Gufa de formación IF-2019-56441832-APN-DNPM#ANMAT

o

rf,

Página 158 de 414

ri

# Cuadro de diálogo Detalles

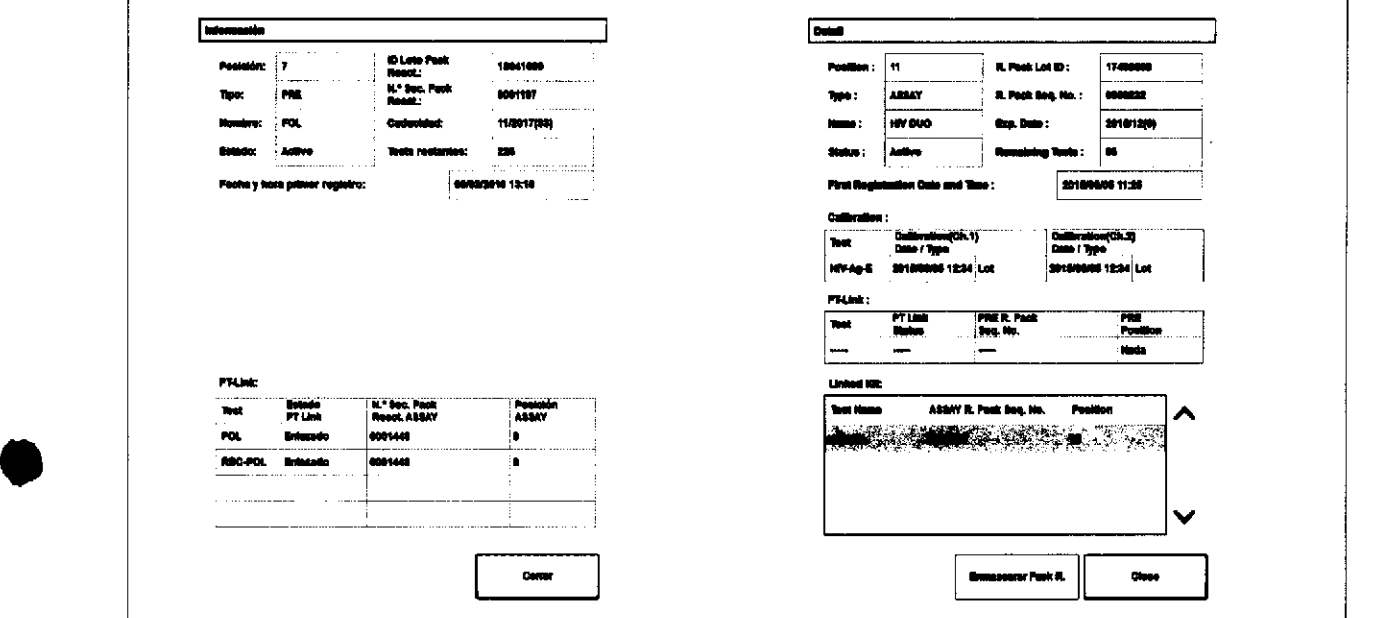

E Cuadro de diálogo Detalles del módulo e 801 : para un casete de reactivo de pretratamiento

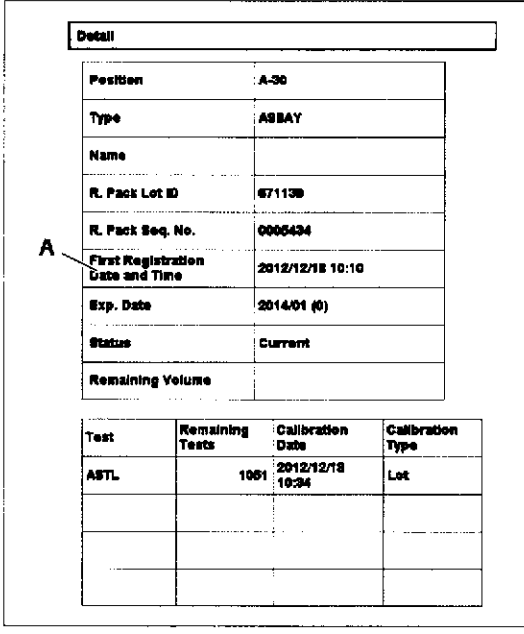

I

A Cuadro de diálogo Detalles del módulo c 701

Enmascarar Pack R Desenmasc. Pack R Muestra información sobre el casete de reactivo seleccionado:

- Fecha y hora del primer registro  $\blacksquare$
- Fecha y hora de la calibración  $\bullet$
- Tipo de calibración  $\bullet$
- lnformac¡ón sobre los casetes de pretratamiento  $\blacksquare$ enlazados y los casetes de reactivo
- PT link (sólo módulos cobas e)

Test enlazado o kit enlazado (sólo módulos e 801)

Permite enmascarar el casete de reactivo seleccionado temporalmente, Este casete de reacüvo no se utiliza en el análisis. El botón cambia a Desenmasc. Pack R. para los casetes de reactivo enmascarados, Los casetes de reactivo enmascarados se señalan en rojo (precaución) porque el reactivo no está disponible en ese momento.

> Farm. ROBERTA MELE MAZZA PROrl,-ra fr)sr-,-c r .o É1 IF-2Q19-56441832-APN-DNPM#ANM  $\sim$  Directional Tecnic  $\sim$

# Guadro de diálogo Panorámica de reagent manager (módulo c7O2)

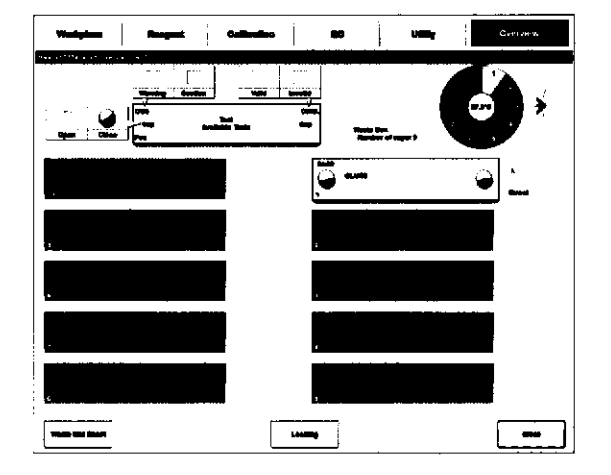

- $\rightarrow$  Panorámica >  $\approx$
- $\rightarrow$  Reactivos > Asignación > Panorámica de reagent manager

Utilice este cuadro de diálogo para las acciones siguientes:

- . Ver el estado y los detalles de los casetes de reactivo presentes en el rotor del buffer de reagent manager
- . Restablecer el contador de tapones del recipiente de residuos de tapones
- . Eleg¡r un casete de reactivo del rotor del buffer para cargarlo inmediatamente en el módulo c 702

t

I

- Reservar un casete de reactivo del rotor del buffer para cargarlo en el módulo c 702 en la siguiente sesión de transferencia
- Descargar un casete de reactivo del rotor del buffer de reagent manager mediante el puerto de retorno

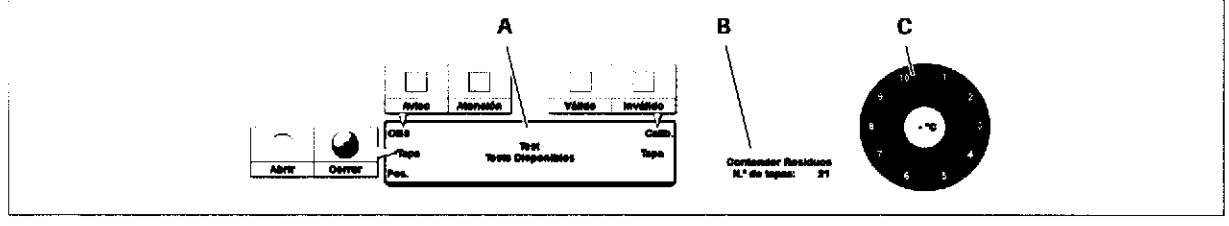

A Leyenda gráfica de los gráficos de los casetes de reactivo

B lndicador de estado del recipiente de residuos de tapones C lndicador de estado del rotor del bufferdel reagent manager

É Parte super¡or

#### Leyenda gráfica de los gráficos de los casetes de reactivo

Describe los elementos utilizados en los gráficos de los casetes de reactivo de la parte inferior.

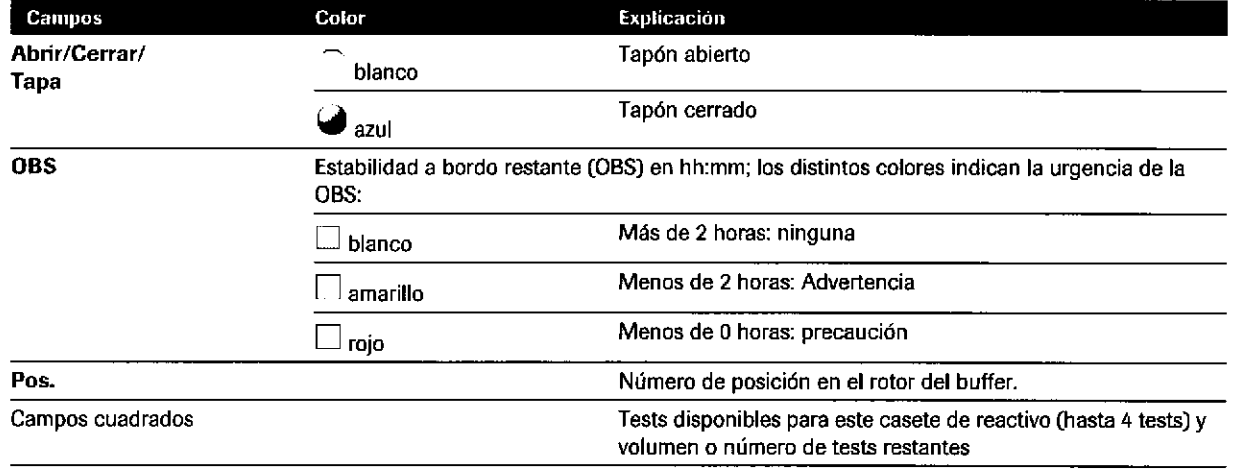

E Leyenda gráfica de los gráficos de los casetes de reactivo

o o

160

Reactivos

161

Poulo

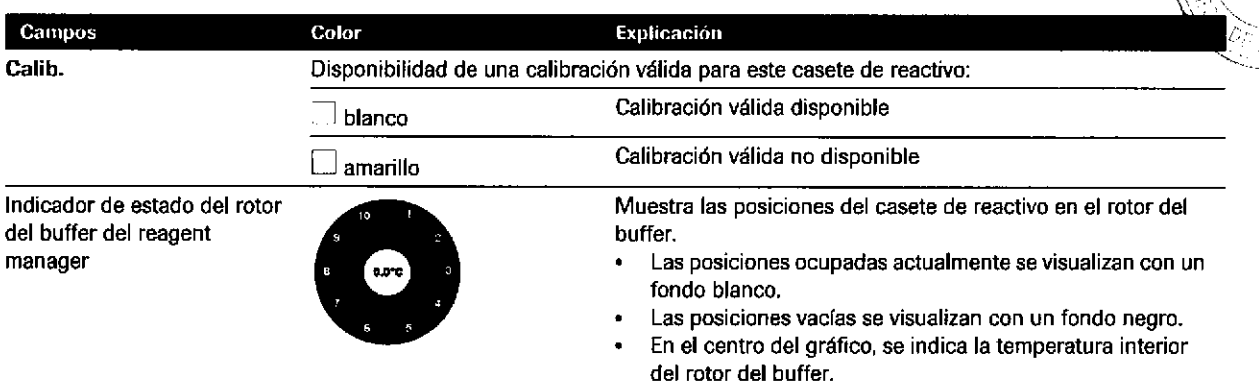

E Leyenda gráfica de los gráficos de los casetes de reactivo

#### Botones

**e** 

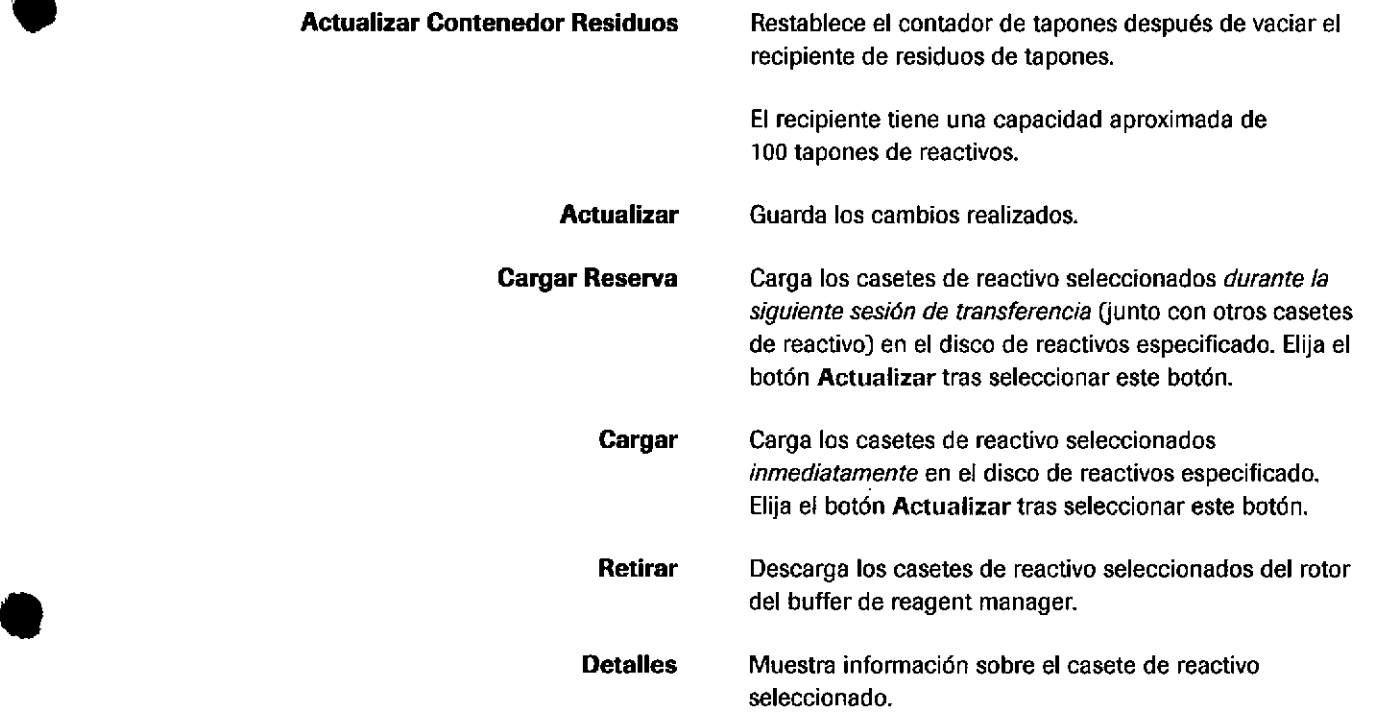

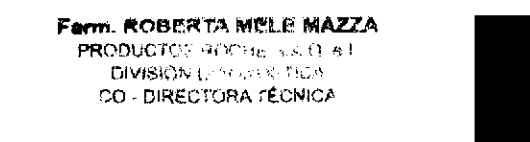

# Cuadro de diálogo Área Descarga Pack Reactivo (módulo c7O2)

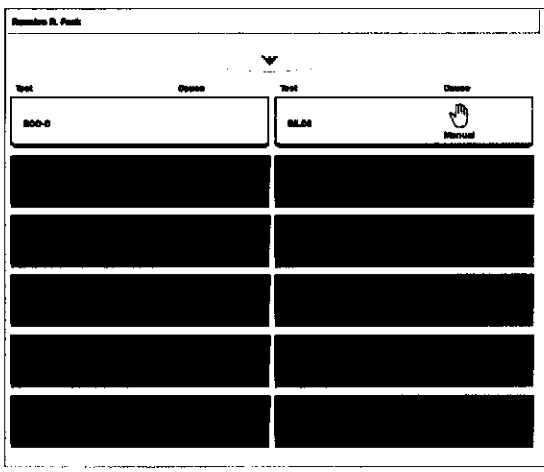

#### $\rightarrow$  Panorámica >  $\approx$

transferencia.

Utilice este cuadro de diálogo para las acciones siguientes:

- . Ver el estado de los casetes de reactivo situados en la bandeja de descarga del módulo c 702
- . Ver los casetes de reacüvo de los discos de reactivos que están reservados para transferirlos a la bandeja de descarga

o

I

#### Área Reserva de Pack de Reactivos

Lista Test

Test

Causa

Área Recepción de Pack de Reactivos

Muestra gráficos de los casetes de reactivo presentes en la bandeja de descarga. S¡ algún casete de reactivo contiene reactivo, se muestra en la columna de la derecha junto con la causa.

Muestra los casetes de reactivo que se transferirán a la bandeja de descarga durante la siguiente sesión de

Muestra los nombres de los tests para los que se ha utilizado este casete de reactivo.

Este campo sólo se muestra si el casete de reactivo se ha descargado por un motivo que no fuera el de estar vacío. Las posibles causas son:

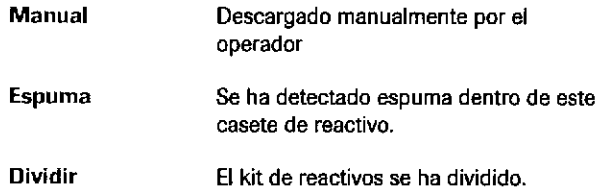

¡¡)

o

162

IF-2019-56441832-APN-DNPM#ANMAT

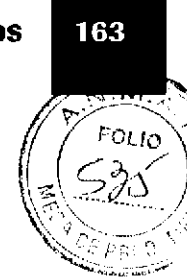

# Carga de reactivos

# Cambio de casetes de reactivo en el módulo c 702

En el módulo c 702, la carga se efectúa de forma automática: la transferencia de racks a este módulo está detenida. El proceso de carga comienza una vez que se han pipeteado todas las muestras restantes de la línea del procesamiento y se ha realizado el último pipeteo R3. Los casetes de reactivo no pueden cargarse de forma manual.

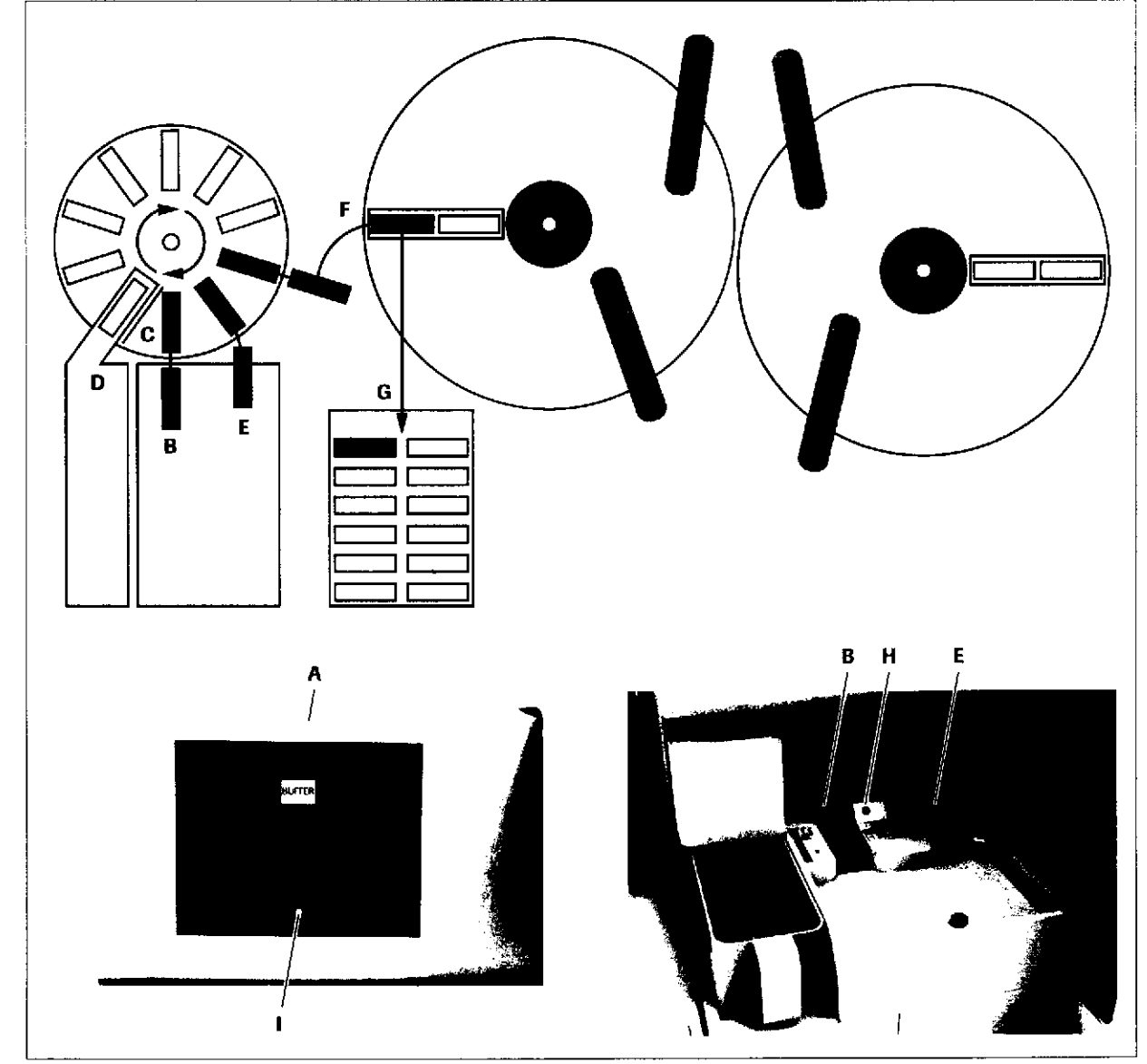

Farm. ROBERTA MELE MAZZA PRODUCTOS ROCHE S A Q. e.L. DIVISION DIAGNOSTICA IF-2019-5644783254FN-DNPM#ANN **5 Reactivos** 

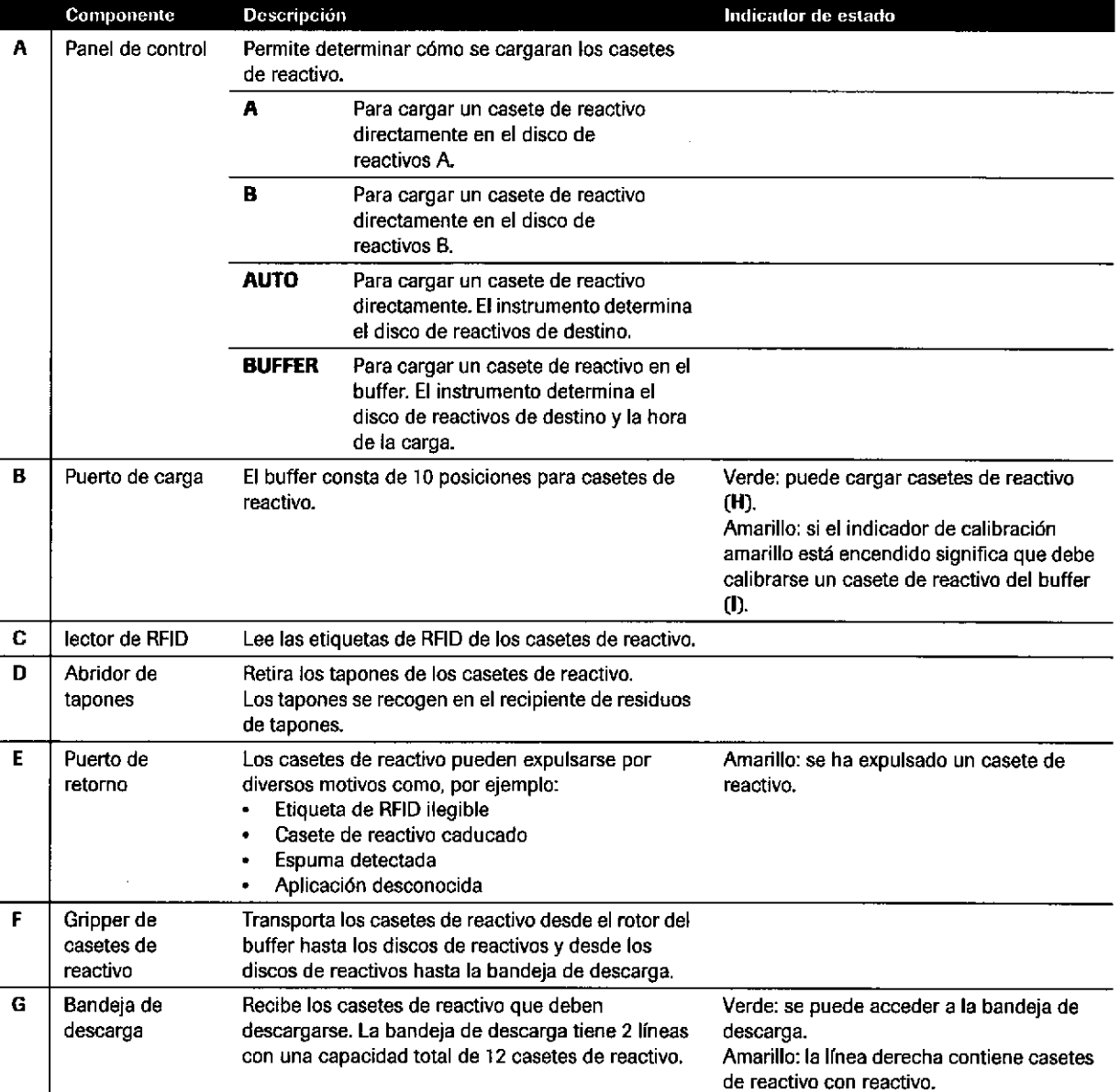

E Cambio de casetes de reactivo en el módulo c 702

#### Después de cargar casetes de reactivo

- Lleve a cabo el registro de los reactivos seleccionando  $\bullet$ el botón Registro Reactiyo (detección de nivel de líquido y actualización del volumen del casete de reactivo).
- Si el registro de los reactivos no se ha realizado, el  $\bullet$ instrumento registra automáticamente los casetes de reactivo nuevos cargados durante el modo Preparación u Operación.

 $\sim 10^{11}$ 

 $\langle\mathcal{L}\rangle_{\mathbf{r}}$  .

 $\frac{1}{4}$  .

IF-2019-56441832-APN-DNPM#ANMAT

o

o

Descarga de reactivos La descarga se inicia automáticamente en los casos siguientes:

- . Un activador de carga inicia la carga.
- . Se ha definido una hora de descarga.
- . EI instrumento pasa al modo Standby.
- . El instrumento pasa al modo Recepción Racks.

Asimismo, la descarga de los casetes de reactivo puede realizarse manualmente.

Un casete de reacüvo usado se puede volver a cargar en otro módulo del mismo tipo dentro del mismo instrumento. Se recomienda no transferir un casete de reactivo de un módulo c 702 a un módulo c 701, o viceversa, debido la información escrita en la etiqueta de RFID.

#### Límites de carga Existen 3 tipos de límites para la carga de casetes de reactivo en el módulo c 702:

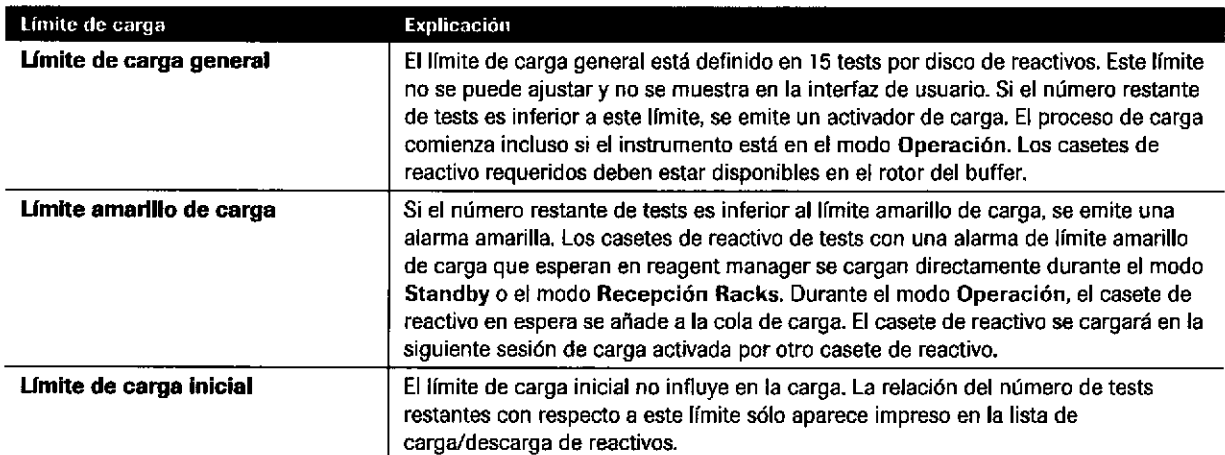

EE Límites para la carga de casetes de reactivo en el módulo c 702

 $\bullet$ 

a

El límite amarillo de carga y el límite de carga inicial pueden definirse en Utilidades > Sistema > Nivel de carga de reactivos.

Activadores de carga reagent manager activa automáticamente la carga de casetes de reactivo en los casos siguientes:

 $\ddot{\phantom{a}}$ 

166

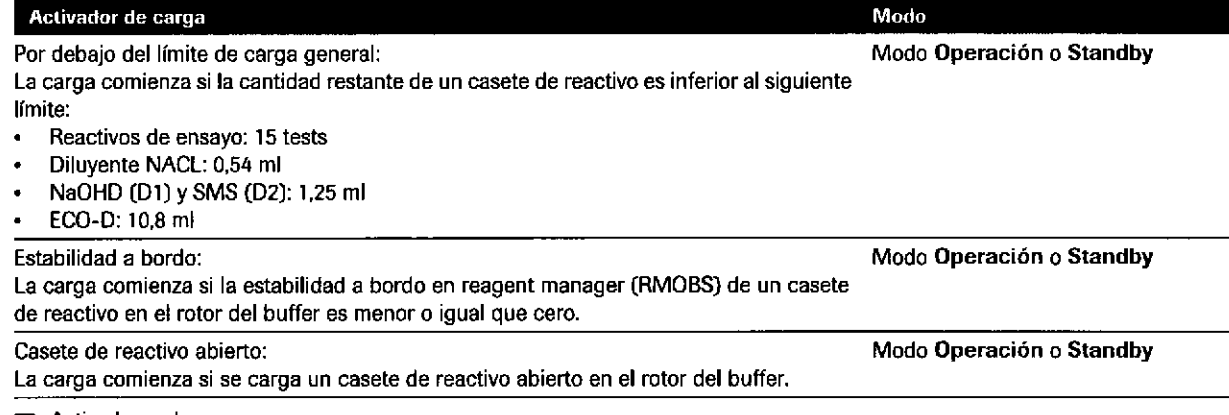

E Activadores de carga

 $\hat{\boldsymbol{\theta}}$ 

#### IF-2019-56441832-APN-DNPM#ANMAT

a

a

#### Reactivos

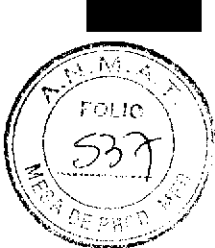

167

# Cambio de casetes de reactivo en el módulo c 701

En el módulo c 701, los casetes de reactivo deben cargarse y descargarse de forma manual. El instrumento o el módulo deben estar en el modo standby.

Después de cargar casetes de reactivos nuevos, el instrumento no realiza automáticamente un registro de los reactivos. Puede realizar un registro de los reactivos seleccionando el botón Registro Reactivo. Si el registro de los reactivos no se ha realizado, el instrumento registra automáticamente los nuevos casetes de reactivo cargados cuando se inicia la siguiente serie (modo Preparación).

# t Cambio de casetes de reactivo en el módulo c <sup>502</sup>

En el módulo c 502, los casetes de reactivo deben cargarse y descargarse de forma manual.

Un gripper de casetes de reactivo transfiere los casetes de reactivo desde el puerto de carga hasta el disco de reactivos. Los casetes de reactivo vacíos se transfieren automáticamente a la boca de residuos.

El instrumento lee la etiqueta de código de barras cuando se carga el casete de reactivo. Si no se pueden recibir los parámetros desde data manager, se emite una alarma del instrumento.

# t Cambio de casetes de reactivo en el módulo e <sup>602</sup>

Cuando se cargan o descargan casetes de reactivo en el módulo e 602, el instrumento o el módulo deben estar en el modo Standby.

Los casetes de reactivo pueden retirarse y reutilizarse posteriormente. Las cond¡ciones de almacenamiento de los casetes de reactivo usados se describen en las instrucciones de uso del test inmunológico correspondiente.

 $-\dot{Q}$ - Un casete de reactivo usado puede cargarse en otro módulo del mismo instrumento.

Página 167 de 414

Farm. ROBERTA MELE MAZZA PRODUCTOS ROCHE SIA Q is ! IF-20194564441832∽APN-DNPM#ANM<br>∷o - directora técnica

### Carga de casetés de reactivo en el módulo e 8O1

La aplicación reagent manager carga y descarga automáticamente los casetes de reactivo en el disco de reactivos. Esto es posible durante el modo Standby o el modo Operación.

a

Los casetes de reactivo vacíos se seleccionan automáticamente para la descarga.

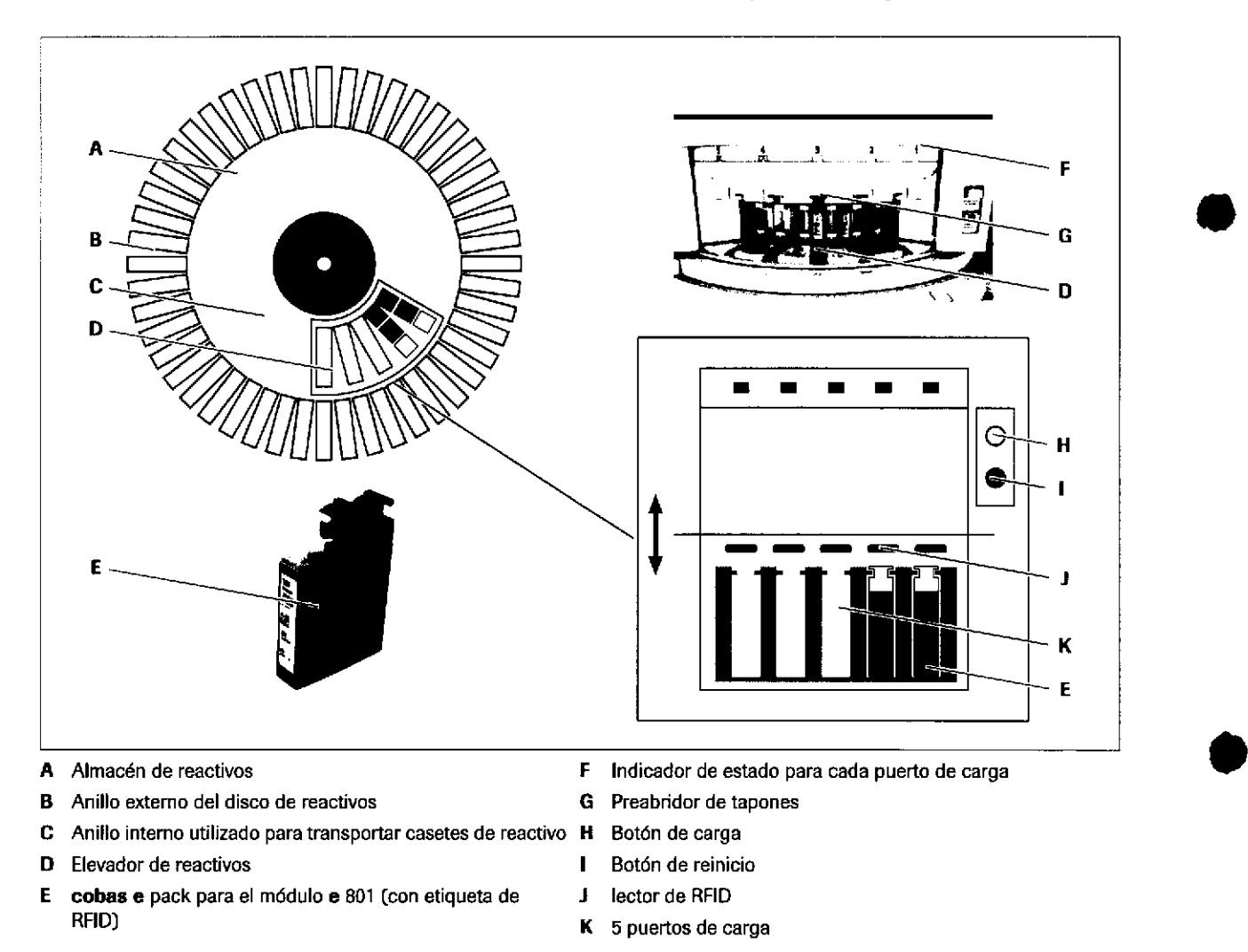

col Carga de casetes de reactivo con reagent manager

Roche Diagnostics cobas@ 8000 modular analyzer series .Versión 1.0 .Gufa de formación IF-2019-56441832-APN-DNPM#ANMAT

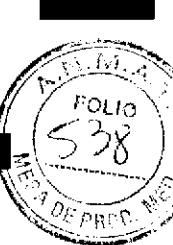

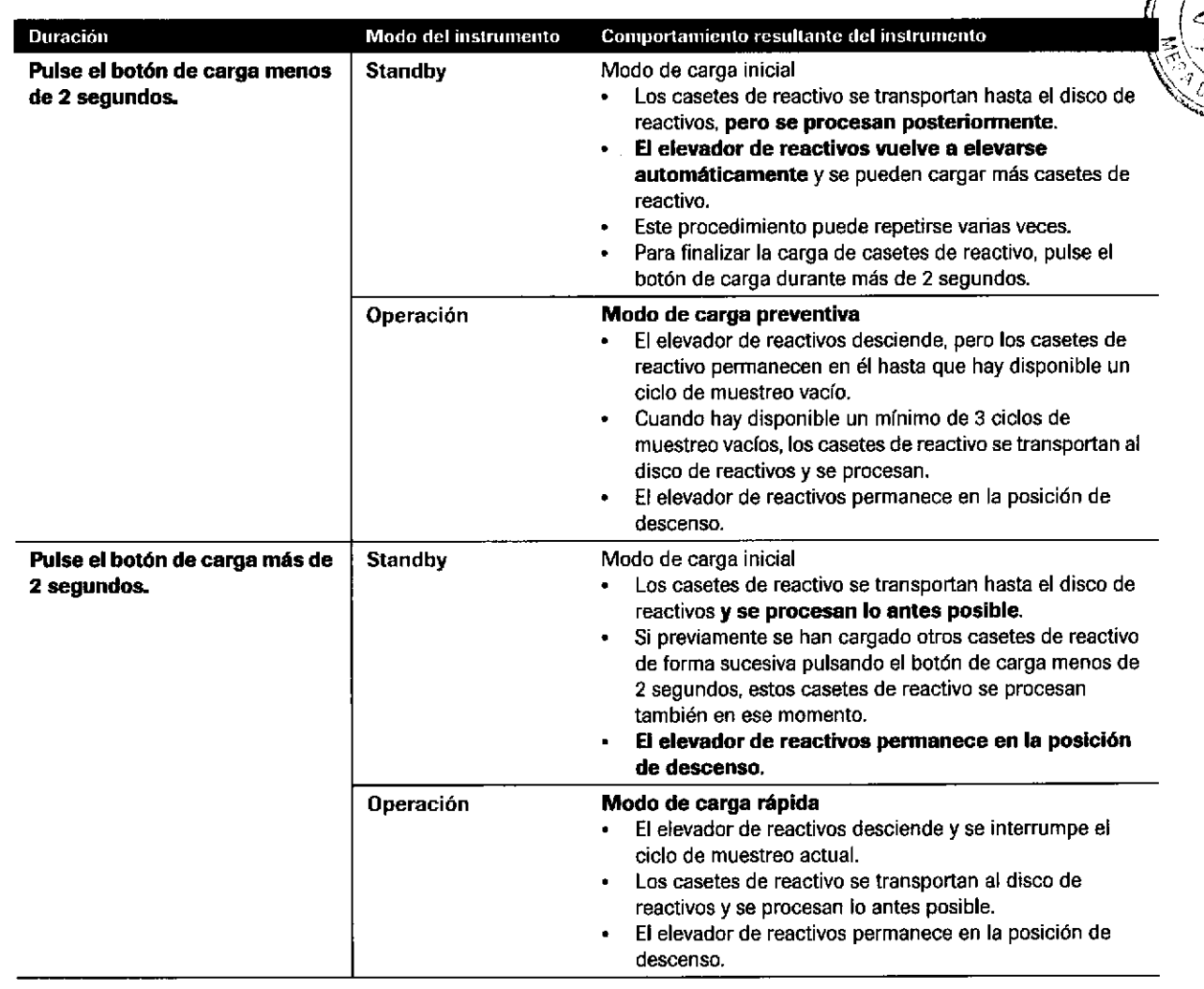

**EE** Carga de casetes de reactivo con reagent manager

t

a

Parm. ROBERTA MELE WAZZA<br>L\_PROTUCTOS POOP'S & A.Q. e L IF-2019-56441832-APN-DNPM#ANM 17()

# Lista de indicadores de estado y estados de los botones en el módulo e 8Ol

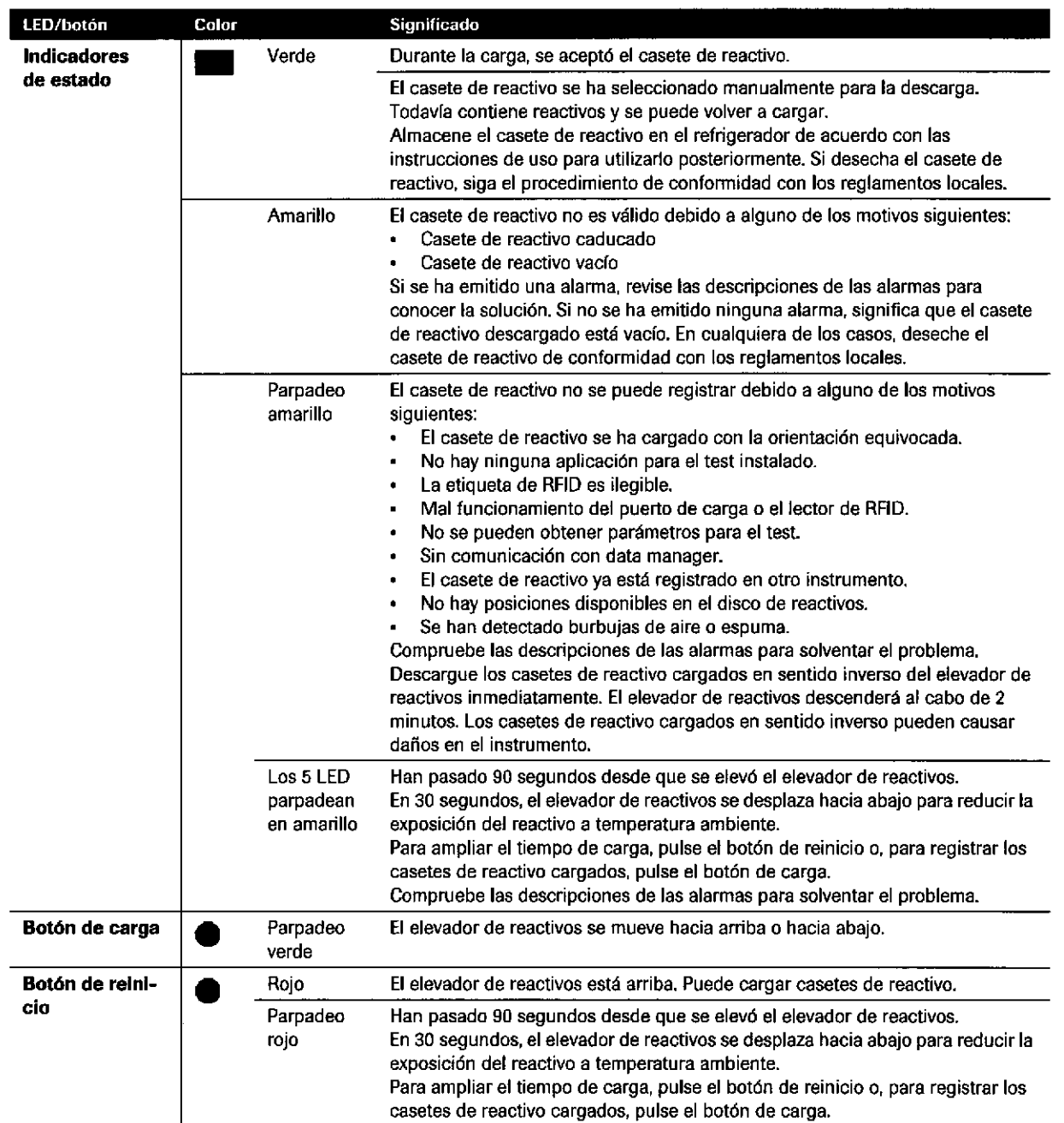

E Estados de los indicadores de estado, botón de carga y botón de reinicio en el módulo e 801

a

t

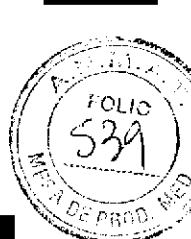

# Garga de casetes de reactivo en los distintos módulos

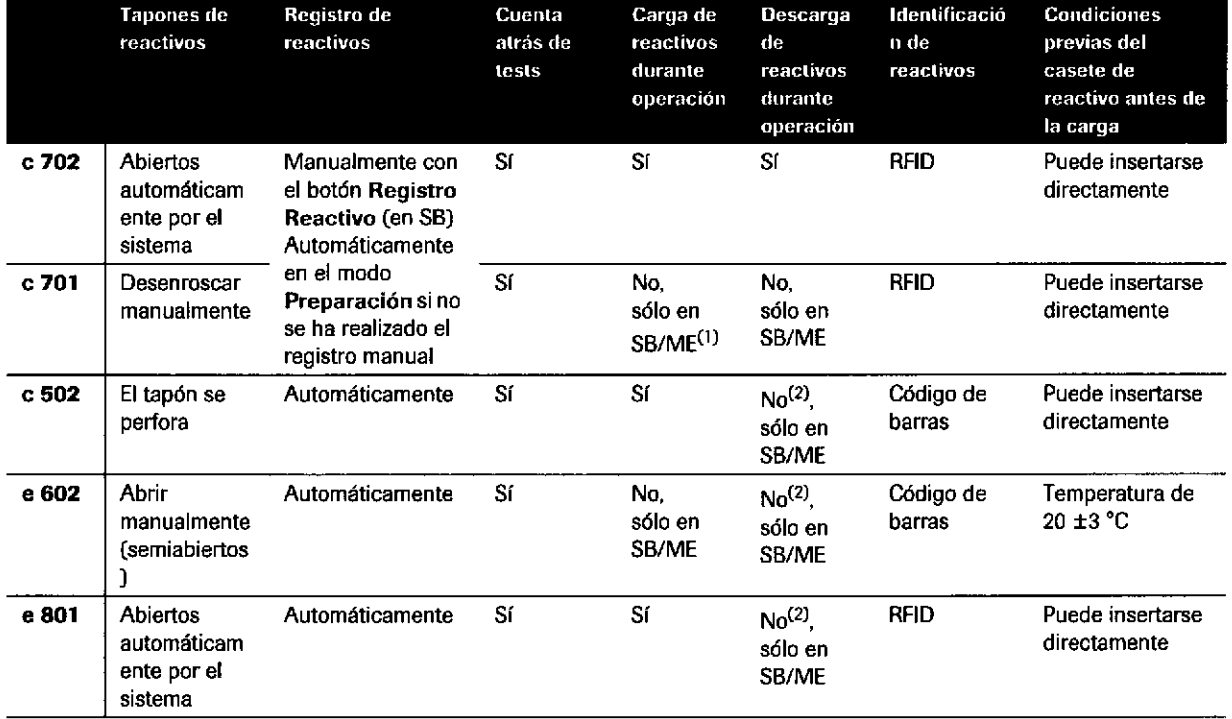

**EE** Carga de casetes de reactivo en los distintos módulos

(1) Abreviaciones: SB (modo Standby), MM (modo Standby, módulo enmascarado)

(2) Exc¿pto los casetes de reactivo vacfos

o

 $\bullet$ 

F**arm, ROBERTA MELE MAZZ**<br>PRODUCTOS ROCHE 8 A.Q. e l IF-2019-32-ALL-2019-APN-DNPM#ANI

# Eiercicios sobre los reactivos

# Prueba sobre los reactivos del sistema

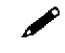

172

/ ¿Cuáles de las siguientes afirmaciones sobre los reactivos del sistema son VERDADERAS? Márquelas con /-

- $\square$  CleanCell es estable a bordo durante 5 días.
- $\square$  SysClean evita la contaminación por arrastre de reactivos y evita el crecimiento bacteriano.
- $\Box$  ProCell II M se utiliza para el lavado de las micropartículas recubiertas de estreptavidina.
- $\square$  La solución SysClean (hipoclorito de sodio) se utiliza para la limpieza del paso de flujo de electroquimioluminiscencia.
- E Preclean (600 mlJ puede cargarse en el módulo e 80'1.

# Menú Reactivos y Panorámica Reactivos

Para indicar los diferentes niveles de advertencia sobre los reactivos, el software utiliza los colores siguientes. áQué indica cada uno de ellos? áQué debe hacerse cuando se produce una alarma de reactivo?

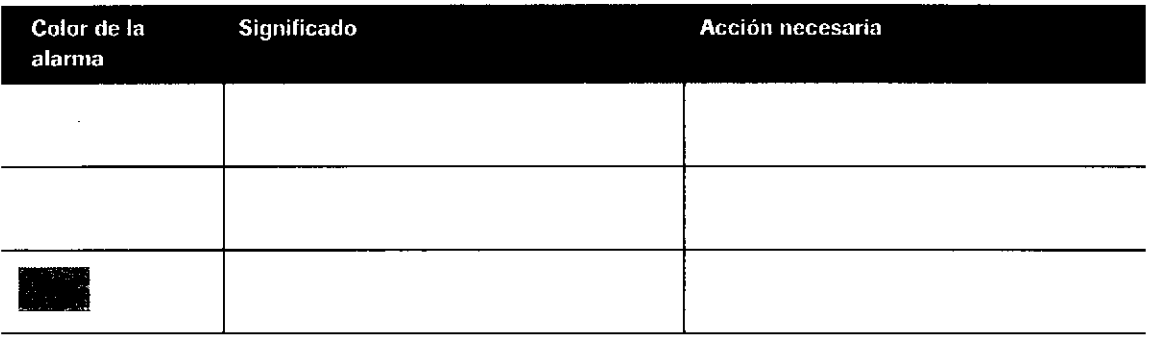

r¡)

/ lndique los 2 modos de acceder a la pantalla Panorámica de reagent manager del módulo c 202.

IF-2019-56441832-APN-DNPM#ANMAT

o

t

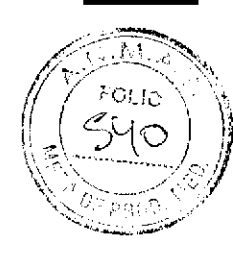

◢ ¿Recuerda el significado de los segmentos en colores del cuadro de diálogo Panorámica Reactivos? ¿Qué estados indican los siguientes colores? Complete la tabla sobre el sistema de colores.

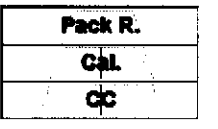

Segmentos en colores del cuadro de diálogo Panorámica Reactivos:

- Pack. R.: Estado del casete de reactivo (segmento  $\bullet$ interno)
- Cal.: Estado de la calibración (segmento medio)
- CC: Estado de CC (segmento externo)  $\ddot{\phantom{0}}$

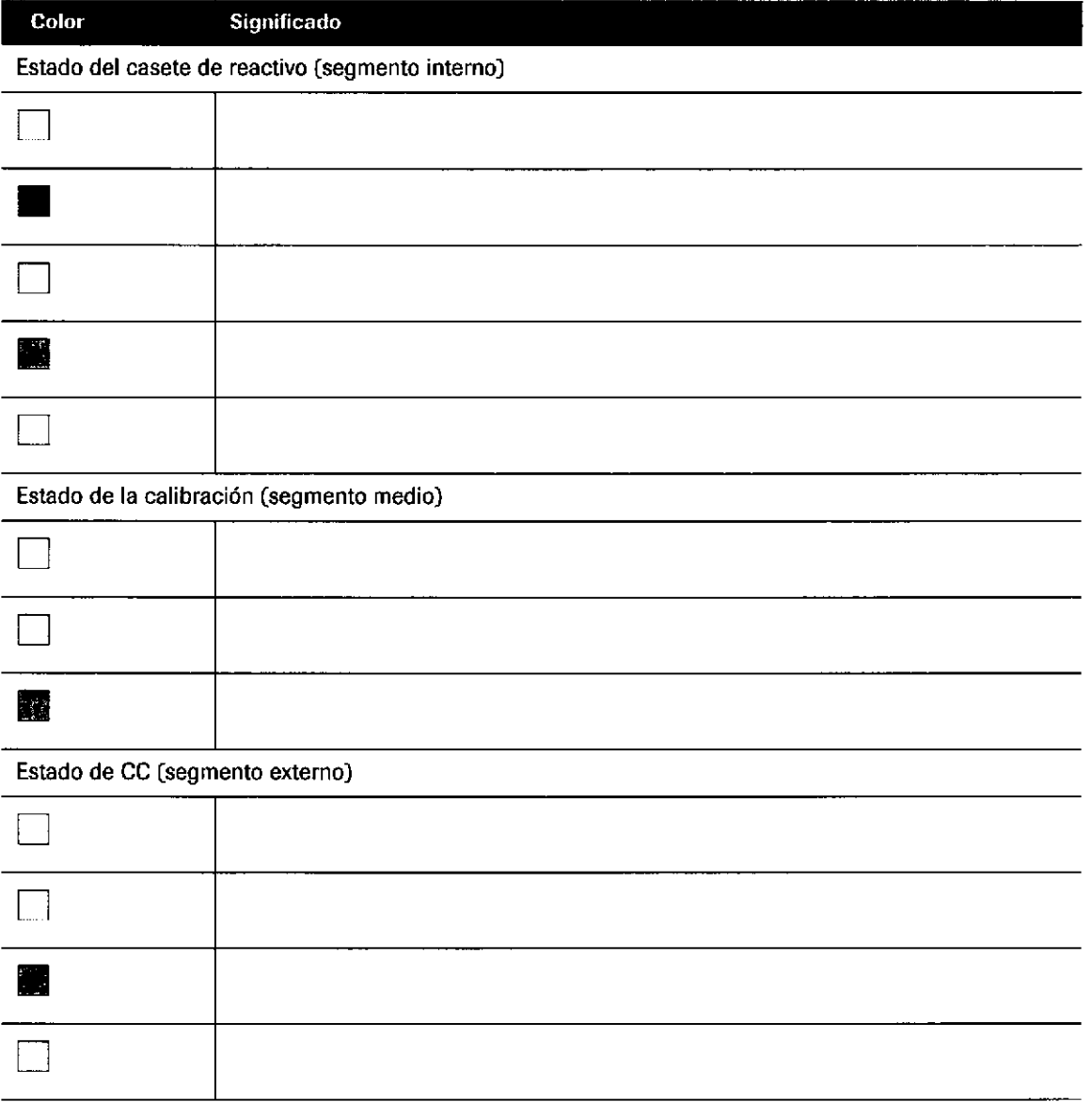

Farm. ROBERTA MELE MAZZA PRODUCTOS ROCHE S.A.O. e.L. IF-20198918421832 APM2DNPM#ANN

# Información sobre el cuadro de diálogo Detalles

reactivo. Este cuadro de diálogo muestra información sobre el casete de reactivo seleccionado. Responda a las siguientes preguntas.

174

#### ¿Dónde puede encontrar la siguiente información en la imagen?

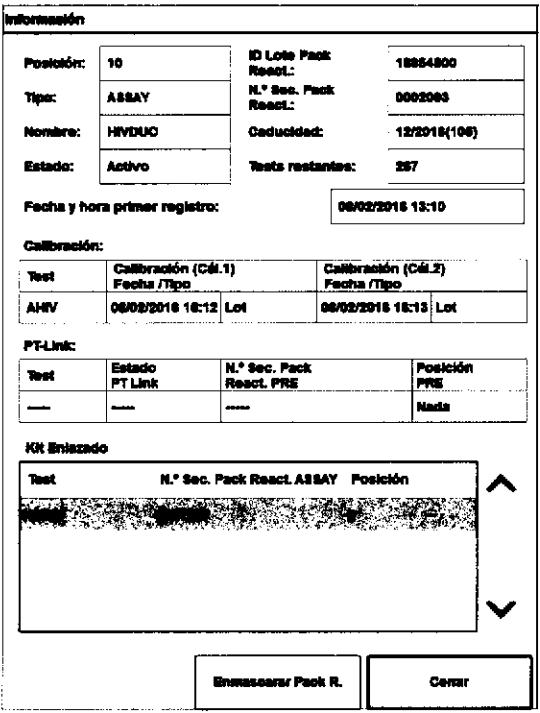

Resalte las secciones de la imagen que contengan la información apropiada.

- Fecha y hora del primer registro
- $\mathbf{u}$  . Fecha y hora de la calibración
- Tipo de calibración
- Información sobre los casetes de pretratamiento enlazados y los casetes de reactivo de ensayo

### ¿Qué significa Fecha y hora primer registro?

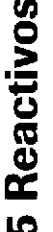

Observe la imagen anterior. ¿Qué puede comentar sobre este casete de reactivo?

IF-2019-56441832-APN-DNPM#ANMAT

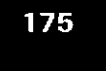

 $\sim$ ਿਪ <sub>IC</sub><br>ਵ

Ч

 $\mathcal{O}(\Omega)$ 

»  $\#$  )

# Cambio de reactivos

o

o

 $\triangle$  ¿Cómo se descarga un casete de reactivo del disco de reactivos del módulo c7O2y el módulo e 8ol? Resuma los pasos necesarios para el modo Standby.

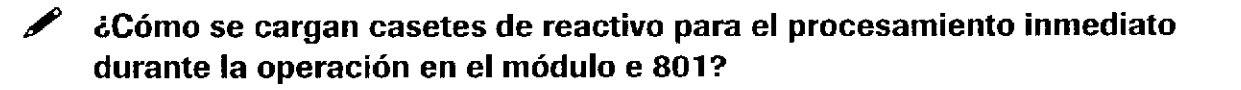

 $\mathbf{r}$ 

/ ¿Cómo se cargan casetes de reactivo para el procesamiento posterior en el módulo e 801 durante la operación?

Roche Diagnostics<br>cobas® 8000 modular analyzer series →Versión 1.0 - Guía de formación → Direction → Directiona TÉCNICA cobas® 8000 modular analyzer series · Versión 1,0 - Guía de formación ·

Farm. ROBERTA MELE MAZZA .<br>የROO\ደ2ኛ*ቡን የ*ራንኝታ፣ ለ <sub>DN</sub> + የ IF-2019-5644 (832-APN-DNPM#ANM

Página 175 de 414

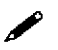

I76

 $\ell$  *i*Qué modo debe elegirse para cargar un casete de reactivo en el módulo c 7O2 inmediatamente?

# Carga de casetes de reactivo en los distintos módulos

 $\mathbf Z$  *i*Recuerda el procedimiento de carga de casetes de reactivo en distintos módulos? Marque con / donde corresponda.

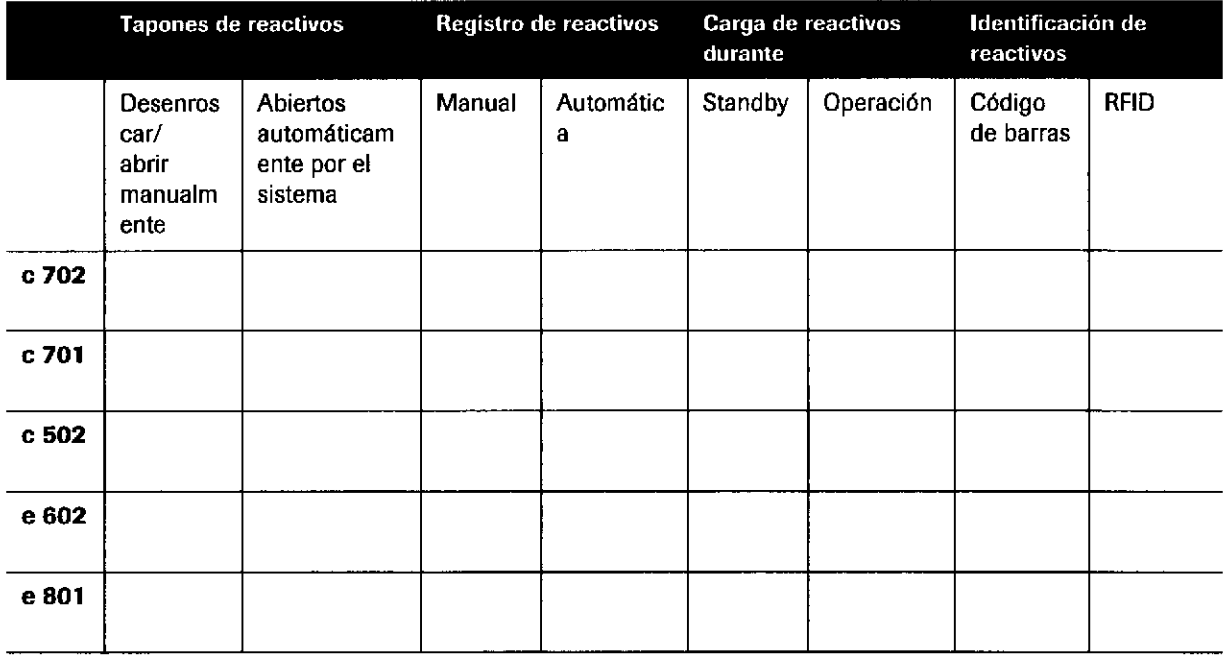

 $\ell$  *i*Qué característica es específica del módulo c 502 en relación con los tapones de los reactivos?

 $\ell$  *i*En qué módulos debe haber presente un casete de reactivo ECO-D y dónde debe colocarse?

o

I
## Enmascaramiento de casetes de reactivo

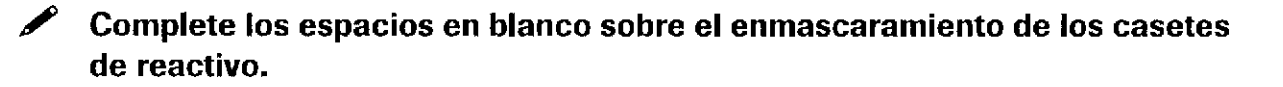

El enmascaramiento de los casetes de reactivo se utiliza para

. Los casetes de reactivo enmascarados se excluyen de forma temporal

. Los reactivos especiales,

y casetes de reactivo de pretratamiento no se pueden enmascarar.

En el menú Panorámica Reactivos y el menú Reactivos, los casetes de reactivo enmascarados se

a

o

un casete de reactivo, el módulo debe encontrarse en Standby.

o o .= o  $\overline{\mathbf{G}}$ ن<br>ک u)

Farm. ROBERTA MELE MAZZA DHASION DILGNOSTICA 00 - DIRECTORA TECNIC IF-2019-56441832-APN-DNPM#ANM

### Roche Diagnostics cobas@ 8000 modular analyzer series . Versión 1.0 , Gufa de formación .

muestran como , establecer en el proponente de la provincia en el proponente de la provincia en el proponente de la provincia en el proponente de la proponente de la provincia en el proponente de la provincia en el propone

FOLIC  $54$ 

М

177

### Instrucciones de uso

Resalte el apartado que describe cómo preparar el calibrador.  $\mathscr{L}$ Resalte el apartado que indica a qué temperatura pueden almacenarse los calibradores y durante cuánto tiempo.

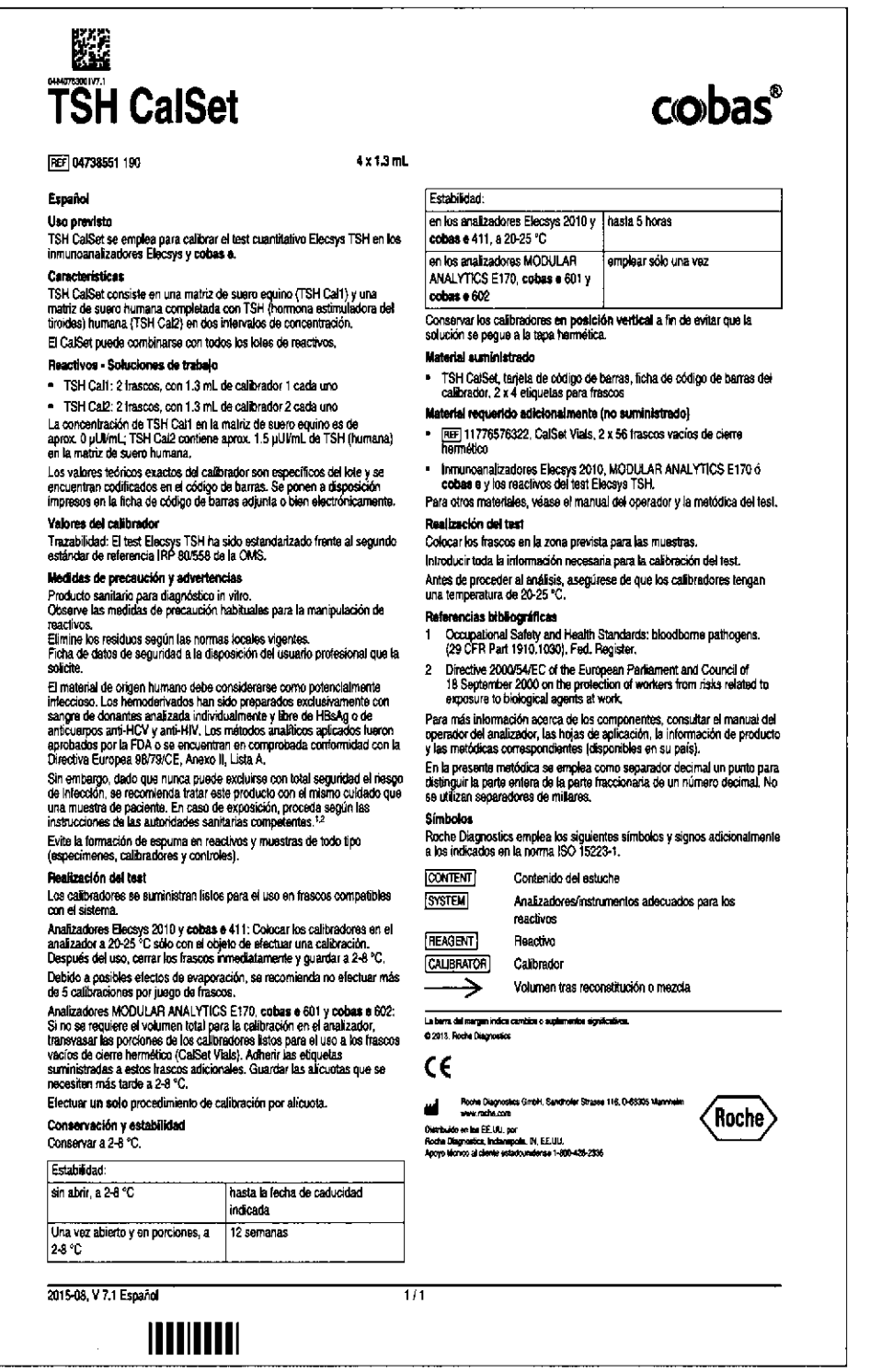

Roche Diagnostics cobas® 8000 modular analyzer series · Versión 1.0 · Guía de formación ·

## Instrucciones de uso

179

 $\blacktriangleright$ Lea las Instrucciones de uso del control PreciControl TSH. ¿Qué información importante puede encontrar sobre el material de CC?

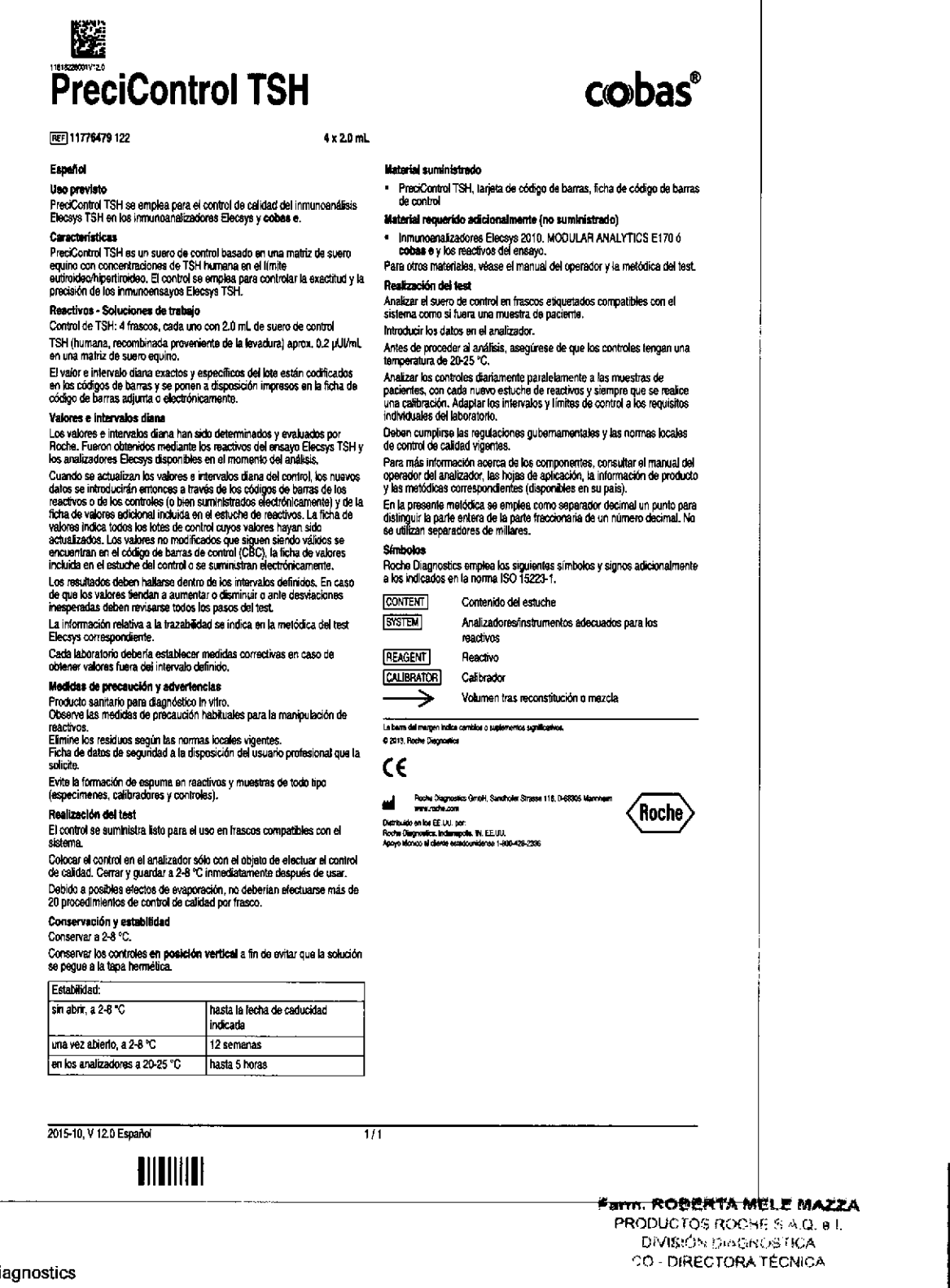

Roche Diagnostics cobas® 8000 modular analyzer series · Versión 1.0 · Guía de formación ·

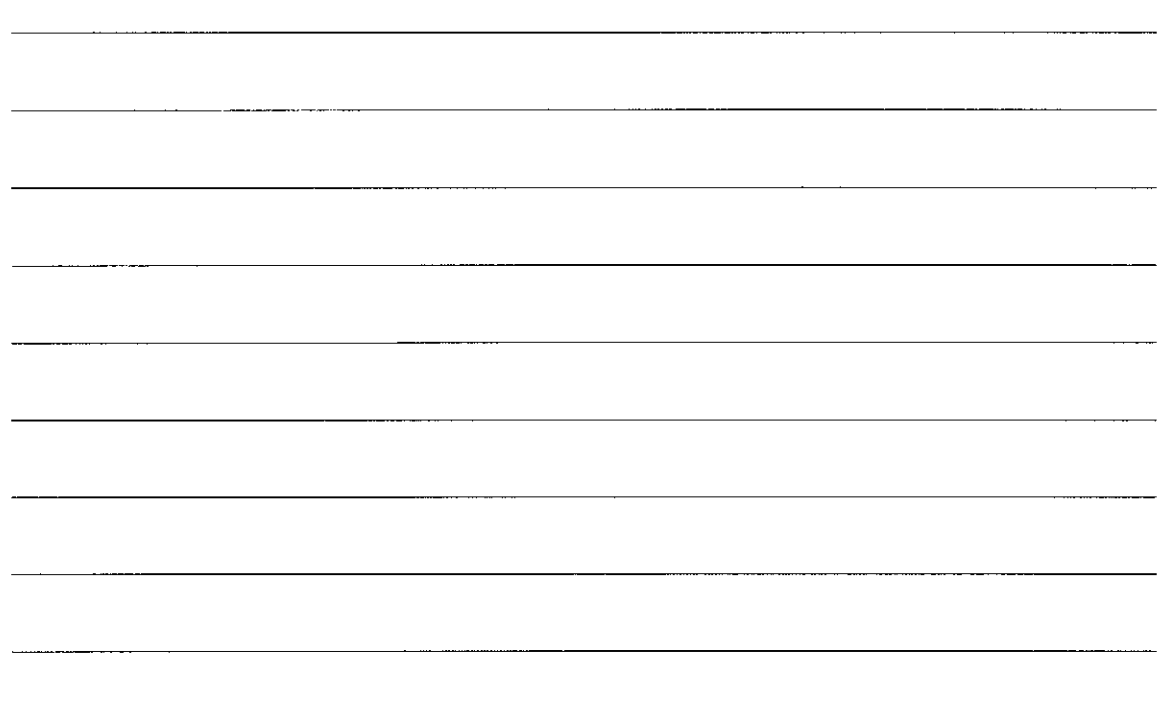

IF-2019-56441832-APN-DNPM#ANMAT

[ndice de materias

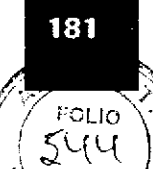

48 p.e

 $\omega$ 

# **Calibración**

a

o

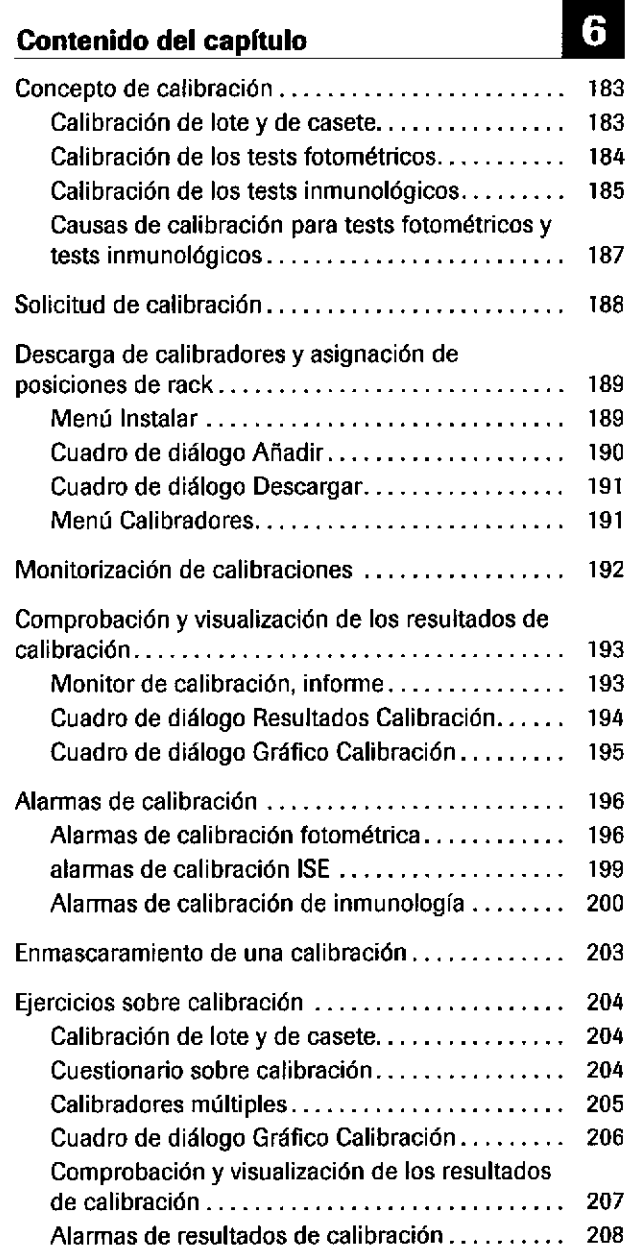

<sup>2</sup>arm. ROBERTA MELE MAZZA IF-2019456441832-APNeDNPM#ANI DIVISIÓN DIAGNOSTICA CO - DIRECTORA TÉCNICA

Página 181 de 414

fndice de materias

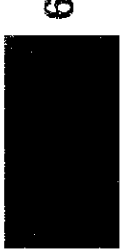

G

Roche Diagnostics cobas® 8000 modular analyzer series · Versión 1.0 · Guía de formación · IF-2019-56441832-APN-DNPM#ANMAT

o

o

Calibración

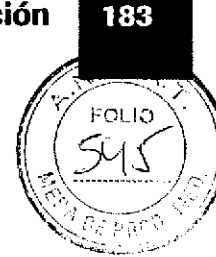

# Concepto de calibración

# Calibración de lote y de casete

o

o

Calibración de lote

La estabilidad de la calibración pertenece a estas 2 categorfas:

- Estabilidad de calibración de lote, relacionada con la estabilidad a largo plazo del sistema/celda de medición.
- . Estabil¡dad de calibrac¡ón de casete, relacionada con la estabilidad del propio reactivo.

Si se calibra un casete de reactivo que ha estado cargado en el instrumento durante menos de 24 horas y se han cumplido todos los criterios de calidad de calibración, la calibración es válida para este casete de reactivo y para todos los casetes de reactivo que pertenezcan al mismo lote de reactivo cargados después de realizar esta calibración.

La calibración de lote es válida hasta la hora de caducidad definida en los parámetros de la aplicación.

Calibración de casete La calibración de casete proporciona datos de calibración especfficos del canal de medición y el disco de reactivos para los casetes de reactivo. Si se calibra un casete de reactivo que ha estado cargado en el instrumento durante más de 24 horas, la calibración solamente es válida para ese casete de reactivo en concreto. Los casetes de reactivo caducados y los casetes de reactivo de diluyente sólo pueden generar una calibración de casete.

> La calibración de casete es válida hasta la hora de caducidad definida en los parámetros de la aplicación.

 $\mathbb F$ arm. ROBERTA MELE MAZZA **DIVISION DIAGNOSTICA** ,:o . D,RECÍoRAfÉcNrca IF-2019-56441832-APN-DNPM#ANN

Roche Diagnostics cobas® 8000 modular analyzer series · Versión 1.0 · Guía de formación ·

Página 183 de 414

t84

### Calibración de los tests fotométricos

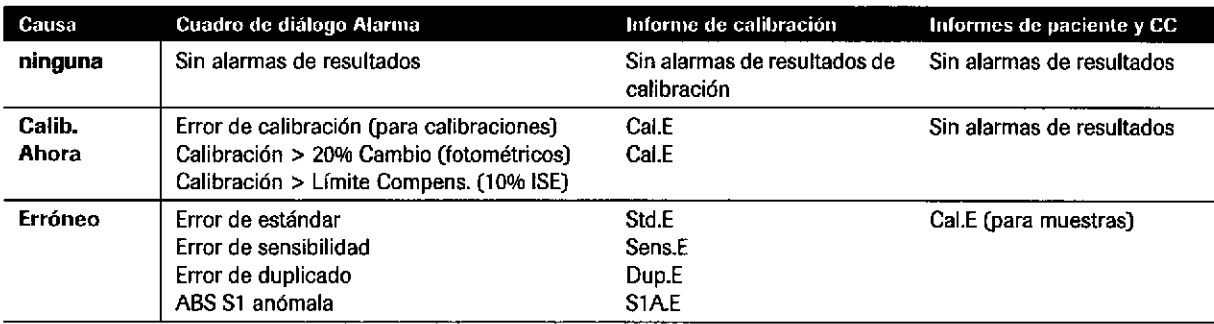

**m** Calibración de los tests fotométricos

#### Explicaciones sobre las alarmas de resultados de calibración

resultados Cal.E no significa una calibración errónea; sólo difiere de la calibración anterior. La calibración fotométrica difiere en > 20% y la ISE difiere en > 10%.  $\dot{\mathbf{Q}}$ - Un informe de calibración con una alarma de

o

o

 $-\dot{Q}$ . Cuando se ha incluido una alarma de resultados de calibración Cal.E en un resultado de un informe de calibración, siempre debe comprobar el CC.

- . Si el resultado de CC está dentro de los rangos aceptables, la calibración se considera aceptable.
- . Si el resultado de CC está fuera de rango, debe solucionar el problema. Tras resolver el problema, debe repetir la medición de CC.
- Si el resultado de CC sigue fuera del rango aceptable, debe repetir la calibración.

 $-\dot{Q}$  Cuando se ha incluido una alarma de resultados de calibración errónea Std.E o Sens.E en un resullado de un informe de calibración, el resultado de CC posterior presenta una alarma de resultados Cal.E. El test puede estar enmascarado o no. Si el test no está enmascarado, los resultados de las muestras se calculan utilizando la curva de calibración anterior. Se ha incluido una alarma de resultados Cal.E á un resultado del ¡nforme de CC o de paciente para alertarle de que se está usando la curva anterior.

### Calibración

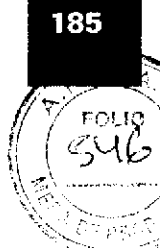

.l

# Calibración de los tests inmunológicos

Calibración de lote

Una calibración de lote es específica del módulo y del canal de medición. En un mismo módulo, una calibración de lote puede transferirse a un casete de reactivo cargado recientemente con el mismo test y número de lote siempre que se cumplan las condiciones siguientes:

- El casete de reactivo se ha registrado al mismo tiempo o después que el casete de reactivo con el número de lote existente.
- . No se ha realizado ningún CC con el casete de reactivo.
- No se ha realizado ningún pipeteo de muestra con el casete de reactivo.

Una calibración de lote tiene las características siguientes:

- Válida durante 12 semanas para el módulo e 801 y 28 días para el módulo e 602. Para ver las excepciones, consulte las instrucciones de uso de los casetes de reactivo individuales.
- Generada cuando el módulo cobas e calibra un casete de reactivo que lleva registrado menos de 24 horas.
- . Si es correcta, el módulo cobas e asigna a la calibración de lote un factor de calibración de 1,0.

### Calibración de casete

o

o

Una calibración de casete tiene las características siguientes:

- Una calibración de 2 puntos que se ajusta para los cambios en la actividad del reactivo a lo largo del tiempo.
- Válida durante 28 días para el módulo e 801 y 7 días para el módulo e 602. Para ver las excepciones, consulte las instrucciones de uso de los casetes de reactivo individuales.
- . Generado cuando el módulo cobas e calibra un casete de reactivo que se ha registrado hace más de 24 horas o cuando los casetes de reactivos, los reactivos de pretratamiento o los diluyentes han caducado.
- Si es correcta, el módulo cobas e asigna a la calibración de casete un factor de calibración de entre  $0,8$  y  $1,2$ .

Farm, HOBERTA MELE MAZZA PRODUCTOS ROCHE S.A.Q. e I iDi visión) (DIAGNUSTICA CO - DIRECTORA TÉCNICA IF-2019-56441832-APN-DNPM#ANM

Roche Diagnostics cobas@ 8000 modular analyzer series-Versión 1.0 .Gula de formación .

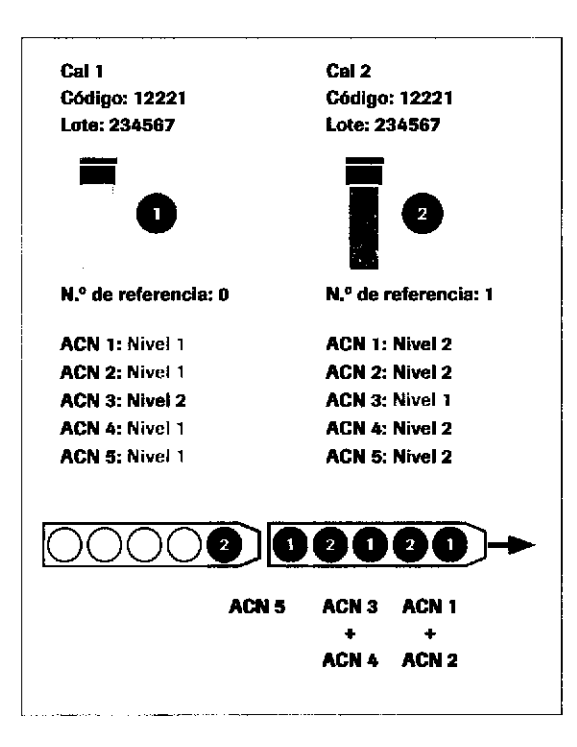

#### Calibradores individuales y múltiples

Las reglas siguientes son válidas tanto para el módulo e 801 como para el módulo e 602:

- Los calibradores se colocan en los racks de calibración de color negro.
- Los racks de calibración deben cargarse en el instrumento en serie.
- Los racks de calibración para dos o varios módulos pueden secuenciarse para los módulos individuales.
- $\blacksquare$ Los calibradores con código de barras y sin código de barras deben situarse en racks distintos.

Los calibradores para el módulo e 801 son calibradores individuales o múltiples:

Un calibrador individual se utiliza para 1 aplicación  $\blacksquare$ específica de un test.

Un juego de calibradores individuales debe situarse en posiciones consecutivas de un rack.

Un calibrador múltiple se utiliza para varias aplicaciones de tests.

Un juego de calibradores múltiples debe posicionarse de la manera siguiente:

- $\sim$  . No se requiere un orden consecutivo.
- Es posible distribuirlos en racks distintos.
- Pueden quedar posiciones de rack vacías entre el  $\mathbb{Z}^2$ juego de calibradores múltiples.

 $-\dot{Q}$  No mezcle calibradores múltiples y calibradores individuales en el mismo rack de calibración. Para el módulo e 602, sólo se aplica el concepto de calibrador individual.

#### Roche Diagnostics cobas® 8000 modular analyzer series · Versión 1.0 · Guía de formación ·

IF-2019-56441832-APN-DNPM#ANMAT

186

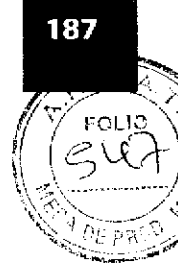

# Causas de calibración para tests fotométricos y tests inmunológicos

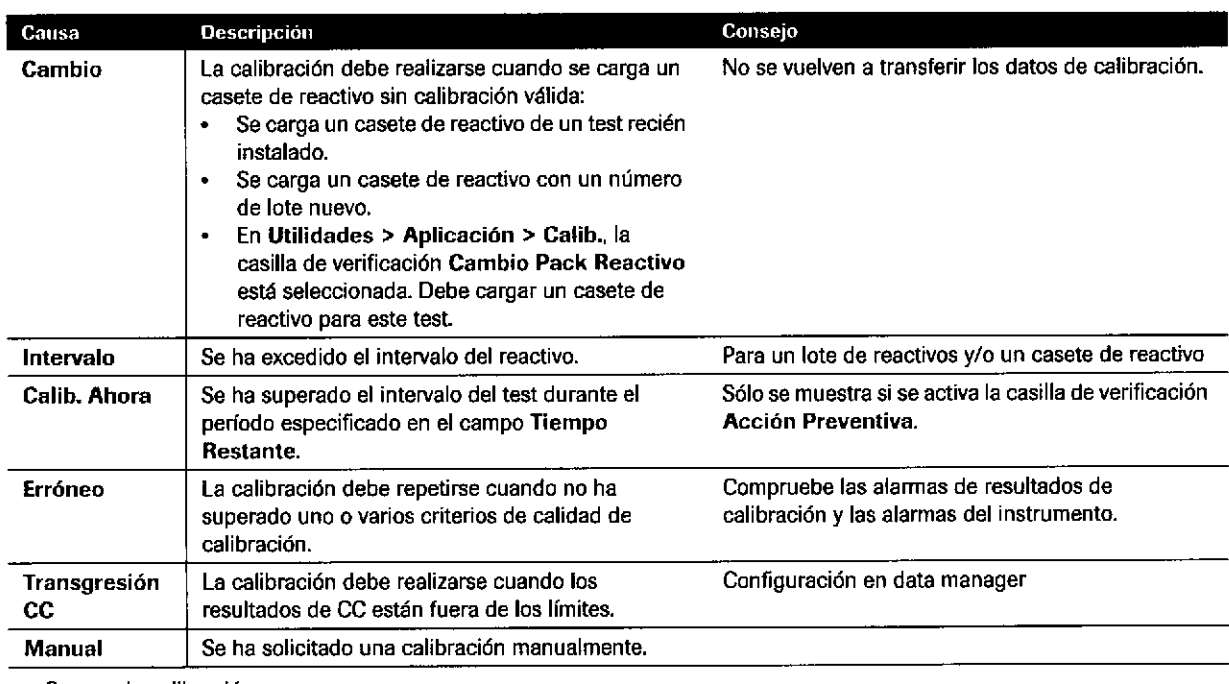

E Causas de calibración

o

o

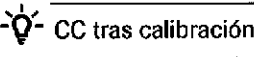

Si los materiales de CC están activados y los racks de CC están situados directamente a continuación de los racks de calibración, se realizan mediciones de CC para los tests a los que se acaba de realizar la calibración. No es necesario solicitar este CC.

Farm. ROBERTA MELE MAZZA FRODUCTOS ROCHE 5 A.Q. e I. DIVIBIÓN, DIAGNOSTICA IF-2019-56441832-APN-DNPM#ANM

# Solicitud de calibración

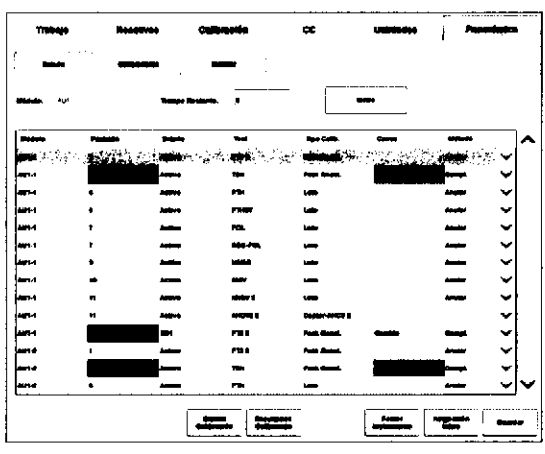

#### **Tiempo Restante**

Tipo Galib.

Desde el menú Calibración > Estado puede ver los tests que requieren calibración y solicitar calibraciones.

Utilice este menú para las acciones siguientes;

- \* Solicitar calibraciones manualmente (consulte el Manual del operador pam ver la descripción completa)
- . Sol¡citar las cal¡braciones recomendadas por el instrumento
- Cancelar o editar solicitudes de calibración
- . Rechazar una calibración
- Visualizar el cuadro de diálogo Gráfico Calibración, el cuadro de diálogo Resultados Calibración o el cuadro de d¡álogo Monitor Reacción para solucionar los problemas de una calibración

o

o

Introduzca el tiempo que falta (0-9.999 horas) para las calibraciones de intervalo. Se recomienda la calibración de todos los tests que excedan el intervalo durante este período y dichos tests aparecerán marcados con el estado Calib. Ahora (columna Causa). Sólo está activa si la opción Acción Preventiva está habilitada.

Posición Muestra la posición del casete de reactivo en el instrumento.

- Módulo c 701/c 702: disco de reactivos A o B, posición 1-35
- Módulo c 502: posición 1-60  $\blacksquare$
- Módulo e 801: posición 1-48
- Módulo e 602: posición 1-25  $\blacksquare$

Estado Muestra el estado del casete de reactivo (activo o Standby).

> lndica s¡ la calibración es una calibración de lote (LoteJ o una calibración de casete (Pack React).

En e 801, el tipo de calibración puede ser una copia de la calibración (Copia).

Para las calibraciones recomendadas y solicitadas, la entrada para la columna Tipo Calib. hace referencia a la siguiente calibración. Cuando una calibración se ha realizado correctamente, la entrada en la columna Tipo Calib. hace referencia a la calibración existente.

Causa Muestra el motivo para llevar a cabo la calibración.

IF-2019-56441832-APN-DNPM#ANMAT

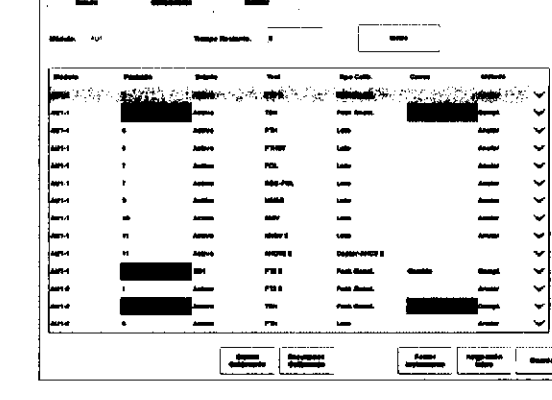

### **Calibración**

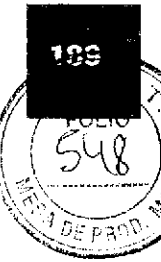

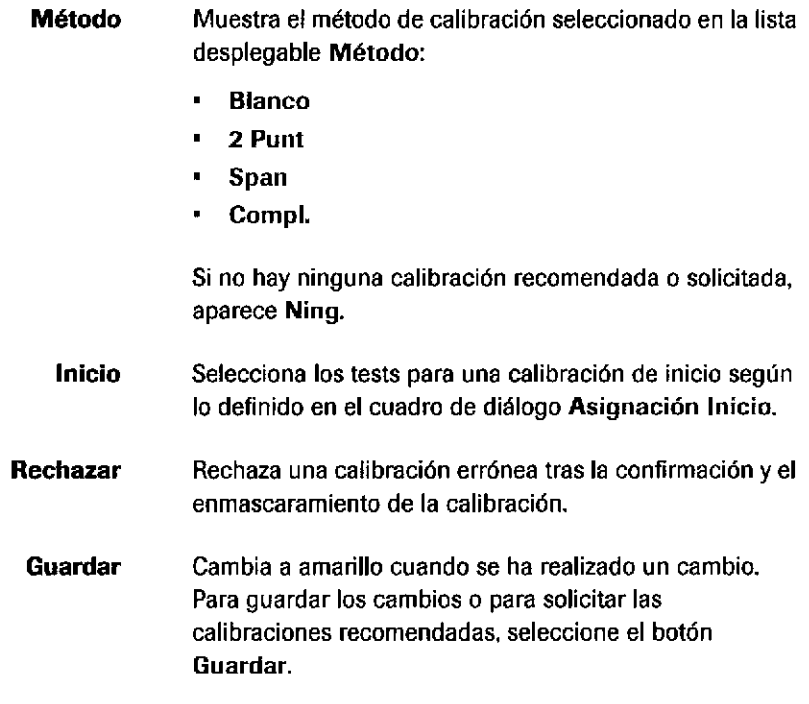

# Descarga de calibradores y asignación de posiciones de rack

## Menú Instalar

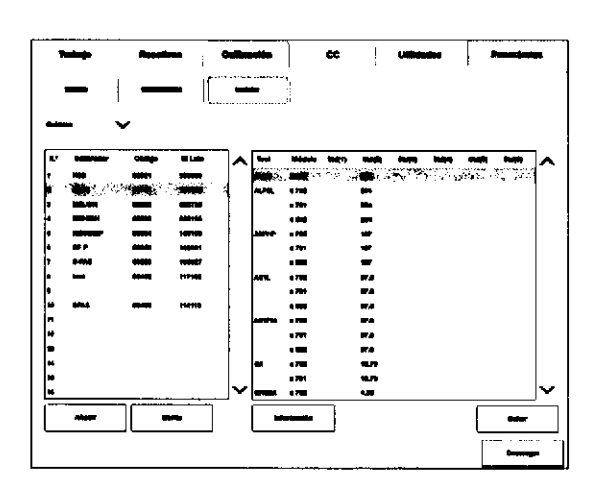

### Calibración > Instalar

Utilice este menú para las acciones siguientes:

- Descargar un calibrador nuevo a través de data  $\blacksquare$ manager (nivel de supervisor y administrador)
- Descargar un número de lote nuevo de un calibrador existente
- Añadir manualmente un calibrador nuevo al sistema (sólo para calibradores químicos y especialmente para calibradores que no sean de Roche)
- Editar manualmente valores de calibrador (sólo para calibradores químicos)
- Borrar un calibrador del sistema
- Revisar toda la lista de calibradores y su número de lote
- Visualizar los detalles de un calibrador
- Visualizar los calibradores múltiples que se utilizan<br>para un test revenues conservadores de la para

IF-2019-56441832-AKR DNPM#ANI

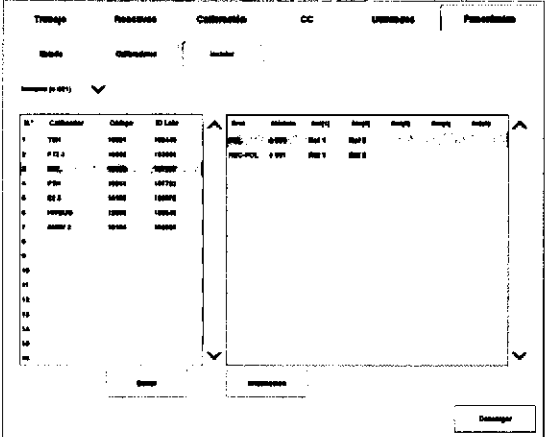

Encontrará más información sobre el calibrador descargado en el cuadro de diálogo Detalles.

## Cuadro de diálogo Añadir

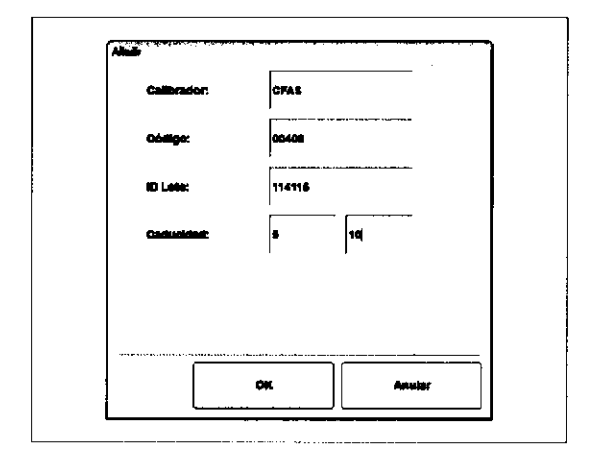

→ Calibración > Instalar > Química > Añadir

Permite instalar los calibradores manualmente o cambiar los datos de un calibrador existente.

a

o

El cuadro de diálogo Añadir sólo está disponible para calibradores químicos.

190

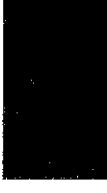

Roche Diagnostics cobas® 8000 modular analyzer series - Versión 1.0  $\cdot$  Guía de formación  $\cdot$ 

#### IF-2019-56441832-APN-DNPM#ANMAT

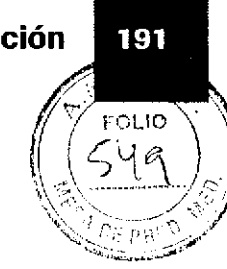

## **Cuadro de diálogo Descargar**

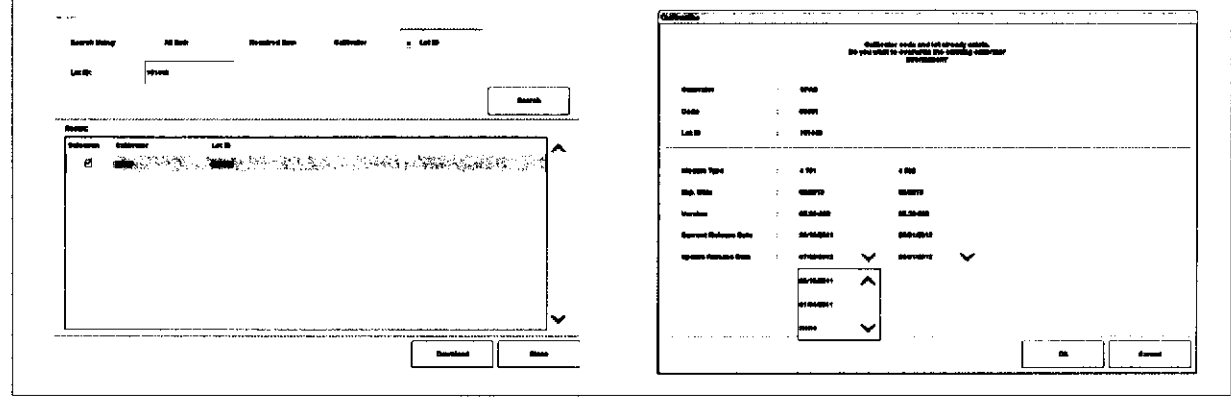

Permite descargar los datos de un calibrador nuevo o actualizar los datos de un calibrador existente.

> Calibración > Instalar > Descargar

 $-\dot{Q}$  - Siempre debe instalar los datos de la versión más reciente.

## **Menú Calibradores**

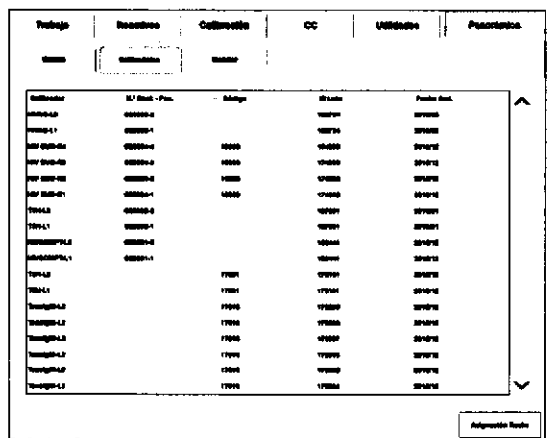

#### **Calibración > Calibradores**

Utilice este menú para las acciones siguientes:

- Visualizar información sobre los calibradores que ya  $\bullet$ están registrados y la asignación de racks actual
- Asignar un calibrador a una posición de rack en caso  $\blacksquare$ de que utilice viales de calibrador sin código de barras (sólo en modo Standby)
- $\blacksquare$ Asignar un calibrador a varios racks

 $-\dot{Q}$  No es posible trabajar con una combinación de calibradores con código de barras y sin código de barras en el mismo rack. Se emite una alarma del instrumento.

Farm, ROBERTA MELE MAZZA **PRODUCTOS POCHE S.A.Q. e.l.** DIVISION DIAGNOSTICA<br>IF-2019 EXCHARGE BOOM PIN-DNPM#ANN

# Monitorización de calibraciones

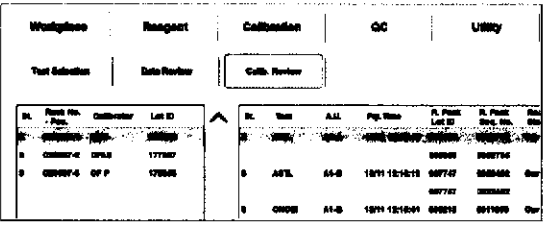

Para revisar el estado de las calibraciones realizadas para cada test, seleccione el calibrador en la lista de la izquierda. En la lista de la derecha, aparecerán el test, la hora de pipeteo, el número de lote, el número de secuencia del casete de reactivo, el estado del reactivo y el tipo de calibración.

 $-\dot{Q}$ - $\dot{Q}$ - El contenido del menú Revisión Calib. se borrará al desconectar el sistema

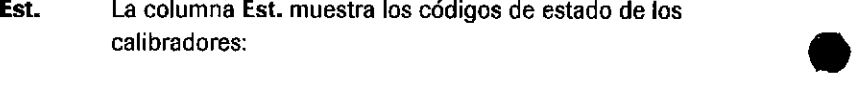

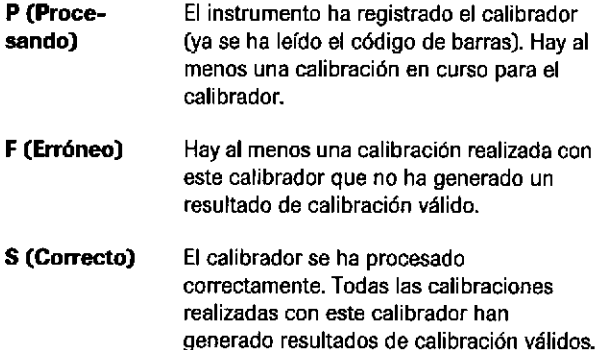

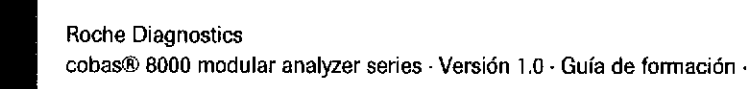

IF-2019-56441832-APN-DNPM#ANMAT

o

### Galibración

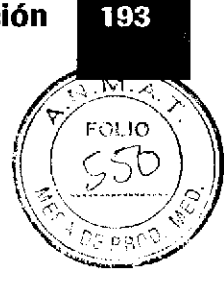

# Comprobación y visualización de los **reservados** resultados de calibración

Para comprobar los resultados de la calibración, puede utilizar uno de los informes o cuadros de diálogo siguientes:

- . Los datos de calibrac¡ón actuales están disponibles automáticamente en lmprimir > Histórico.
- . lnforme Mon¡tor de calibración
- Cuadro de diálogo Resultados Calibración
- . Cuadro de diálogo Gráfico Calibración
- . Cuadro de d¡álogo Monitor Reacción (sólo pam módulos fotométricos)

### Monitor de calibración, informe

t

o

Cuando se haya completado una calibración, compruebe los resultados de la calibración en Imprimir > Histórico > Monitor de calibración.

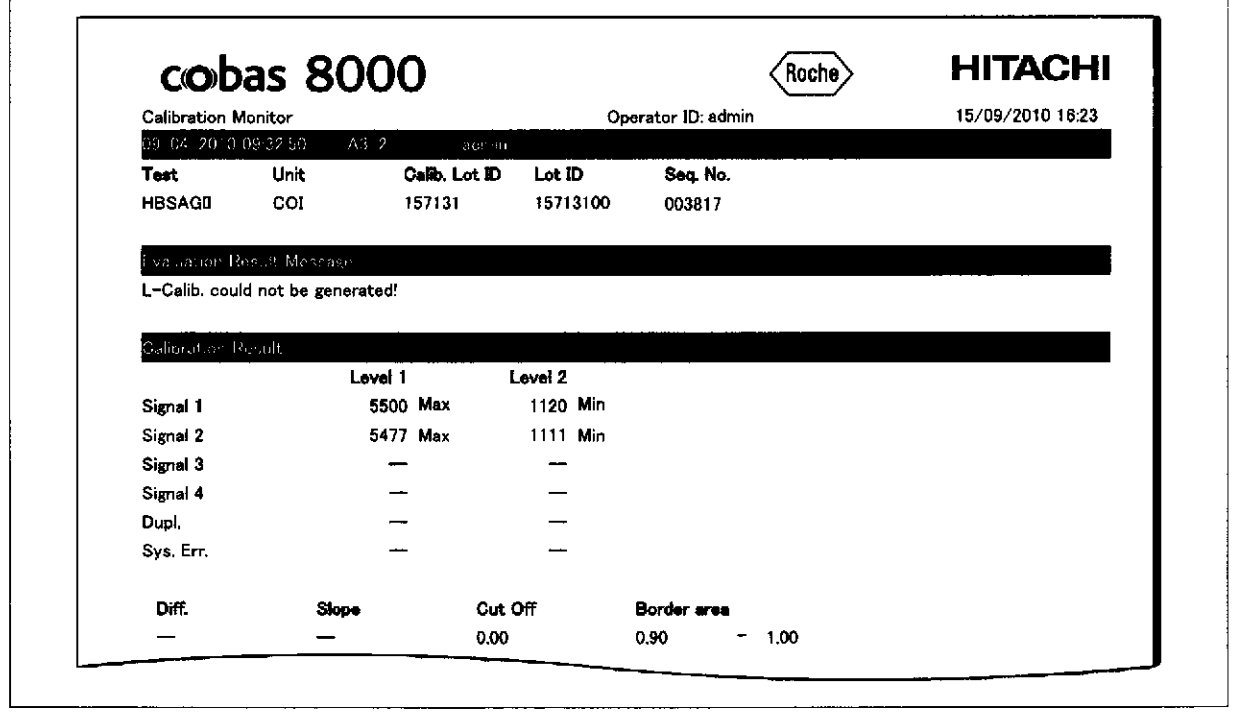

Farm ROBERTA MELE MAZZA r<br>Thugh'ng in chuisteal OISHAY''IN .JP GNOSTICA IF-2019-56449832-APN-DNPM#ANM

## Cuadro de diálogo Resultados Calibración

 $\rightarrow$  Calibración > Estado > Resultados Calibración

Visualice los resultados de la calibración correcta más reciente correspondiente al test seleccionado en la lista de estado en el menú Calibración > Estado.

Resultado Calibración Lote  $\blacksquare$ 

Muest¡a los valores originales de una calibración de lote.

Último Resultado Calibración

Muestra los resultados de la última calibración de lote válida.

Para un casete de reactivo para el que no existen resultados de calibración aplicables, siempre se transfieren los resultados de la calibración más reciente (los resultados de la última calibración de lote válida).

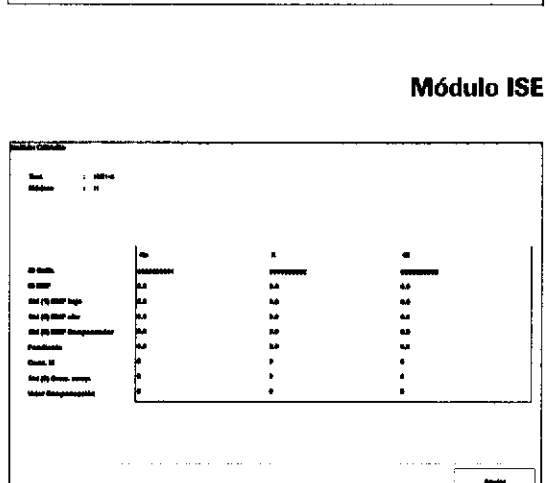

#### Módulos cobas e

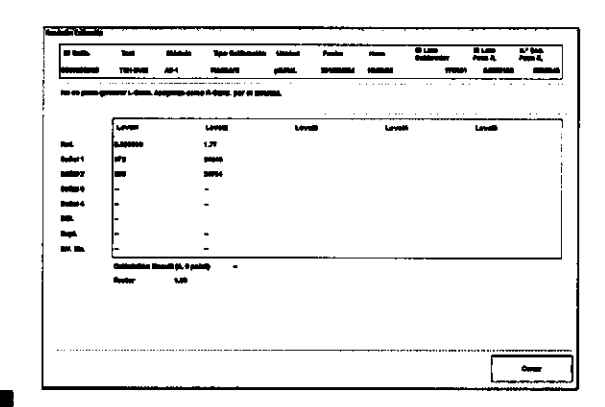

### Módulos fotométricos

IF-2019-56441832-APN-DNPM#ANMAT

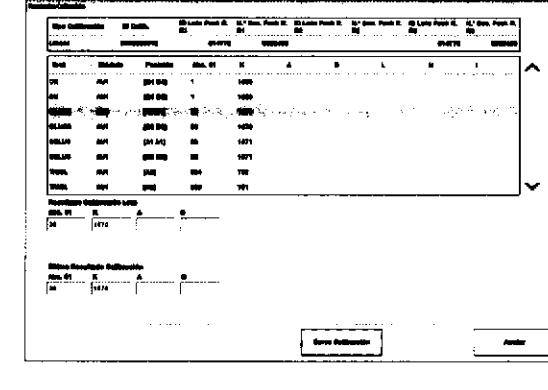

o

o

### Calibración

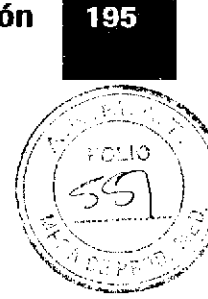

# Cuadro de diálogo Gráfico Calibración

o

a

### $\rightarrow$  Calibración > Estado > Gráfico Calibración

Permite visualizar la información sobre las 50 calibraciones más recientes para un test concreto.

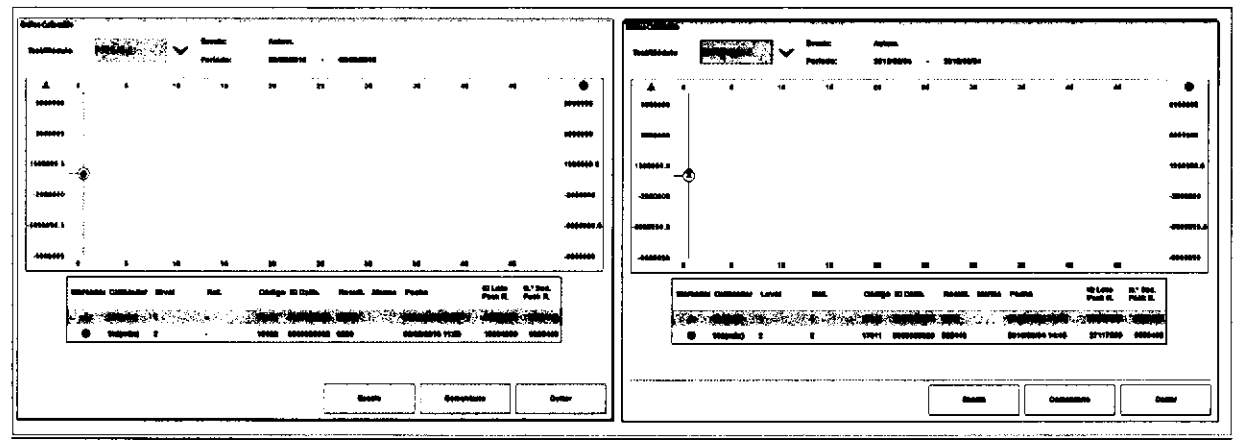

E Cuadro de diálogo Gráfico Cahbración para las calibrac¡ones en el módulo e 801: [zquierda) con un calibrador individual (columna Ref. vacla]

(derecha) con un calibrador múltiple (niveles de calibrador mostrados en la columna Ref.)

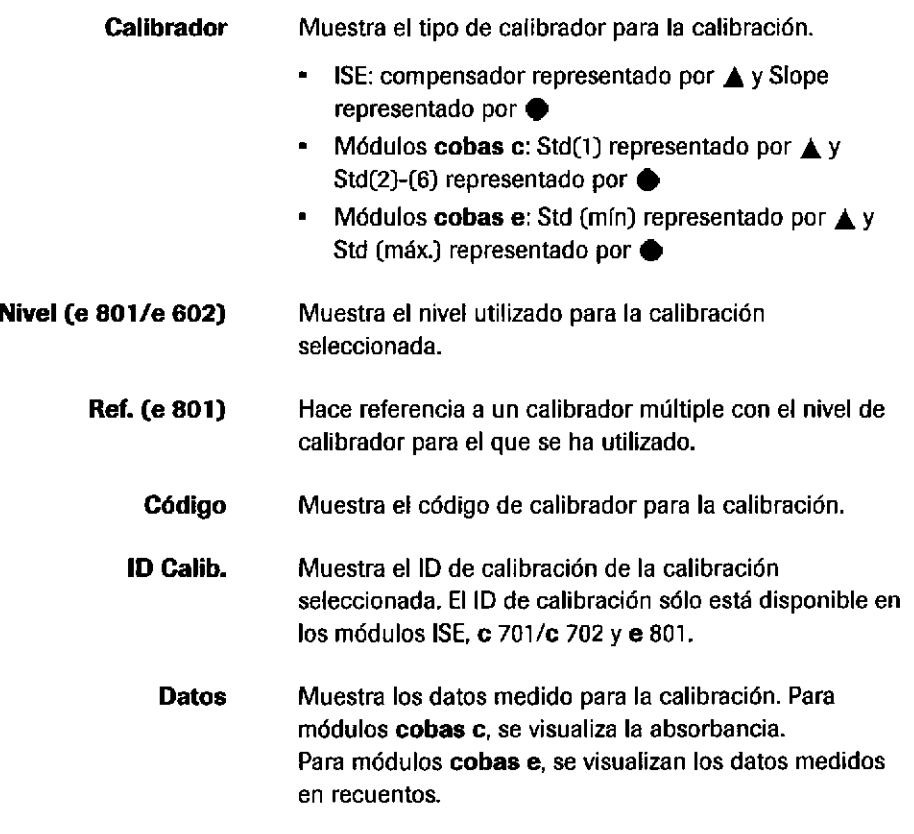

Farm. ROBERTA MELE MAZZA PRODUCTOS ROCHE 3 A.Q. e I  $\cos \phi_0$  is  $\cos \phi_0$  $4/7$ , DIRECTORA TÉCNICA IF-2019-56441832-APN-DNPM#ANN  $\bar{\sigma}$ 

(§

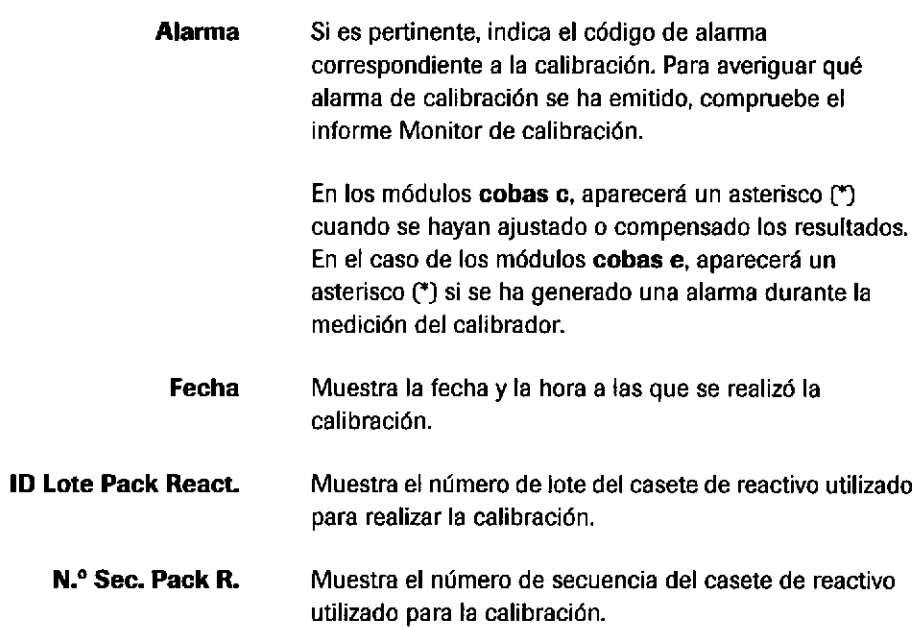

# Alarmas de calibración

## Alarmas de calibración fotométrica

Si no se cumple uno de los criterios de calidad de la calibración, se añade la alarma de resultados de calibración correspondiente al resultado.

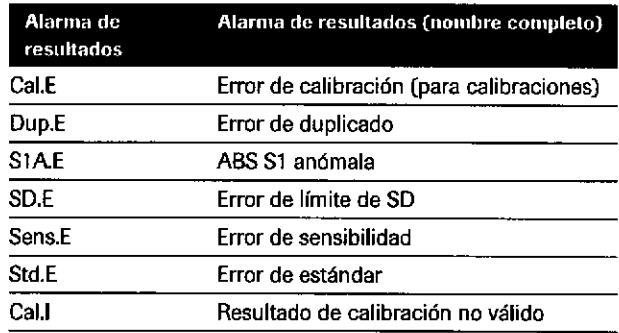

E Lista de alarmas de resultados

Calibración > 20% de cambio. Una calibración Cal.E no es una calibración errónea; sólo difiere de la calibración anterior en > 20%. La calibración es aceptable si el CC está dentro del rango.

Si un resultado de CC está fuera de rango, primero repita la medición de CC. Si el resultado de CC sigue fuera del rango aceptable, repita la calibración.

IF-2019-56441832-APN-DNPM#ANMAT

o

a

Cal.E (Error de calibración (para calibraciones))

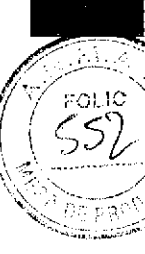

Cal.E (para muestras) (Resultado de calibración anómalo (para muestra)) Gal.<sup>l</sup> (para muestras y materiales de CC) (Resultado de calibración no yálido) Alarma de resultados visualizada en los resultados de CC y del test después de una calibración errónea. No hay resultados de calibración o se ha utilizado una calibración previa. Esta alarma de resultados se incluye en los resultados si un test necesita ser calibrado tras la sustitución de un casete de reacüvo (Cambio) y no se ha calibrado, y el enmascarado de calibración automático está desactivado. Dup.E (Error de duplicado) Compara las lecturas de absorbancia de 2 réplicas de calibrador para la absorbancia y los límites de % en Utilidades > Aplicación. Causas: burbujas en la parte superior de los calibradores o los casetes de reactivo, poca precisión debido a problemas en el sistema de muestreo (agujas de muestras/jeringas de muestrasl. S1A.E (ABS S1 anómala) Compara la absorbancia de S1 con el rango de absorbancia de referencia definido en Utilidades > Aplicación. SD.E (Error de límite de SD) Uno o más puntos para una calibración no lineal están por encima del límite SD (se debe efectuar una recalibración). Sens.E (Error de sensibilidad) El cambio en la absorbancia del calibrador 1 (S1) al calibrador 2 (S2) está fuera del rango especificado definido en Utilidades > Aplicación. Causas: reactivo caducado, error en la colocación del calibrador. Compruebe el límite de sensibilidad correcto definido en Utilidades > Aplicación > Calib. Std.E (calibración errónea) Error de estándar (código de alarma del instrumento).

Farm. ROBERTA MELE MAZZA PRODUCTOS ROCHE S.A.Q. 6 ! i)i .'Sr¡r"',rrAar,'la'S i lCA **CO-LUIRECTORATÉCNICA** 

IF-2019-56441832-APN-DNPM#ANM

o

a

Std.E Las alarmas de resultados siguientes originan una alarma Std.E cuando se emiten durante la calibración:

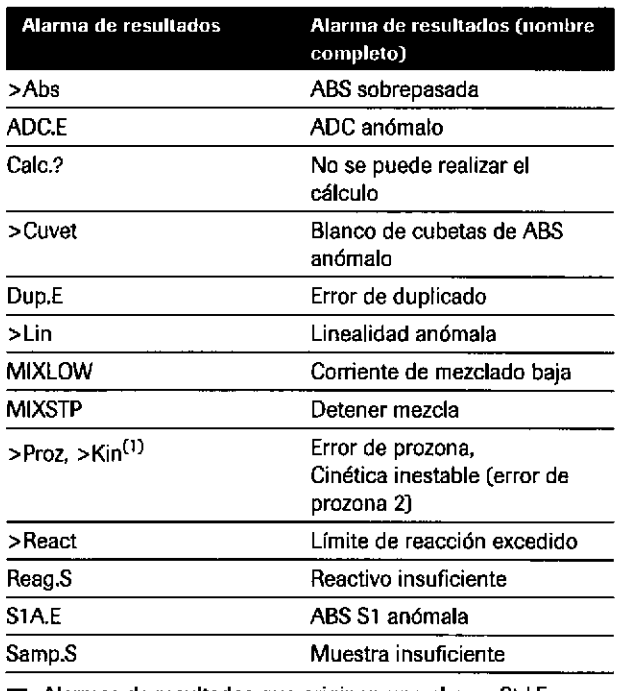

o

o

E Alarmas de resultados que originan una alarma Std.E cuando se emiten durante la calibración

(ll No par8 Std.l

,6 Si desea obtener más información sobre las alarmas de resultados, consulte la Ayuda en pantalla.

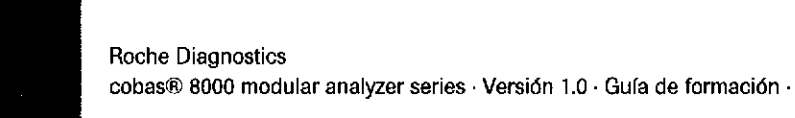

FOLIO

0E pa

## alarmas de calibración lSE

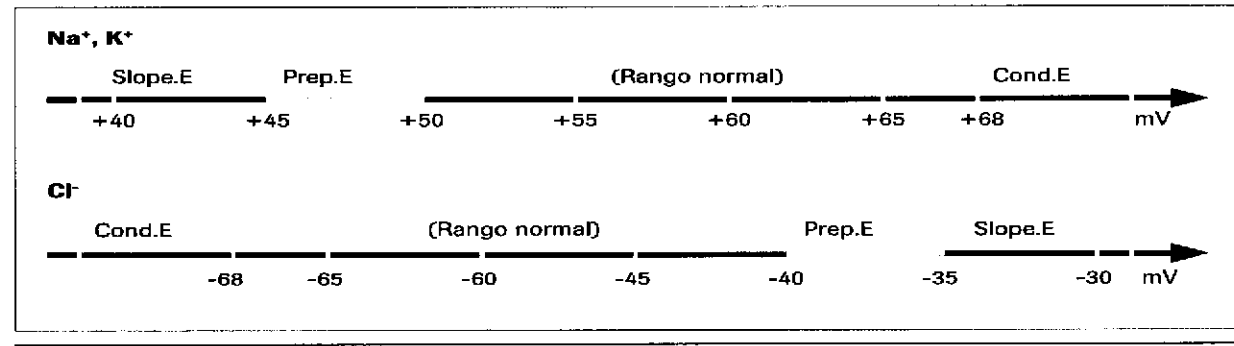

ම Alarmas de resultados del ISE y sus correspondientes valores de pendiente (voltaje de electrodos)<br>-

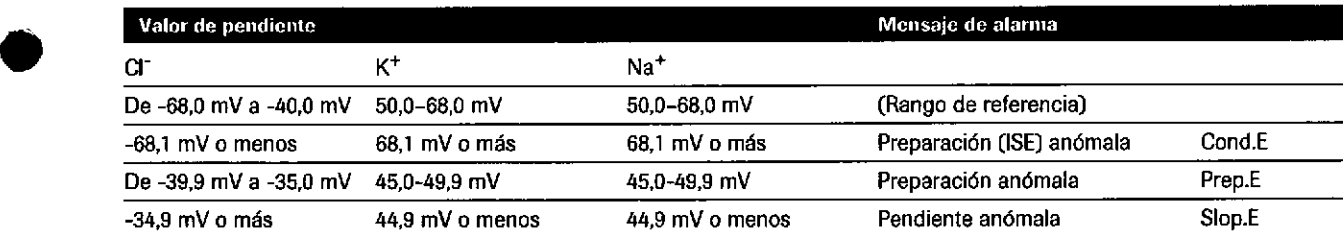

E Valores de pendiente para los electrodos ISE

o

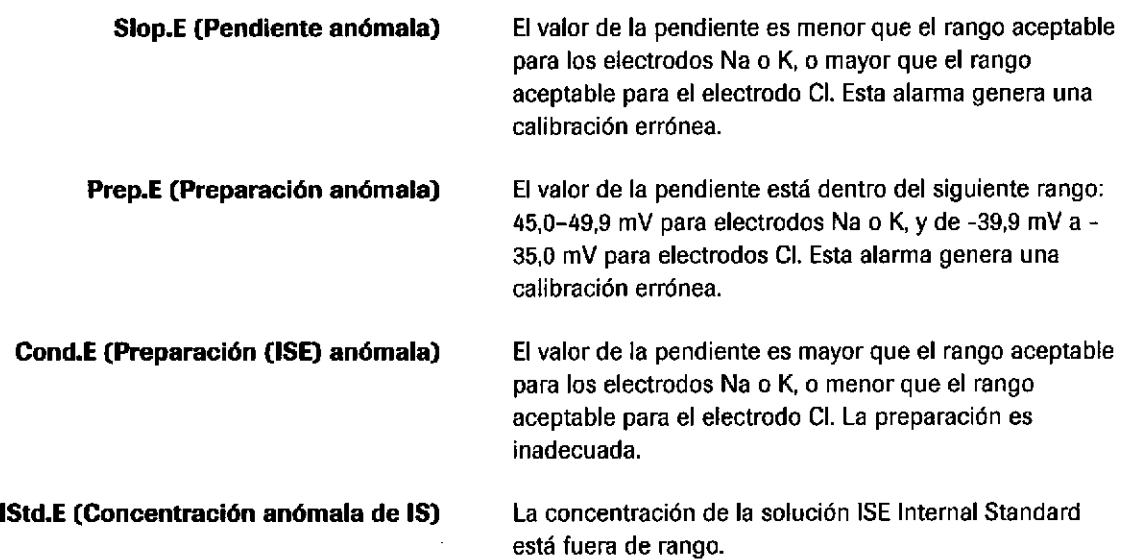

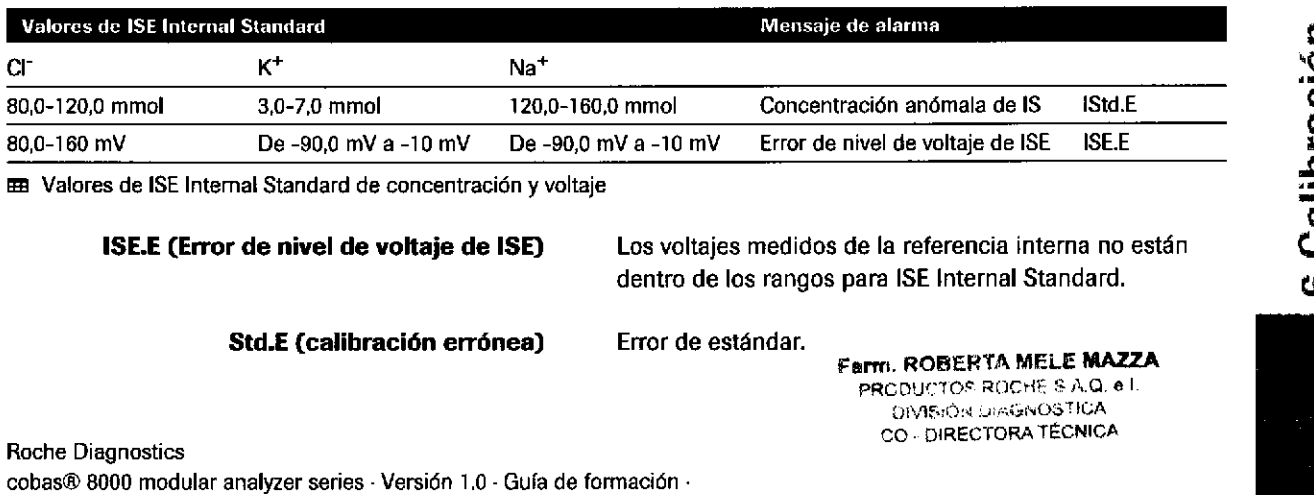

 $\tilde{c}$ င္<br>င ñ ü (.t

Página 199 de 414

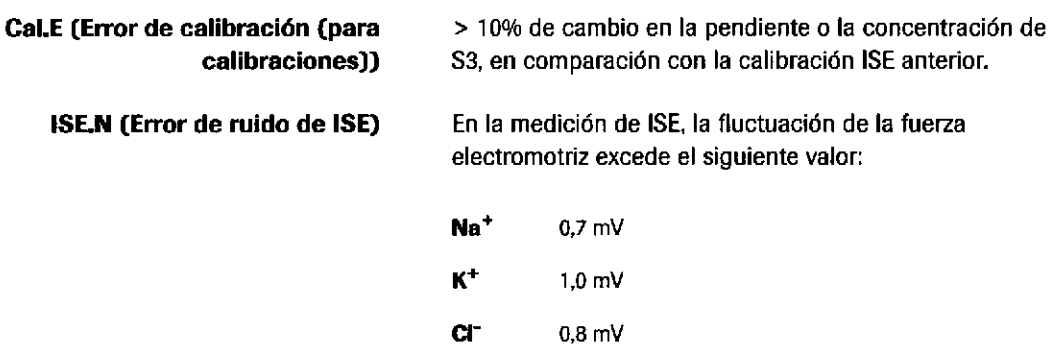

### Alarmas de calibración de inmunología

Si ho se cumple uno de los criterios de calidad de la calibración, se añade la alarma de calibración correspondiente al resultado. La calibración es errónea. o

a

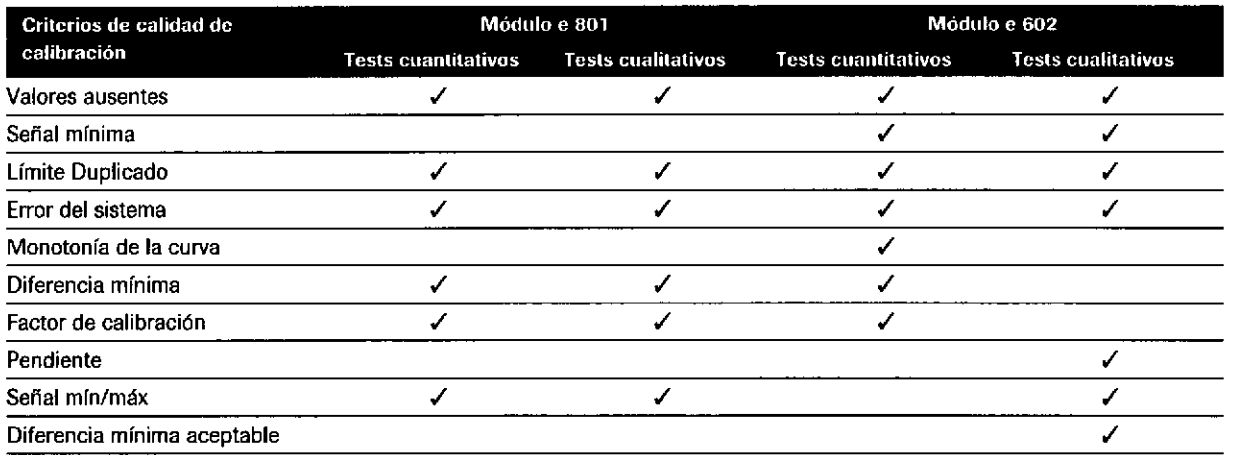

E Criterios de calidad de calibración para tests cuantitativos y cualitativos

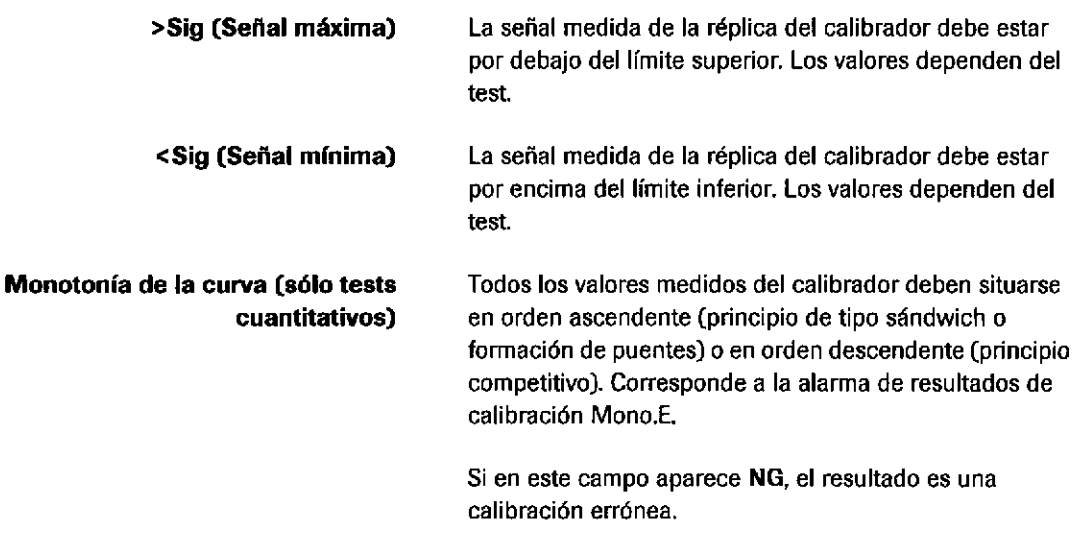

(§

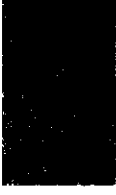

Roche Diagnostics cobas® 8000 modular analyzer series · Versión 1.0 · Guía de formación · IF-2019-56441832-APN-DNPM#ANMAT

### Calibración

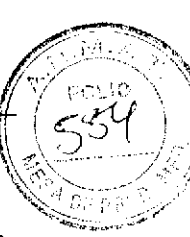

20t

1

 $-\dot{Q}$  - Si se produce un error de hardware durante la medición de la calibración, se indica mediante NG (alarma de resultados Sys.EJ. El resultado es una calibración errónea. NG también puede hacer referencia a problemas de temperatura en el disco de reactivos o en el incubador. Compruebe la temperatura en el menú Panorámica.

+ Si el calibmdor se ha reconstituido o se han creado alícuotas, asegúrese de que el calibrador 1 estuviera colocado en un vial blanco y el calibrador 2 en un vial negro.

La señal medida para un calibrador de un test cualitativo debe situarse entre la señal mínima y máxima definida. Si uno o más valores se sitúan fuera del rango permitido para la señal mínima/máxima, significa que la calibración es errónea.

Definido como la diferencia en recuentos de los valores entre el calibrador 1 y el 2. De lo contrario, la curva es demasiado plana (alarma de resultados Diff.E). Los valores dependen del test

Tests cuantitativos:

La diferencia debe ser como mínimo el 30% para que se acepte la calibración.

Tests cualitativos:

La diferencia entre los valores de señal de calibrador positivo y negativo debe ser superior al límite de valor codificado en el código de barras del casete de reactivo.

 $\mathbf{\dot{Q}}$ - Compruebe si el reactivo y los calibradores se encontraban a temperatura ambiente. ¿Estaba correctamente reconstituido el calibrador?

Dup.E (Error de duplicado)

Roche Diagnostics

t

a

Sig.E (Señal mfnima/márima)

Diff.E (Diferencia mínima aceptable)

Una comprobación de los valores de señal de cada réplica de un calibrador. Si la diferencia entre las mediciones duplicadas es demas¡ado grande [más del 10%), la calibración es errónea (alarma de resultados Dup.E).

 $\tilde{\mathbf{Q}}$ - Compruebe si el reactivo y el calibrador se encontraban a temperatura ambiente.

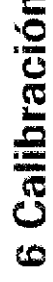

PRODUCTOS ROCHE S.A.Q. a I. DIVISIÓN DIAGNOSTICA IF-2019-96444882-APN-DNPM#ANN

Farm. ROBERTA MELE MAZZA

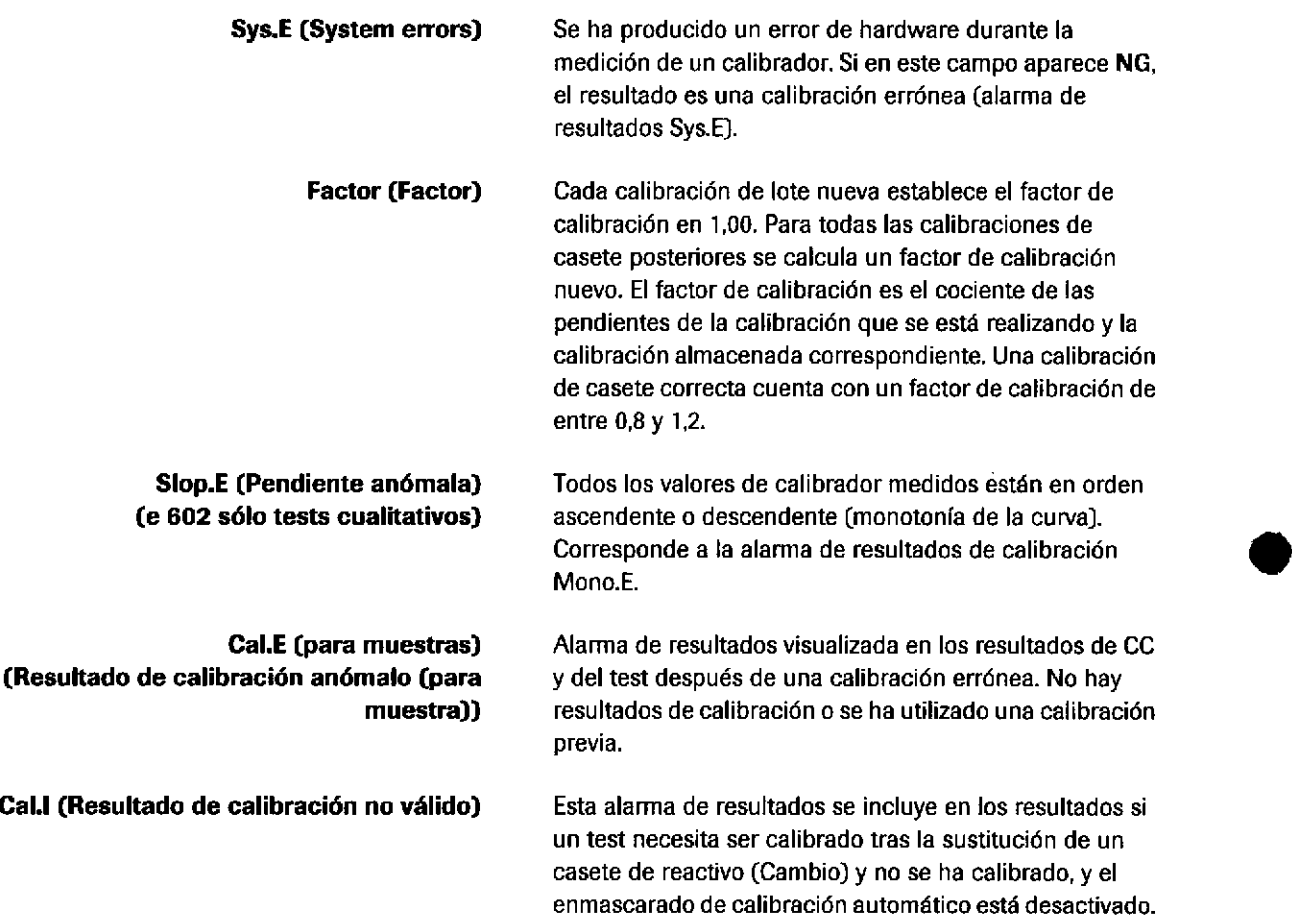

G G §

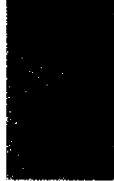

Roche Diagnostics cobas® 8000 modular analyzer series · Versión 1,0 · Guía de formación · IF-2019-56441832-APN-DNPM#ANMAT

a

### Galibración

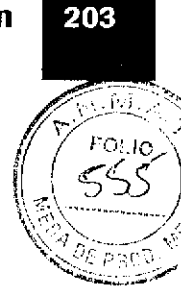

# Enmascaramiento de una calibración

Si no hay disponible ninguna calibración válida para el casete de reactivo correspondiente, la función de enmascaramiento automático enmascara un test. El test puede enmascararse individualmente para cada módulo, disco de reactivos o canal de medición.

Hay 2 casos en los que no hay disponible ninguna calibración válida:

- Calibraciones erróneas i.
- Calibraciones inválidas (s¡ hay una petición de calibración por cambio)

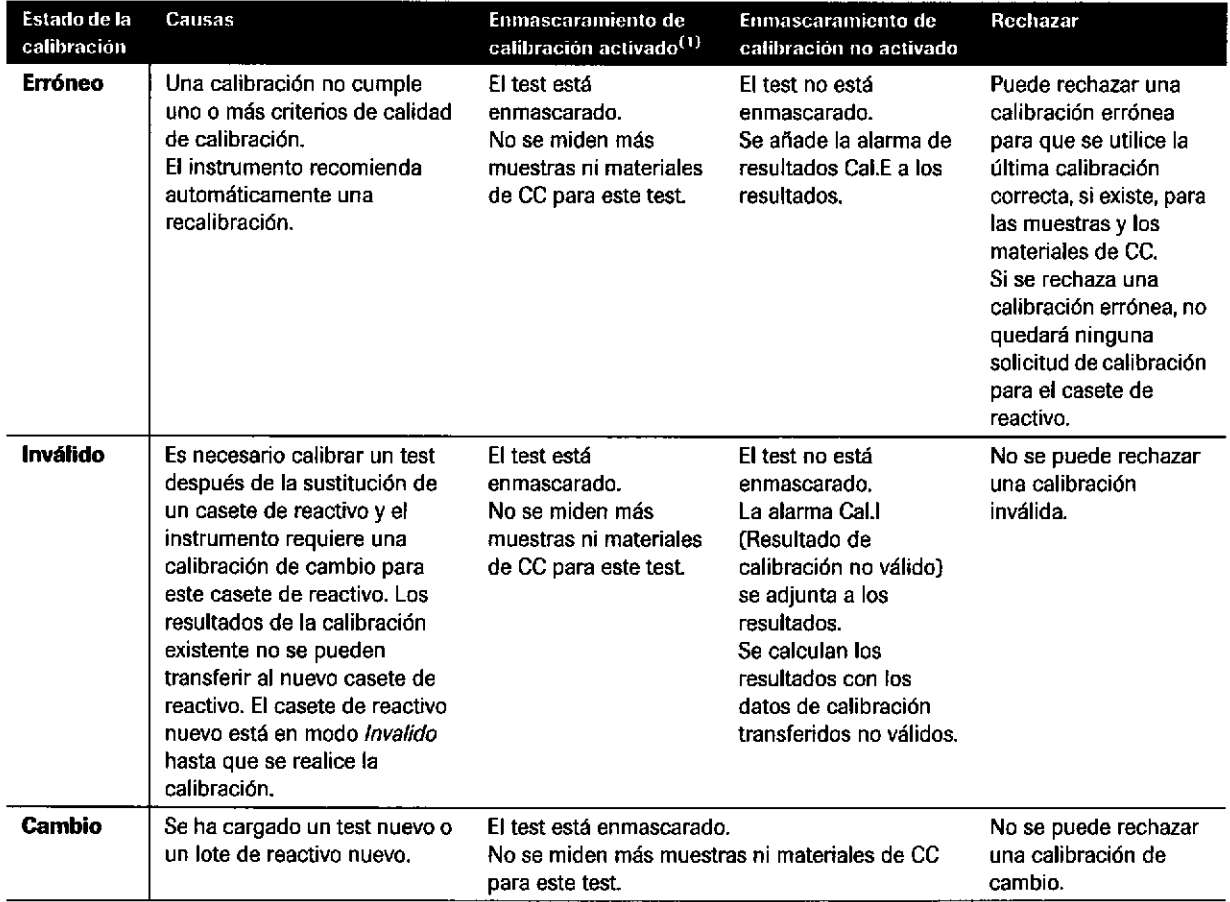

EE Enmascaramiento de una calibración

o

a

(1) Después de la calibración siempre se realiza el CC independientemente de si el enmascaramiento de la calibración está activado o no.

Farm, ROBERTA MELE MAZZA PRODUCTOS ROCHE S.A.Q. eT.<br>UrvsICs-ONGLISSIGARING IN ANNITIONAL ECONOMICANICA<br>IF-2019-5644directora Technical DIRECTORATE

# Eiercicios sobre calibración

### Calibración de lote y de casete

Hay 2 tipos de calibraciones de test: calibración de lote y de casete. Complete la tabla.

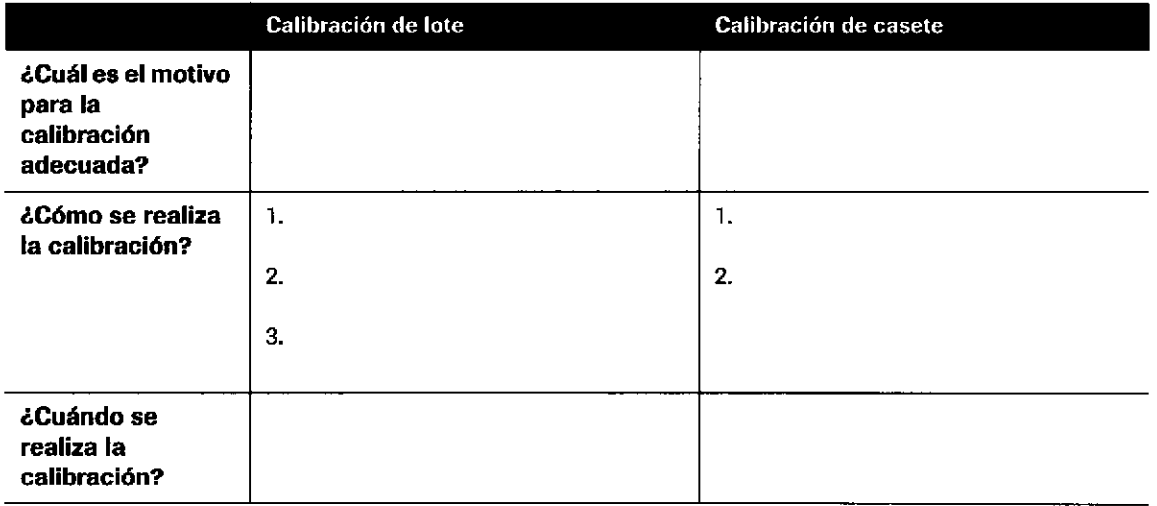

### Cuestionario sobre calibración

- $\mathscr S$  icCuáles de las siguientes características para la calibración son VERDAD? Márquelas con /.
	- $\Box$  Sólo se puede introducir 1 número de lote de calibrador para un test. Si la columna fecha de caducidad está resaltada en rojo, el calibrador correspondiente ha caducado y no se puede utilizar más.
	- $\square$  Si la diferencia entre las mediciones duplicadas de uno o más calibradores es demasiado alta (en general > 10%), la calibración es errónea (rojo).

Roche Diagnostics cobas® 8000 modular analyzer series · Versión 1.0 · Guía de formación · IF-2019-56441832-APN-DNPM#ANMAT

o

o

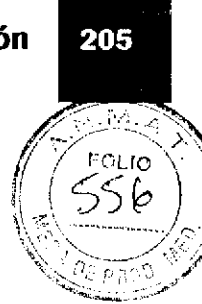

# **Calibradores múltiples**

✔

#### Cal 1 Cal<sub>2</sub> Cal<sub>3</sub> Código: 11111 Código: 11111 Código: 11111 Lote: 123456 Lote: 123456 Lote: 123456  $\mathbf{I}$  $\mathbf{z}$  $\mathbf{3}$ N.º de ref.: 0 N.º de ref.: 1 N.º de ref.: 2 ACN 1: Nivel 1 ACN 1: Nivel 2 ACN 2: Nivel 2 ACN 2: Nivel 1

Coloque los calibradores múltiples en la posición correcta del rack.

Se solicita la calibración con un juego de calibradores múltiples (Calibrador 1, Calibrador 2 y Calibrador 3) para 2 tests (aplicación 1+2) en 2 celdas de medición.

Farm. ROBERTA MELE MAZZA PRODUCTOS ROCHE S.A.Q. e.l. DIVISIÓN DIAGNOSTICA IF-2019-56441832-APN-DNPM#ANN

## Cuadro de diálogo Gráfico Calibración

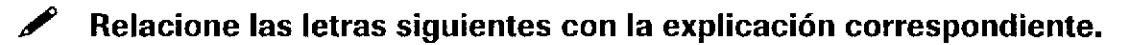

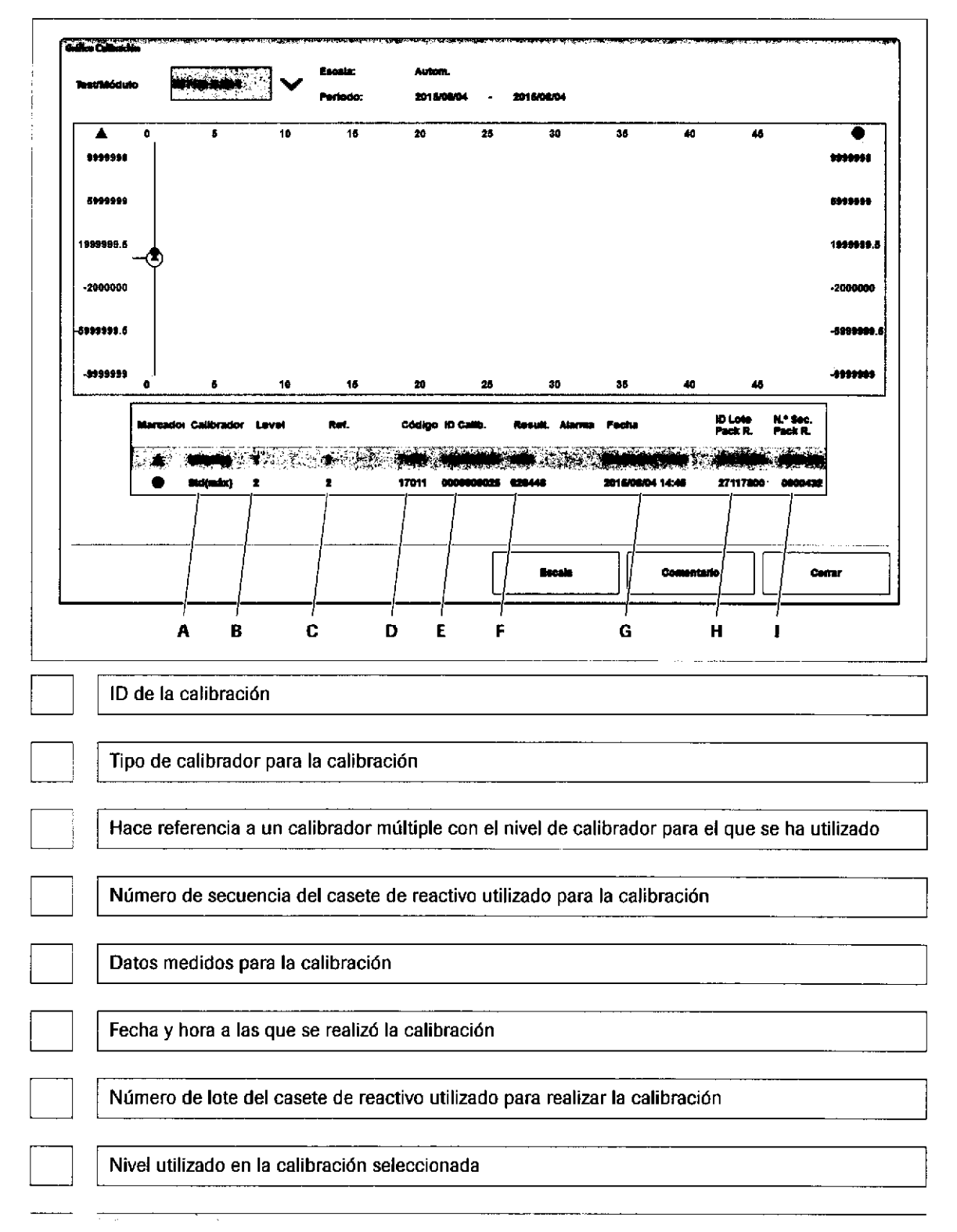

Roche Diagnostics cobas® 8000 modular analyzer series · Versión 1.0 · Guía de formación · IF-2019-56441832-APN-DNPM#ANMAT

Página 206 de 414

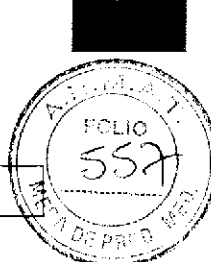

Código de calibrador para la calibración

## Comprobación y visualización de los resultados de calibración

Observe este ejemplo de un informe Monitor de calibración y responda las preguntas siguientes.

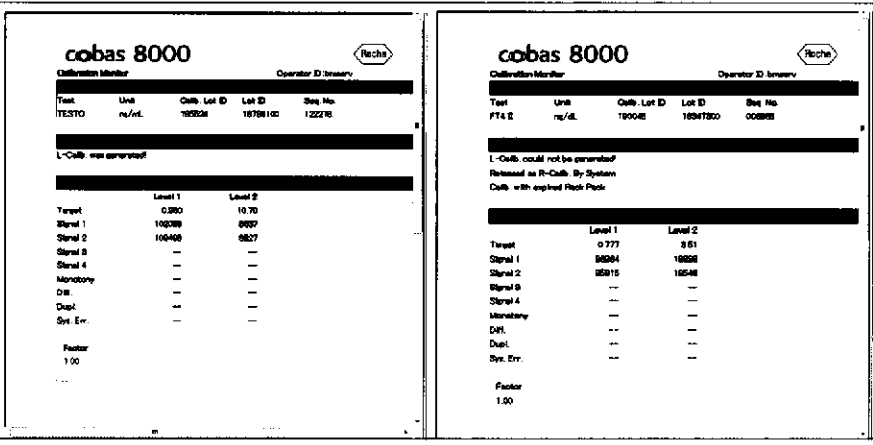

¿Cuándo es correcta una calibración? Escriba los criterios.

¿Cuál de las 2 calibraciones es una calibración de lote? Marque el lote de reactivo utilizado.

Farm. ROBERTA MELE MAZZA PRODUCTOS ROCHE SIA Q. el. **DIVISIÓN DIAGROSTICA** IF-2019-56449838-APN-DNPM#ANI

/ ¿Qu¿ casete de reactivo se ha utilizado?

### Alarmas de resultados de calibración

Después de realizar la calibración, debe comprobar si esta se ha completado correctamente. Si se ha producido algo anormal, se añade una alama de resultados al resultado. Responda a las siguientes preguntas.

### $\Leftrightarrow$  Relacione la alarma de resultados para la calibración de test inmunológico con la descripción correspondiente.

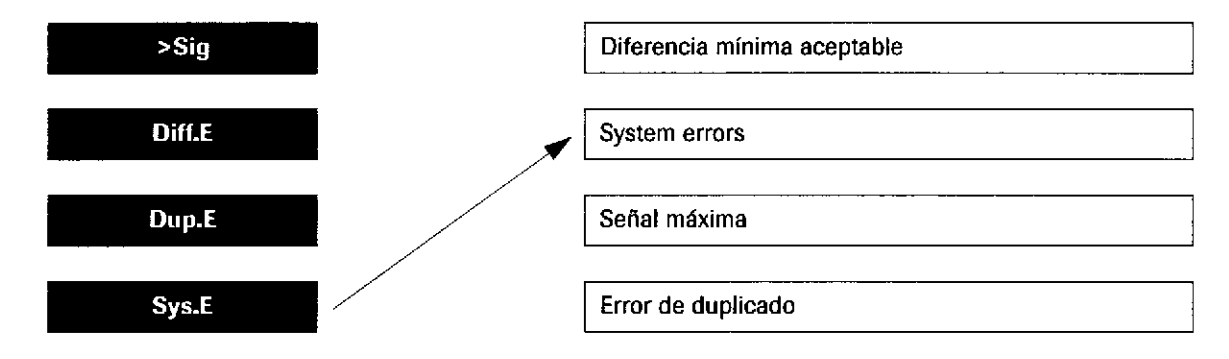

 $\Leftrightarrow$  Relacione la alarma de resultados para la calibración fotométrica con la descripción correspondiente.

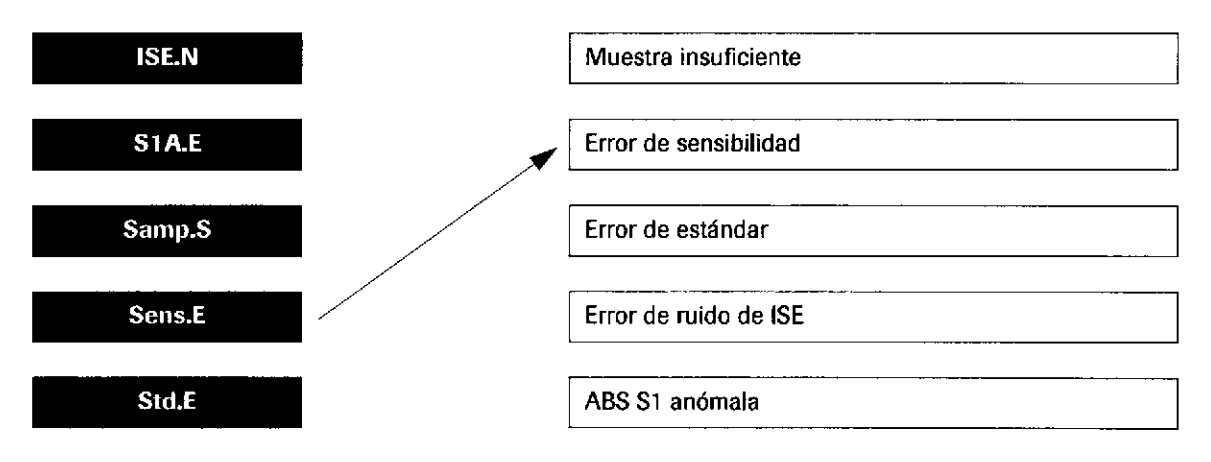

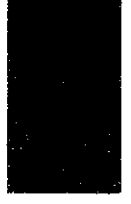

#### Roche Diagnostics cobas® 8000 modular analyzer series · Versión 1.0 · Guía de formación ·

IF-2019-56441832-APN-DNPM#ANMAT

o

¡

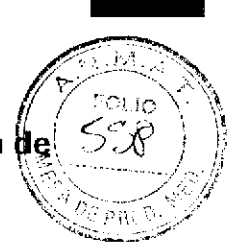

### $\blacktriangleright$

### Consulte en la Ayuda en pantalla qué debe hacer si se emite cualquiera de las alarmas siguientes.

Consulte en la Ayuda en pantalla qué debe hacer si se emite cualquiera de las alarmas de calibración siguientes.

- Sys.E  $\bullet$
- Diff.E  $\blacksquare$
- Dup.E  $\blacksquare$

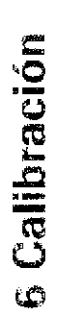

Farm, ROBERTA MELE MAZZA PRODUCTOS ROCHE PIAIO, e I. DIVISIÓN DIAGNOSTICA CO - DIRECTORA TECNICA IF-2019-56441832-APN-DNPM#ANN Ejercicios sobre calibración

210

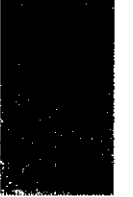

Roche Diagnostics cobas® 8000 modular analyzer series · Versión 1.0 · Guía de formación · IF-2019-56441832-APN-DNPM#ANMAT

# **Control de calidad**

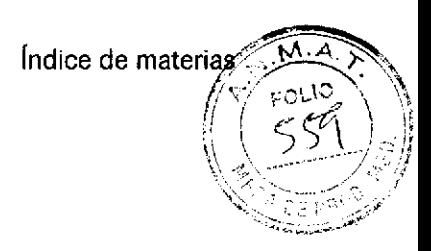

### Contenido del capítulo

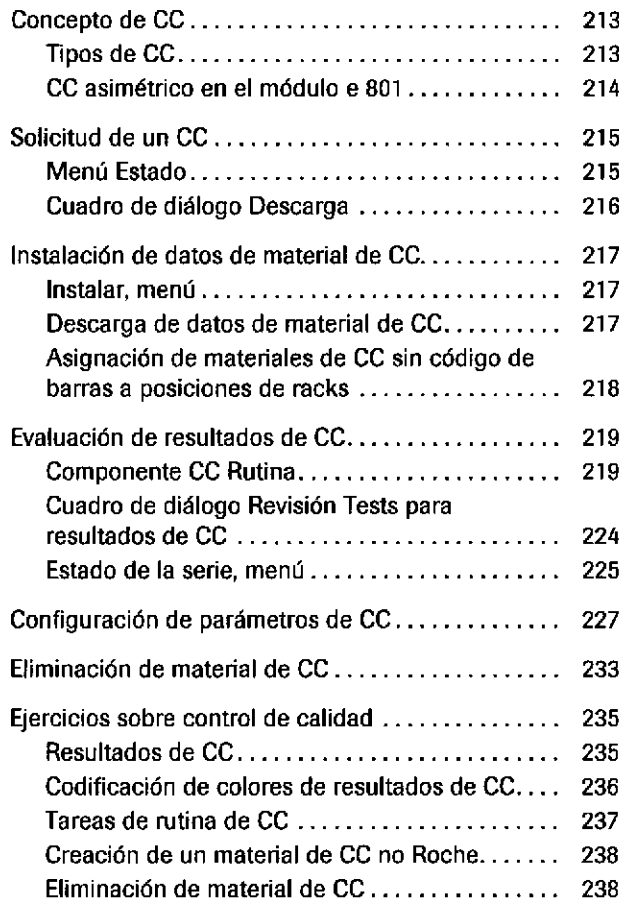

Ferm ROBERTA MELE MAZZA **SETT IN URDER TA MELE MAZZ**<br>PRODUCTOS ROCHE S.A.Q. e.I.<br>DIMISION DIAGNOSTICA<br>CO - DIRECTORA TECNICA

IF-2019-56441832-APN-DNPM#ANMAT

fndice de materias

IF-2019-56441832-APN-DNPM#ANMAT

o

o
## Control de calidad

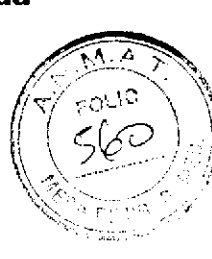

# Goncepto de CC

El material de CC sirve para comprobar la curva de calibración, así como para garantizar que los resultados de tests calculados (basados en esta calibración) sean correctos. En la rutina diaria, se usan para monitorizar la exactitud y precisión de los tests.

## Tipos de CC

Para realizar un CC automático o manual, pueden utilizarse 5 tipos de CC distintos para diferentes

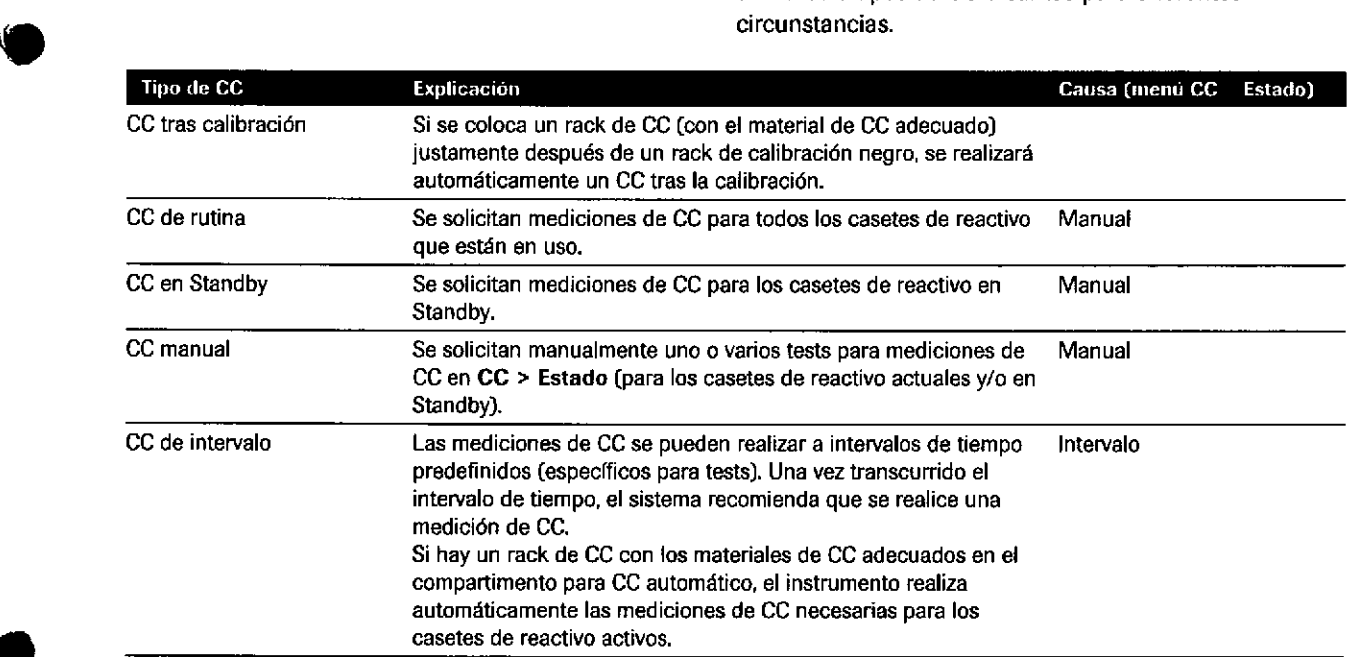

**ED** Tipos de CC

Farm, ROBERTA MELE MAZZA PRODUCTOS RCCHE S.A.Q. e-I **DIVISIÓN DIAGIN ISLICA** CO - DIRECTORA F(CNICA)

## CC asimétrico en el módulo e 801

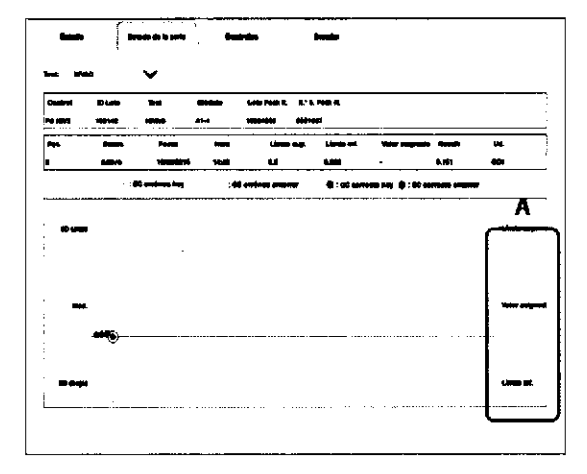

Valores de límites de CC en CC > Estado de la  $\overline{\mathbf{A}}$ serie en la unidad de control

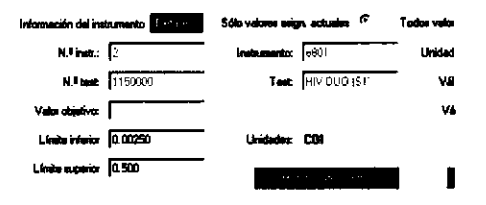

CC asimétrico significa que el límite superior e inferior de los resultados de CC puede ser diferente. Estos límites se definen como valores absolutos, no como límites de CC, de modo que pueden definirse límites asimétricos para el límite superior e inferior. En el fichero de parámetros de control se define si se utiliza un CC simétrico o asimétrico para el test. Este ajuste no se puede cambiar.

En el componente Material de CC en data manager se puede saber si se está usando un CC simétrico o asimétrico. Los valores de los límites aparecen en el menú CC > Estado de la serie en la unidad de control.

 $-\dot{Q}$  La función de CC asimétrico sólo admite material de CC Roche.

- $\dot{Q}$ - Si el gráfico de Levey-Jennings muestra resultados de CC simétricos y asimétricos, preste atención para no malinterpretar el resultado de CC debido a la diferente escala de rango.

Roche Diagnostics cobas® 8000 modular analyzer series Versión 1.0 · Guía de formación -

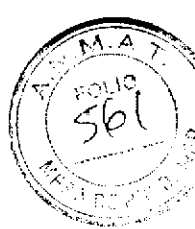

# Solicitud de un CC

## **Menú Estado**

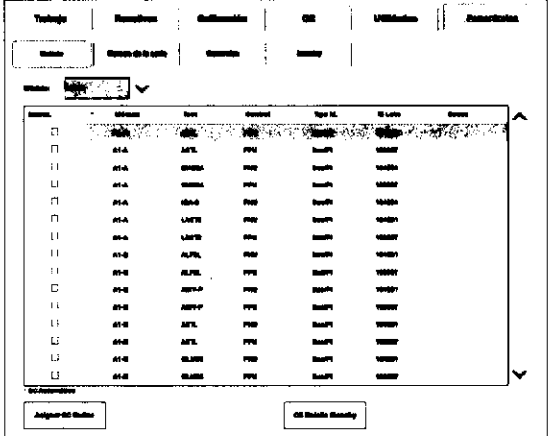

Selecc.

### **Campos**

#### $\rightarrow CC >$  Estado

Utilice este menú para las acciones siguientes:

- Solicitar mediciones de CC manuales para uno o varios tests
- Solicitar un CC de rutina (mediciones de CC para todos los casetes de reactivo en uso; comprende todos los tests activados de todo el material de CC instalado)
- Solicitar manualmente mediciones de CC para casetes de reactivo en Standby (CC de botella en Standby)
- Solicitar mediciones de CC recomendadas (CC de intervalo)
- Descargar racks de CC automático del compartimento de CC automático

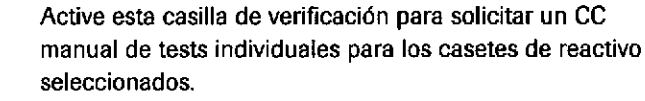

Indica que el material de CC se asigna como CC automático y está cargado.

> Si se excede la estabilidad a bordo para el material de CC en el compartimento de CC automático, esta columna cambia a amarillo.

Módulo Muestra el nombre del módulo y el disco de reactivos A o B (módulos fotométricos), la unidad ISE 1 o 2 o el canal de medición 1 o 2 (módulos cobas e) a los que está asignado el material de CC.

**ID Lote** Muestra el número de lote del material de CC.

**Causa** Muestra la causa de la selección de CC.

- Intervalo: tiempo de intervalo de CC vencido, Se recomienda una medición de CC.
- Manual: el CC se ha seleccionado manualmente.

Si el instrumento ha recomendado este test para la medición de CC (CC de intervalo), esta columna cambia a amarillo.

IFano 1604 EXTA MELE MAZZA<br>PRODUCTUS RUCAE SARNEDNPM#ANMAT DIVISION JIAGNOSTICA CO - DIRECTORA TÉCNICA

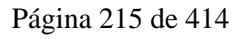

### Botones

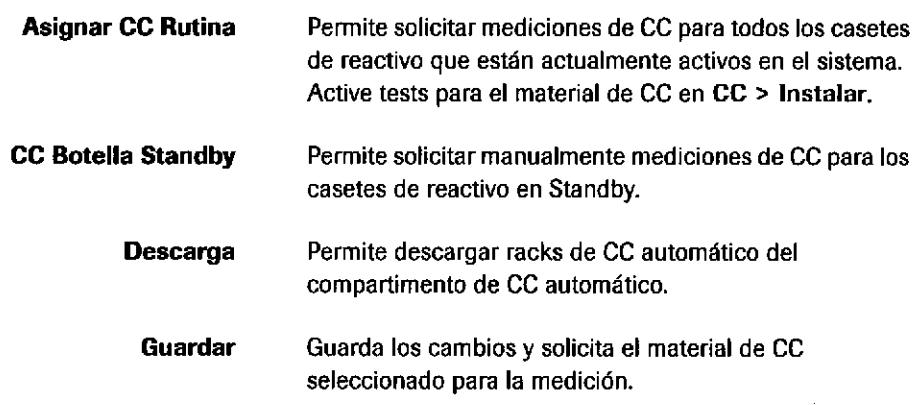

## Guadro de diálogo Descarga

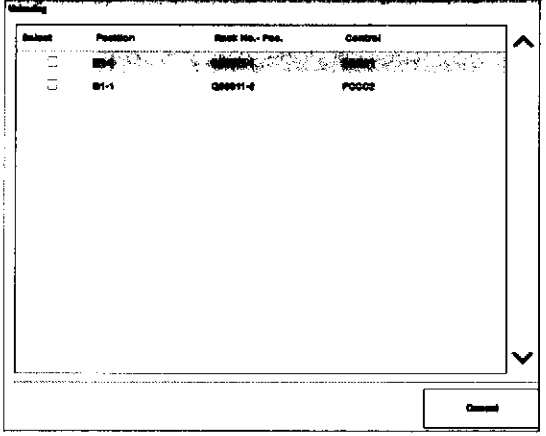

Selecc,

N.' Rack - Pos.

### + cc > Estado > Descarga

Utilice este cuadro de diálogo para las acciones siguientes:

- . Seleccionar un rack de CC automático para descargarlo
- . Descargar racks de CC automático del compartimento de CC automático

o

t

lndica s¡ el rack de CC automático conespondiente está seleccionado para descargarlo.

Muestra el ID y la posición de rack del material de CC (por ejemplo, C0016-4 se correspondería con el ID de rack de CC C0016, posición de rack 4).

 $-\phi$ - Si la estabilidad a bordo se rebasa para el material de CC en el compartimento de CC automático, esta columna cambia a rojo |.

Muestra el nombre del material de CC en el rack de CC automático. **Control** 

## Control de calidad

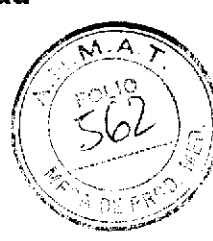

# lnstalación de datos de material de GG

## lnstalar, menú

**[.es** - ]<br>[.es - ] www

**DERMANE** 

e

a

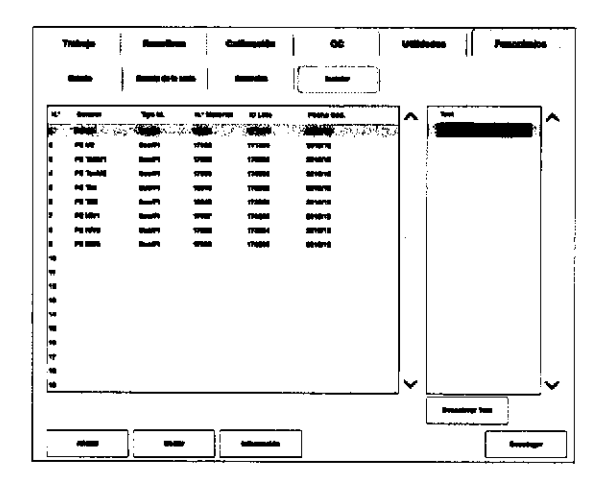

#### $\rightarrow$  CC > Instalar

Utilice este menú para las acciones siguientes:

- ' Descargar los datos de material de CC (Roche o no Roche) de todas las aplicaciones disponibles al instrumento desde data manager
- . Descargar un nuevo número de lote de un material de CC (Roche o no Roche] desde data manager
- . Activar o desactivar tests para materiales de CC
- . Borrar datos de material de CC desde el instrumento
- . Ver los detalles de un material de CC

## Descarga de datos de material de CC

 $1.514321$ 

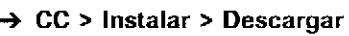

Utilice este cuadro de diálogo para las acciones siguientes:

. Oescargar nuevos datos de material de CC desde data manager

Si utiliza un lote de CC nuevo, debe instalar los datos de la versión más reciente.

. Actualizar datos de material de CC

## Asignación de materiales de CC sin código de barras a posiciones de racks

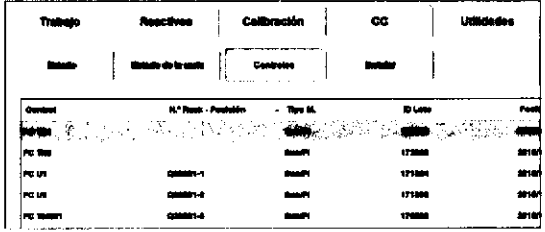

# Cuadro de diálogo Asignación Racks

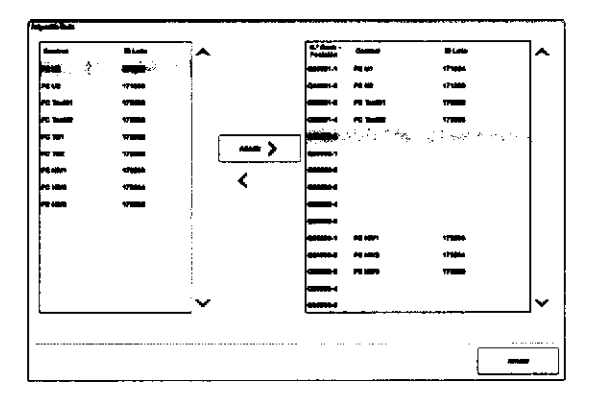

#### $\rightarrow$  CC > Controles

Si trabaja con materiales de CC sin código de barras, debe asignar a cada material de CC un ID de rack y una posición de rack. CC > Controles muestra la asignación de posición de rack actual.

 $-\dot{Q}$ - Al asignar material de CC:

Se puede asignar un solo material de CC a varios racks.

o

a

- No se puede usar material de CC caducado.
- No se puede mezclar material de CC con y sin código  $\ddot{\phantom{0}}$ de barras en un mismo rack.

 $\sim$  $\frac{1}{2}$  ,  $\frac{1}{2}$ 

# Evaluación de resultados de CC

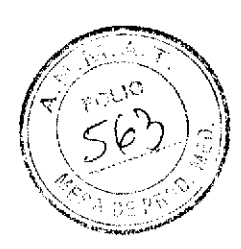

## **Componente CC Rutina**

#### $\rightarrow$  CC Rutina de cobas 8000 data manager > CC Rutina

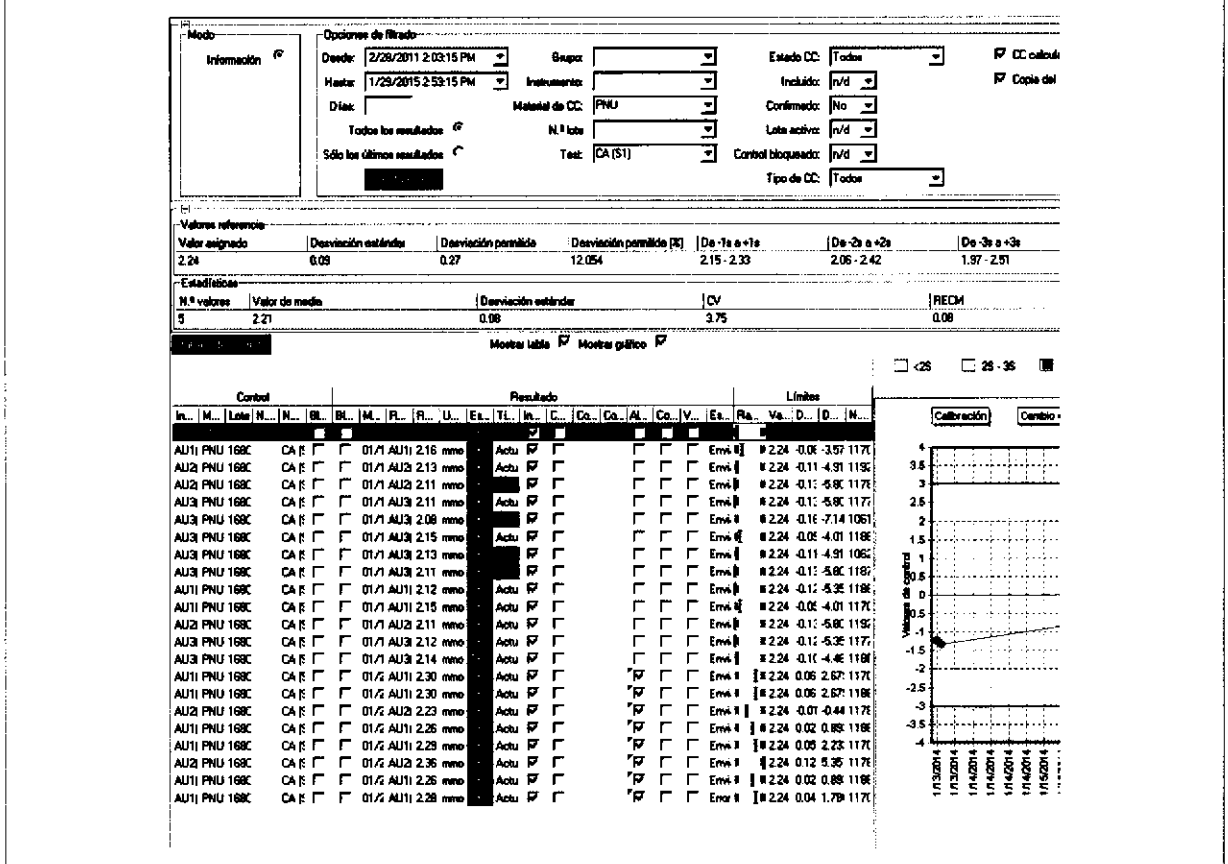

componente CC Rutina

Use el área de trabajo CC Rutina de cobas 8000 data manager para llevar a cabo lo siguiente:

- Revisar los resultados de CC de los casetes de  $\blacksquare$ reactivo en curso y en Standby
- Desbloquear resultados con errores de CC  $\bullet$
- Añadir comentarios  $\blacksquare$
- Imprimir y consultar estadísticas de CC y gráficos de Levey-Jennings
- ► Ver documentos de cobas<sup>®</sup> e-library relativos al material y uso de CC

Farm. ROBERTA MELE MAZZA PRODUCTOS ROCHL 5.3.0 al DIVISION UNGAVISTICA IF-2019-56441832-APN-DNPM#ANMAT

### CG Rutina > Opciones de filtrado

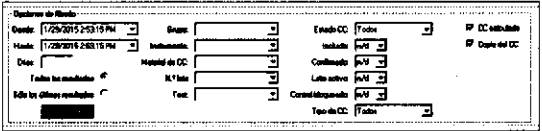

Con las funciones de filtrado se pueden realizar búsquedas rápidas en los datos de CC.

- Casetes de reactivo en curso: el rango se define en el componente Parámetro CC > Asignación de reglas de CC.
- . Casetes de reactivo en Standby; el rango de SD se define en el componente Configuración del test > Tests/Rangos referencia.

Muestra todos los resultados de CC, incluidos los anteíores.

Muestra únicamente los resultados de CC medidos más recientemente.

Esrado CC

Todos los resuhados

Sólo los últimos resultados

- Todos: muestra todos los resultados de CC, independientemente de su estado.
- OK: resultados de CC dentro del rango asignado.
- Advertencia: CC fuera de un determinado rango (definido en las reglas de CC). Los resultados no se bloquean. Indica el incumplimiento de un CC, pero no afecta al desbloqueo de resultados. Se utiliza para ¡ndicar que la cal¡dad de la medición ha comenzado a descender.
- Error: CC fuera de un determinado rango. Los resultados se bloquean. Indica el incumplimiento de un CC y paraliza el desbloqueo de los resultados de los tests. Si la característica de bloqueo de la validación se activa en los parámetros de CC, los resultados de los tests con un nivel de gravedad de Error se bloquean para la validación.
- No hay suficientes valores: una regla no se puede  $\blacksquare$ evaluar porque necesita más valores de CC de los que hay actualmente disponibles.
- Sin evaluar: no hay reglas de CC asignadas a un test.

Lote activo Resultados de CC utilizados en el cálculo de estadísticas.

Tipo de CC

- Todos: muestra los resultados de CC de todos los tipos de CC.
	- Actual: resultados de CC de todos los casetes de  $\blacksquare$ reactivo en uso.
	- Standby: resultados de CC de los casetes de reactivo en Standby.

IF-2019-56441832-APN-DNPM#ANMAT

¡

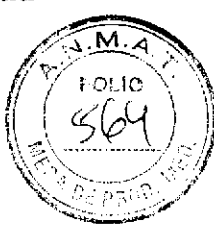

## Pestaña Valores de control

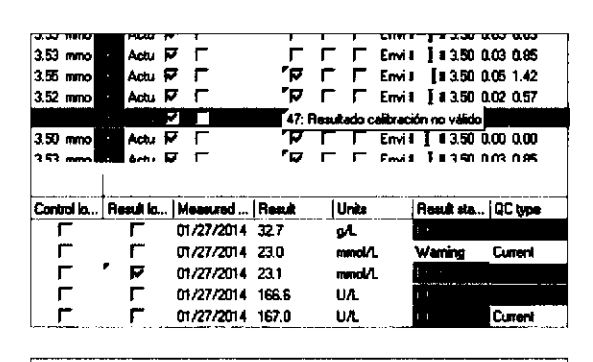

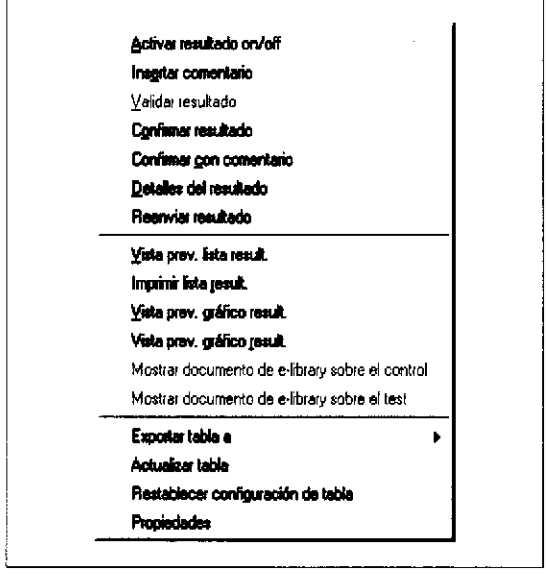

Activar resultado on/off

Al hacer clic con el botón derecho del ratón en la pestaña Valores de control, aparece la siguiente lista de menú contextual.

El menú se divide en 3 paneles:

- Panel Control: nombre del material de CC, lote de CC, tests realizados con el material de CC e instrumento empleado para el CC, bloqueo de material de CC.
- Panel Resultado: resultados de CC, fecha y hora de los resultados de CC, estado de los resultados de CC.
- Panel Límites: gráfico del resultado de CC comparado con un rango 3SD, valores diana de CC y otros datos de carácter estadístico.

Excluye o incluye un resultado de CC en la estadística. No disponible en el CC de una botella en Standby.

Si un resultado de CC se ha excluido de la estadística, se puede volver a incluir.

Desbloquear resultado

Desbloquea un resultado de CC con un error de CC y conserva los resultados del test en data manager.

> Farm, ROBERTA MELE MAZZA PRODUCTOS ROCHE S.A.Q. eT DIVISIÓN DIAGNOSTICA IF-2075-56441832-APN-DNPM#ANMAT

 $-\dot{Q}$ - Los resultados de CC que infringen una regla de CC asignada se pueden desbloquear. Cuando un resultado con un enor de CC se desbloquea, todos los resultados de tests de pacientes asignados al CC se pueden validar igualmente. Los resultados de CC solamente se pueden desbloquear si el usuario tiene asignados los derechos de usuario adecuados correspondientes.

Los resultados de CC sólo se pueden desbloquear de uno en uno.

Si se utiliza el bracketing de CC, el desbloqueo automático de los resultados del test solo es viable si los resultados de CC inicial y final se encuentran dentro del rango establecido.

Si falta el resultado de CC inicial o final, pero uno de los resultados de CC está dentro del rango, los resultados del test se podrán validar manualmente. Si el resultado de CC inicial o final contiene un error, los resultados del test no se podrán desbloquear ni manual ni automáticamente.

o

a

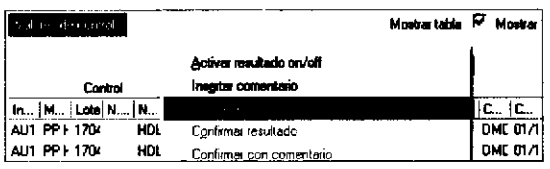

#### Confirmar resultado

#### Detalles del resuhado

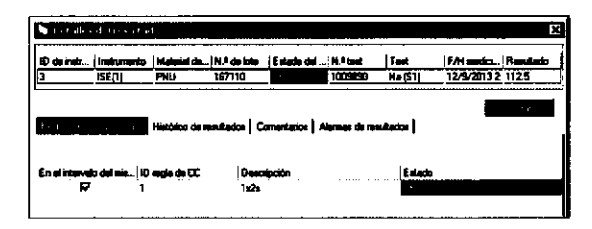

Vista prev. lista result./ Imprimir lista result.

- Para desbloquear resultados de CC · · · Elija CC Rutina de cobas 8000 data manager > CC Rutina.
	- En la pestaña Valores de control, haga clic con el  $\bullet$ botón derecho del ratón en el resultado de CC pertinente y elija el comando Desbloquear resultado.
	- En el cuadro de diálogo Insertar comentario, escriba el texto que quiera o elija uno de los comentarios preconfigurados. Luego, confirme con el botón OK.

Si un resultado de CC tiene un error, puede usar la opción Confirmar resultado para confirmar que ha revisado el resultado de CC con el error. Los resultados de CC no se desbloquean.

Muestra los detalles del CC actual, como las reglas de CC aplicadas, las alarma de resultados, los comentarios y el histórico de resultados.

lmprima un informe de los resultados de CC u obtenga una vista prevía de este antes de proceder a imprimirlo.

#### $\alpha$  ,  $\alpha$  ,  $\alpha$  ,  $\alpha$  ,  $\alpha$  ,  $\alpha$  ,  $\alpha$

**Control de calidad** 

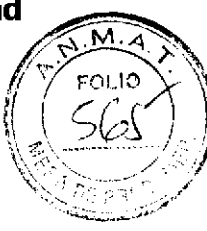

### **Panel Gráfico**

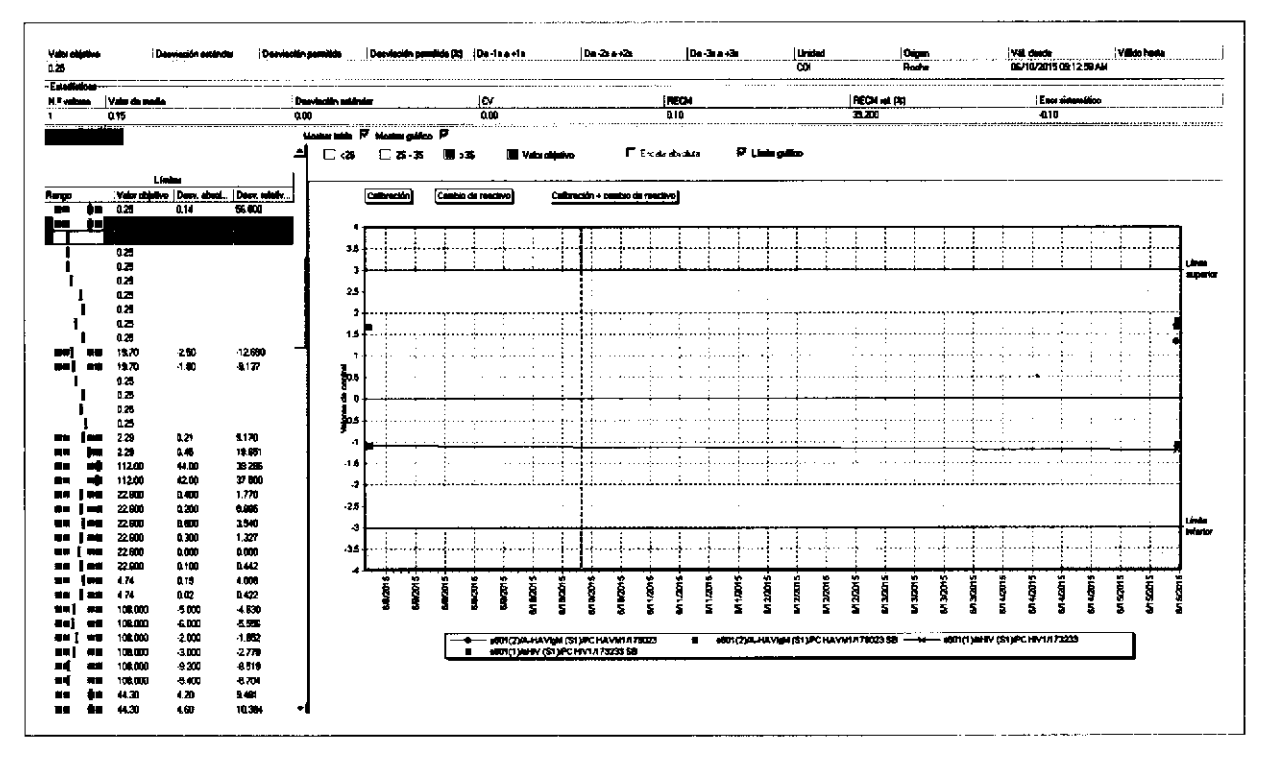

Muestra los valores de CC del test de CC seleccionado en la pestaña Valores de control.

Los casetes de reactivo en Standby se marcan con SB.

Desplace el cursor sobre alguno de los resultados de CC para ver la información disponible (comentarios, valor, lote, etc.).

El gráfico está codificado con colores para señalar las regiones 2S y 3S.

Escala absoluta Active esta casilla de verificación para ver los valores de CC como valores absolutos. Si esta casilla de verificación no se activa, los valores de CC se indicarán a modo de desviaciones estándar + o ~.

Límite gráfico Active esta casilla de verificación para ver los valores de CC dentro de los límites gráficos (desviaciones estándar de ±4). Si esta casilla de verificación no se activa, el gráfico tendrá como límites los valores de CC máximo y mínimo.

> **Líneas** Calibración: se muestra una línea azul cuando se ha realizado una nueva calibración.

> > Cambio de reactivo: se muestra una línea verde cuando un casete de reactivo se ha cambiado.

Calibración + campin de reactivo, se muestra una i. línea amarilla cuando los dos eventos anteriores han tenido lugar al mismeorialmes rona recnica<br>
IF-2019-56441832-APN-DNPM#ANMAT

## Cuadro de diálogo Revisión Tests para resultados de CC

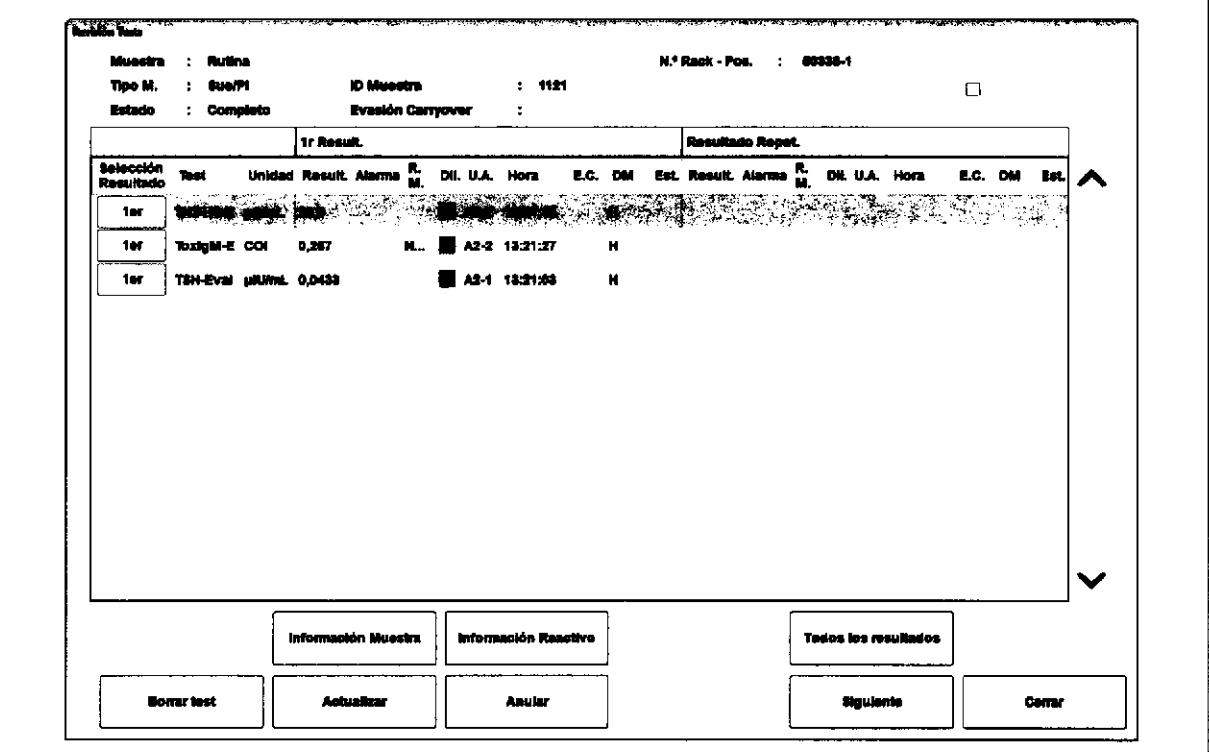

Est.

→ Trabajo > Revisión Result. > Revisión Tests

Revise y borre los resultados de tests relativos a muestras o revise los resultados de CC.

 $-\dot{Q}$  Los resultados de CC de los casetes de reactivo se validan según las reglas de CC existentes. Para un test, puede crear y evaluar varias reglas de CC (por ejemplo, reglas de Westgard) de forma simultánea. Los resultados de CC de los casetes de reactivo se

evalúan según el rango SD definido.

Muestra el estado: por ejemplo, V (validación) = los resultados de CC se han enviado a data manager, pero la validación aún no se ha realizado; I (incompleto) = el test se ha procesado, pero hay una alarma de resultados.

Control de calidad

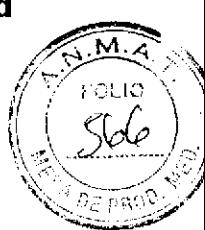

## Estado de la serie, menú

1

t

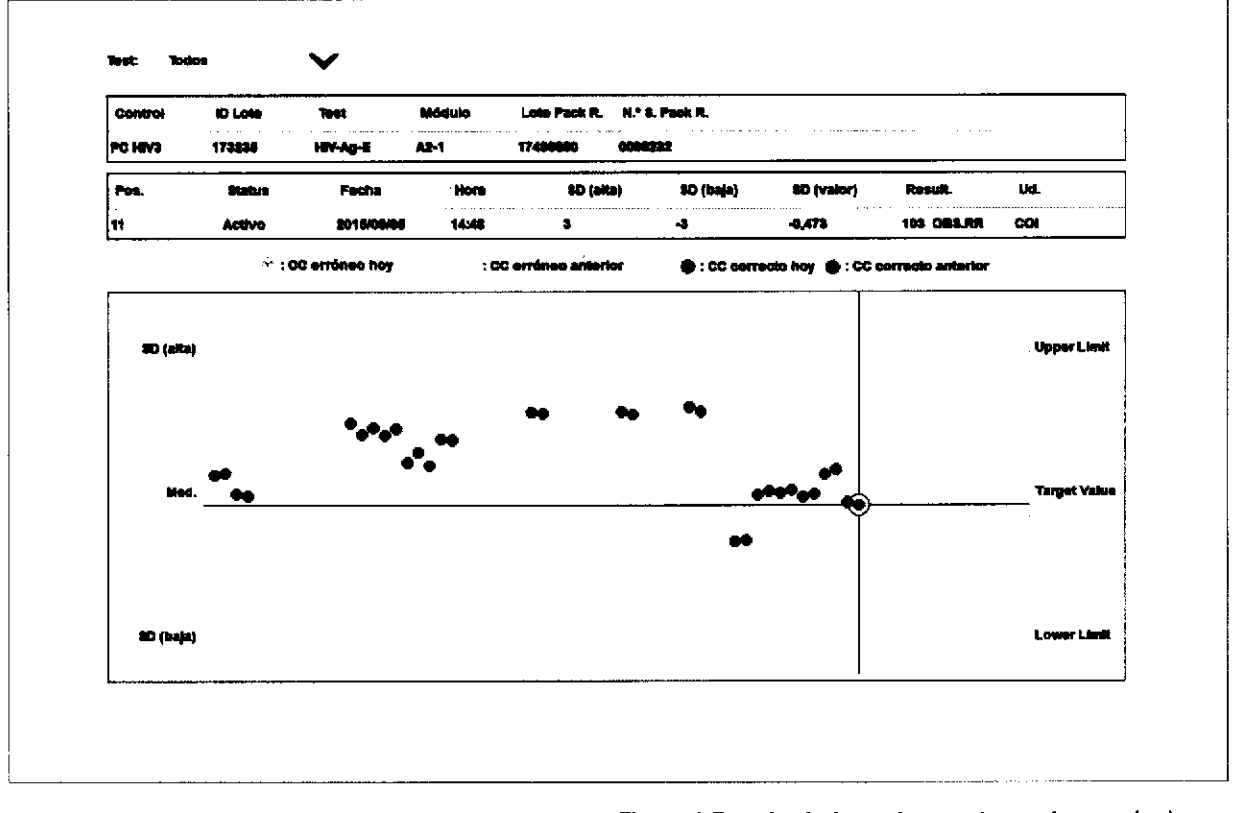

#### $\rightarrow$  CC > Estado de la serie

El menú Estado de la serie permite ver los resultados de CC procesados en el instrumento. Una vez que la medición de CC se realice en el instrumento, los resultados de CC se validan en data manager antes de que puedan regresar a la unidad de control (esto se muestra en el menú CC > Estado de Ia seriel.

Utilice este menú para las acciones siguientes:

- . Ver los resultados de las últimas 500 mediciones de CC en el orden en el que fueron tomadas
- . Ver los resultados de las mediciones de CC más recientes de un test concreto
- . Obtener una descripción general completa sobre s¡ los resultados de CC se encuentran dentro de los límites correspondientes

Farm. ROBERTA MELE MAZZA PRODUCTOS ROCHE S,A.Q. é I DIVISIÓN LIIAGNUSTICA IF-2019-36441832-APN-DNPM#ANMAT

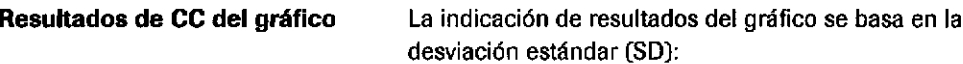

- Para tests fotométricos:
	- Se muestra el rango de valores  $\pm$  3 SD de CC actual.
	- Se muestra el rango de valores  $\pm$  2 SD de CC Botella Standby (valor por defecto).
- Para tests inmunológicos:  $\bullet$ 
	- Se muestra el rango de valores  $\pm$  3 SD de CC actual.
	- Se muestra el rango de valores  $\pm$  3 SD de CC Botella Standby [valor por defecto).
- Para e 801 únicamente:
	- CC asimétrico: se muestran los límites superior e<br>inferior (parte derecha del gráfico).<br>- Se definen como valores absolutos. inferior (parte derecha del gráfico).
	-

### Campos

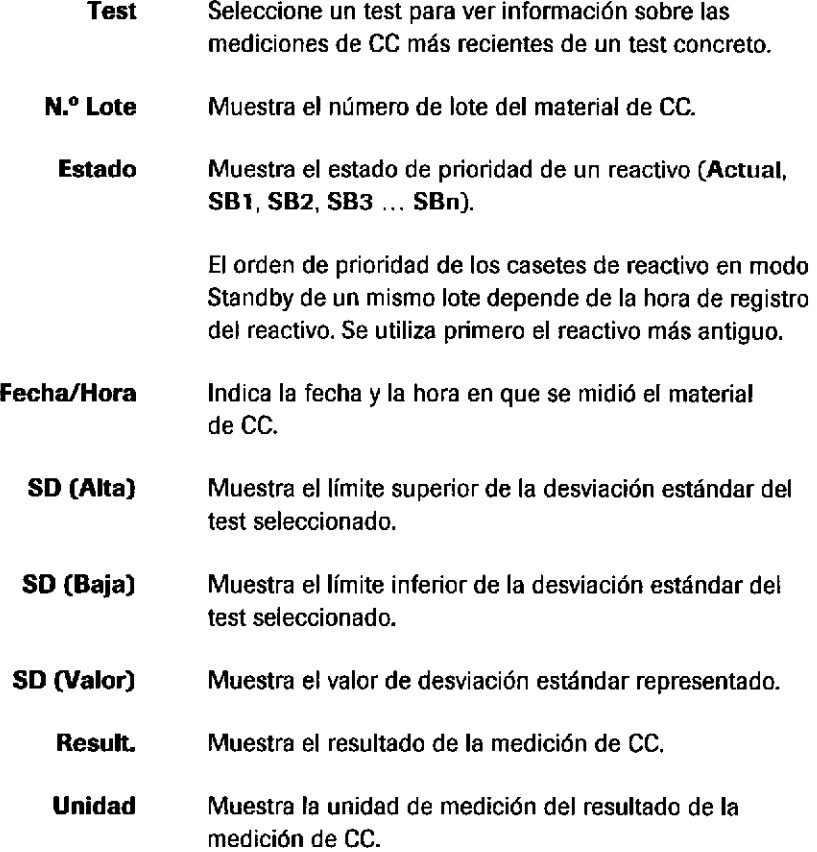

### IF-2019-56441832-APN-DNPM#ANMAT

t

### Control de calidad

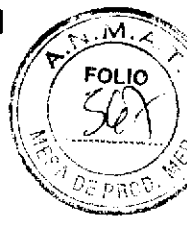

# Configuración de parámetros de CC

→ Parámetros de CC de cobas 8000 data manager > Material de CC

### Componente Material de CC

t

**e** 

Utilice este componente para las acciones siguientes:

- . Buscar, añadir, editar o borar material de CC
- Configurar material de CC no Roche
- · Especificar desviaciones estándar y medias objetivo del material de CC no Roche Cambiar las desviaciones estándar y medias objetivo especfficas de laboratorio del material de CC Roche

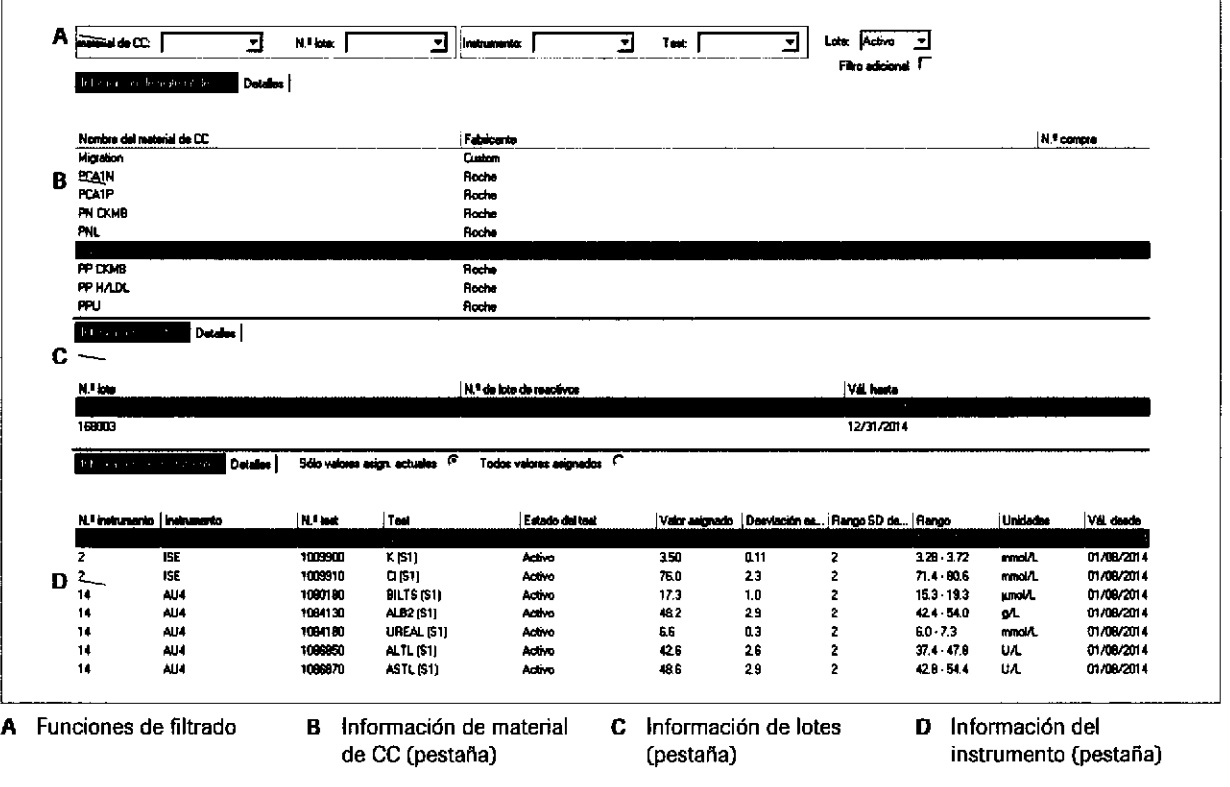

E Componente Materialde CC

lnformación de material de CC

Contiene el material de CC que coincide con los criterios de filtro.

> 'ern. ROBERTA MELE MAZZA<br>PRODUCTOS ROCHE S ALO, a L IF-2019-56441882-APN+DNPM#ANMAT<br>DIRECTORATECNICA

## Configuración de parámetros de CC

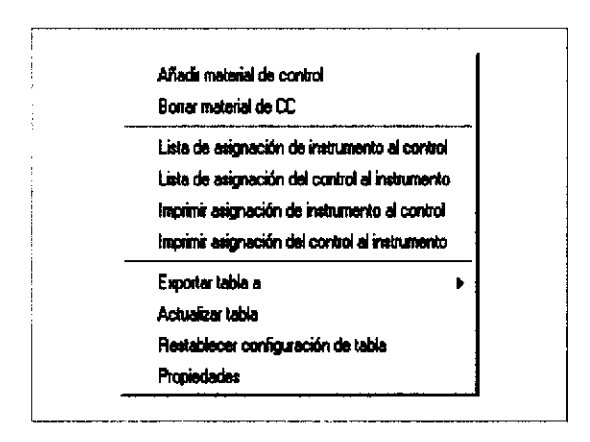

#### Información de lotes

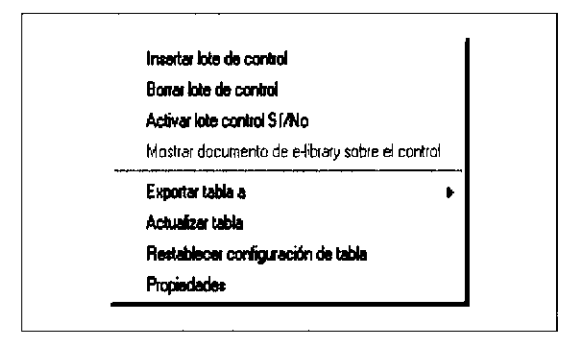

#### Información del instrumento

Añadir material de control Bonar material de CC Borrar límite Copiar control Validar automáticamente Sí/No Bloquear validación Sí/No Histórico de control Mostrar documento de e-library sobre el control Mostrar documento de e-library sobre el test Exporter table a × Actualizar tabla Restablecer configuración de tabla Propiedades

Al hacer clic con el botón derecho del ratón en la pestaña Información de material de CC, aparece el siguiente menú contextual.

Se puede añadir material de CC no Roche.

Los lotes disponibles para el control seleccionado se muestran con el material de CC seleccionado.

Al hacer clic con el botón derecho del ratón en la pestaña Información de lotes, aparece el siguiente menú contextual.

Puede añadir, borrar o activar/desactivar un lote específico.

Contiene los tests del lote de CC y el material de CC seleccionados.

Al hacer clic con el botón derecho del ratón en la pestaña Información del instrumento, aparece el siguiente menú contextual.

Puede añadir/borrar tests o copiar todos los materiales de CC de un mismo lote de un instrumento en otro.

**Roche Diagnostics** cobas® 8000 modular analyzer series · Versión 1.0 · Guía de formación ·

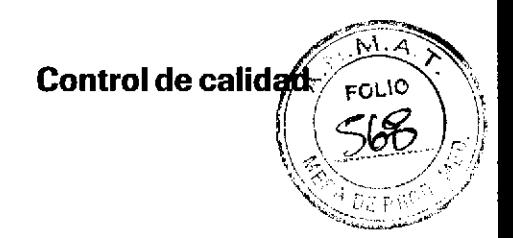

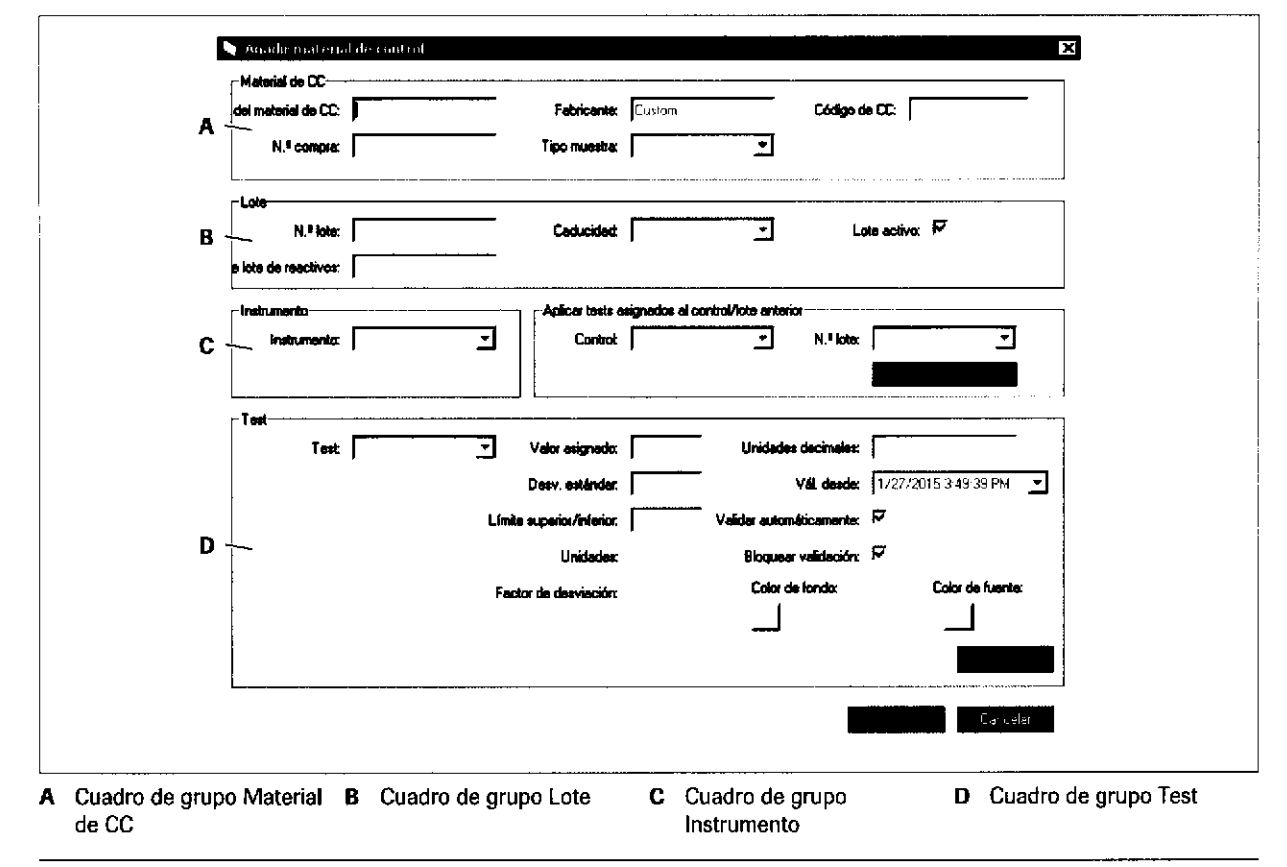

### Cuadro de diálogo Añadir material de control

c Cuadro de diálogo Añadir material de control

N.º de lote de reactivos

#### usa únicamente en tests inmunológicos heterogéneos. **Desbloquear automáticamente** Active esta casilla de verificación si quiere que el resultado del test se valide de manera automática después de una medición de CC. No obstante, si se produce un error de CC, el test paralizado deberá desbloquearse manualmente para que los resultados se puedan desbloquear. Si esta casilla de verificación no se activa, los resultados del test tendrán que desbloquearse manualmente. **Bloquear validación** Active esta casilla de verificación si quiere impedir que el resultado del test se valide automáticamente cuando se produce un error de CC.

Farm. ROSERTA MELE MAZZA PRODUCTOS ROCHE S.A.Q. el. DIVISION DIAGNOSTICA IF-20190564843924APPN4DNPM#ANMAT

Introduzca los valores diana específicos del reactivo. Se

#### Para crear un material de CC no Roche

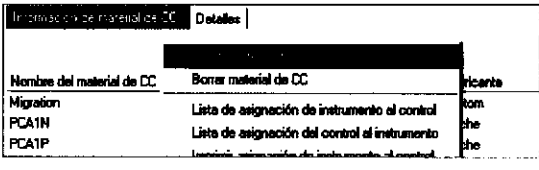

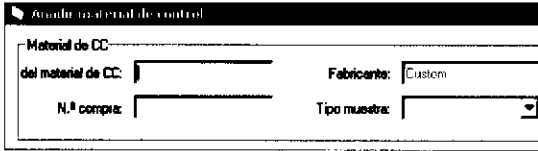

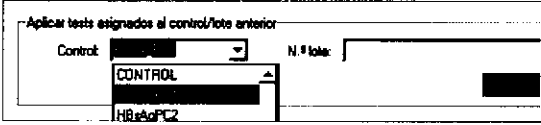

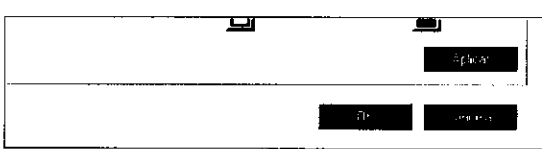

### Cuadro de diálogo Copiar control

- Elija Parámetros de CC de cobas 80OO data  $\blacksquare$ manager > Material de CC.
- En la pestaña Información de material de CC, haga clic con el botón derecho del ratón y seleccione el comando Añadir material de control.
- Rellene los campos con la información proporcionada por el fabricante del material de CC.
	- Nombre del material de CC (10 caracteres alfanuméricos como máximo)
	- Código de CC (rango: 25.000-32.000J
	- Tipo muestra
	- N.º lote
		- [3 caracteres como mínimo y 6 caracteres como máximo; para CC no Roche también se admiten caracteres alfanuméricos.)

t

a

- Caducidad
- $-$  N. $\degree$  de lote de reactivos (solo para tests inmunológicos heterogéneos. 6 caracteres alfanuméricos como máximol
- lnstrumento
- Control  $y$  N. $^{\circ}$  lote Seleccione el material de CC del que quiera copiar tests asignados, valores díana y rangos.
- Test

La casilla de verificación Lote activo debe estar activada; de lo contrario, el material de CC no aparecerá en el cuadro de diálogo Descargar de la unidad de control.

- Para añadir más tests a un instrumento, seleccione el botón Aplicar y especifique los detalles del nuevo test. Repita este paso con cuantos tests sean necesarios.
- Para guardar y cerrar el cuadro de diálogo Añadir material de control, seleccione el botón OK.

Copie todo el material de CC de un mismo lote de un instrumento en otro.

Copie el material de CC con sus correspondientes valores diana de CC y rangos SD.

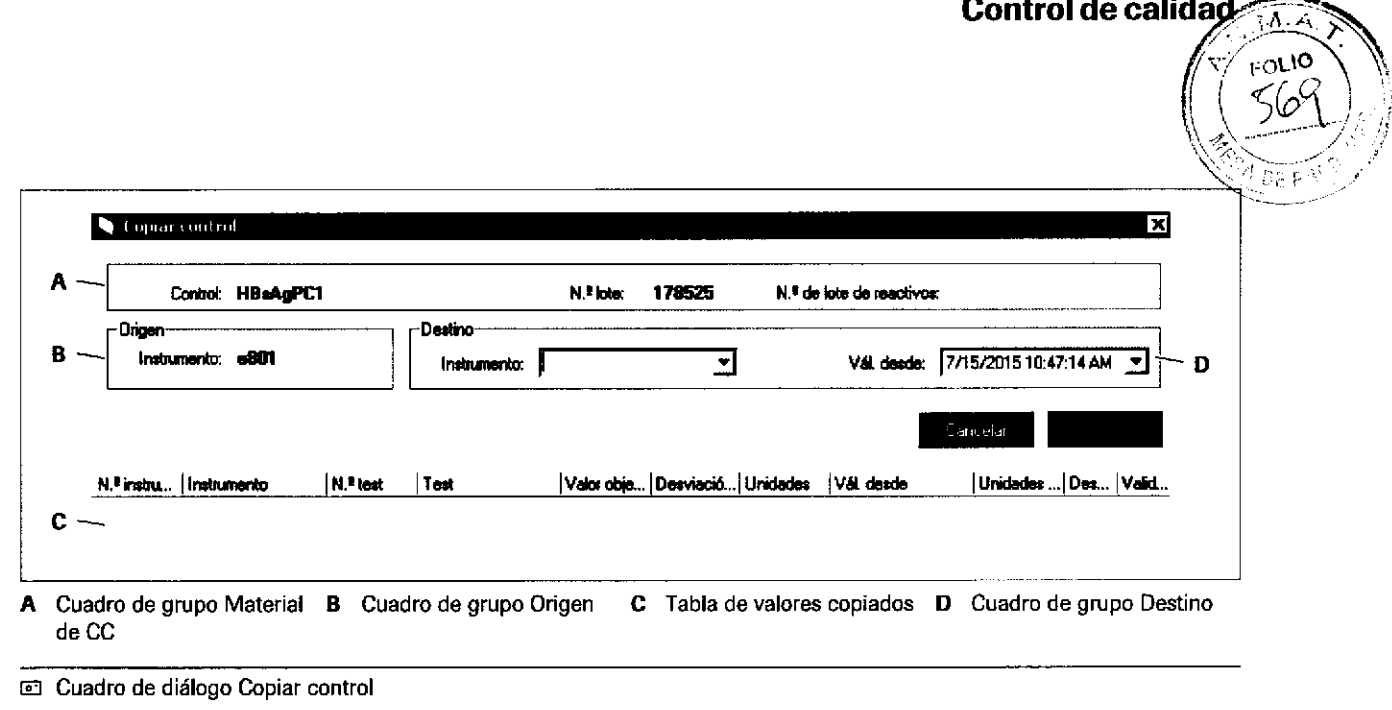

#### Para copiar material de CC

- En la pestaña Información del instrumento, haga  $\blacksquare$ clic con el botón derecho del ratón y seleccione el comando Copiar control.
- ä, En la lista desplegable Instrumento, seleccione el instrumento de destino.
- Haga clic en el botón Aplicar.
- ä Para confirmar y cerrar el cuadro de diálogo de confirmación, haga clic en el botón Aplicar.

### Edición de valores diana de CC

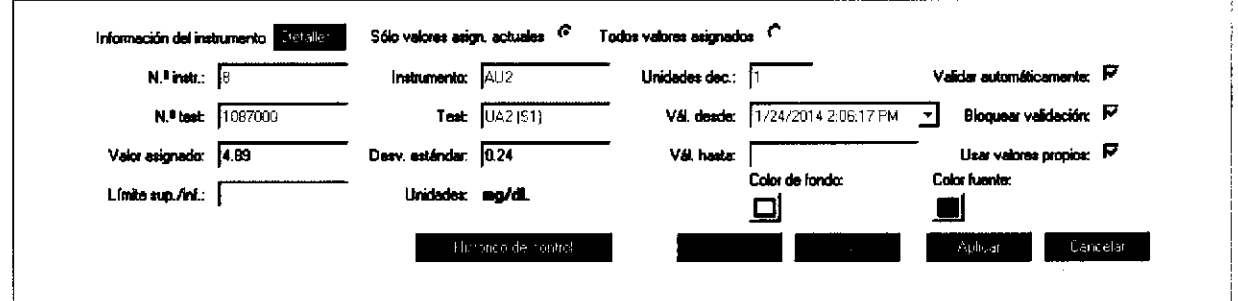

ted Pestaña Detalles en Parámetros de CC de cobas 8000 data manager > Material de CC

- En el componente Parámetros de CC de cobas 8000 data manager > Material de CC, seleccione un nombre de material de CC y un lote de CC.
- En la pestaña Información del instrumento,  $\blacksquare$ seleccione el test que desea editar.
- Elija la pestaña Detalles para introducir los nuevos  $\blacksquare$ valores diana.
- Tras ello, haga clic en el botón Aplicar.

## Farm. ROBERTA MELE MAZZA

PRODUCTOS ROCHE SIA Q e1 DIVISIÓN DIAGNOSTICA IF-2019-56441832-APN-DNPM#ANMAT -Q - Los valores de un material de CC Roche se actualizan automáticamente.

Si modifica los valores de un material de CC Roche manualmente, active la casilla de verificación Usar valores propios de la pestaña Detalles. Mientras esta casilla de verificación esté activada, el valor diana y los valores de desviación estándar no se actualizarán automáticamente.

Si desactiva la casilla de verificación Usar valores propios, deberá confirmar si desea usar los valores predeterminados y sobrescribir los valores actuales. Para asignar valores objetivo a rangos de CC asimétricos. utilice esta casilla de verificación y edite los límites del rango si un test con el ACN adicional utiliza su propio material de CC.

Si lo confirma, no podrá volver a editar los campos.

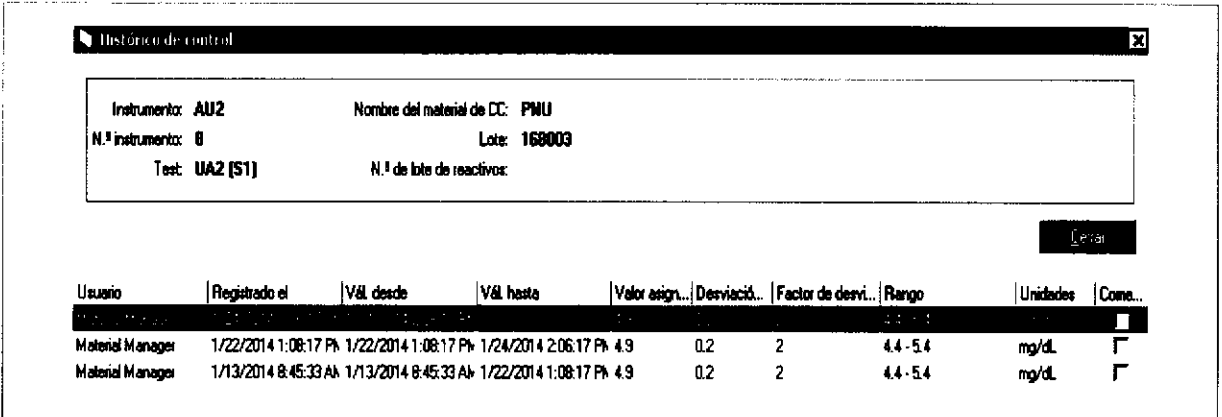

ca Cuadro de diálogo Histórico de control

El cuadro de diálogo Histórico de control contiene información sobre todos los valores diana, marcas de hora y desviaciones del material de CC seleccionado. También refleja quién ha modificado un valor y la marca de hora asignada correspondiente. El cuadro de diálogo Histórico de control es de sólo lectura.

- $\phi$ - Roche no se responsabiliza de los valores diana que se alteren manualmente ni del material de CC no Roche definido por el usuario. Todos los cambios realizados en un material de CC se reflejan en el archivo de registro de histórico.

#### Control de calida m in

I  $\mathbb{R}^2$  '\

# Eliminación de material de CG

Para limpiar la base de datos en data manager, puede borrar la información de material de CC en desuso u obsoleta.

 $-\dot{Q}$ - Tras borrar un material de CC en data manager, la información seguirá estando disponible en TraceDoc.

 $-\dot{Q}$  No se puede borrar material de CC con resultados relacionados. Para eliminar los resultados de CC, lleve a cabo una limpieza. Los resultados de CC bloqueados no se pueden borrar en data manager. Para poder borrarlos, se deberán validar y desbloquear.

Antes de borar un material de CC en la unidad de control, asegúrese de que todos los datos relacionados se han validado y enviado a data manager. Si un material de CC se borra en la unidad de control, se le asigna el estado *Inactivo* en data manager.

#### Para borrar un material de CC en data manager

ü

ü

Para borrar un lote de CC

- Elija Parámetros de CC de coba§ 800o data manager > Material de CC.
- En la lista desplegable Nombre del material de cc del cuadro de diálogo de funciones de filtrado, seleccione el material de CC que quiera borrar.
- En la pestaña lnformación de material de cc, haga clic con el botón derecho del ratón en el material apropiado y seleccione el comando Borrar material de CC.
- En la unidad de control, borre el material de CC en CC > Instalar.
- Eliia Parámetros de CC de cobas 8000 data manager > Material de CC.
- En la l¡sta desplegable N." lote del cuadro de diálogo de funciones de filtrado, seleccione el lote de CC adecuado.
- En la pestaña Información de lotes, haga clic con el botón derecho del ratón y seleccione el comando Borrar lote de control.

 $\tilde{Q}$ - Normalmente no es necesario borrar un material de CC. Lo recomendable es crear otro nuevo y establecer el otro en inactivo.

> Ferrñ. ROBERTA M€LE HAZZA PRODUCTOS ROCHE S.A.Q. el. DIVISIÓN D:AGNOSTICA co - directora técnica<br>IF-2019-56441832-APN-DNPM#ANMAT

 $\mathbf{\hat{Q}}$ - No se puede borrar material de CC con resultados relacionados. Para borrarlos, lleve a cabo una limpieza.

o

o

### IF-2019-56441832-APN-DNPM#ANMAT

### Página 234 de 414

### **Control de calidad**

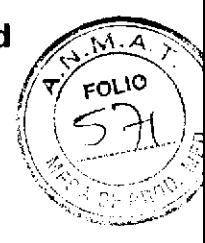

# Ejercicios sobre control de calidad

## **Resultados de CC**

Resalte los siguientes elementos en este gráfico de Levey-Jennings.

- Los valores de rango  $\pm$  2 SD y  $\pm$  3 SD.
- El material de CC apropiado.
- La línea vertical azul.

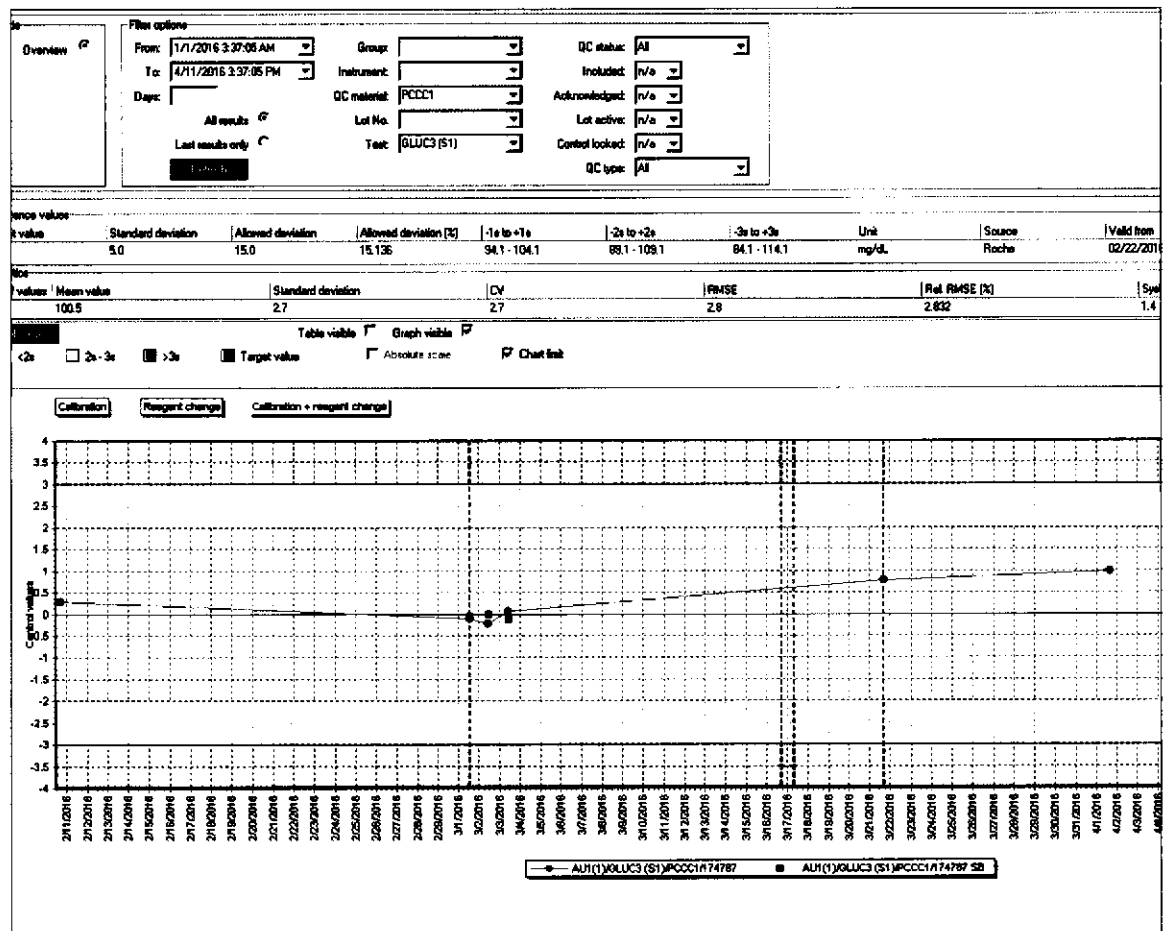

Farm. ROBERTA MELE MAZZA PRODUCTOS POCHE S.A.Q. e1 **DIVISION DIAGNOSTICA** DIVISION DIAGNOCATECNICA<br>IF-2019-56441832-APN-DNPM#ANMAT

## Codificación de colores de resultados de CC

En data manager, las columnas Estado del resultado y Tipo de resultado aparecen destacadas de disüntos colores que indican el estado del resultado de CC.

^/ Relacione los colores con sus significados correspondientes.

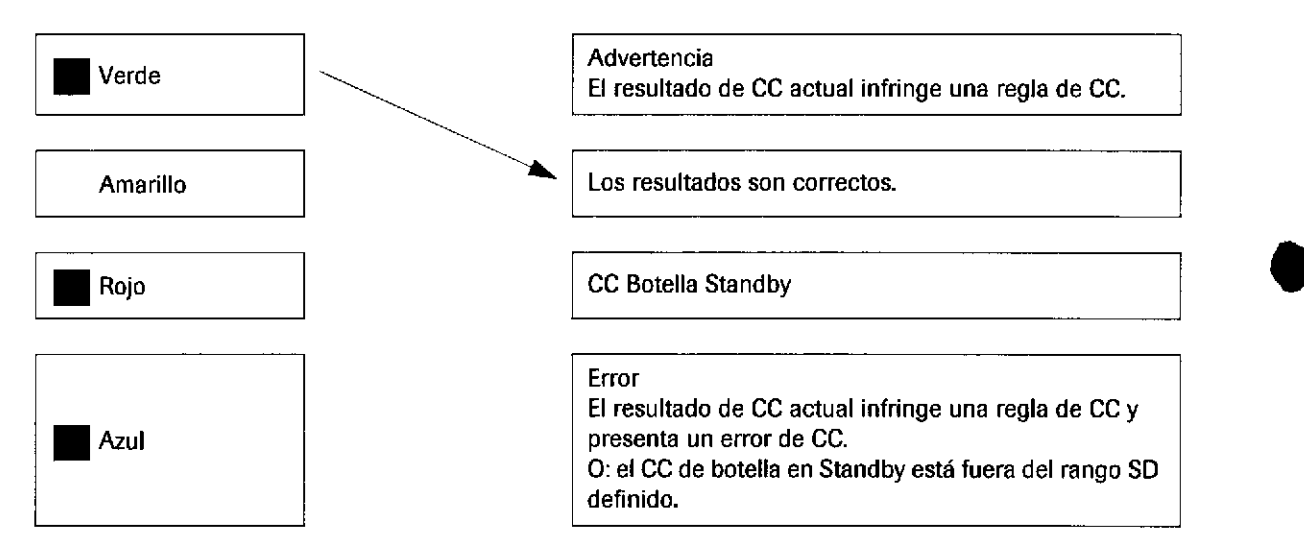

IF-2019-56441832-APN-DNPM#ANMAT

t

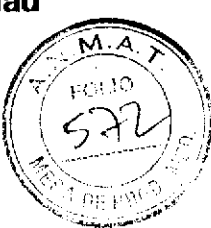

## Tareas de rutina de CC

Elija CC Rutina de cobas 8000 data manager > CC Rutina. Para realizar tareas de rutina de CC en data manager, haga clic con el botón derecho del ratón en el menú y responda las siguientes preguntas.

Realizar tareas de rutina de CC

- 1 Vea los detalles de los resultados. Haga clic con el botón derecho del ratón en un resultado de CC con error. ¿Qué opción del menú hay que elegir para ver la regla de CC incumplida?
- 2 Incluya un comentario.
- 3 Desbloquee los resultados con errores de CC.
- 4 Vea e imprima la información de material de CC y los informes de CC.
- 5 Seleccione un resultado de CC y abra el "documento de e-library".

¿Por qué motivo incluiría un comentario en un resultado de CC?

¿Qué tipo de resultados de CC deben desbloquearse?

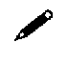

¿Por qué es importante desbloquear estos resultados de CC?

¿Qué resultado de CC se imprime desde la pestaña Valores de control?

Farm: ROBERTA MELE MAZZA PRODUCTOS ROCHE S A Q. e.l. DIVISIÓN DIAGNOSTICA IF-2019 F5644 B 52 APN-DNPM#ANMAT

## Creación de un material de CC no Roche

## Crear un material de CC no Roche

- I Cree un material de CC no Roche.
- 2 lntroduzca un segundo lote para un material de CC no Roche.
- 3 Cambie los valores de TSH, PC U1 y PC U2.

 $\blacktriangleright$  Tras haber cambiado los valores, ées necesario volver a descargar los datos de material de CC?

## Eliminación de material de CC

 $\triangle$  *i*Recuerda cómo se borra un material de CC? ¿Cuáles son los aspectos fundamentales?

Describa cómo borraría resultados de CC en la unidad de control y en data manager.

IF-2019-56441832-APN-DNPM#ANMAT

a

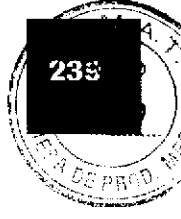

# **Tests cobas e flow**

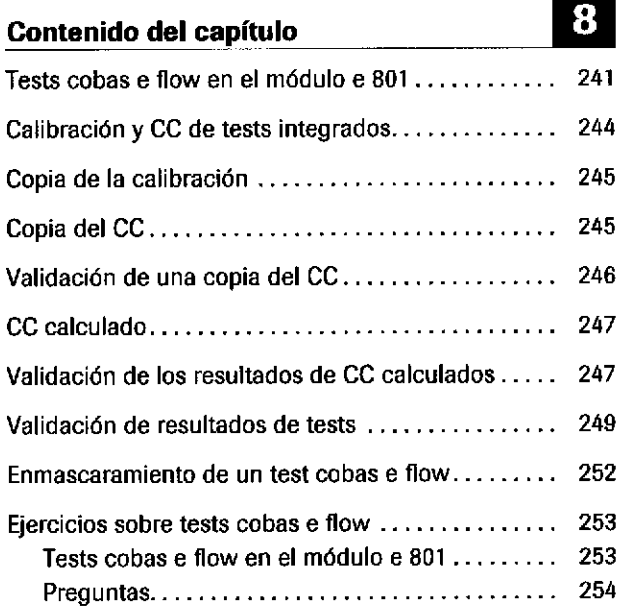

Farm. ROBERTA MELE MAZZA<br>PRODUCTOS ROCHE SAQ +1<br>IF-00\$9:56441832-APN-DNPM#ANN<br>CO-DIRECTORATECNICA

Índice de materias

 $\sigma(\vec{r}_k)$  ,  $\sigma(\vec{r}_k)$  ,  $\sigma(\vec{r})$ 

Roche Diagnostics cobas® 8000 modular analyzer series · Versión 1.0 · Guía de formación · IF-2019-56441832-APN-DNPM#ANMAT

Página 240 de 414

#### **Tests cobas e flow**

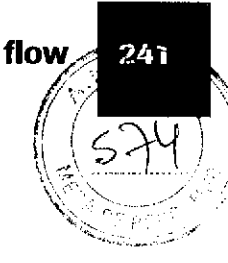

# Tests cobas e flow en el módulo e 801

cobas e flow es una función de data manager y el módulo e 801.

cobas e flow es un test completamente automatizado. Un test cobas e flow puede ser un test único o combinar varios tests integrados en un proceso de tests definido por un algoritmo automatizado. Según cuál sea el primer resultado del test, data manager pedirá automáticamente un reprocesamiento de tests, una repetición de tests o tests condicionados.

Ejemplos de tests cobas e flow:

- HIV Duo (2 tests integrados, AHIV, HIVAG)
- CMV IgG Avidity (pretratamiento de una alícuota de  $m$ uestra)
- AHCV2 R (1 test integrado, duplicado de test de repetición sin dilución si el primer resultado del test es inicialmente reactivo)
- HBsAG II Quant II (1 test integrado, reprocesamiento del test automático con dilución de 3 pasos)

Un test cobas e flow es una secuencia de tests basada en resultados determinados previamente.

- En data manager, un resultado negativo finaliza este test cobas e flow y se notifica como resultado final. Un resultado de test positivo inicia automáticamente más tests integrados.
- El cociente necesario se calcula en data manager.
- Todos los tests aparecen resumidos en el informe de resultados en data manager. Sin embargo, este informe sólo recoge los resultados relevantes. De los tests cuvos resultados no se contemplan, se muestran únicamente alarmas de resultados.

8

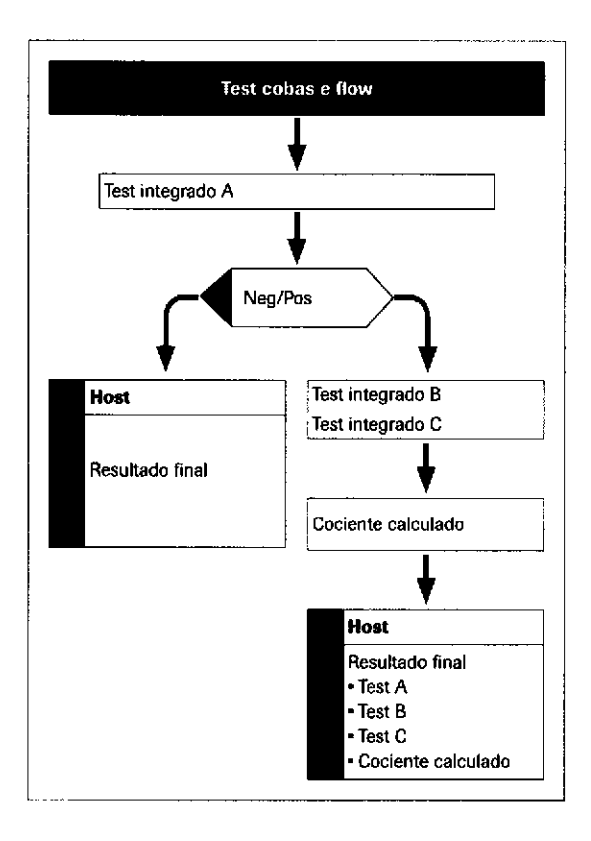

Ejemplo general de un test cobas e flow

**Tests integrados** 

Farm. ROBERTA MELE MAZZA Los tests integrados sono seguentem los Quello tests cobas e flow F-2019 564418 52 APN-DNPM#ANI

Roche Diagnostics cobas® 8000 modular analyzer series · Versión 1.0 · Guía de formación ·

### Página 241 de 414

No se pueden solicitar tests integrados manualmente en la unidad de control del módulo e 801. En su lugar, hay que solicitar tests cobas e flow en data manager, que, a continuación, solicita los tests integrados en el módulo e 801 automáticamente.

Existen 2 posibilidades en el caso de los tests integrados:

t

a

Tests enlazados Kits enlazados 1. Los tests integrados son elementos relacionados del mismo nivel, por ejemplo, AHCV2-R (integrado) y AHCV2. - Los tests integrados miden el mismo parámetro, aplican el mismo principio de test y usan el mismo casete de reactivo que los tests regulares. - Los tests integrados tienen números de código de aplicación individuales distintos de los de los tests regulares. 2. Algunos tests integrados carecen de su correspondiente test regular, por ejemplo, AHIV, HIVAG. Por ejemplo, cobas e flow CMV IgG Avidity. Los tests integrados se realizan como parte de un test cobas e flow usan el mismo casete de reactivo. Los tests enlazados se pipetean siguiendo una secuencia estricta. En caso de error de un test, todos los tests deberán repetirse con la misma secuencia de pipeteo. Por ejemplo, el cobas e flow HIVDUO con los tests integrados AHIV y HIVAG. Las aplicaciones y casetes de reactivo de los tests integrados corespondientes se enlazan durante la carga en el módulo e 80]. Los casetes de reactivo deben tener el mismo número de lote. Los kits enlazados se pipetean siguiendo una secuencia estricta. En caso de error de un test enlazado, todos los tests deberán repetirse con la misma secuencia de pipeteo. Los tests integrados se deben pipetear en el mismo módulo. Los tests integrados que formen parte del mismo kit

o o  $\mathbf{C}$ o o o Tes €

 $\bf \bar{\Omega}$ 

IF-2019-56441832-APN-DNPM#ANMAT

enlazado se deben calibrar de manera independiente.

## Tests cobas e flow

243

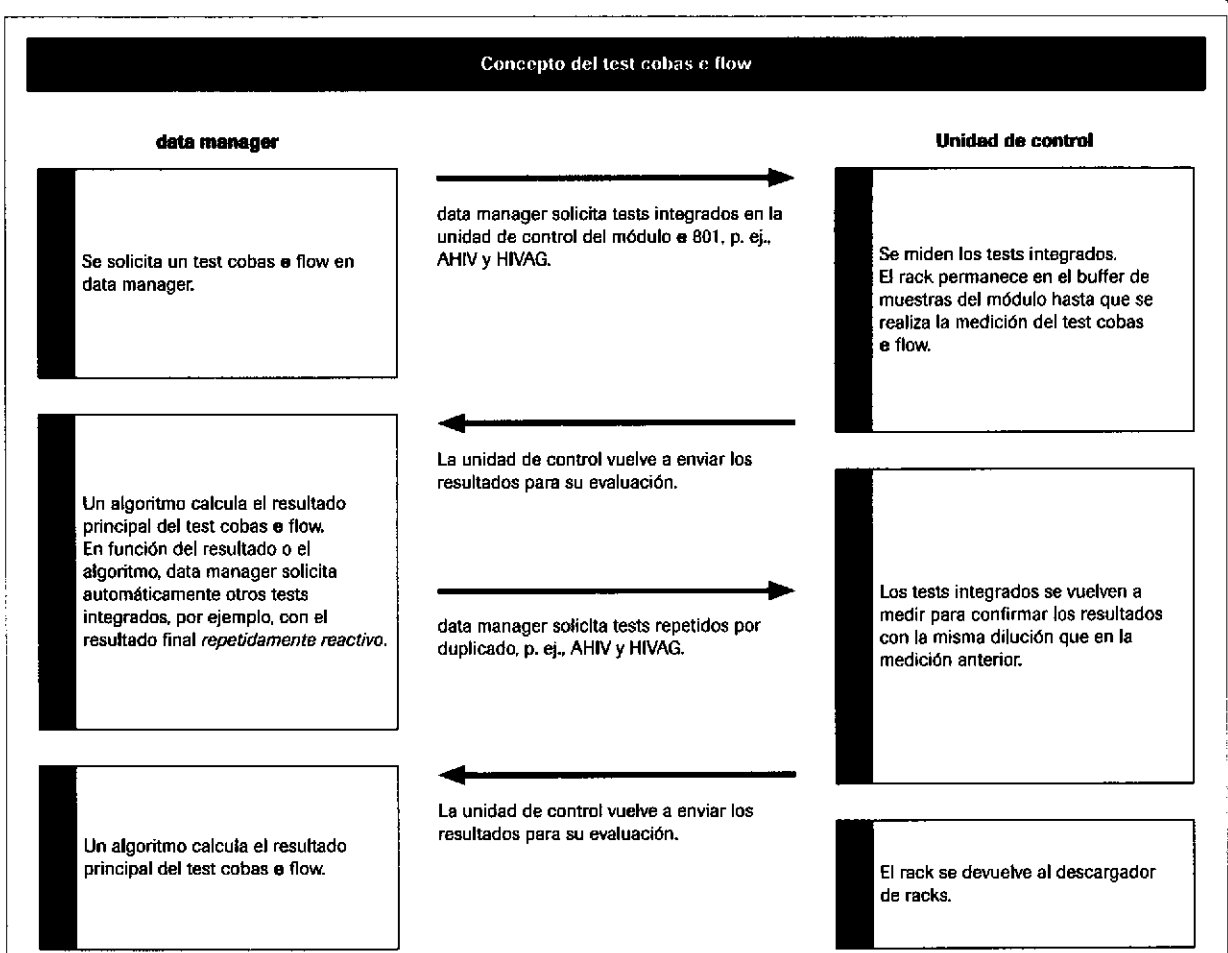

Paris FICIDERTA MELE MAZZA **PRESSURE ROCKET AGAINST PRESSURE SAGE AGAINST PROPERTY AGAINST PROPERTY AGAINST PROPERTY AGAINST PROPERTY AGAINST PROPERTY AGAINST PROPERTY AGAINST PROPERTY AGAINST PROPERTY AGAINST PROPERTY AGAINST PROPERTY AGAINST PROPE** 

# Calibración y GC de tests integrados

Una aplicación adicional es un copia exacta de su aplicación principal como un opuesto. La aplicación adicional utiliza el mismo casete de reactivo y el mismo protocolo de medición que su aplicac¡ón principal. Por lo tanto, no es necesario realizar una calibración y un CC individuales de una aplicación adicional que tiene una aplicación principal.

Tras una calibración, la unidad de control copia los resultados de la calibración desde la aplicación principal a las aplicaciones adicionales. En el caso de los resultados de CC, es data manager el que los copia desde la aplicación principal a las aplicaciones adicionales. t

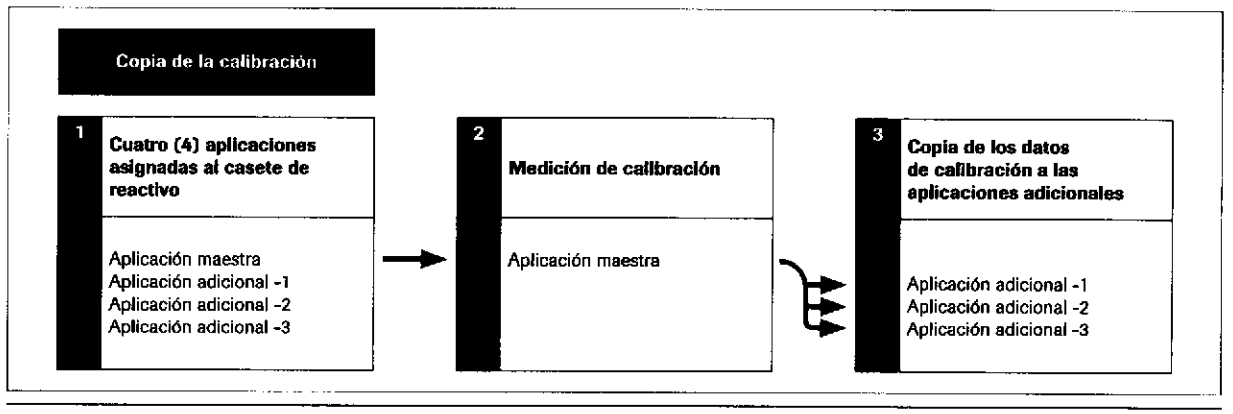

E Dependencias de una copia de la calibración (equivalentes a una copia del CC)

```
Roche Diagnostics
cobas® 8000 modular analyzer series · Versión 1.0 · Guía de formación ·
```
IF-2019-56441832-APN-DNPM#ANMAT

¡

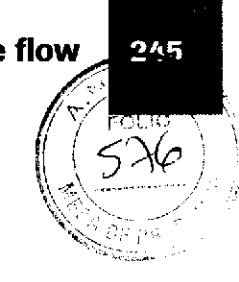

# Copia de la calibración

| AU1<br>léósula: |                 | <b>Tempo Restante:</b> |                |                    |               |               |              |
|-----------------|-----------------|------------------------|----------------|--------------------|---------------|---------------|--------------|
|                 |                 |                        | ю              |                    | <b>Suicky</b> |               |              |
| Modulo          | <b>Possesse</b> | - Estado               | Test           | Too Calls.         | Gause         | Métando       |              |
| AU1-1           | 7               | <b>Active</b>          | POL.           | Late               |               | Amater        | $\checkmark$ |
| AU1-1           | 7               | Activo                 | <b>RBC-FOL</b> | Late               |               | Anulur        | $\checkmark$ |
| AU1-1           | ٠               | ANDIO                  | <b>HPANO</b>   | Loto               |               | <b>ARMIN</b>  | $\checkmark$ |
| AUT-T           | 10              | Active                 | ANY            | Love               |               | Anular        | $\checkmark$ |
| AU1-1           | 11              | Addivo                 | <b>AHOV 3</b>  | حمدا               |               | <b>Anular</b> | $\checkmark$ |
|                 |                 | ra a                   |                |                    |               | ŝ,            | $\checkmark$ |
| <b>AUT-1</b>    |                 | 891                    | FT3 3          | Pack React.        |               | Commo         | $\checkmark$ |
| AU1-2           |                 | Activo                 | FU 3           | <b>Pack React.</b> |               | Anular        | $\checkmark$ |
| AU1-2           |                 | Acres                  | THE            | <b>Page Roads</b>  |               | Comet.        | $\checkmark$ |
| <b>AUT-E</b>    |                 | Activa                 | m              | Lote               |               | Anular        | $\checkmark$ |
| <b>AUTO</b>     |                 | Author                 | PINST          | Love               |               | <b>Ander</b>  | $\checkmark$ |
| AIM Q           | 7               | Activo                 | FOL.           | Lone               |               | Anulur        | $\checkmark$ |
| <b>AUT-E</b>    | Ŧ.              | ANKHO                  | <b>ROC-FOL</b> | Lone               |               | <b>ANGLE</b>  | $\checkmark$ |
| AU1-0           | ٠               | Activo                 | <b>MARQ</b>    | Lote               |               | Andar         | ❤            |

co Calibración > Estado: copia de la calibración

# **Copia del CC**

Puede ver los resultados de la copia del CC en data manager, en el componente CC Rutina. En la columna CC Rutina > Copiado de se muestra la aplicación principal de la que se han copiado los resultados de CC en la aplicación adicional.

Se puede aplicar la copia del CC a los casetes de reactivo en curso y en Standby.

- $\phi$ - La función de copia del CC sólo admite material de CC Roche.

> Farm. ROBERTA MELE MAZZA PROJUCTOS ROCHE GINQ e L DI ASION DIAGNOSTICA CO DIRECTORATECNICA

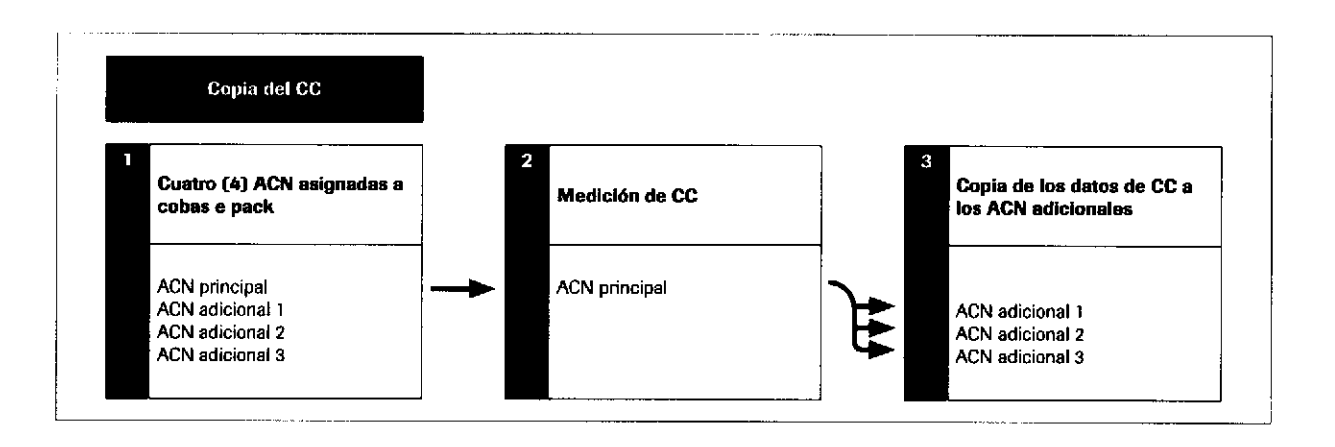

## Validación de una copia del CC

Las validaciones de reglas de CC solamente se efectúan en los resultados de CC principales. El resultado de CC principal se copia (con todas las alarmas de resultados, mensajes del instrumento y comentarios) y adjunta automáticamente a la aplicación adicional.

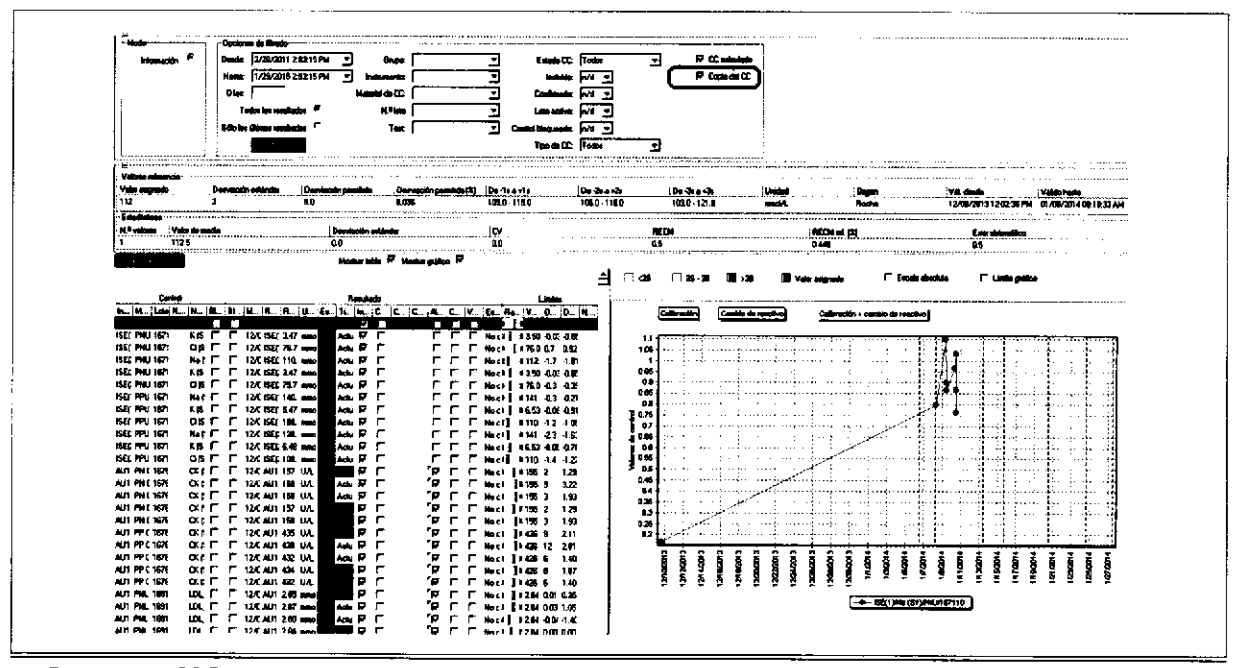

Componente CC Rutina de cobas 8000 data manager > CC Rutina: copia del CC

En la unidad core sólo se puede ver el resultado de CC de la aplicación principal en CC > Estado de la serie.

Roche Diagnostics cobas® 8000 modular analyzer series · Versión 1.0 · Guía de formación -

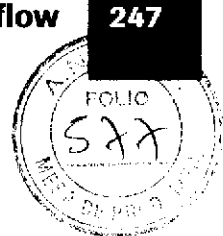

# **CC** calculado

data manager calcula el vaior de CC que se usa en la validación del resultado principal del test cobas e flow. Este cálculo se realiza a partir de los resultados de CC medidos de los tests integrados mediante una fórmula definida que forma parte del fichero de cobas e flow y se instala automáticamente con el test cobas e flow.

Por cada resultado de CC que use un test integrado en cobas e flow, data manager calculará automáticamente todas las variaciones. El cálculo refleja los siguientes componentes:

- Material de CC (lote, nivel)
- Módulo
- Celda de medición

El cálculo de CC solamente es correcto si los resultados de CC están disponibles para todos los tests de CC individuales. Si hay un error en una medición de CC, deberá repetirse en todos los tests de CC individuales para poder obtener un resultado de CC calculado.

El CC calculado está disponible sólo para determinados tests cobas e flow.

# Validación de los resultados de CC calculados

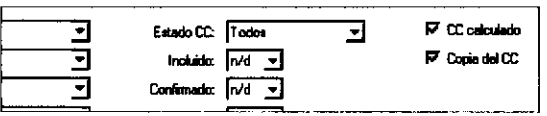

El resultado de CC calculado aparece recogido en el panel Detalles del test de la pestaña Datos adicionales del test cobas e flow (componente Rutina de cobas 8000 data manager > Lista diaria).

En el componente CC Rutina de cobas 8000 data manager > CC Rutina se pueden validar los resultados de CC calculados. Para filtrar estos resultados, active la casilla de verificación CC calculado.

Aquí se enumeran los posibles criterios para filtrar por estado de CC:

- Todos
- **OK** 
	- Farm. ROBERTA WELE MAZZA Error
- PRODUCTOS ROCHE SA.Q. 61 No hay suficientes valores manuscrica
- CO DIRECTORA TÉCNICA Sin evaluar

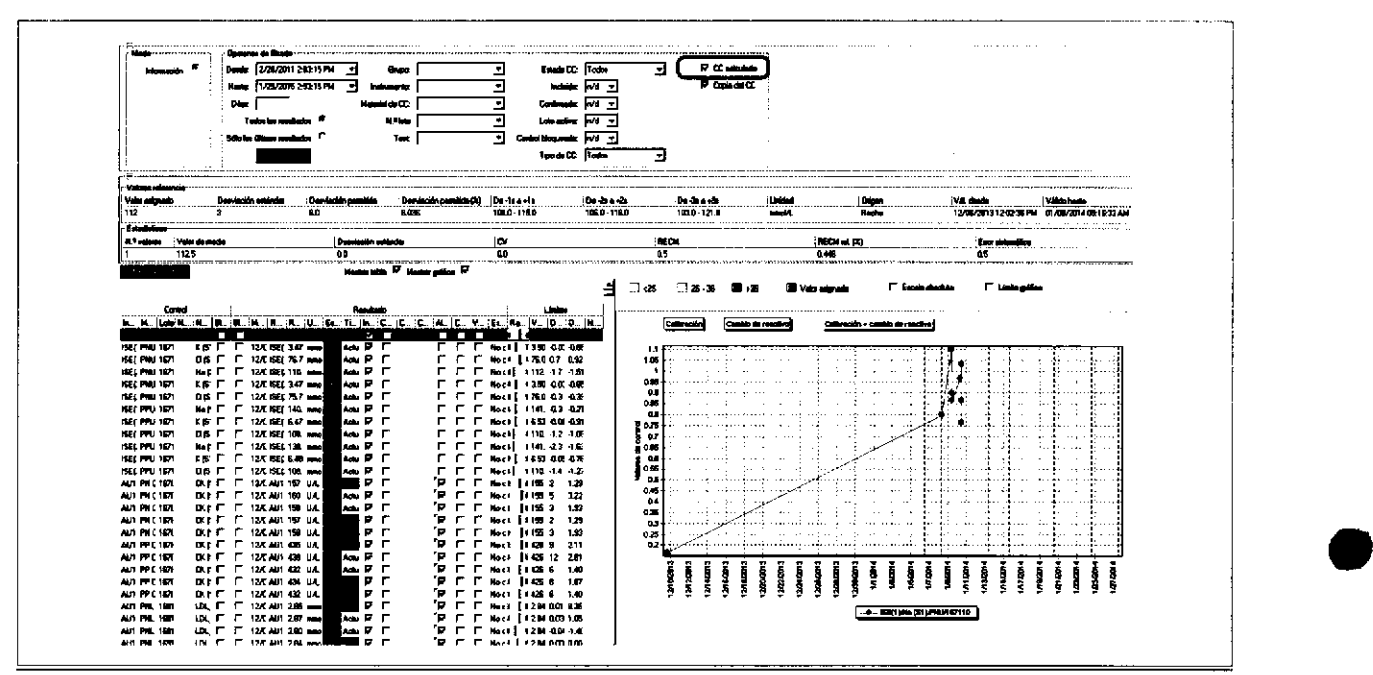

É Componente CC Rutina de cobas 8000 data manager > CC Rut¡na:copia delCC

Si un resultado de CC de un test integrado infringe una regla de CC asignada (nivel de gravedad Error) o presenta una alarma de resultados, se adjuntará un error de CC al resultado. Las muestras posteriores se bloquean, no se validan automáücamente, no se envían al host y se deben desbloquear manualmente.

Para poder validar los resultados del test manualmente, antes hay que desbloquear el correspondiente resultado de CC con el error de CC. El resultado de CC puede ir acompañado de un comentario.

Para validar un cobas e flow con error, elija el comando Rutina de cobas 8000 data manager > Lista diaria > Detalles del test > Resultados subordinados del test cobas e flow en el menú contextual. Haga clic con el botón derecho del ratón en el test que quiera volver a validar y seleccione la opción Reevaluar CC.

 $-\dot{Q}$  El resultado de CC final calculado recibe un estado de Error si uno o los dos resultados de CC medidos relativos a los tests integrados reciben ese mismo estado de Error.

## <u>}</u> o o o G o o o  $\mathbf{e}$ €

Roche Diagnostics cobas® 8000 modular analyzer series · Versión 1.0 · Guía de formación · IF-2019-56441832-APN-DNPM#ANMAT

t
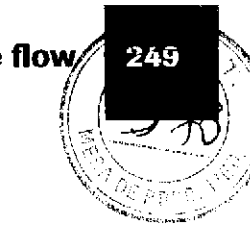

## Validación de resultados de tests

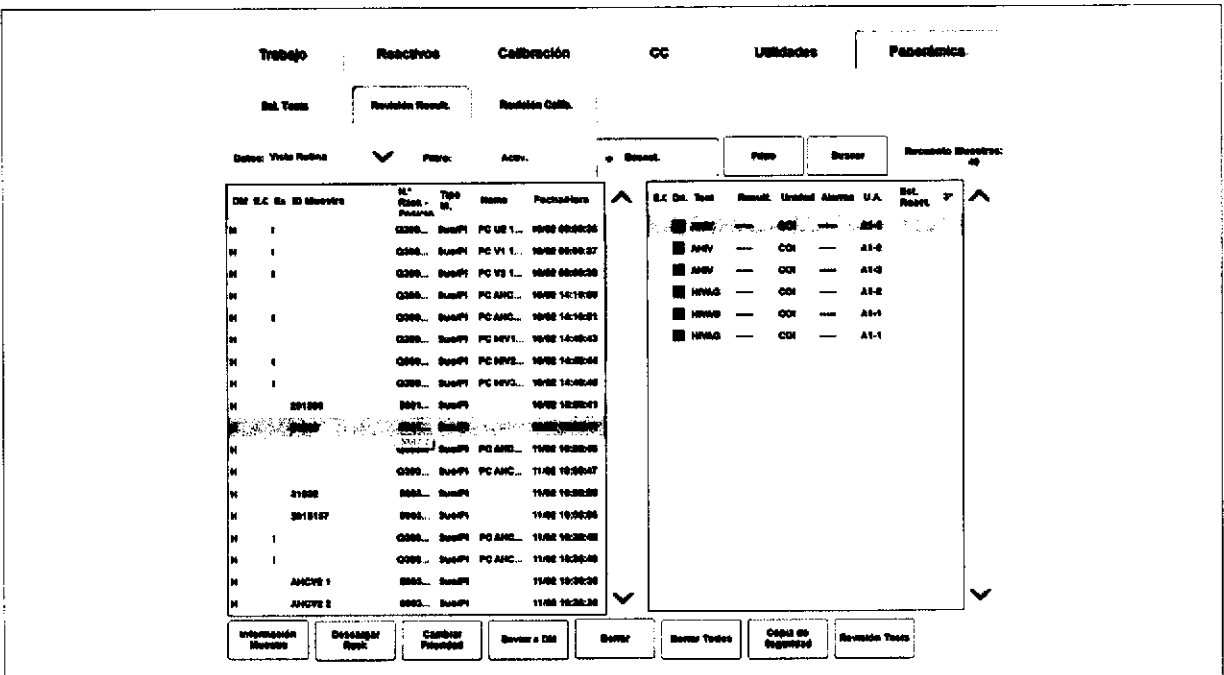

Los resultados de los tests integrados y de los tests cobas e flow no aparecen en el menú Revisión Result.

Se pueden ver en data manager, en los componentes Lista diaria, Información de muestras o Validación.

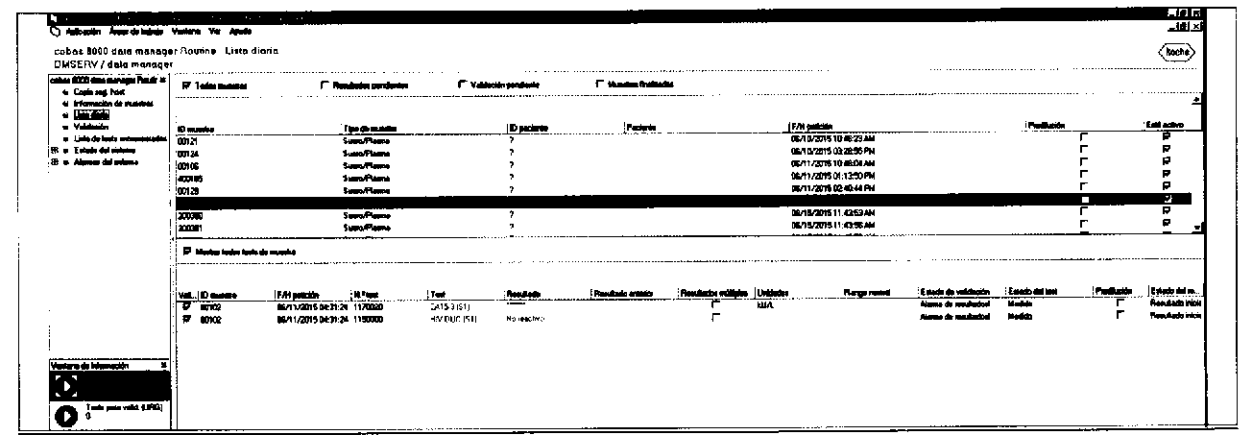

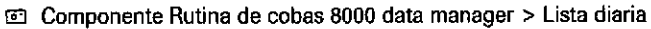

Haga clic con el botón derecho del ratón en un test para ver los resultados subordinados en Detalles del test > Resultados subordinados del test cobas e flow.

El cuadro de diálogo Detalles del test muestra el resultado del test cobas e flow.

> Farm, ROBERTA MELE MAZZA PRODUCTOS ROCHE S.A.Q. 61 IF-2019-5644+832-rest0.DNPM#ANN

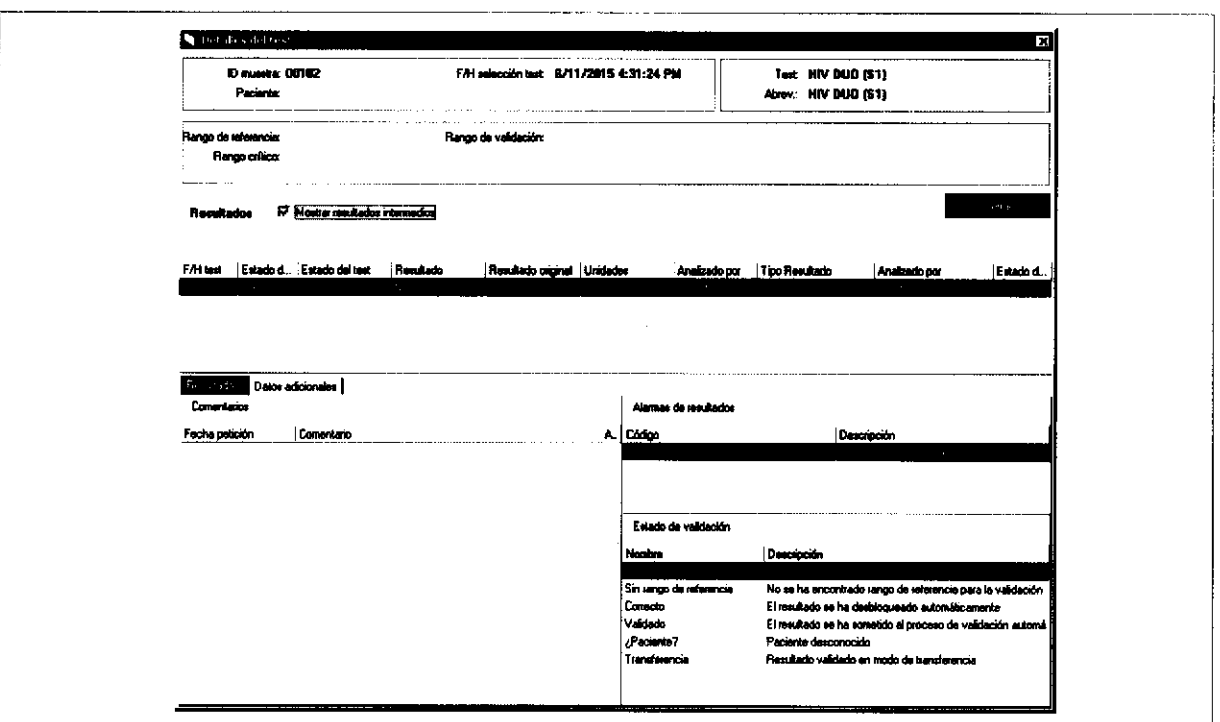

ci Cuadro de diálogo Rutina de cobas 8000 data manager > Lista diaria > Detalles del test

El cuadro de diálogo Resultados subordinados del test cobas e flow muestra el resultado subordinado del test cobas e flow.

Roche Diagnostics cobas® 8000 modular analyzer series - Versión 1.0 - Guía de formación -

 $\hat{\gamma}$ 

IF-2019-56441832-APN-DNPM#ANMAT

250

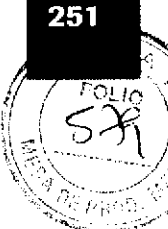

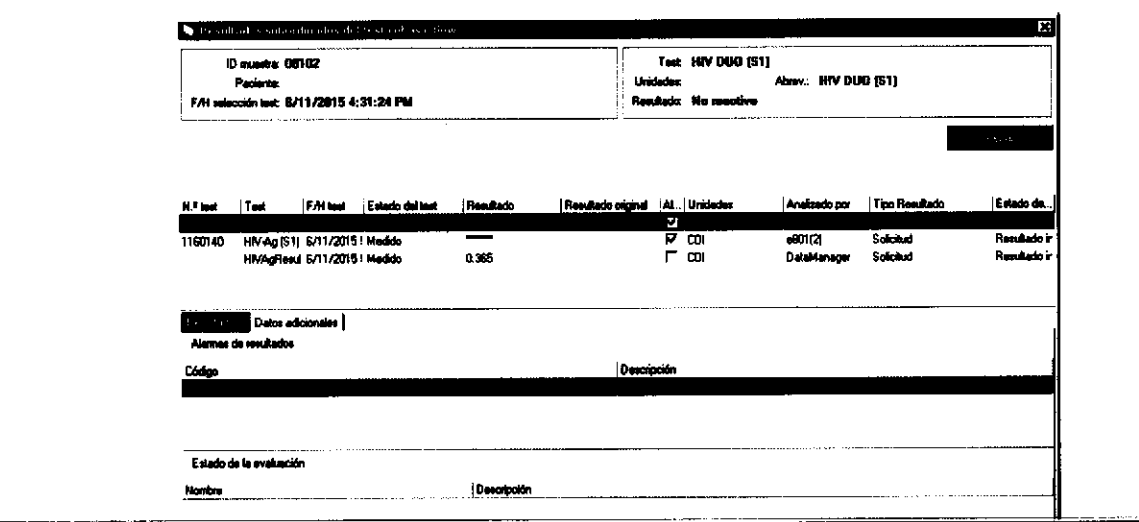

cd Cuadro de diálogo Lista diaria > Detalles del test > Resultados subordinados del test cobas e flow

Si un resultado de CC de un test integrado no cumple la regla de CC, el test cobas e flow se marcará con una alarma de resultados eFlow.E. En el panel de resultados subordinados del test cobas e flow, el test integrado enlazado al resultado de CC con el error muestra la alarma de resultados en cuestión. Si el resultado principal de un test cobas e flow se basa en una fórmula y uno de los tests de esa fórmula recibe una alarma de resultados con un valor, se muestra el resultado principal calculado. Ambos resultados se marcan con la alarma de resultados eFlow.E, alarma que aparecerá en la interfaz de usuario, en el informe, en la impresión, en TraceDoc y que, asimismo, se enviará al hosL

Cancelación de un test cobas e flow Si el test cobas e flow genera un error, el resultado principal se muestra como "???" y con la alarma de resultados eFlow.E. El panel de resultados subordinados del test cobas e flow solamente muestra los resultados del test que se hayan medido en el instrumento. Los resultados del test que hayan generado un error en el instrumento aparecen como "\*\*\*\*\*\*\*\*". Los resultados del test que se hayan creado mediante una fórmula se suprimirán. Todas las alarmas de resultados y resultados de CC asignados a un resultado del test estarán disponibles para la validación, aun cuando el resultado del test se haya suprimido. El test cobas e flow se puede volver a pedir una vez que el motivo de la cancelación se haya detectado y resuelto y que la petición del test en la unidad de control y data manager se haya eliminado.

> $-\dot{Q}$  - Si un test cobas e flow se cancela, los resultados de los tests integrados también se comunican al host.

#### Farm. ROBERTA MELE MAZZA PRODUCTOS ROCHE S.A.Q. e.l. IF-2019-60 UN AGNOSTICA<br>IF-2019-RECTORA FECANOLP N-DNPM#ANM

a

## Enmascaramiento de un test cobas e flow

#### Tests cobas e flow

Se pueden enmascarar los tests cobas e flow de mediciones de pacientes en data manager únicamenle para el módulo principal (enmascaramiento de pacientes). Los tests con pacientes enmascarados se excluyen del análisis actual. La calibración y la medición de CC prosiguen.

Si el test cobas e flow está enmascarado, no se procesará ningún test integrado en el instrumento.

Tests integrados

También se pueden enmascarar los tests integrados de mediciones de pacientes.

o

a

Los tests pueden enmascararse por completo o sólo para determinados módulos y canales de medición.

 $-\dot{Q}$ - Un test integrado que se haya enmascarado en la unidad de control no afectará en modo alguno a la posibilidad de pedir un test cobas e flow. El test cobas e flow se procesa en la medida de lo posible. Por ejemplo, el test integrado IgM se enmascara y el test cobas e flow IgG Avi se solicita. Tras esto, el test cobas e flow se procesa. Cuando se solicita el test integrado IgM, el flujo de trabajo se mantiene a la espera hasta que dicho test se desenmascare en la unidad de control. Luego, el test cobas e flow prosigue según la definición.

Roche Diagnostics cobas@ 8000 modular analyzer series , Versión 1.0 . Guía de formación IF-2019-56441832-APN-DNPM#ANMAT

#### Página 252 de 414

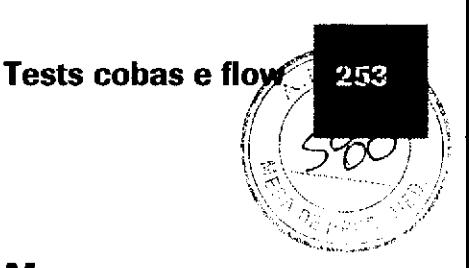

## Eiercicios sobre tests cobas e flow

### Tests cobas e flow en el módulo e 80I

#### / ¿Cuá\"\* de las siguientes afirmaciones sobre el concepto de test cobas e flow son VERDADERAS? Marcar con  $\checkmark$ .

- $\square$  Sólo se pueden usar múltiples aplicaciones en los tests cobas e flow.
- $\square$  Los kits enlazados tienen números de lote distintos.

o

o

- $\square$  Los tests cobas e flow reducen el tiempo de respuesta.
- $\square$  cobas e flow es el nombre de un grupo de tests integrados y resultados calculados predefinidos.
- $\square$  Los tests cobas e flow se pueden solicitar en la unidad de control.
- E] Sólo se pueden usartests integrados en los tests cobas e flow.
- $\square$  Los kits enlazados se pipetean siguiendo una secuencia estricta. En caso de error de un test, todos los tests deberán repetirse con la misma secuencia de pipeteo.
- $\Box$  Si un test cobas e flow se instala en data manager, todos los tests integrados se instalarán automáticamente en la unidad de control.

Farm. ROBERTA MELE MAZZA PRODUCTOS ROCHE S.A.Q. B I. DEVISION DIAGNOSTICA .go . directora técnica<br>IF-2019-56441832-APN-DNPM#ANN

### Preguntas

254

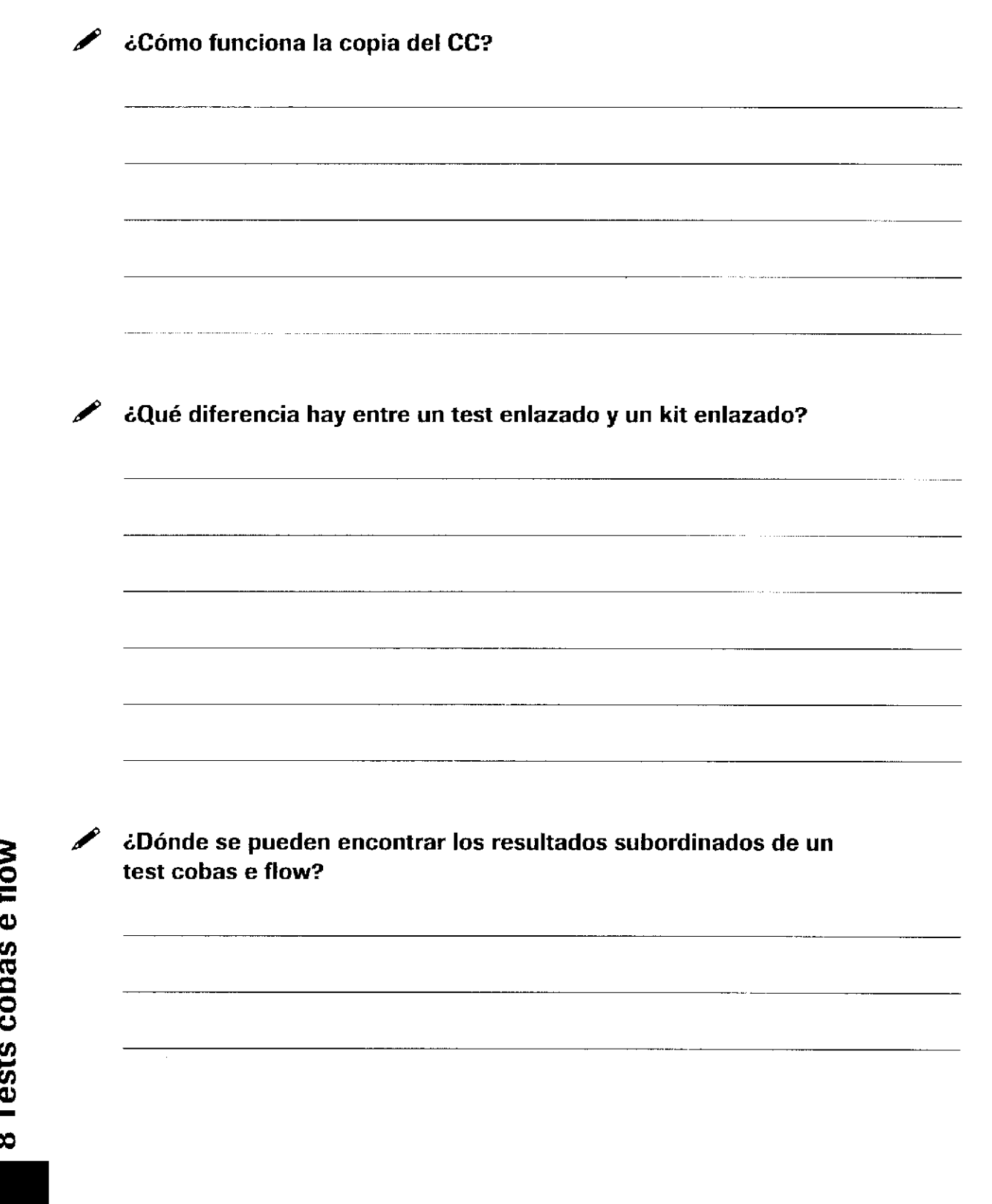

o

o

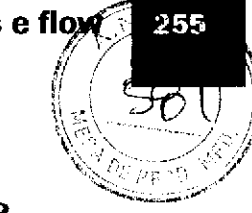

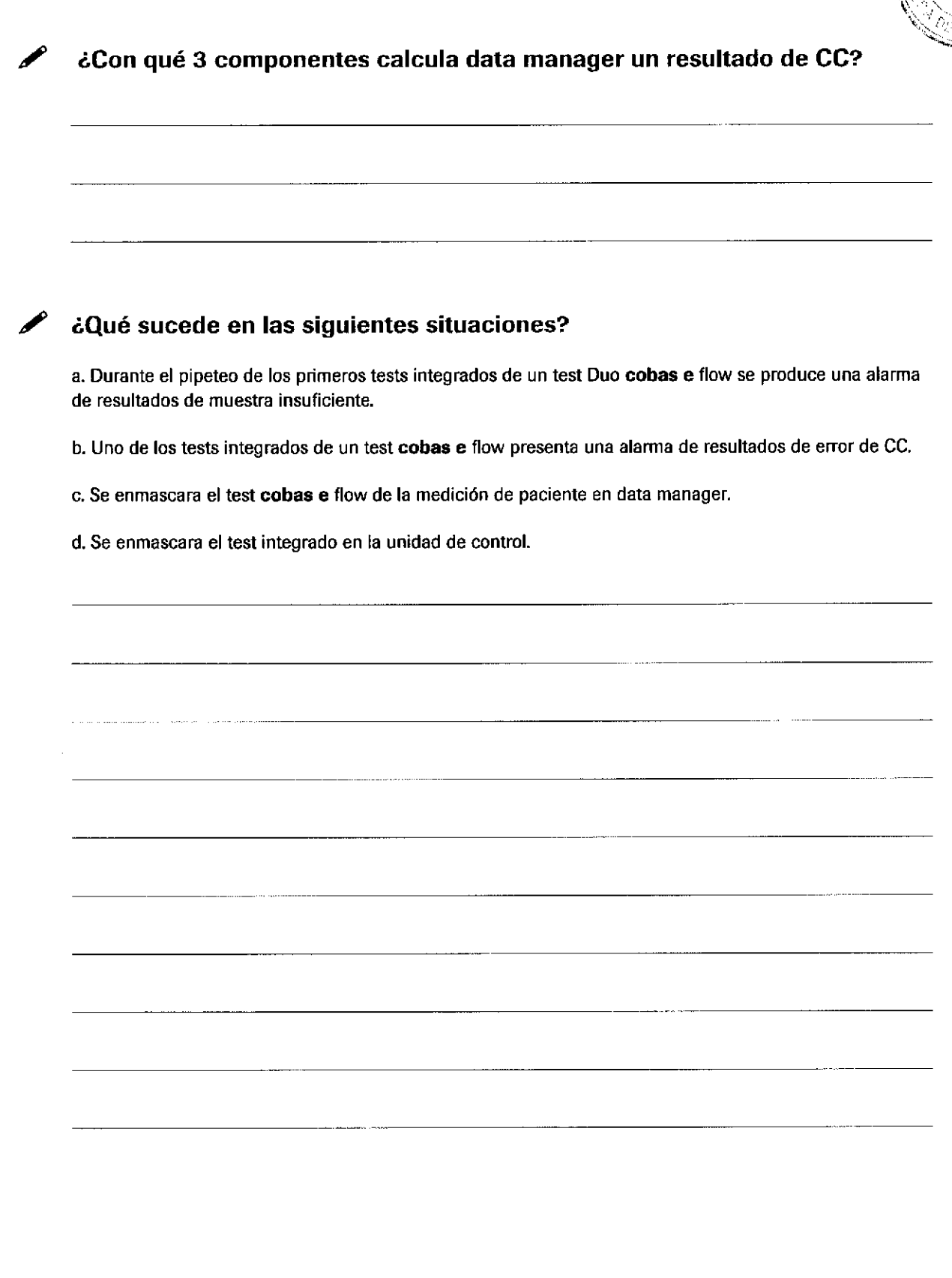

<u>}</u> o

Farm. ROBERTA MELE MAZZA PRODUCTOS ROCHE S, A, Q, e I, DIVISIÓN DIAGNOSTICA IF-2019-564498325APN-DNPM#ANN

o

a

Roche Diagnostics cobas® 8000 modular analyzer series · Versión 1.0 · Guía de formación · IF-2019-56441832-APN-DNPM#ANMAT

o

o

#### Página 256 de 414

# Peticiones y resultados

o

o

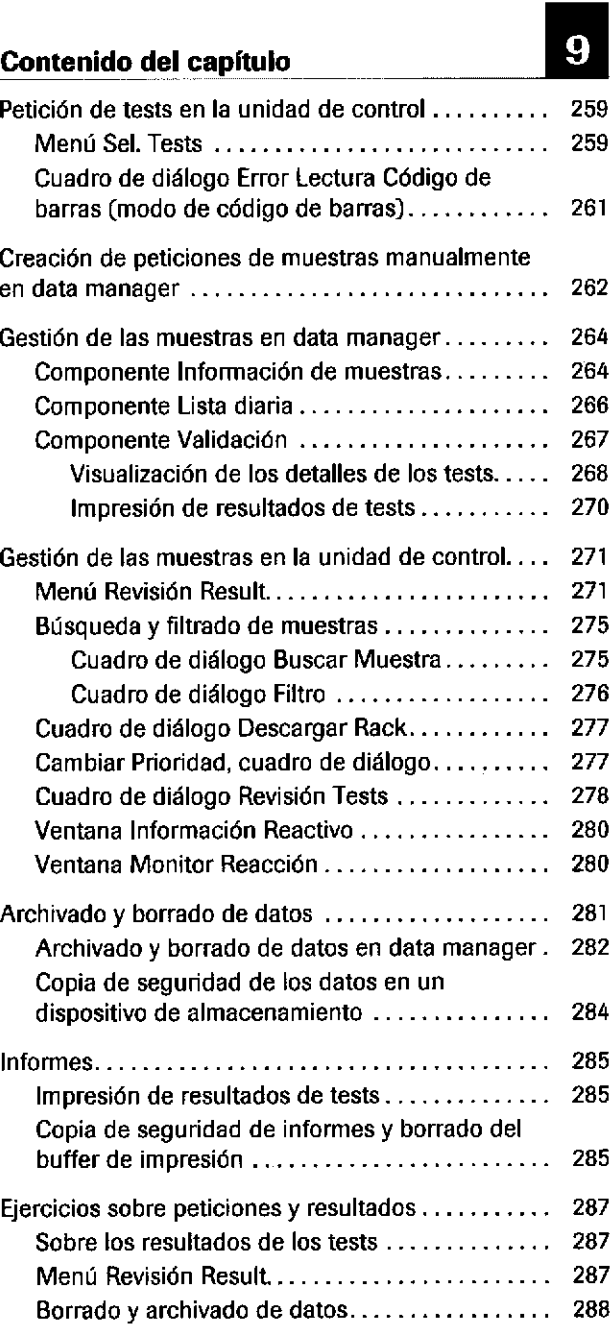

Farm. ROBERTA MELE MAZZA

PRODUCTOS ROCHE S A.Q. e I. DIVISION DIAGNOSTICA CO - DIRECTORA TÉCNICA IF-2019-56441832-APN-DNPM#ANN

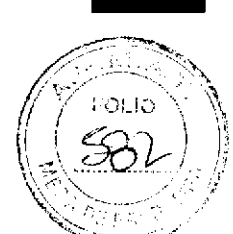

257

Índice de materias

Roche Diagnostics cobas® 8000 modular analyzer series · Versión 1.0 · Guía de formación · IF-2019-56441832-APN-DNPM#ANMAT

Página 258 de 414

258

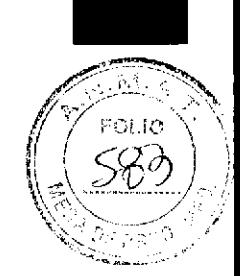

259

## Petición de tests en la unidad de control

### Menú Sel. Tests

a

o

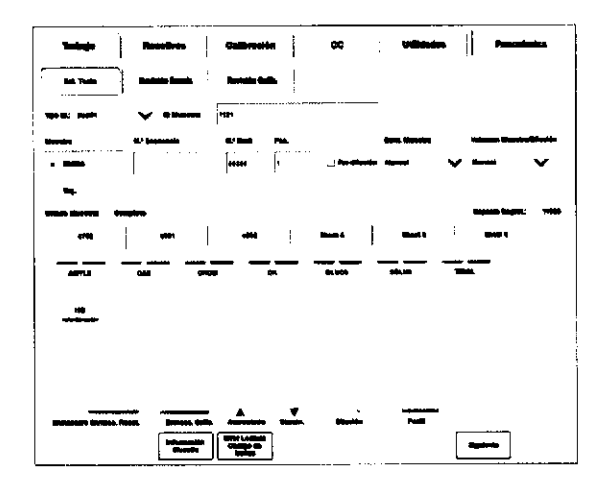

Teclas de test

Los tests deben solicitarse manualmente por los motivos siguientes:

- . La muestra no presenta ningún código de barras <sup>o</sup> este es ilegible.
- La muestra se ha diluido manualmente.
- . Con tests fotométricos: para programar una muestra en un microcubilete.

Con tests e 801: para programar una muestra para microtubos Sarstedt.

Las muestras urgentes también pueden solicitarse manualmente.

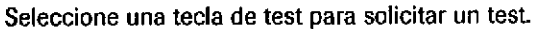

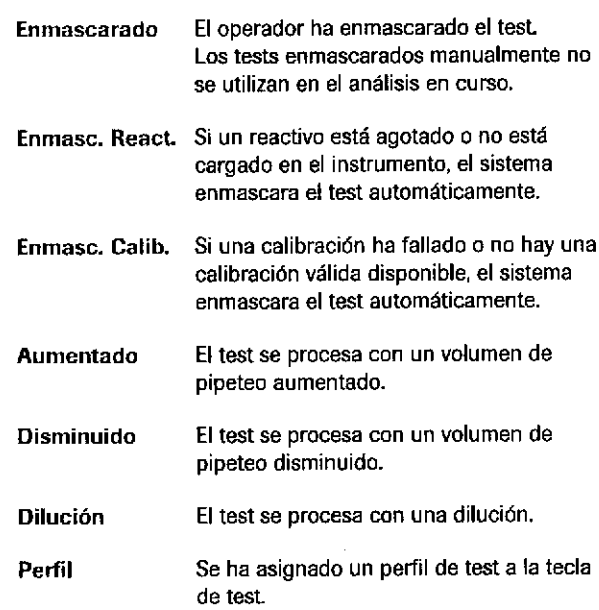

#### Campos

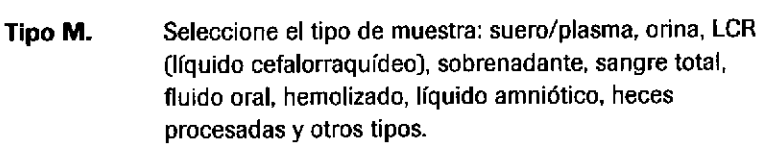

lD Muestra (modo de código de barras] Introduzca el némeros@E685 af ME656 MACTEAmuestra con un máximo de 22 Hannieros ROCHE S.A.Q. el<br>un máximo de 22 Hannieros Regna este a IFBROFSESG4441832-APN-DNPM#ANN<br>| co - directora técnica

.9 o o <u>r</u> g)

Roche Diagnostics cobas® 8000 modular analyzer series · Versión 1.0 · Guía de formación ·

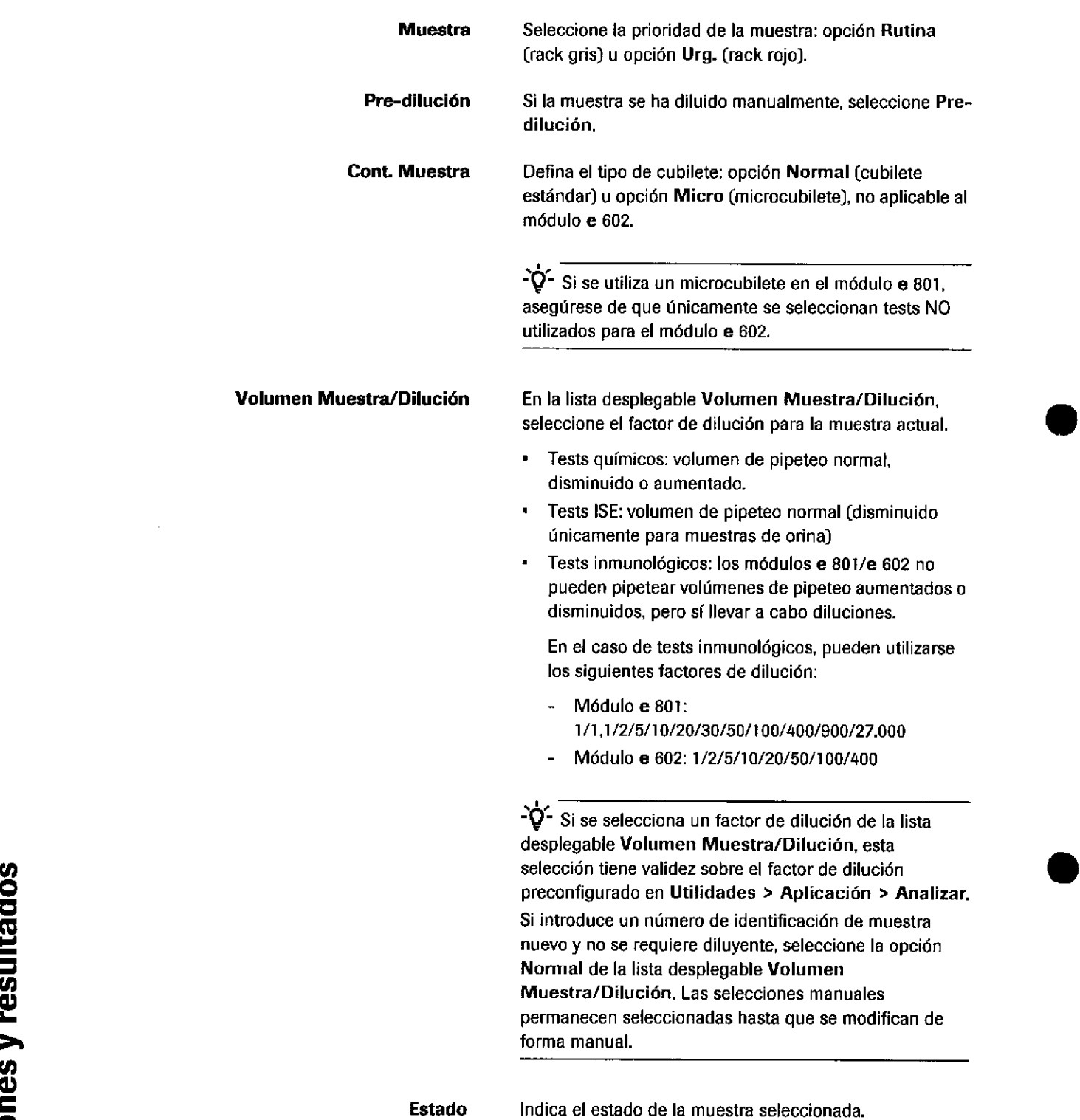

o  $\overline{\mathbf{c}}$ ក្ត ق<br>با .<br><u>ທ</u> t) o o g Pet

260

Roche Diagnostics cobas® 8000 modular analyzer series · Versión 1.0 - Guía de formación · IF-2019-56441832-APN-DNPM#ANMAT

o

#### Peticiones y resultados

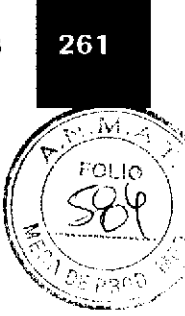

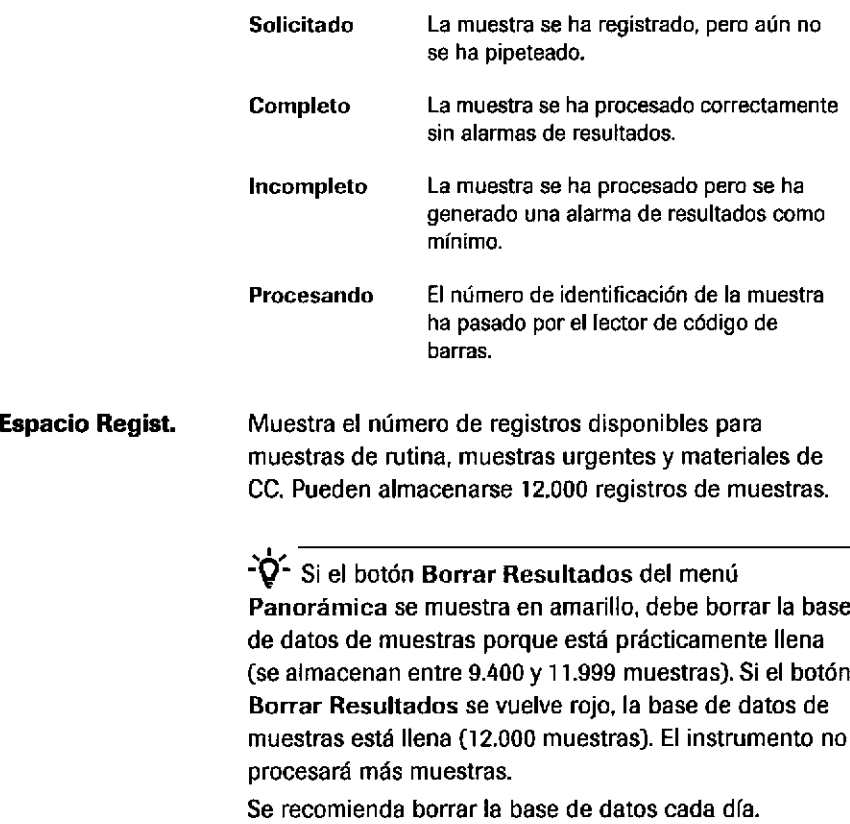

### Cuadro de diálogo Error Lectura Código de barras (modo de código de barras)

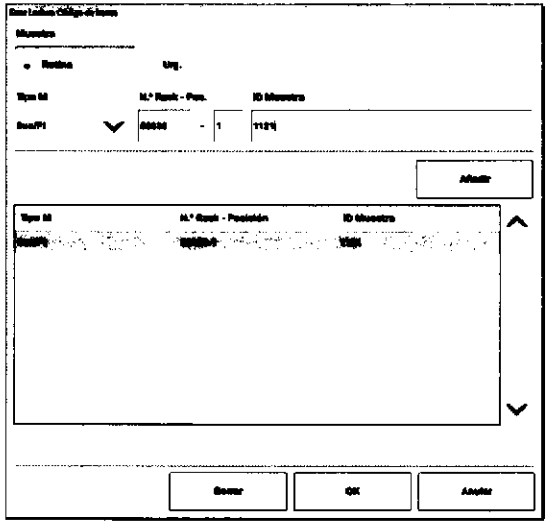

a

→ Trabajo > Sel. Tests > Error Lectura Código de a lrarras <sup>o</sup>

> Introduzca la información correspondiente a una muestra sin código de barras o con un código de barras ilegible.

Si desea introducir un ID de muestra para muestras individuales sin código de barras, lleve a cabo el procedimiento siguiente:

Roche Diagnosücs cobas® 8000 modular analyzer series · Versión 1.0 · Guía de formación · Éeur, ROBERTA MÉLÉ MAZZA IF-2010-56441862-APN-DNPM#ANI DIVISION DIAGNOSTICA qO. DIRECTORATECNICA

Página 261 de 414

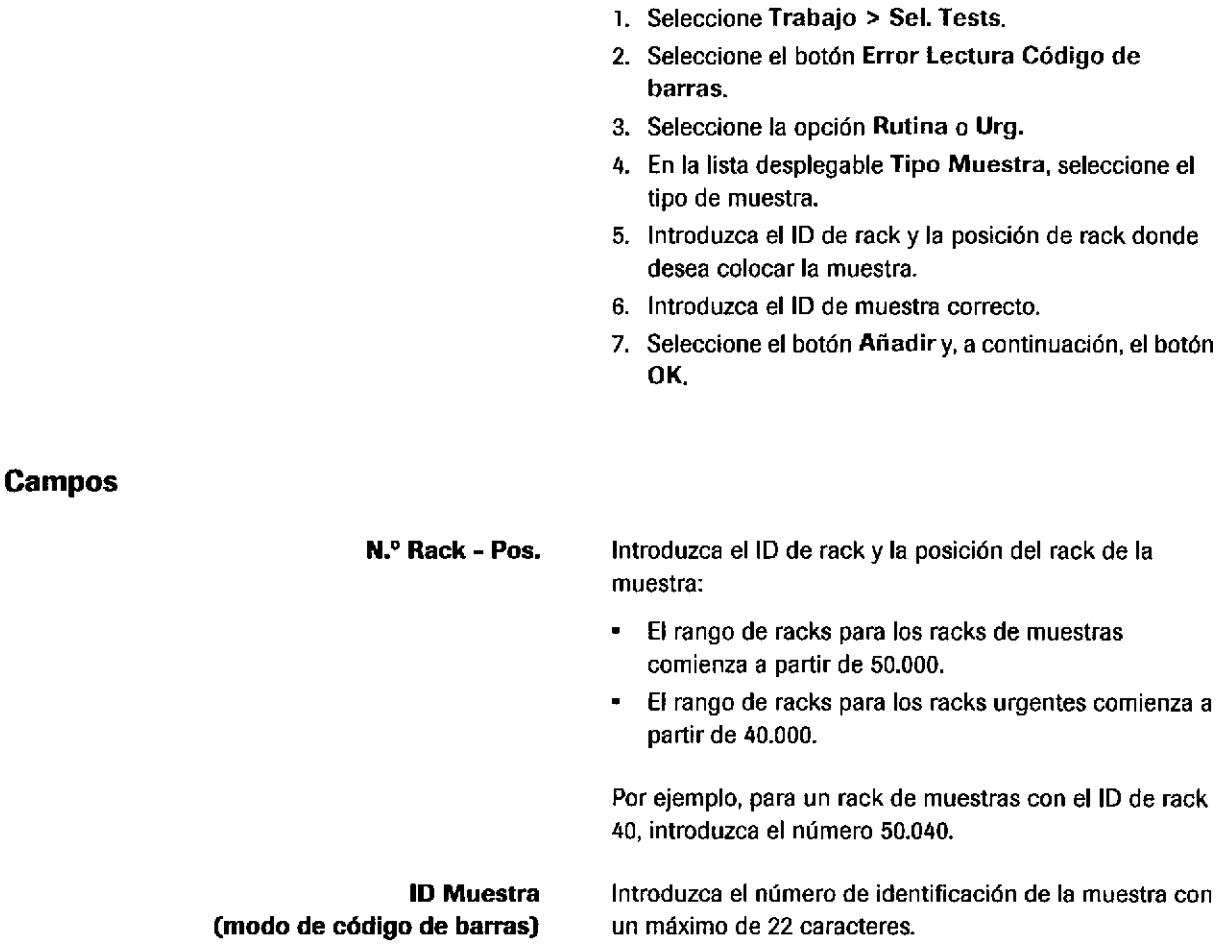

## Creación de peticiones de muestras manualmente en data manager

Si el host no se encuentra disponible o si una petición de muestra no se ha transferido desde el host automáticamente, se puede crear una pelición de muestra de forma manual en el componente Copia seg. host.

Existen 3 pasos principales para crear una petición de muestra manualmente:

- lntroducción de los detalles de la muestra
- Asignación de un lD de paciente a la muestra [en  $\blacksquare$ caso necesario)
- Adición de tests a la muestra  $\blacksquare$

IF-2019-56441832-APN-DNPM#ANMAT

a

263

 $\overline{\mathbb{M}}$ 

 $\otimes$ 

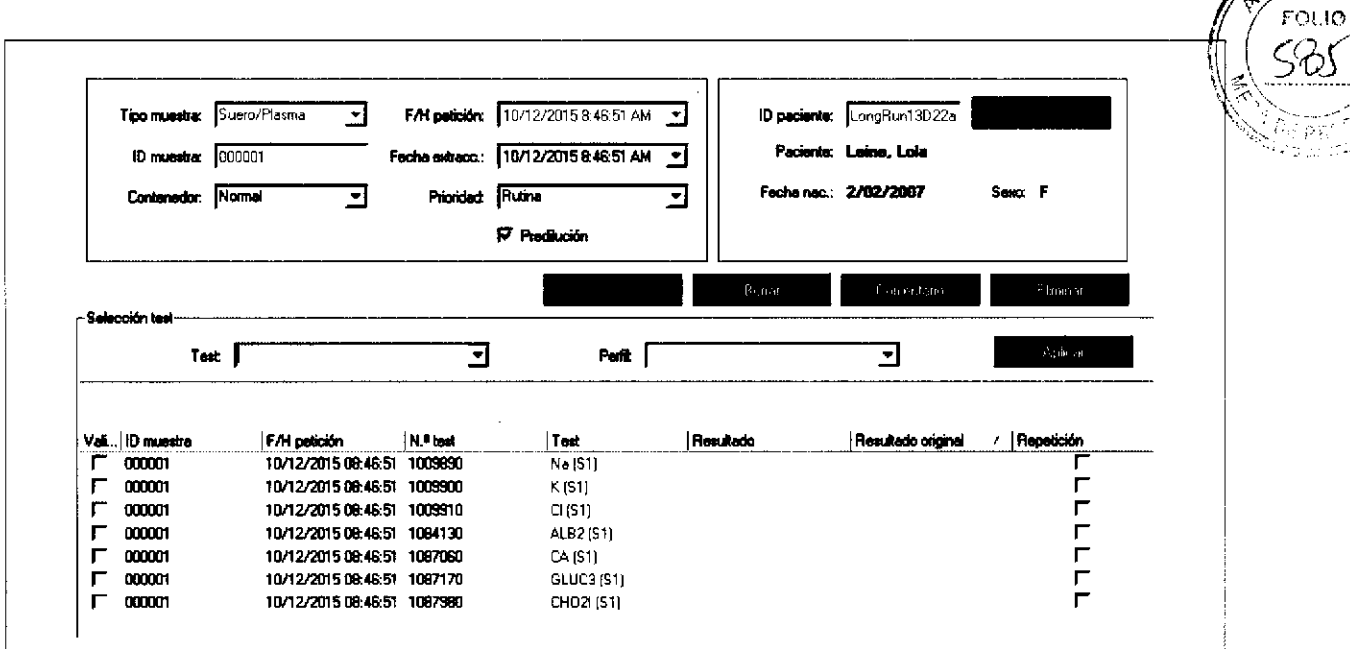

Componente Copia seg. host

#### Para asignar un ID de paciente a la muestra

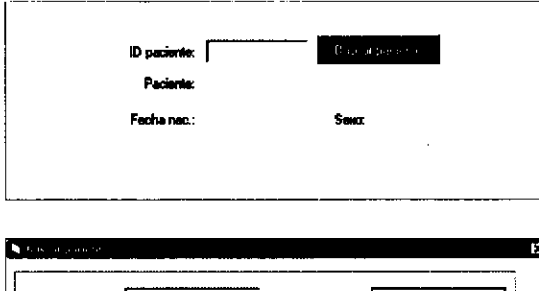

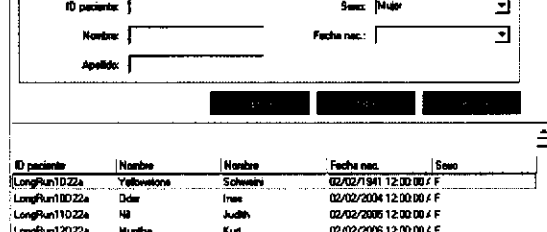

En el cuadro de grupo de paciente, seleccione el  $\blacksquare$ botón Buscar paciente para asignar un paciente a la muestra.

Solo está disponible si se ha descargado información sobre el paciente desde el host.

En el cuadro de diálogo Buscar paciente, introduzca los criterios de búsqueda apropiados y confirme con el botón Aplicar.

Los pacientes que coincidan con los criterios de búsqueda se muestran en la tabla de pacientes.

En la tabla de pacientes, haga doble clic sobre el paciente que desea asignar a la muestra.

El paciente se asigna a la muestra.

Farm. ROBERTA MELE MAZZA IF-2014-105 596-55 APN-DNPM#ANN CO - DIRECTORA TÉCNICA

## Gestión de las muestras en data manager

Las muestras se visualizan en los componentes siguientes:

- . lnformación de mueslras
- Lista diaria
- . Validación

### Componente lnformación de muestras

 $\rightarrow$  Rutina de cobas 8000 data manager > Información de muestras

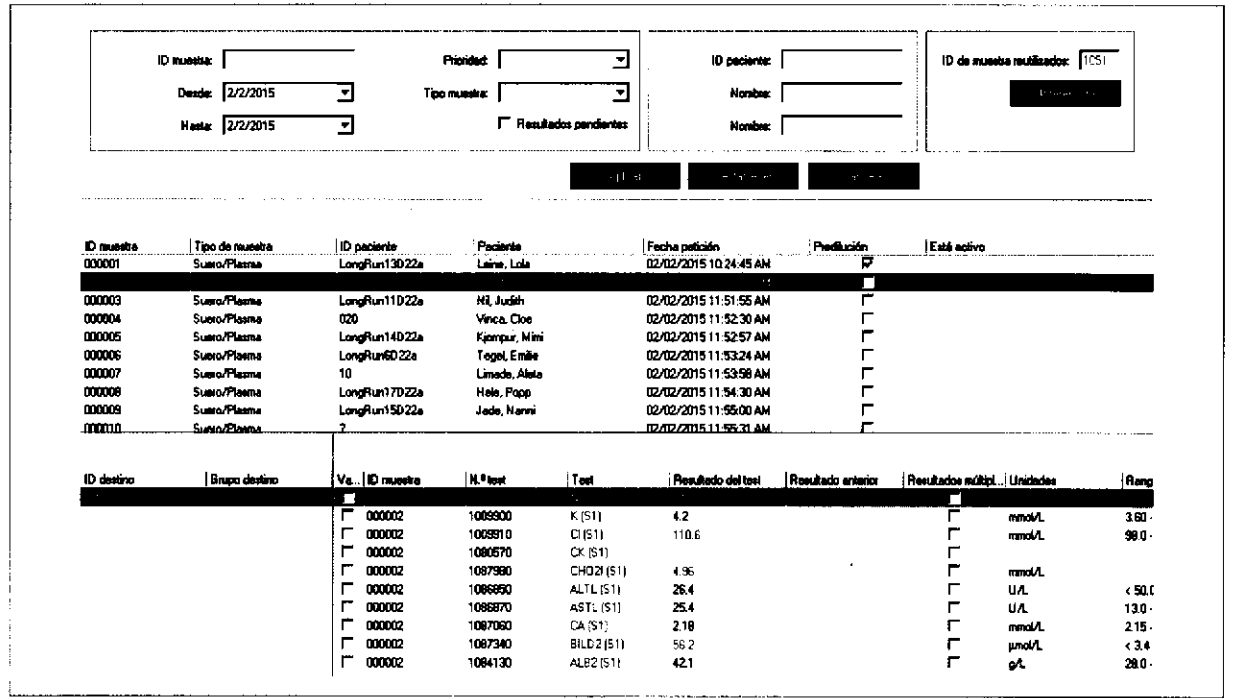

Ef Componente lnformación de muestras

o o I

264

Roche Diagnostics cobas® 8000 modular analyzer series - Versión 1.0 · Guía de formación · IF-2019-56441832-APN-DNPM#ANMAT

a

#### **Peticiones y resultados**

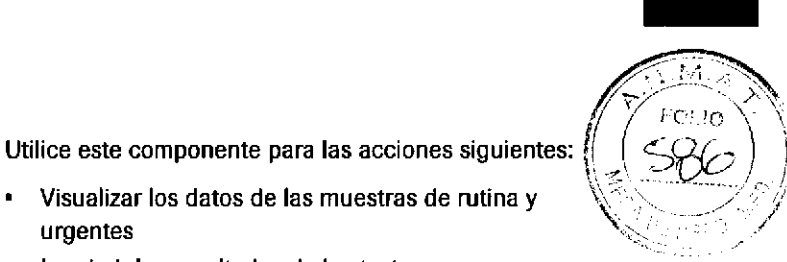

265

- Imprimir los resultados de los tests
- Programar tests adicionales o volver a procesar los tests

Visualizar los datos de las muestras de rutina y

- Añadir comentarios a muestras y resultados  $\blacksquare$
- Eliminar muestras

urgentes

 $\bullet$ 

- Editar información sobre las muestras y resultados
- $\ddot{\phantom{a}}$ Reenviar datos al host
- Visualizar el histórico de muestras y detalles del  $\ddot{\phantom{0}}$ seguimiento de muestras

Seleccione una opción de filtrado:

- ID Muestra: Número de identificación de la muestra  $\bullet$
- Desde/Hasta: fecha de inicio/fin de un rango de  $\bullet$ fechas
- $\blacksquare$ Prioridad: prioridad de la muestra (rutina o urgente)
- **Tipo muestra**
- **Resultados pendientes**

#### Tabla de muestras

Contiene todas las peticiones de muestras que coinciden con los criterios de búsqueda seleccionados, tal como se ha descrito más arriba.

Al hacer clic con el botón derecho del ratón en la tabla de muestras aparece la siguiente lista de menú contextual.

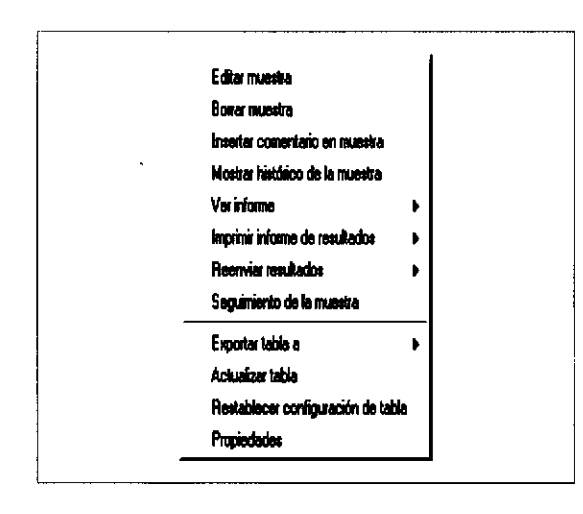

Farm. ROBERTA MELL MA **B**<br>DNPM#ANN CO - DIRECTORA TÉCNICA

Roche Diagnostics cobas® 8000 modular analyzer series · Versión 1.0 · Guía de formación ·

Página 265 de 414

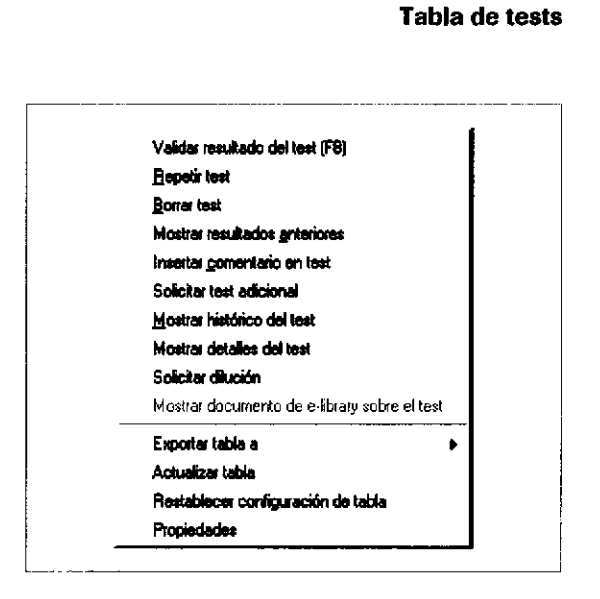

### **Componente Lista diaria**

Contiene los detalles de los tests de la petición de muestra seleccionada.

Al hacer clic con el botón derecho del ratón en la tabla de tests aparece la siguiente lista de menú contextual.

#### → Rutina de cobas 8000 data manager > Lista diaria

El componente Lista diaria ofrece un resumen de las muestras. Puede visualizar todas las solicitudes de una muestra seleccionada.

Es posible filtrar las muestras y buscar todas las muestras, las muestras que están a la espera de resultados, las muestras que están a la espera de validación y las muestras finalizadas.

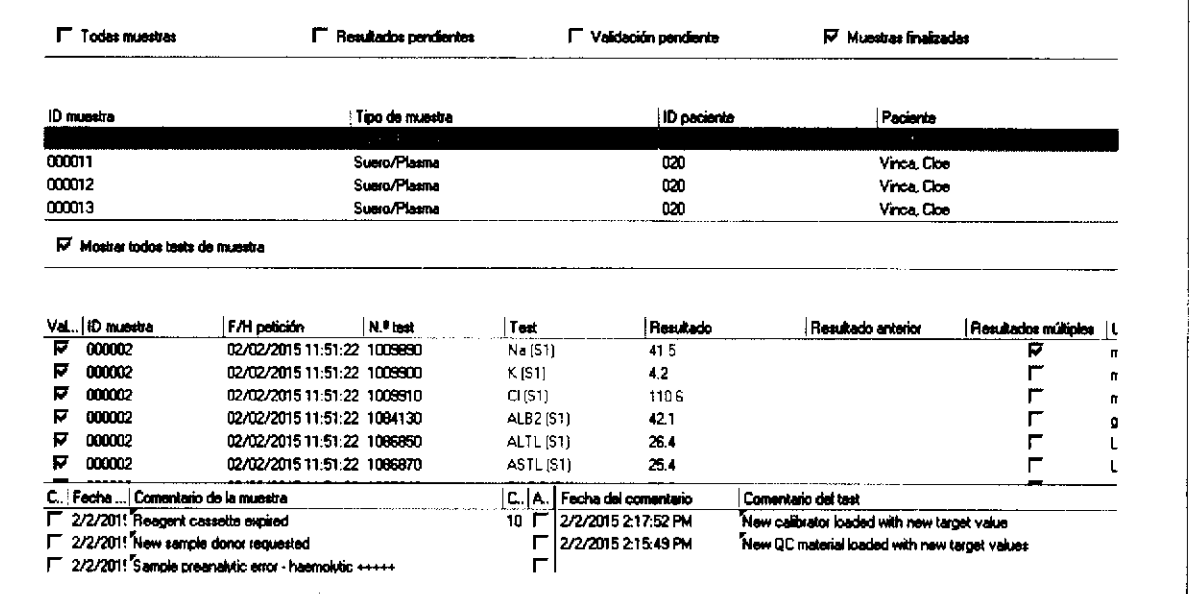

Componente Lista diaria

#### Roche Diagnostics cobas® 8000 modular analyzer series · Versión 1.0 · Guía de formación ·

266

#### **Peticiones y resultados**

267

Utilice este componente para las acciones siguientes

- ä, Visualizar las muestras y los resultados del día actual según los criterios de búsqueda seleccionados
- Trabajar con las muestras y los resultados del día actual (imprimir, comentar, añadir tests, borrar, reprocesar tests, validar, etc.)

Seleccione una opción de filtrado:

- $\blacksquare$ Todas muestras: muestra todas las peticiones de muestras. Puesto que la lista puede ser extensa, es posible que la tabla tarde algún tiempo en visualizarse.
- Resultados pendientes: muestra todas las peticiones de muestras con un test sin resultado como mínimo.
- $\ddot{\phantom{0}}$ Validación pendiente: muestra todas las peticiones de muestras con un resultado de test sin validar como mínimo.
- Muestras finalizadas: muestra todas las peticiones  $\bullet$ de muestras en las que todos los resultados de tests asociados están finalizados y validados.

### **Componente Validación**

#### $\rightarrow$  Rutina de cobas 8000 data manager > Validación

El componente Validación permite acceder rápidamente a los resultados de los tests y a su estado de desbloqueo.

Es posible filtrar los tests que requieren resultados, los tests que requieren validación o todos los resultados de tests validados.

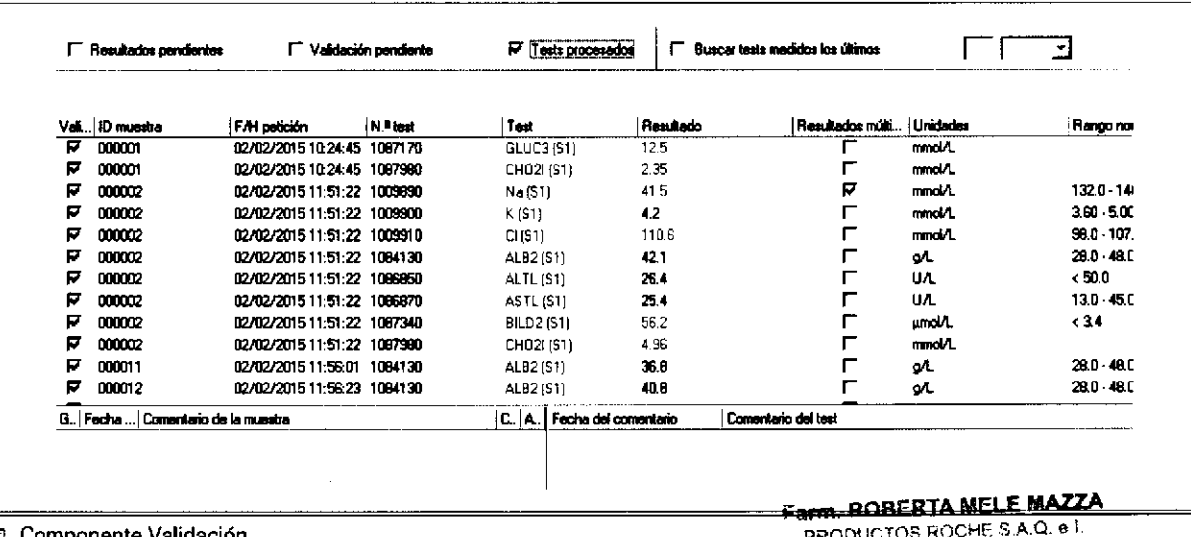

Componente Validación

Roche Diagnostics cobas® 8000 modular analyzer series · Versión 1.0 · Guía de formación · IF-2019-564418632-APN-DNPM#ANN CO - DIRECTORA TÉCNICA

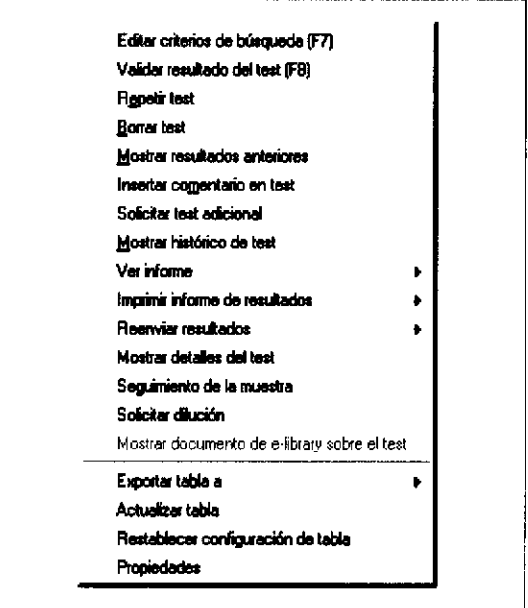

Utilice este componente para las acciones siguientes:

- Visualizar datos de resultados por resultados  $\bullet$ individuales (mostrados de acuerdo con los criterios de ordenación seleccionados)
- Validar los resultados de los tests manualmente
- $\bullet$ Trabajar con los datos de resultados (borrar, imprimir, editar, añadir comentarios, repetir tests, visualizar detalles de tests, etc.)

-Q - Los resultados de tests con un error de CC únicamente se pueden validar después de que el resultado de CC correspondiente se haya desbloqueado en el componente CC Rutina de cobas 8000 data manager > CC Rutina. Asegúrese de que los resultados de CC en Standby también se comprueban y validan,

Seleccione una opción de filtrado:

- $\blacksquare$ Resultados pendientes: muestra todos los tests sin resultados.
- Validación pendiente: muestra todos los tests sin validar.
- · Tests procesados: muestra todos los tests con resultados que están finalizados y validados.
- Buscar tests medidos los últimos: permite buscar en horas o minutos de un período determinado.

#### Visualización de los detalles de los tests

 $\rightarrow$  Rutina de cobas 8000 data manager > Lista diaria > Mostrar detalles del test (menú contextual)

#### **Detalles del test**

Muestra comentarios, alarmas de resultados y el estado de validación.

268

#### **Peticiones y resultados**

269

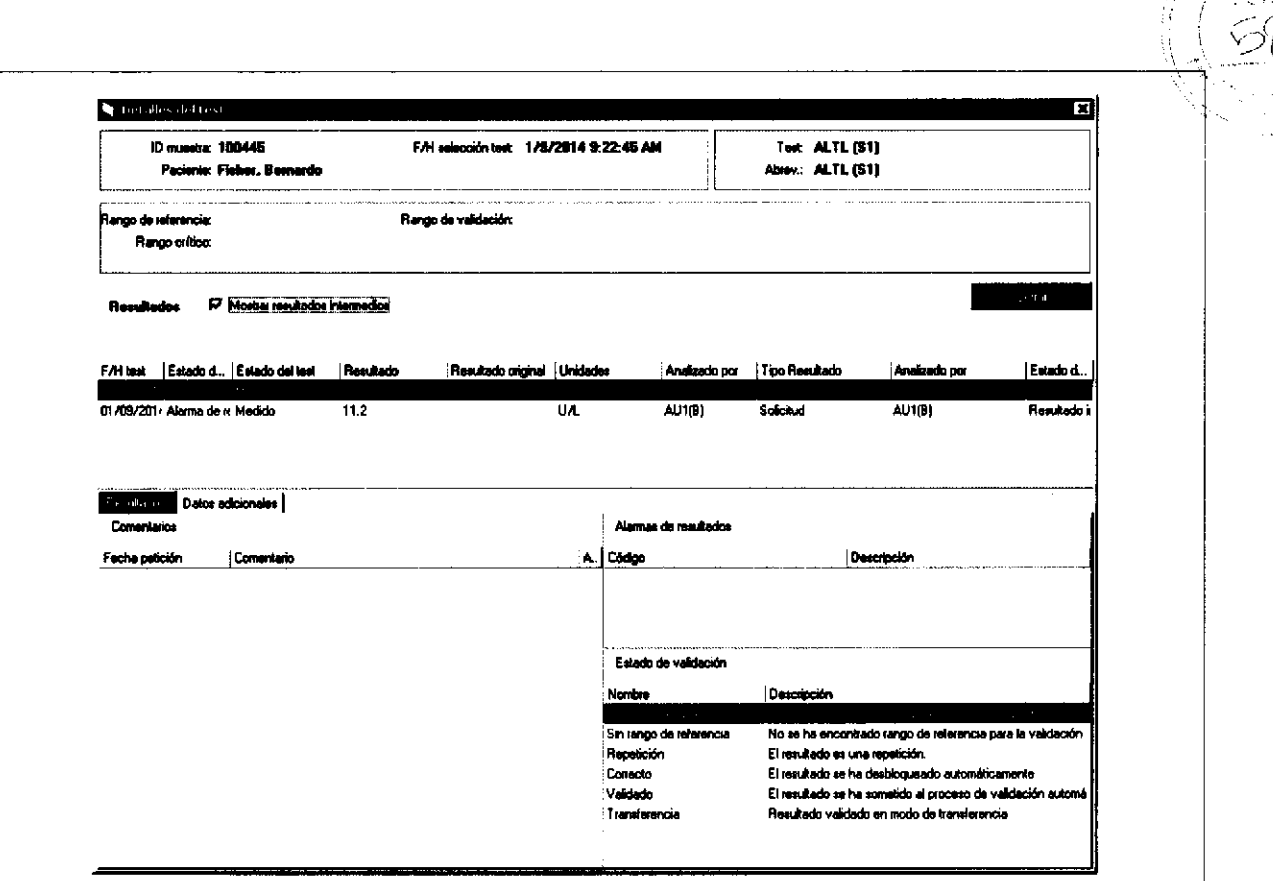

ca Cuadro de diálogo Detalles del test

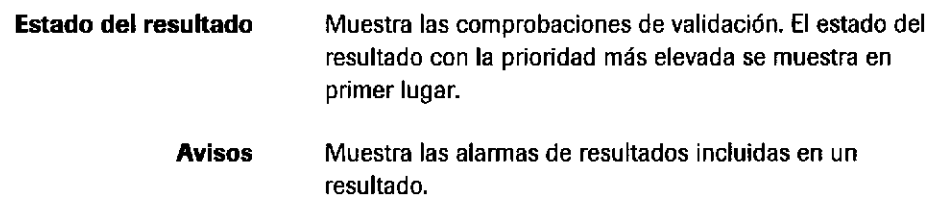

#### **Pestaña Datos adicionales**

Muestra los detalles del resultado del último CC medido.

Página 269 de 414

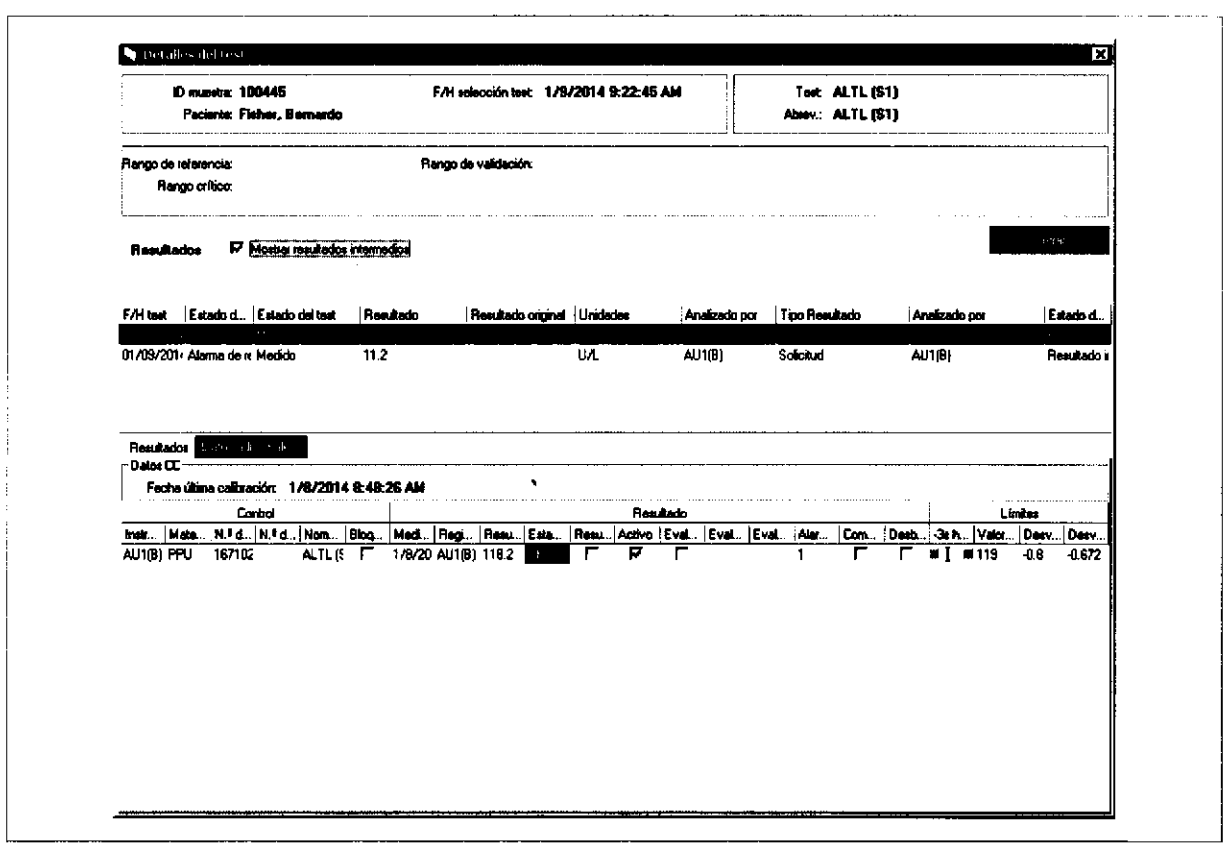

Cuadro de diálogo Detalles del test, pestaña Datos adicionales

#### Impresión de resultados de tests

→ Rutina de cobas 8000 data manager > Lista diaria > Ver informe (menú contextual)

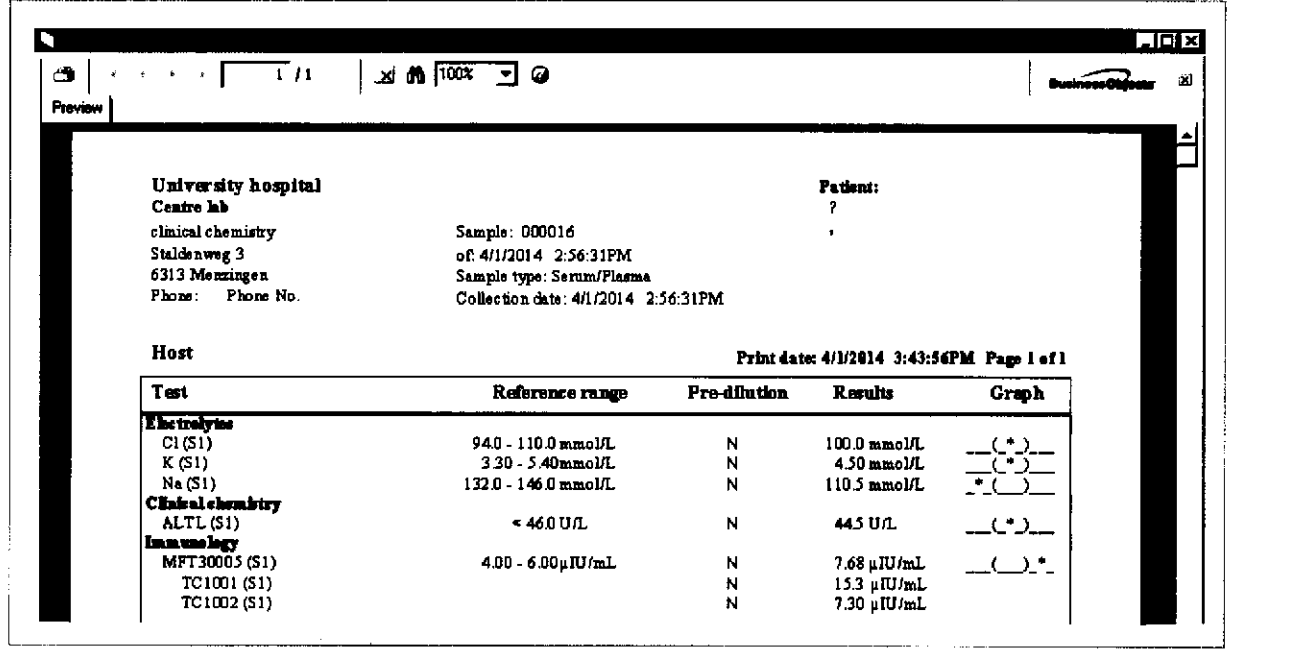

Roche Diagnostics cobas® 8000 modular analyzer series · Versión 1.0 · Guía de formación ·

270

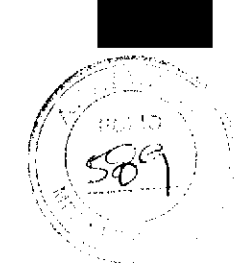

9 Peticiones y resultados

271

## Gestión de las muestras en la unidad de control

### **Menú Revisión Result.**

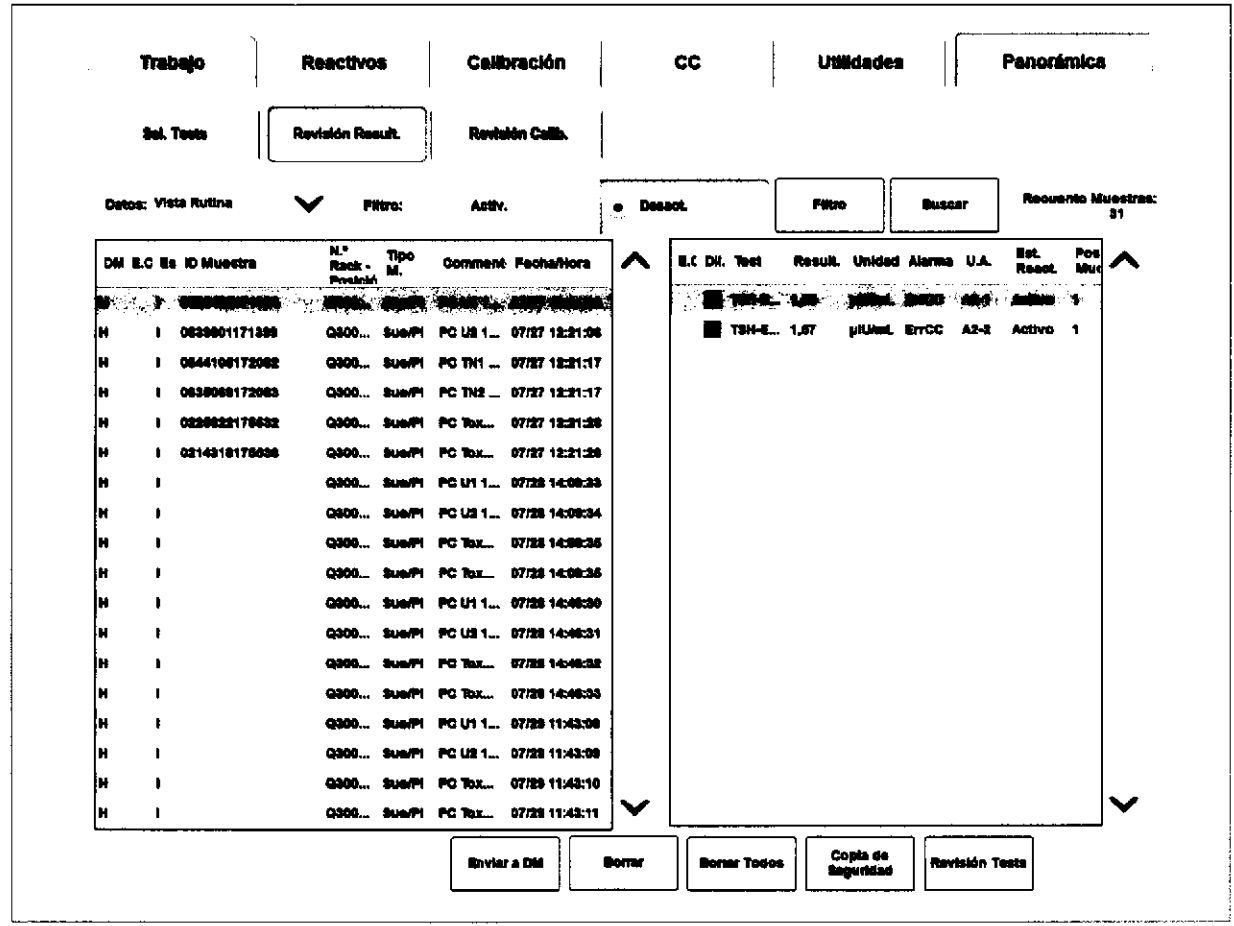

 $\rightarrow$  Trabajo > Revisión Result.

Utilice este menú para las acciones siguientes:

- Revisar resultados de tests y resultados de CC  $\blacksquare$
- Imprimir resultados de tests o resultados de CC  $\bullet$
- Enviar resultados a data manager  $\blacksquare$
- $\blacksquare$ Añadir comentarios
- **Borrar datos**  $\bullet$

 $\blacksquare$ 

- Realizar copias de seguridad de datos
- Cambiar la prioridad de un rack
- Descargar racks

**Farrel ROBERTA MELE MAZZA** IF-2019-664468337APN-DNPM#ANN O DIRECTORATÉCNICA

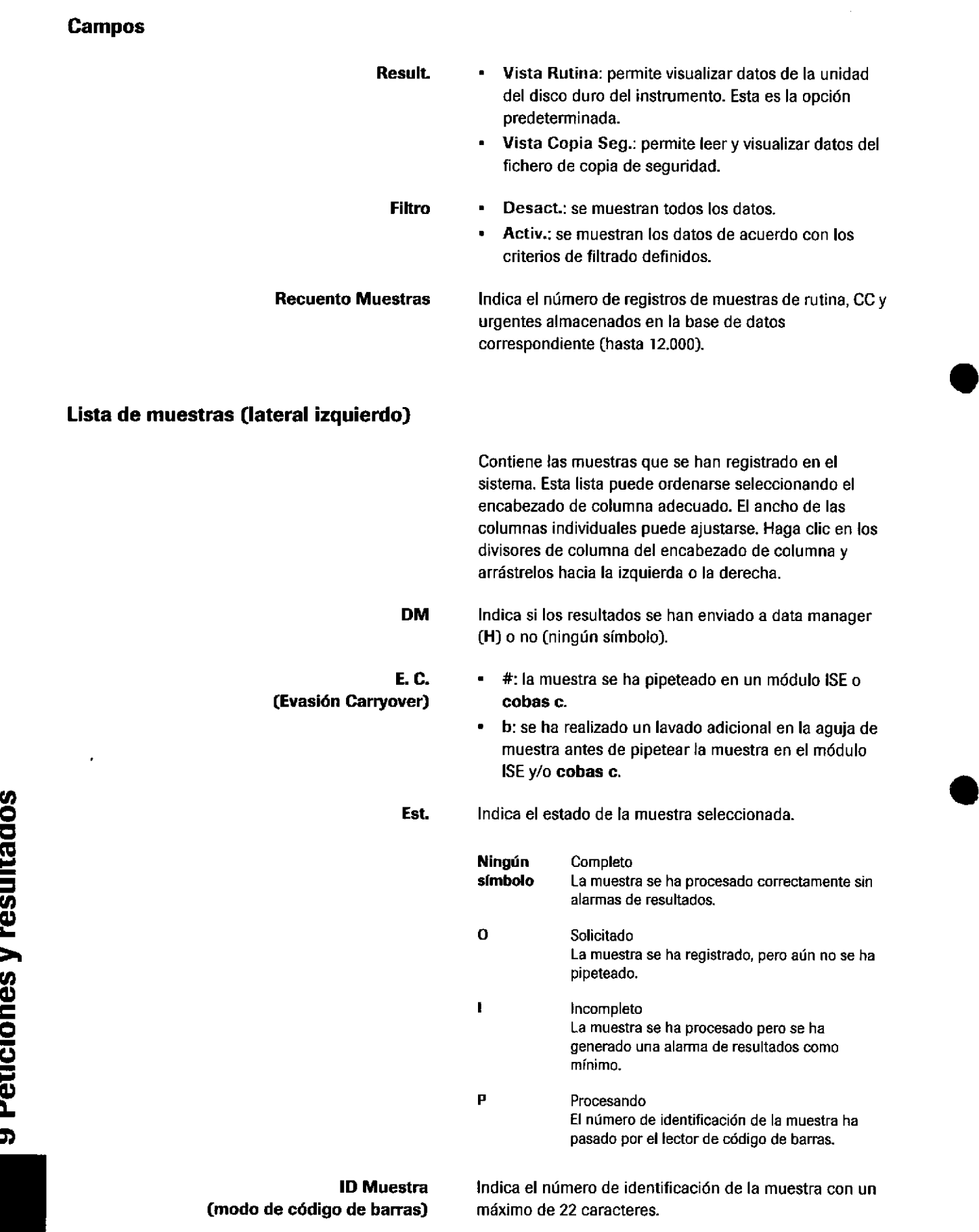

o

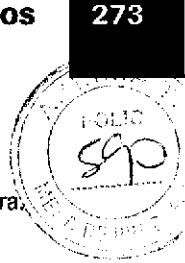

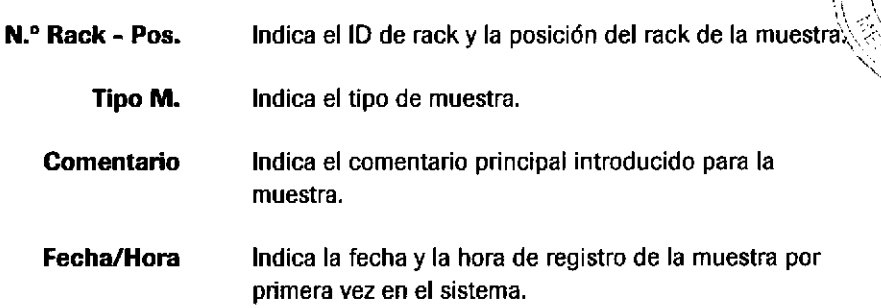

#### Lista de resultados de tests (lateral derecho)

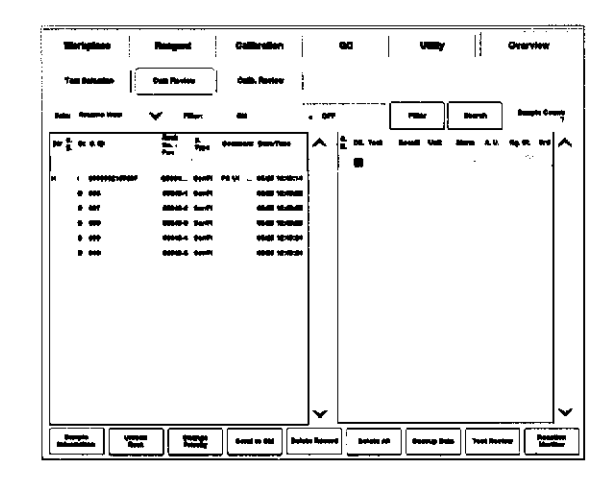

E.C. (Evasión Carryover) Contiene los resultados de los tests realizados para la muestra seleccionada actualmente.

#: el lavado adicional requerido para este test no se ha realizado.

Dil.

Indica el volumen de pipeteo utilizado para el test.

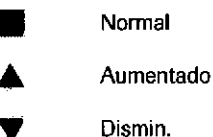

Con dilución

**Test** Muestra el test procesado para la muestra seleccionada actualmente. Result. Muestra el resultado. Los resultados de un reprocesamiento del test se muestran en la fila situada debajo del primer resultado. **Unidad** Muestra la unidad de medición.

**Alarma** Muestra las alarmas de resultados incluidas en un resultado de test.

> Consulte la Ayuda en pantalla para conocer las Consure la Ayuna ou partente de resultado a zza descripciones de las alarmas de resultado a zza descripciones de las alarmas de resultado a zza de la caracterista de la caracterista de la caracterista de la caracterista de CO - DIRECTORA TECNICA

U.A. Muestra la unidad analítica en que se realizó el test. Est. React. Muestra el estado prioridad de cada reactivo: activo, SB1, S82,... SBn. Si el mismo test se ha medido más de dos veces con la misma muestra, se indica la concentración de la muestra para el resultado (resultado del último test de repetición medido): Normal (**III**), Aumentado (A), Disminuido ( $\Psi$ ), o con dilución (  $*$  ). 3o

#### Botones inferiores

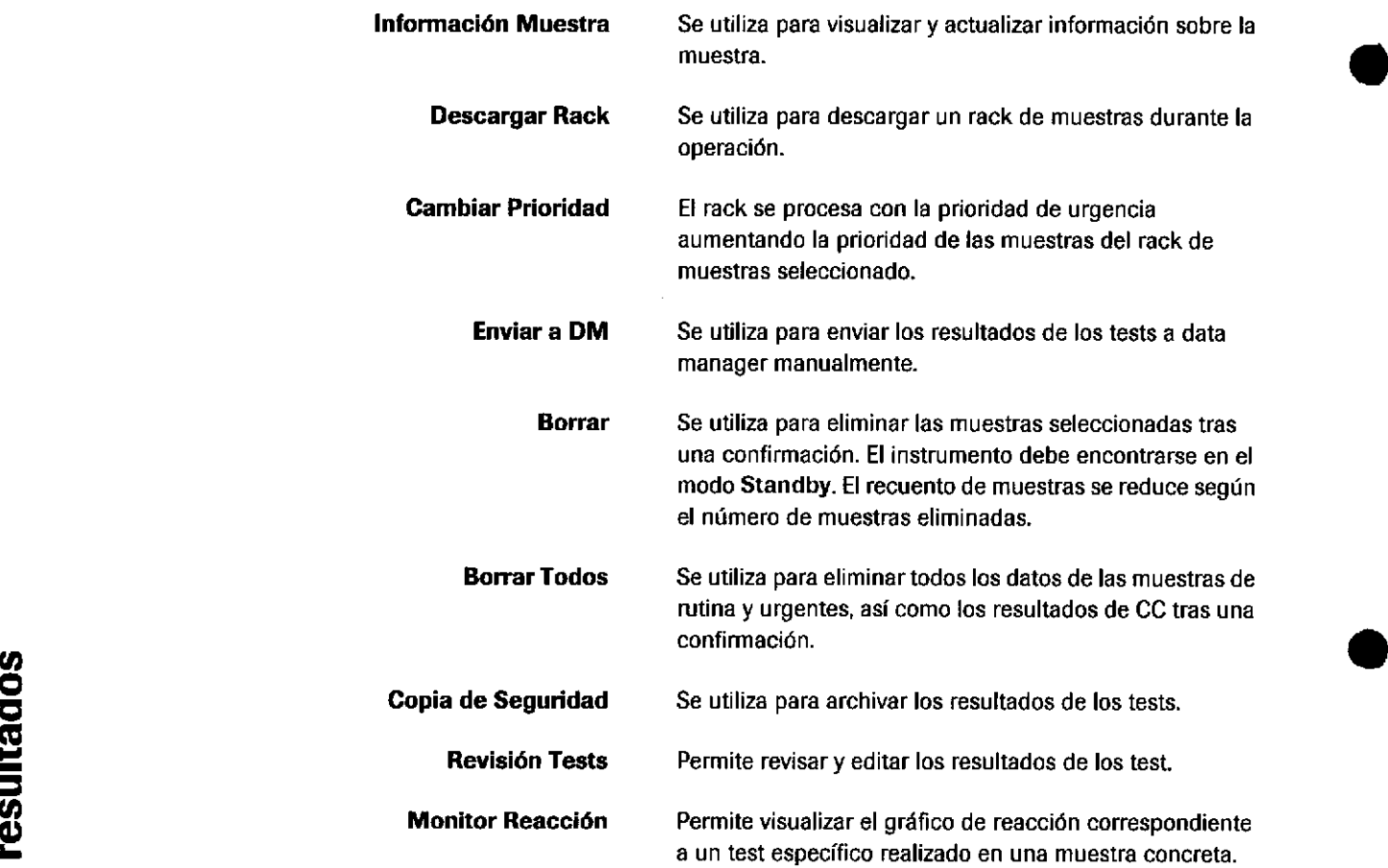

274

Roche Diagnostics cobas® 8000 modular analyzer series  $\cdot$  Versión 1.0 - Guía de formación  $\cdot$  IF-2019-56441832-APN-DNPM#ANMAT

o

,/

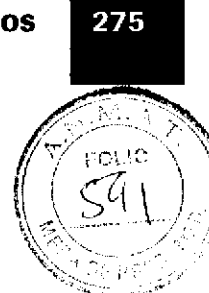

### Búsqueda y filtrado de muestras

### **Cuadro de diálogo Buscar Muestra**

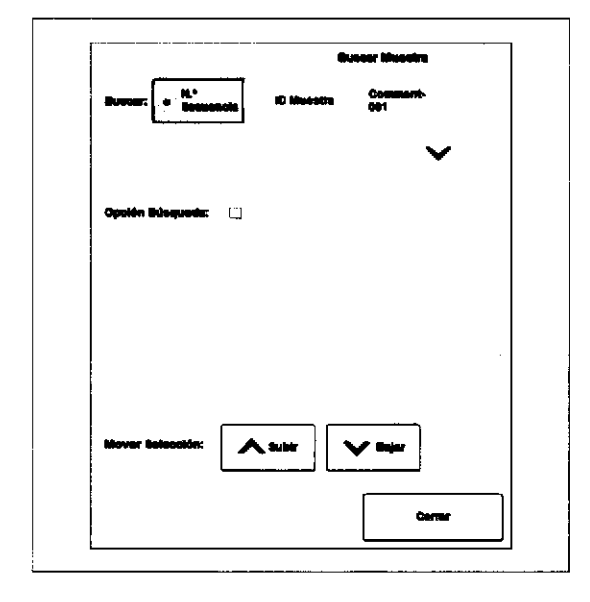

**Buscar** 

Opción Búsqueda

**Mover Selección** 

Es posible buscar una muestra en la base de datos.

- ID Muestra: búsqueda por el número de  $\blacksquare$ identificación de la muestra.
- N.º Secuencia: búsqueda de una muestra por el  $\blacksquare$ número de secuencia en el modo sin código de barras.
- Comment-001: búsqueda por el comentario  $\blacksquare$ principal.

Si desea especificar el uso de letras en mayúsculas o en minúsculas, active la casilla de verificación Resp. May.

Botón Arriba/botón Abajo: permite buscar hacia arriba o hacia abajo en la lista de muestras a partir de la muestra seleccionada actualmente.

IF-2010 500 BE830 MEP E MAYPA HAN PRODUCTOS ROCHE S.A.Q. e DIVISIÓN DIAGNUSTICA CO DIRECTORATÉCNICA Página 275 de 414

#### Cuadro de diálogo Filtro

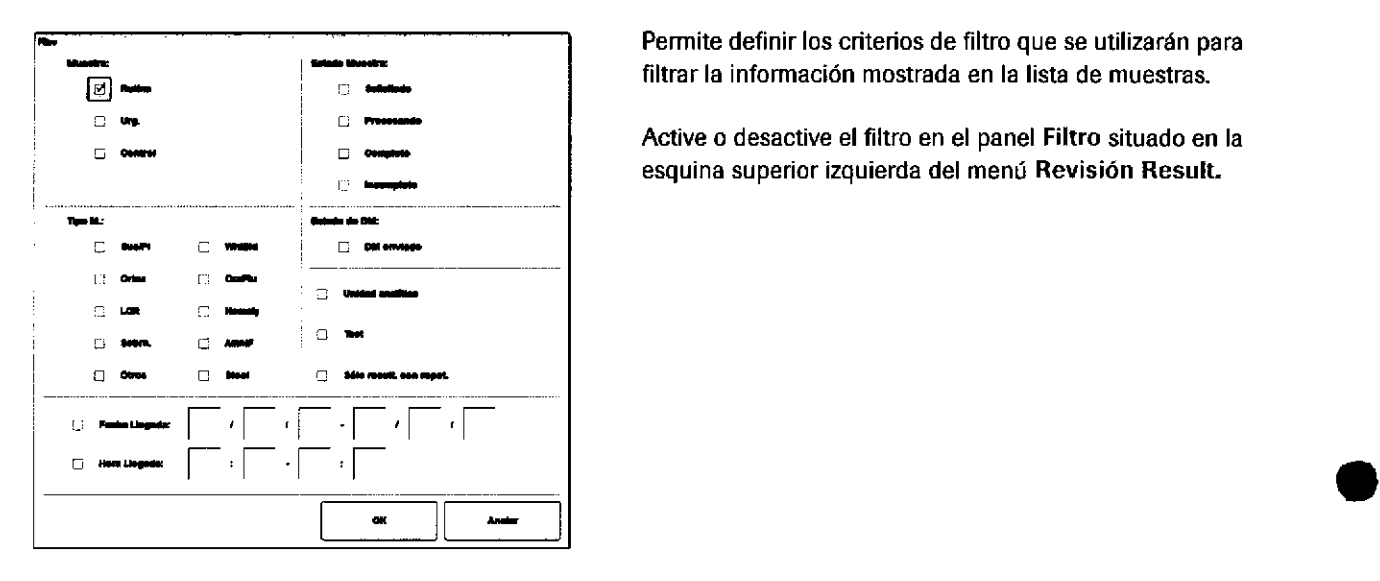

Permite definir los criterios de filtro que se utilizarán para filtrar la información mostrada en la lista de muestras.

Active o desactive el filtro en el panel Filtro situado en la esquina superior izquierda del menú Revisión Result.

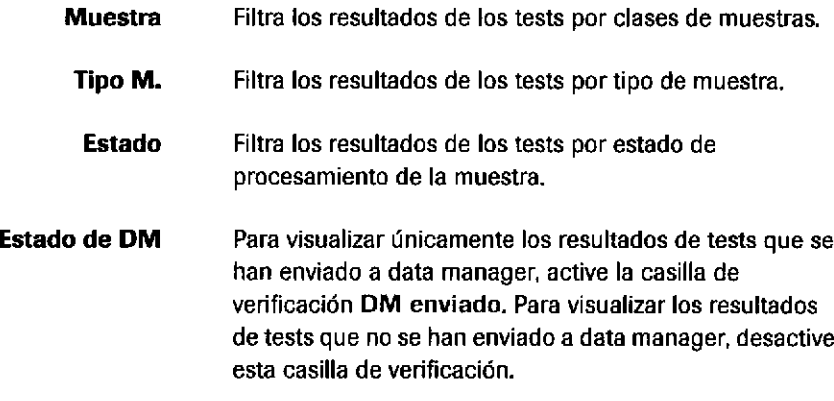

Además, es posible filtrar los resultados de tests por módulo, test, primera medición o repetición del test. Los resultados de tests también pueden filtrarse en un rango de fechas y horas definido.

#### IF-2019-56441832-APN-DNPM#ANMAT

a

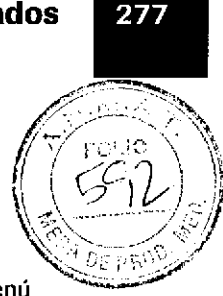

## Cuadro de diálogo Descargar Rack

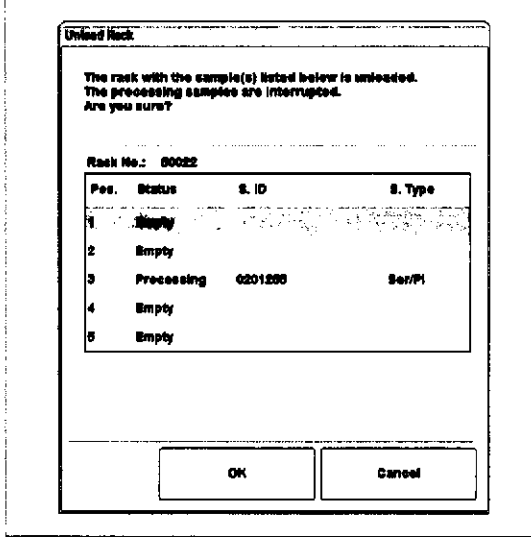

Permite descargar los racks seleccionados en el menú Revisión Result.

En el menú Revisión Result.. las muestras situadas en el rack que se está descargando actualmente aparecen de color azul.

 $-\dot{Q}$  Si el rack se encuentra en un buffer de muestras del módulo, en el buffer de entrada o en el buffer de salida, se enmascaran (M) las peticiones de tests restantes para las muestras situadas en el rack seleccionado.

Si el rack ya se encuentra en un módulo, se miden las peticiones de tests de este módulo. Se cancelan las peticiones de tests restantes para otros módulos. Una vez que ha solicitado la descarga de una muestra, el proceso de descarga no se puede detener.

### **Cambiar Prioridad, cuadro de diálogo**

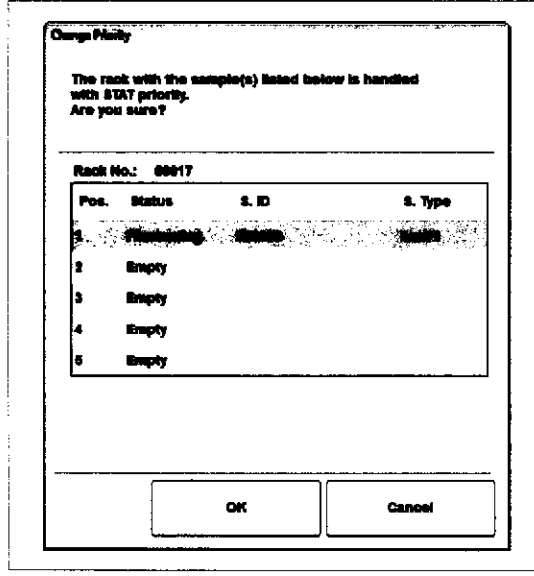

Permite aumentar la prioridad del rack de rutina o de repetición seleccionado.

 $-\dot{Q}$  Tras un mensaje de confirmación, el rack seleccionado se visualizará de color rojo en el menú Revisión Result. y se procesará con la prioridad de urgente. La case de rack no se modifica.

Esta función no es aplicable para racks de CC, calibración o urgentes.

Farm. ROBERTA MELE MAZZA PRODUCTOS ROCHE S A Q. e I. IF-2019-9031218322 APA DNPM#ANI

### Guadro de diálogo Revisión Tests

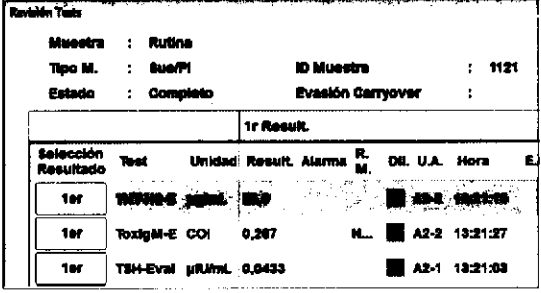

→ Trabajo > Revisión Result. > Revisión Tests

Utilice este cuadro de diálogo para las acciones siguientes:

" Ver los resultados de los tests, las alarmas de resultados, los detalles de los reactivos y el estado de los tests

o

- . Editar y borrar los resultados de los tests
- Revisar los materiales de CC

#### Campos

274

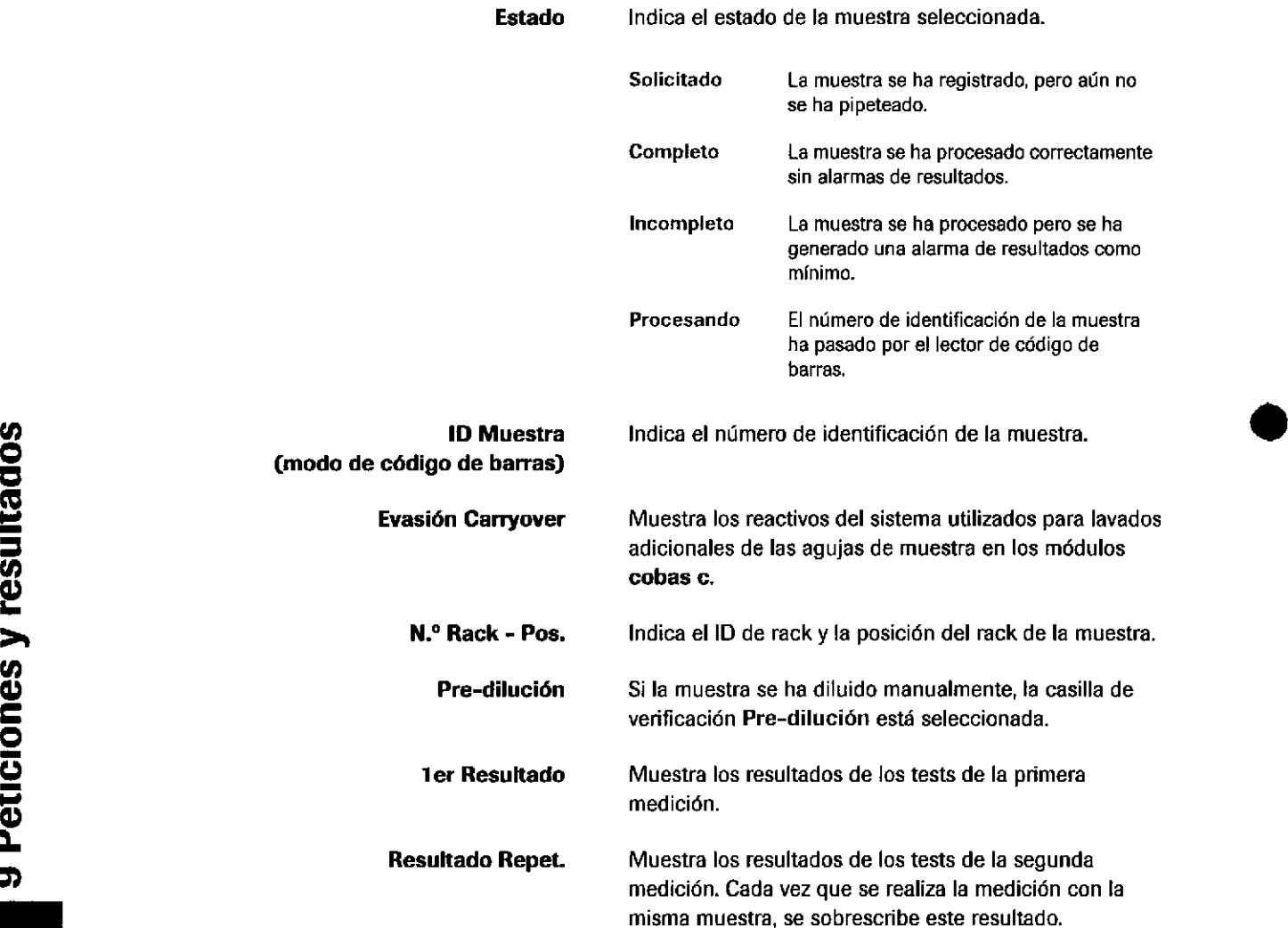

Roche Diagnostics cobas® 8000 modular analyzer series · Versión 1.0 · Guía de formación · IF-2019-56441832-APN-DNPM#ANMAT

 $\frac{1}{2}$ 

 $Z_{j}$  $\vert \ \ \vert$ 

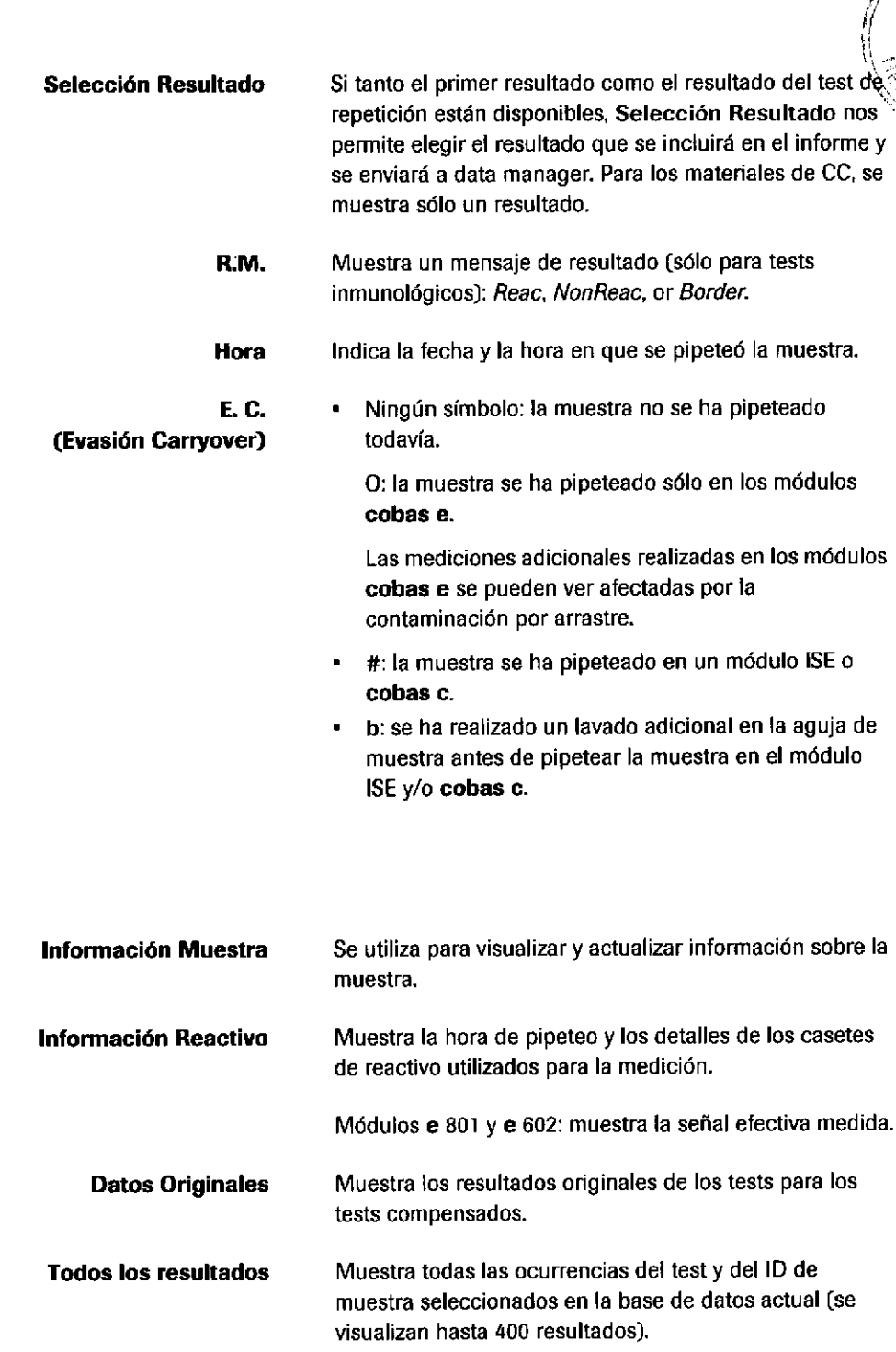

Monitor Reacción Permite visualizar el gráfico de reacción correspondiente a un test específico realizado en una muestra concreta.

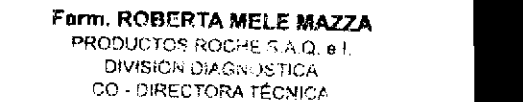

o

o

Botones

### Ventana lnformación Reactivo

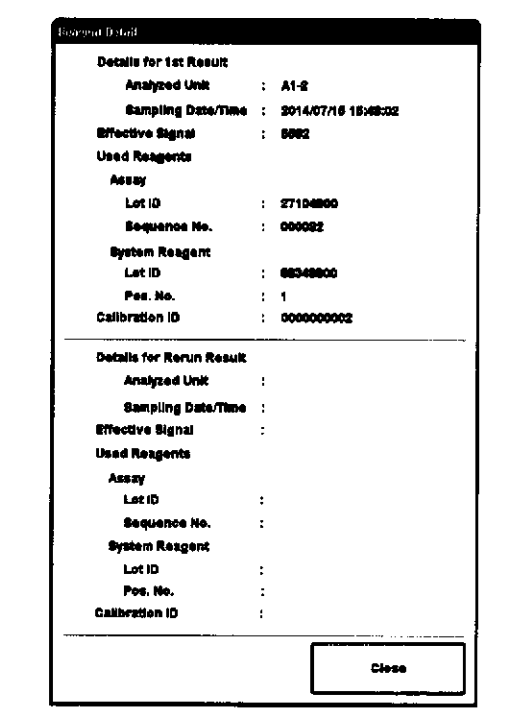

Utilice esta ventana para revisar la información de los resultados de los tests actualmente seleccionados en la ventana Revisión Tests.

En el área superior se muestra la información sobre los resultados de los tests correspondientes a la primera medición. En el área inferior se muestra la información sobre los resultados de los tests correspondientes a la segunda medición.

Puede visualizarse la fecha/hora del muestreo. Para los tests cobas e flow, se muestran las señales efectivas. Para el cobas<sup>®</sup> ISE module, el cobas c 701 module, el cobas c 702 module y el cobas e 801 module, se muestra el ID de calibración.

o

### Ventana Monitor Reacción

#### → Trabajo > Revisión Result. > Monitor Reacción

Utilice esta ventana para ver el gráfico de reacción correspondiente a un test específico de la muestra<br>Seleccionada. El gráfico mostrado representa la muestra y<br>El test seleccionados en el submenú Revisión Result. seleccionada. El gráfico mostrado representa la muestra y el test seleccionados en el submenú Revisión Result. Puede visualizar tanto los resultados originales como los de reprocesamiento de las muestras de pacientes. Los distintos tests de la muestra seleccionada pueden verse usando el cuadro de lista Test.

Página 280 de 414

IF-2019-56441832-APN-DNPM#ANMAT

#### **Peticiones y resultados** 281

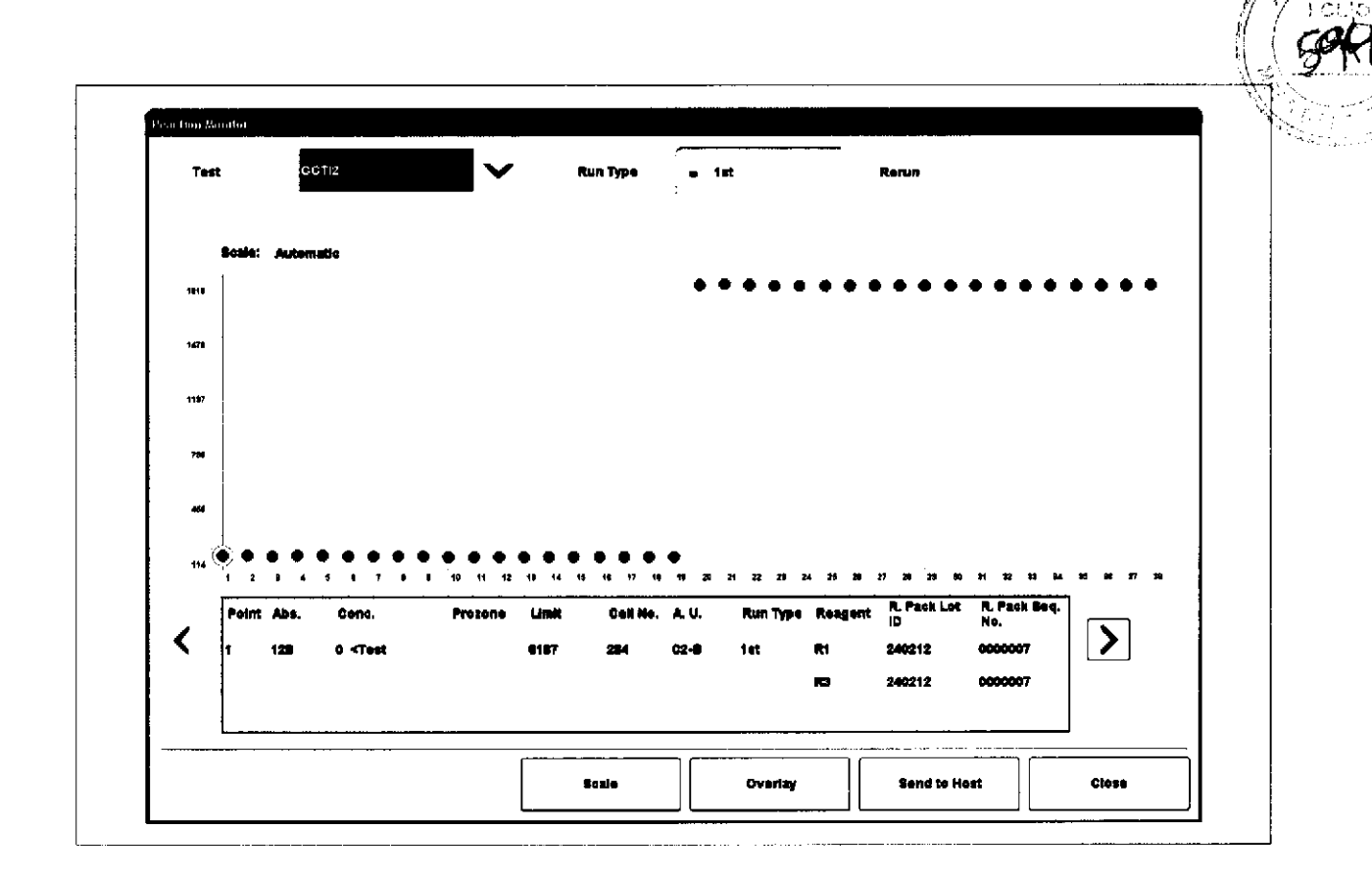

## Archivado y borrado de datos

Cada semana (valor predeterminado), TraceDoc archiva los datos en un dispositivo de almacenamiento (por ejemplo, un DVD o una unidad flash USB).

Cerciórese de que hay un dispositivo de almacenamiento en la unidad antes de que se inicie el archivado.

Si la serie de archivado automático falla, puede iniciar una serie de archivado de forma manual. En este caso, un mensaje en el panel Ventana de información le informa de que la serie de archivado ha fallado y se programa una nueva serie. El mensaje le solicita que inserte o conecte un dispositivo de almacenamiento externo.

Funn. ROBERTA MELE MAZZA PRODUCTOR ROCHE SINCLO 3 IF-2019-564451832-APN DNPM#ANN 282

### Archivado y borrado de datos en data manager

El archivado y el borrado de datos se realiza en data manager y en TraceDoc. TraceDoc es un componente independiente de data manager con su propia base de datos.

fraceDoc recupera los datos desde data manager para el archivado. A continuación, los datos se eliminan automáticamente de data manager cuando transcurre un período de tiempo predeterminado. No obstante, las muestras también pueden eliminarse de forma manual.

o

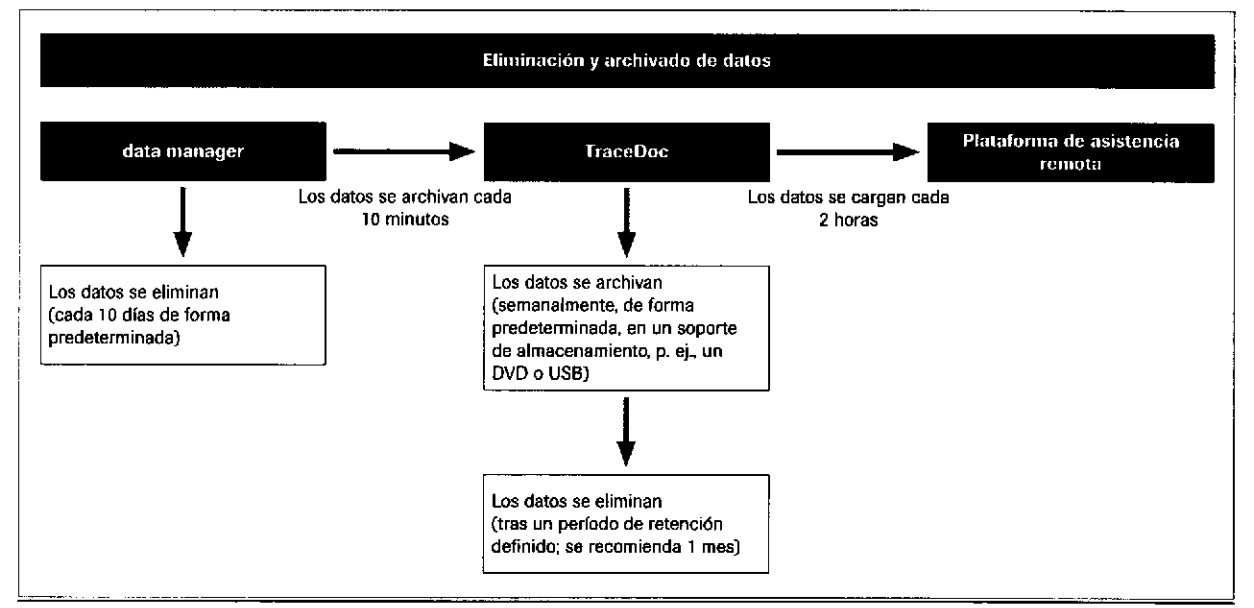

É Limp¡eza y archivado de datos

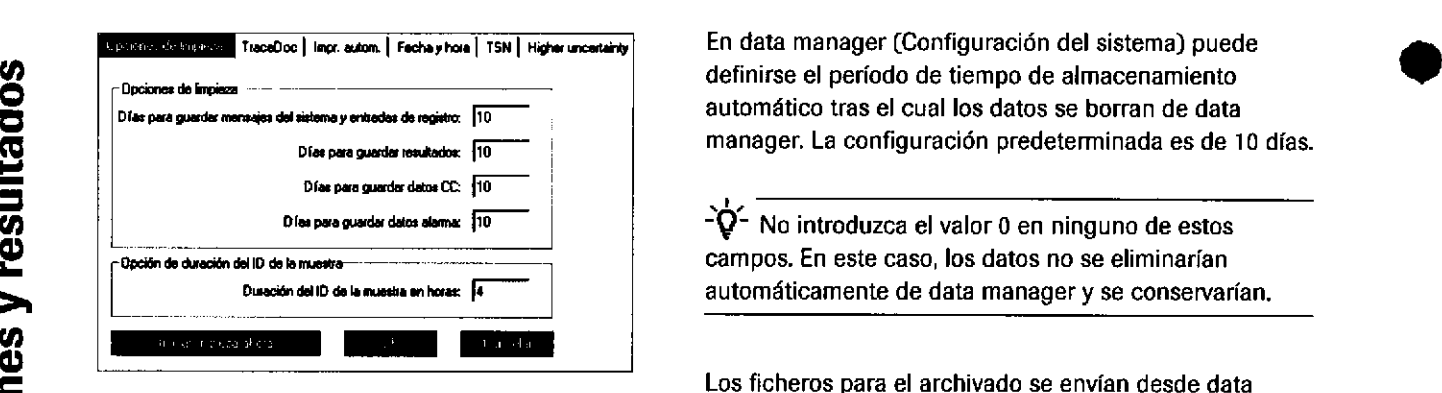

definirse el período de tiempo de almacenamiento automático tras el cual los datos se borran de data manager. La configuración predeterminada es de 10 días.

 $\dot{Q}$ . No introduzca el valor 0 en ninguno de estos campos, En este caso, los datos no se eliminarían automáticamente de data manager y se conservarían.

Los ficheros para el archivado se envían desde data manager hasta TraceDoc cada t0 minutos.

TraceDoc carga los datos a la plataforma de asistencia remota cada 2 horas.

#### Roche Diagnostics cobas® 8000 modular analyzer series · Versión 1.0 · Guía de formación ·

#### IF-2019-56441832-APN-DNPM#ANMAT

Página 282 de 414

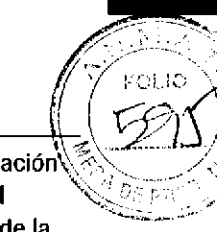

.l

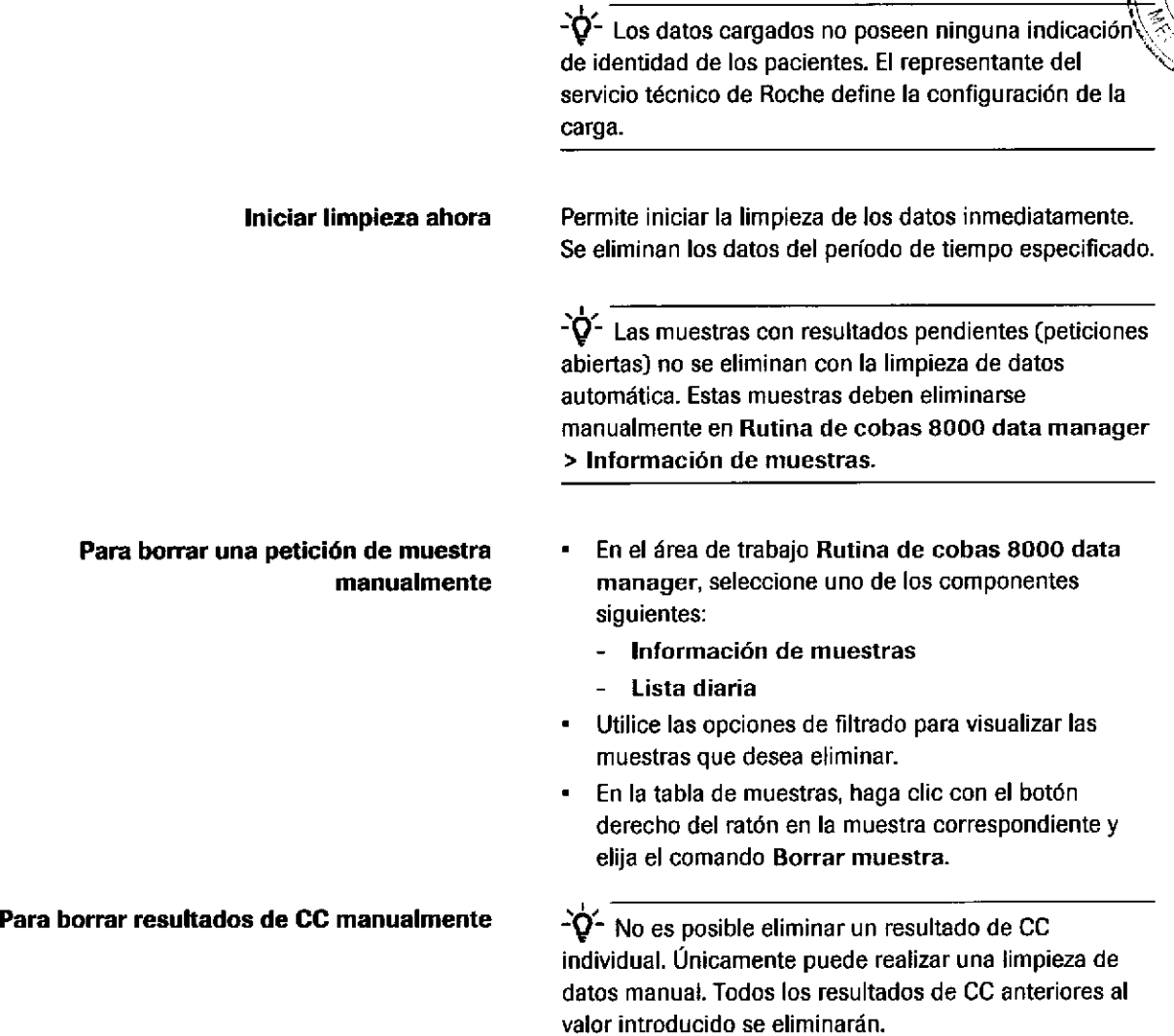

C,)

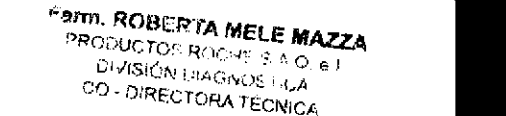

o

o

### Copia de seguridad de los datos en un dispositivo de almacenamiento

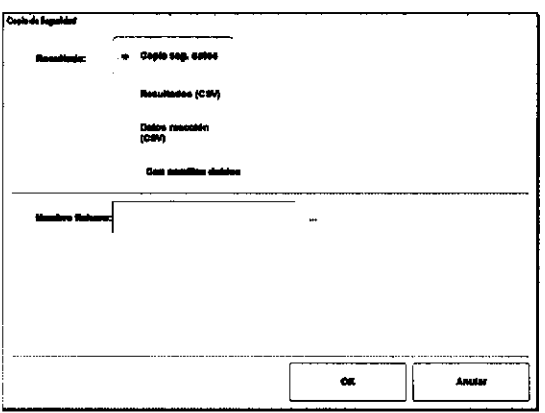

 $\rightarrow$  Trabajo > Revisión Result. > Copia de Seguridad

Archive los resultados de los tests de las muestras en un dispositivo de almacenamiento como, por ejemplo, un DVD.

Seleccione las muestras que deben archivarse en Trabajo > Revisión Result.

 $-\dot{Q}$ - Sólo pueden recuperarse los datos guardados en formato b¡nar¡o usando la ventána Trabaio > Revis¡ón Result, > Leer Copia Seguridad. o

- Resultado · Copia seg. datos: permite grabar todos los datos en un dispositivo de almacenamiento en formato binario. Este formato no puede leerse en otros sistemas informáticos, pero sí restaurarse en el instrumento.
	- Resultados (CSV): permite grabar los resultados de los tests en un dispositivo de almacenamiento en formato CSV (valores sepamdos por comas), Se trata de un formato flexible que puede utilizarse en otros sistemas informáticos (por ejemplo, en un programa de hoias de cálculo). Este formato no puede restaurarse en el instrumento.
	- Datos reacción (CSV): permite grabar los datos de absorbancia en un dispositivo de almacenamiento en formato CSV.

Fichero Escriba el nombre del fichero. O: para mostrar el cuadro de diálogo Guardar como y buscar una carpeta adecuada para el fichero, seleccione el botón situado junto al campo Fichero.

284

Roche Diagnostics cobas® 8000 modular analyzer series · Versión 1.0 · Guía de formación - IF-2019-56441832-APN-DNPM#ANMAT

 $\bullet$
### lnformes

o

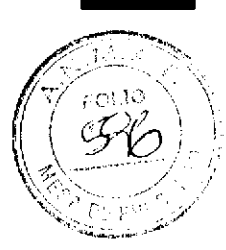

### lmpresión de resultados de tests

Los informes pueden visualizarse en el menú Histórico, guardarse en un DVD o imprimirse en papel.

- Para imprimir un informe (ejemplo) Para imprimir un informe de resultados de tests, seleccione la muestra.
	- Seleccione el botón Imprimir.

La opción Lista Resultados se selecciona automáticamente en Imprimir > Histórico > Trabaio.

- Seleccione el botón Vista previa.
- Para visualizar, imprimir y realizar una copia de seguridad de los informes, seleccione el botón Histórico.

### Copia de seguridad de informes y borrado del buffer de impresión

Los informes se guardan como archivos PDF individuales. Puede realizarse una copia de seguridad de cualquier informe en un dispositivo de almacenamiento (CD o DVD].

Es importante borrar con frecuencia el buffer de Es importante borrar con frecuencia el buffer de<br>
impresión en Imprimir > Histórico para conservar el O númem de informes en un nivel maneiable.

Farm. ROBERTA MELE MAZZA nacipuotos roc<sup>u</sup>e s.a<mark>.q. e</mark> i OIVISK)N DIAGAOSTICA<br>Ou DIRFOTORA TÉGNIG CO - DIRECTORA TÉCNIC IF-2019-56441832-APN-DNPM#ANM 286

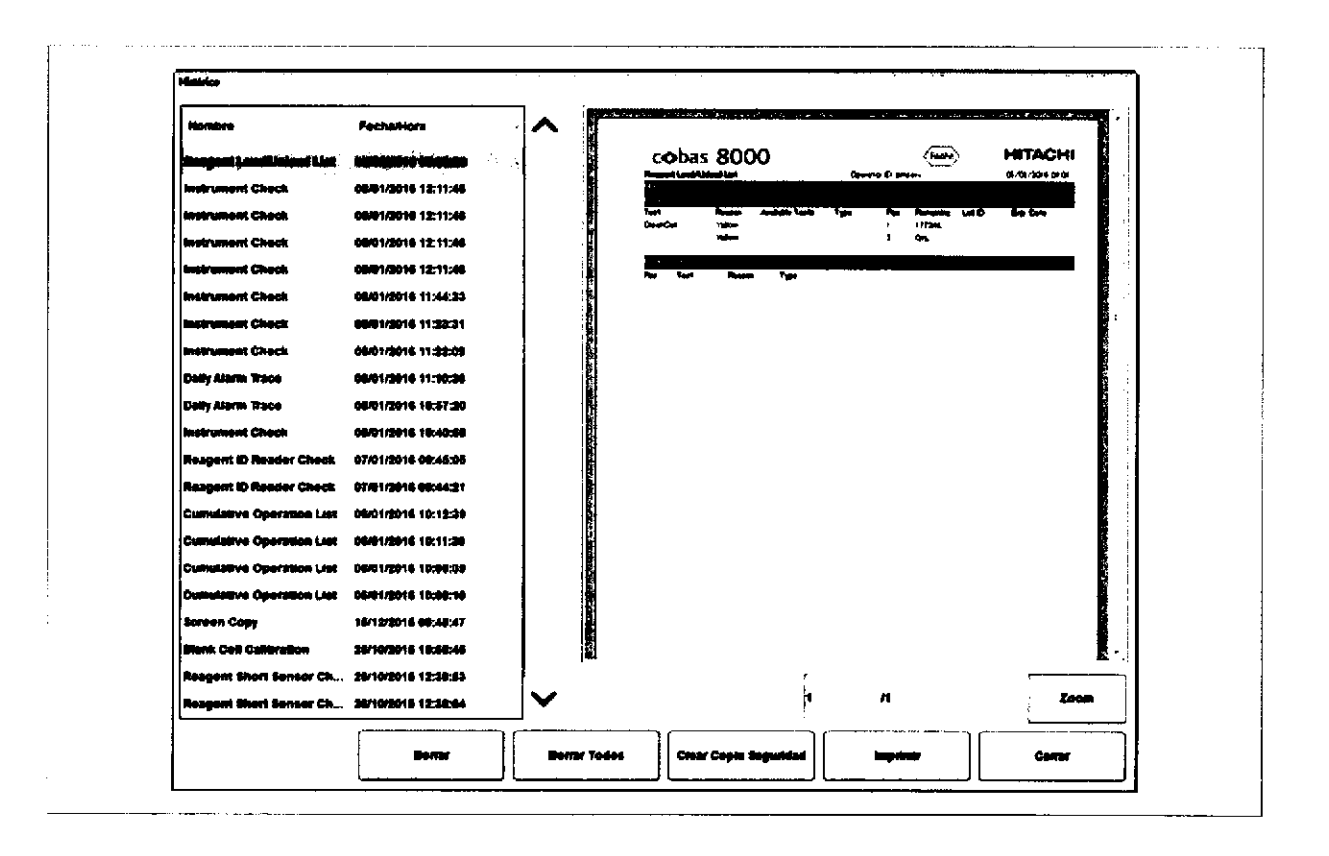

Roche Diagnostics cobas® 8000 modular analyzer series - Versión 1.0 · Guía de formación · IF-2019-56441832-APN-DNPM#ANMAT

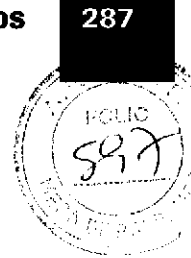

# Eiercicios sobre peticiones y resultados

### Sobre los resultados de los tests

) Realice un filtrado de los resultados de los tests.

- 1 Después de la serie del analizador, realice un filtrado para encontrar los resultados de los tests de las muestras urgentes que se midieron durante la serie.
- 2 Añada información sobre la muestra a una de las muestras urgentes,

### Revise los resultados de los tests. Seleccione una muestra de rutina y determine la información siguiente.

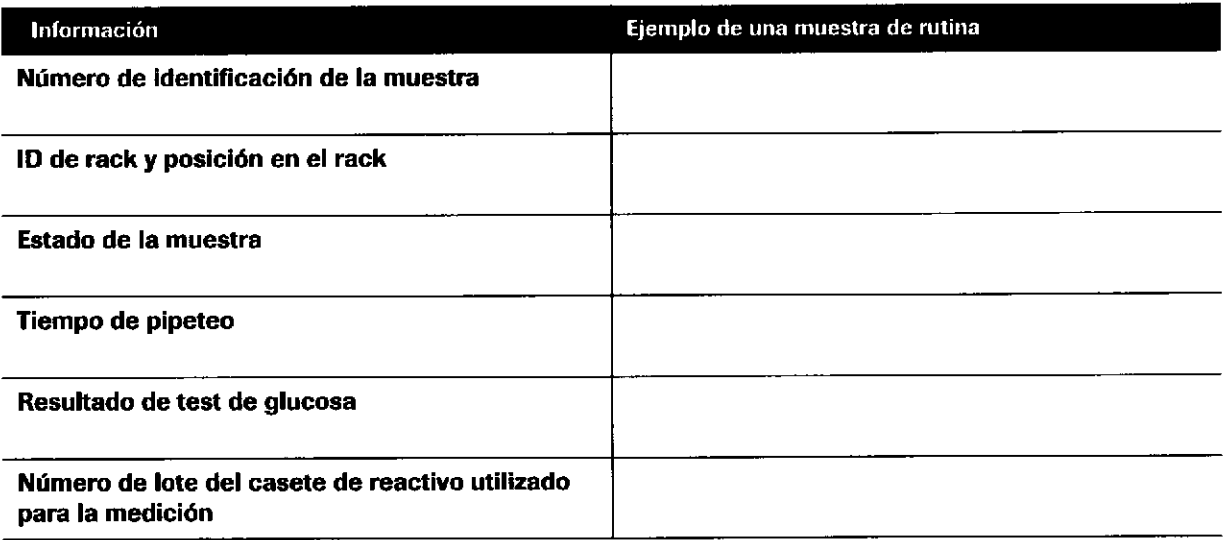

### Menú Revisión Result.

**d** 

t

Responda a las siguientes preguntas relacionadas.

### / ¿Oonde puede encontrar información sobre la alarma de resultados que se ha adjuntado a un resultado de test?

o)

Ferm. ROBERTA MELE MAZZA<br>O FROBA40832cAPS\GDQPM#ANP IF-2019-564446832-APN-DNPM#ANM DIVISIÓN DIAGNOS / CA CO - DIRECTORA TECNICA

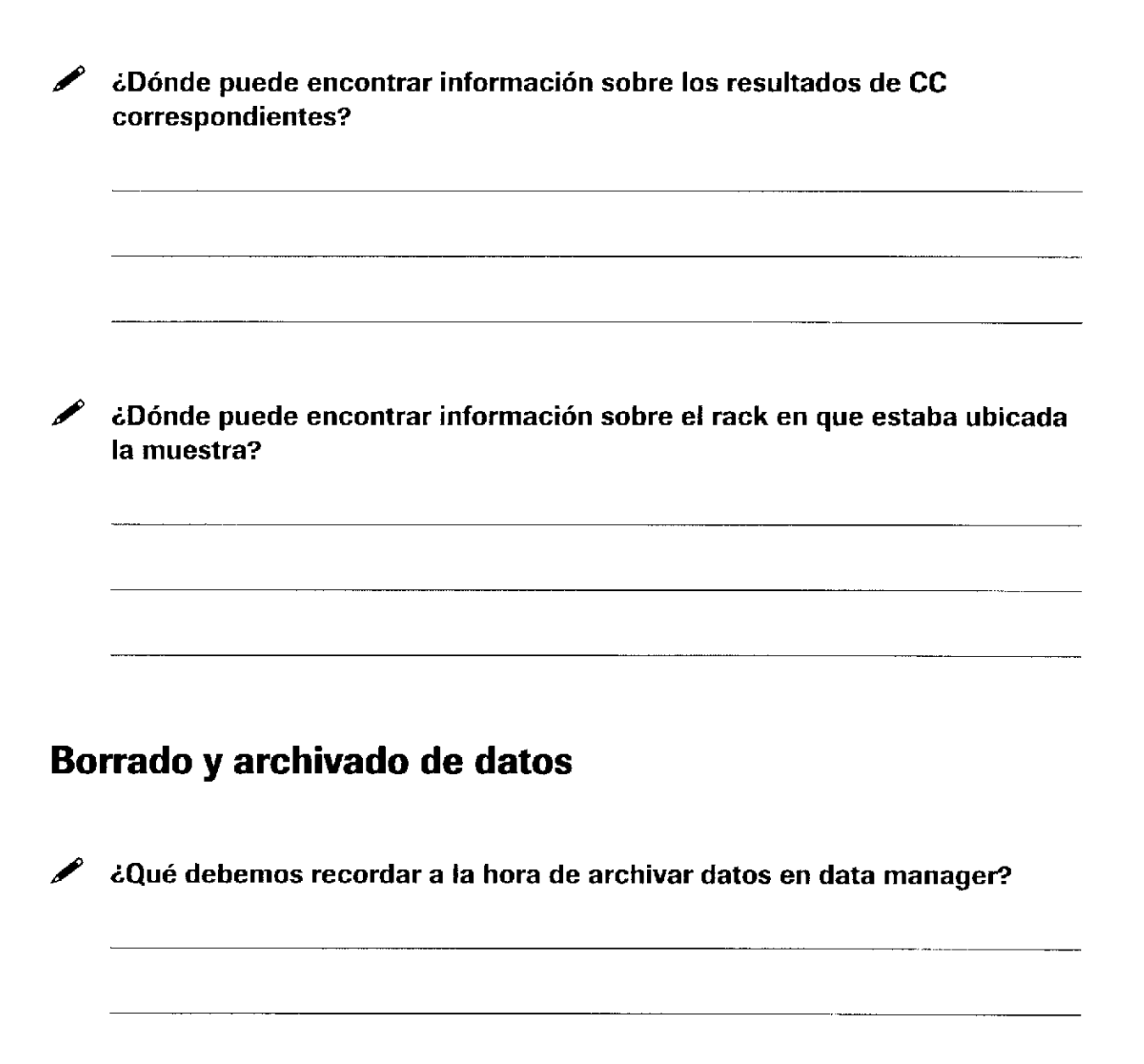

288

Roche Diagnostics cobas® 8000 modular analyzer series · Versión 1.0 - Guía de formación · IF-2019-56441832-APN-DNPM#ANMAT

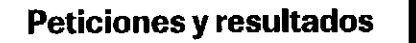

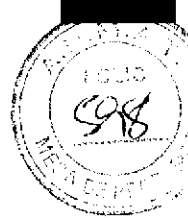

289

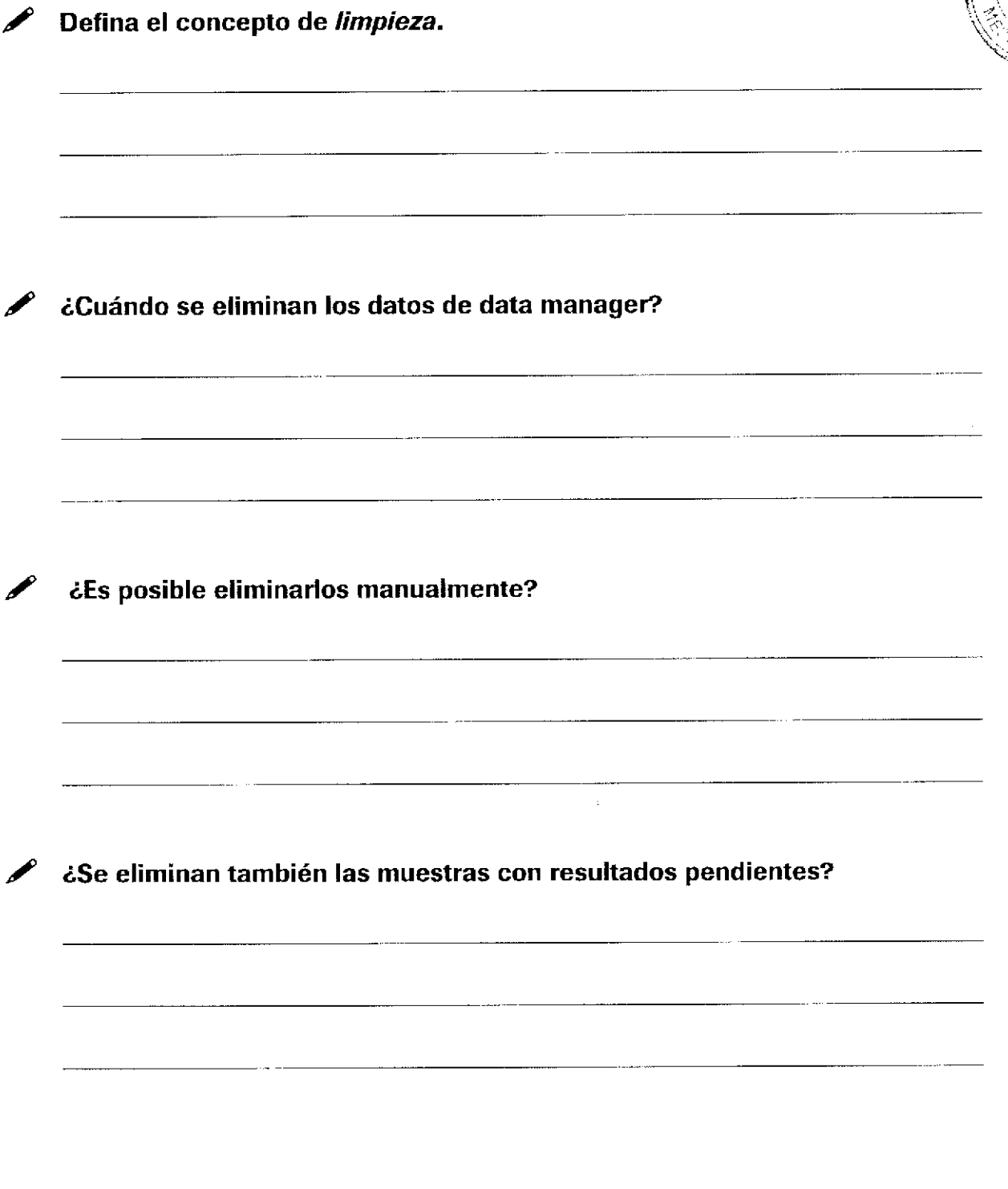

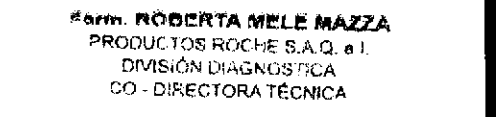

Roche Diagnostics cobas® 8000 modular analyzer series · Versión 1,0 · Guía de formación · IF-2019-56441832-APN-DNPM#ANMAT

ó

a

Página 290 de 414

Índice de materias

# $\overline{\mathsf{M} \cdot \mathsf{A}}$

# **Mantenimiento**

#### Contenido del capítulo

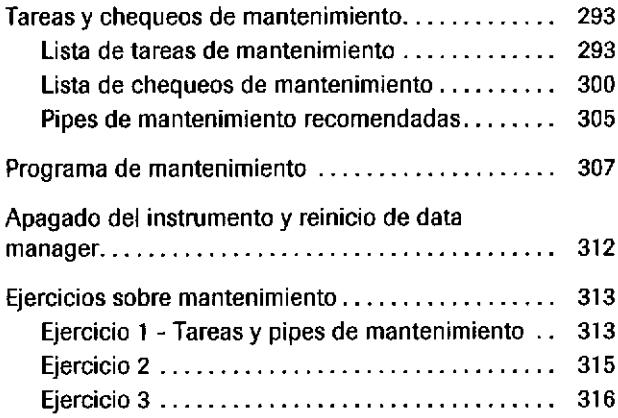

fndice de materias

 $\sim$ 

 $\Delta\sim 10$ 

 $\gamma_2$  or  $\gamma_2$  .

IF-2019-56441832-APN-DNPM#ANMAT

 $\blacklozenge$ 

a

Página 292 de 414

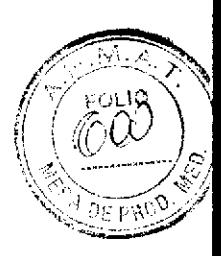

# Tareas y chequeos de mantenimiento

### Lista de tareas de mantenimiento

(1) Reinicializar

(2) Reinicializa¡ Racks

(3) Chequeo Fotómetm

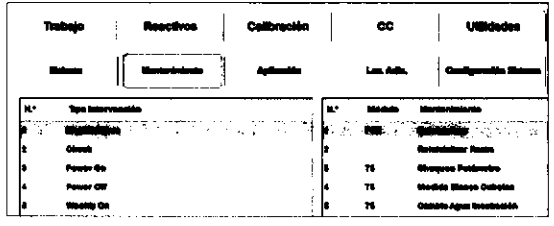

**O** 

a

#### $\rightarrow$  Utilidades > Mantenimiento > Mantenimiento

El mantenimiento se divide en el mantenimiento controlado por el software y el mantenimiento manual. Las tareas y los chequeos de mantenimiento pueden solicitarse manualmente como una tarea de mantenimiento individual. Las tareas de mantenimiento también pueden agruparse en una pipe de mantenimiento que puede realizar el instrumento automáticamente. Algunas tareas de mantenimiento sólo se aplican a módulos específicos.

Se reinicializan los componentes mecánicos de los módulos seleccionados a sus posiciones de inicio.

Para la unidad core, MSB: los componentes mecánicos vuelven a sus posiciones de inicio. Todos los racks, incluidos los urgentes, se transportan al buffer de salida. Los racks de CC automático y los racks del MSB permanecen en el MSB a menos que se seleccionen las casillas de verificación correspondientes.

Para los módulos c 701, c 702 y c 502: la lectura del fotómetro (intensidad de la lámpara] se comprueba midiendo un blanco de agua de la cubeta de reacción  $n^{\circ}$  1.

Puede comprobar los valores de absorbancia en el informe de chequeo del fotómetro en Imprimir > Histórico. Las lecturas deben ser inferiores a 14.000 unidades de absorbancia.

Antes de realizar esta tarea de mantenimiento, compruebe que la temperatum del baño de incubación oscila entre 37  $\pm$  0,1 °C en el menú Panorámica.

Para los módulos c 701, c 702 y c 502: se miden los blancos de agua de todas las cubetas de reacción. S¡ existe una diferencia superior a 0,1 unidades de absorbancia en los resultados de una cubeta comparada con la cubeta de reacción nº 1, el número de esa cubeta de reacción aparecerá en la lista de cubetas anómalas del informe de medición del blanco de cubetas. (4) Medida Blanco Cubetas

> Puede comprobar si aparece alguna cubeta de reacción en el área de la lista de cubetas anómalas situada en la parte superior de<del>l infonN0@R¶mnPhiliF **9\*Mis{b**rico</del><br>http://www.stekeerling.com IF-2019-56441832-APN-DNPM#ANMAT CO '' ÓIRECfOFATÉCNICA

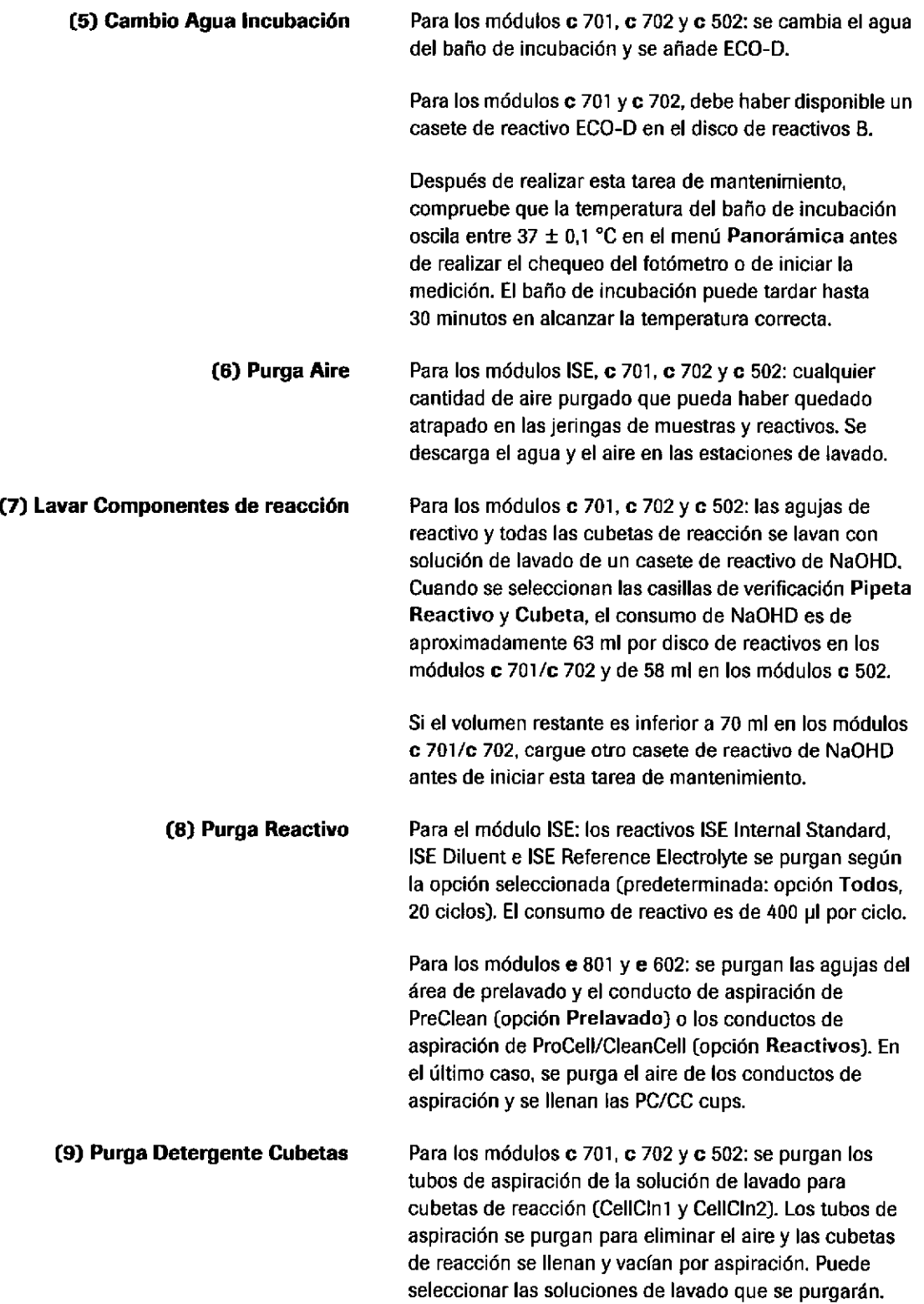

IF-2019-56441832-APN-DNPM#ANMAT

a

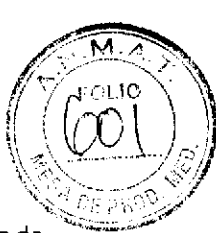

#### (10) Limpieza Baño Incubación

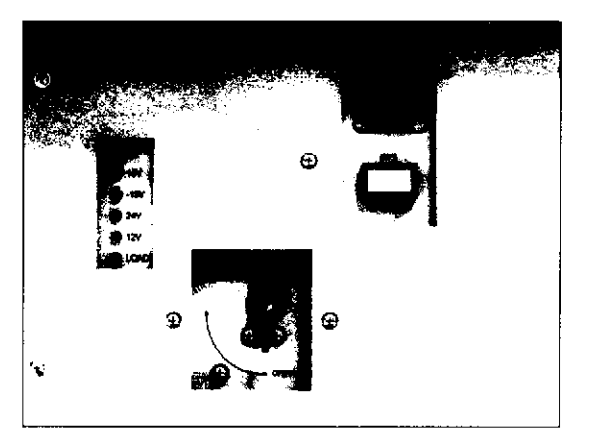

A Pulsador Fl situado detrás de las puertas frontales de los módulos c 701 y c 702

¡

o

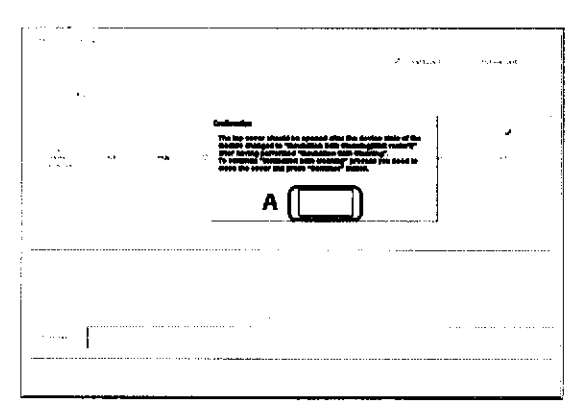

Botón Continuar en el módulo c 502

Para los módulos c 701, c 702 y c 502:

Para sustituir las cubetas de reacción y limpiar el baño de incubación, primero debe realizarse una limpieza del baño de incubación. Se apaga la lámpara del fotómetro y se vacía de forma automática el agua del baño de incubación.

Para los módulos c 701 y c 702: después de iniciar la tarea de mantenimiento, seleccione el botón Monitor lntervenciones. Espere hasta que se muestre Limpieza Baño Incubación (Espera) antes de conünuar con el siguiente procedimiento.

Cuando la limpieza haya finalizado, presione el pulsador verde Fl situado detrás de las puertas frontales para completar la limpieza del baño de incubación. El baño de incubación se vuelve a llenar con agua a la que se añade ECO-D.

Para el módulo c 502: después de iniciar la tarea de mantenimiento, espere hasta que se vacíe el agua del baño de incubación. Cuando la limpieza haya finalizado, seleccione el botón Continuar para volver a llenar el baño de incubación y completar la limpieza del baño de incubación.

#### (11) Limpieza Manual

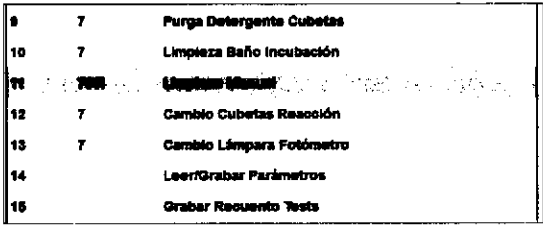

Para los módulos c 701, c 702, c 502, e 602 y e 801: En este modo, los motores del módulo seleccionado están desconectados. Uülice este modo pára desplazar manualmente las d¡stintas piezas (por ejemplo, las agujas del pipeteador) para limpiarlas sin desconectar el instrumento.

Para poner un módulo en el modo de limpieza manual:

- Seleccione Utilidades > Mantenimiento > Mantenimiento.
- Seleccione la opción (11) Limpieza Manual.
- . Seleccione el botón Selecc.
- . Seleccione el módulo que desee.

Para poner todos los módulos en el modo de limpieza manual, active la casilla de verificación UM.

a

o

Seleccione el botón Ejecutar.

Las aguias de pipeteo de los módulos seleccionados se desplazan hasta las posiciones de limpieza.

- . Si abre la tapa frontal, puede mover las agujas de pipeteo para realizar la limpieza.
- A continuación, cierre la tapa principal y termine el modo de limpieza manual con el botón Cancelar mantenimiento.

Si se pulsa el botón Stop, se detienen todas las funciones en todos los módulos. Todas las muestras pipeteadas dejarían de ser válidas y tendrían que volver a cargarse.

Para los módulos c 701, c 702 y c 502: se apagará el motor del disco de reacción del módulo especificado y se podrá desplazar libremente el disco de reacción. Utilice esta tarea de mantenimiento para cambiar las cubetas de reacción sin tener que desconectar el instrumento. Para los módulos c 701, c 702 y c 502: la lámpara del (12) Cambio Cubetas Reacción (f 3) Cambio Lámpara Fotómetro

fotómetro está apagada. Utilice esta tarea de mantenimiento para cambiar la lámpara del fotómetro sin tener que desconectar el instrumento, Asegúrese de que la unidad de la lámpara del fotómetro se ha enfriado antes de sustituir la lámpara del fotómetro.

Después de introducir una nueva lámpara del fotómetro, espere aproximadamente 30 minutos a que la lámpara del fotómetro se estabilice.

#### IF-2019-56441832-APN-DNPM#ANMAT

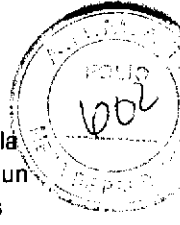

j.

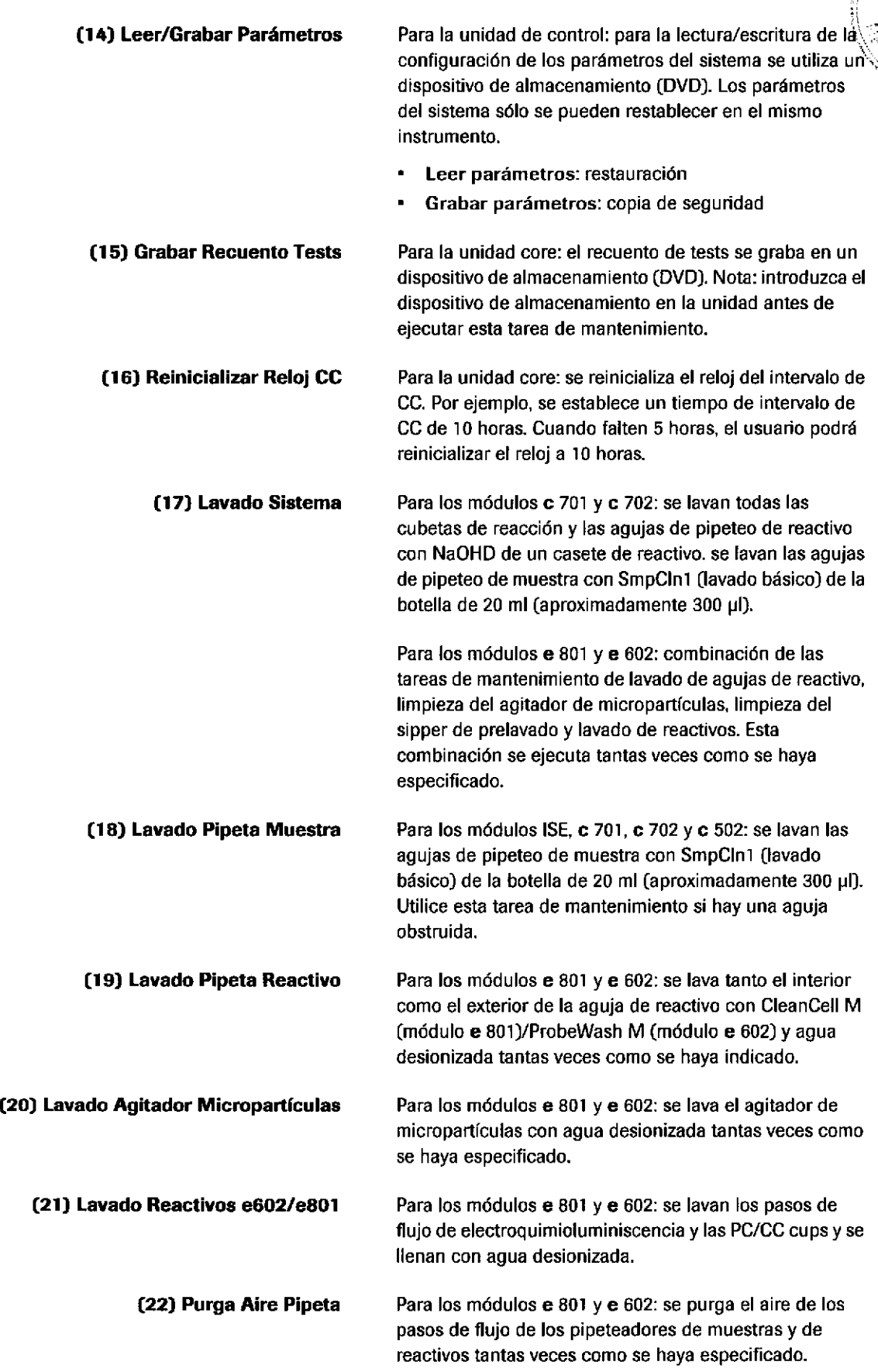

#### Farm. RODERTA MELE MAZZA

**O** 

l.

o

2010.56441832-APN D DIVISIÓN DIAGNOSTICA<br>CO - DIRECTÓRA TÉCNICA IF-2019-56441832-APN-DNPM#ANMAT

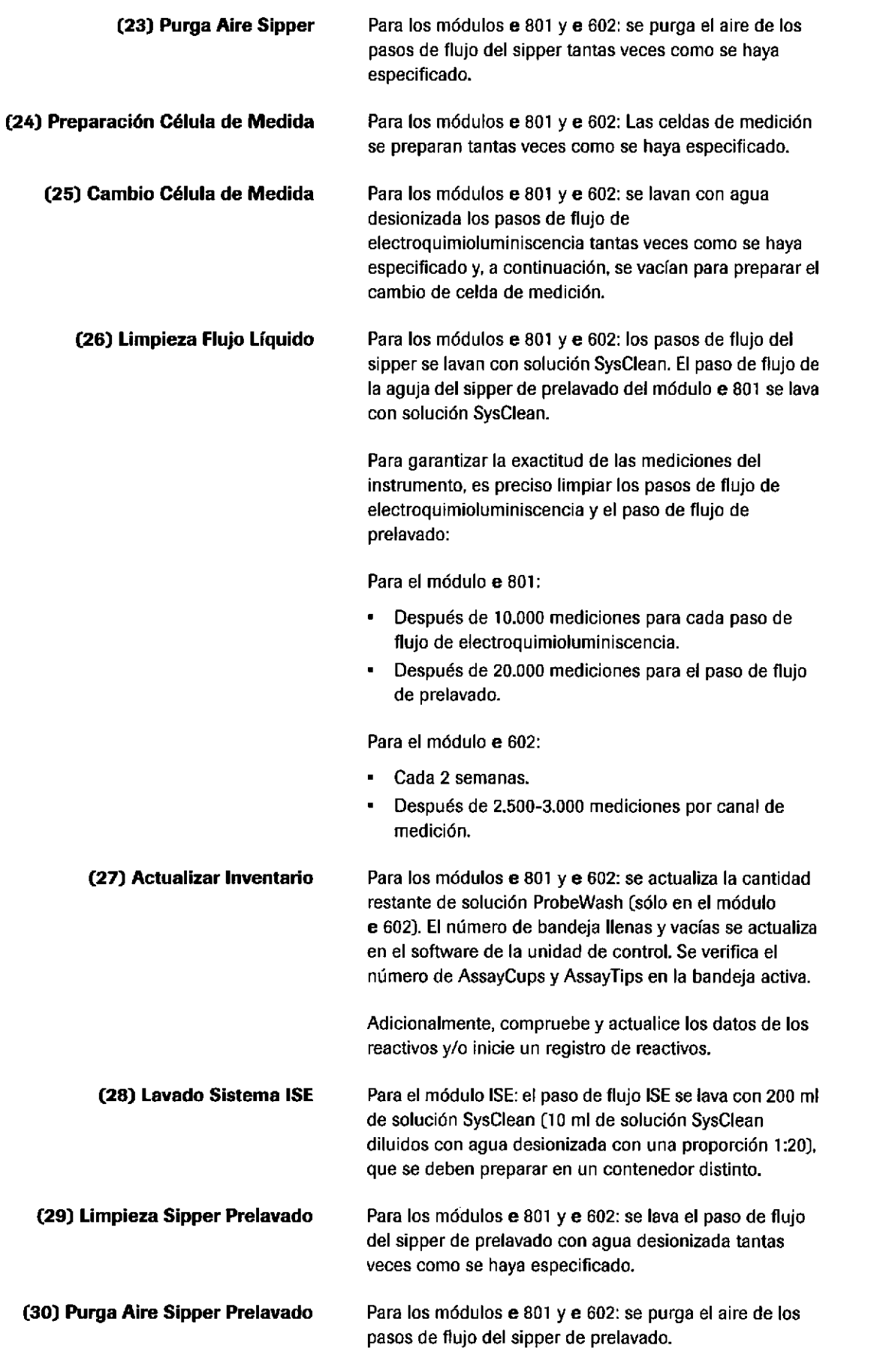

o

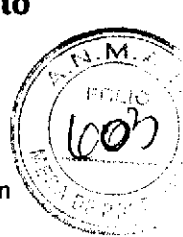

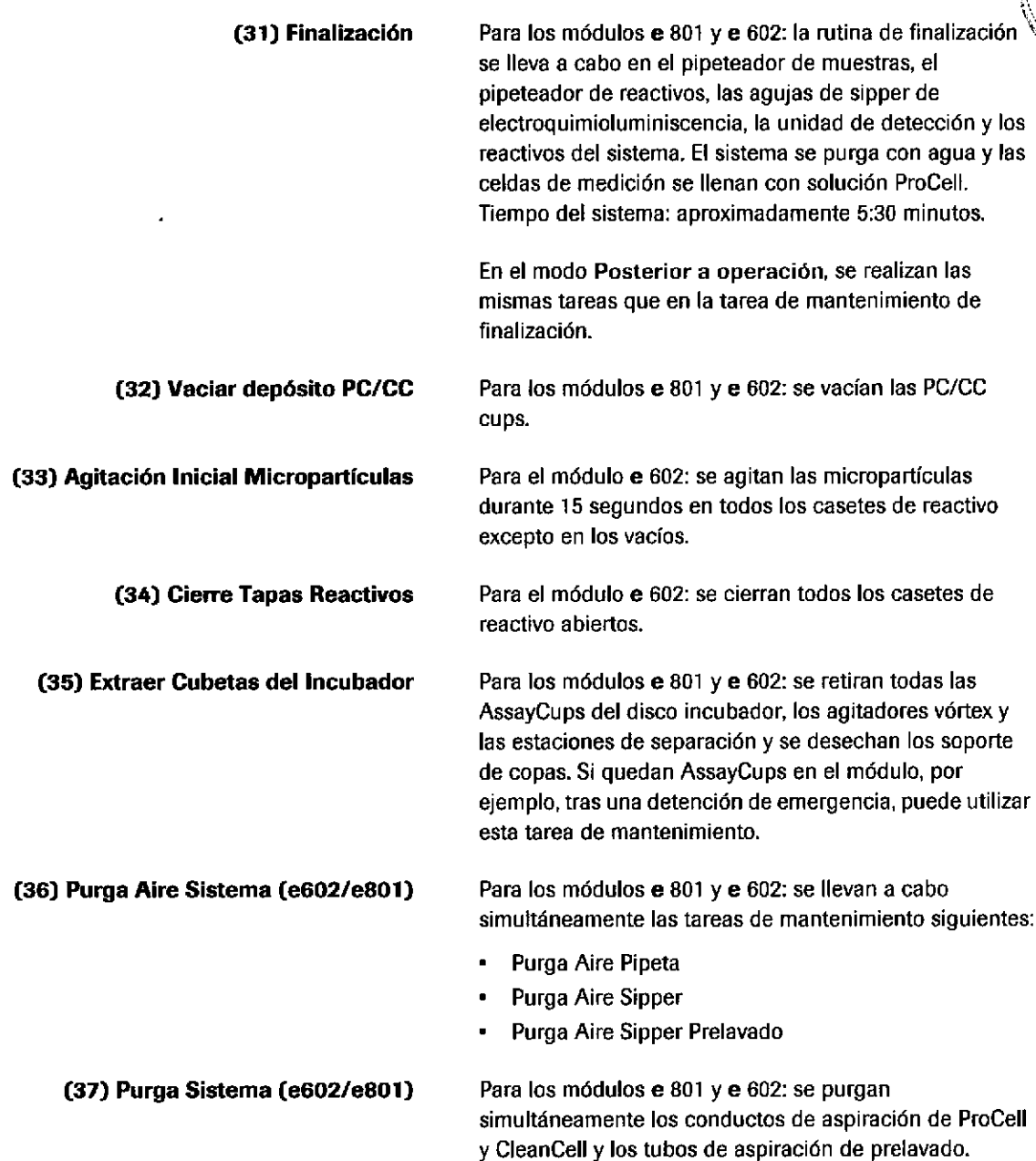

**d** 

### Lista de chequeos de mantenimiento

(1) Chequeo Disco

(3) Chequeo Mecanismos

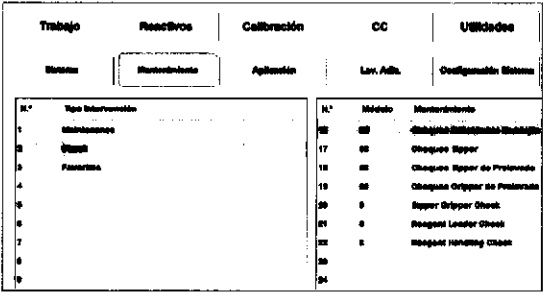

#### $\rightarrow$  Utilidades > Mantenimiento > Chequeo

Los chequeos de mantenimiento permiten comprobar la funcionalidad de diferentes componentes del hardware. Algunos chequeos de mantenimiento sólo se aplican a módulos especfficos.

Para la unidad de control: se comprueban los archivos en el disco duro y se imprime un listado de directorios. Si se produce un error, el sistema emite una alarma, La versión de software del instrumento se indica al final del informe.

a

Para visualizar los resultados del chequeo del disco, seleccione el informe Chequeo Disco en Imprimir > Histórico.

(2) Chequeo ISE Verifica la precisión de la unidad ISE. Se mide la salida de electrodos ISE (Na, K, CI y electrodos de referencia) con ISE Internal Standard. La dilución de la muestra no se comprueba. Se recomiendan 30 ciclos.

> Puede encontrar un listado de los voltajes medidos en lmprim¡r > Histórico.

Comprueba el funcionamiento de los componentes mecánicos de los módulos seleccionados.

Para seleccionar sólo módulos concretos, desactive la Para seleccionar sólo módulos concretos, desactive la<br>casilla de verificación UM.

- Ciclos limitados: introduzca el número de ciclos en el campo Ciclos. El chequeo del mecanismo finaliza de forma automática cuando se completan los ciclos.
- Ilimitados: para finalizar este chequeo de mantenimiento, seleccione el botón Stop. O: para finalizar este chequeo de mantenimiento y mantenimiento todos los racks al buffer de salida, seleccione el botón S.Stop.

ł

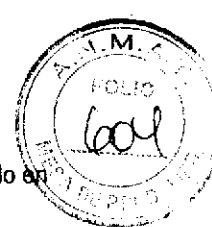

I

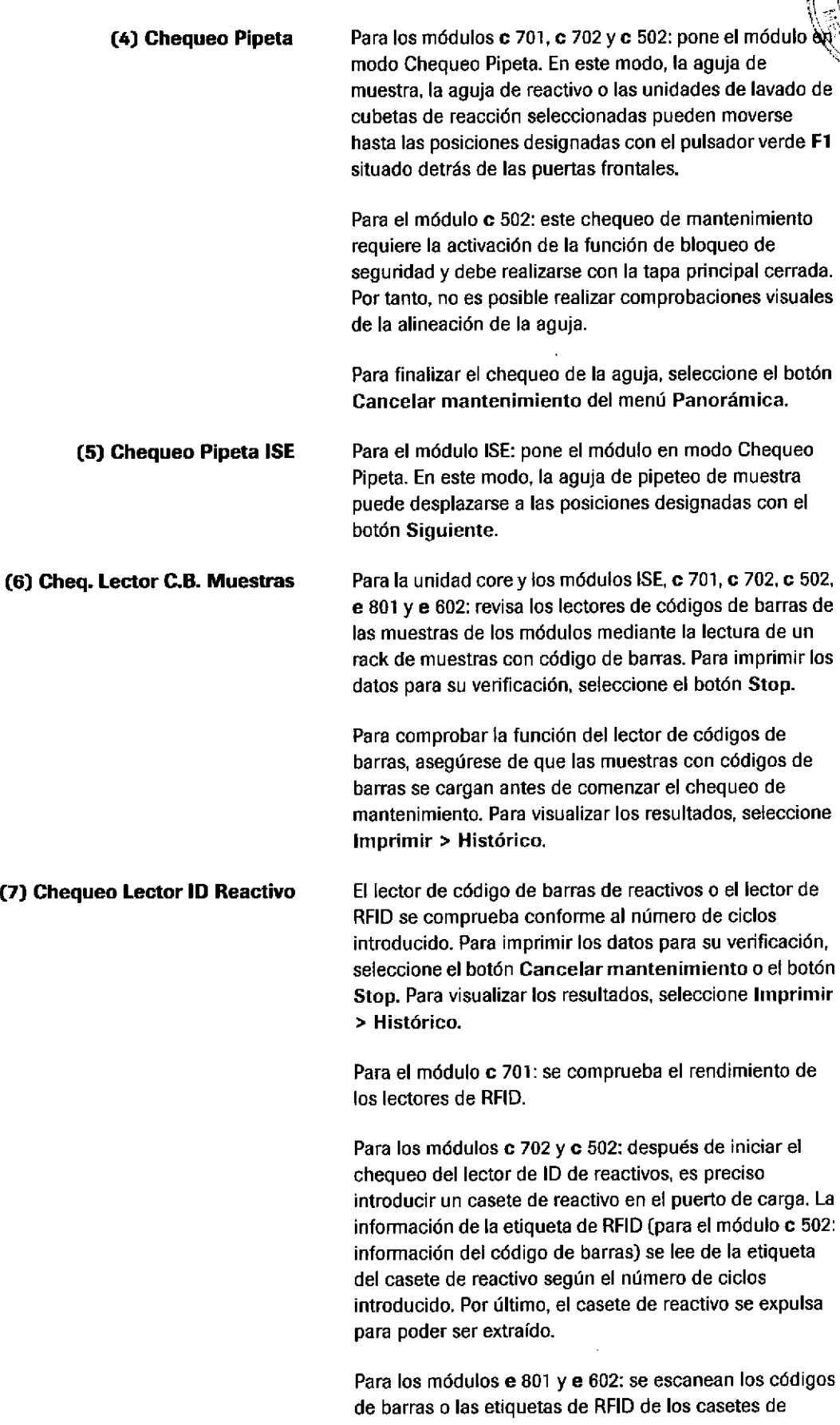

o

O

reactivo cargados.<br>Externí references de la processa de la processa de la processa de la processa de la processa de la processa d IF-2019-56441832-APN-DNPM#ANMAT PRZYJZTOSÓGJJUL SZ ARPI DIVISIÓN DIAGNOSTICA<br>CO - DIRECTORA TÉCNIC  $\mathbf{y}^{(n)}$  a sa g

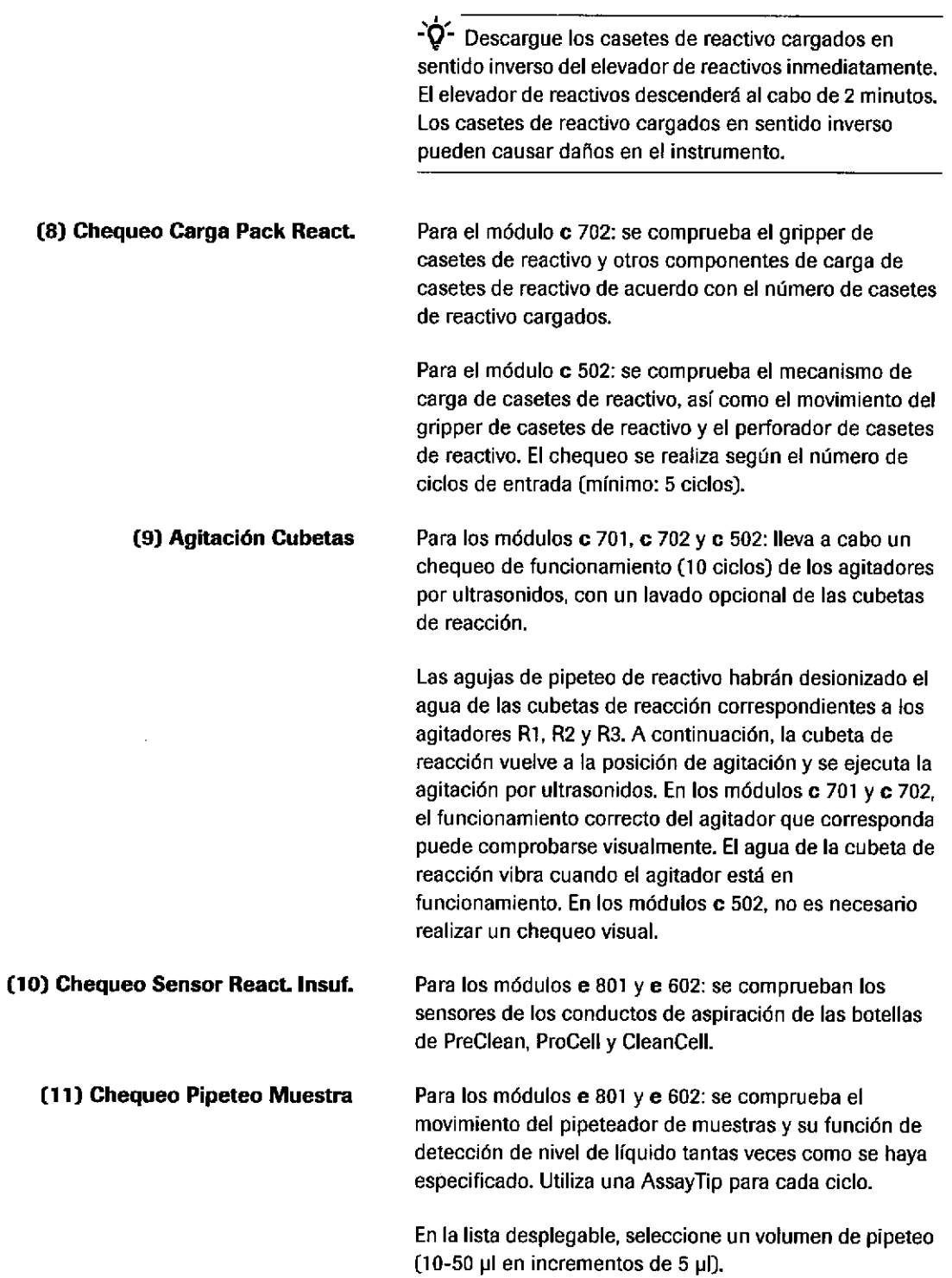

IF-2019-56441832-APN-DNPM#ANMAT

o

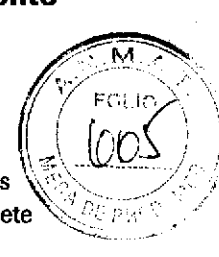

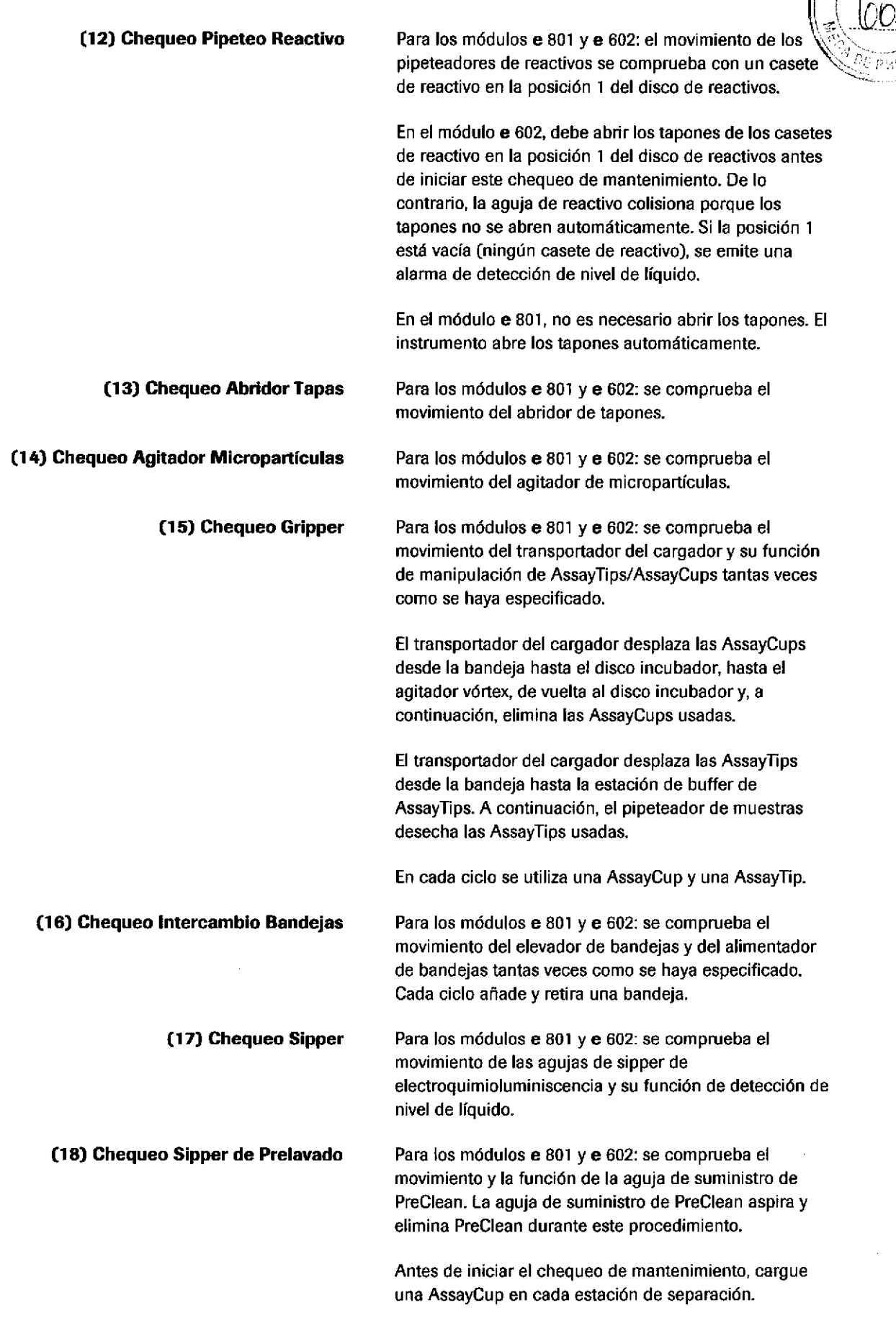

I

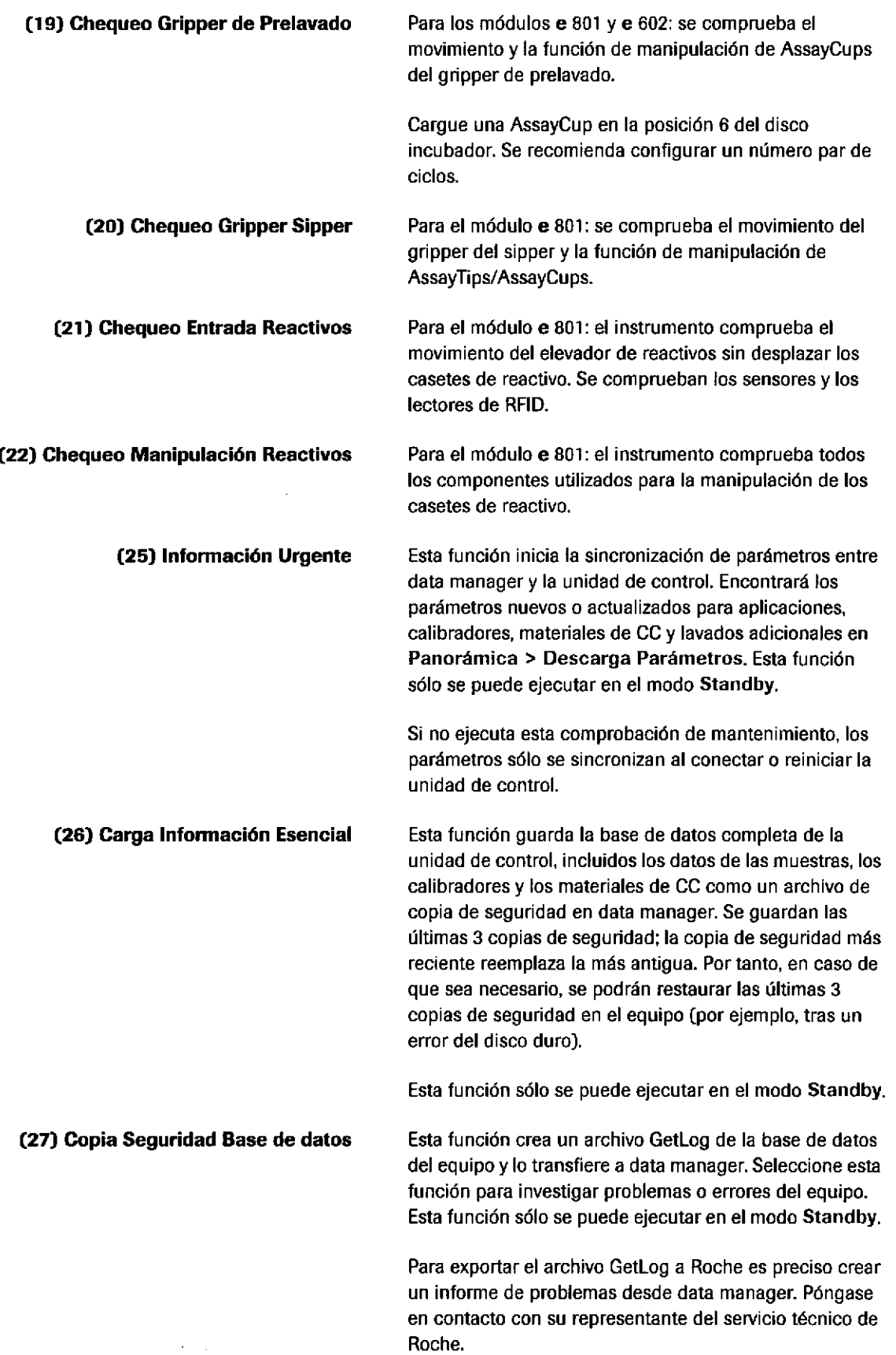

IF-2019-56441832-APN-DNPM#ANMAT

t

 $n\mathbb{N}$ 

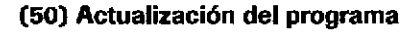

Esta función le permite actualizar el software de la utidad. de control desde data manager. Esta función también permite instalar las versiones de idioma (incluida la Ayuda en línea y la base de datos de alarmas) del software y los vídeos de mantenimiento de la Ayuda en línea.

### Pipes de mantenimiento recomendadas

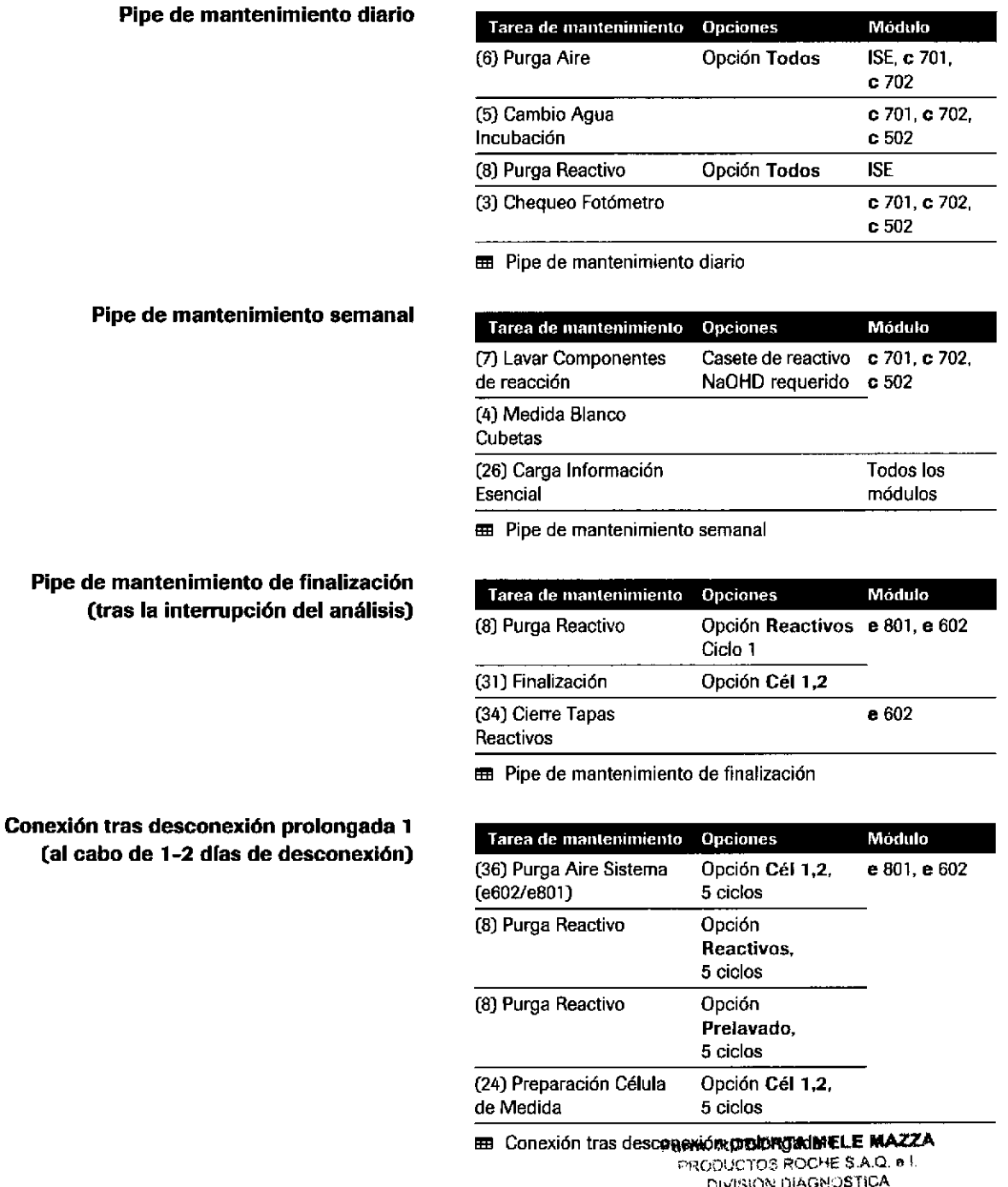

IF-2019-56444832-APNEDNPM#ANMAT

Conexión tras desconexión prolongada 2 (al cabo de 3-7 dlas de desconexión)

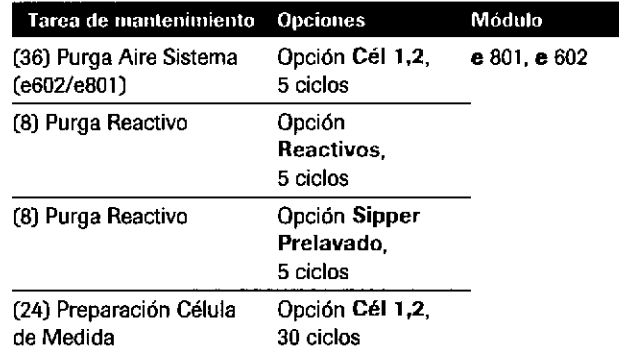

E Conexión tras desconexión prolongada 2

Desconexión prolongada (de 3 a 7 días)

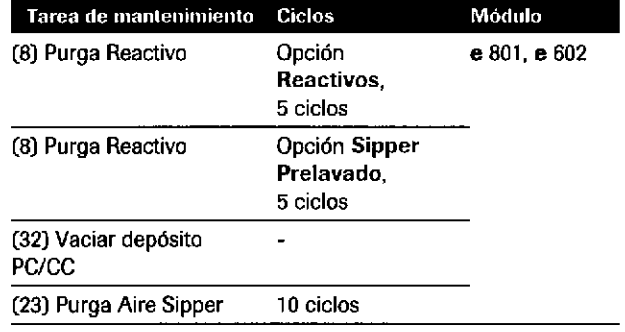

o

a

E Desconexión prolongada

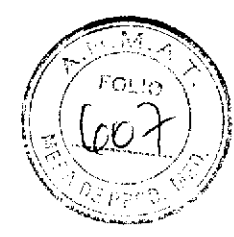

# Programa de mantenimiento

### A ATENCIÓN

#### Conocimientos y capacidades insuficientes

Como operador, asegúrese de conocer todas las directrices y normas relevantes relaüvas a las precauciones de seguridad, así como la información y los procedimientos incluidos en estas instrucciones.

- ▶ No lleve a cabo ninguna operación ni tarea de mantenimiento si no ha recibido la formación necesaria por parte de Roche Diagnostics.
- ▶ Deie las tareas de mantenimiento, instalación o servicio no descritas en manos de los representantes del servicio técnico de Roche.
- ▶ Observe cuidadosamente los procedimientos especificados en las instrucciones de funcionamiento y mantenimiento.
- ) Siga las buenas prácticas de laboratorio, especialmente si trabaja con materiales biopeligrosos.

### **A**xtención

#### Cubierta abierta

Una cubierta abierta puede causarle lesiones en la cabeza o el cuerpo.

▶ Cuando trabaje con cubiertas abiertas, tenga cuidado de no golpearse con ninguna [por ejemplo, durante el mantenimientoJ.

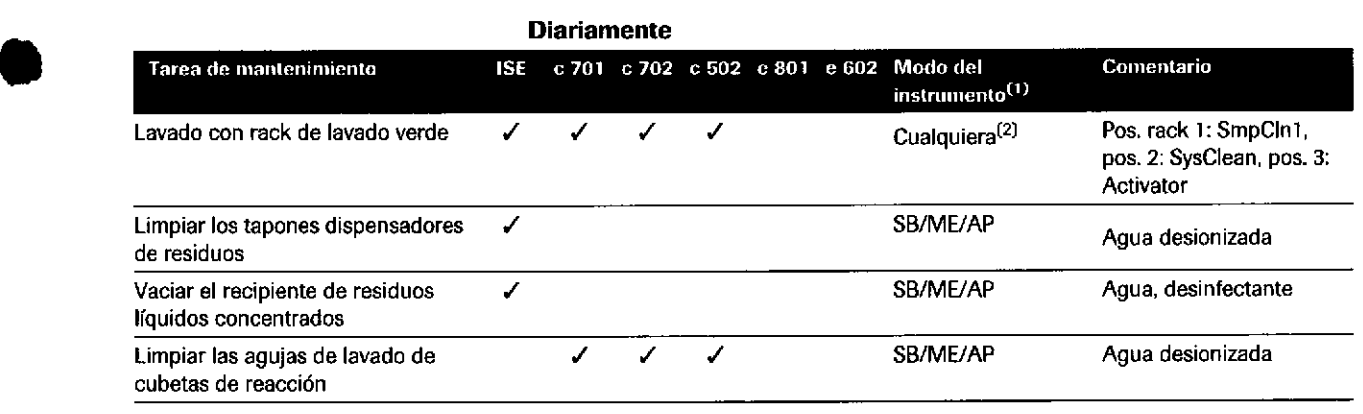

**EB** Tareas de mantenimiento diario

o

**Ferm. ROBERTA MELE MAZZA**<br>PRODUCTOS ROCHE S.A.Q. § I.  $0$ iViSión DIAGNOSTICA IF-2019-56441832-APN-DNPM#ANMAT

### Programa de mantenimiento

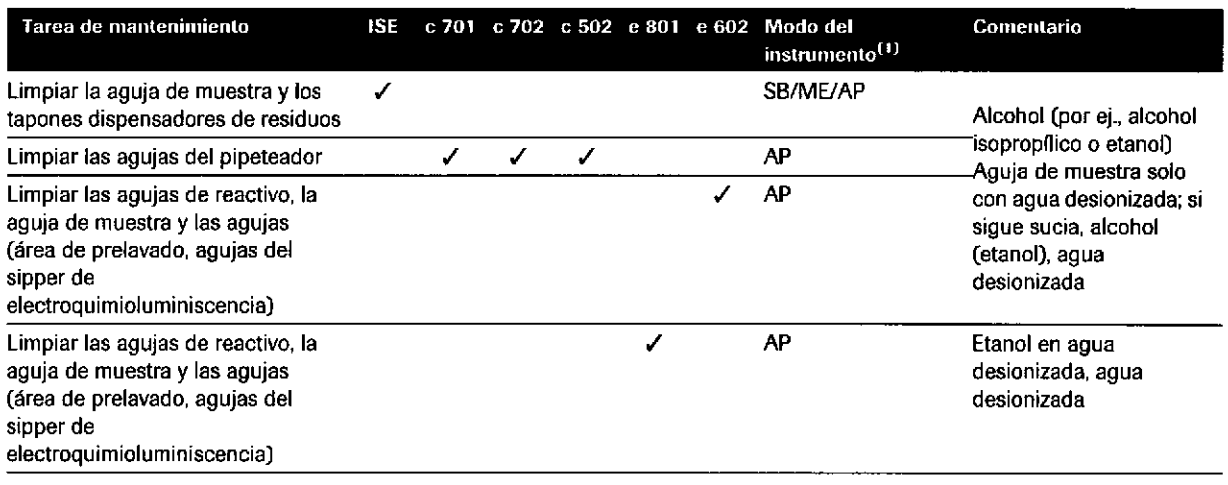

E Tareas de mantenimiento diario

(1) Se usan las siguientes abreviaciones: AP (apagado), SB (modo Standby), ME (modo Standby, módulo enmascarado), LM (modo de limpieza manual)

(2) Desde cualquier estado del instrumento, como el modo Standby, el modo de recepción de racks o dentro de una pipe de mantenimiento.

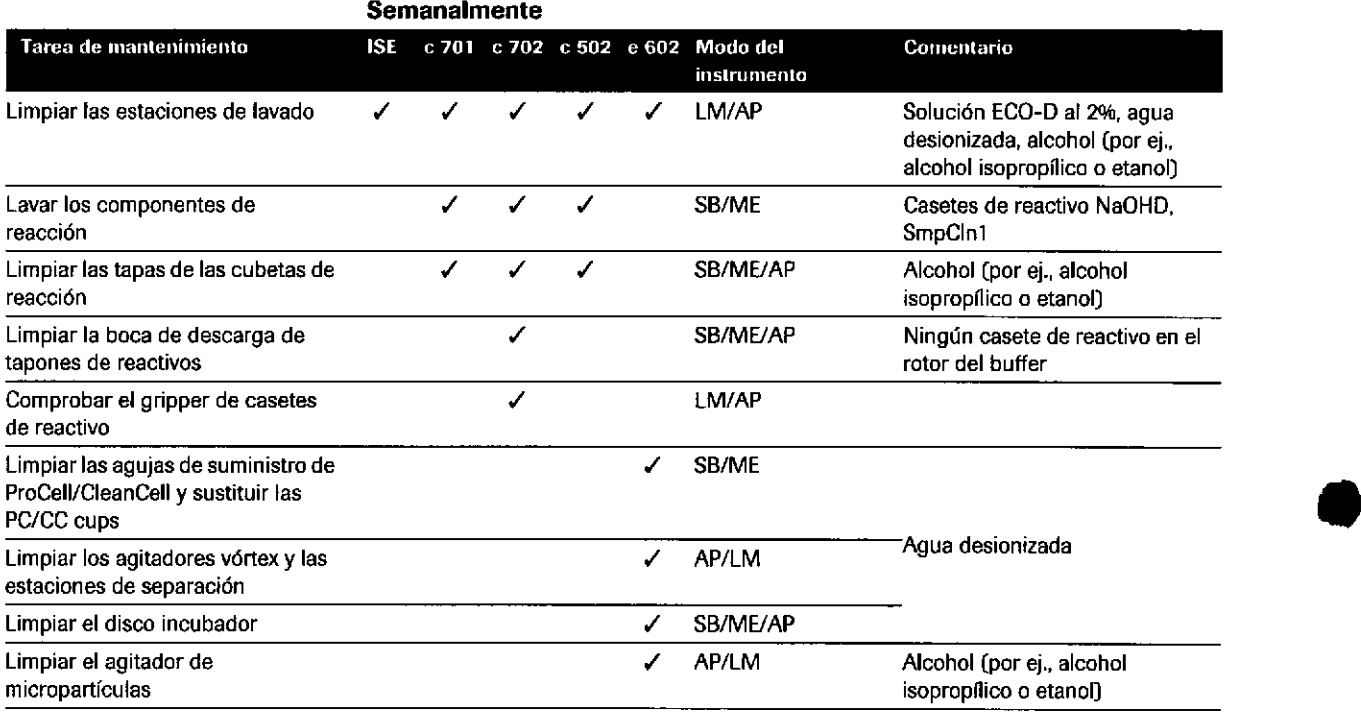

**EE** Tareas de mantenimiento semanal

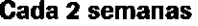

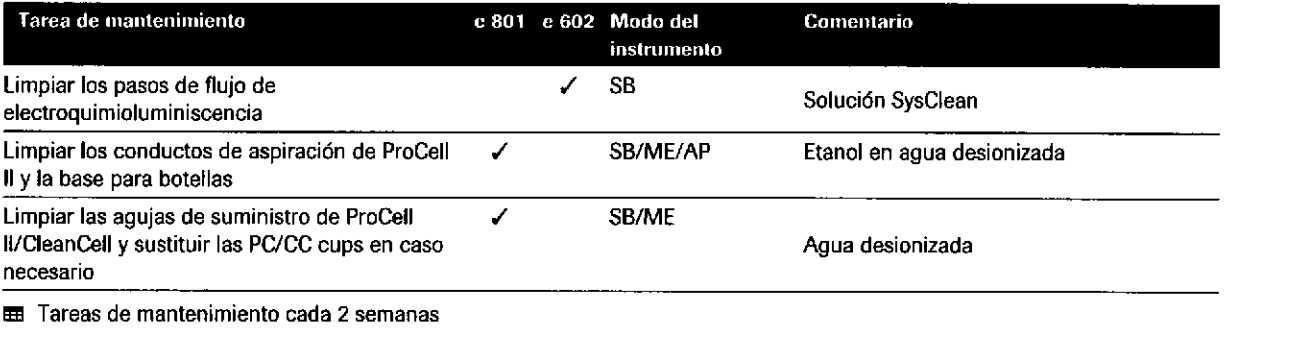

Roche Diagnostics cobas® 8000 modular analyzer series · Versión 1.0 · Guía de formación · t

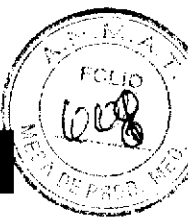

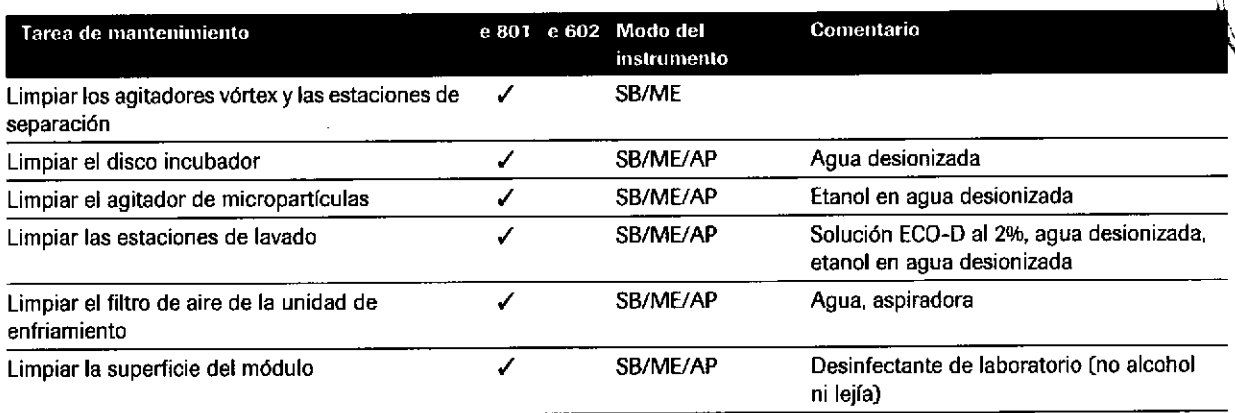

E Tareas de mantenimiento cada 2 semanas

o

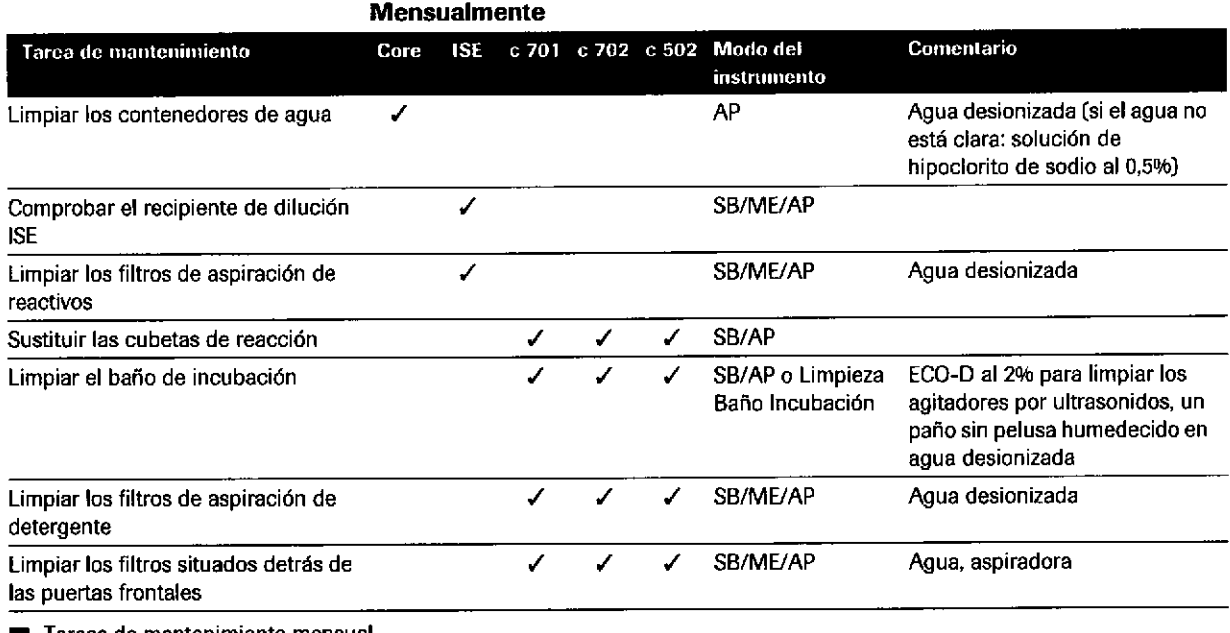

**EE** Tareas de mantenimiento mensual

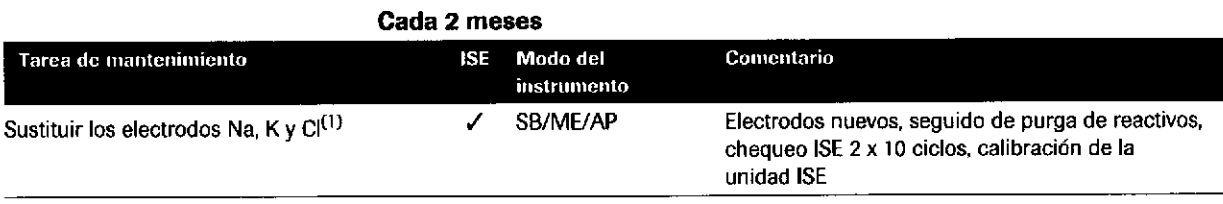

E Tareas de mantenimiento cada 2 meses

(l) CEda 2 meses o después de medrr 9.000 muestras.

**Farth, ROBERTA MELE MAZZ**<br>Farth, ROBERTA MELE S.A.Q. e L **FTH. INVESTIGE S.A.Q. &**<br>PRODUCTOS ROCHE S.A.Q. &<br>INVISIÓN DIAGNOSTICA IF-2019-565441832-APN-DNPM#ANMAT

#### Trimestralmente

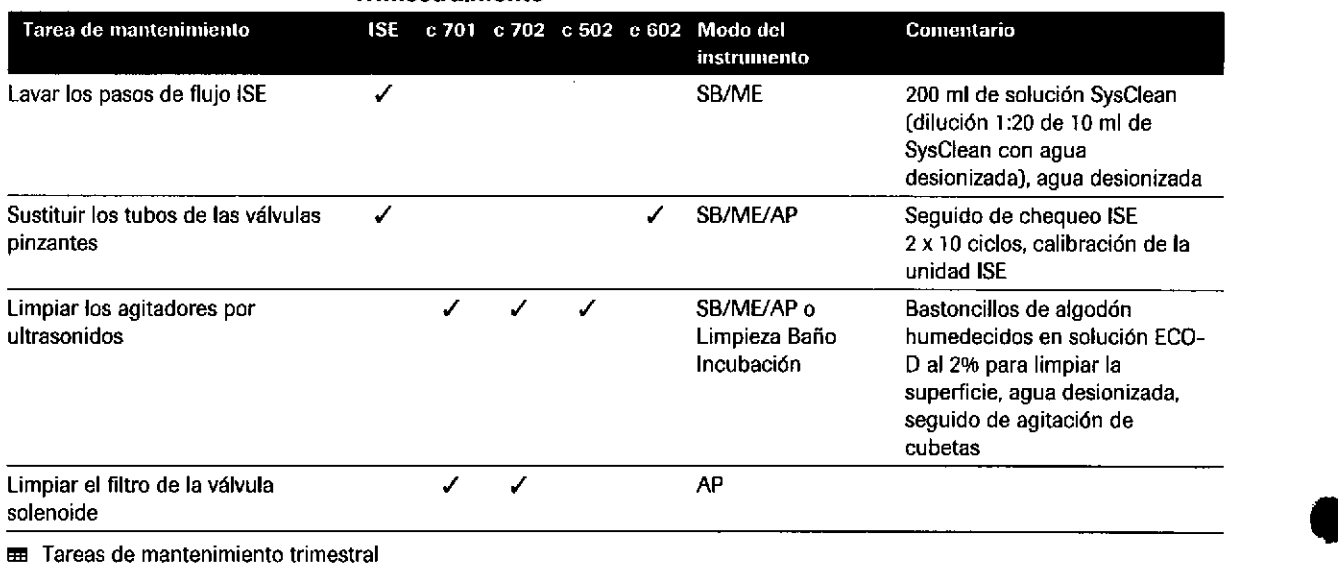

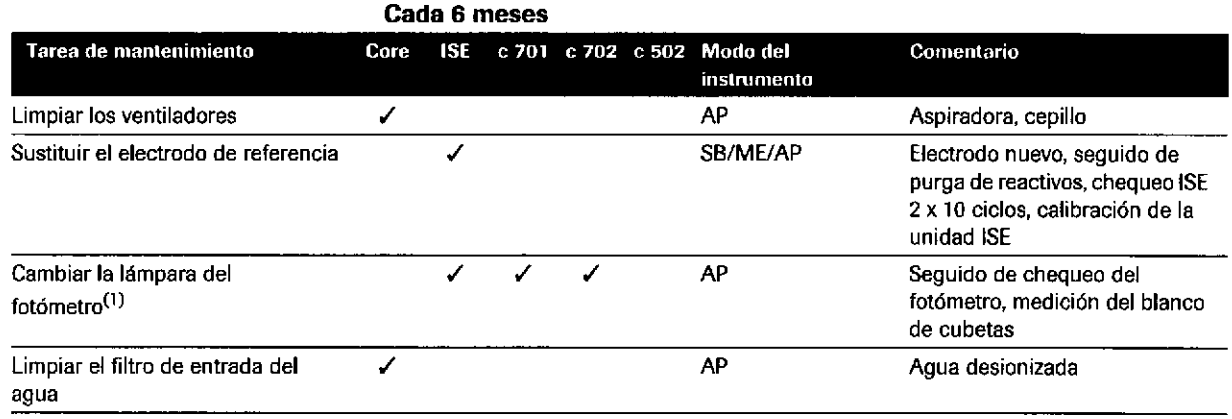

E Tareas de mantenimiento cada 6 meses

(1) Cada 6 meses o si el valor del chequeo del fotómetro es superior a 14.000 o cuando el tiempo de conexión supere las 750 horas.<br>Según sea necesario terminales de conexidades de la conexa estabelecidades de conexa estabe

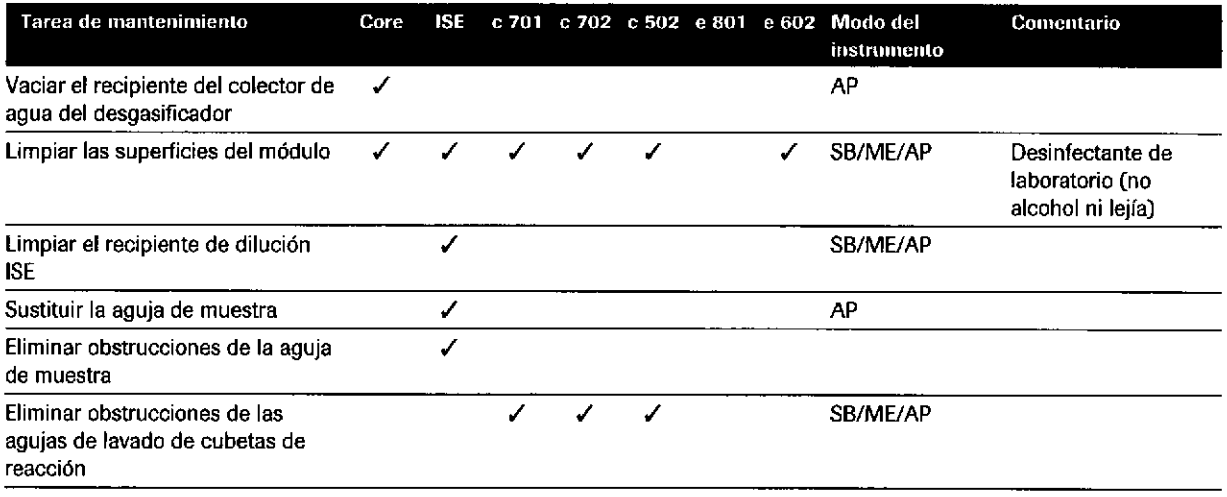

**E Tareas de mantenimiento según sea necesario** 

Roche Diagnostics cobas® 8000 modular analyzer series · Versión 1.0 · Guía de formación ·

#### IF-2019-56441832-APN-DNPM#ANMAT

'М.  $l^{\prime\prime}$ il  $l^{\prime\prime}$ 

 $\mathcal{W}$ 

I

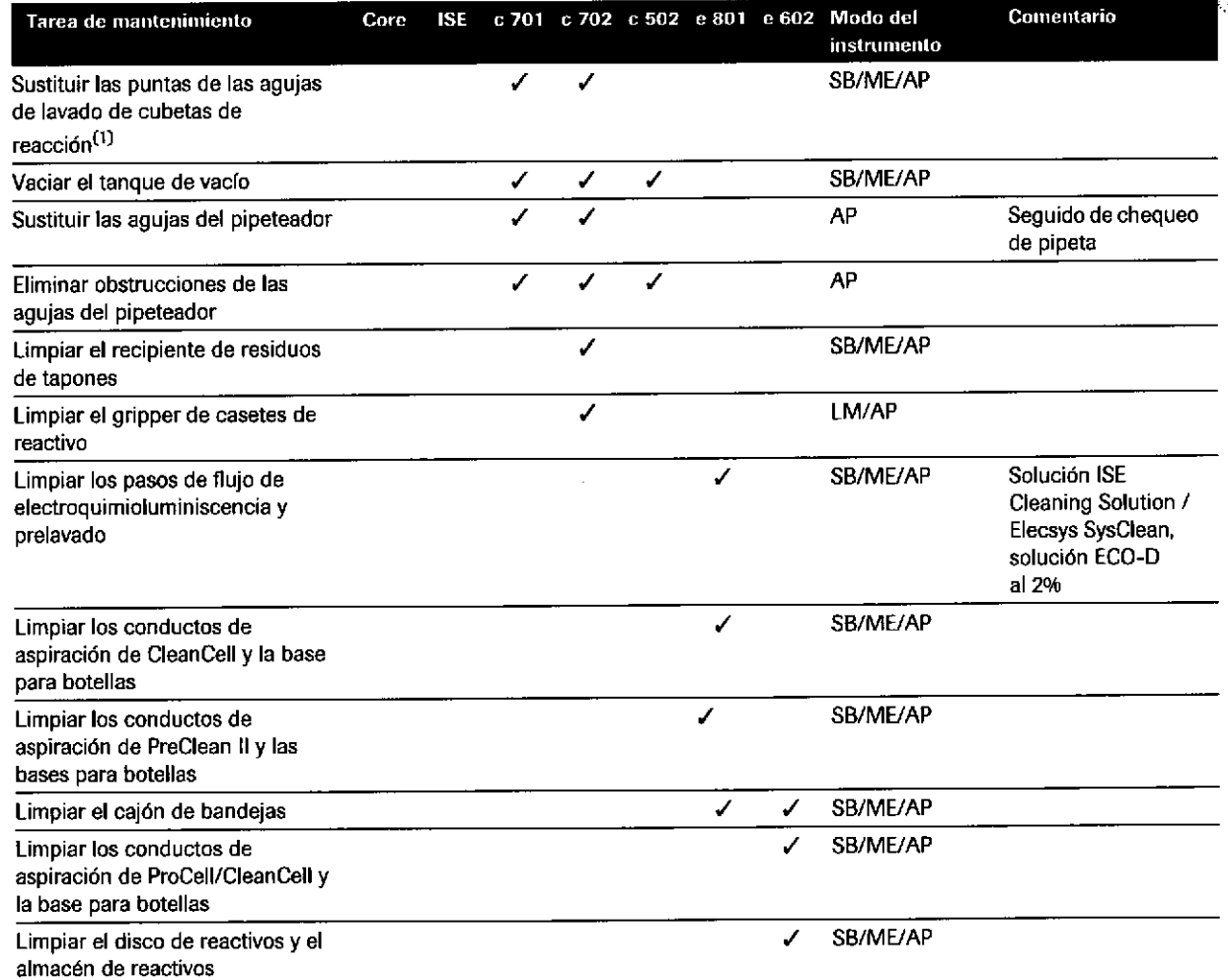

E Tareas de mantenimiento según sea necesario

o

I

(1) Este procedimiento únicamente pueden realizarlo los operadores que hayan recibido una formación específica sobre las tareas de<br>mantenimiento ampliado, Las puntas de aguja gastadas suelen sustituirse cada 1 o 2 años.

# Apagado del instrumento y reinicio de data manager

Lleve a cabo las siguientes tareas de mantenimiento semanalmente para garantizar un rendimiento óptimo del sistema.

t

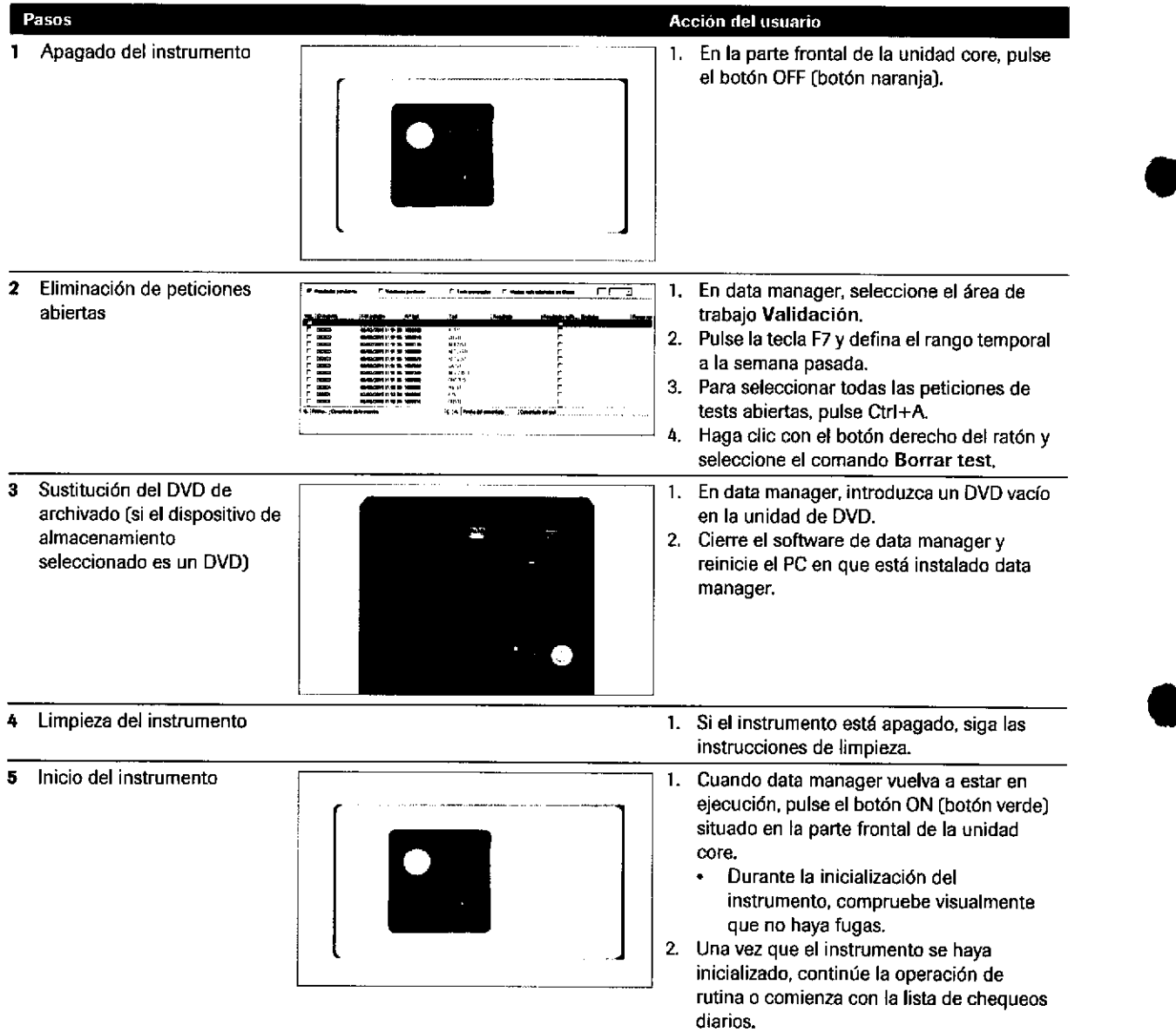

E Apagado del instrumento y reinicio de data manager

IF-2019-56441832-APN-DNPM#ANMAT

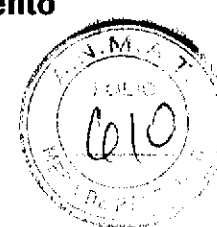

# Ejercicios sobre mantenimiento

### Ejercicio 1 - Tareas y pipes de mantenimiento

¿Por qué es importante realizar el mantenimiento de forma periódica?

Í ¿Con qué frecuencia debe limpiarse el instrumento? ¿Por qué es importante?

¿Qué tareas de mantenimiento se recomiendan para una: a. pipe diaria?

b. pipe semanal?

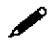

c. pipe de finalización?

Farm, ROBERTA MELE MAZZA PRODUCTOS ROCHE S.A.Q. all IF-2019-284-blace of The MEDIPM#ANMAT

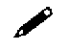

/ Desc¡iba las tareas de mantenimiento "Purga Reactivo" y "Limpieza del paso de flujo de prelavado".

#### IF-2019-56441832-APN-DNPM#ANMAT

t

t

Página 314 de 414

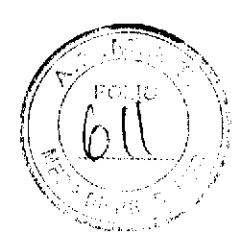

### Ejercicio 2

### Relacione las siguientes tareas de mantenimiento con la descripción correspondiente.

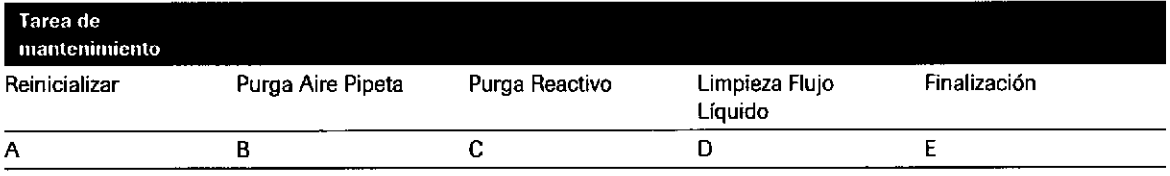

 $\blacksquare$ 

I

t

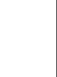

Módulo e 801: la rutina de finalización se lleva a cabo en la aguja de muestra, la aguja de reactivo, las agujas de sipper de electroquimioluminiscencia, la unidad de detección y la unidad de reactivos del sistema. El sistema se purga con agua y las celdas de medición se llenan con solución ProCell ll M.

Módulo e 801: el paso de fluio de la aguja del sipper de prelavado se lava con solución SysClean. Los pasos de flujo de electroquimioluminiscencia y el paso de flujo de prelavado deben limpiarse como mínimo una vez cada 2 semanas, O BIEN, después de 10.000 mediciones para cada paso de flujo de electroquimioluminiscencia, O BIEN, después de 20.000 mediciones para cada paso de flujo de prelavado.

Se reinicializan los componentes mecánicos de los módulos seleccionados a sus posiciones iniciales. Si activa la casilla de verificación UM, los componentes mecánicos de todos los módulos se reinicializan a sus posiciones iniciales y todos los racks se transportan al área de descarga.

Módulo e 801: se purgan las agujas del área de prelavado y los tubos de aspiración de PreClean M o los tubos de aspiración ProCell M/CleanCell M. En el último caso, se purga el aire de las líneas de aspiración y se llenan las PC/CC cups.

Módulo e 801: se purga el aire de los pasos de flujo de las agujas de muestra y de reactivo tantas veces como se haya especificado.

### Cada letra se refiere a un componente del área de medición del módulo ISE. Relacione las letras siguientes con el componente adecuado,

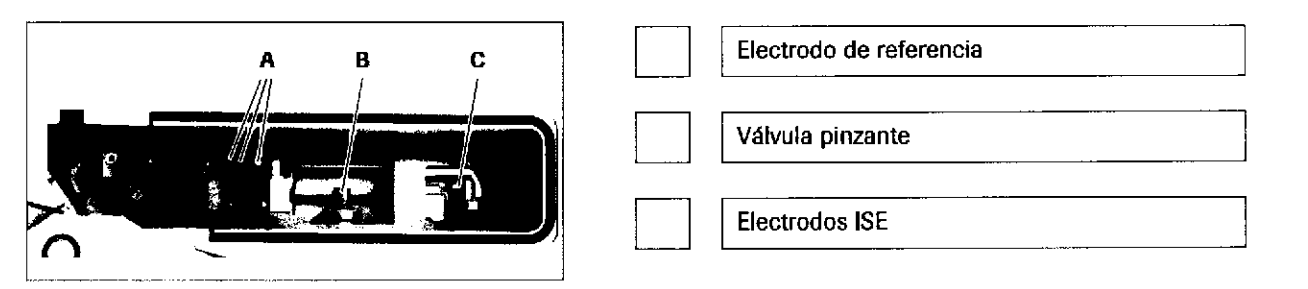

Farm, ROBERTA MÉLÉ MAZZA PRODUCTOS ROCHE S.A.Q. e l. DIVISIÓN DIAGNOSTIC IF-2019-56441832-APN-DNPM#ANMAT ---<del>-------------</del>

 $\blacktriangleright$ 

### Ejercicio 3

 $\blacktriangleright$  Enumere las tareas de mantenimiento que deben realizarse cada 6 meses y cuando sea necesario:

◢ ¿Cómo se efectúa una limpieza manual de la aguja de muestra?

¿Cuál es el procedimiento de eliminación de peticiones abiertas?

IF-2019-56441832-APN-DNPM#ANMAT

an<br>Historia

للمستحدث والمتعادل والمستحدث

indice de materias

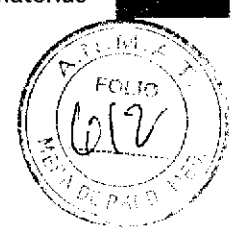

317

# **Tareas de rutina ampliada**  $\sqrt{\frac{(\omega + 1)^2}{(\omega + 1)^2}}$

I

a

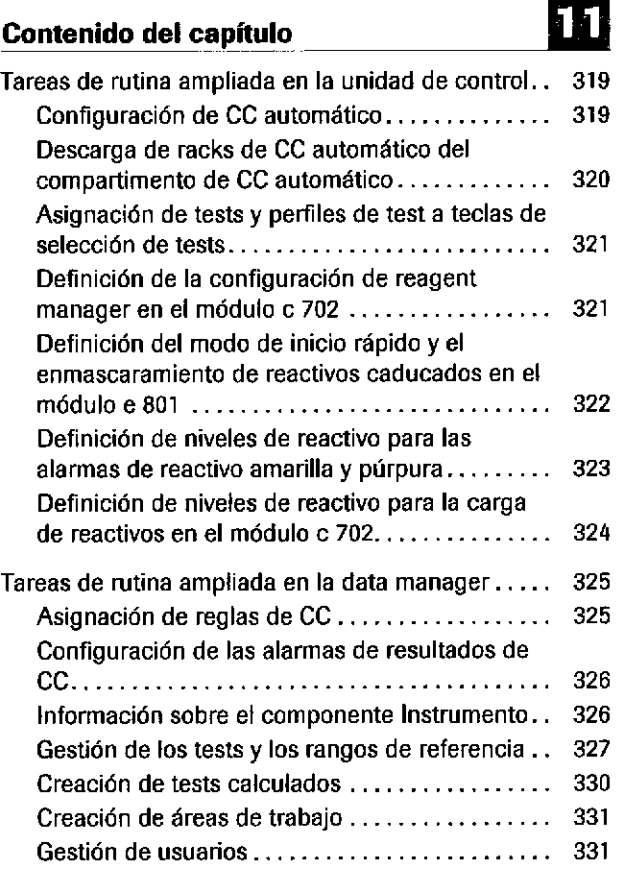

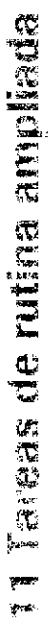

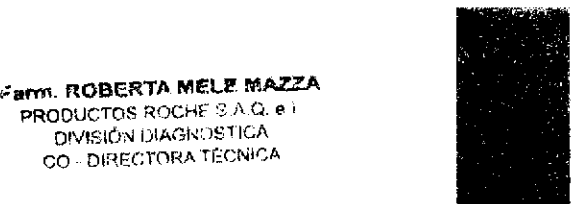

Página 317 de 414

 $\epsilon$ arti. ROBERTA MELE MAZZA

DIVISIÓN DIAGNOSTICA CO - DIRECTORA TÉCNICA

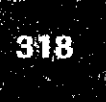

Índice de materias

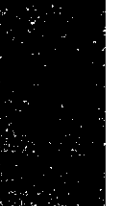

Roche Diagnostics cobas® 8000 modular analyzer series · Versión 1.0 · Guía de formación · IF-2019-56441832-APN-DNPM#ANMAT

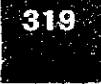

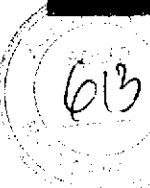

# Tareas de rutina ampl¡ada en la unidad de control

### Gonfiguración de CC automático

Configurar un CC automático para CC de intervalo

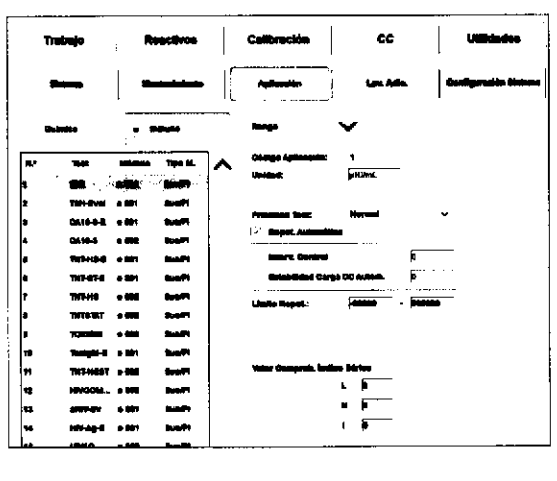

o

¡

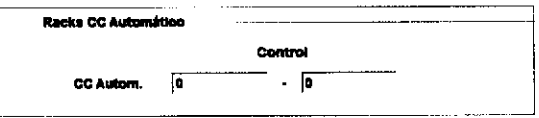

Para cada test, puede configurar que se realice un CC automáticamente a intervalos de tiempo definidos. Una vez transcurrido el intervalo de tiempo (l-1.000 horas), el sistema recomienda que se realice una medición de CC (Causa; lntervolo).

- Seleccione Utilidades > Aplicación > Rango.
- Seleccione la casilla de verificación Interv. Control.
- En el campo lntervalo de control, introduzca el ¡ntervalo de tiempo.
- En la lista de la izquierda, elija el test que desea  $\blacksquare$ configurar.

El intervalo de tiempo se puede definir desde I <sup>a</sup> 1.000 horas.

- Seleccione el botón Guardar.
- Elija Utilidades > Sistema > Asignación Racks > Configuración Modular.
- Para asignar racks de CC para el CC automático, introduzca los lD de rack en el campo CC Autom.
- Seleccione el botón OK.

Al final del intervalo de tiempo, el CC se recomienda automáticamente.

Si en el compartimento de CC automático hay racks de CC automático Gon material de CC adecuado, el CC se realiza aulomáticamente con los casetes de reactivo activos (en uso).

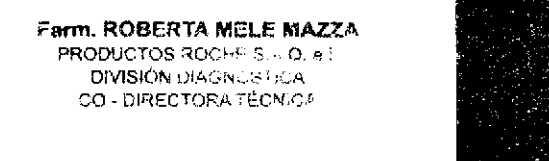

Roche Diagnostics cobasc) 8000 modular analyzer series . Versión 1,0 . Gufa de formación

Página 319 de 414

**DIVISIÓN DIAGNUST** 

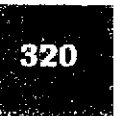

Configurar un CC automático para CC después de calibración

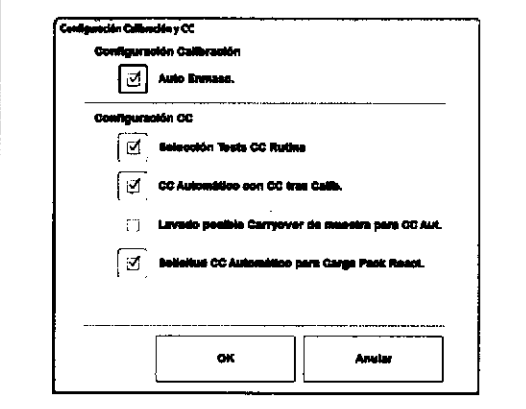

- Seleccione Utilidades > Sistema > Conliguración Calibración y CC.
- Seleccione la casilla de verificación CC Automático con CC tras Calib.
- Seleccione el botón OK.

Si hay un rack de CC automático con los materiales de CC adecuados en el compartimento para CC automático, el instrumento realiza automáticamente las mediciones de CC solicitadas después de la calibración sin intervención del operador,

o

o

### Descarga de racks de CC automático del compartimento de CC automático

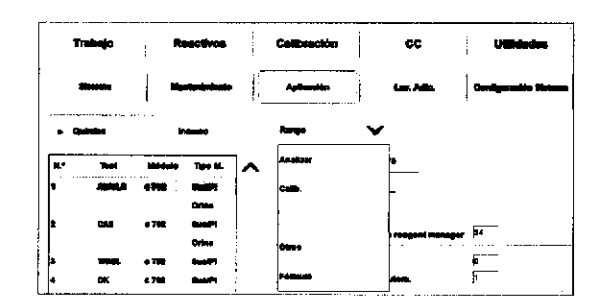

Prioridad de los materiales de CC

Para descargar racks de CC automático del compartimento para CC automático

Únicamente cuando el período de estabilidad a bordo se ha excedido para todos los materiales de CC del rack, el instrumento descarga de forma automática el rack de CC automático.

Si se supera el período de estabilidad a bordo definido en la pestaña utilidades > Aplicación > Rango para un material de CC, el sistema emite una alarma amarilla. Además, en el menú CC > Estado, la columna' [segunda columna) del material de CC correspondiente se vuelve amarilla. No se realizan mediciones con materiales de CC de los mcks de CC automético cuyo período de estabilidad a bordo haya sido superado.

Cuando caduca un material de CC de un rack de CC automático, el rack de CC automático debe descargarse manualmente. Sustituya el material de CC caducado y vuelva a cargar el rack en el instrumento.

Cuando hay más de un material de CC de un lote disponible para las mediciones de CC, el instrumento utiliza el material de CC con la mayor estabilidad a bordo.

- Seleccione CC > Estado.
- Seleccione el botón Descarga.
- Seleccione el rack que desea descargar
- Seleccione el botón Ejecutar.
- Descargue el rack de CC.

fg a§

t§ t&

rEh

IF-2019-56441832-APN-DNPM#ANMAT
$\mathbb{Z}$  .  $\mathbb{Z}$ 

## Asignación de tests y perfiles de test a teclas de selección $\sim$  $\sqrt{\frac{2}{\pi}}$  $\mathbb{I} \setminus \mathbb{Q}$

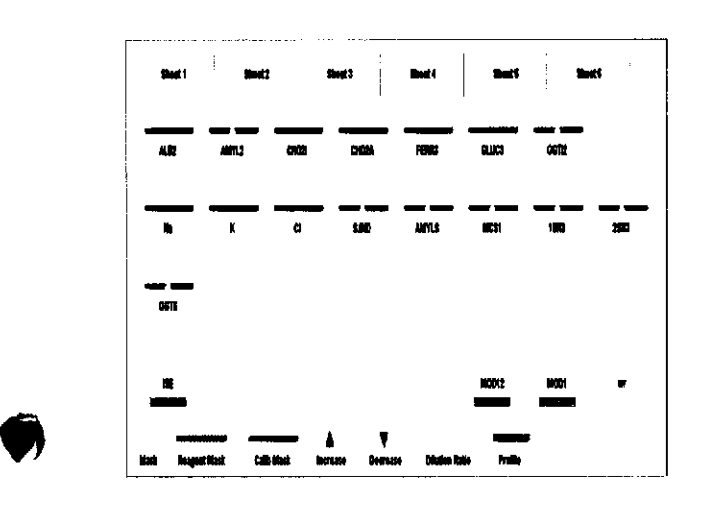

de tests

Para poder seleccionar tests y perfiles de tests en el menú Trabajo > Sel. Tests, debe asignar teclas de selección de tests a estos en Utilidades > Sistema > Selecc¡ón Tecla.

Un perfil de test es un conjunto de tests que se seleccionan conjuntamente mediante una sola tecla de selección de tests.

Las teclas de selección de tests se organizan en hojas de cálculo. Para cada tipo de muestra hay disponibles 6 hojas con 32 teclas de selección de tests cada una (192 teclas de selecc¡ón de tests por tipo de muestra).

Estas hojas pueden utilizarse para grupos de tests. Puede definir un nombre para la etiqueta de cada hoja, por ejemplo, Hormonas, Tiroides o Marcadores tumorales.

### Definición de la configuración de reagent manager en el módulo c7O2

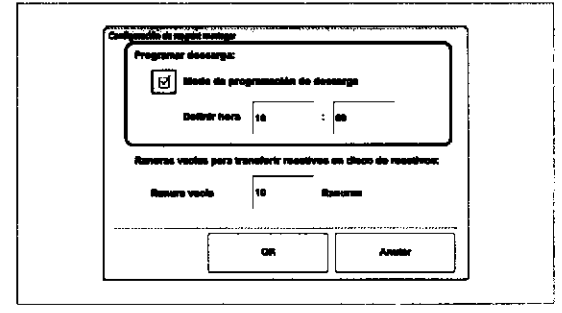

¡

Para el módulo c 702, puede definirse una hora a la que reagent manager descarga los casetes de reactivo del disco de reactivos.

 $-\dot{Q}$ - En el cuadro de diálogo Inicio, puede desactivar la descarga automática de casetes de reactivo.

Modo de programación de descarga Seleccione esta casilla de verificación para activar la descarga automática de los casetes de reactivo.

> Definir hora Defina una hora a la que reagent manager descargará automáticamente los casetes de reactivo vacíos o seleccionados de forma manual (hh:mm).

> > reagent manager únicamente inicia la descarga si el módulo c 702 no se encuentra en el modo Operación (por ejemplo, está en el modo Recepción Racks).

> > > Farm. ROBERTA MELE MAZZA PRODUCTOS ROCHE S,A,Q, e DIVISIÓN DIAGNOSTICA 9P-2019198441832-APN-DNPM#ANN

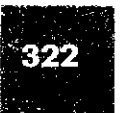

### Definición del modo de inicio rápido y el enmascaramiento de reactivos caducados en el módulo e 801

Modo de inicio rápido

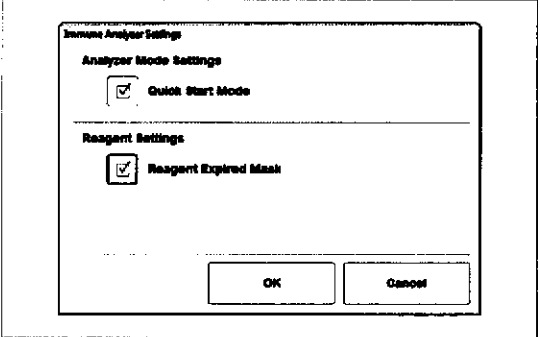

#### Máscara para reactivo caducado

Seleccione esta casilla de verificación si desea que el módulo e 801 pase del modo Standby al modo Operación en tan solo 5 minutos en vez de l2 minutos.

El módulo e 801 omite la purga de reactivos durante el modo Preparación. Sin embargo, si el módulo no ha estado en el modo Operación durante más de 8 horas, se realiza la purga de reactivos.

**Q** 

a

Active esta casilla de verificación para enmascarar los casetes de reactivo caducados y las botellas de ProCell II M caducadas (lote caducado).

Los casetes de reactivo que han caducado se seleccionan para la descarga y se dejan de utilizar para los tests. Las botellas de Procell ll M caducadas se dejan de utilizar para los tests.

 $-\dot{Q}$ - Esta selección prevalece sobre la información de enmascaramiento codificada en los archivos de aplicación.

La casilla de selección Máscara para reactivo caducado se refiere a los elementos siguientes:

- . <sup>A</sup>la fecha de caduc¡dad, no a la estabilidad a bordo
- . <sup>A</sup>los react¡vos de tests, diluyentes y reactivos de pretratamiento enlazados y viceversa, si corresponde
- A los reactivos enlazados que forman parte de kits enlazados
- . Procell ll M

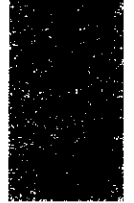

Roche Diagnostics cobas® 8000 modular analyzer series · Versión 1,0 · Guía de formación ·

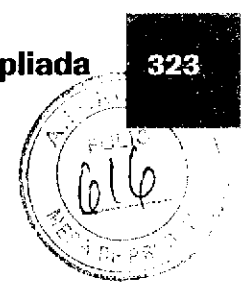

### Definición de niveles de reactivo para las alarmas de reactivo amarilla y púrpura

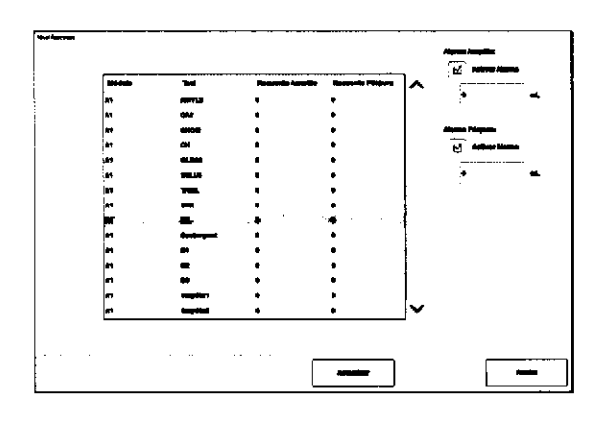

o

Para garantizar un suministro de reactivo suficiente durante la operación, puede definir 2 niveles de reactivo para cada reactivo. Los niveles de reactivo activan una alarma de reactivo amarilla o púrpura.

Para los reactivos de tests, el nivel de reactivo es el número de tests restantes en el casete de reacüvo. Para los diluyentes, las soluciones de lavado, los reactivos del sistema y la solución ECO-D, el nivel de reactivo es el volumen restante en ml.

 $-\dot{Q}$ - Para mostrar las alarmas de reactivo púrpuras, en el menú Panorámica, seleccione la casilla de verificación Acción Preventiva.

Las alarmas de reactivo se visualizan en los menús siguientes:

- Panorámica
- . Reactivos > Asignación
- . Reactivos > Estado

#### Alarmas de reactivo

Los colores de alarma de las alarmas de reactivo tienen el significado siguiente:

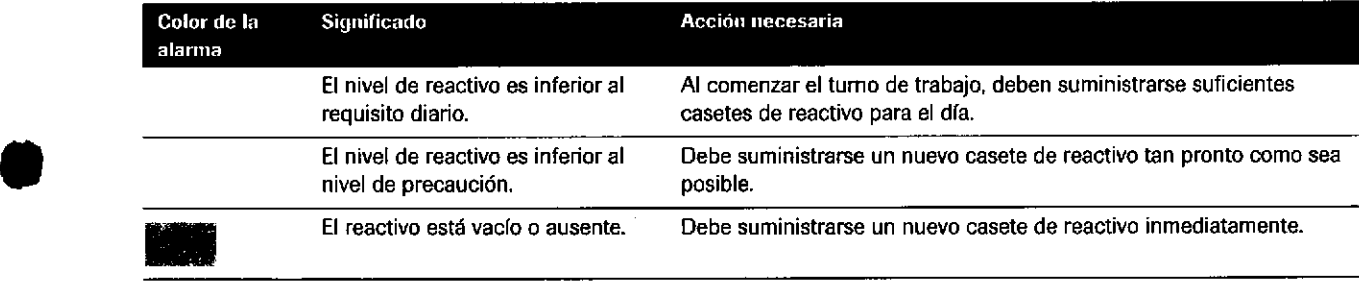

**EE** Colores de alarma de las alarmas de reactivo

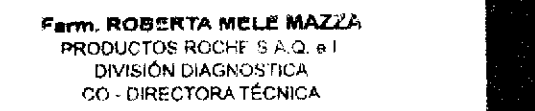

### Definición de niveles de reactivo para la carga de reactivos en el módulo c 702

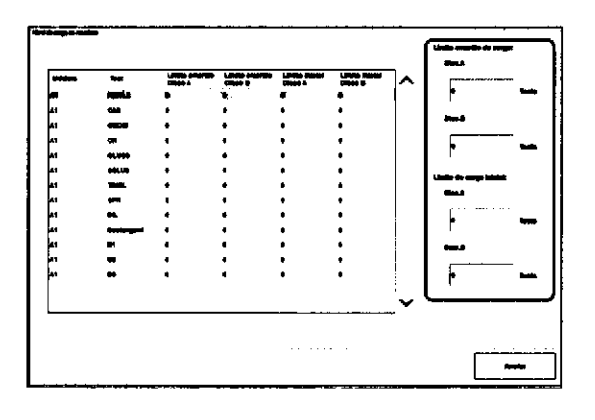

Límite amarillo de carga

Lím. de carga inicial

En el módulo c 702, pueden definirse niveles de reactivo que activan la carga de reactivos en un modo distinto al modo Operación. Esta característica garantiza el suministro puntual de reactivos a los discos de reactivos sin que reagent manager interrumpa la operación.

Para los reacüvos de tests, el nivel de reactivo es el número de tests restántes en el casete de reactivo. Para los diluyentes, las soluciones de lavado y ECO-D, el nivel de reactivo es el volumen restante en ml.

o

I

Los niveles de reactivo se definen en Utilidades > Sistema > N¡vel de carga de reactivos.

Si el número restante de tests es inferior al límite amarillo de carga, se emite una alarma amarilla. Los casetes de reactivo de tests con una alarma de límite amarillo de carga que esperan en reagent manager se cargan directamente durante el modo Standby o el modo Recepción Racks.

Durante el modo Operación, el casete de reactivo en espera se añade a la cola de carga. El casete de reactivo se cargará en la siguiente sesión de carga activada por otro casete de reactivo,

Si el número de tests restantes de un casete de reactivo es inferior a 15, reagent manager carga un casete de reactivo de sustitución incluso si el módulo se encuentra en el modo Operación.

El límite de carga inicial refleja la cantidad de reactivo necesaria para 1 día en cada disco de reactivos.

El reactivo se añade a la lista de carga/descarga de reactivos.

OJ

t4

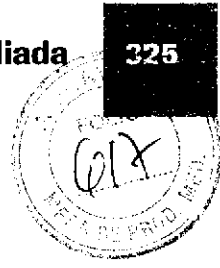

## Tareas de rutina ampliada en la data manager

### Asignación de reglas de CC

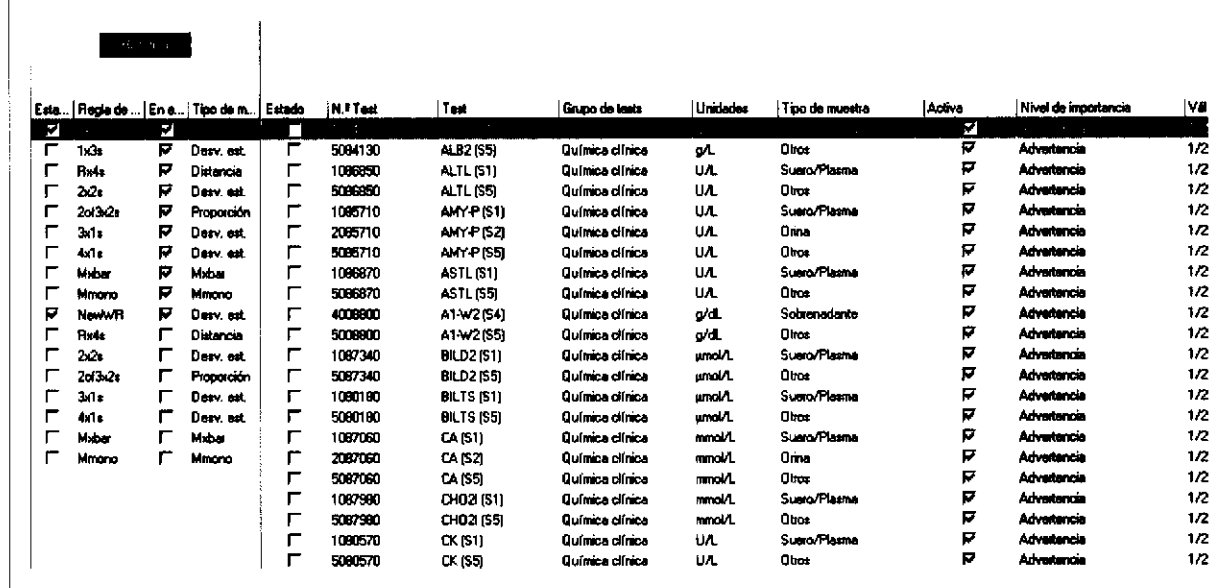

componente Asignación de regla de CC

Utilice el componente Asignación de regla de CC para asignar reglas de CC a los tests.

Existen 2 modos de asignar reglas de CC a los tests:

- De forma global, asignando una regla de CC a todos los tests
- De forma individual, asignando una regla de CC a un test

Para cada asignación de regla de CC, debe configurarse uno de los siguientes niveles de gravedad:

- Advertencia: indica el incumplimiento de una regla, pero no afecta al desbloqueo de resultados. Se utiliza para indicar que la calidad de la medición ha comenzado a descender.
- Error: indica el incumplimiento de una regla y paratiza el desbloqueo de los resultados de los tests. Si la característica de bloqueo de la validación se activa en los parámetros de CC, los resultados de los tests con un nivel de gravedad de Error se bloquean para la validación.

Ferm, ROBERTA WELE MAZ -DNPM#ANN DIVISIÓN DIAGNOSTICA CO - DIRECTORA TÉCNICA

Histórico

Todos los cambios realizados en las asignaciones de reglas de CC se registran en un cuadro de diálogo Histórico.

### Configuración de las alarmas de resultados de CC

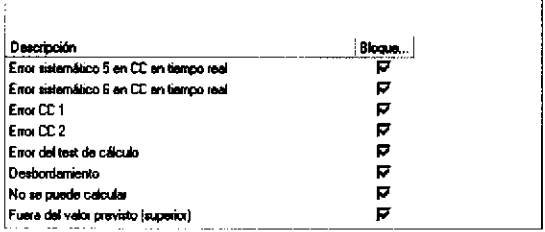

Las alarmas de resultados pueden configurarse para que bloqueen los resultados de CC en el componente Parámetros de CC de cobas 8000 data manager > Alarma de resultados de CC. Por ejemplo, puede ser necesario seleccionar la casilla de verificación Bloquear CC cuando se exceda la fecha de caducidad de un reactivo. Cuando se selecciona la casilla de verificación Bloquear CC para una alarma de resultados, se asigna un nivel de gravedad de error a todos los resultados de CC asociados a la alarma de resultados y se bloquean.

La casilla de verificación Bloquear CC únicamente funciona si se ha seleccionado la casilla de verificación Validación bloqueada en Parámetros de CC de cobas 8000 data manager > Material de CC.

-O - Si se utiliza el CC calculado y el CC asimétrico, deben seleccionarse los 2 cuadros para "Fuera del valor previsto (superior)" y "Fuera del valor previsto (inferior)".

### Información sobre el componente Instrumento

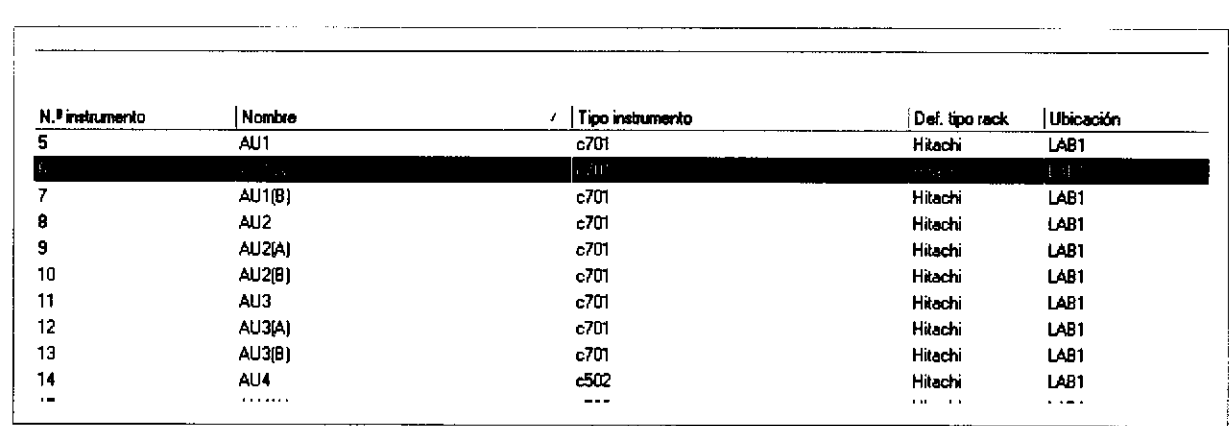

componente Instrumento

**11 Tareas de rutina ampliada** 

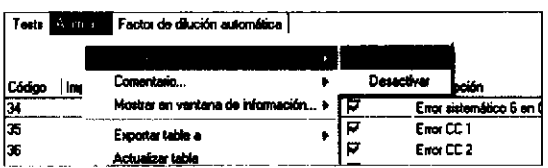

Utilice el componente Instrumento para las acciones siguientes:

- Activar o desactivar el enmascaramiento de paciente  $\blacksquare$ automático para errores de CC
- Activar o desactivar la función de validación para la alarma de resultados seleccionada

 $-\dot{Q}$  El enmascaramiento está activo para todos los tests de forma predeterminada. La configuración debe realizarse en el nivel de submódulo y no en el nivel de módulo.

 $-\dot{Q}$  - Si existe una alarma de resultados, la función de validación únicamente es relevante si el modo passthrough para los resultados de los tests está desactivado.

### Gestión de los tests y los rangos de referencia

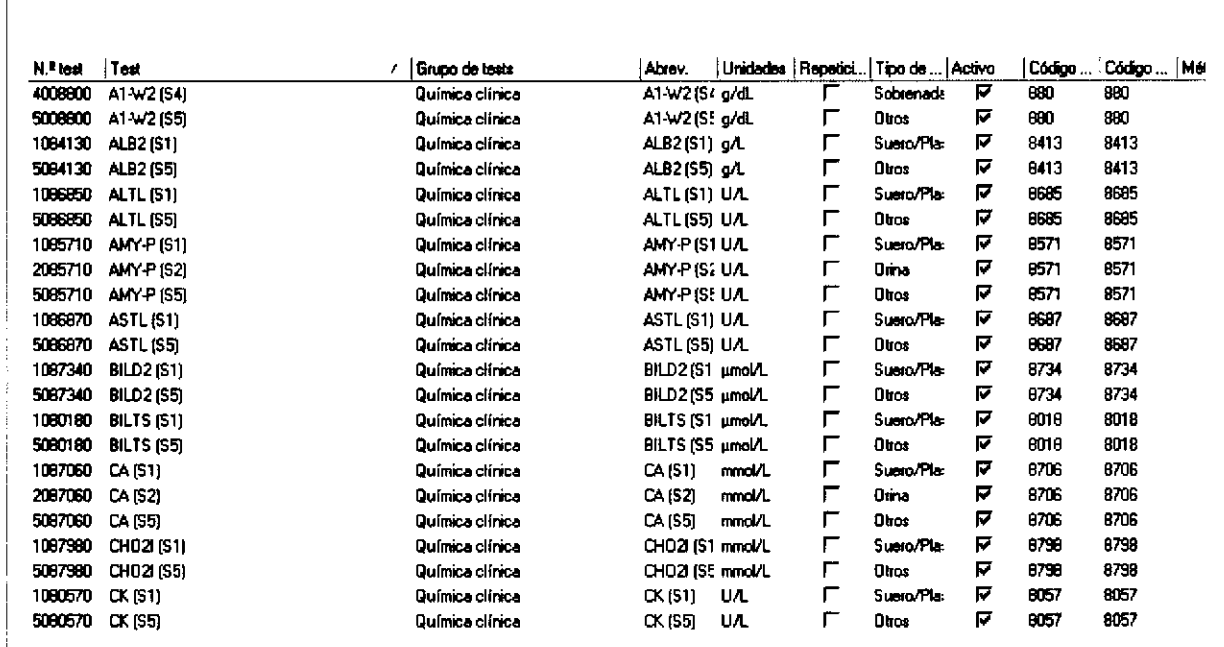

Componente Tests/Rangos referencia

**ANTI ROBERTA MELE MANIFE-2018** ÍPM#AN DIVISIÓN DIAGNOSTICA CO - DIRECTORA TÉCNICA

Roche Diagnostics cobas® 8000 modular analyzer series · Versión 1.0 · Guía de formación ·

Página 327 de 414

Utilice el componente Tests/Rangos referencia para las acciones siguientes:

- $\blacksquare$ Crear y editar rangos de referencia para un test
- Editar rangos de SD para mediciones de CC utilizando  $\blacksquare$ casetes de reactivo en Standby
- Crear y editar acciones activadas por rangos de  $\mathbf{r}$ referencia como, por ej., un reprocesamiento, una repetición o un test confirmatorio
- $\blacksquare$ Activar o desactivar el desbloqueo automático de los resultados de tests
- $\mathbf{r}$ Seleccionar una unidad secundaria para los resultados de tests
- $\blacksquare$ Asignar un límite de incertidumbre más elevado a un test
- $\blacksquare$ Activar o desactivar el acotamiento (bracketing) de CC
- Crear tests calculados  $\blacksquare$

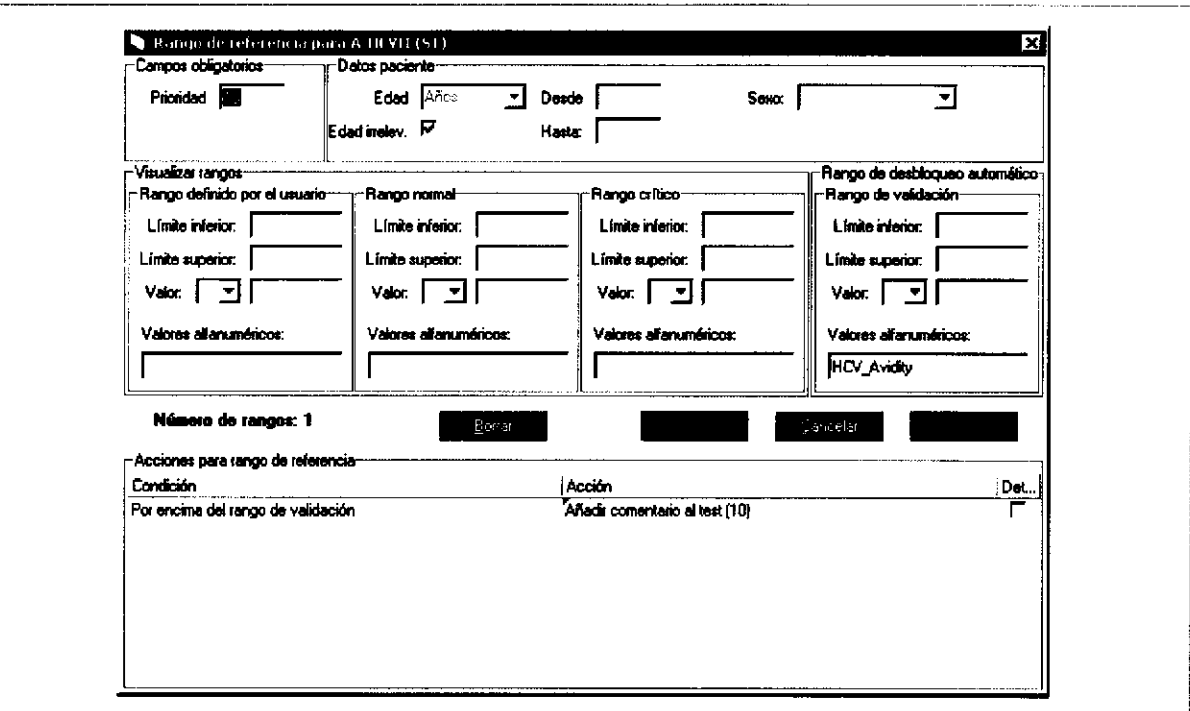

Cuadro de diálogo Tests/Rangos referencia

Cuadro de diálogo Tests/Rangos referencia

328

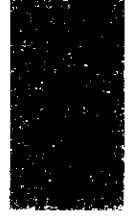

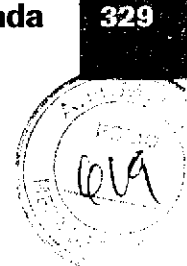

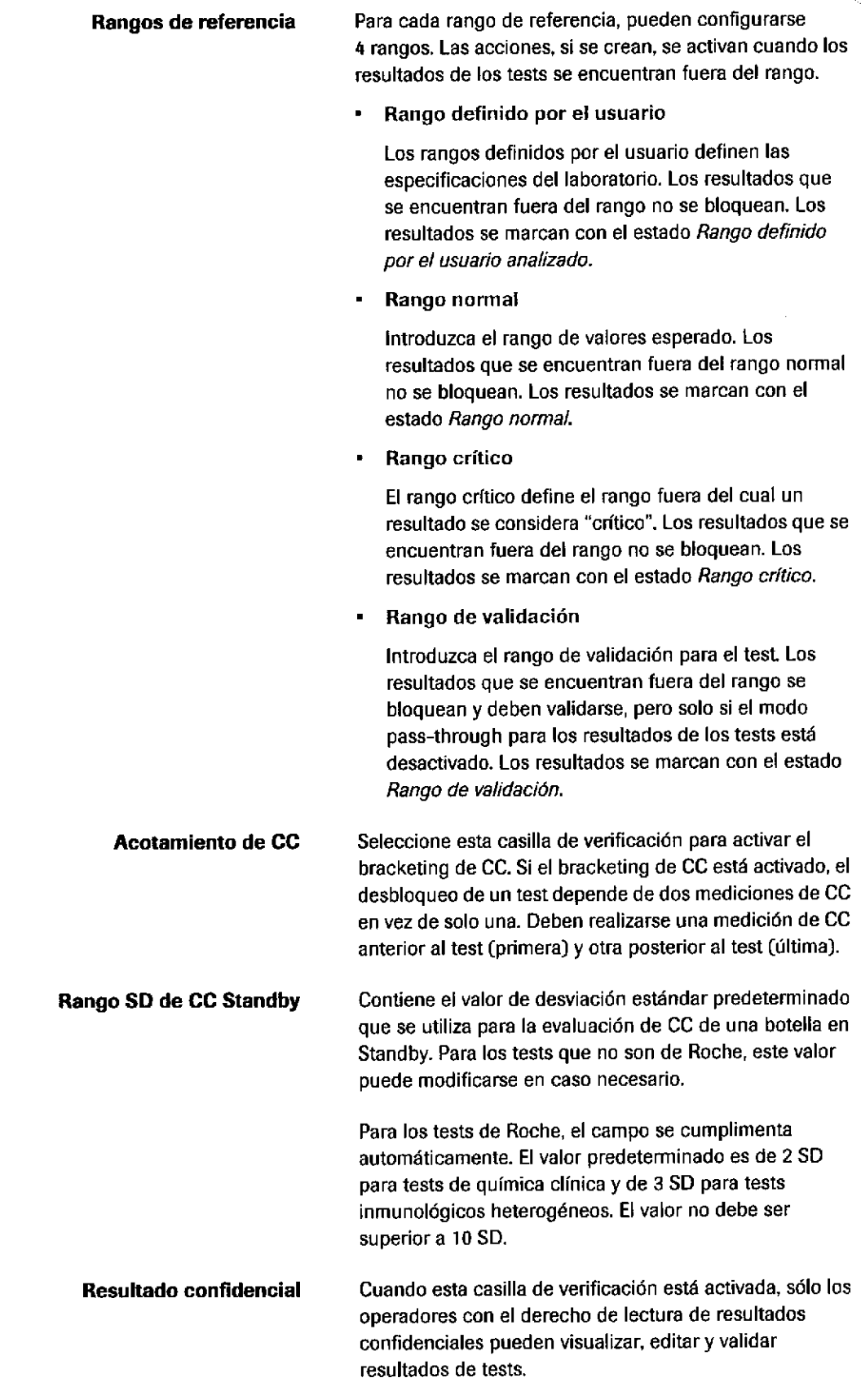

Roche Diagnostics cobas® 8000 modular analyzer series · Versión 1.0 Guía de formación ·

o

a

Campos

**Faf<del>fa to BEFor A</del>PP to Faffix**<br>PRODUCTOS ROCHE S A.Q. e I<br>OMSIÓN DIAGNOSTICA CO - DIRECTORA TÉCNICA IF-2012-56441832-APN-DNPM#ANN Página 329 de 414

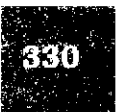

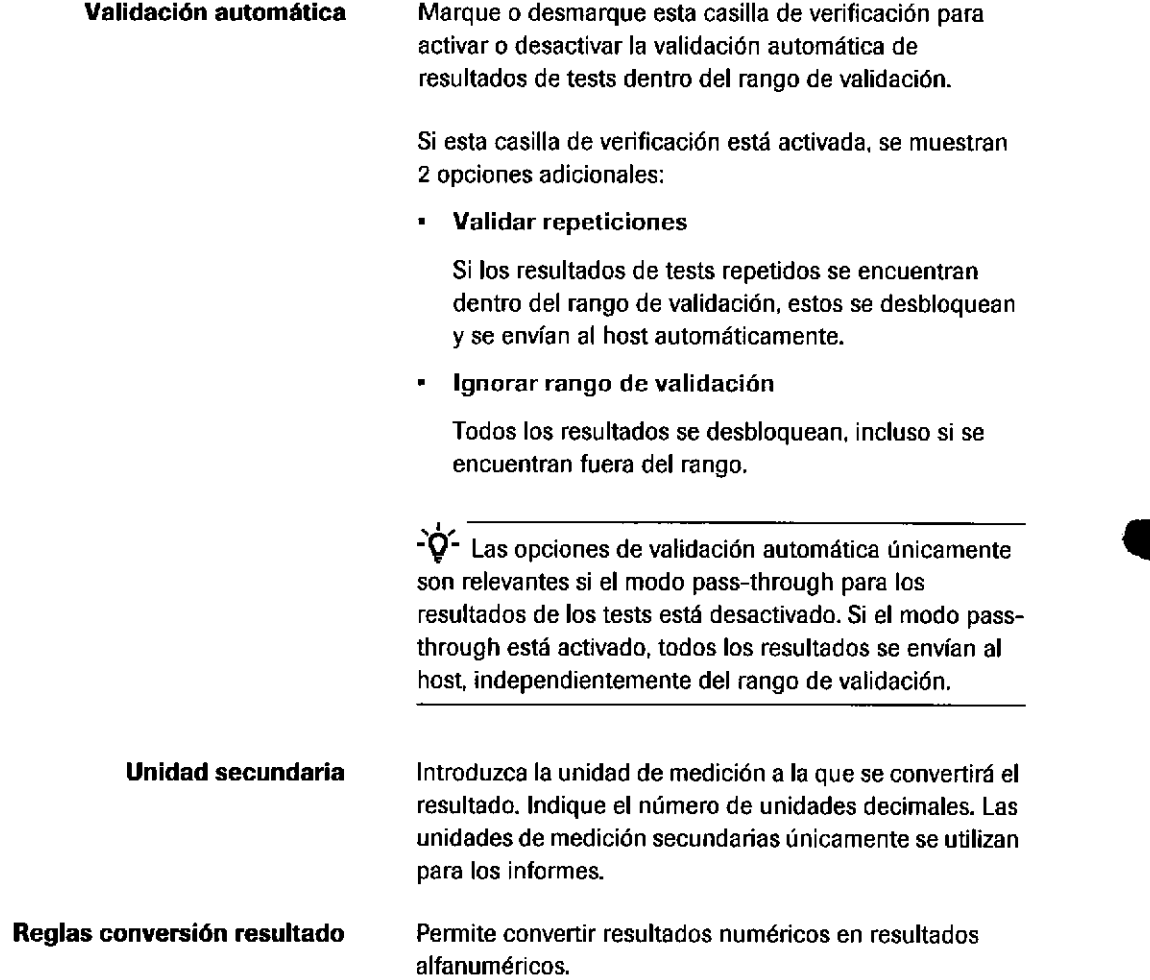

### Creación de tests calculados

Un test calculado es una prueba cuyo resultado se calcula mediante distintos métodos analíticos individuales con una fórmula concreta tal como la relación A/B.

Los tests calculados deben programarse en data manager (Configuración de tests de cobas 8000 data manager > Tests/Rangos referencia).

 $\dot{Q}$ - $\dot{Q}$ - Desactivación de una fórmula La fórmula se desactiva automáticamente si alguno de los tests definidos en la fórmula se elimina o define como inactivo.

¿ñ تة

> Roche Diagnostics cobas@ 8000 modular analyzer series Versión 1.0 .Guía de formación .

IF-2019-56441832-APN-DNPM#ANMAT

t

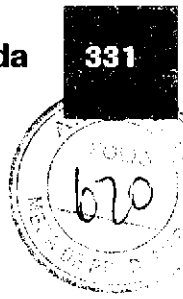

### Creación de áreas de trabajo

data manager tiene configuradas las siguientes áreas de trabajo de forma predeterminada:

- Rutina
- Parámetros de CC
- **CC Rutina**
- Configuración de rutina
- Configuración de tests
- Configuración del sistema
- Administración

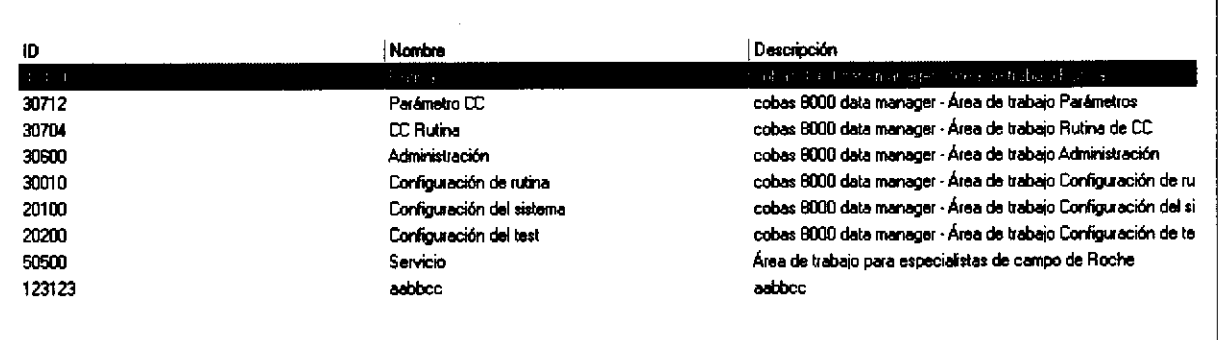

ම Componente Áreas de trabajo

El componente Administración de cobas 8000 data manager > Áreas de trabajo permite gestionar las áreas de trabajo en data manager. Para adaptarse a las necesidades de su laboratorio, es posible crear áreas de trabajo y asignarles componentes.

### Gestión de usuarios

Se pueden crear, definir y gestionar usuarios así como sus derechos de acceso personales.

También se pueden definir contraseñas, determinados derechos de usuarios (por ej., poder leer resultados confidenciales) y asignar áreas de trabajo de acuerdo con la función del usuario en el laboratorio.

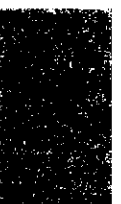

Roche Diagnostics cobas® 8000 modular analyzer series · Versión 1.0 · Guía de formación ·

Página 331 de 414

**Form. ROBERTA MELE MAZZA**<br>IF-2010056443862+APNeDNPM#ANI DIVISIÓN DIAGNOSTICA

CO - DIRECTORA TÉCNICA

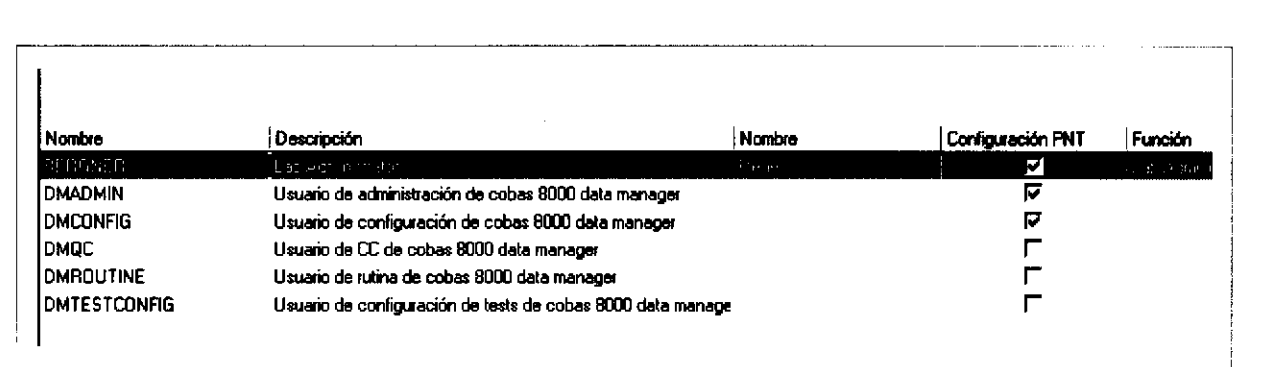

ca Componente Perfil de usuario

#### Creación de un perfil de usuario nuevo

- 1. Clic con el botón derecho del ratón
- 2. Insertar usuario
- 3. Introducir la información necesaria
- 4. Guardar

#### Asignación de áreas de trabajo a un usuario

- 1. Seleccionar Modificar área trabajo
- 2. Seleccionar Insertar área trabajo
- 3. Seleccionar el área de trabajo requerida

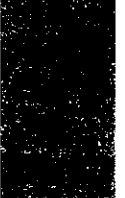

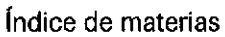

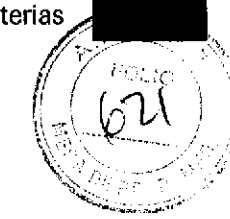

## Resolución de problemas

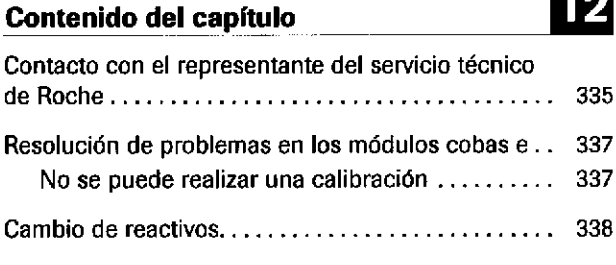

Farm, ROBERTA MELE MAZZA<br>PRODUCTOS ROCHE S.A.Q. a i.<br>IF-2019-56480-86489887681084#ANN

#### Índice de materias

Roche Diagnostics cobas® 8000 modular analyzer series - Versión 1.0 - Guía de formación - IF-2019-56441832-APN-DNPM#ANMAT

12 Resolución de problemas

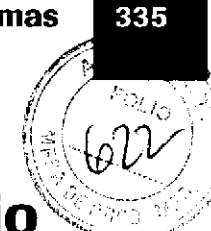

## Contacto con el representante del servicio técnico de Roche

Archiyos: copia de seguridad de la base de datos e infome de problemas

a

a

Problemas con un test de química clínica o con un test inmunológico En el caso de que sea necesario acudir a un representante del servicio técnico de Roche para solucionar un problema de un test o del instrumento, deberá tener preparada la siguiente información:

 $\Box$  Copia de seguridad de la base de datos en la unidad de control

En el modo Standby, seleccione Utilidades > Mantenimiento > Chequeo > (27) Copia Seguridad Base de datos > Selecc.

Según el momento de ejecución, seleccione el mes, la semana o el dÍa.

Esta función crea un archivo GetLog de la base de datos del instrumento y lo transfiere a data manager automáticamente.

D lnforme de problemas

Cree un informe de problemas en data manager y guárdelo en un dispositivo de almacenamiento USB.

- $\Box$  Impresión de una lista de alarmas de la fecha en cuest¡ón
- $\Box$  Capturas de pantalla, fotografías o datos impresos
- $\Box$  Número de cuenta/número ID de cliente
- $\Box$  Número de serie del instrumento y número de serie del módulo
- $\Box$  Versión del software
- $\Box$  Descripción del problema incluyendo las alarmas relevantes y los números de código de alarma
- $\Box$  Determinar si el problema es específico del módulo o del canal de medición
- $\Box$  Tests afectados y resto de tests a bordo
- $\Box$  Cuándo ocurrió el problema por primera vez
- D Programación de lavados adicionales
- D Números de catálogo, números de lote y fechas de caducidad de los reactivos
- D Números de catálogo, números de lote y fechas de caducidad de los calibradores y materiales de CC
- $\Box$  Resultados de calibración de las últimas calibraciones realizadas
- $\Box$  Resultados de CC de las últimas mediciones de CC realizadas
- El Resultados de pacientes (con los resultados de

correlación, si son relevantes)<br>Equation de productos Roché s a.o e intern. también<br>PROOUCTOS ROCHÉ S A.O e i<br>IF-2019¤6444186627ABBACDNPM#ANN co. DIRECToRA TEcNtcA

o  $\overline{\mathbf{c}}$ 

- Problemas con el ¡nstrumento tr Número de cuenta/número lD de cliente
	- O Número de serie del instrumento
	- $\Box$  Versión del software e idioma instalado
	- $\Box$  Fecha de instalación del instrumento y el software
	- $\Box$  Descripción detallada del problema incluido cualquier tipo de prueba (p. ej., capturas de pantalla, fotos o datos impresos)
		- Frecuencia y circunstancias del caso
		- Alarmas y números de código de alarma
		- Lista de alarmas de la fecha en cuestión
	- $\Box$  Otra información relacionada con el instrumento o el mantenimiento

o

a

336

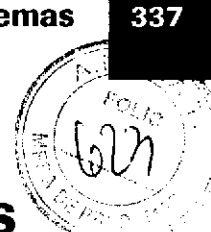

## Resolución de problemas en los módulo cobas e

### No se puede realizar una calibración

a

t

- Causas Se han efectuado más de 4 calibraciones con 1 vial de calibrador (los calibradores se pueden pipetear hasta 4 veces del mismo vial de calibrador).
	- $\blacksquare$ El calibrador está vacío o no está cargado.
	- Se ha excedido la fecha de caducidad del calibrador.
	- El código de barras del vial de cal¡brador es ileg¡ble o no válido, o bien, los datos específicos del lote de calibrador no se han descargado.
	- $\blacksquare$ Los calibradores 1 y 2 no están situados en el mismo rack o hay una posición de rack vacía entre los calibradores (excepto en el caso de calibradores múlüples en el módulo e 801).
	- Se ha colocado un vial de calibrador con código de barras en un rack con posiciones de rack asignadas manualmente.
	- $\blacksquare$ Los calibradores se han situado en un rango de racks erróneo o en un rack incorrecto. Por lo tanto, es preciso revisar siempre la lista de carga de calibradores.
	- Los viales de calibradores múltiples no están completamente cargados.
	- Hay calibradores individuales y calibradores múltiples mezclados en el mismo rack.
	- No se ha solicitado la calibración o no se ha realizado ningún CC después de la calibración.

Farm. RÓBERTA MELE MÁZZA PRODUCTOS ROCHE S.A.Q. s I IF-2019-5644 NGC 24 ANDSTIGAIPM#ANN

### Gambio de reactivos

 $-\dot{Q}$ - Compruebe que no haya espuma ni burbujas de aire antes de cargar casetes de reactivo, calibradores, materiales de CC, muestras y reactivos del sistema. El instrumento realiza una detección del nivel de líquido, una detección de burbujas y una detección de espuma en los casetes de reactivo nuevos cargados.

La espuma puede ocasionar el rechazo del casete de reactivo así como resultados incorrectos. En el caso de detectar espuma, el casete de reactivo se enmascara, se emite una alarma y el casete de reactivo se reserva automáticamente para la descarga.

 $-\dot{Q}$ . No utilice reactivos ni material fungible caducado, ya que podrfa obtener datos imprecisos.

o

 $-\dot{Q}$  Si los casetes de reactivo nuevos cargados deben calibrarse, es preciso realizar un registro de los reactivos. De lo contrario, los casetes de reactivo no pueden seleccionarse para la calibración en Calibración > Estado.

 $\dot{Q}$ - En módulos ISE:

Después de sustituir reactivos ISE, lleve a cabo una purga de reactivos y una calibración ISE.

 $\dot{Q}$ - En módulos e 602: lnserte sólo los casetes de reactivo a la temperatura correcta de 20 $±3$  °C.

Roche Diagnostics cobas® 8000 modular analyzer series · Versión 1.0 · Guía de formación ·

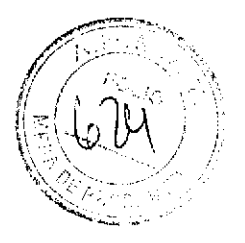

## **Apéndice**

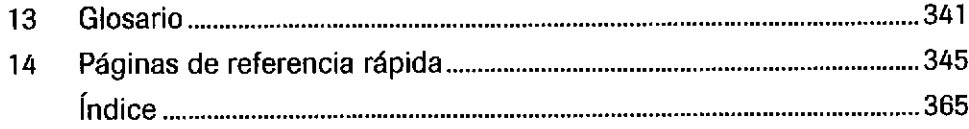

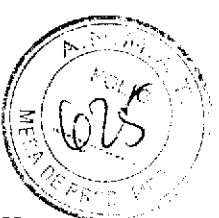

## Glosario

o

t

absorbancia Relación entre la intensidad de la luz con una longitud de onda específica que ha pasado a través de la muestra (intensidad de luz transmitida) y la intensidad de la luz antes de introducirse en la muestra (intensidad de luz incidente). La absorbancia de una muestra es proporcional al grosor y a la concentración de especies absorbentes de la misma, a diferencia de la transmitancia, que varía logarítmicamente según el grosor y la concentración. Si bien la absorbancia no dispone de unidades verdaderas, suele indicarse en unidades de absorbancia o UA.

aguja Parte del mecanismo de muestreo que se utiliza sólo para aspirar o para dispensar fluidos. Está fijada a una cámara o una tubería por la que se transfiere el líquido.

aguja Parte del mecanismo de muestreo utilizada para aspirar y dispensar fluidos.

alarma de resultados Elemento de información adicional asociádo a un resultado de test, CC o calibración. Se genera debido a una condición anómala de la medición.

alarma del instrumento Alarma provocada por la condición anómala de un instrumento.

archivo de registro Archivo que contiene registros de eventos específicos que se han producido en un sistema.

AssayCup Nombre de producto de un cubilete de reacción utilizado en los analizadores inmunoquímicos de SWA

AssayTip Nombre de producto de una punta de pipeta utilizada en los analizadores inmunoquímicos de SWA.

bandeja de racks Dispositivo de transporte estándar para transportar y manipular los racks.

baño de incubación Depósito lleno de agua a temperatura controlada que rodea las cubetas de reacción.

calibración Operación que, baio unas condiciones específicas de un primer paso, establece una relación entre los valores cuantitativos con incertidumbres de medición proporcionados por estándares de medición y las indicaciones de medición con incertidumbres de medición asociadas correspondientes. En un segundo paso, se utiliza esta información para establecer una relación que permita obtener un resultado de medición a partir de una indicación.

calibrador. Estándar de medición utilizado en la calibración (Guía ISO/IEC 99) Nota: material de referencia (p. ej., una solución o suspensión) o dispositivo de características cuantitativas/cualitativas conocidas (p. ej., concentración, actividad, intensidad, reactividadJ utilizado para calibrar, graduar o ajustar un procedimiento de medición o para comparar la respuesta obten¡da con la respuesta de una muestra de test. Las cantidades de los mensurandos de interés del calibrador se conocen dentro de unos límites determinados durante su prepáráción y se pueden utilizar para establecer la relación de una respuesta de proceso de medición con la característica medida a través de todos los métodos o solamente con algunos. El calibrador debe ser rastreable a partir de una preparación de referencia nacional o internacional o un material de referencia, si están disponibles. Se pueden utilizar calibradores con diferentes cantidades de mensurandos para establecer una curva de cantidad/respuesta en un rango de interés, aunque la mayoría de analizadores hematológicos utilizan una calibración de I punto.

carga continua Función del instrumento que permite cargar muestras y reactivos durante el funcionamiento sin interrumpir la serie en curso.

#### carryover (contaminación por arrastre)

Contaminación de un test por reactivos o una mueslra de un test anterior.

casete de reactivo Contenedor para el almacenamiento y el transporte de reactivos.

celda de medición Dispositivo de flujo continuo que se utiliza en el proceso de medición. En función de la tecnologfa, puede requerir distintos pasos y componentes.

cobas c pack Nombre de producto de los casetes de reactivo utilizados para química clínica en los módulos cobas c.

IF-501 BSBERTA NELL MAZZA<br>IF-2ROOJERS HOGHE SAPN-DNPM#ANMAT DIVISIÓN DIAGNOSTICA<br>CO - DIRECTORA TÉCNICA

cobas c pack MULTI Nombre de producto de los casetes de reactivo utilizados para las aplicaciones de canal abierto en los módulos cobas c.

cobas e pack Nombre de producto para los casetes de reactivo utilizados con los tests inmunológicos de los módulos cobas e y los sistemas Elecsys@.

cobas® link Puerta de enlace de hardware que proporciona una conexión segura para la transferencia de datos entre la red cliente y la red corporativa de Roche.

código de barras Representación de datos legibles por máquina óptica.

código de control Tipo de comprobación de redundancia utilizada para la detección de errores en códigos de barras que se han introducido manualmente.

copia de la calibración Función que permite copiar datos de calibración del mismo tipo del ACN principal aIACN adicional (en el mismo e pack).

copia de seguridad Para almacenar datos de forma independiente respecto a los datos activos, que se manüenen en el mismo sitio. Se puede hacer de Íorma global, es decir, realizando una copia de seguridad de todos los datos seleccionados, o bien de forma incremental, es decir, realizando una copia de seguridad sólo de los cambios.

copia del CC Función que permite copiar datos de CC del mismo tipo del ACN principal al ACN adicional (en el mismo cobas e pack).

criterio de calidad de calibración Procedimiento que verifica automáticamente la corrección y fiabilidad de las calibraciones.

Gubeta Contenedor pequeño uülizado para muestras, calibradores, materiales de CC o reactivos. Según el tipo de cubilete y sistema, puede colocarse en un rack, en un tubo o cargarse directamente en el sistema. Si se compara con un tubo, permite el uso de volúmenes más reducidos de líquido y disminuye, de esta forma, el volumen muerto.

cubeta de reacción Cubeta de plástico en la que se pipetean la muestra y los reactivos para las reacciones qufmicas o inmunológicas.

cubilete en tubo Configuración en la que se coloca un cubilete en un tubo en lugar de directamente en un rack

curva de calibración Gráfico de los valores de señales medidos (determinados durante la calibración) frente a los valores de concentración conocidos de los calibradores.

desviación estándar Raíz cuadrada positiva de la variabilidad.

detección de coágulos Función utilizada en el sistema de aspiración de una aguja que detecta si una punta de pipeta o una aguia está obstruida por un coágulo.

detección de nivel de líquido Proceso durante el que se mide la cantidad de líquido de un contenedor.

dilución Dilución de la muestra realizada por el analizador. Debido al número de pasos relacionados, se pueden distinguir varios tipos de dilución.

disco de reacción Disco giratorio que contiene las cubetas de reacción de plástico reutilizables que se usan para la medición fotométrica.

a

a

disco de reactivos Parte del analizador con temperatura controlada que contiene reactivos. Los reactivos están ubicados en un disco.

disyuntor Interruptor eléctrico de funcionamiento manual o automático diseñado para proteger un circuito eléctrico de daños causados por sobrecargas o cortocircuitos.

ECO-D Aditivo del baño de incubación para reducir la tensión superficial.

electrodo de referencia de electroquimioluminiscencia Electrodo que controla el voltaje de la celda de medición de electroquimioluminiscencia.

Electrodo de referencia ISE Electrodo utilizado para la medición de la solución 1M KCl. El voltaje medido sirve como punto de referencia para todas las mediciones.

enmaacaramiento lmpide temporalmente que el sistema realice actividades en un elemento seleccionado o que acceda a dicho elemento, por ejemplo, un módulo, instrumento o test.

enmascaramiento de pacientes Impide que se realicen tests en el sistema temporalmente. En esta configuración, se llevan a cabo las calibraciones y los tests de CC.

enmascaramiento del test Impide que se realice un test en el sistema temporalmente. Esto incluye las series de CC y las calibraciones.

ensayo Todos los reactivos necesarios para realizar un test según un principio de test específico.

estabilidad a bordo Período de tiempo en el que un reactivo, una muestra, un material de CC o un calibrador es aceptable a bordo del sistema una vez cargado. IF-2019-56441832-APN-DNPM#ANMAT

Roche Diagnostics cobas® 8000 modular analyzer series · Versión 1.0 · Guía de formación ·

Glosario factor de calibración - rack

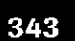

''r'-::1..' ^ .

factor de calibración Cociente de las pendientes de la calibración que se está realizando y la calibración almacenada correspondiente.

factor de dilución Proporción de volumen final de muestra/volumen de alícuota. Volumen final = alícuota + diluyente.

fecha de caducidad Límite superior del intervalo de tiempo durante el cual se pueden garantizar las características de rendimiento de un material almacenado en condiciones específicas.

fotómetro Dispositivo que realiza mediciones fotométricas.

o

o

hoja de valores Documento que proporciona información relacionada con los calibradores y materiales de CC de Roche requeridos para utilizar correctamente los productos de diagnóstico in vitro de Roche.

host Sistema de información externo de nivel superior que proporciona servicios o una conexión a una red más extensa, p. ej., el LIS o el SlH.

lector de RFID Componente que interpreta los datos almacenados en la etiqueta de RFID y leídos por la antena RFID.

LIS Sistema informático que permite la automatización de la gestión del laboratorio.

material de CC Sustancia, material o artículo diseñado por el fabricante para verificar las características de rendimiento de un producto sanitario de diagnóstico in vitro (ISO 15197). Nota: dispositivo, material, solución o preparación liofilizada diseñada para su uso en el proceso de control de calidad. Debería ser similar a las muestras de paciente y se analiza con ellas. Si es diferente, debería mostrar una respuesta definida y reconocida a las mediciones analíticas. Los materiales de CC pueden o no presentar una concentrac¡ón de mensurando conocida (p. ej., los valores dianal dentro de unos límites específicos (p. ej., el valor diana o la desviación estándar). No se utilizan para fines de calibración.

micropartículas Micropartículas paramagnéticas recubiertas de estreptavidina que se utilizan como la fase sólida para los inmunoensayos heterogéneos en el formato de Elecsys.

modo de código de barras Modo de configuración en el que un sistema utiliza muestras con código de barras.

modo sin código de barras Modo de configuración en el que un sistema identifica muestras mediante un número de secuencia y su posición en un rack.

monotonía de curva Criterio de calidad de calibración. Para que una calibración sea válida, todòs los valores medidos del calibrador deben situarse, o ' bien en orden ascendente (principio de tipo sándwich o formación de puentes), o descendente (principio competitivo).

muestra urgente Muestra que se procesa con la prioridad más alta.

númem de secuencia de la muestra Número consecutivo interno para la identificación explícita de cada muestra.

pipe de mantenimiento Conjunto de tareas de mantenimiento controladas por el sistema organizadas en un conjunto de lotes. Se puede utilizar para realizar automáticamente determinadas tareas de mantenimiento en una secuencia definida sin necesidad de que intervenga ningún usuario.

precisión Grado de concordancia entre los resultados independientes de la mediciones obtenidos bajo condiciones estipuladas.

PreClean Reactivo del sistema para la eliminación de sustancias que pueden interferir con la detección de señales antes de la generación de las mismas. Se utiliza durante el procedimiento de prelavado.

principio del test Técnica que se aplica como base para diseñar un test que detecte o cuantifique analitos.

ProCell Reactivo del sistema para generar señales electroquímicas en analizadores de inmunoensayos. Se utiliza junto con los reactivos de ensayo Elecsys. Sirve para llevar a cabo las tareas siguientes: preparación de los electrodos, transporte de la mezcla de reacción del ensayo, lavado de las micropartículas paramagnéticas recubiertas de estreptavidina dentro de la celda de medición y generación de señales.

Prospecto Documento que proporciona instrucciones requeridas legalmente para el uso profesional de los productos de diagnóstico in vitro de Roche.

purgado Tarea de mantenimiento en la que se descarga el sistema de fluidos para gamntizar que se rellena con fluido y sin burbujas de aire.

rack Dispositivo de transporte estándar que contiene contenedores de muestras, tubos [incluidas muestras, soluciones de lavado, materiales de CC y calibradores) y portaobjetos. El rack permite un transporte sencillo hasta los sistemas y módulos analíticos.

#### Roche Diagnostics

cobas® 8000 modular analyzer series · Versión 1.0 · Guía de formación ·

Film20199564418525 PRODUCTOS ROCHE S.A.Q. <sup>a 1</sup><br>PRODUCTOS DIAGNOSTICA DIVISIÓN DIAGNOSTICA CO - DIRECTORA TÉCNICA IF-2019-56441832-APN-DNPM#ANMAT

rack de lavado Rack que contiene todos los reactivos del sistema necesarios para lavar el paso de flujo.

reactiyo del sistema Reactivo que no es específico del test pero que es necessrio para realizar tests en un sistema. Se puede utilizar para la limpieza, el purgado, la dilución, la preparación o la calibración de las partes de un sistema.

repetición del test Test que se vuelve a realizar con los mismos parámetros de procesamiento cuando el primer resultado del test da motivos para ello. Las repeticiones de tests se pueden activar de forma automática o manual.

reprocesamiento del test Test que se vuelve a realizar en la misma muestra con condiciones distintas. Normalmente, se cambia la dilución.

Sample Cup Nombre de producto del cubilete con un volumen de 2,5 ml que se puede colocar en tubos de l6 mm de diámetro.

Sample Cup Micro Nombre de producto del cubilete con un volumen de 1,5 ml que se puede colocar en tubos de l6 mm de diámetro.

SysClean Solución de lavado alcalina con propiedades antimicrobianas para la limpieza de la celda de medición, las agujas de prelavado de los módulos cobas e y el paso de flujo lSE.

tarea de mantenimiento Tarea que debe realizarse para mantener los instrumentos del laboratorio en buenas condiciones. Pueden hacer referencia tanto a una tarea única como a un procedimiento formado por diversos pasos.

test Procedimiento de medición que requiere un equipo de laboratorio y ensayos en un contexto clínico específico y para un fin clínico determinado, en una población concretá.

test calculado Test cuyo resultado se calcula a partir de otms resultados de test medidos, con la ayuda de fórmulas y algoritmos.

Test cobas e flow Test formado por una combinación predefinida y una secuencia de tests integrados. Roche proporciona las combinaciones y el cliente no puede editarlas.

test condicionado Test que se lleva a cabo junto con los tests solicitados originalmente. Los tests condicionados se activan a través de los resultados de los tests originales.

test cualitativo Test que detecta la presencia de un analito en una muestra. Puede generar resultados como positivo/negativo o sí/no.

Roche Diagnostics cobas® 8000 modular analyzer series - Versión 1.0 . Guía de formación -

test cuantitativo Test que cuantifica la cantidad de analito en una muestra.

tipo de muestra El tipo de sustancia o material analizado.

tubo primario Tubo que contiene la muestra que se ha extrafdo de paciente.

unidad core Unidad de carga y descarga de racks.

unidad de detección Unidad de hardware formada por uno o más canales de medición donde se produce la medición de electroquimioluminiscencia.

#### unidad de lavado de cubetas de reacción

Dispositivo para limpiar las cubetas de reacción con detergente y agua y para dispensar y aspirar el agua del blanco de cubetas.

a

a

validación Proceso de garantía de calidad en el que los tests se evalúan antes de enviarlos al host.

volumen muerto Volumen del lÍquido que queda en un contenedor porque no se há podido pipetear por motivos técnicos.

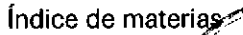

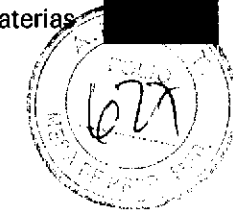

# Páginas de referencia rápida

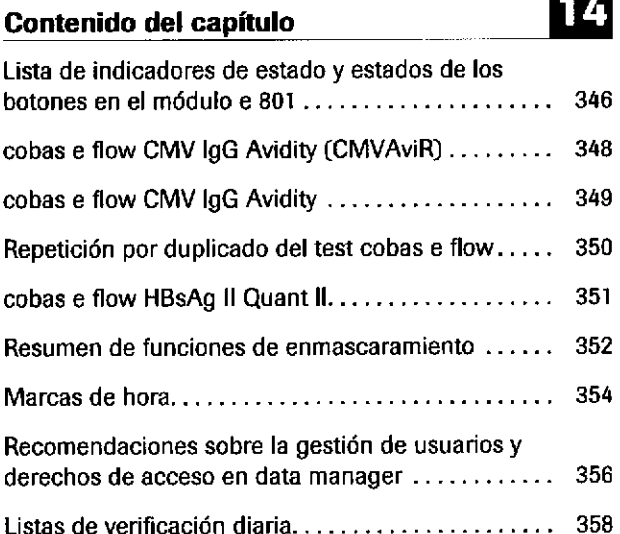

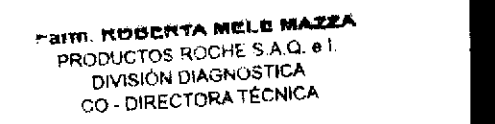

## Lista de indicadores de estado y estados de los botones en el módulo e 8Ol

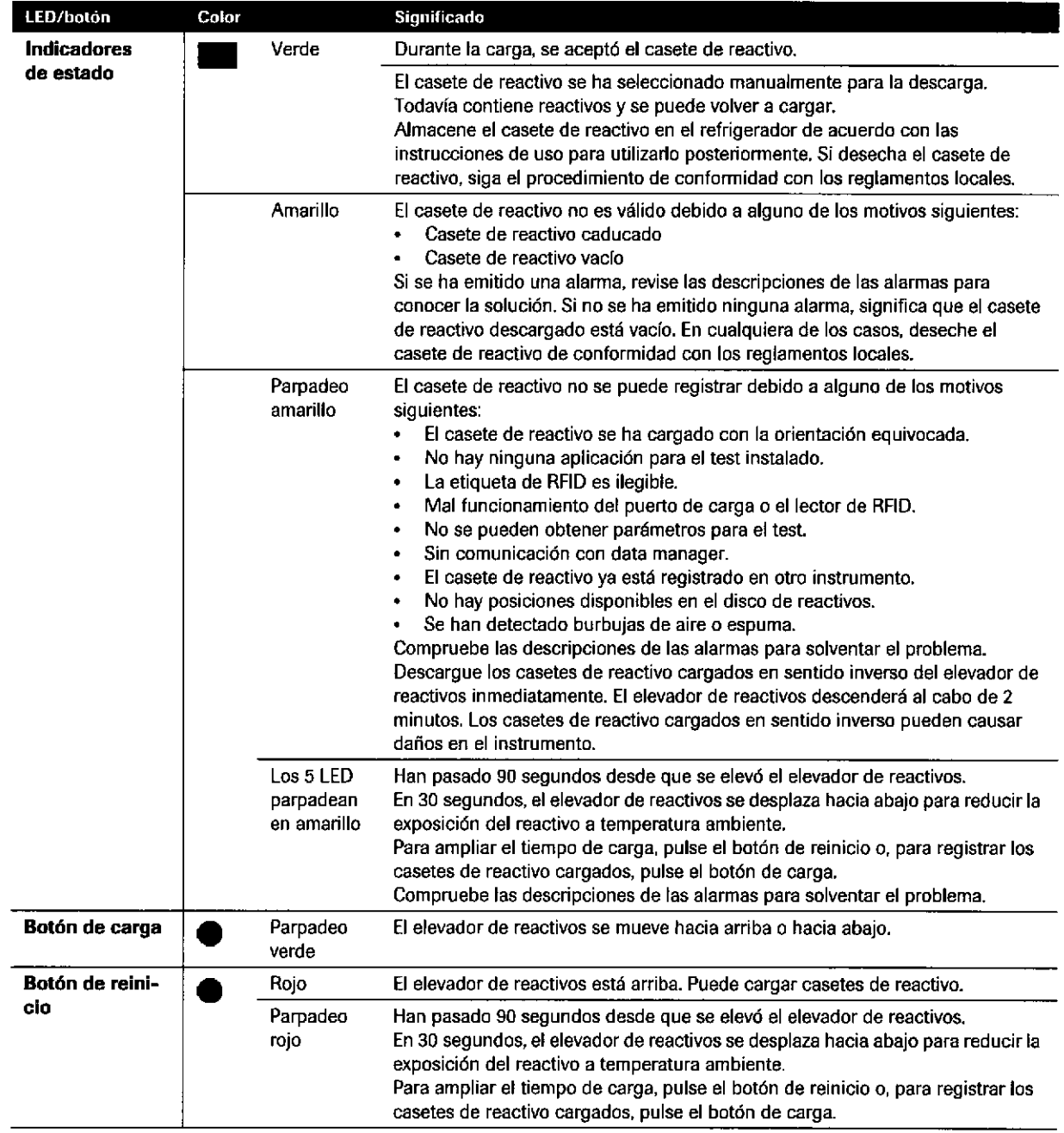

E Estados de los indicadores de estado, botón de carga y botón de reinicio en el módulo e 801

#### IF-2019-56441832-APN-DNPM#ANMAT

o

a

າົ

#### Botón de carga

Pulse el botón de carga para subir y bajar el elevador de reactivos:

#### En Standby:

- < 2 s: puede cargar más de 5 casetes de reactivo.  $\blacksquare$ Este procedimiento puede repetirse varias veces.
- > 2 s: puede cargar hasta 5 casetes de reactivo que j. se procesan simultáneamente.

#### **Durante Operación:**

- < 2 s: puede cargar hasta 5 casetes de reactivo. El  $\blacksquare$ procesamiento se realiza cuando hay disponibles 3 ciclos de muestreo vacíos como mínimo.
- > 2 s: puede cargar hasta 5 casetes de reactivo. Se  $\blacksquare$ interrumpe el ciclo de muestreo actual.

Farm. ROBERTA MELE MAZZA PRODUCTOS ROCHE S.A.Q. el. IF BUSICAL PIAGNOSTICA<br>IF OU DIRECTOR A GEGNIA PN-DNPM#ANN

14 Páginas de referencia rápida

## cobas e flow CMV IgG Avidity (CMVAviR)

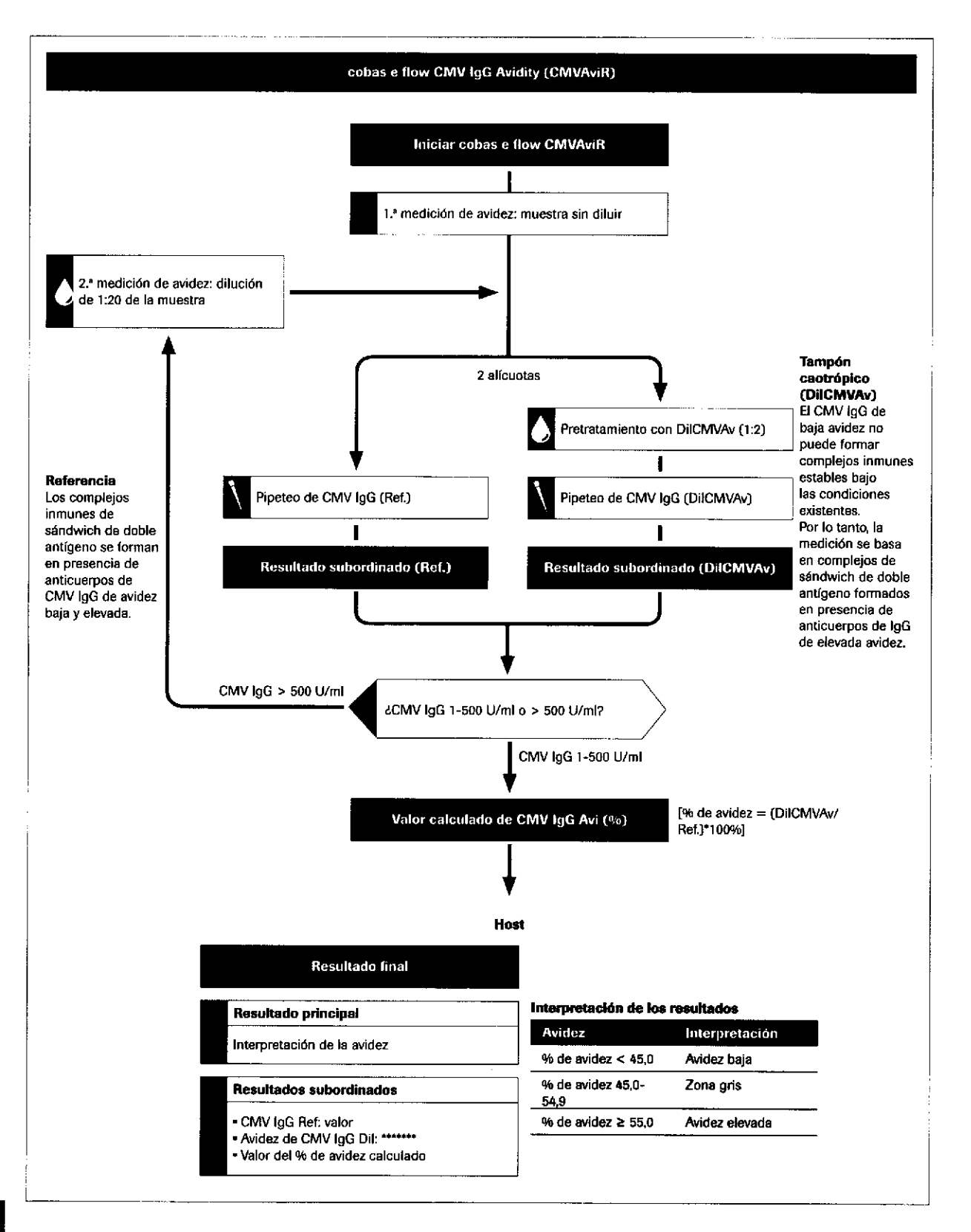

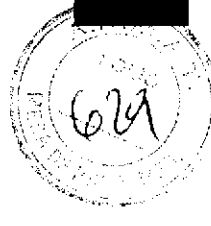

 $\mathbf \Xi$ 'á  $\overline{\mathbf{e}}$ 

.E o

u<br>O

Ψ <u>پ</u>

o  $\mathbf{\Xi}$ 

E') \G o. {

## cobas e flow CMV lgG Avidity

o

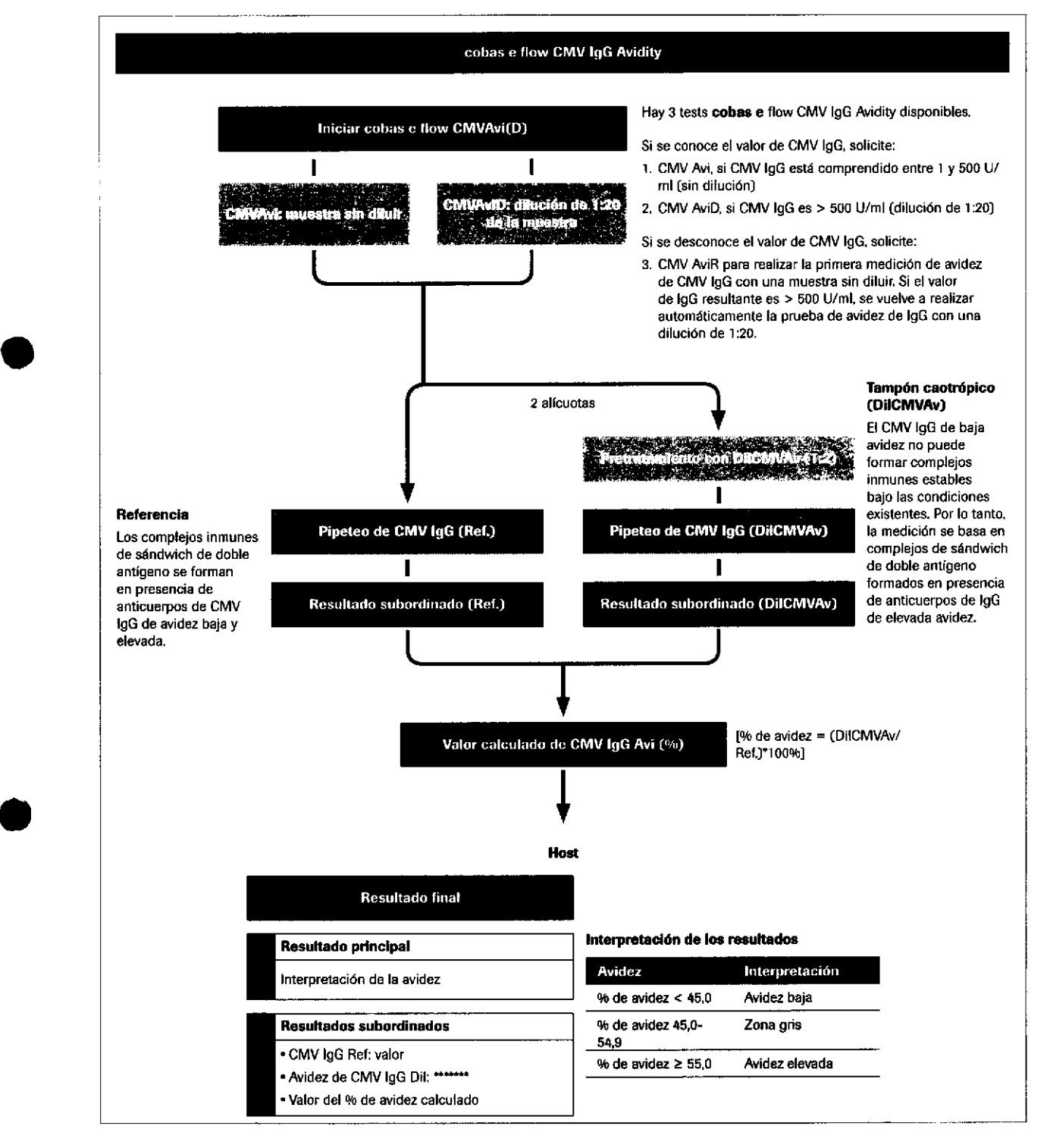

## Repetición por duplicado del test cobas e flow

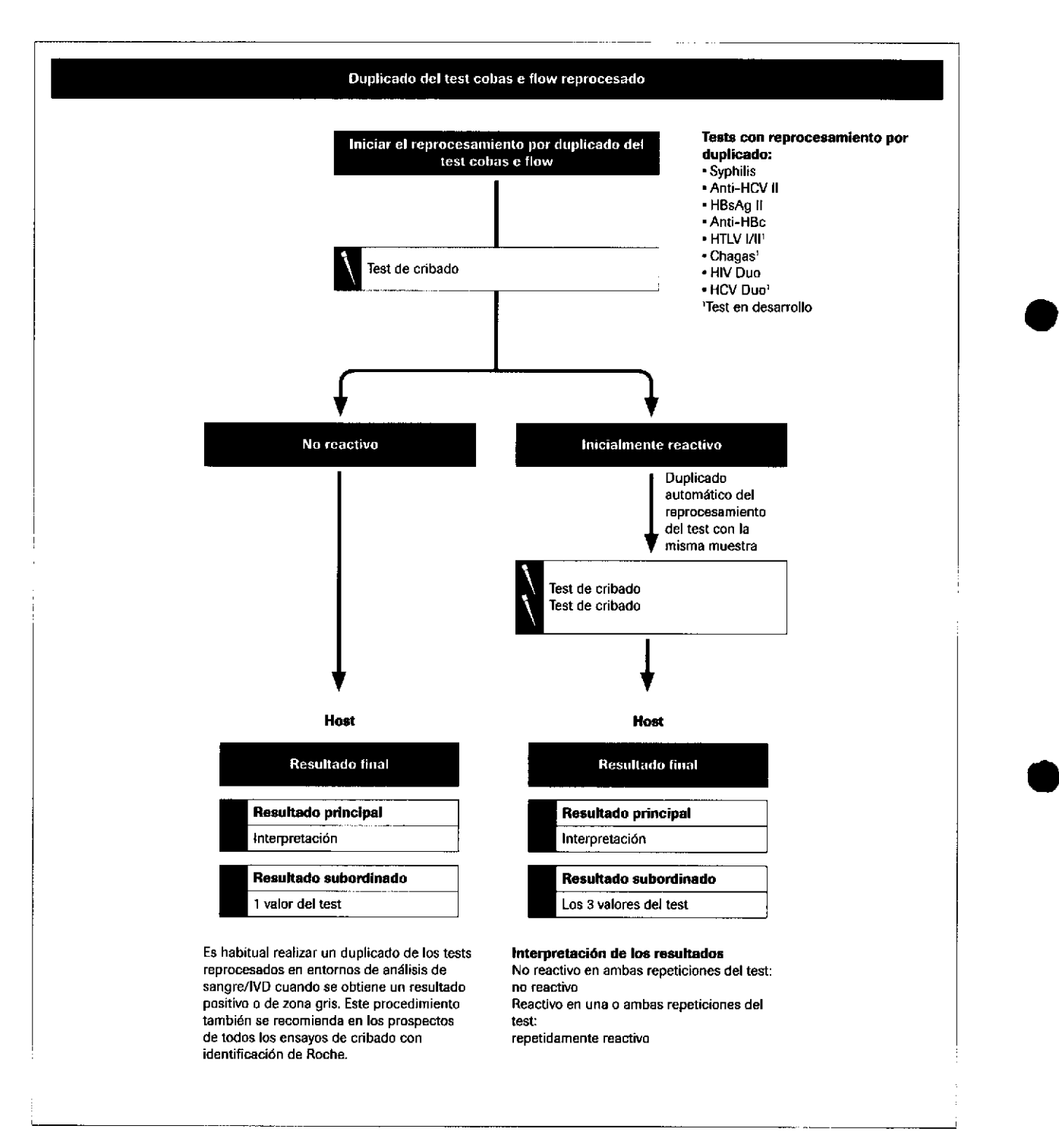

 $\overline{\mathbf{c}}$ 

350

.G

Roche Diagnostics cobas® 8000 modular analyzer series · Versión 1.0 · Guía de formación ·

#### IF-2019-56441832-APN-DNPM#ANMAT

a

Páginas de referencia rápida

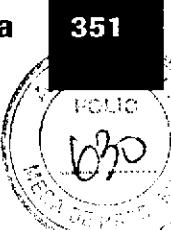

## cobas e flow HBsAg II Quant II

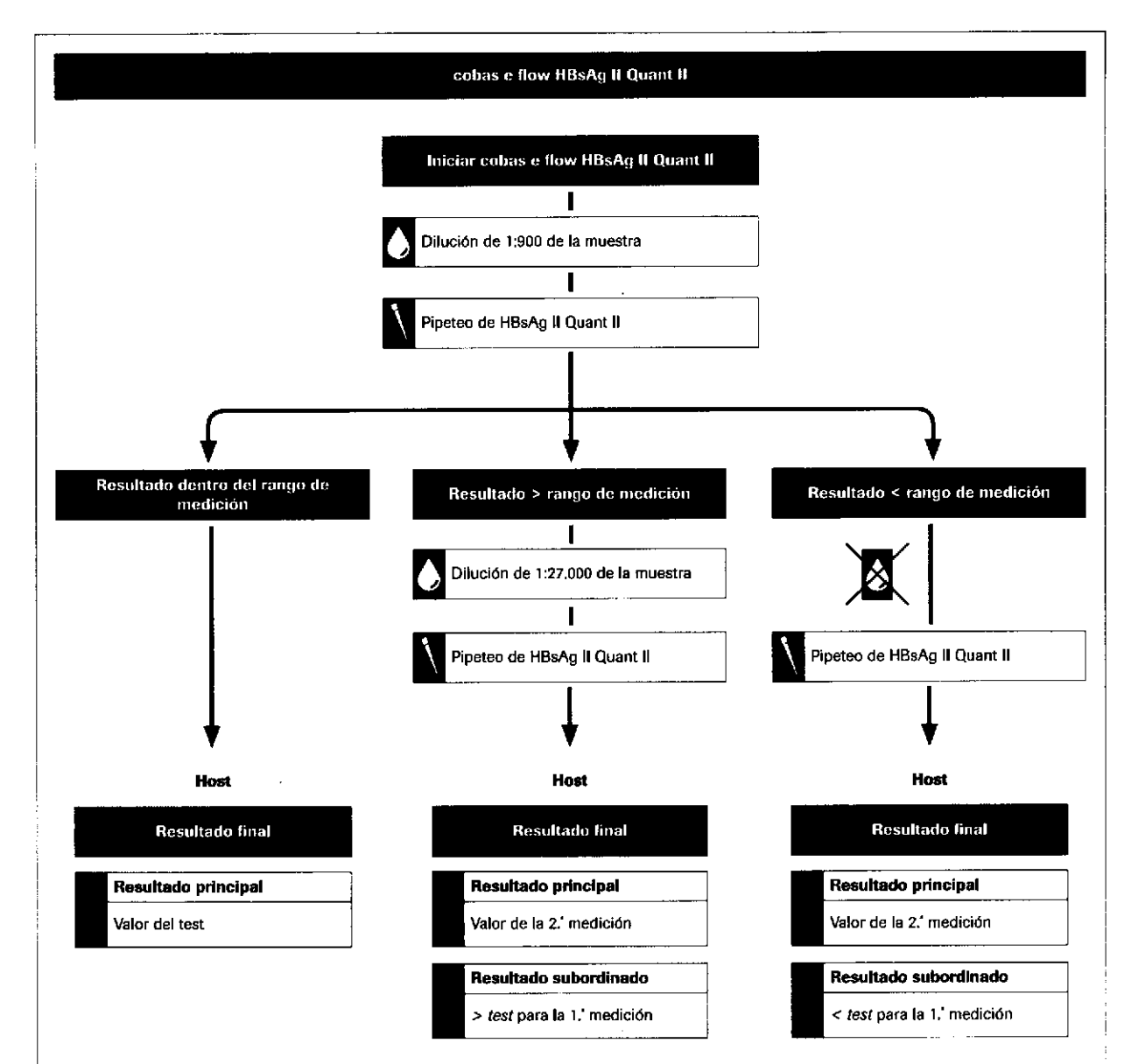

#### Comentario:

Si el resultado de una primera medición en cobas e flow HBsAg II Quant II está por debajo del rango de medición (< test), la muestra se volverá a medir automáticamente sin ninguna dilución. Tras la segunda medición, el valor aparecerá como resultado principal si se encuentra dentro del rango de medición. Debido al resultado < test de la primera medición, el resultado principal mostrará una alarma de resultados eFlow E genérica con fines informativos. Pese a alarma de resultados, el valor es un resultado analíticamente correcto.

> Farm. RODERTA MELE MAZZA PRODUCTOS ROCHE S.A.Q. e l DIVISIÓN DIAGNOSTICA CO - DIRECTORATÉCNICA

Página 350 de 414

**Roche Diagnostics** cobas® 8000 modular analyzer series - Versión 1.0 · Guía de formación -

### Resumen de funciones de enmascaramiento

#### Funciones de enmascaramiento manuales

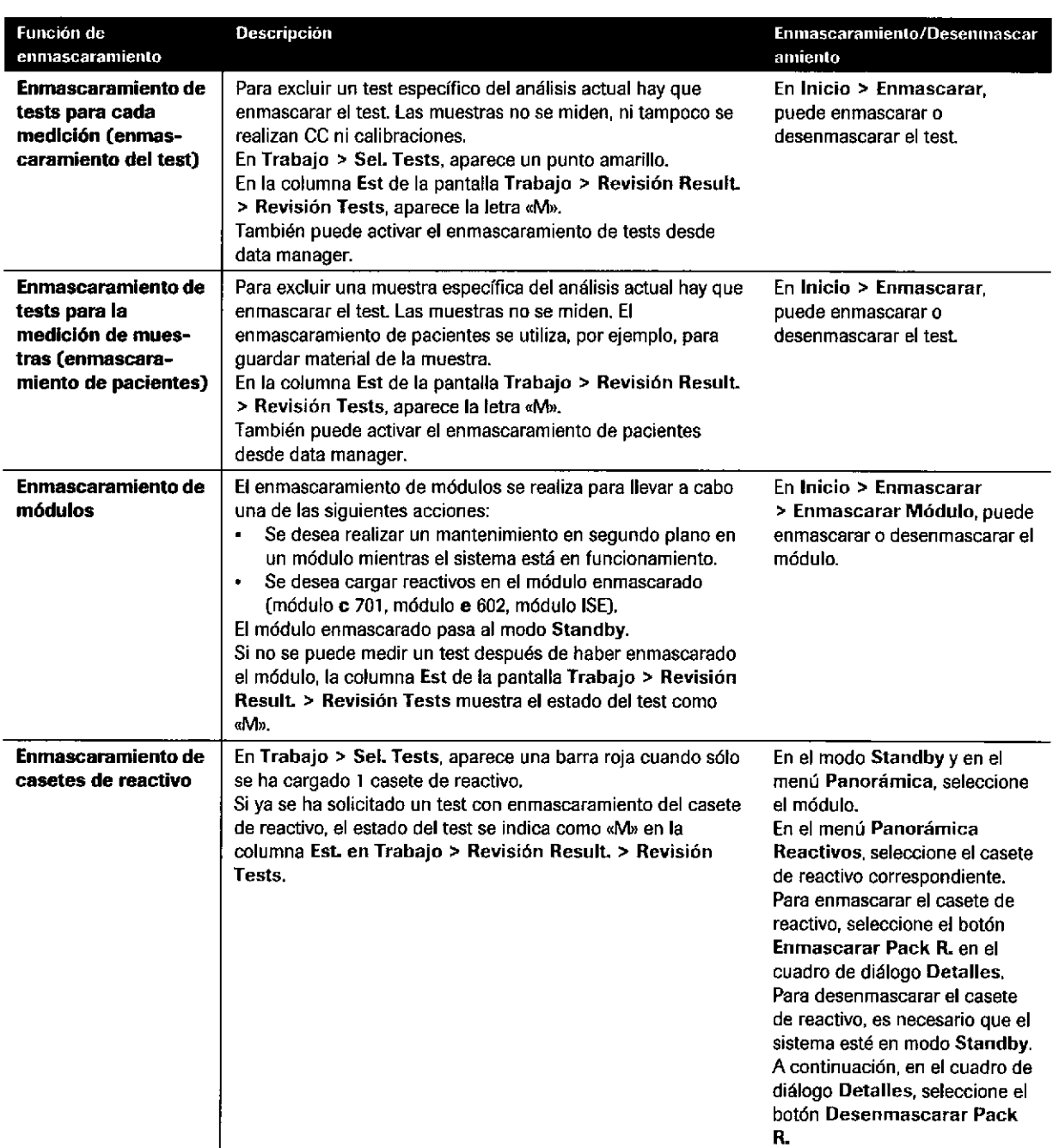

E Resumen de funciones de enmascaramiento manuales

352

Roche Diagnostics cobas® 8000 modular analyzer series · Versión 1.0 · Guía de formación - IF-2019-56441832-APN-DNPM#ANMAT

a

o

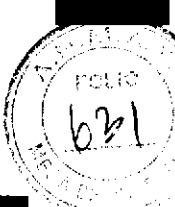

#### Funciones de enmascaramiento automáticas

a

o

 $\ddot{\phantom{0}}$ 

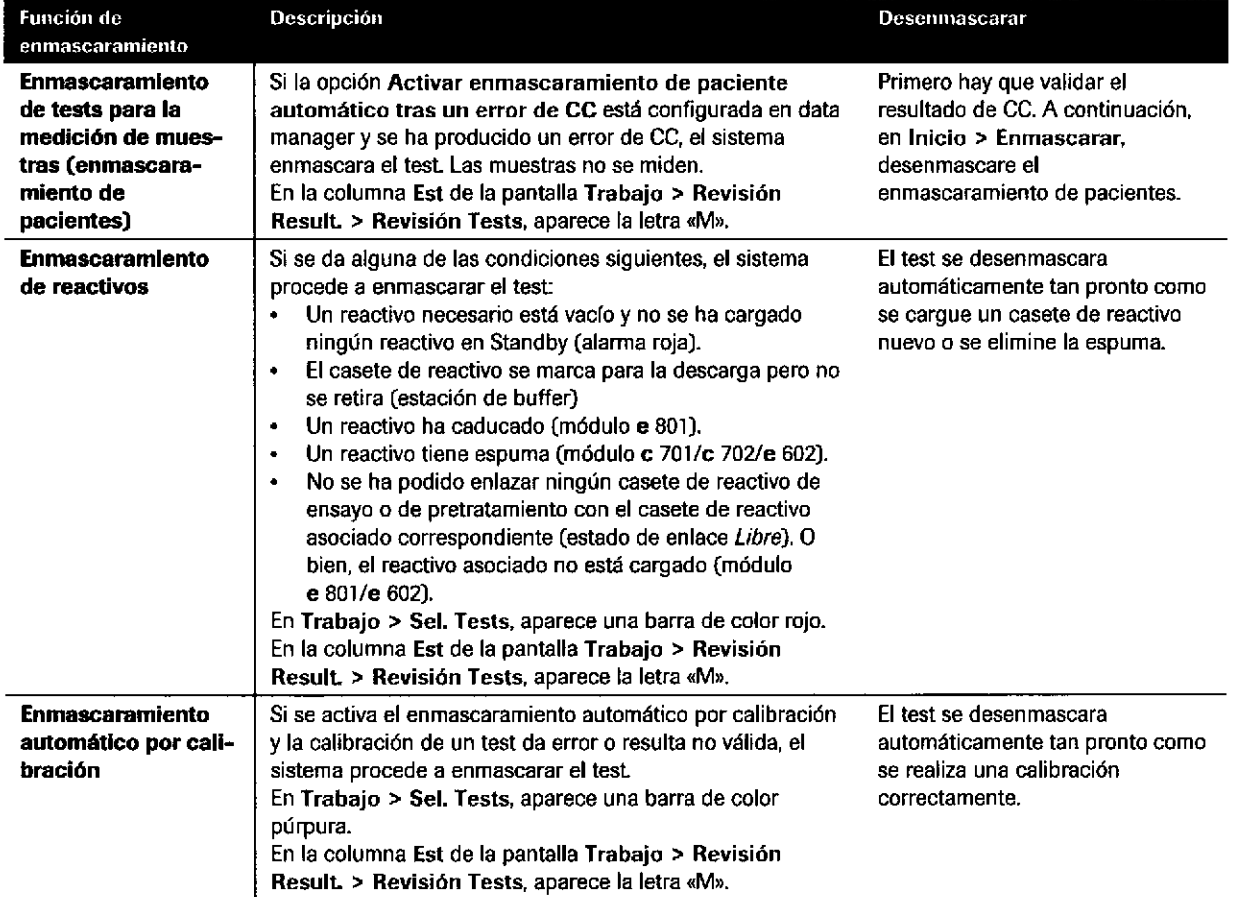

**EB** Resumen de funciones de enmascaramiento automáticas

#### Estado M (enmascarar test) del cuadro de diálogo Revisión Tests

Eltest se ho enmascarado a causa de una anomalía producida durante el procesamiento. Sólo se muestra en Trabajo > Revisión Result. > Revisión Tests.

El test no se ha podido medir por uno de los motivos siguientes:

- . Enmascaramiento automático a causa de una calibración errónea
- . Casete de reactivo enmascarado (vacío o no cargadoJ
- Reactivo de pretratamiento o diluyente requerido por el test inmunológico no cargado
- Test enmascarado manualmente
- Canal de medición enmascarado
- . Paso de dilución seleccionado pero no realizado
- . Problemas de hardware

Farm, ROBERTA MELÉ MAZZA PRODUCTOS ROCHE S A Q. e1 DIVISIÓN DIAGNOSTICA co, DIRECTC)RA rÉCNICA IF-2019-56441832-APN-DNPM#ANN  $\mathbf E$ 

## Marcas de hora

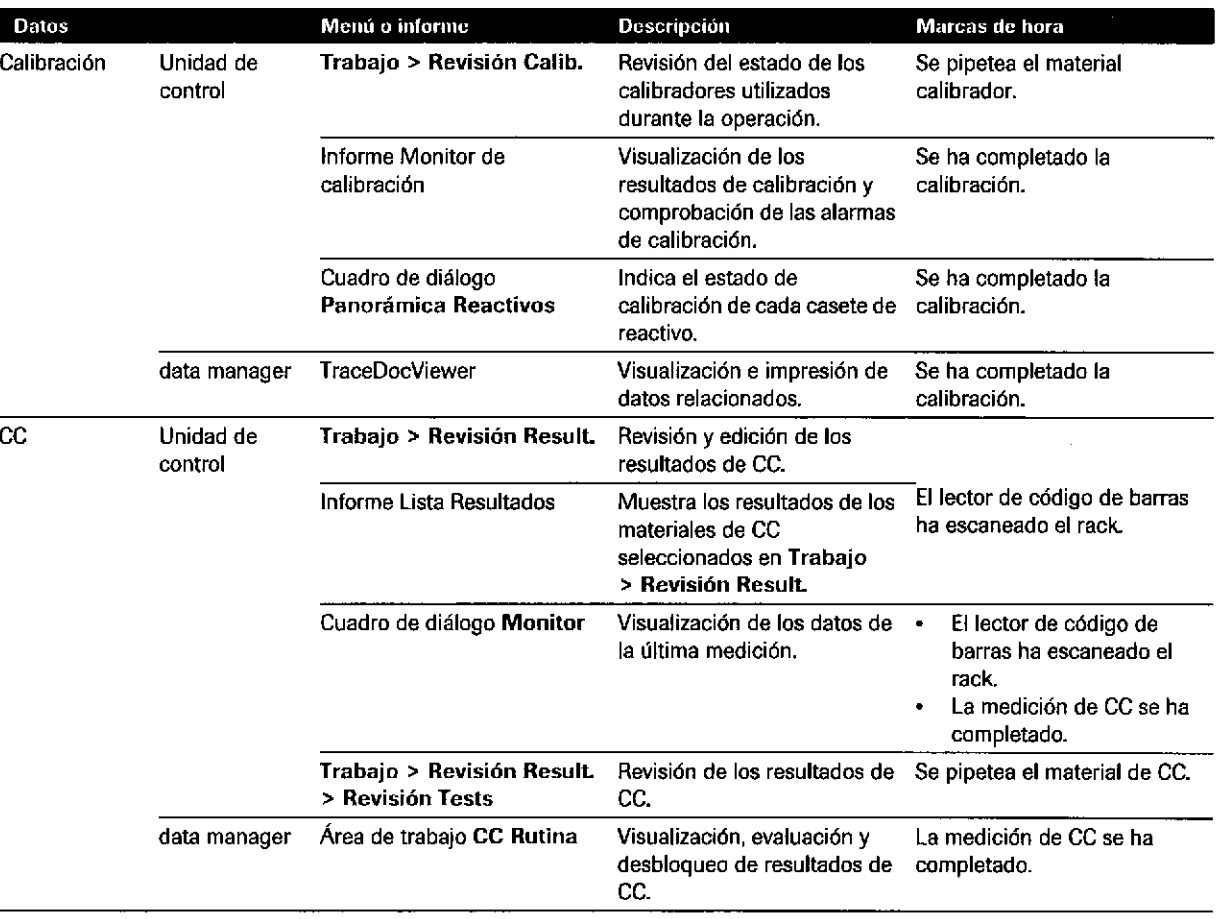

**田 Marcas de hora** 

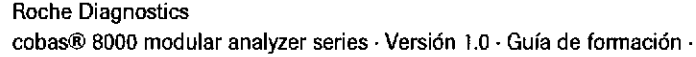

IF-2019-56441832-APN-DNPM#ANMAT

o

o

### Páginas de referencia rápida

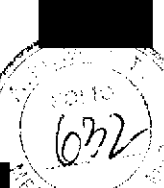

355

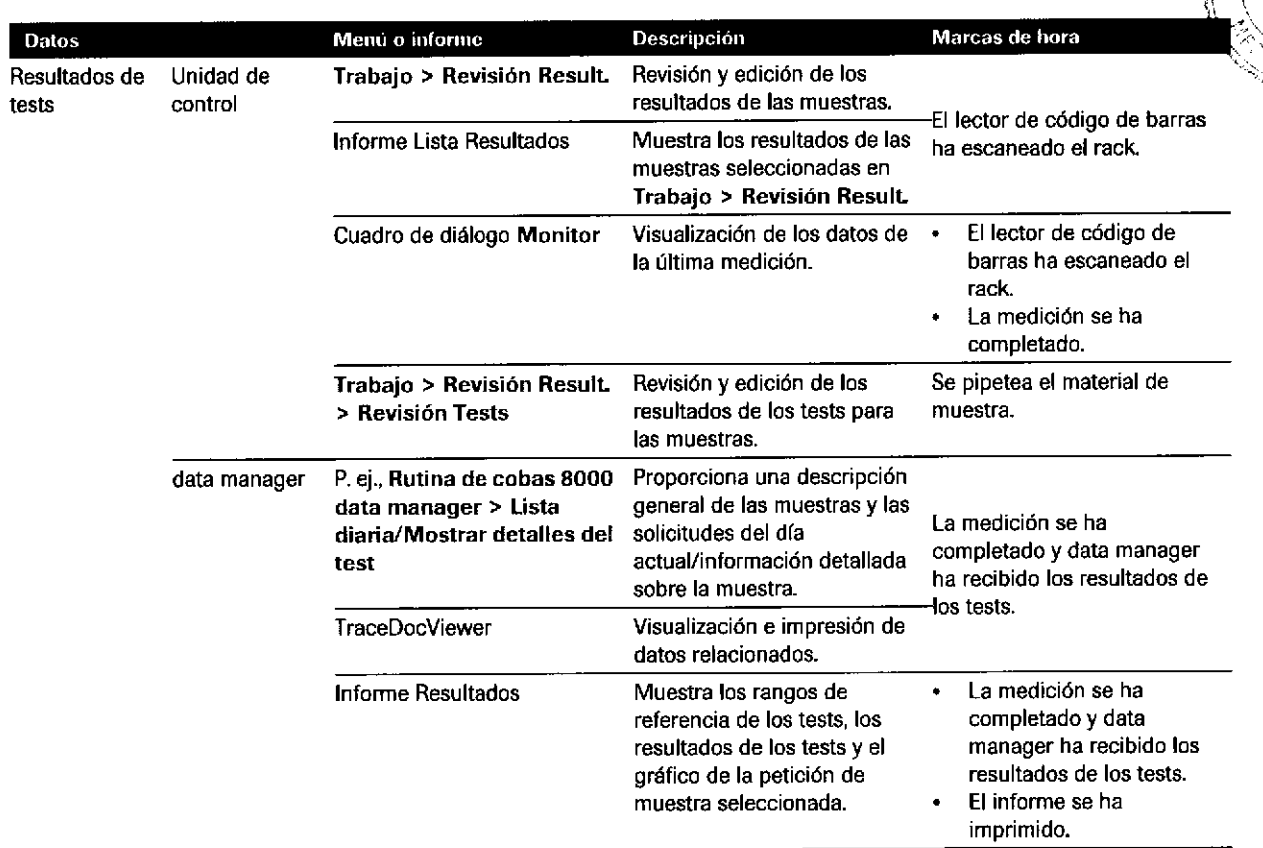

**E** Marcas de hora

o

a

**Farm, ROBERTA MELE MAZZA**<br>"PRODUCTOS ROCHE S.A.Q. aT oboortos ROCHI, S.A.Q. e !<br>DIVISIÓN DIAGNOSTICA<br>CO - DIRECTORA TÉCNICA IF-2019-56441832-APN-DNPM#ANN

## Recomendaciones sobre la gestión de usuarios y derechos de acceso en data manager

Especifique las áreas de trabajo de data manager a las que tendrán acceso los usuarios y limite los derechos de acceso, por ejemplo, de los usuarios que no pueden modificar peticiones de muestras o validar resultados de tests.

Usuarios con funciones básicas **Area de trabajo Rutina de cobas 8000 data** manager:

- Componente Copia seg. hosl
- Componente Información de muestras, componente Lista diaria o componente Validación

o

a

- Componente Lista de tests enmascarados
- CC Rutina de cobas SOOO data manager > CC Rutina
- Parárnetros de CC de cobas 8o0o data manager > Recomendac¡ones de calibrac¡ón (necesario si se utiliza la configuración de infracción de CC; calibración activada por CC)

356

Roche Diagnostics cobas® 8000 modular analyzer series · Versión 1.0 - Guía de formación -

#### Usuarios con funciones administrativas

Especifique los derechos de acceso a los componentes para los usuarios con funciones básicas junto con los componentes siguientes:

- Área de trabajo Parámetros de CC de cobas 8000  $\blacksquare$ data manager
	- Componente Material de CC  $\overline{a}$
	- Componente Asignación de reglas de CC
	- Componente Alarma de resultados de CC
	- Componente Reglas del método de calibración (únicamente necesario si se utiliza la característica de infracción de CC)
- Área de trabajo Configuración de tests de cobas  $\blacksquare$ 8000 data manager
	- Componente Tests/Rangos referencia  $\overline{\phantom{a}}$
	- Componente Información del test cobas e flow
- $\blacksquare$ Área de trabajo Configuración del sistema de cobas 8000 data manager
	- Componente Configuración del sistema  $\blacksquare$ (limpieza, archivado manual)
	- Componente Instrumento
- $\overline{a}$ Área de trabajo Administración de cobas 8000 data manager
	- Componente Áreas de trabajo
	- Componente Perfil de usuario

4 Páginas de referencia rápida

Farm. ROGERTA MELE MAZZA PRODUCTOS ROCHE S.A.Q. e I. DIVISIÓN DIAGNOSTICA CO - DIRECTORA TÉCNICA
# Listas de verificación diaria

La lista de verificación diaria detallada ofrece una aproximación a las tareas diarias de rutina para maximizar la eficacia y garantizar una operación continua. El laboratorio puede cambiar el orden de esta lista de verificación para adaptarla a las necesidades propias. Esta lista de verificación se sugiere para un sistema integrado en un laboratorio que funciona las 24 horas del día y que cuenta con lfneas de analizadores adicionales para crear copias de seguridad. Si el laboratorio no tiene uno de los módulos que aparecen en la lista, se puede omitir el mantenimiento de ese módulo. Para obtener instrucciones detalladas sobre cómo realizar las tareas de mantenimiento enumeradas, consulte el **consulte el consulte el consulte el con**<br>Manual del operador.

#### Los procedimientos siguientes se pueden realizar en el modo Operación:

#### Comprobar cobas<sup>®</sup> e-library en data manager

 $\Box$  Acceda a cobas<sup>®</sup> e-library mediante el botón correspondiente de la barra lateral en data manager.

#### □ Compruebe si hay documentos nuevos.

#### Activar la acción preventiva

 $\Box$  En el menú Panorámica, seleccione la casilla de verificación Acción Preventiva.

#### Imprimir un informe de estado de reactivo

- □ Seleccione el botón global Imprimir.
- □ Seleccione la pestaña Reactivos.
- □ Seleccione el informe Estado Reactivo.<br>□ Seleccione Vista previa.
- □ Seleccione Vista previa.<br>□ Seleccione Histórico.
- Seleccione Histórico.
- $\Box$  Resalte el informe Estado Reactivo.
- $\Box$  Visualícelo o seleccione Imprimir.
- □ Mediante el informe Estado Reactivo, compruebe la estabilidad a bordo de cada casete de reactivo en cada módulo.

'Q'- Los packs para los que se muestre (1) día de estabilidad a bordo indican que el casete de reactivo<br>caducará en las próximas 24 horas. Estos deben sustituirse al cargar y descargar reactivos. caducará en las próximas 24 horas. Estos deben sustituirse al cargar y descargar reactivos.

E Lista de verificación diaria detallada: procedimientos en el modo Operación

{

358

Roche Diagnostics cobas@ 8000 modular analyzer series , Versión 1.0 . Guía de formación IF-2019-56441832-APN-DNPM#ANMAT

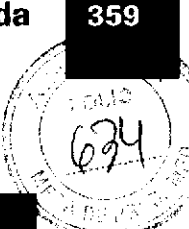

#### Los procedimientos siguientes se pueden realizar en el modo Operación:

#### Procesar el rack de lavado verde

o

o

- El rack de lavado verde dura aproximadamente 20 minutos.
- o Procese el rack de lavado verde al final de la serie antes de realizar ¡a calibración y la medición de CC del dfa. Por lo tanto, el rack de lavado verde se puede procesar cuando las muestras han finalizado.
- □ Asegúrese de calibrar el módulo ISE después del mantenimiento del rack de lavado verde y antes de ejecutar las muestras.
- tr Llene un cubilete estándar con 700 pl de SmpClnl pam cada módulo c 701 o módulo c 702 y con 350 Ul para cada módulo c 502. Coloque el cubilete estándar en la posición 1 del rack de lavado verde.
- Por ejemplo, una combinación c 701 c 702 c 502 requiere 700 pl + 700 pl + 350 pl = 1.750 Ul.
- □ Llene un cubilete estándar con 1.400 µl de SysClean y colóquelo en la posición 2 del rack de lavado verde.
- $\Box$  Llene un cubilete estándar con 1.400 µl de Activator y colóquelo en la posición 3 del rack de lavado verde,
- D Coloque el rack de lavado verde en una bandeja de racks o en el puerto de urgencias.
- $\Box$  Para empezar a ejecutar el rack de lavado verde, seleccione el botón Inicio.

Si la casilla de verificación Rack verde durante operación en Utilidades > Sistema > Rack de lavado no está seleccionada, el sistema pasará al modo Standby cuando finalice el rack de lavado verde.

- $\dot{Q}$ - Durante el mantenimiento del rack de lavado verde, se pueden cargar casetes de reactivo en los módulos c 702 y c 502 y en el módulo e 801. S¡ se combinan más de 2 módulos, se requiere el modo Standby o el enmascaramiento del módulo para cargar casetes de reactivo en el módulo c 701 y el módulo e 602.

**EE** Lista de verificación diaria detallada: procedimientos en el modo Operación

### Los procedimientos siguientes requieren el modo Standby:

#### Imprimir la lista de carga/descarga de reactivos

- $\Box$  Seleccione Panorámica > Preparación Reactivos.
- $\Box$  Imprima la Lista Carga/Descarga reactivos.
- La lista de carga/descarga de reactivos se puede imprimir mientras el instrumento está en el modo Standby, Suministro Racks Completo y Fin Recolección Racks.
- $\Box$  Descargue o cargue los reactivos que indica el informe.

 $-\dot{Q}$ - En el módulo e 602, inserte sólo los casetes de reactivo a la temperatura correcta de 20 ±3 °C. Cuando saque los casetes de reactivo del refrigerador, espere durante un mínimo de 45 minutos antes de cargarlos en el instrumento. Resulta eficaz imprimir la lista de carga/descarga de reactivos y comprobar los reactivos que necesita antes de procesar el rack de lavado verde. Mientras tanto, los casetes de reactivo pueden equilibrarse.

En el módulo e 801, los casetes de rcactivo deben cargarse directamente después de sacarlos del refrigerador.

#### Iniciar la limpieza manual.

- □ Seleccione Panorámica > Mantenimiento Diario > Mantenimiento.
- $\Box$  Seleccione la opción (11) Limpieza Manual.
- □ Seleccione el botón Selecc.
- $\Box$  Desmarque las casillas de verificación correspondientes a los módulos no necesarios.
- □ Seleccione el botón Ejecutar.

 $-\check{Q}$ - Las tareas de mantenimiento siguientes pueden realizarse en cualquier momento dentro de un período de 24 horas. Sin embargo, es necesario que el módulo o sistema esté en el modo Standby. Para ver los detalles de los procedimientos de limpieza, consulte el Manual del operador y la Ayuda en pantalla.

### Realizar las tareas de mantenimiento diario del módulo ISE (menú Mantenimiento)

田 Lista de verificación diaria detallada: procedimientos en el modo Standby

Farm. ROBERTA MELE MAZZA PRODUCTOS ROCHE S,A.Q. e I QMISION OA GNOSTIGA IF-2019-56441932-APNETISPM#ANM 360

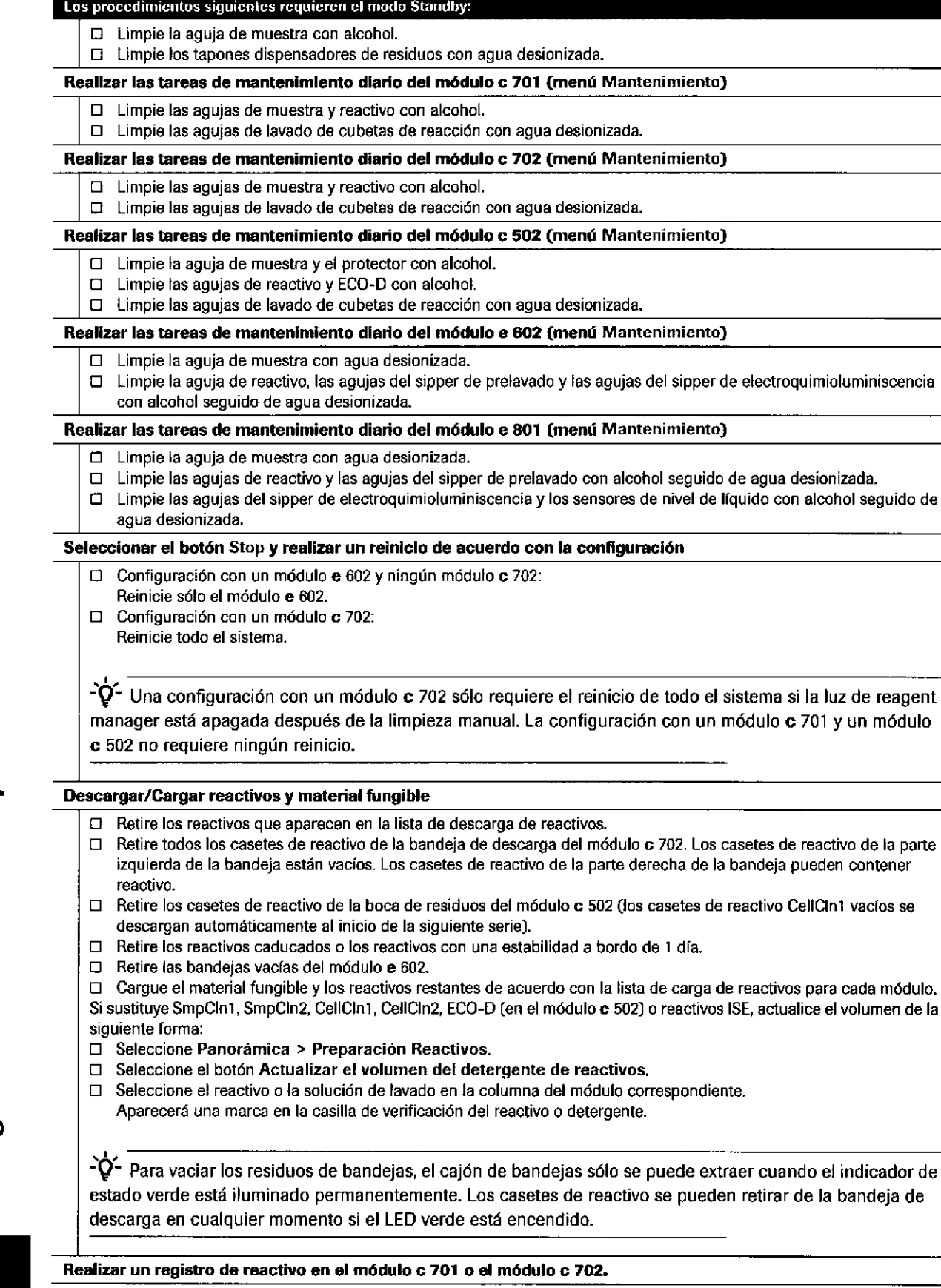

IF-2019-56441832-APN-DNPM#ANMAT

el volumen de la

o

a

I

 $\mathcal{Q}^{\sigma}$ 

35r

f<br>S

 $\bigg)$ 

#### Los procedimientos siguientes requieren el modo Standby:

- $\Box$  Seleccione Reactivos > Asignación.
- $\Box$  Seleccione un módulo de la lista desplegable Módulo.
- □ Seleccione el botón Registro Reactivo.
- $\Box$  Seleccione el módulo c 701 o c 702.
- □ Seleccione el botón Eiecutar.

#### Revisar el inventario

o

o

Visualice el cuadro de diálogo Panorámica Reactivos;

- O En el menú Panorám¡ca, seleccione el botón de sÍmbolo del módulo correspondiente.
- o Compruebe que todos los reactivos, soluciones de lavado y materiales fungibles presentan niveles aceptables.
- □ Seleccione el botón Cerrar.
- $\Box$  Repítalo para cada módulo.

Visualice el menú Estado:

- . Seleccione Reactivos > Estado.
- . En la lista desplegable Módulo, seleccione un módulo.
- Compruebe que los reactivos, las soluciones de lavado y los materiales fungibles presentan niveles aceptables en cada mddulo.
- Visualice el cuadro de diálogo Panorámica de reagent manageñ
- Para visualizar el estado de los casetes de reactivo en el rotor del buffer del módulo c 702, seleccione el botón de sfmbolo de reagent manager en el menú Panorámica.

 $-\dot{Q}$ - Asegúrese de que hay cargados volúmenes suficientes de ECO-D para cumplir los requisitos de la pipe de mantenimiento diario.

- Para los módulos c 701 o c 702: 15 ml en cada módulo y en el disco de reactivos B sólo.
- Para los módulos c 502: 10 ml en cada módulo.

#### Borrar los resultados de muestras de la unidad de control

 $-\check{Q}$ . Compruebe que se han enviado todos los resultados al host antes de realizar un borrado de resultados de muestras,

- $\Box$  Seleccione Panorámica > Borrar Resultados.
- $\Box$  Seleccione la opción Borrar.
- $\Box$  Seleccione el botón OK.

#### Descargar parámetros

- □ En el menú Panorámica, seleccione el botón Descarga Parámetros si está amarillo o rojo.
- E Descargue los parámetros de las aplicaciones, calibradores, materiales de CC o lavados ad¡c¡onales disponibles en data manager.

#### Programar la calibración y el CC (menú Panorámica)

- $\Box$  Seleccione el botón Selección Calibración y CC.
- E Para solic¡tar las cal¡braciones recomendadas por el analizador, seleccione el botón Recomendadas amarillo.
- $□$  Para enviar la lista de carga de calibración a Imprimir > Histórico, seleccione el botón Imprimir Lista Carga.
- $\Box$  Para solicitar la medición de CC en todos los reactivos activos, seleccione el botón CC Rutina.
- □ Para solicitar la medición de CC en todos los casetes de reactivo en Standby, seleccione el botón CC Botella Srandby.
- □ Para enviar la lista de carga de CC a Imprimir > Histórico, seleccione el botón Imprimir Lista Carga.
- $\Box$  Seleccione el botón Cerrar.
- $\Box$  Seleccione el botón Imprimir.
- □ Para visualizar o imprimir las listas de carga, seleccione la pestaña Imprimir > Histórico.

Iniciar la pipe de mantenimiento diario

**EE** Lista de verificación diaria detallada: procedimientos en el modo Standby

Farm. ROBERTA MELE MAZZA PRODUCTOS ROCHE S.A.Q. e I DIVISIÓN DIAGNOSTICA CO, DIRECTORATECNICA<br>IF-2019-56441832-APN-DNPM#ANN

Roche Diagnostics cobas® 8000 modular analyzer series · Versión 1.0 · Guía de formación ·  $\overline{a}$ 

?

#### Los proccdimientos siguienles requieren el modo Standlry:

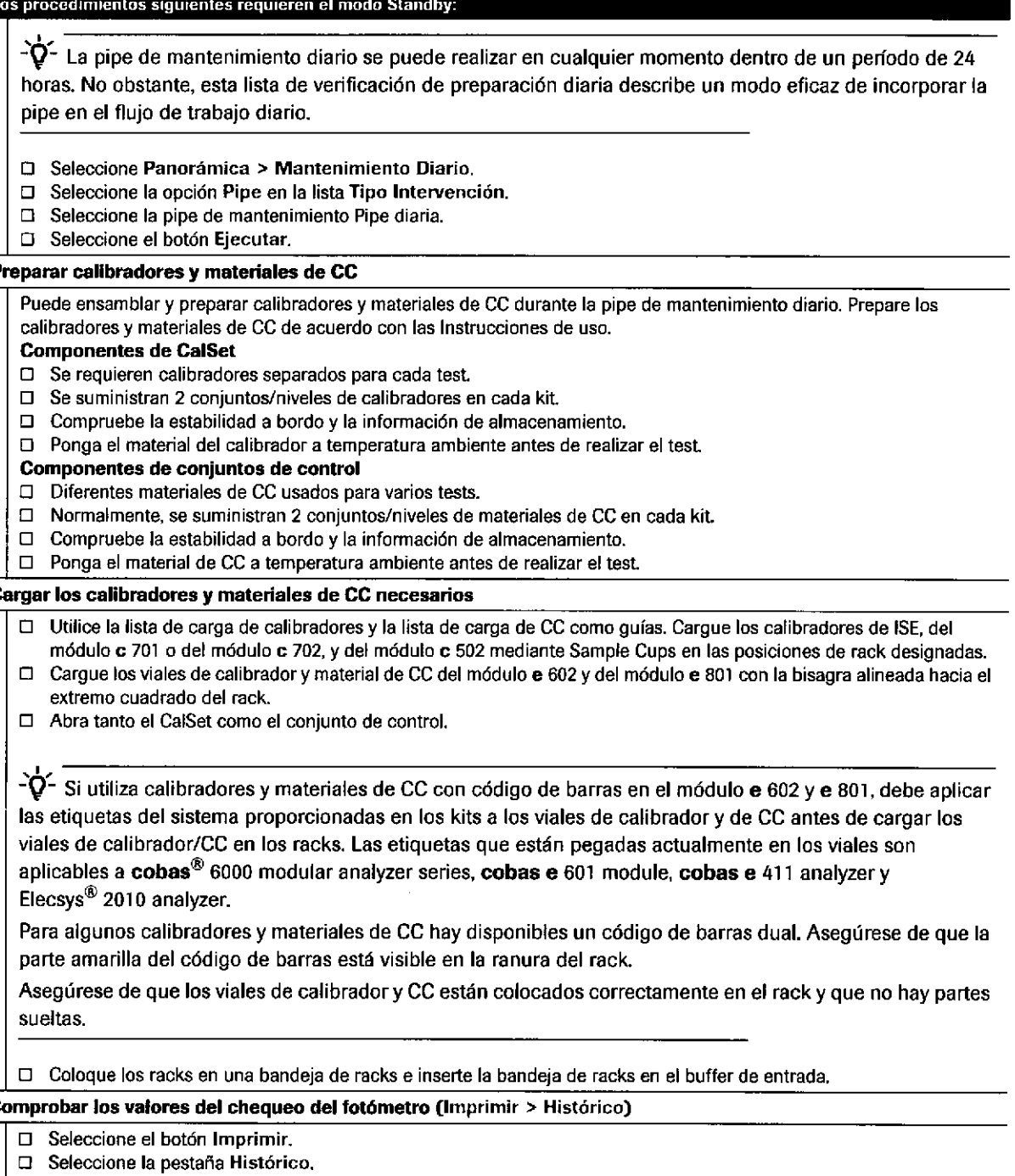

- 
- Compruebe que las lecturas a 340 nm son inferiores a 14,000 unidades de absorbancia para todas las lámparas del
- □ Registre los valores del chequeo del fotómetro para 340 nm en el registro de mantenimiento de cada módulo.
- □ Seleccione el botón Cerrar.

### IF-2019-56441832-APN-DNPM#ANMAT

t

362

#### Prepa¡ar callbradores y materiales de CC

#### Corgar los cal¡bradores y materiales de CC necesarios

### Comprobar los valores del chequeo del fotómetro (Imprimir > Histórico)

### $□$  Para visualizar el informe, seleccione el informe del chequeo del fotómetro para cada módulo.<br>□ Compruebe que las lecturas a 340 nm son inferiores a 14.000 unidades de absorbancia para to

- fotómetro.
- 

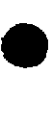

o

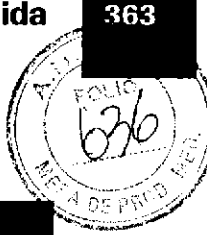

#### Realización de calibración y CC

#### Iniciar el análisis (cuadro de diálogo Inicio)

- □ Para visualizar el cuadro de diálogo Inicio, seleccione el botón Inicio.
- $\Box$  Compruebe que la configuración de lnicio es la deseada.
- $\Box$  Para iniciar el análisis, seleccione el botón Inicio,

#### Seguimiento del progreso de las muestras a través de la serie

- En el menú Panorámica, seleccione el botón Seguimiento Muestras.
- $\Box$  Compruebe el estado de la calibración y el CC.

#### Revisar los resultados de calibración y CC

#### Resultados de calibración:

- D Monitorice el proceso de la calibración en Trabaio > Calib Review.
- □ Seleccione el botón Imprimir.
- □ Para visualizar e imprimir los informes del monitor de calibración para cada test calibrado, seleccione la pestaña Histórico.
- □ Si ha fallado una calibración, solucione el problema. Repita la calibración usando la Guía de formación, el menú Calibración, los criterios de calidad de calibración y la función de AYUDA de la interfaz de usuario.

#### Resultados de CC:

t

**le** 

- O Seleccione el componente CC Rutina del menú Trabajo de data manager.
- $\Box$  Haga doble clic en el componente CC Rutina dentro del árbol de navegación.
- $\Box$  Introduzca las opciones de filtro para visualizar los valores de CC y los gráficos deseados.

#### Desactivar la acción preventiva

□ En el menú Panorámica, desmarque la casilla de verificación Acción Preventiva.

E Lista de verificación diaria detallada: procedimiento de calibración y CC

#### Medición de las muestras

#### Seleccionar los tests para las muestras

Si el analizador está conectado a un host, este paso no es necesario.

En caso necesario, solicite las muestras manualmente en Trabaio > Sel. Tests.

#### Cargar muestras

- $\Box$  Coloque los tubos con etiquetas con código de barras en los racks apropiados.
- O riente los códigos de barras hacia la ranura del rack.
- $\Box$  Coloque los racks en una bandeja de racks e inserte la bandeja de racks en el buffer de entrada.

#### lnicior el anális¡s (cuadro de d¡álogo lnicio)

- **El Para visualizar el cuadro de diálogo Inicio, seleccione el botón Inicio.**<br>□ Compruebe que la configuración de Inicio es la deseada.
- $\Box$  Compruebe que la configuración de Inicio es la deseada.
- D Para iniciar el análisis, seleccione el botón Inicio,

#### Reüsar los resultados

- $\Box$  En la unidad de control, seleccione:
	- . Trabajo > Revisión Result
- E En data manager. seleccione:
	- Áreas de trabajo > Rutina > Información de muestras
	- Áreas de trabajo > Rutina > Lista diaria
	- Áreas de trabajo > Rutina > Validación

E Lista de verificación diaria detallada; procedimiento de muestras de rutina

Ferm. ROBERTA MELE MAZZA PRODUCTOS ROCHE S.A.O. a I DIVISIÓN DIAGNOSTICA co - o|REC roR^ TÉoNtcA

IF-2019-56441832-APN-DNPM#ANN

Listas de verificación diaria 364

Roche Diagnostics cobas® 8000 modular analyzer series · Versión 1.0 · Guía de formación ·

Ŋ

### IF-2019-56441832-APN-DNPM#ANMAT

O

I

Página 363 de 414

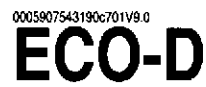

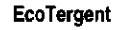

#### Información de pedido

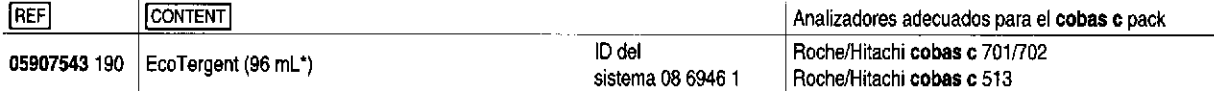

\*El valor codificado en la programación del analizador es de alrededor de 87 mL (analizadores cobas c 701/702) / 88 mL (analizador cobas c 513) para tener en cuenta el volumen muerto que queda en los frascos.

#### Español

#### Información del sistema

**ECO-D: ACN 946** 

#### Uso previsto

El aditivo EcoTergent se añade al baño de reacción para reducir la tensión de superficie en los sistemas cobas c.

#### Características

EcoTergent se añade al baño de reacción. Actúa como agente tensioactivo minimizando la formación de burbujas, pues éstas pueden producir interferencias en las lecturas fotométricas.

#### Reactivos - Soluciones de trabajo

Detergente

#### Medidas de precaución y advertencias

Producto sanitario para diagnóstico in vitro.

Observe las medidas de precaución habituales para la manipulación de reactivos

Elimine los residuos según las normas locales vigentes.

Ficha de datos de seguridad a la disposición del usuario profesional que la solicite

Para los EE UU.: Atención! Según la ley federal estadounidense, este producto puede ser vendido exclusivamente por médicos o según prescripción médica.

El presente estuche contiene componentes que han sido clasificados por la directiva CE No. 1272/2008 de la siguiente manera:

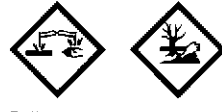

#### Peligro

**H315** Provoca irritación cutánea.

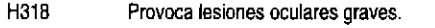

H410 Muy tóxico para los organismos acuáticos, con efectos nocivos duraderos.

#### Prevención:

- P<sub>264</sub> Lavarse la piel concienzudamente tras la manipulación.
- P<sub>273</sub> Evitar su liberación al medio ambiente.
- P280 Llevar quantes/gafas/máscara de protección.

#### Respuesta:

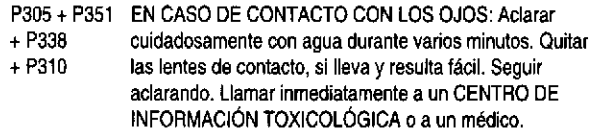

P391 Recoger el vertido.

#### Eliminación:

P501

Eliminar el contenido/el recipiente en una planta de eliminación de residuos aprobada.

Las indicaciones de seguridad del producto corresponden a los criterios del sistema globalmente armonizado de clasificación y etiquetado de productos químicos (GHS por sus siglas en inglés) válidas en la UE. Contacto telefónico internacional: +49-621-7590, en los EE.UU.:

1-800-428-2336

#### Preparación de los reactivos

Los reactivos están listos para el uso.

#### Conservación y estabilidad

No exponer a la luz directa.

Sin abrir, a 15-25 °C: véase la fecha de caducidad impresa en la etiqueta del cobas c pack.

En uso y refrigerado en el analizador: 12 días Analizadores cobas c 701/702

En el gestor de reactivos ("Reagent Manager"): 1 hora

#### Material suministrado

Consultar la sección "Reactivos - Soluciones de trabajo" en cuanto a los reactivos suministrados.

Material requerido adicionalmente (no suministrado) Consultar la sección "Información de pedido"

#### Realización del test

Usar EcoTergent de acuerdo a las indicaciones de las respectivas instrucciones de uso.

En la presente metódica se emplea como separador decimal un punto para distinguir la parte entera de la parte fraccionaria de un número decimal. No se utilizan separadores de millares.

#### Símbolos

Roche Diagnostics emplea los siguientes símbolos y signos adicionalmente a los indicados en la norma ISO 15223-1 (para los EE.UU.: consulte https://usdiagnostics.roche.com para la definición de los símbolos usados).

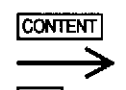

Contenido del estuche

Número Global de Artículo Comercial

**GTIN** 

Volumen tras reconstitución o mezcla

### ©D HITACHI

La barra del margen indica suplementos, eliminaciones o cambios. C 2017, Roche Diagnostice

C€ Roche Diagnostics GmbH, Sandhofer Strasse 116, D-88305 N www.mcha.com

do en los EE.UU. por Roche Diagnostice, Indianapolis, IN, EE.UU.<br>Anovo técnico el cliente estadounidense 1-80 1-800-428-233

> Farm VANESA DIAMBRA PRODUCTOS RIDGHE SAQei **DIVISION UTAGAOSTICA** APODE**R**ÁDA LEGAI OT & IF-2019-56441832-APNON

**Roche** 

**VPM#ANMAT** 

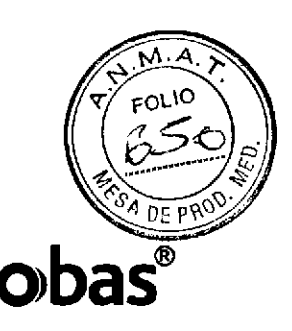

# 0005172152190c701V4.0 Diluent NaCl 9 %

Información de pedido

#### **Dec**l

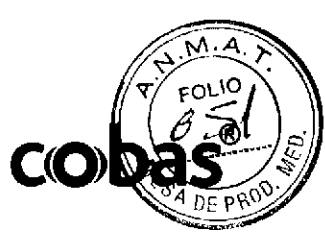

Roche

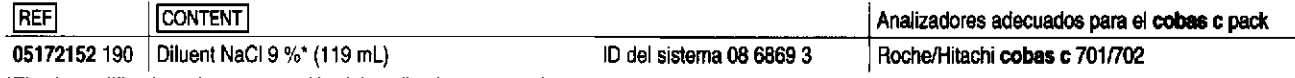

C€

www.rocha.com

Roche Diagnostics, Indianapolis, IN, EE.UU.<br>Apoyo técnico al cliente estadounidense 1-800-428-2338

.<br>Distribuido en los EE.UU. por:

Roche Diagnostics GmbH, Sandhofer Strasse 116, D-68305 Mannheim

\*El valor codificado en la programación del analizador es 112 mL y toma en cuenta el volumen muerto que queda en los frascos.

#### Español

Información del sistema NACL: ACN 951

#### Uso previsto

El diluyente Diluent NaCl 9 % se emplea como diluyente de muestras conjuntamente con los reactivos de test en los sistemas cobas c.

#### Características

Las muestras deben diluirse cuando las concentraciones del analito sobrepasan el intervalo de medición del método de test cobas c empleado. soprepasari el intervaio de medicioni del metodo de test **copas c** empleado, así como en caso de emplear ensayos que requieren en general la preditición de la muestra. Para la dilución de líquidos corporales humanos se rec

### Reactivos - Soluciones de trabajo

NaCl al 9 %

#### Medidas de precaución y advertencias

Sólo para el uso diagnóstico in vitro.

Observe las medidas de precaución usuales para la manipulación de reactivos

Elimine los residuos según las normas locales vigentes. Ficha de datos de seguridad a la disposición del usuario profesional que la solicite.

#### Preparación de los reactivos

Los reactivos están listos para el uso.

#### Conservación y estabilidad

Diluent NaCl 9 %

Sin abr

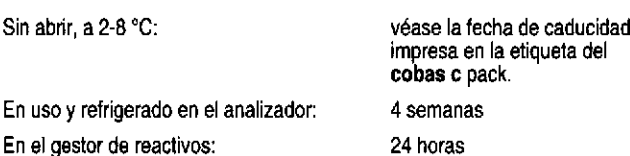

#### Material suministrado

Consultar la sección "Reactivos - Soluciones de trabajo" en cuanto a los reactivos suministrados.

#### Material requerido adicionalmente (no suministrado)

Consultar la sección "Información de pedido"

Analizadores Roche/Hitachi cobas c y reactivos del test. Para materiales requeridos adicionalmente, véase la metódica correspondiente y el manual del operador.

#### Realización del test

Emplear Diluent NaCl 9 % según lo especificado en las instrucciones de uso de los reactivos del sistema.

En la presente metódica se emplea como separador decimal un punto para distinguir la parte entera de la parte fraccionaria de un número decimal. No se utilizan separadores de millares.

#### **Símbolos**

Roche Diagnostics emplea los siguientes símbolos y signos adicionalmente a los indicados en la norma ISO 15223-1.

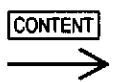

Contenido del estuche

Volumen tras reconstitución o mezcla

La barra del margen indica cambios o suplementos significativos. @ 2013, Roche Diagnostics

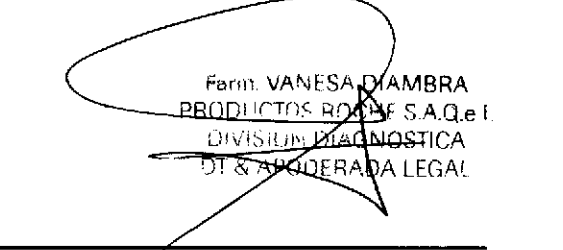

### 06908853500V2.0 **PreClean II M**

FREE 06908853190

Til 06908853500

 $2x2L$ 

#### **Español**

#### Uso previsto

Solución detergente para eliminar las sustancias que puedan interferir en la detección de señales

PreClean II M se emplea en los analizadores cobas e 801 junto con los reactivos de test Elecsys.

PreClean II M puede combinarse con todos los lotes de reactivos.

#### Características

PreClean II M sirve para eliminar las sustancias que puedan interferir en la generación de señales lo que constituye el paso final del procedimiento analítico

PreClean II M se requiere para efectuar determinadas pruebas Elecsys. En caso de duda, consulte la sección "Material requerido adicionalmente (no suministrado)" de la metódica del respectivo reactivo de test.

#### Reactivos - Soluciones de trabajo

2 x 2 L de solución detergente de detección

Tampón fosfato 10 mmol/L, cloruro de sodio 20 mmol/L; detergente ≤ 0.1 %; conservante; pH 7.0.

#### Medidas de precaución y advertencias

Producto sanitario para diagnóstico in vitro.

Observe las medidas de precaución habituales para la manipulación de reactivos.

Elimine los residuos según las normas locales vigentes.

Ficha de datos de seguridad a la disposición del usuario profesional que la solicite.

Para los EE.UU.: İAtención! Según la ley federal estadounidense, este producto puede ser vendido exclusivamente por médicos o según prescripción médica.

Evite la formación de espuma en reactivos y muestras de todo tipo (especímenes, calibradores y controles).

#### Preparación de los reactivos

PreClean II M está lista para el uso. ¡Evitar la formación de espuma!

#### Conservación y estabilidad

Conservar a 15-25 °C. Proteger de la luz.

#### Estabilidad:

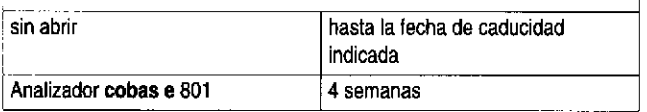

#### Material suministrado

PreClean II M

#### Material requerido adicionalmente (no suministrado)

- Analizador cobas e 801
- Para otros materiales, véase el manual del operador.
- Reactivos de test Elecsys

#### Realización del test

Colocar la botella de PreCiean II M en la posición apropiada del analizador. Introducir el tubo de aspiración del sistema en la apertura hasta que la tapa dei tubo bloquee la apertura. PreClean II M puede emplearse sin necesidad de ajustar la temperatura.

Para más información acerca de los componentes, consultar el manual del operador del analizador, las hojas de aplicación, la información de producto y las metódicas correspondientes (disponibles en su país).

En la presente metódica se emplea como separador decimal un punto para<br>distinguir la parte entera de la parte fraccionaria de un número decimal. No<br>se utilizan separadores de miliares.

#### **Símhoios**

Roche Diagnostics emplea los siguientes símbolos y signos adicionalmente a los indicados en la norma ISO 15223-1 (para los EE.UU.: consulte https://usdiagnostics.roche.com para la definición de los símbolos usados).

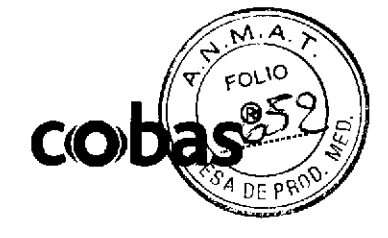

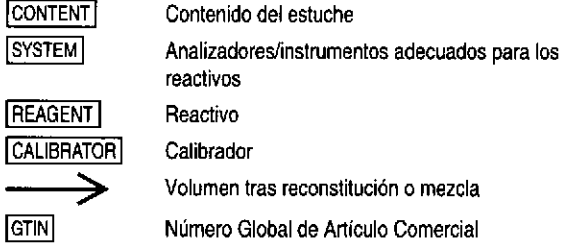

La barra del margen indica suplementos, eliminaciones o cambios C 2017, Roche Diagnostica

CE

 $\blacksquare$ 

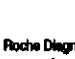

Roche Diagnostics GribH, Sandhofer Strasse 118, D-68305 Mar www.roche.com

Distribuido en los EE.UU. por: cs, Indianapolis, IN, EE.UU. **Roche Diegnost** ingen térnira al diarte actualmentenes 1.BM.198.9998

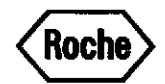

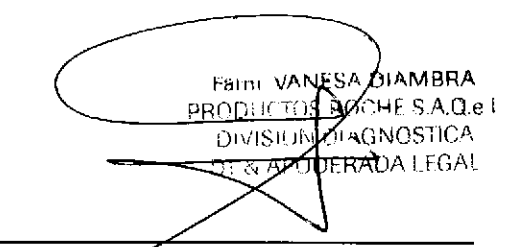

### 06908799500V1.0 **ProCell II M**

**REF 06908799190 [106908799500 2x2L** 

#### Español

#### Uso previsto

Solución de sistema destinada a generar señales electroquímicas en los inmunoanalizadores cobas e 801.

ProCell II M se emplea conjuntamente con los reactivos de los test Elecsys. ProCell II M puede combinarse con reactivos de todos los lotes.

#### **Características**

o

ProCell II M se utiliza para las siguientes tareas:<sup>1,2,3,4</sup>

- . Acondicionamiento de los electrodos
- Transporte de la mezcla de reacción
- Lavado de las micropartículas recubiertas de estreptavidina
- Generación de señales

#### Reactivos - Soluciones de trabajo

2 x 2 L de tampón del sistema

Tampón fosfato 300 mmol/L, tripropilamina 180 mmol/L; detergente ≤ 0.1 %; pH 6.8

#### Medidas de precaución y advertencias

Sólo para el uso diagnóstico in vilro. observe las medidas de precaución usuales para la manipulación de reactivos.

Elimine los residuos según las nomas locales vigentes.

Elimine los restos de ProCell II M después de su uso en el analizador.

No elimine ProCell II M sin diluir junto con soluciones altamente alcalinas, como por ejemplo Elecsys CleanCell M.

Existe una ficha de datos de seguridad a disposición del usuario profesional que la solicite.

Para los EE.UU.: uso exclusivamente bajo prescripción.

El prssenle esluche contiene componentes que han sido clasilicados por la directiva CE No. 1272/2008 de la siguiente manera:

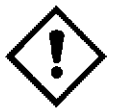

¡Atenciónl

- H315 Provoca imitación cutánea.
- H319 Provoca irilación ocular grave.

Prevención:

a

P264 Lavarse la piel concienzudamente tras la manipulación.

P280 Llevar guantes/gafas/máscara de protección.

Respuesta:

- P302 + P352 EN CASO DE CONTACTO CON LA PIEL: Lavar con agua y jabón abundantes.
- P332 + P313 En caso de kritación cutánea: Consultar a un médico,
- P337 + P313 . Si persiste la irritación ocular: Consultar a un médico.
- P362 + P364 Quitar las prendas contaminadas y lavarlas antes de volver a usarlas.

Las indicaciones de seguridad del producto corresponden principalmente a las directivas del sistema globalmente armonizado de clasificación y etiquetado de productos químicos (GHS por sus siglas en inglés) válidas en la UE.

Contacto telefónico internacional: +49-621-7590, en los EE.UU.: 1.800.428.2336

Evite Ia fomación de espuma en reactivos y muestras de todo lipo (€specÍmenes, calibradores y controles).

#### Preparación de los reactivos

El contenido está listo para el uso. Evitar la formación de espuma.

Conservación y establiidad

#### Conservar a 15-25 °C.

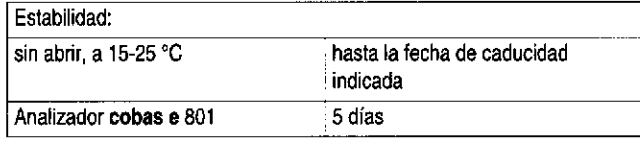

Material suministrado

. ProCell II M

- Material requerido adicionalmente (no suministrado)
- . lnmunoanalizador cobss e <sup>801</sup>

Para otros materiales, véase el manual del operador.

#### Realización del test

Colocar la botella de ProCell II M en la posición apropiada del analizador. Introducir el tubo de aspiración del sistema en la apertura hasta que la tapa del tubo bloquee la apertura. ProCell II M puede emplearse sin necesidad de ajustar la temperatura.

- Referencias bibliográficas<br>1 Blackbum GF, Shah HP, Kenten JH, et al, Electrochemiluminescence detection for developmeni of immunoassays and DNA probe assays lor clinical diagnostics. Clin Chem 1991;37(g):1534-1539,
- Kenten JH, Casadei J, Link J, et al. Rapid electrochemiluminescence assays of polymerase chain reaction products. Clin Chem 1991:37(9):1626-1632.
- 3 Kenten JH, Gudibande S, Link J, et al. lmproved electrochemiluminescent label for DNA probe assays: rapid quanlitalive assays of HIV-1 polymerase chain reaction products. Clin Chem 1992;38(6)i873-879,
- 4 Leland JK, Powell MJ. Electrogenerated chemiluminescence: an oxidative-reduction type ECL reaction sequence using tripropyl amine. J Electrochem Soc '1990;137(10):3127-313'1 .

Para más información acerca de los componentes, consultar el manual del operador del analizador, las holas de aplicacidn, la irfomación de produclo y las metódicas correspondientes (disponibles en su país).

En la presente metódica se emplea como separador decimal un punto para distinguir la parte entera de la parte fraccionaria de un número decimal. No se utilizan separadores de millares.

#### Símbolos

Roche Diagnostics emplea los siguientes símbolos y signos adicionalmente a los indicados en la noma lS0 15223.1.

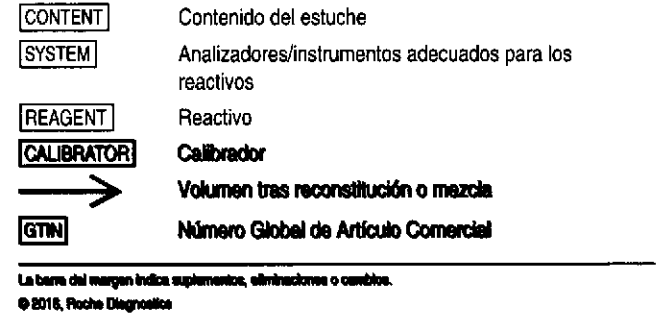

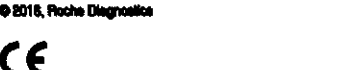

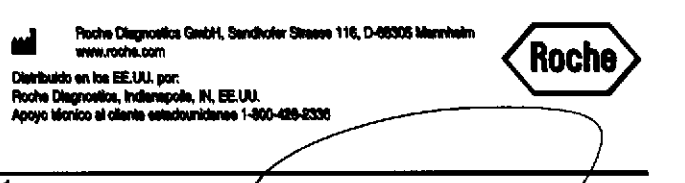

Página 367 de 44

Farm VANESA NAMBRA

<del>minus R</del>O

**DIVISION DIAGNOSTICA**<br>H. <del>Z APODERA</del>DN LEGAI

S.A.q.e <sup>I</sup>

I EGAI

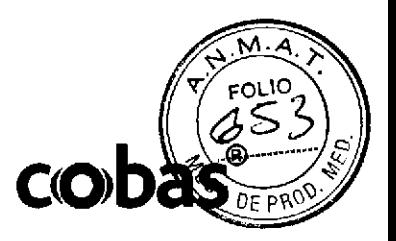

### 0107180683001c701V10.0 **SE indirect Na-K-CI for Gen.2** ISE indirect Na. K. CI for Gen.2

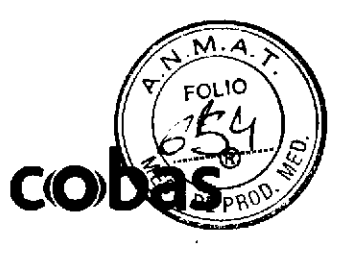

Información de pedido

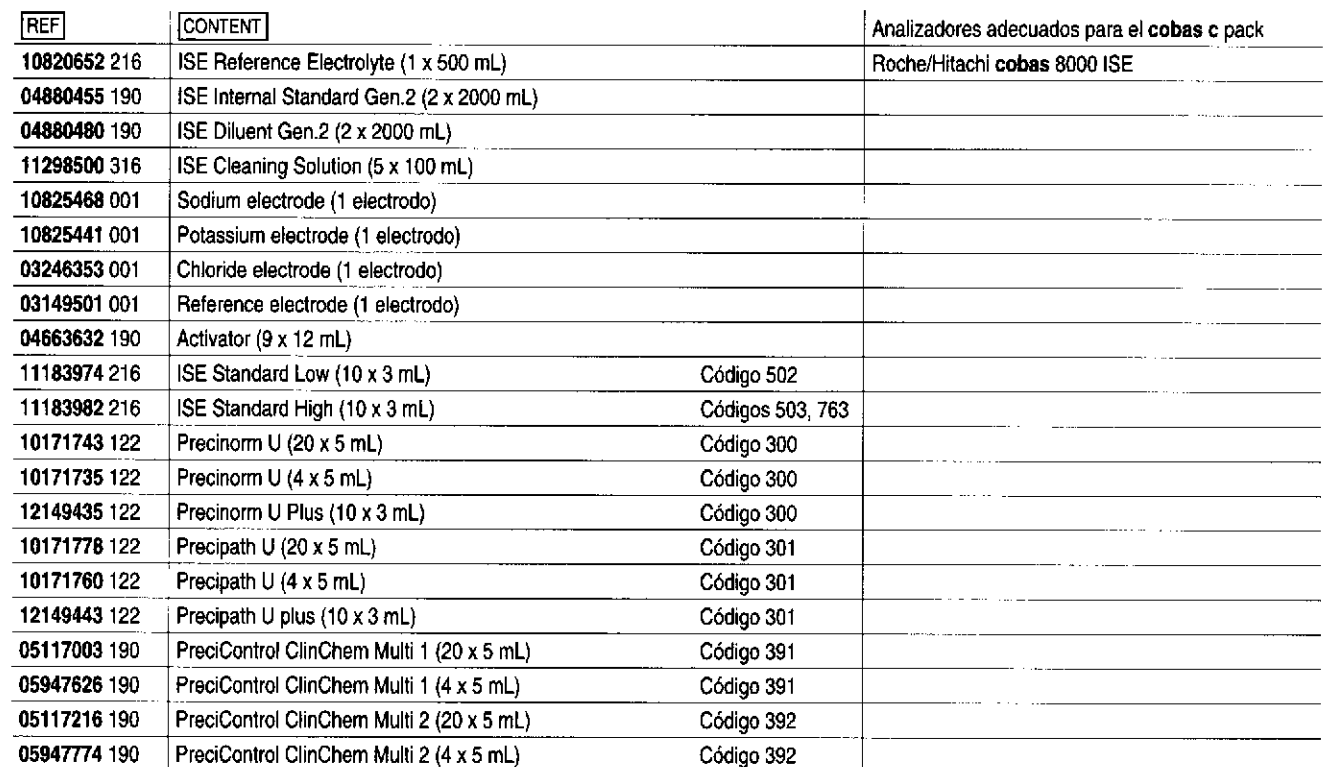

#### Español

#### Uso previsto

El módulo ISE de los sistemas Roche/Hitachi cobas c está concebido para la determinación cuantitativa de sodio, potasio y cloruro en suero, plasma u orina empleando electrodos selectivos de iones.

#### Características

Relevancia fisiológica:1

Los electrolitos están implicados en casi todas las funciones metabólicas del organismo. El sodio, el potasio y el cloruro forman parte del grupo de iones más importantes desde el punto de vista fisiológico y son los electrolitos que se analizan más frecuentemente. Se incorporan principalmente con la alimentación, se absorben en el tracto gastrointestinal y se excretan por los riñones.

El sodio es el principal catión extracelular y actúa manteniendo la distribución de líquidos y la presión osmótica. Entre las causas de la disminución de las concentraciones de sodio se incluyen los vómitos prolongados o la diarrea, la disminución de la reabsorción renal y la retención excesiva de líquidos. Las concentraciones de sodio aumentan comúnmente por la pérdida excesiva de líquidos, la alta ingestión de sal y el aumento de la reabsorción renal.

El potasio es el principal catión intracelular y reviste importancia crítica para la actividad celular nerviosa y muscular. Concentraciones disminuidas de potasio pueden deberse a una dieta pobre en potasio o a la pérdida excesiva de potasio por diarrea, vómitos prolongados o excreción renal incrementada. Las concentraciones de potasio pueden aumentar por deshidratación o shock, quemaduras severas, cetoacidosis diabética o por retención renal de potasio.

El cloruro constituye el anión extracelular más importante del organismo y sirve para regular el equilibrio extracelular de distribución de líquidos. De forma similar a los demás iones, los niveles reducidos de cloruro frecuentemente se deben a deficiencias alimentarias, vómitos prolongados, reabsorción renal reducida así como a ciertas formas de la acidosis y la alcalosis. Los valores de cloruro aumentan en caso de deshidratación, insuficiencia renal, con ciertas formas de la acidosis, con el suministro de elevadas concentraciones en la alimentación o por vía parenteral y en caso de intoxicación por salicilatos.

#### Principio del test

Un electrodo selectivo de iones (Ion-Selective Electrode = ISE) hace uso de las propiedades especiales de ciertas membranas para crear un potencial eléctrico (fuerza eléctromotriz = FEM) que permite medir los iones en solución. El electrodo cuenta con una membrana selectiva que está en contacto con la solución analizada y con una solución interna. La solución interna contiene el ion analizado en una concentración fija. Debido a las características especiales de la membrana, el ion analizado se fija estrechamente a ambos lados de la misma. La fuerza electromotriz de la membrana se determina como la diferencia entre la concentración del ión de test en la solución analizada y en la solución interna. La FEM se desarrolla según la ecuación de Nernst para un ion específico en solución:

 $E = E_0 + RT / nF \cdot ln (f \cdot C_1) / (f \cdot C_1)$  $(1)$ 

Siendo:

 $\overline{R}$ 

 $\mathsf T$ 

 $\overline{p}$ 

F

In

 $\mathbf{f}$ 

 $C_1$ 

C.

- E la FEM del electrodo
- la FEM estándar  $E_0$ 
	- la constante  $\equiv$
	- la temperatura  $\equiv$ 
		- la carga del ion  $\equiv$
	- la constante de Faraday
	- el logaritmo natural (en base e)
		- $\overline{a}$ el coeficiente de actividad
	- la concentración del ion en la solución analizada  $\overline{\phantom{a}}$
	- la concentración del ion en la solución interna

Ya que los iones de sodio, potasio y cloruro sólo tienen una carga, R, T, n y F se combinan en un valor único que representa la pendiente (S). Para la<br>determinación en un módulo ISE del sistema cobas 8000, donde las muestras de suero y plasma se diluyen de 1:31 y las muestras de orina de<br>1:46, tanto la fuerza iónica como, con ello, los coeficientes de actividad son esencialmente constantes.

La concentración del ion de test de la solución interna también es constante. Estas constantes pueden combinarse en el termino E<sub>6</sub>. El valor de E<sub>o</sub> también es específico para el tipo de electrodo de referencia IF-2019-56441832-APN-DNPM#ANMAT

### 0107180683001c701V10.0 **SE indirect Na-K-CI for Gen.2**

ISE indirect Na. K. CI for Gen.2

utilizado. La ecuación (1) puede escribirse otra vez de forma de reflejar estos datos:

#### $(2)$  $E = E_0 + S \cdot ln(G_1)$

El sistema de medición completo para un ion en particular incluye el electrodo selectivo de iones, un electrodo de referencia y circuitos electrónicos de medición y procesamiento de la FEM que proporcionan la concentración del ion analizado.

Los electrodos para el sodio<sup>2,3</sup> y el potasio<sup>4</sup> se basan en portadores neutros, mientras que el electrodo del cloruro<sup>5</sup> se basa en un intercambiador de iones.

#### Medidas de precaución y advertencias

Producto sanitario para diagnóstico in vitro.

Observe las medidas de precaución habituales para la manipulación de reactivos

Elimine los residuos según las normas locales vigentes.

Ficha de datos de seguridad a la disposición del usuario profesional que la solicite

Tratar las muestras de pacientes y los controles de origen humano como material potencialmente infeccioso.

Los resultados obtenidos, como corresponde a cualquier método diagnóstico, deben interpretarse siempre considerando todo tipo de exámenes adicionales y el estado clínico del paciente.

Observar también las advertencias y medidas de precaución indicadas en el manual del operador del analizador.

#### Calibradores, reactivos adicionales y electrodos del módulo ISE Calibradores S1, S2 y S3

**S1: ISE Standard Low** 

Na+ 120 mmol/L, K+3 mmol/L, Cl-80 mmol/L

S2: ISE Standard High Na+ 160 mmol/L, K+7 mmol/L, Cl- 120 mmol/L

S3: ISE Standard High Na<sup>+</sup> 160 mmol/L, K<sup>+</sup> 7 mmol/L, Cl<sup>-</sup> 120 mmol/L

#### Conservación y estabilidad

Conservar S1, S2 y S3 a 15-25 °C. La fecha de caducidad está impresa en la etiqueta.

#### Estabilidad en el analizador

Calibradores S1, S2 y S3: utilizar una sola vez.

#### Reactivos auxiliares

**ISE Reference Electrolyte** 1 mol/L de cloruro de potasio Diluyente ISE Diluent (listo para usar)

Tampón HEPES: 10 mmol/L Trietanolamina: 7 mmol/L Conservante

#### ISE Internal Standard (listo para usar)

Tampón HEPES: 10 mmol/L Trietanolamina: 7 mmol/L

Cloruro de sodio: 3.06 mmol/L

Acetato sódico: 1.45 mmol/L

Cloruro de potasio: 0.16 mmol/L

Conservante

**ISE Cleaning Solution** 

Solución de hidróxido de sodio:

al 12 %, con solución de hipoclorito de sodio < 2 % de Cl activo

#### Conservación y estabilidad

Conservar el electrolito de referencia, el estándar interno y el diluyente entre 15 y 25 °C.

Conservar la solución de limpieza ISE Cleaning Solution entre 2 y 8 °C. La fecha de caducidad está impresa en la etiqueta.

#### Estabilidad en el analizador

**ISE Reference Electrolyte** 

**ISE Internal Standard** 

6 semanas 6 semanas

hasta la fecha de caducidad

La solución ISE Cleaning Solution puede emplearse hasta la fecha de caducidad si se la cierra inmediatamente tras el uso y se la conserva a<br>2-8 °C.

Para el mantenimiento diario, renueve diariamente la solución de limpieza. NOTA: Si uno de los frascos de reactivo está por acabarse, no vuelva a llenar el frasco con reactivo nuevo. Deseche el frasco usado, aún en caso que quede un resto de reactivo.

NOTA: La presencia de una gran cantidad de gases disueltos en el diluvente, el estándar interno o el electrolito de referencia puede causar problemas en el funcionamiento del test. Para evitarlos, mezcle el contenido del frasco antes de usar.

#### Electrodos

**ISE Diluent** 

Sodio, potasio, cloruro, de referencia

#### Conservación y estabilidad

Conservar los electrodos entre 7 y 40 °C.

La fecha de caducidad está impresa en la etiqueta.

#### Estabilidad en el

analizador Sodio 2 meses o 9000 pruebas Potasio 2 meses o 9000 pruebas

Cloniro 2 meses o 9000 pruebas

Referencia 6 meses como mínimo

Una vez concluido este período de tiempo, reemplazar los electrodos. Consultar las instrucciones para el reemplazo en el manual del operador.

#### Límites de la

pendiente Sodio 50 a 68 mV/dec Potasio 50 a 68 mV/dec Cloruro  $-40a - 68$ mV/dec

Los rangos de la pendiente para electrodos instalados recientemente deben situarse en la mitad superior del rango de pendiente recomendado para el electrodo (excepto en caso del cloruro). Sinopsis de las soluciones ISE

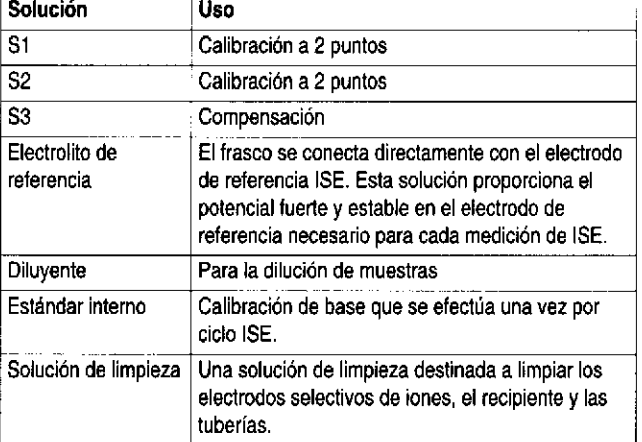

CUIDADO: Los calibradores, reactivos auxiliares y electrodos del módulo ISE aquí mencionados se requieren para calibrar y calcular los resultados del módulo ISE. Si se utilizan otros productos, las muestras de rutina pueden proporcionar mediciones inexactas y/o los electrodos pueden sufrir daños

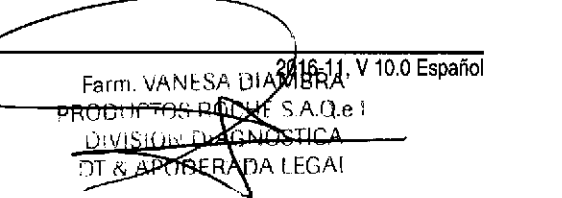

### 0107180683001c701V10.0 ISE indirect Na-K-Cl for Gen.2

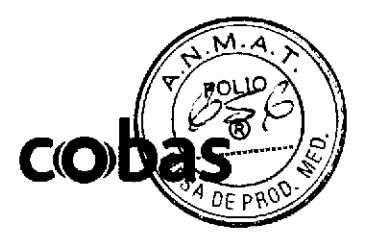

ISE indirect Na, K, CI for Gen.2

#### Obtención y preparación de las muestras<sup>6</sup> Muestra

Sólo se han analizado y considerado aptos los lipos de muestra aquí indicados.

Suero: Emplear suero sin hemólisis ni lipemia seria, extraído con una lécnica estándar de venopunción,

Plasma Utilizar únicamente heparina de litio.

Orina:<sup>7</sup> Recoger las muestras de orina de 24 horas sin añadir aditivos. Guardar en el refrigerador mientras se recoge.

Estabilidad de los analitos en muestras de suero, plasma y orina conservadas en tubos bien cerrados:8

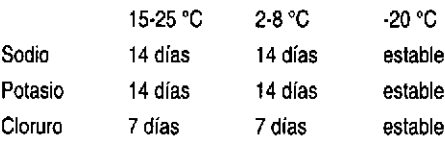

#### Preparación

o

a

No pemila que quede suero en las células tras la centrifugación. Los valores de potasio son más altos en suero que en plasma tal como se ha indicado en la literatura. El potasio sérico es liberado de las plaquetas durante la coagulación. Según aumentan las plaquetas, crece el error.<sup>9</sup> En mediciones intemas se observaron desviaciones de hasta el 25 %. Se recomiendá el empleo de plasma para la determinación de potasio puesto que el suero es sensible en el tratamiento preanalítico (hemólisis) y la liberación de los eñtrocitos.

El cloruro contenido en suero o plasma es estable durante varios días si la muestra se separa de los eritrocitos y se conserva bien cerrada.7

La muestras muy lipémicas pueden presentar pseudohiponatremia.<sup>10</sup> Aclare las muestras muy lipémicas por ultracenlñlugación. Las muestras turbias de orina deben centrifugarse para aclararlas antes de usar. iCUIDADOI

#### Se pueden emplear tubos de separación de suero con geles a base de acrílico, éster, estireno, urelano u olefina para la recogida de muestras, siempre que se empleen cumpliendo con los procedimientos recomendados por el fabricante. Especial importancia revisten la temperatura de conservación, la mezcla adecuada, los tiempos de coagulación y la centrifugación que haya tenido lugar durante un período suficiente a una fuerza centrífuga adecuada. Asegúrese de que se respeten los niveles de llenado correctos y que la muestra sobrepase la capa de gel como mínimo en 1 cm. Si no se toman estas precauciones, la pipeta de muestra puede cubrirse de gel (interfinendo así con la detección correcta de la concentración de la muestra) o bien el gel puede ser aspirado al sistema (taponándolo). Tenga cuidado de no mezclar de forma inadecuada los tubos de plasma, pues pueden producirse interferencias por microcoágulos de fibrina. Nunca utilice geles de silicona, pues corre el riesgo de contaminar las muestras con restos de aceite de silicona. Hoy en día, los fabricantes de tubos de envergadura internacional no emplean en absoluto geles basados en silicona, pero a nivel local algunos fabricantes siguen empleándolos. Tenga en cuenta también que, en caso de que aparezca una capa de líquido claro en la parte supeñor del lubo de suero tras la centrifugación, no se recomienda emplear el suero para la aspiración directa de la muestra, a fin de evitar que las pipetas de muestras se contaminen y que se produzcan interferencias en el sistema ISE.

#### Parámetros de pipeteo:

Elvolumen de mueslra pipeteado por los módulos cobas 8000 ISE es de 15.0 pL para muestas de suero y plasma (y para la repeirción aulomática) y de 10,0 µL para muestras de orina.

NOTA: Cada laboratorio debería establecer normas a seguir para determinar la aceptabilidad de las muestras y las medidas correctivas a tomar si la muestra se considera inaceptable. Se aconseja a cada laboratorio formular sus normas propias específicas.

Procedimiento de medición de ISE

#### Realización del test

Consullarel manual del operador del analizador.

#### Celibraclón

Para la calibración complela de Na+, K+ y Cl. se requieren las fes soluciones de calibración siguientes: ISE Standard Low, ISE Standard High e ISE Standard High (compensado). El pendiente de la curva de calibración

se calcula a partir de los estándares 1 y 2. La compensación ISE afecta la inlersección y no la pendiente. Durante la calibración y tras cadá muestra se mide un estándar interno para corregir los efectos de la desviación sistemática en la calibración. Consultar las instrucciones detalladas de calibración en el manual del operador del analizador. Trazabilidad: El presente método ha sido estandarizado frente a calibradores primarios preparados gravimétricamente de sales purificadas.

Intervalo de calibraciones

#### Efectúe una calibración completa

- . cada 24 horas
- tras la limpieza y el mantenimiento del ISE
- tras cambiar el frasco de reactivos
- tras sustituir un electrodo

#### Control de calidad

Efectuar el control de calidad para suero y plasma con los controles indicados en la sección 'lnlormación de pedido'.

Adicionalmente pueden emplearse otros controles apropiados. Efectuar el control de calidad para orina con controles de orina

comercialmente disponibles.

Los controles de calidad deben efectuarse cada día y tras cada calibración adicional.

Adaptar los intervalos y límites de control a los requisitos individuales del laboratorio. Los resultados deben estar dentro de los límites definidos. Cada laboratorio debería establecer medidas correctivas a seguir en caso de que los valores se sitúen fuera de los límites definidos,

Deben cumplirse las regulaciones gubernamentales y las normas locales de control de calidad vigentes.

Consultar las fichas de valores teóricos y/o las metódicas respectivas para obtener infomación adicional,

#### Valores teóricos<sup>1</sup>

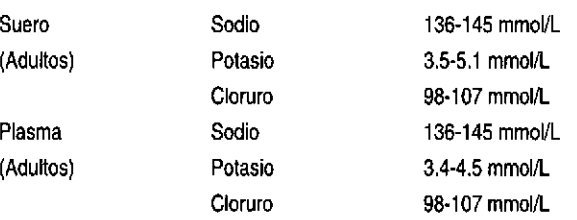

Se documenta que las concentraciones de potasio en plasma son inferiores a las séricas.

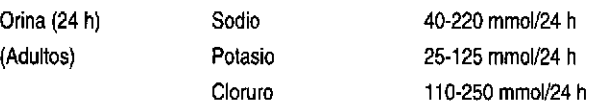

La excreción urinaria de sodio, potasio y cloruro varía significativamente según la alimentación. Los valores aqui indicados son típicos de personas con una alimentación normal,

NOTA: Se recomienda que cada laboratorio establezca y controle sus propios intervalos de referencia. Los valores aquí indicados deben emplearse a modo de orientación.

#### Tareas de mantenimiento

Efectuar las tareas de mantenimiento del sistema diariamente según las instrucciones y con la frecuencia especificada en el manual del operador tras concluir los ciclos de muestreo o tras haber operado con un número elevado de muestras.

Mantenimiento del módulo ISE del sistema cobas 8000:

Emplear la bandeja de lavado con etiqueta especial (verde).

Posición 1: Cell Cleaning Solution (no necesario si únicamente se limpia la bandeja ISE)

Posición 2: ISE Cleaning Solution

Posición 3: Activador.

El sistema ISE requiere ser enjuagado tras la limpieza y antes de la calibración.

<del>iá Di</del>ambra 6441832-APN-DNPM#ANMAT

### 0107180683001c701V10.0 ISE indirect Na-K-Cl for Gen.2

ISE lndlrect Ne, K, Cl for Gen.2

El sistema cambia automáticamente al modo de lavado al identificar la bandeja de lavado.

NOTA: Emplee siempre una nueva solución de lavado para la limpieza.

### Limitaciones del análisis - interferenclas

Criterio: No se producen interferencias significativas si la recuperación se sitúa dentro de  $\pm$  10 % del valor inicial.

#### Hemólisis-suaroy orina

#### Sodio y cloruro

La hemoglobina no interfiere en el intervalo de concentración analizado de hasta 1000 mg/dL (621 µmol/L), equivalente a un índice H de aproximadamentel000.

#### Potasio

Las concentraciones de hemoglobina superiores a los 90 mg/dL (54 µmol/L) incrementan los valores aparentes de potasio de forma signifcativa (índice H aprox¡madamente 90). La concentración de polasio en eritrocitos es 25 veces mayor a la hallada en plasma normal. La magnitud de la interferencia puede variar según el contenido exacto de eritrocitos.

No usar muestras hemolizadas,

#### lctericia - suero

o

a

La bilirrubina (conjugada y sin conjugar) no interfiere en la concentración analizada de hasta 60 mg/dL (1026 µmol/L), equivalente aproximadamente a un índice I de 60.

#### lcterlcla - orlna

La bilirrubina (conjugada) no interfiere en la concentración analizada de hasta 60 mg/dL (1026 umol/L), equivalente aproximadamente a un índice I de 60).

#### Lipemia - suero

El Intralipid no interfiere hasta la concentración analizada de 2000 mg/dL (correspondiente a un índice L de aproximadamente 2000). No existe una correlación concluyente entre el índice L (que corresponde a la turbidez) y la concentración de triglicéridos. En muestras lipémicas puede observarse una pseudohiponatremia debido a un desplazamiento de líquidos.<sup>10</sup>

#### Fármecos

Los siguientes fármacos fueron analizados tras añadirlos a alícuotas de una mezcla de suero humano nonnal hasla las concenlraciones máximas indicadas sin encontrar interferencias significativas. En pacientes bajo medicación con perclorato se observaron valores de cloruro falsamente elevados debido a interferencias por iones de perclorato en la determinación de cloruro con lSE.

#### Panel de suero:

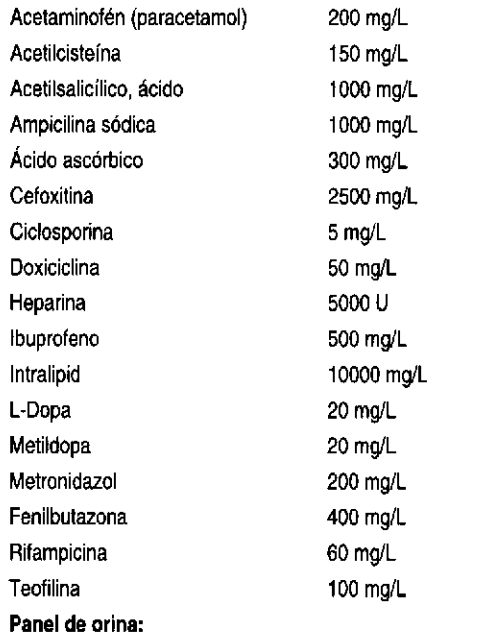

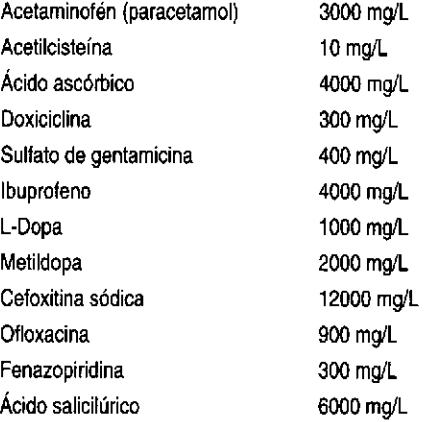

Para el diagnóstico, los resultados del test siempre deben interpretarse teniendo en cuenta la anamnesis del paciente, el análisis clínico así como los resultados de olros exámenes,

#### **ACCIÓN REQUERIDA**

Programa especial de lavado: Se requieren ciclos de lavado especial en caso de combinar ciertos tests en los sistemas Roche/Hitachi cobas c. Todos los pasos de lavado necesarios para evitar la contaminación por arrastre están disponibles a través de cobas link de modo que no se requiere la entrada manual de los datos. La lista de las contaminaciones pof arastre lambién puede encontrarse en la verción más aclual de la metódica NaOHDiSMSiSmpClnl +ZSCCS. Para más detallss. sírvase consultar el manual del operador.

#### En caso de que sea necesario, implemente el lavado especial destinado a evitar la contaminación por arrastre antes de comunicar los resultados del test.

#### Límites e lntervalos

Intervalo de medición

Modo de medición ISE indirecto:

Aplicación para suero y plasma:

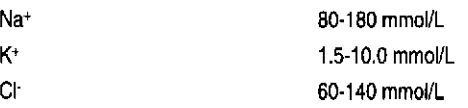

Elanálisis de sodio de muestras de suero y plasma en un analizador Roche/Hitachi cobas c debe producir una relación lineal dentro del inlervalo de 80-180 mmol/l, con una desviación respecto a la línea lineal inferior al 5 %.

El análisis de potasio de muestras de suero y plasma en un analizador Roche/Hitachi cobas c debe producir una relación lineal dentro del intervalo de 1.5-10.0 mmol/L, con una desviación respecto a la línea lineal inferior al 5 %.

El análisis de cloruro de mueskas de suero y plasma en un analizador Roche/Hitachi cobas c debe producir una relación lineal dentro del intervalo de 60-140 mmol/L, con una desviación respecto a la línea lineal inferior al 5 %.

Aplicación para orina:

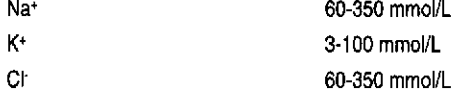

Determinar las muestras con concentraciones inferiores a través de la tunción de repetición (sólo se aplica para sodio y cloruro). La dilución de las muestras por la función de repetición es de 1:31. Los resultados de las muestras diluidas usando la función de repetición se multiplican automáticamente por el factor de dilución.

Repetición del ciclo para muestras de orina empleando un volumen de muestra mayor.

20-59.9 mmol/l- 20-59.9 mmol/L

Aplicación en orina:

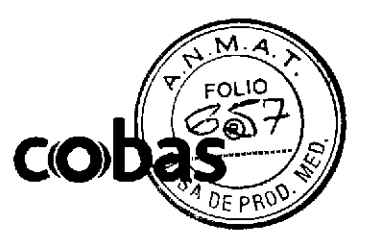

4/7 Far#\$CN\$AN}\$\$@10E\$\$\$@\$A

Na\* **C**r

IF-2019-56441832-APN-DNPM#ANMAT

### ISE indirect Na-K-Cl for Gen.2 0107130613001c701V10.0

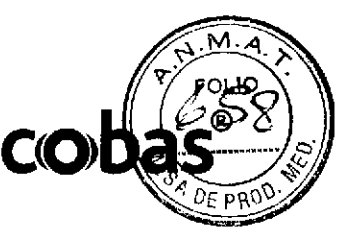

ISE lndlrect Na, K, Clfor Gen.2

El análisis de sodio en mueslras de orina en un analizador Roche/Hilachi cobas c debe producir una relación lineal dentro del intervalo de 60-350 mmol/L, con una desviación respecto a la línea lineal inferior al 10 0/o.

El análisis de potasio en muestras de orina en un analizador Roche/Hitachi cobas c debe producir una relación lineal dentro del intervalo de

3-100 mmol/L, con una desvíación respecto a la línea lineal inferior al 10 %. El análisis de cloruro en muestras de orina en un anal¡zador Boche/Hitachi cobas c debe producir una relación lineal dentro del intervalo de 60-350 mmol/L, con una desviación respecto a la línea lineal inferior al r0 %,

Aplicación para la repetición en orina:

El análisis de sodio en muestras de orina en un analizador Roche/Hitachi cobas c debe producir una relación lineal dentro del intervalo de 20-59.9 mmol/L, con una desviación respecto a la línea lineal inferior al r0 %,

El análisis de cloruro en muestras de orina en un analizador Roche/Hitachi cobas c debe producir una relación lineal dentro del intervalo de 20-59.9 mmoLt, con una desv¡acún respecto a la línea lineal inlerior al l0 %.

#### Datos específicos de funcionamiento del test

A continuación, se indican los datos representativos de funcionamiento de los analizadores. Los resultados de cada laboratorio en particular pueden diferir de estos valores.

#### **Precisión**

a

a

La repetibilidad y la precisión inlemedia se determinaron con muestras humanas y controles según la directiva EP5 del instituto CLSI con 2 alicuotas por serie, 2 series por día, duranle 21 días. Se obtuyieron los siguientes resultados:

#### Sodio

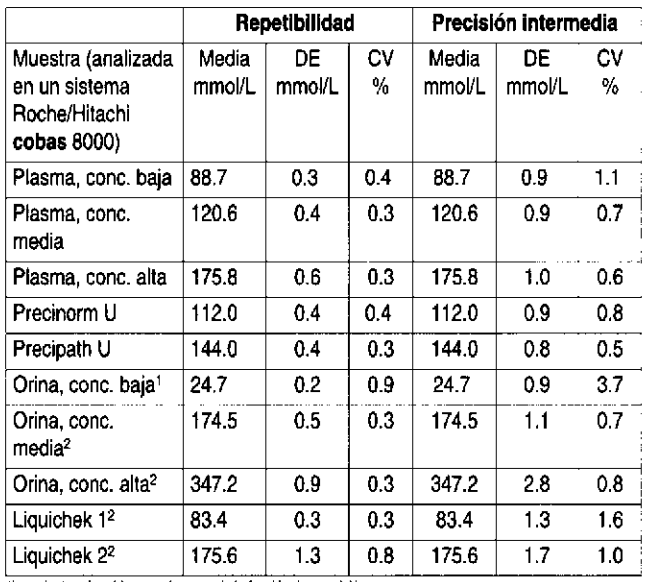

1) resultados obtenidos en orina usando la función de repetición.

2) resultados oblenidos en orina usando la función estándar.

#### Polaslo

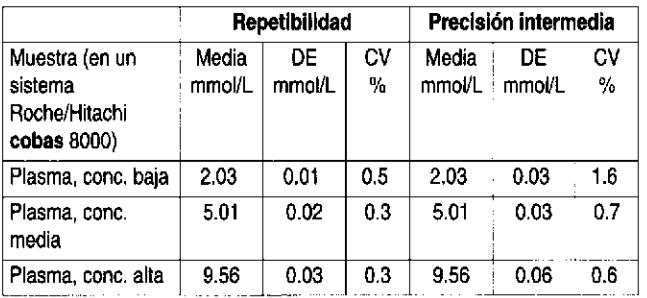

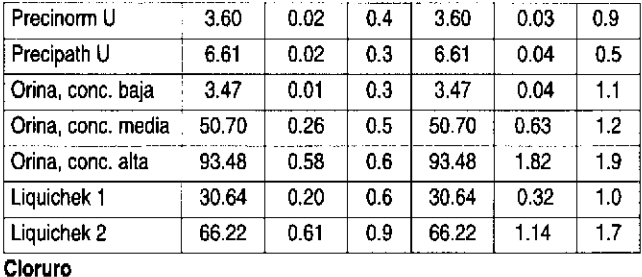

Repetibilidad Precisión intermedia Muestra (analizada en un sistema Roche/Hitachi cobas 8000) Media DE mmol/L mmol/L CV Yo Media mmol/L DE mmol/L **CV** Yo Plasma, conc. baja | 67.1 | 0.3 | 0.4 | 67.1 | 0.6 | 1.0 Plasma, conc. med¡a 128.4 0.4 0.3 128.4 0.7 0.6 Plasma, conc. alta 138.0 0.6 0.4 138.0 0.9 0.7 Precinom U 77.1 0.3 0.4 77.1 0.6 0.8 Precipath U 111.8 0.3 0.3 111.8 0.6 0.6 Orina, conc. baja<sup>1</sup> 21.6 0.2 1.0 21.6 0.8 3.7 Orina, conc. mediaz 167.6 0.5 0.3 167.6 '1.'1 0.7 Orina, conc. alta<sup>2</sup> | 333.5 | 1.6 | 0.5 | 333.5 | 3.5 | 1.0 Liquichek 1<sup>2</sup> 97.5 0.5 0.5 97.5 0.9 0.9 Liquich€k 22 193.2 1.5 0.8 193.2 2.0 1.0

1) resultados obtenidos en orina usando la función de repetición. 2) resultados obtenidos en oriña usando la función estándar.

#### Comparaclón de métodos

Se han comparado los valores ISE en muestras de plasma y orina humanos obtenidos en el sistema Roche/Hitachi cobas 8000 (y) usando ISE Standard High como calibrador 53 con los obtenidos con el método de referencia correspondiente (x) y con un analizador Roche/Hitachi cobas c 501 (x) usando ISE Standard High como calibrador S3. Sodlo

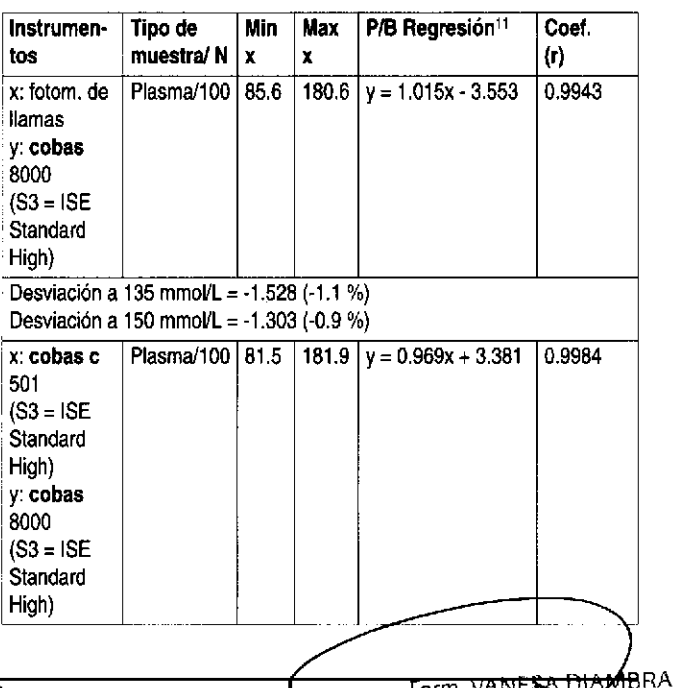

Página 372 de 414

#### irl: ll Farm VANE ! A.q.e <sup>i</sup>

DIVISION<sup>D</sup> **DT & ABLIDEE** 

GNOSTICA

## ISE indirect Na-K-Cl for Gen.2 0107180683001c701V10.0

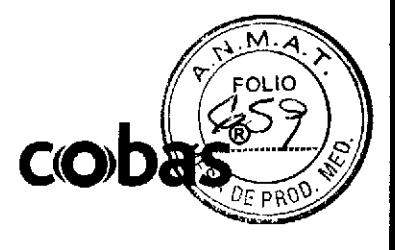

ISE indirect Na, K, Ci for Gen.2

o

a

Desviación a 3.0 mmol/L =  $0.050(1.7\%)$ Desviación a 5.8 mmol/L = 0.050 (0,9 %)

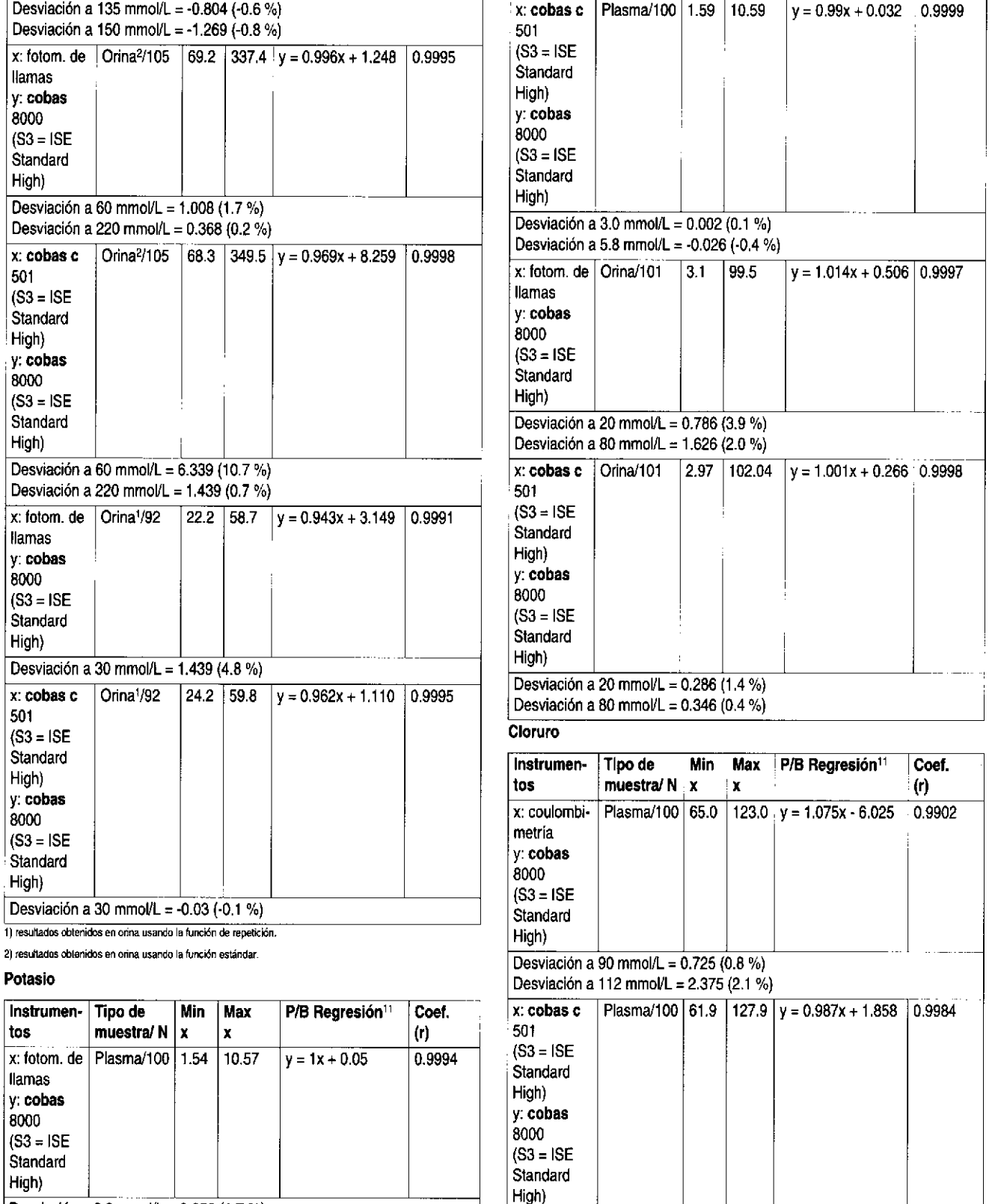

#### BRA PRODIT IN ROOKES A Q.e I IF-2019-56441832-APN-DNPM#ANMAT

**XSNOSTICA** 

ு

Desviación a 90 mmol/L =  $0.688(0.8\%)$ Desviación a 112 mmol/L = 0.402 (0.4 %)

Página 373 de 414

## 0107180683001c701V10.0 **SE indirect Na-K-CI for Gen.2**

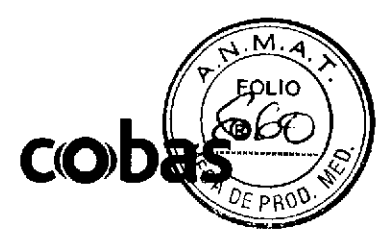

ISE indirect Na, K, Cl for Gen.2

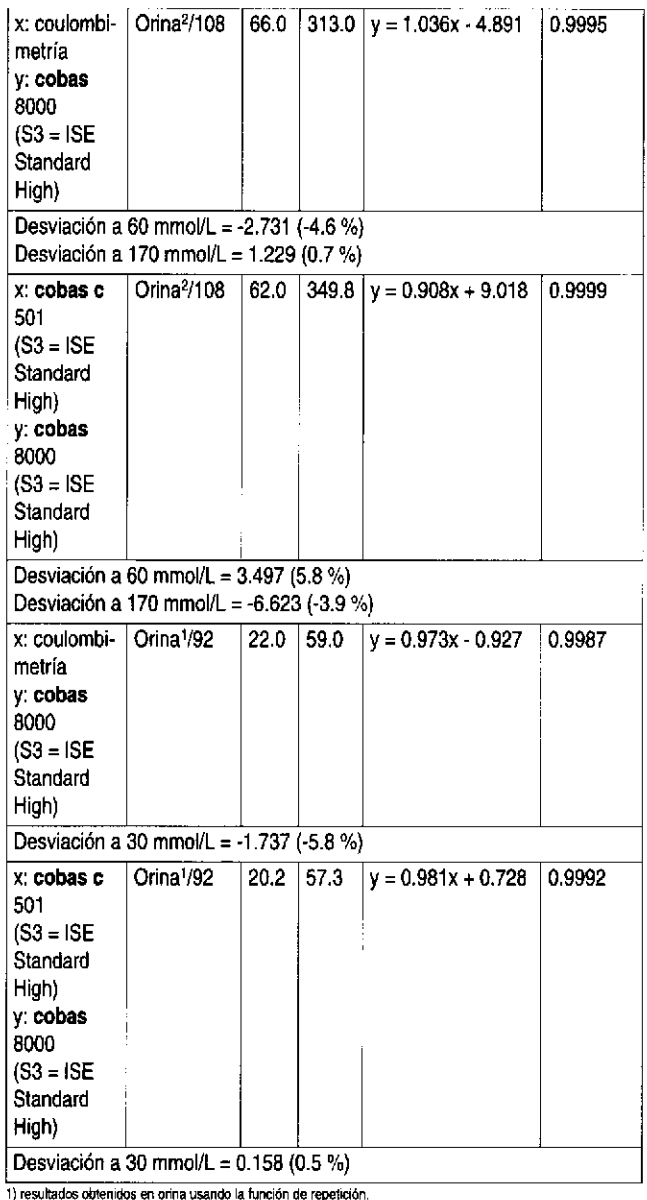

2) resultados obtenidos en orina usando la función estándar.

La desviación en el nivel de decisión médica (medical decision level, MDL) se calculó de la manera siguiente:

Desviación [mmol/L] = intersección + (pendiente x MDL) - MDL<br>Desviación [mmol/L] = intersección + (pendiente x MDL) - MDL<br>Desviación [%] = (desviación [mmol/L] x 100} / MDL

#### Referencias bibliográficas

- Tietz NW. Fundamentals of Clinical Chemistry, 5th ed. Burtis CA.  $\mathbf{1}$ Ashwood ER, eds. WB Saunders Co 2001:970,1004,1009.
- Shono T, Okahara M, Ikeda I, et al. Sodium-selective PVC Membrane 2 Electrodes Based on Bis(12-crown-4)s. J Electroanal Chem 1982:132:99-105.
- Shibata Y, Maruizume T, Miyage H. Journal of the Chemical Society of Japan. Chemistry and Industrial Chemistry 1992;9:961-967. 3
- Pioda LAR, Stankova V, Simon W. Highly selective potassium ion responsive liquid-membrane electrode. Analytical Letters 1969;2(12):665-674.
- 5 Hartman K, Luterotti S, Osswald HF, et al. Chloride-selective liquid-membrane electrodes based on lipophilic methyl-tri-N-alkyl-ammonium compounds and their applicability to blood serum measurements. Microchimica Acta 1978;70(3-4):235-246.
- Tietz NW. Clinical Guide to Laboratory Tests. Philadelphia: WB 6 Saunders Co 1983;110:398, 446.
- Kaplan LA, Pesce AJ. Clinical Chemistry, Theory, Analysis and<br>Correlation. Ladig D, Kasper R (ed), St Louis, CV Mosby Co 7 1984;1061-1077
- $\mathbf{a}$ Young DS. Effects of Preanalytical Variables on Clinical Laboratory Tests, AACC Press 1997;2(4):493-503.
- Lum G, Gambino SR. A Comparison of serum versus heparinized  $\mathbf{Q}$ plasma for routine chemistry tests. Am J Clin Pathol 1974 Jan;61(1):108-113.
- 10 Tietz NW. Fundamentals of Clinical Chemistry, 5th ed. Burtis CA, Ashwood ER, eds. WB Saunders Co 2001:726-728.
- 11 Bablok W, Passing H, Bender R, et al. A general regression procedure<br>for method transformation. Application of linear regression procedures<br>for method comparison studies in clinical chemistry, Part III. J Clin Chem Clin Biochem 1988 Nov; 26(11): 783-790.

En la presente metódica se emplea como separador decimal un punto para distinguir la parte entera de la parte fraccionaria de un número decimal. No se utilizan separadores de millares.

#### **Símbolos**

Roche Diagnostics emplea los siguientes símbolos y signos adicionalmente a los indicados en la norma ISO 15223-1.

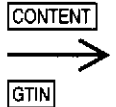

Contenido del estuche Volumen tras reconstitución o mezcla Número Global de Artículo Comercial

La barra del margen indica suplementos, eliminaciones o cambios. @ 2015, Roche Diagnostics

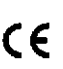

Roche Diagnostics GmbH, Sandhofer Strasse 116, D-68305 Mannheim www.roche.com

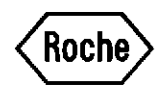

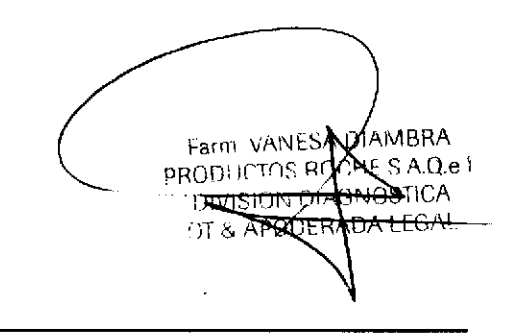

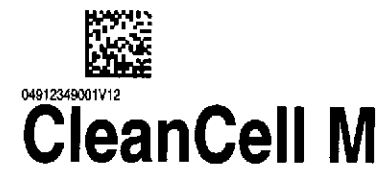

### REF 04880293 190

For USA: Elecsys CleanCell M

#### English

Reagent handling: Ready for use. Avoid foam formation.

Storage and stability: on the MODULAR ANALYTICS E170 and cobas e analyzers: 5 days

For USA: For prescription use only.

This kit contains components classified as follows in accordance with the Regulation (EC) No. 1272/2008:

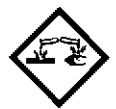

Warning

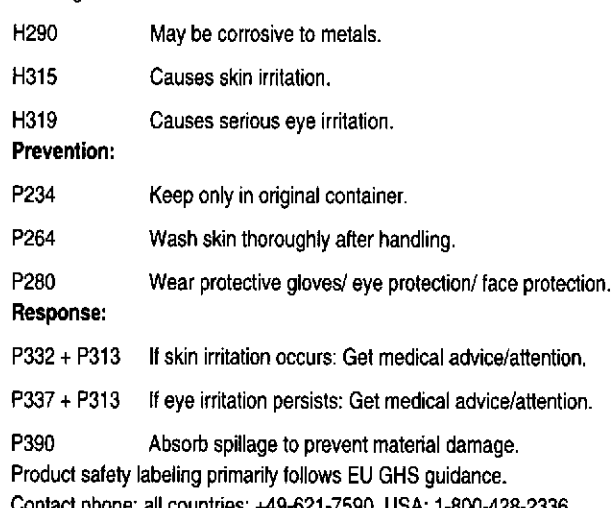

For US users: Warning. Bottles contain potassium hydroxide solution; corrosive. In case of contact, flush areas with copious amounts of water. Get immediate medical attention for eyes, or if ingested.

#### Deutsch

Reagenz-Handhabung: Gebrauchsfertig. Schaumbildung vermeiden, Lagerung und Haltbarkeit: auf MODULAR ANALYTICS E170 und cobas e Modulen: 5 Tage

Für USA: "For prescription use only."

Die Packung enthält Bestandteile, die gemäß der Verordnung (EG) Nr. 1272/2008 wie folgt klassifiziert sind:

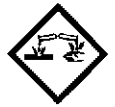

Warnung

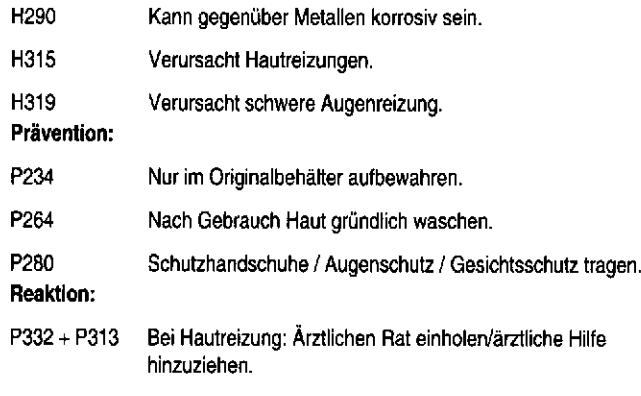

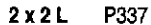

 $+ P313$ Bei anhaltender Augenreizung: Ärztlichen Rat einholen/ärztliche Hilfe hinzuziehen.

P390 Verschüttete Mengen aufnehmen, um Materialschäden zu vermeiden.

Die Produktsicherheitskennzeichnung folgt in erster Linie den in der EU gültigen GHS-Regularien.

Kontakt: Tel.-Nr.: +49-621-7590 für alle Länder; 1-800-428-2336 für USA

Für US-Anwender: Wamung. Die Flaschen enthalten Kaliumhydroxidlösung: ätzend. Bei Kontakt die betroffenen Stellen mit reichlich fließendem Wasser abspülen. Bei Kontakt mit den Augen oder bei Verschlucken sofort einen Arzt aufsuchen.

#### **Francais**

Préparation des réactifs: Prêt à l'emploi. Éviter la formation de mousse. Conservation et stabilité sur les analyseurs MODULAR ANALYTICSE 170 et cobas e: 5 jours

Pour les USA: Usage uniquement sur prescription.

Ce coffret contient des substances classées de la manière suivante selon le règlement CE 1272/2008:

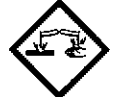

Mise en garde

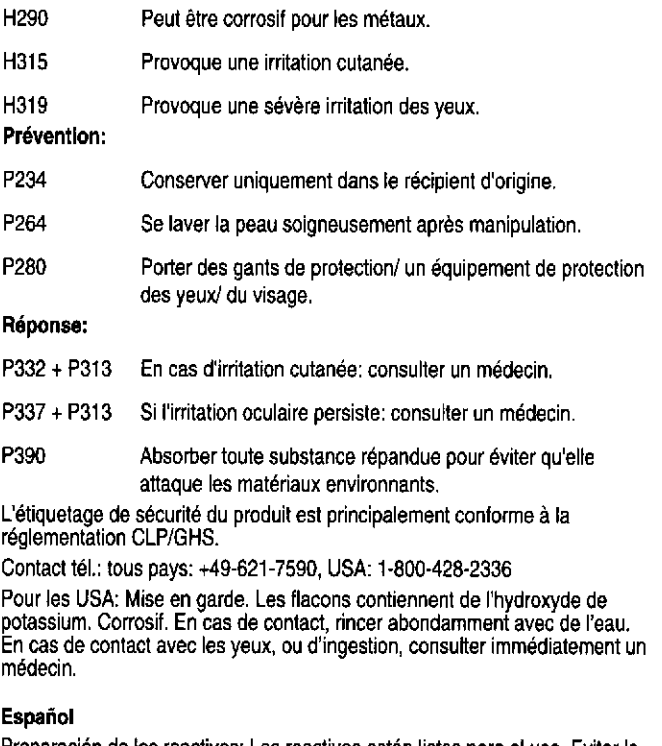

Preparación de los reactivos: Los reactivos están listos para el uso. Evitar la formación de espuma.

1

Conservación y estabilidad: en los analizadores MODULAR ANALYTICS E170 y cobas e: 5 días

Para los EE.UU.: uso exclusivamente bajo prescripción.

El presente estuche contiene componentes que han sido clasificados por la directiva CE No. 1272/2008 de la siquiente manera:

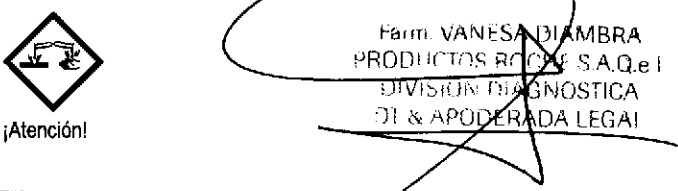

2016-10 V12

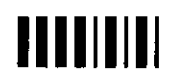

Página 375 de 414

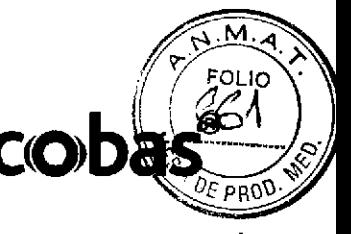

# **CleanCell M**

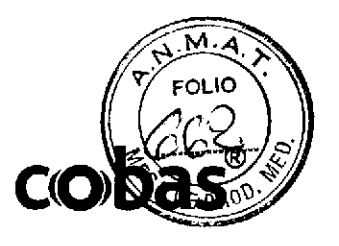

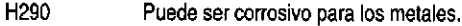

H315 Provoca irritación cutánea.

H319 Provoca irritación ocular grave.

Prevención:

Resouesta:

04912349001V19

- P234 Conservar únicamente en el recipiente original.
- P264 Lavarse la piel concienzudamente tras la manipulación.

P280 Llevar guantes/gafas/máscara de protección.

P332 + P313 En caso de irritación cutánea: Consultar a un médico.

P337 + P313 Si persiste la irritación ocular: Consultar a un médico.

P390 Absorber el vertido para que no dañe otros materiales. Las indicaciones de seguridad del producto corresponden principalmente a las directivas del sistema globalmente armonizado de clasificación y<br>etiquetado de productos químicos (GHS por sus siglas en inglés) válidas en la

UE

Contacto telefónico internacional: +49-621-7590, en los EE.UU.: 1-800-428-2336

Usuarios estadounidenses: ¡Atención! Los frascos contienen una solución corrosiva de hidróxido de potasio. En caso de contacto, enjuagar las áreas afectadas con abundantes cantidades de agua. Consultar de inmediato a un médico en caso de ingestión o contacto con los ojos.

#### Italiano

Utilizzo dei reattivi: pronti all'uso. Evitare la formazione di schiuma. Conservazione e stabilità: sugli analizzatori MODULAR ANALYTICS E170

e cobas e: 5 giorni

Per gli USA: solo per uso con prescrizione. Questa confezione contiene componenti classificati, secondo il Regolamento (CE) N. 1272/2008, come segue:

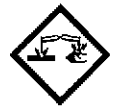

Avvertenza

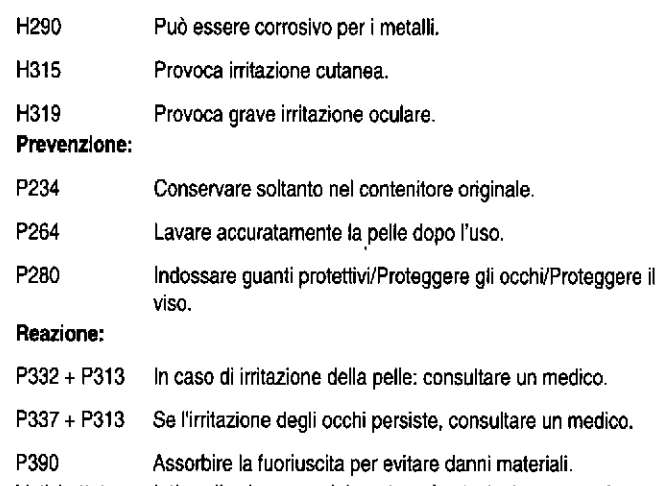

L'etichettatura relativa alla sicurezza del prodotto è principalmente conforme al regolamento GHS UE.

Contatto telefonico: per tutti i paesi: +49-621-7590;

per gli USA: 1-800-428-2336

Per gli utilizzatori negli USA: avvertenza: i flaconi contengono una soluzione di idrossido di potassio; corrosivo. In caso di contatto, sciacquare abbondantemente le aree affette. In caso di contatto con gli occhi, oppure se ingerito, consultare subito un medico.

#### Português

Preparação dos reagentes: Pronto a ser utilizado. Evite a formação de espuma.

Armazenamento e estabilidade: nos analisadores MODULAR ANALYTICS E170 e cobas e: 5 dias

Nos EUA: Para utilizar exclusivamente mediante prescrição. Este dispositivo contém componentes que estão classificados da seguinte forma, de acordo com o Regulamento (CE) N.º 1272/2008:

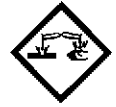

#### Advertência

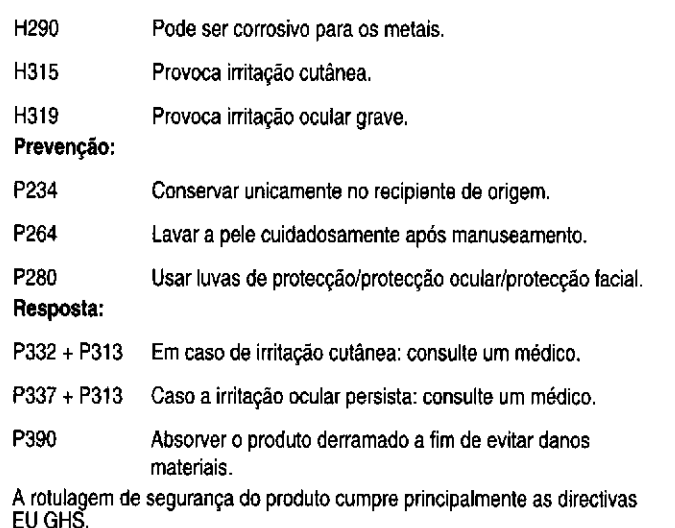

Telefone de contacto: todos os países: +49-621-7590, EUA: +1-800-428-2336 Para os utilizadores dos EUA: Advertência. Os frascos contêm uma solução de hidróxido de potássio; corrosivo. Em caso de contacto, lavar as zonas afectadas imediata e abundantemente com água. Em caso de contacto com os olhos ou ingestão, contactar imediatamente um médico.

#### Dansk

Reagenshåndtering: Klar til brug. Undgå skumdannelse.

Opbevaring og holdbarhed: på MODULAR ANALYTICS E170 og cobas e analyseinstrumenter: 5 dage

I USA: Kun til den foreskrevne brug.

Dette kit indeholder komponenter, som i overensstemmelse med Europa-Parlamentets og Rådets forordning (EF) nr. 1272/2008 er klassificeret som følger:

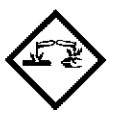

Advarsel

H<sub>290</sub> Kan ætse metaller. H315 Forarsager hudirritation. H319 Forårsager alvorlig øjenirritation. Forebyggelse: P234 Opbevares kun i den originale beholder. P264 Vask huden grundigt efter brug.

P280 Bær

beskyttelseshandsker/øjenbeskyttelse/anstatsbeskyttelse.

Reaktion:

PM#ANMAT 019-56441832-APN Farm. VANESA X MBR8 10, V 12  $\Delta$ s A.Q.e i **PRODUCTOS** nca ۱۳۰۰ کلی ۱۳۰۰ Página 376 de 414 ODER **A** LEGA

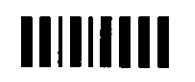

### CleanCel! M 04912349001V12

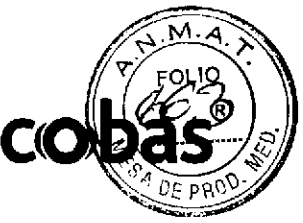

I

P332 + P313 Ved hudirritation: Søg lægehjælp.

P337 + P313 Ved vedvarende øjenirritation: Søg lægehjælp.

P390 Absorber udslip for at undgå materielskade.

Produktets sikkerhedsmærkning følger primært EUs GHS-retningslinjer.

Ved alvorlige tilfælde: Visiterende læge kan henvise til arbejds- og miljømedicinsk afdeling på Bispebjerg Hospital, tlf. 35 31 60 60.

Amerikanske brugere: Advarsel. Flaskeme indeholder

kaliumhydroxidopløsning, ætsende. Kommer stoffet på huden, vaskes straks med store mængder vand. Kontakt omgående læge ved kontakt med øjnene eller ved indtagelse.

#### Svenska

Reagenshantering: Bruksfärdigt. Undvik skumbildning,

Förvaring och hållbarhet på analysinstrumenten MODULAR ANALYTICS E170 och cobas e: 5 dagar

För USA: Endast för förskrivning.

Detta kit innehåller komponenter klassificerade som följer, i enlighet med Europaparlamentets och rádels lórordning (EG) nr 12722008:

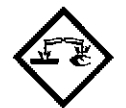

Vaming

o

 $\mathbf I$ 

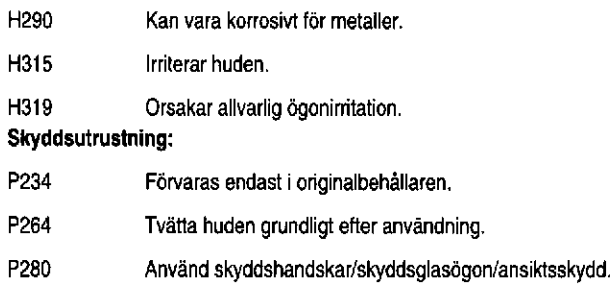

Reaktion:

P332 + P313 Vid hudirritation: Sők läkarhjälp,

P337 + P313 Vid bestående ögonirritation: Sök läkarhjälp.

P390 Sug upp spill för att undvika materiella skador. Produktsäkerhetsmärkningen följer primärt EU GHS-riktlinjer.

Kontakttelefon, alla lánder: +49-621 -7590, USA: 1'800-428-2336

För användare i USA: Varning, Flaskorna innehåller kaliumhydroxidlösning, lrátande. Vid eventuell kontakt, spola angripna omráden med mycket stora mångder vatten. Sók omedelbart lákarhjálp fór ögonen eller om substansen intagits.

#### Norsk

a

Heagenshándtering: Klartil bruk. Unngá skumdannelse,

oppbevaring og holdbarhet pá MODULAR ANALYTICS E170 og cobas e analyseinstrumenter: 5 dager

For USA: Kun til foreskrevet bruk.

Dette kittet inneholder komponenter, som i overensstemmelse med forordning (EF) nr, 12722008 EF, er klassifisert som beskrevet:

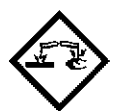

Advarsel

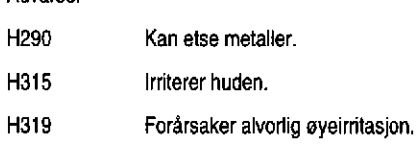

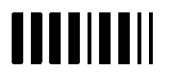

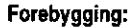

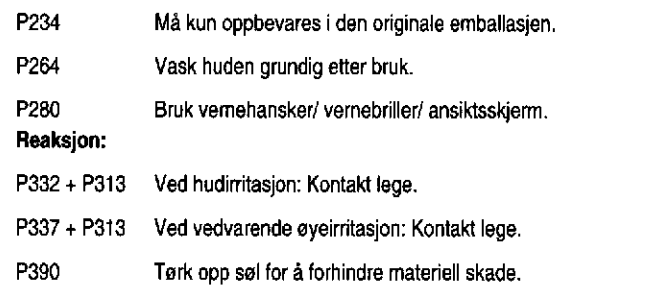

Produktsikkerhetsmerkingen følger primært retningslinjene til EU GHS. Kontakttelelon: Giftinlomasjonen 22 59 13 00. Kontakttelefon alle land: +49-621-7590, USA: 1-800-428-2336

Amerikanske brukere: Advarsel. Flaskene inneholder kaliumhydroksidløsning; etsende. Kommer stofel pá huden vaskes skaks med store mengder vann. Kontakt lege omgående ved kontakt med øynene eller ved svelging.

#### Cesky

Zacházení s reagenciemi: Připraveno k použití. Zabraňte tvorbě pěny. Uskladnění a stabilita: na analyzátorech MODULAR ANALYTICS E170 a cobas e: 5 dní

Pro USA: Pouze na předpis.

Tato souprava obsahuje složky klasifikované v souladu s nařízením (ES) ó. 12722008 taklo:

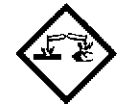

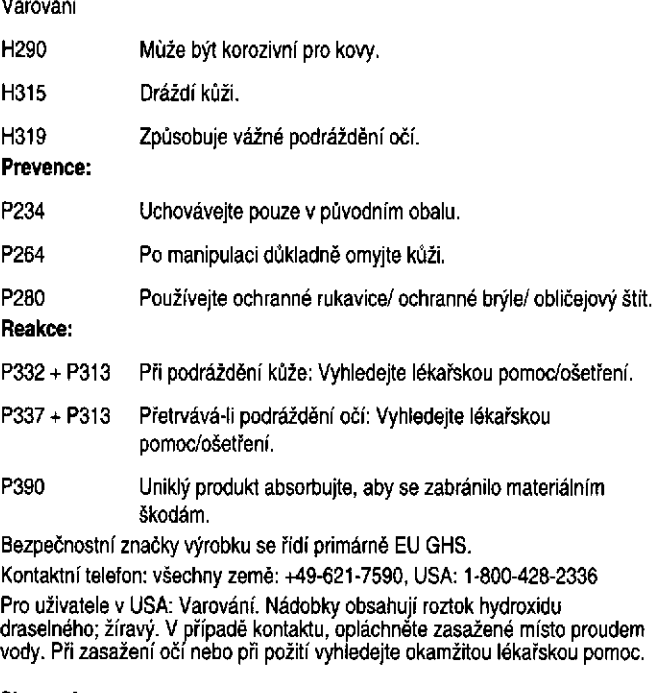

Slovensky

3/8

Zaobchádzanie s reagenciou: Pripravené na použitie. Vyhnite sa napeneniu. Skladovanie a stabilita: na analyzátoroch MODULAR ANALYTICS E170 a cobas e: 5 dní

Pre USA: Len na predpis.

Táto súprava obsahuje zložky klasifikované nasledovne podľa Smernice (EC) t. 1272/2008

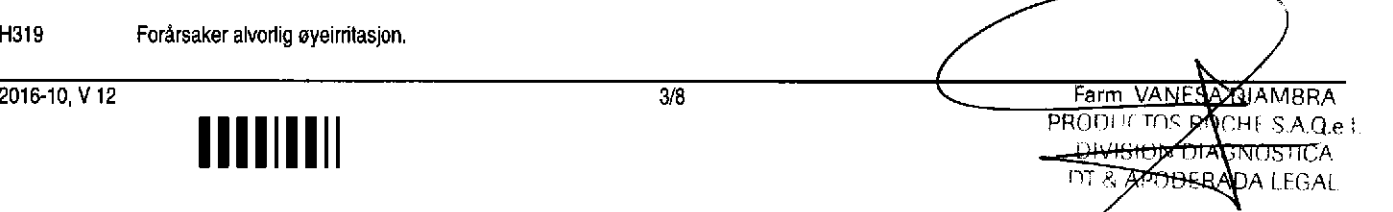

# CleanCell M

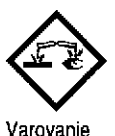

H290 Môže by korozívna pre kovy. **filagy americký korozívna pre kovy. filagy artický koronál Magyar** H315 Dráždi kožu. H319 Spôsobuje vážne podráždenie očí. Prevencia: P234 Uchovávajte iba v pôvodnej nádobe. P264 Po zaobchádzaní s produktom si dôkladne umyte ruky. P280 Používajte vhodné ochranné rukavice a ochranu očí/tváre. Reakcla: P332 + P313 Ak sa objaví podráždenie pokožky, vyhľadajte lekársku pomoc/starostlivosť. P337 + P313 Ak podrá¿denie oéí pretryáva: vyhfadajle lekársku pomoc/starostlivosť.

Absorbujte uniknutý produkt, aby sa zabránilo materiálnym škodám. P390

Bezpečnostné označenie výrobku sa primárne riadi smemicami EU GHS. Kontaktný telefón pre všetky krajiny: +49-621-7590, USA: 1-800-428-2336 Pre používateľov v USA: Varovanie, Fľašky obsahujú roztok hydroxidu draselného, žieravinu. V prípade kontaktu opláchnite postihnuté miesto veľkým množstvom vody. Pri postihnutí očí alebo prehlinutí vyhľadajte okamžite lekársku pomoc,

#### Polski

a

Postępowanie z odczynnikiem: Gotowe do użycia. Unikać tworzenia się piany. Przechowywanie i stabilność: analizatory MODULAR ANALYTICS E170 i cobas e: 5 dni

Dla USA: Wyłącznie na osobne zalecenie

Zestaw zawiera składniki sklasyfikowane zgodnie z Wytyczną (UE) nr 1272/2008, w następujący sposób:

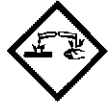

a

#### Ostrzeżenie

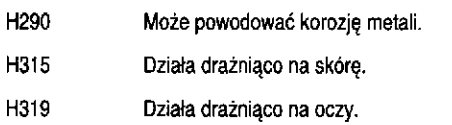

#### Zapobieganie:

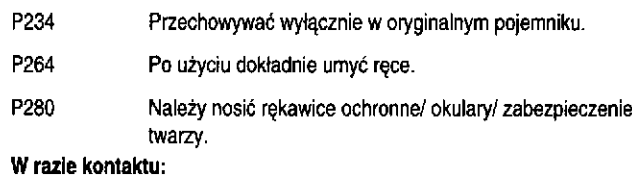

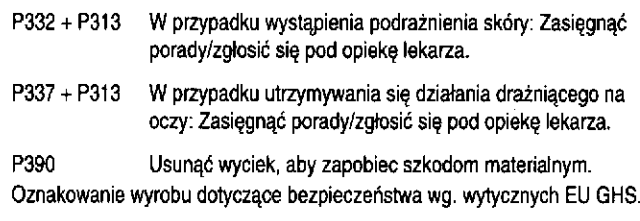

Telefon kontaktowy dla wszystkich krajów: +49-621-7590; USA: '1-800-428.2336

Dla użytkowników w USA: Uwaga! Zawiera wodorotlenek potasu; żracy. W razie kontaktu spłukać dużą ilością wody. W przypadku kontaktu z oczami lub połknięcia natychmiast zgłosić się po pomoc lekarską.

A reagens kezelése: Használatra kész. Kerülni kell a habképződést. Tárolás és eltarthatóság: MODULAR ANALYTICS E170 és cobas e analizátorokon: 5 nap

USA-felhasználás esetén: Felhasználás csak rendelvényre.

A készlet olyan összetevőket tartalmaz, amelyek az 1272/2008 (EK) rendelet szerint az alábbi minősítésűek:

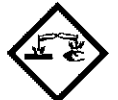

#### Figyelmeztelés

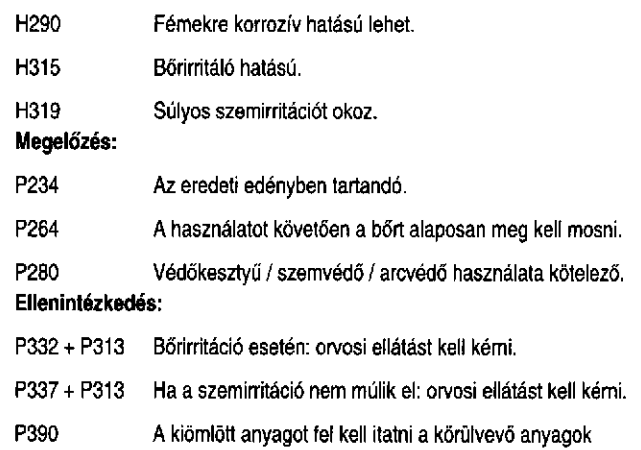

károsodásának megelőzése érdekében.

A termékbiztontonsági feliratozás főként az EU GHS irányelveket követi. Ügyfélszolgálaii lelelonszám: nemzetkózi: +49'621-7590, USA: 1.800428-2336

USA-felhasználás esetén: Vigyázat! A fiolák káliumhidroxid oldatot<br>tartalmaznak; maró hatású. Bőrrel történő érintkezés esetén az érintett lerületel óblÍtsék le bó vízzel. Szembe kerúlése vagy lenyelése eselén forduljanak orvoshoz!

#### Ελληνικά

Xειρισμός του αντιδραστηρίου: Eτοιμο προς χρήση. Αποφύνετε το οχηματισμό αφρού.

Φύλαξη και σταθερότητα: στους αναλυτές MODULAR ANALYTICS E170 και cobas e: 5 ημέρες

Για τις Η.Π.Α.: Χορηγείται αποκλειστικά με ιατρική συνταγή.

Το κιτ περιέχει συστατικά ταξινομημένα ως εξής σύμφωνα με την οδηγία (EK) sp. 127212008

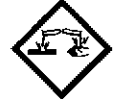

Προειδοποίηση

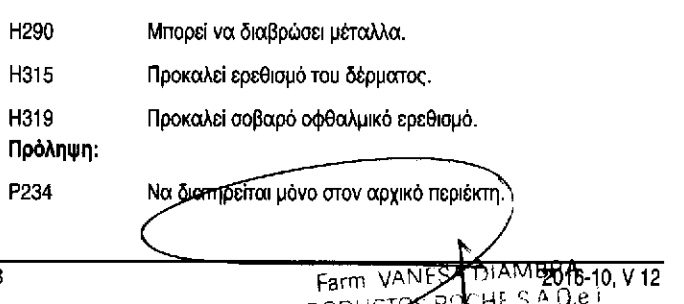

 $S$ lû $N$ Q

Página 378 de 4140 DERADA LEGA

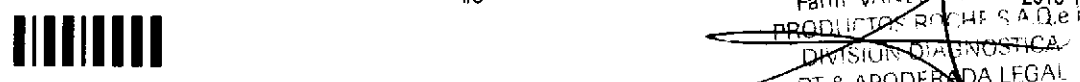

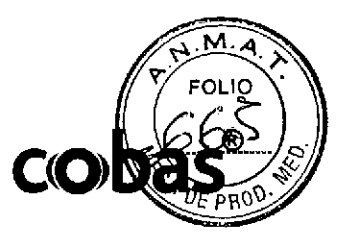

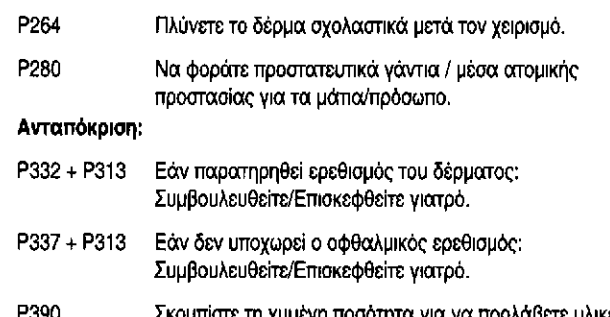

τη χυμενη ποσότητα για να προλάβετε υλικές **Znuièc** 

Οι ετικέτες ασφάλειας του προϊόντος ακολουθούν πρωτίστως τις οδηγίες GHS Tnc EE.

Τηλέφωνο επικοινωνίας: για όλες τις χώρες: +49-621-7590, για τις Η.Π.Α.: 1-800-428-2336

Για χρήση στις Η.Π.Α.: Προειδοποίηση. Τα φιαλίδια περιέχουν διάλυμα<br>υδροξειδίου του καλίου. Διαβρωτικό. Σε περίπτωση επαφής, ξεπλύνετε τις προσβεβλημένες περιοχές με άφθονο νερό. Εάν έλθει σε επαφή με τα μάπα ή καταποθεί, αναζητήστε άμεσα ιατρική φροντίδα.

#### Türkçe

Reaktif kullanımı: Kullanıma hazır. Köpük oluşmasından kaçının. Saklama ve stabilite: MODULAR ANALYTICS E170 ve cobas e analizörlerinde: 5 gün

ABD için: Sadece reçeteli kullanılır.

Bu kit 1272/2008 sayılı Düzenlemeye (EC) göre aşağıdaki şekilde sınıflandırılan bileşenler içerir:

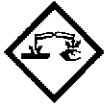

Uvar

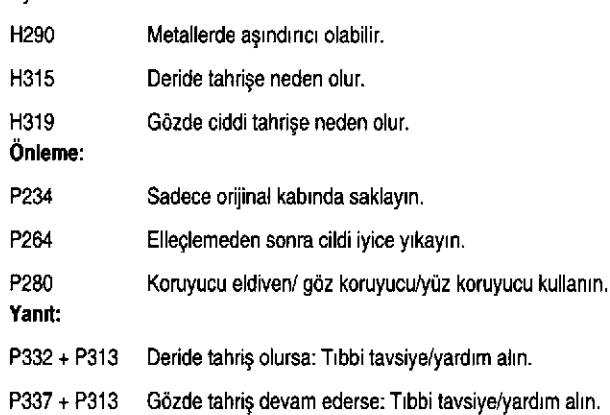

P390 Materyal hasarını önlemek için dökülmeyi emdirin.

Ürün güvenlik etiketi öncelikle AB GHS kılavuzlarına tabidir.

İletişim telefon numarası: tüm ülkeler: +49-621-7590, ABD: 1-800-428-2336 Yalnızca ABD kullanıcıları için: Uyarı. Şişeler potasyum hidroksit solüsyonu içerir; aşındırıcıdır. Temas etmesi durumunda, etkilenen alanları bol miktarda su ile yıkayın. Gözlere temas etmesi veya yutulması durumunda derhal tıbbi yardım alın.

#### Български

Работа с реактивите: Готови за употреба. Да се избягва образуването на пяна

Съхранение и годност: в анализатори MODULAR ANALYTICS E170 и cobas e: 5 дни

За САЩ: Използвайте само с лекарско предписание.

Този кит съдържа компоненти, класифицирани, както следва съгласно Регламент (ЕО) № 1272/2008:

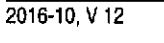

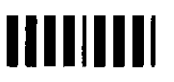

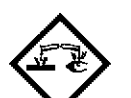

Предупреждение

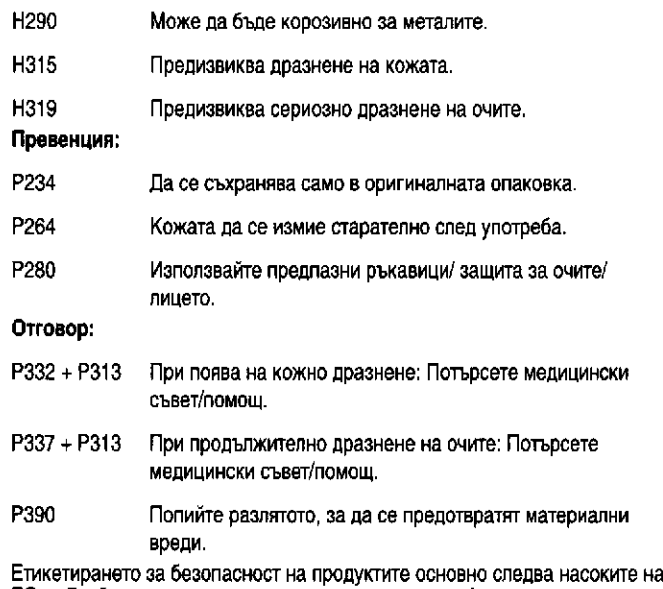

ЕС от Глобалната хармонизирана система за класификация и етикетиране на химикали (GHS).

Телефон за контакти: всички страни: +49-621-7590, САЩ: 1-800-428-2336 За потребителите в САЩ: Предупреждение. Шишетата съдържат разтвор на калиев хидроксид; корозивно. В случай на контакт, измийте засегнатите зони с обилни количества вода. Потърсете незабавна медицинска помощ за очите или при поглъщане.

#### Eesti kee

Reaktiivide käsitsemine: Valmis kasutamiseks. Vältige vahu teket. Säilitamine ja stabiilsus: MODULAR ANALYTICS E170 ja cobas e analüsaatoril: 5 päeva

USA jaoks: Kasutada vastavalt ettekirjutusele.

Komplekt sisaldab komponente, mida klassifitseeritakse kooskõlas Euroopa Parlamendi ja nõukogu määrusega (EÜ) nr 1272/2008 järgmiselt:

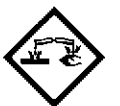

Hoiatus

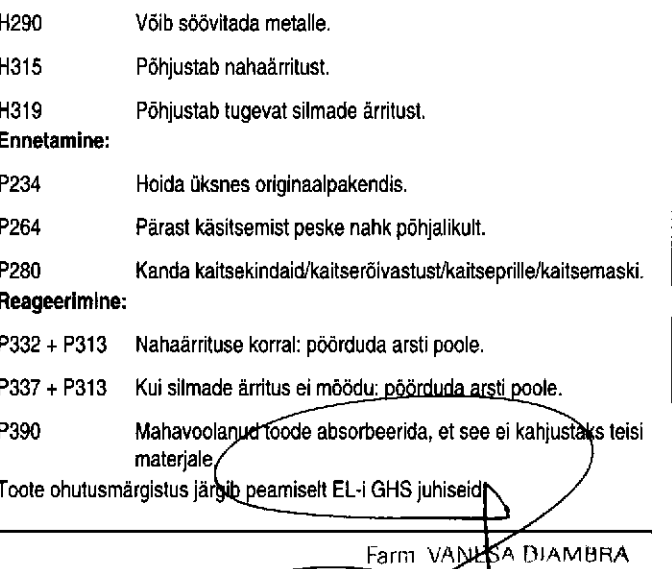

**PRODUCTS SOCHE S.A.Q.e**) Página 379 de 414 a apopeada LEGAL

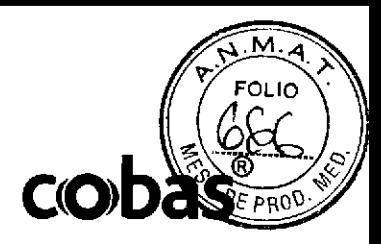

#### Kontakttelefon: kőik riigid: +49-621-7590, USA; 1-800-428-2336

LISA kasutaialele: Hoiatus. Pudelid s¡saldavad kaaliumhúdroksiidi lahust, mis on söövitav. Kokkupuute korral loputage kahjustatud piirkondi rohke jooksva veega. Silma sattumisel või allaneelamise korral pöörduge kohe arsti poole.

#### Lietuviu

Reagentų paruošimas: Paruošti naudojimui. Venkite putų susidarymo. Laikymo sąlygos ir stabilumas: MODULAR ANALYTICS E170 ir cobas e

analizatoriuose: 5 dienos

Skirta JAV: Tik specialiam naudojimui.

Šiame rinkinyje yra komponentų, kurie pagal reglamentą (EB) Nr. 2008/1272 skirstomi į šias klases:

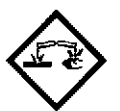

lspéjimas

a

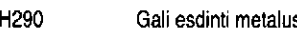

H315 Dirgina oda.

H319 Sukelia smarkų akių dirginimą.

Prevencija:

- P234 Laikyti tik originalioje talpykloje.
- P264 Po naudojimo kruopščiai nuplauti odą.
- P280 Mūvėti apsaugines pirštines/naudoti akių (veido) apsaugos priemones.

#### Veiksmal, kurių reikia imtis:

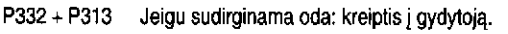

P337 + P313 Jei akių dirginimas nepraeina: kreiptis į gydytoją.

P390 Absorbuoti išsiliejusią medžiagą, siekiant išvengti materialinės žalos.

Produktų saugumo žymėjimas parengtas vadovaujantis ES GHS gairėmis. Kontaktinis telefono numeris: visos šalys: +49-621-7590, JAV: 1-800-428-2336

JAV vartotojams: Įspėjimas. Buteliukuose yra kalio hidroksido tirpalo; ardantis (ėsdinantis). Kontakto atveju plauti paveiktą sritį gausiu kiekiu vandens. Patekus į akis ar nurijus, nedelsiant ieškoti medicininės pagalbos

#### Latvle§u

o

Darbs ar reaģentiem: gatavs lietošanai. Nepielaujiet putu veidošanos. Glabāšana un stabilitāte: MODULAR ANALYTICS E170 un cobas e analizatoros: 5 dienas

ASV: lietot tikai pēc ārsta norādījuma.

Sis komplekts satur sastávdalas, kurám saskaná ar Regulu (EK) Nr. 1272/2008 ir šāda klasifikācija:

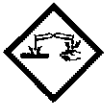

Bridinájums

![](_page_383_Picture_832.jpeg)

ilililil

![](_page_383_Picture_833.jpeg)

P390 Uzsūkt izšļakstījumus, lai novērstu materiālus zaudējumus.

Produkta drošības markējums pamatā atbilst ES GHS (Globāli harmonizētajai sislémai).

Kontaktlálrunis: visám valstim: +49-621-7590, ASV; 1-800-428-23,36

Lietotajiem ASV: bridinájums, Pudelités ir kalija hidroksida šķīdums; korozīvs.<br>Šai vielai nokļūstot uz ādas, skalojiet skartās vietas ar lielu daudzumu ūdens. Ja pudelītes saturs iekļūst acīs vai tiek norīts, nekavējoties vērsieties pēc mediciniskas palidzibas.

#### Pyccxui

Приготовление рабочего раствора реагента: Готов к применению. Избегайте образования пены.

Хранение и стабильность: на анализаторах MODULAR ANALYTICS E170 и cobas e: 5 суток

Для США: Отпускается только по рецепту.

Этот набор содержит компоненты, классифицируемые следующим образом в соответствии с Регламентом (ЕС) № 1272/2008.

![](_page_383_Figure_41.jpeg)

Предупреждение

![](_page_383_Picture_834.jpeg)

signos adicionalmente a los indicados en la norma ISO 15223-1. / Oltre a<br>IF-2019-56441832-APN-DMPM#ANMAT

 $X$  $AM$ 2016 10, V 12 प्रोः ९ A.Q.e i

पतडनत

Diagnostics utilise les signes et les symboles suivants en plus de ceux de la norme ISO 15223-1: / Boche Diagnostics emplea los siguientes símbolos y

6/8

![](_page_383_Picture_45.jpeg)

quelli indicati nello standard ISO 15223-1, Roche Diagnostics impiega i seguenti simboli: / A Roche Diagnostics utiliza os seguintes símbolos e sinais além dos listados na norma ISO 15223-1: / Roche Diagnostics anvender nedenstående tegn og symboler ud over dem, der er angivet i ISO 15223-1 standarden: / Roche Diagnostics använder följande symboler och<br>tecken, utöver de som anges i ISO-standarden 15223-1: / Roche Diagnostics bruker følgende symboler og tegn i tillegg til de som er listet opp i ISO standarden 15223-1: / Roche Diagnostics používá kromě symbolu a znaků uvedených v normě ISO 15223-1 následující znaky: / Okrem znakov a symbolov uvedených v norme ISO 15223-1 používa Roche Diagnostics aj nasledujúce symboly a znaky. / Oprócz znaków zawartych w standardzie ISO riasiedujuce symboly a znaky. / Oprocz znaków zawartych w standardzie ISO<br>15223-1, firma Roche Diagnostics używa następujących symboli i znaków. /<br>Az ISO 15223-1 szabványban feltüntetetteken kívül a Roche Diagnostics az<br>al χρησιμοποιεί τα ακόλουθα σύμβολα και σήματα πέραν αυτών που<br>παρατίθενται στο πρότυπο ISO 15223-1: / Roche Diagnostics, ISO 15223-1 standardında listelenenlerin yanı sıra aşağıdaki sembol ve işaretleri kullanmaktadır. / Roche Diagnostics използва следните символи и знаци, COBEH ROCOVIENNE B ISO 15223-1 crangapra: / Roche Diagnostics kasutab<br>järgmisi märke ja sümboleid lisaks loetelule ISO 15223-1 standardis: / Roche Diagnostics papildomai naudoja šiuos simbolius ir ženklus, be išvardytu standarte ISO 15223-1. / Papildus standartā ISO 15223-1 norādītajiem Roche Diagnostics izmanto šādus simbolus un apzīmējumus: / В дополнение к<br>перечисленным в стандарте ISO 15223-1 Roche Diagnostics применяет следующие символы и знаки.

**CONTENT** 

Contents of kit / Inhalt der Packung / Contenu du coffret / Contenido del estuche / Contenuto della confezione / Conteúdo do dispositivo / Indhold i pakning / Innehåll i förpackning / Pakningsinnhold / Obsah soupravy / Obsah súpravy / Zawartość zestawu / A csomag tartalma / Περιεχόμενα του κιτ / Kit içeriği / Съдържание на кита / Komplekti sisu / Rinkinio turinys / lepakojuma saturs / Cocras набора

Analyzers/Instruments on which reagents can be used / Geräte, auf denen die Reagenzien verwendet werden können / Analyseurs/appareils compatibles avec les réactifs / Analizadores/instrumentos adecuados para los reactivos / Analizzatori/strumenti su cui i reagenti possono essere usati / Analisadores/equipamentos em que os reagentes podem ser utilizados / Instrumenter, hvor reagenserne kan anvendes / Analysinstrument på vilka reagensen kan användas / Analyseinstrumenter hvor reagensene kan brukes / Analyzátory/přístroje, na kterých lze reagencie použít / Analyzátory/Prístroje, na ktorých môžu byť reagencie použité / Analizatory/aparaty, w których można zastosować odczynniki / Olyan analizátorok/készülékek, amelyeken a reagensek felhasználhatók / Αναλυτές στους οποίους μπορούν να χρησιμοποιηθούν τα αντιδραστήρια / Reaktiflerin kullanılabileceği analizörler/cihazlar / Анализатори/апарати, в които могат да се използват реактивите / Analüsaatorid/aparaadid, millel saab reaktiive kasutada / Analizatoriai/instrumentai, su kuriais gali būti naudojami reagentai / Analizatori/iekārtas, kurās var izmantot reagentus / Анализаторы/Приборы, для которых предназначен данный набор реагентов

![](_page_384_Picture_5.jpeg)

![](_page_384_Picture_6.jpeg)

**SYSTEM** 

2016 10 V 12

![](_page_384_Picture_9.jpeg)

 $\overline{7/8}$ 

APNDNPM#ANMAT IF-2019-56441 ESA ØIAMBRA **FRACHESAQet PRODUCTI** <u> D</u>ivision DIAGNOSTICA Página 381 de 414 & AROU ERADA LEGA(

![](_page_385_Picture_1.jpeg)

冊

UK: +808 100 1920 / IE: +1800 409 564 / USA: +1 1800 4282336 / DE: +49 621 7594747 / AT: +43 1 2778770 / CH: +41 0800806680 / FR: +33 476763088 / BE: +2 247 4516 (NL), +2 247 45 46 (FR) / ES: +34 900300705 / IT: +39 800 610619 / CH: +41 0800806680 / PT: +351 800 202414 / DK: +45 70 20 05 05 / SE: +46 8 404 88 70 / NO: +47 23 37 33 33 / FI: +358 800 155 655 / NL: +31 800 2882882 / SI: +386 0808887 / SK: +421 257103680 / PL: +48 224815454 / HU: +36 80 200089 / GR: +30 8011161008 / TR: +90 800 2113636 / RO: +40 0800030234 / EE: +372 6460660 / LT: +370 52526692 / LV: +371 67840380 / RU: +8 800 1006896

#### FOR US CUSTOMERS ONLY: LIMITED WARRANTY

Roche Diagnostics warrants that this product will meet the specifications stated in the labeling when used in accordance with such labeling and will be free from defects in material and workmanship until the expiration date printed on the label. THIS LIMITED WARRANTY IS IN LIEU OF ANY OTHER WARRANTY, EXPRESS OR IMPLIED, INCLUDING ANY IMPLIED WARRANTY OF MERCHANTABILITY OR FITNESS FOR PARTICULAR PURPOSE. IN NO EVENT SHALL ROCHE DIAGNOSTICS BE LIABLE FOR INCIDENTAL, INDIRECT, SPECIAL OR CONSEQUENTIAL DAMAGES.

COBAS, COBAS E and ELECSYS are trademarks of Roche.

Additions, deletions or changes are indicated by a change bar in the margin. @ 2016, Roche Diagnostics

# $\epsilon$

Roche Diagnostics GmbH, Sandhofer Strasse 116, D-68305 Mannheim www.roche.com Distribution in USA by: Floche Diagnostics, Indianapolis, IN<br>US Customer Technical Support 1-800-428-2336

![](_page_385_Picture_10.jpeg)

**Faun, VANLSA D'AMBRA**<br>PRODUCTOS POCHE S.A.Q.e.1 **DIVISION MGNOSTICA BADA LEGAL APO NPM#ANMAT**  $IE 2010$ 2016-10, V 12

![](_page_385_Picture_12.jpeg)

### 0004489241190c701V19.0 HD - SMS - SmpCln1+2 - SCCS cobe

**Special Wash Requirements Method Sheet** 

![](_page_386_Picture_252.jpeg)

\* El valor codificado en la programación del analizador es 95.7 mL (analizadores cobas c 701/702) / 95.0 mL (analizador cobas c 513) para NaOHD y 112.3 mL para SMS y tiene en cuenta el volumen muerto que queda en los frascos.

\*\* El valor codificado en la programación del analizador es 41.2 mL (NaOHD viejo, SMS, SCCS) / 58.7 mL (NaOHD nuevo) y tiene en cuenta el volumen muerto que queda en los frascos.

#### Español

#### Información del sistema

![](_page_386_Picture_253.jpeg)

#### Uso previsto

NaOHD, Ref. 04489241190 y 05172128190;

SMS, Ref. 04489225190 y 05172136190.

Solución de lavado para las pipetas de reactivos y las cubetas de reacción en los sistemas Roche/Hitachi cobas c

SCCS, Ref. 04880994190.

Solución de lavado para las pipetas de reactivos en los sistemas Roche/Hitachi cobas c

Sample Cleaner 1, Ref. 05352991190 y Sample Cleaner 2, Ref. 05968828190

Solución de lavado para pipetas de muestras en los sistemas Roche/Hitachi cobas c.

#### Características

Las pipetas de reactivos y muestras o las cubetas pueden requerir lavados para evitar potenciales interferencias con otros reactivos o muestras. Estos<br>lavados especiales están destinados a mantener la integridad de los reactivos y muestras.

Contaminación por arrastre de la pipeta de reactivo

Se requieren ciclos de lavado adicionales con ciertas combinaciones específicas de reactivos, por ejemplo en caso de que el test precedente produzca interferencias analíticas debido a la contaminación por arrastre de la pipeta de reactivo.

#### Contaminación por arrastre de la pipeta de muestra

Se requieren ciclos de lavado adicionales con ciertas combinaciones específicas de muestras por ejemplo en caso de que el test precedente produzca interferencias analíticas debido a la contaminación por arrastre de la pipeta de muestra.

Contaminación por arrastre de la cubeta de reacción

Se requieren ciclos de lavado adicionales con ciertas combinaciones específicas de reactivos, por ejemplo en caso de que el test precedente produzca interferencias analíticas debido a la contaminación por arrastre de la cubeta de reacción.

#### Reactivos - Soluciones de trabajo

NaOHD: NaOH 1 mol/L (aproximadamente 4 %); detergente

SMS: HCI 200 mmol/L

SmpCIn1: NaOH 1 mol/L

SmpCln2: tampón; detergente

Special Cell Cleaning Solution: NaOH 3 mol/L (aproximadamente 12 %); solución de hipoclorito de sodio (< 2 % de cloro activo), aditivo

#### Medidas de precaución y advertencias

Producto sanitario para diagnóstico in vitro.

Observe las medidas de precaución habituales para la manipulación de reactivos

Elimine los residuos según las normas locales vigentes.

Ficha de datos de seguridad a la disposición del usuario profesional que la solicite

Para los EE.UU.: İAtención! Según la ley federal estadounidense, este producto puede ser vendido exclusivamente por médicos o según prescripción médica.

Estos estuches contienen componentes clasificados por la directiva CE No. 1272/2008 de la siguiente manera:

NaOHD, SMS, SCCS, SmpCln1:

![](_page_386_Picture_38.jpeg)

Peligro

H<sub>290</sub> Puede ser corrosivo para los metales. H314 Provoca quemaduras graves en la piel y lesiones oculares graves. Prevención: P<sub>280</sub> Llevar guantes/prendas/gafas/máscara de protección. Respuesta: P301 + P330 EN CASO DE INGESTIÓN: Enjuagarse la boca. NO  $+ P331$ provocar el vómito. P303 + P361 EN CASO DE CONTACTO CON LA PIEL (o el pelo):  $+P353$ Quitarse inmediatamente las prendas contaminadas. Aclararse la piel con agua/ducharse. P304 + P340 EN CASO DE INHALACIÓN: Transportar a la persona al aire libre y mantenerla en una posición que le facilite la  $+ P310$ respiración. Llamar inmediatamente a un CENTRO DE INFORMACIÓN TOXICOLÓGICA/médico.  $P305 + P351$ EN CASO DE CONTACTO CON LOS OJOS: Aclarar  $+ P338$ cuidadosamente con agua durante varios minutos. Quitar  $+ P310$ las lentes de contacto, si lleva y resulta fácil. Seguir aclarando. Llamar inmediatamente a un CENTRO DE INFORMACIÓN TOXICOLÓGICA o a un médico. P390 Absorber el vertido para que no dañe otros materiales. DNPM#ANMAT IF-2019-56441832-APN OPA Cobas c systems  $\forall$ ANES

### 0004489241190c701V191 **DHD - SMS - SmpCln1+2 - SCCS cobased in Apple 10**

Special Wash Requirements Method Sheet

![](_page_387_Picture_3.jpeg)

Peligro

a

a

![](_page_387_Picture_894.jpeg)

![](_page_387_Picture_895.jpeg)

SmpCln2: SmpCln2: SMS (119 mL) Sin abrir, a 15-25 °C;

> En uso y relñgerado en el analizador: SMS (50 mL)

Sin abrir, a 15-25 °C:

En uso y refrigerado en el analizador: SmpCln1

Sin abrir, a 15-25 °C:

En uso en el analizador:

SmpCln2 Sin abrir, a 15-25 °C:

En uso en el analizador:

Special Cell Cleaning Solution Sin abrir, a 2-8 °C:

En uso y refrigerado en el analizador:

#### Material suministrado

Consultar la sección "Reactivos - Soluciones de trabajo" en cuanto a los reactivos suministrados.

FOLIO M

véase la fecha de caducidad impresa en la etiqueta del

véase la fecha de caducidad impresa en la etiqueta del

Ver la fecha de caducidad impresa en el reaclivo

Ver la fecha de caducidad impresa en el reaclivo

véase la fecha de caducidad impresa en la etiqueta del

cobas c pack. 4 semanas

cobas c pack, 12 semanas

2 semanas

2 semanas

cobas c pack. 7 días

Material requerido adicionalmente (no suministrado) Consultar la sección "Información de pedido"

#### Realización del test

La definición y la configuración de ciclos de lavado especiales están descritas detalladamente en el capítulo correspondiente del manual del operador del sistema cobas 8000.

Para un funcionamiento óptimo de las soluciones de lavado, observar las instrucciones de la presente metódica referentes al analizador empleado.

Roche no se responsabiliza del funcionamiento de las aplicaciones no validadas por la empresa. En su caso. el usuario se hace cargo de su definición.

#### Lista de Lavados Adlcionales para evitar la contaminación

1. Contaminación por arrastre de la pipeta de reactivo:

En los cuadros de las siguientes páginas se indican todos los ensayos que, bajo ciertas circunstancias, requieren ciclos de lavado adicionales,

2. Contaminación por arrastre de la cubeta de reacción:

En los cuadros de las siguientes páginas se indican todos los ensayos que,<br>**bajo ciertas circunstancias, requieren ciclos de lavado adicionales.** 

3. Contaminación por arrastre de la pipeta de muestra:

En los cuadros de las siguientes páginas se indican todos los ensayos que,<br>bajo ciertas circunstancias, requieren ciclos de lavado adicionales.

Adivertencia: Los datos sobre la contaminación por arrastre de las pipe<br>de reactivo y de muestra deben descargarse a través de TSN de cober<br>link.

**Advertencia: Los datos sobre la contaminación de las pipetas de m** para los analizadores cobas c 701/702 y cobas c 502 se descarga<br>una única ficha combinada.

#### Símbolos

**b** from the first state of he siguientes símbolos y signos adicionalmen EE.ÜU.: consulte para la Roche a los emplea m

# 0004489241190c701V19.0 NaOHD - SMS - SmpCln1+2 - SCCS coba

**Special Wash Requirements Method Sheet** 

![](_page_388_Picture_71.jpeg)

Artículo Comercial

La barra del margen indica suplementos, eliminaciones o cambios. C 2017, Roche Diagnostics

![](_page_388_Picture_5.jpeg)

Roche Diagnostics GmbH, Sandhofer Strasse 116, D-68305 Mannheim<br>www.roche.com

Distribuido en los EE.UU, por:<br>Roche Diagnostics, Indianapolis, IN, EE.UU.<br>Apoyo técnico al cliente estadounidense 1-800-428-2336

![](_page_388_Picture_8.jpeg)

Fairri. VANESA DIAMBRA PRODUCTOR **NOW** S.A.Q.e! **JA NOSTICA DIVISION** ERADA LEGA! ĨΪ. APRO  $\mathcal{R}_i$ IF-2019-56441832 PM#ANMAT  $\Delta$  PN cobas c systems

 $M_A$ FOLIO

ᡩ¥₦ᡰ Farm. 20 77 2 V 19.0 Español PRODUCTION ا⊬≫ب DIVISION CALINOSTICA Páginal 388 de VI Tama FEGA

**NPM#ANMAT** 

**FOLIC** 

vol. de lavado

 $(UL)$ 

180

 $180$ 

 $150$ 

 $\overline{170}$ 

tipo de lavado

 $\overline{D1}$ 

 $\overline{D1}$ 

 $\overline{D2}$ 

 $\overline{D2}$ 

 $\pmb{\mathsf{a}}$ 

 $\overline{R1}$ 

 $\overline{R1}$ 

 $\overline{R1}$ 

 $\overline{R1}$ 

![](_page_389_Picture_171.jpeg)

1. Contaminación por arrastre de la pipeta de reactivo en los analizadores cobas c 701/702

Del reactivo de test

[aplicaciones]

0004489241190c701V19.0

Pipeta

 $\mathbf{1}$  $\overline{\mathbf{1}}$ 

 $\overline{1}$ .<br>د

Special Wash Requirements Method Sheet

**AMIK2\*** [8456]

**AMIK2\*** [8456]

**CRPHS [8217]** 

 $\overline{C}$ RPL3 $\overline{R}$ 2101

HD - SMS - SmpCln1+2 - SCCS cobased

Al reactivo de test

*faplicaciones1* 

**GLDH3\*** [8588]

**ALBT2** [8128]

CA2 [8698, 8699]

CA2 [8698\_8699]

En caso de solicitar más de una aplicación para un reactivo, asegúrese que todas las aplicaciones tengan programado un paso de lavado.

 $\overline{de}$ 

 $\overline{R1}$ 

 $\overline{R1}$ 

 $\overline{R1}$ 

 $\overline{R1}$ 

Programe los pasos de lavado individuales antes de programar los pasos de lavado para "TODOS".

cobas c systems

 $\mathbf{l}$ 

### - SMS - SmpCIn1+2 - SCCS coba 0004489241190c701V19.0

Speclal Wash Requlrements Method Sheet

'no disponible en los EE.UU  $D1 = NaOHD$ ,  $D2 = SMS$ 

#### 2. Contaminación por arrastre de la cubeta de reacción en los analizadores cobas c 701/702

![](_page_390_Picture_612.jpeg)

'no disponible en los EE.UU

 $D1 = NaOHD$ ,  $D2 = SMS$ 

a

 $\mathbf{I}$ 

o

#### 3. Contaminación por arrastre de la pipeta de muestra en los analizadores cobas c 701/702

![](_page_390_Picture_613.jpeg)

\*no disponible en los EE.uLl.

1. Contaminación por arrastre de la pipeta de reactivo en el analizador cobas c 502

En caso de solicitar más de una aplicación para un reactivo, asegúrese que todas las aplicaciones tengan programado un paso de lavado. Programe los pasos de lavado individuales antes de programar los pasos de lavado para "TODOS".

![](_page_390_Picture_614.jpeg)

cobas c systems  $B_{\text{B}}$   $\sim$   $MMS_{\text{B}}$   $MAMBRA$ PRODUCTOS ROCHE SAQel l^GNOSÍiC¿ ADA EGAI IT-2019-56441832-APN-DINPM#ANMAT

FOLTO

١Λ

#### 0004489241190c701V19.0 HD - SMS - SmpCln1+2 - SCCS cobase **Na** Special Wash Requirements Method Sheet

 $\mathbf{M}$  $\blacktriangleleft$ FOLIO

 $\mathbf{I}$ 

 $\overline{1}$ 

 $\overline{\phantom{a}}$ 

cobas c systems

![](_page_391_Picture_48.jpeg)

 $6/8$ 

IF.

2019-56441832-APN-DNPM#ANMAT

**PRODU** DIVISION DIAGNOSTICA

Farm PRATERA/DRAMERAM

# NaOHD - SMS - SmpCln1+2 - SCCS co

Special Wash Requirements Method Sheet

![](_page_392_Picture_733.jpeg)

'no está dispon¡ble en los EE.UU,

"sólo €slá disponible en Alemaniá

"'sólo está d¡sponible en pafses con marcado CE.

Dl = NaOHD. D2 = SMS

a

o

 $\overline{\phantom{a}}$ 

Advertencia: los siguientes pasos de lavado deben programarse manualmente para evitar la contaminación por arrastre de las pipetas de reactivo en el analizador cobas c 502.

![](_page_392_Picture_734.jpeg)

\*\*\* sólo disponible en países con marcado CE

D1 = NaOHD. D2 = SMS

2. Contaminación por arrastre de la cubeta de reacción en el analizador cobas c 502

![](_page_392_Picture_735.jpeg)

'no disponible en los EE.UlJ.

 $D1 = NaOHD$ ,  $D2 = SMS$ ,  $D3 = SCCS$ 

#### 3. Contaminación por arrastre de la pipeta de muestra en el analizador cobas c 502

![](_page_392_Picture_736.jpeg)

2017-12, V 19.0 Español 7/8

 $\in$ cohasec systems

DNPM#ANMAT

 $\sim$ 4 **FOLIO** 

LUNDIAGNOSTICA LERADA LEGA

'n۴

**PRODLICTOS ROP** 

Página 389

## 0004489241190c701V19.0 HD - SMS - SmpCIn1+2 - SCCS col

**Special Wash Requirements Method Sheet** 

![](_page_393_Picture_93.jpeg)

\*no está disponible en los EE.UU.

 $\mathbf{I}$ 

\*sólo está disponible en Alemania

#### Pruebas Amphetamines II y Tina-quant Hemoglobin A1c Gen.3.

Si analiza las pruebas Amphetamines II o Tina-quant Hemoglobin A1c Gen.3 en un sistema cobas 8000 equipado con un analizador cobas c 502, observe las indicaciones siguientes:

Siga los procedimientos de calibración especial aquí descritos en caso de analizar uno de los ensayos indicados en la columna 1 y uno de los ensayos indicados en la columna 2 en el mismo análisis de rutina en el módulo cobas c 502. Evite que el test Amphetamines sea el primer test en ser procesado a partir del modo de espera. Si no hay otras pruebas pendientes, analice primero una muestra en blanco para evitar que el test Amphetamines sea el primero en ser procesado (efectuar una prueba en blanco, salvo HbA1c, para cualquier test R1).

PROCEDIMIENTO ESPECIAL DE CALIBRACION Y MANIPULACION DE MUESTRAS: Amphetamines II: no calibrar o analizar el test Amphetamines II inmediatamente después de efectuar una calibración, un control o un orden de rutina del test HbA1c. Si el test Amphetamines II debe analizarse o calibrarse durante Operation, Rack Supply Complete o Rack Collect End, determinar una muestra para cualquier test que no sea Amphetamines II o una muestra en blanco para cualquier test entre el último test HbA1c efectuado y el primer calibrador, control o muestra Amphetamines,

![](_page_393_Picture_94.jpeg)

\*\*\* sólo disponible en países con marcado CE

#### Pruebas TPLA2\* (Mediace TPLA Gen.2) y RPR2\* (Mediace RPR Gen.2):

#### Al analizar una prueba TPLA2 o RPR2 en un sistema cobas 8000, siga las siguientes instrucciones:

Las muestras con las que se analizan otras enfermedades infecciosas deberían analizarse primero con el sistema Elecsys. \*No está disponible en los EE.UU. Tenga en cuenta que reactivos de otros fabricantes pueden provocar interferencias por contaminaciones poparrastre. Roche no se responsabiliza de Farm. VANESA DIMMBRA interferencias por contaminación por arrastre causadas por reactivos de otros fabricantes. <u>eRODUCTOS RO</u>CYÉ S.A.Q.e I **ILIAGNOSTICA DIVISION** R<del>ADA LEGA</del> ਨਿਲਦਾਮਿਸ

cobas c systems

IE<sub>-2019</sub>

-DNPM#ANMAT

2017-12, V 19.0 Español

![](_page_394_Picture_1.jpeg)

![](_page_394_Picture_17.jpeg)

![](_page_394_Picture_18.jpeg)

Г

![](_page_395_Picture_0.jpeg)

![](_page_395_Picture_1.jpeg)

![](_page_395_Picture_2.jpeg)

IF-2019-56441832-ARNADNEMHAMMAT Página 392 de 414 $\frac{107}{100}$
PreClean II M - Cat N° 6908853

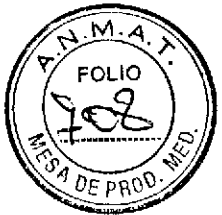

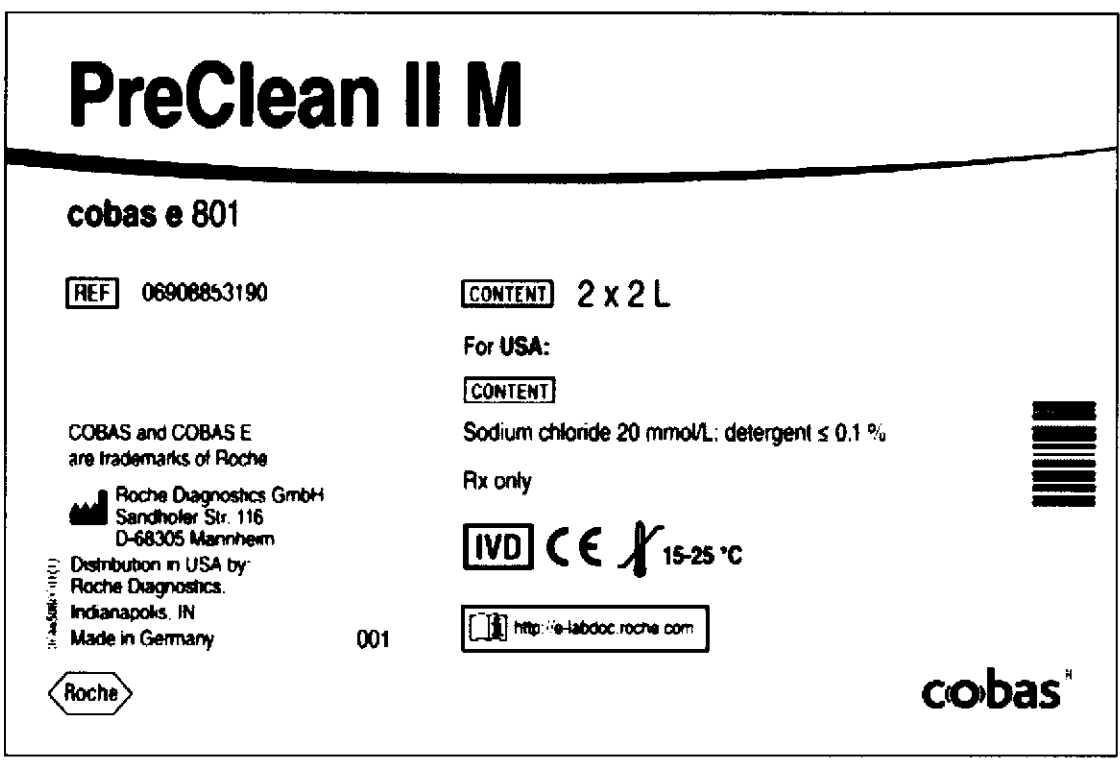

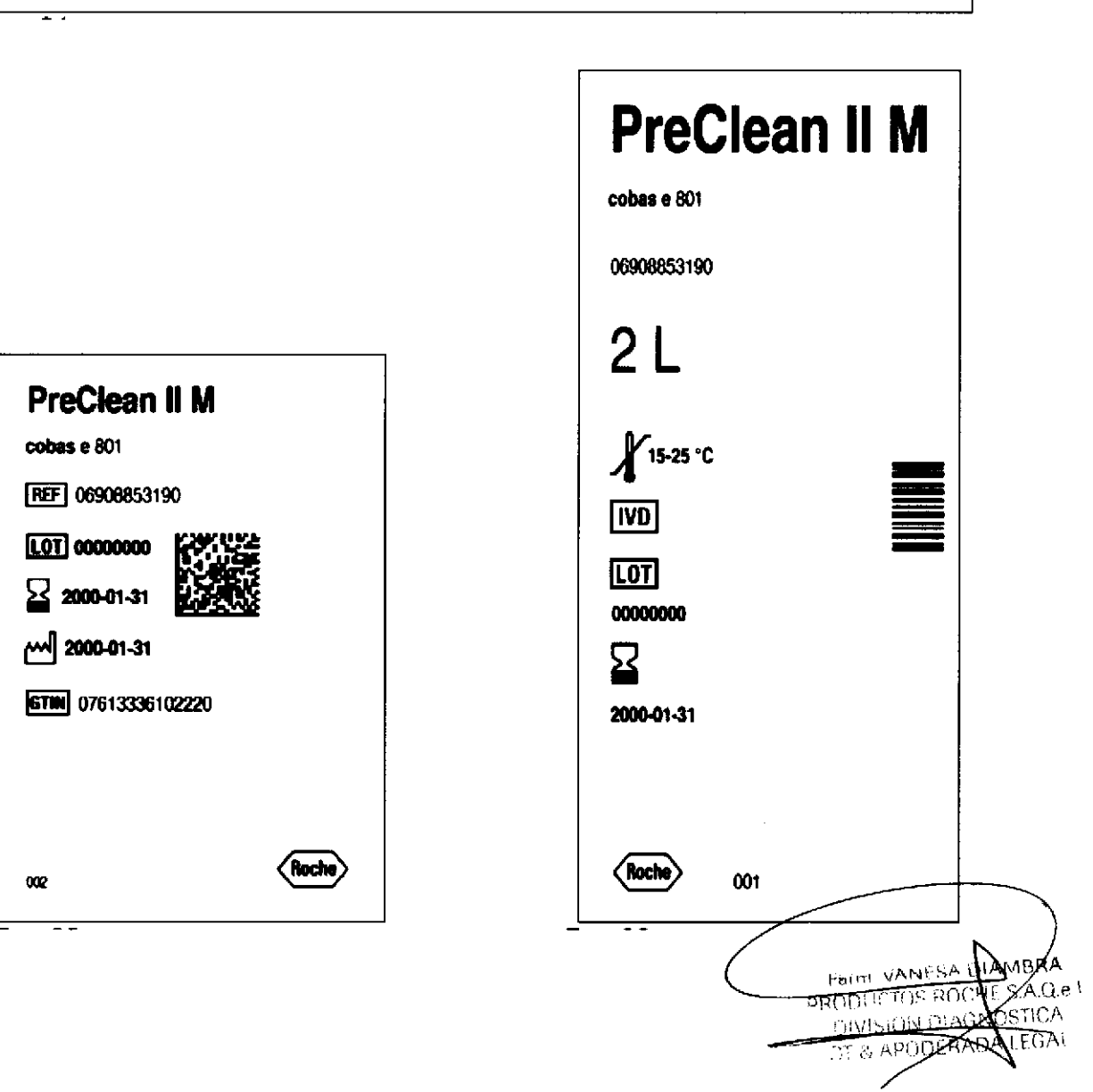

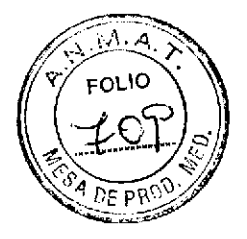

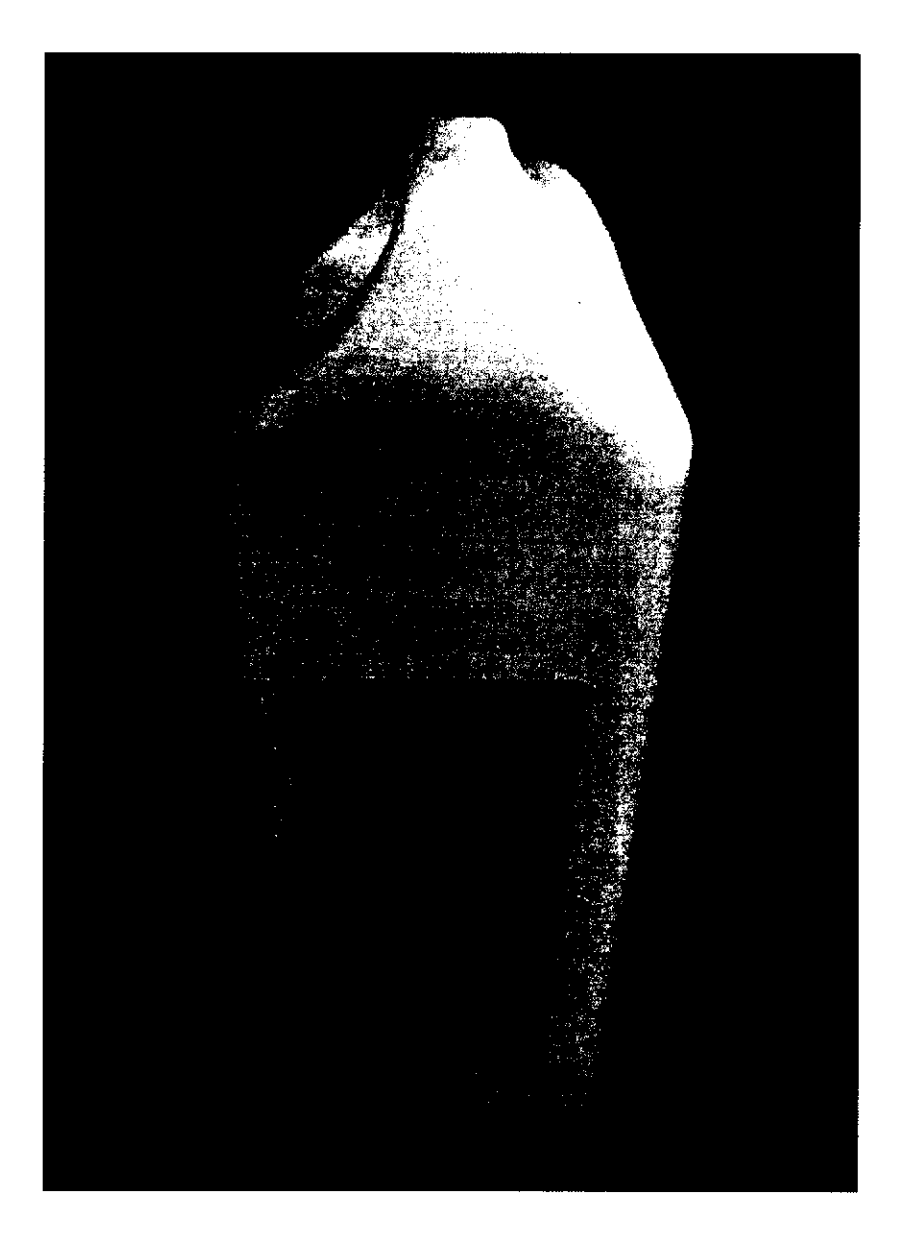

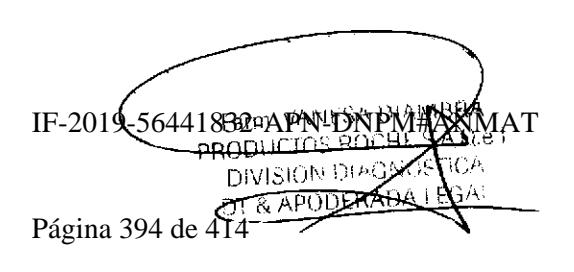

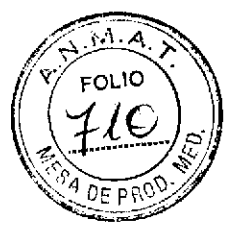

CleanCell M - Cat N° 4880293

04880293 190

 $[107]$ 00000000

요

001

2000-01-31

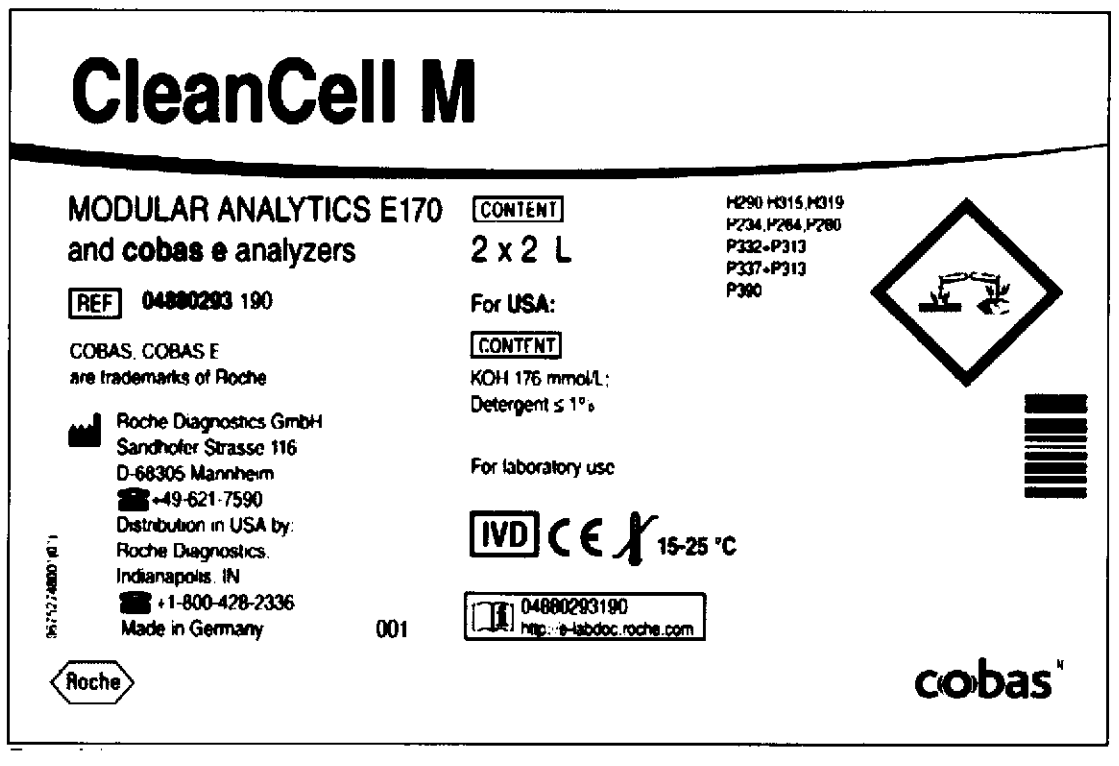

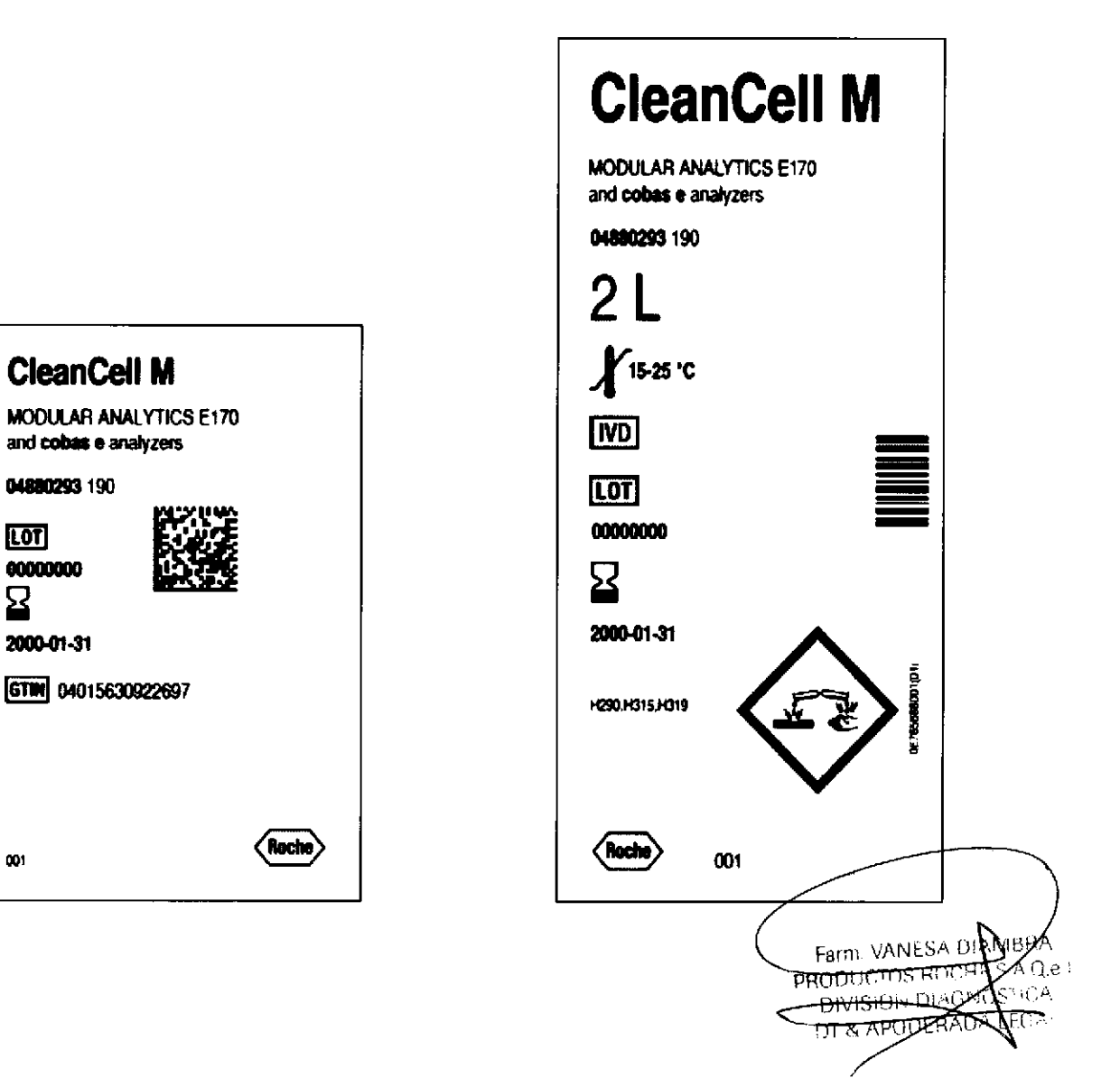

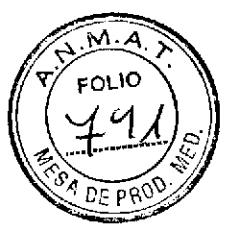

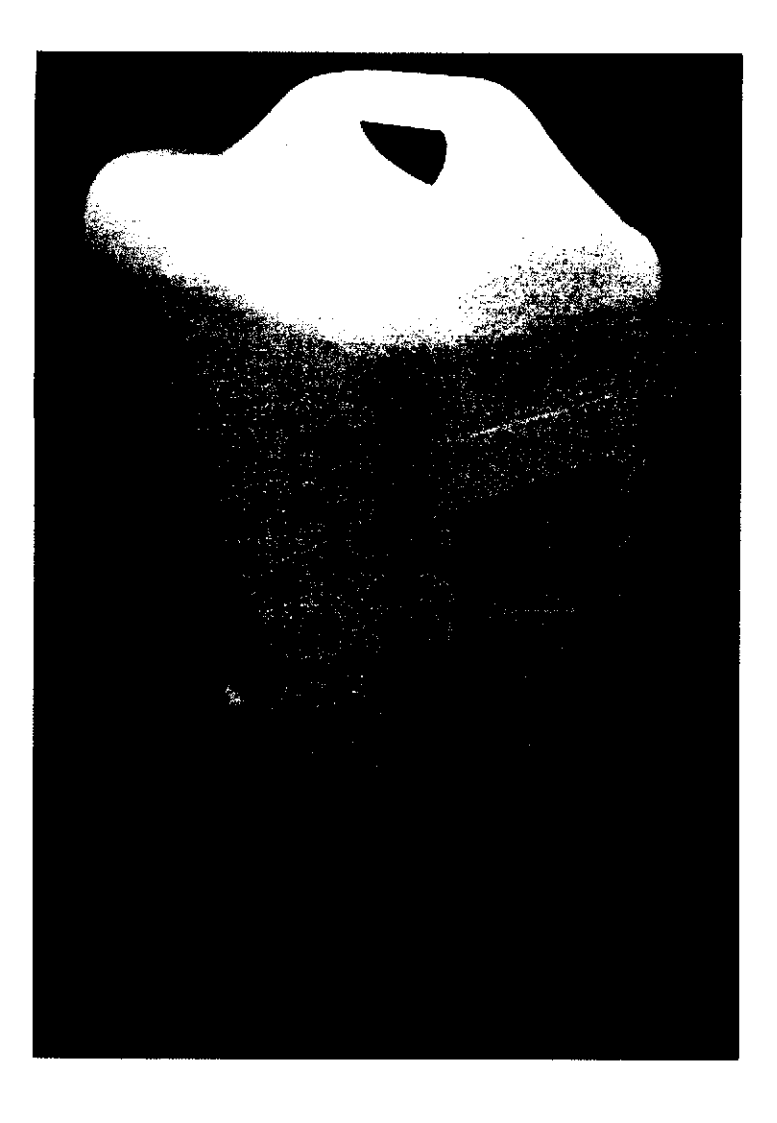

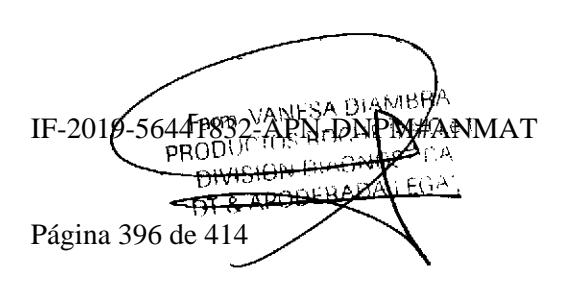

## NaOHD - Cat N° 5172128

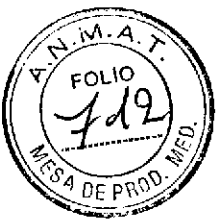

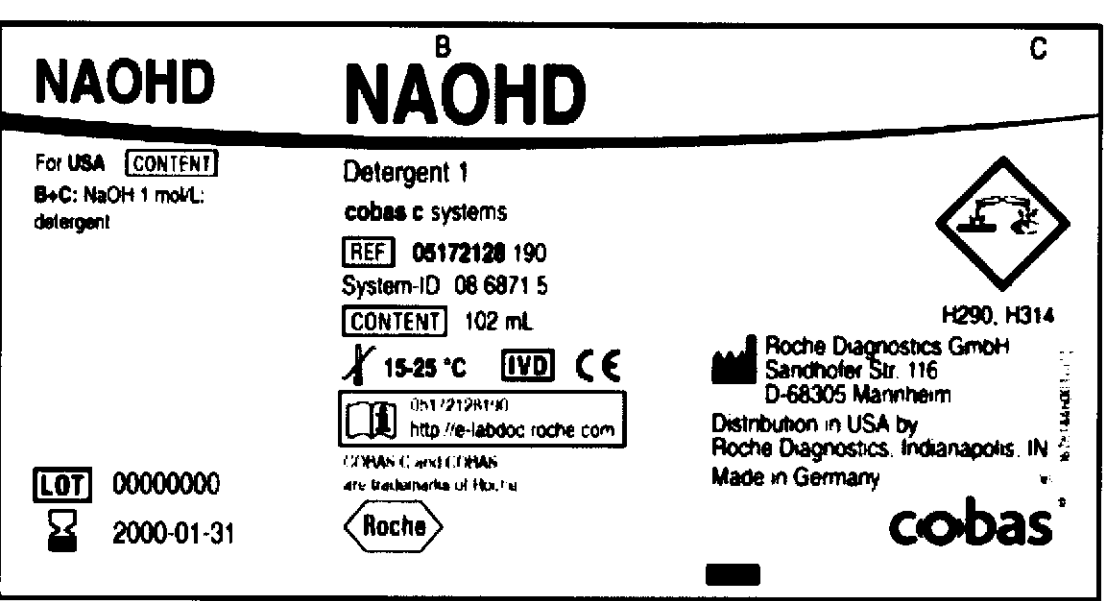

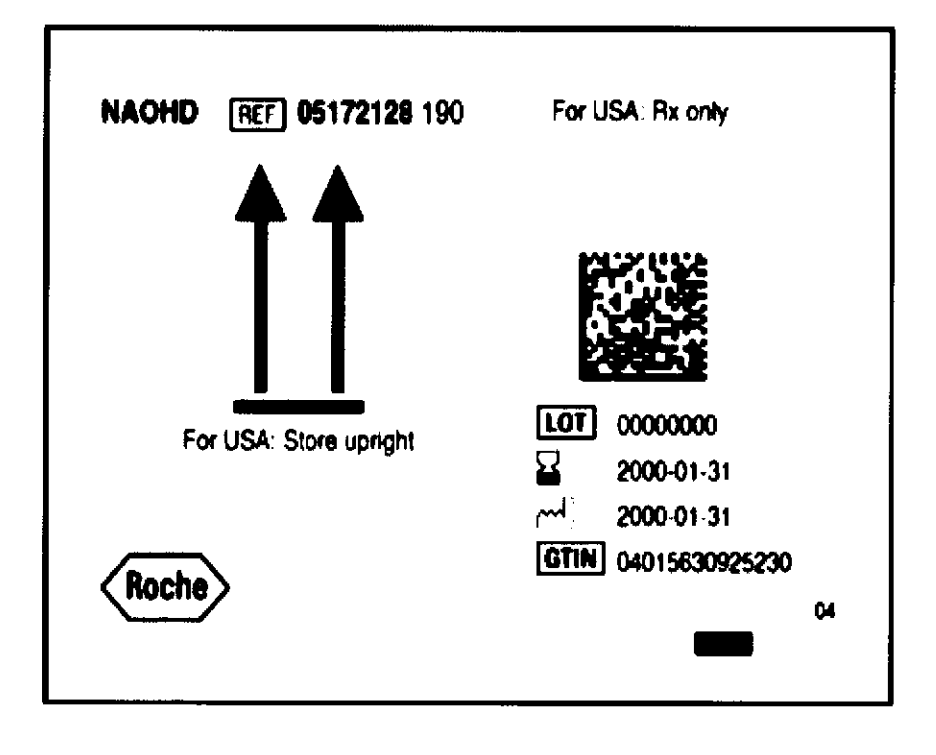

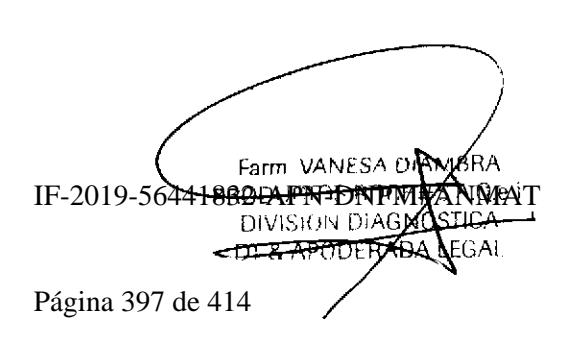

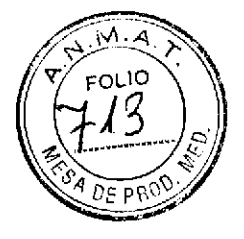

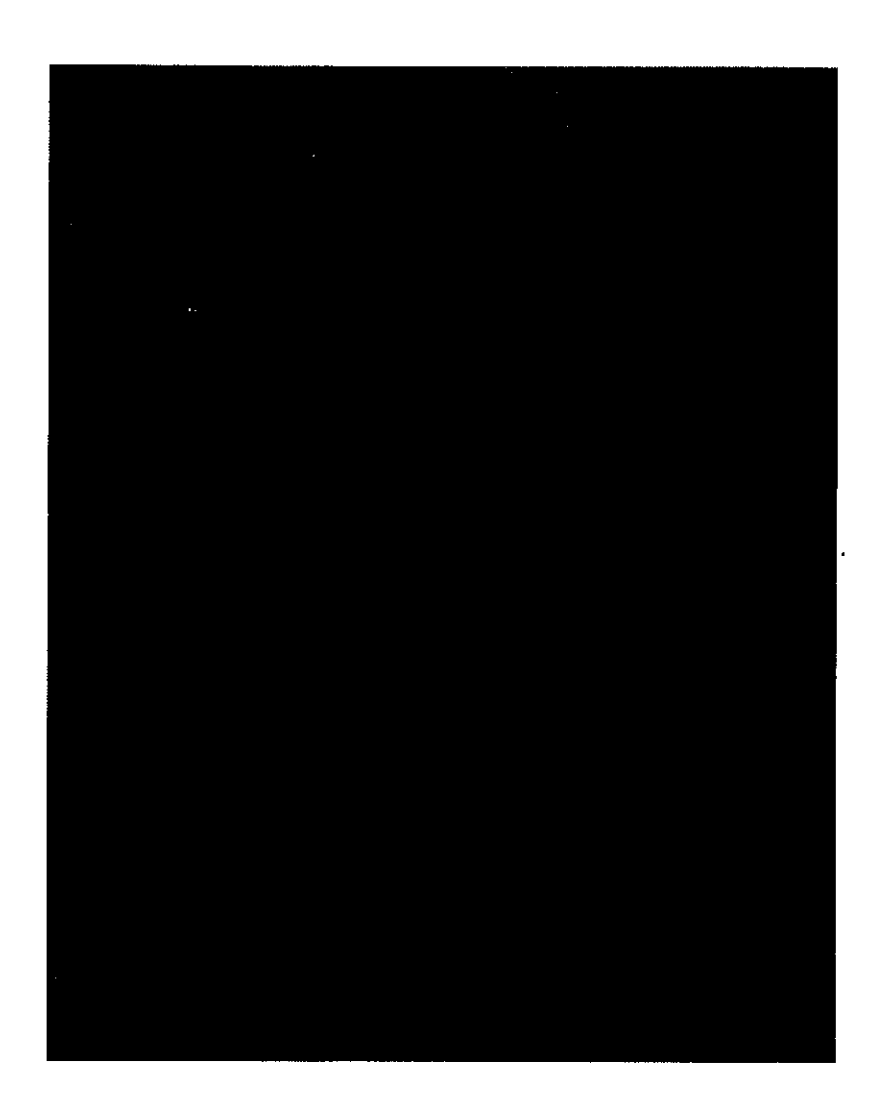

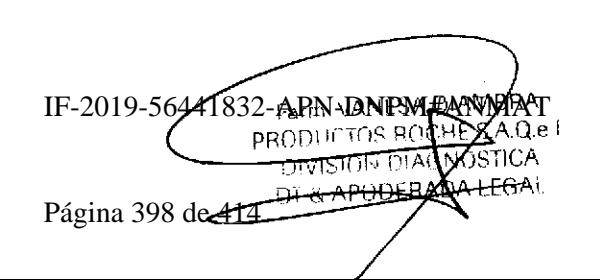

## SMS - Cat N° 5172136

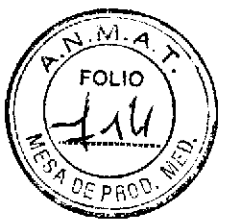

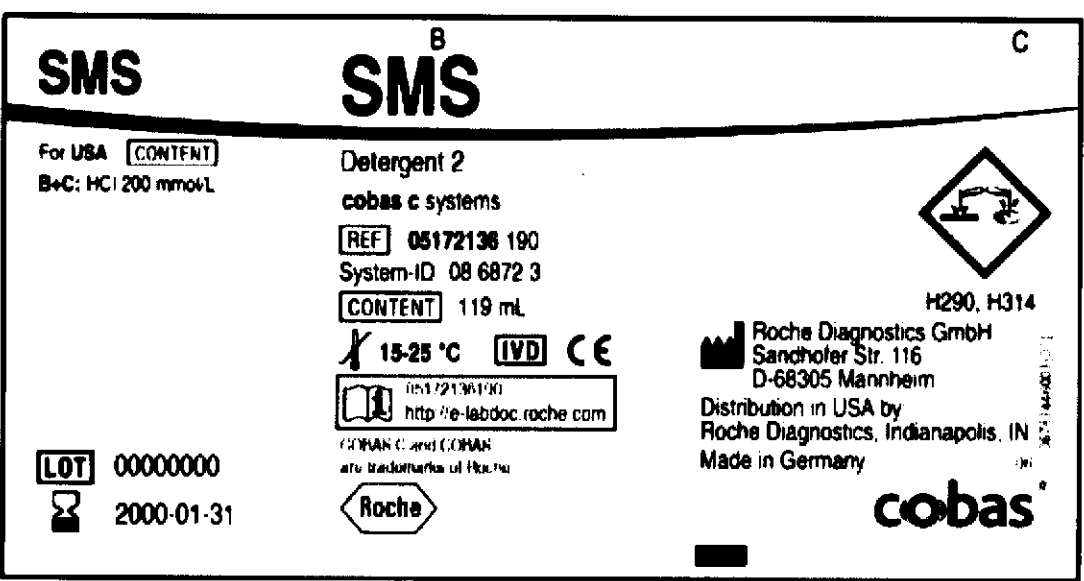

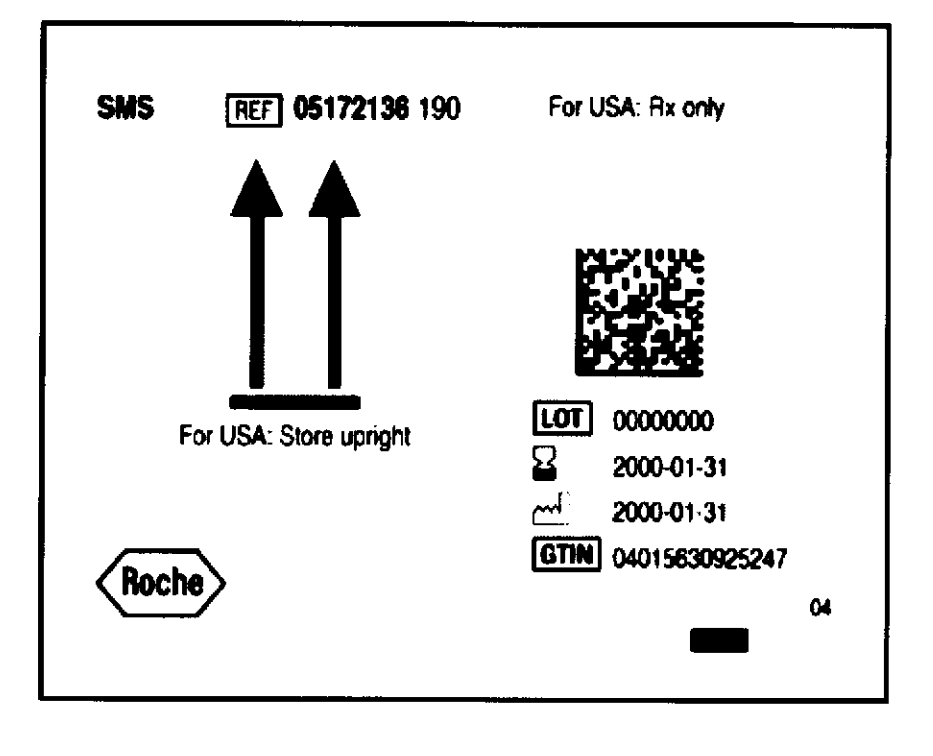

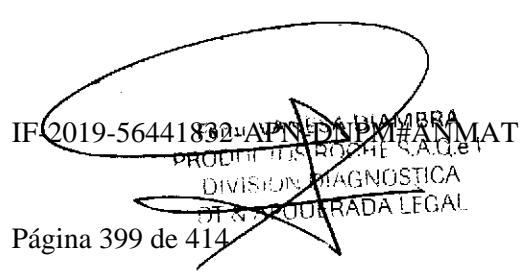

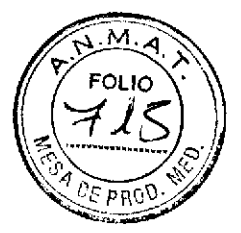

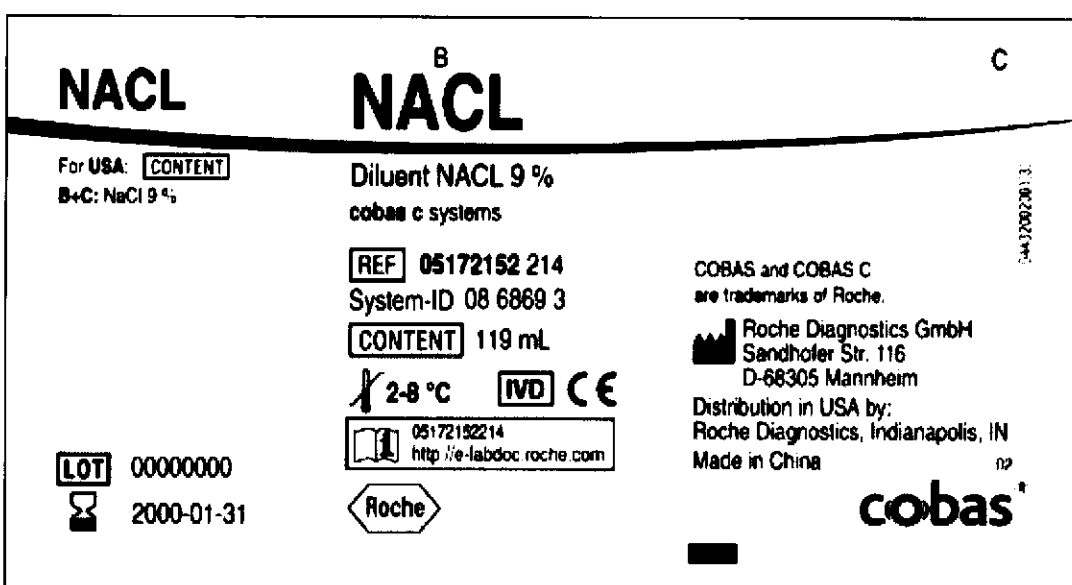

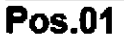

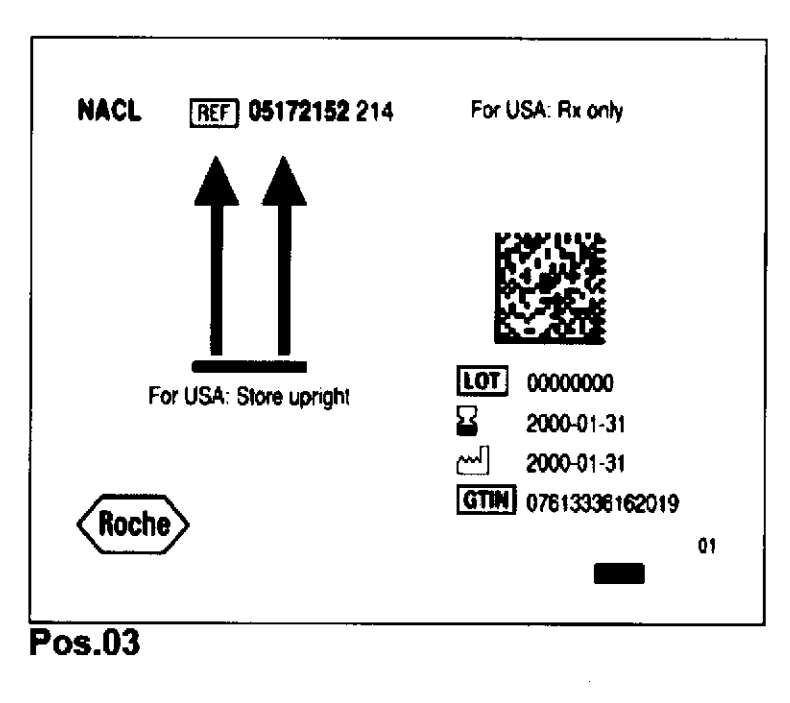

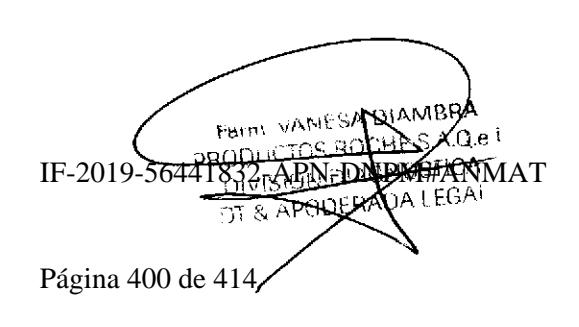

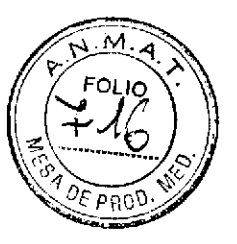

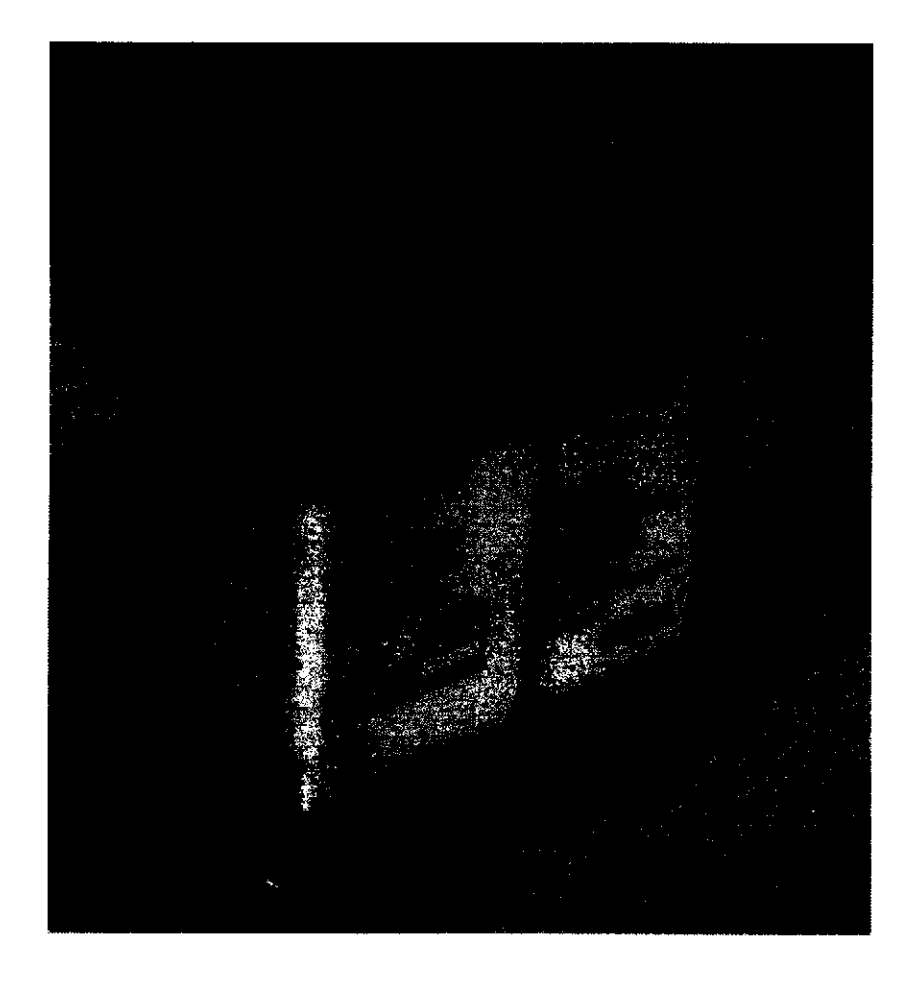

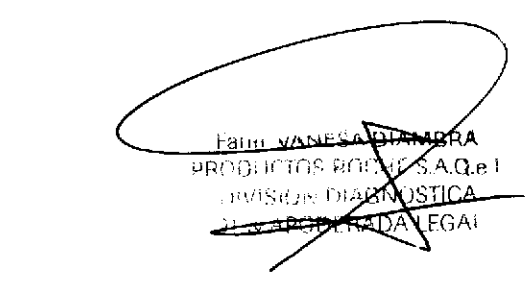

Página 401 de 414

## ECO-D - Cat N° 5907543

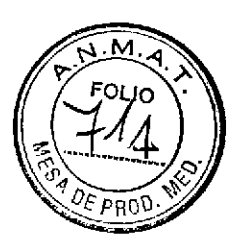

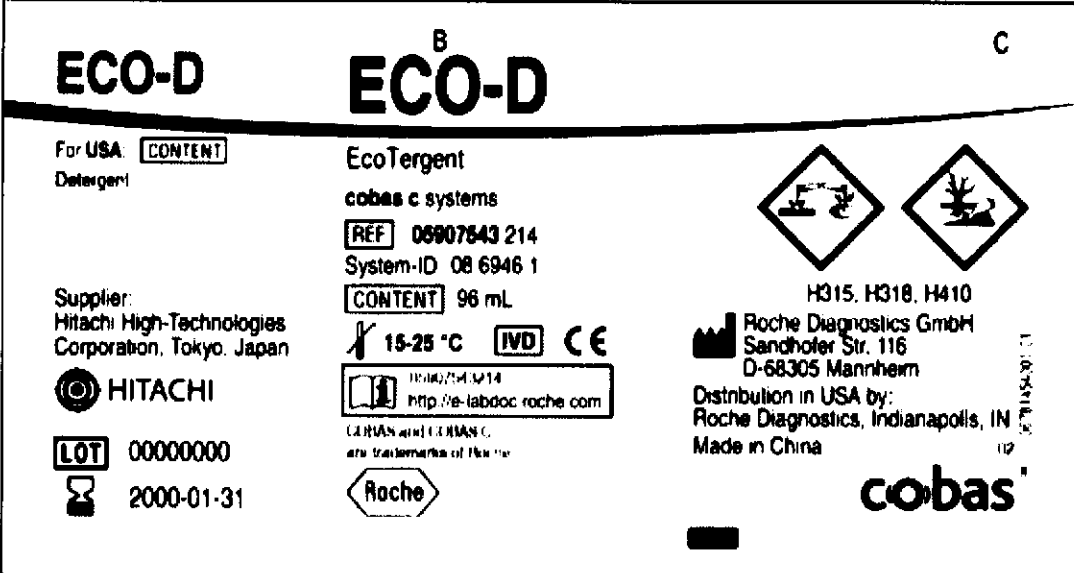

Pos.01

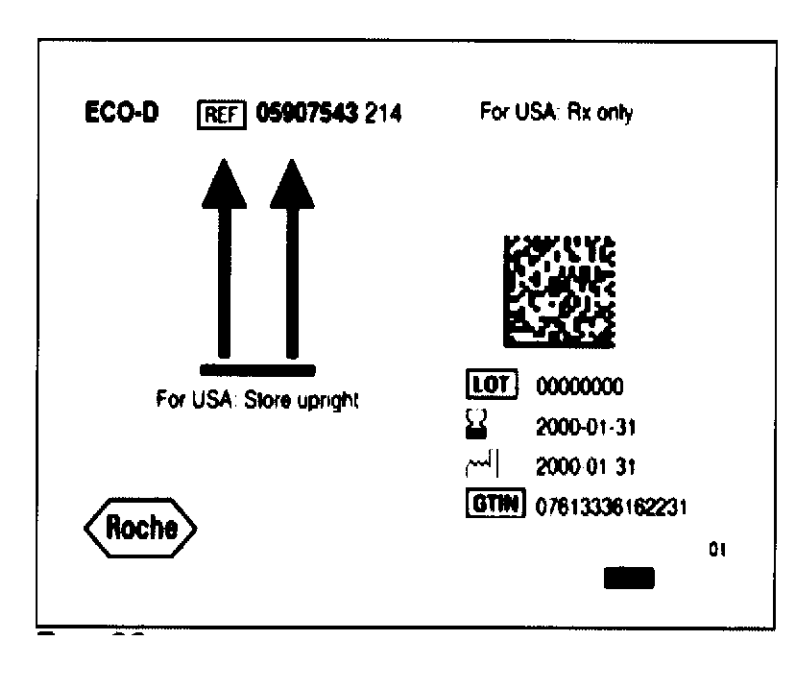

Factul VANLSA DIAMBRA<br>IF-2019-56441832CAPN-DNPM#ANMAAT Página 402 de 414

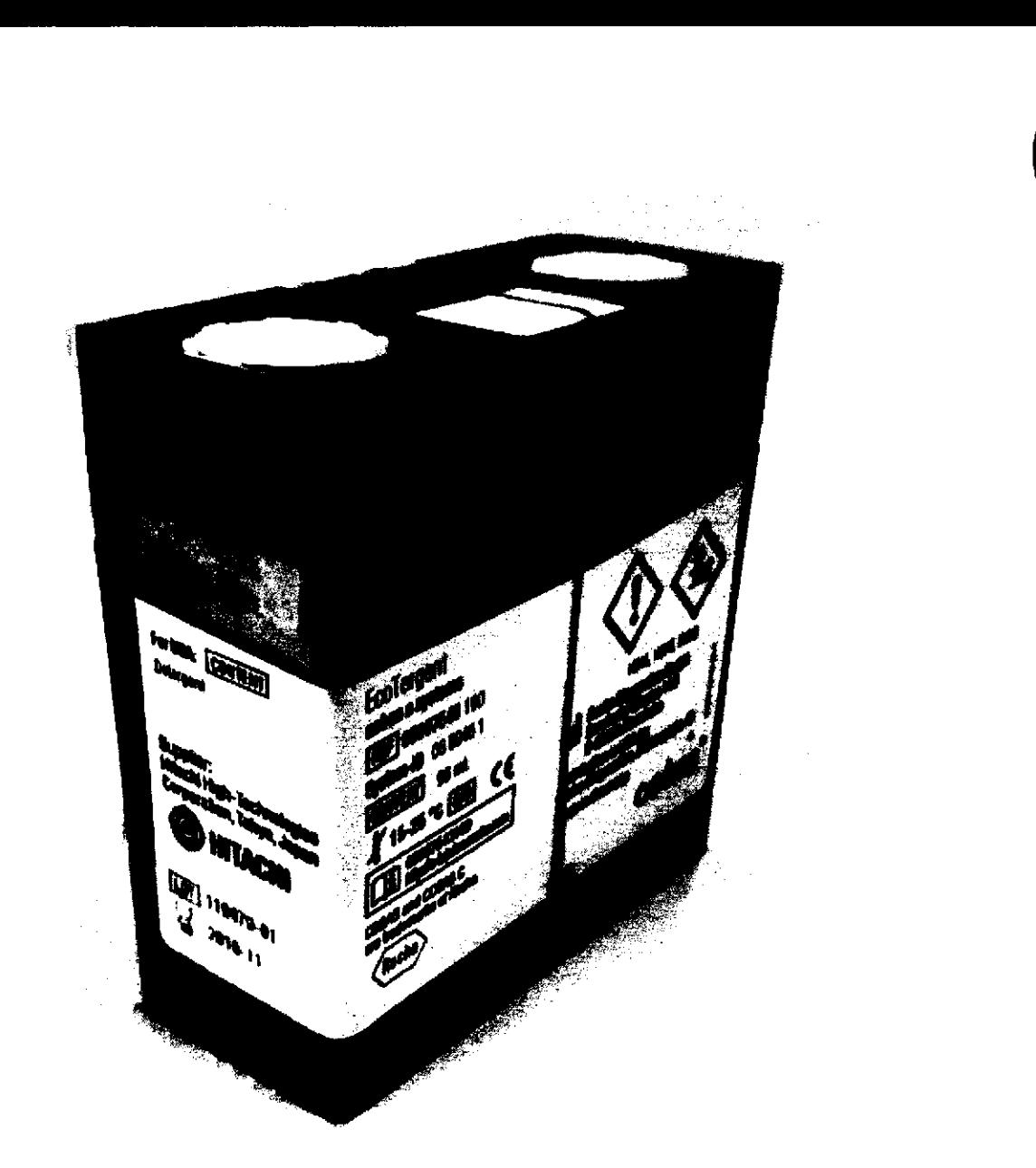

Farm VANESA DIAMPRA Página 403 de 414,

DE

ISE Diluent Gen 2 - Cat N° 4880480

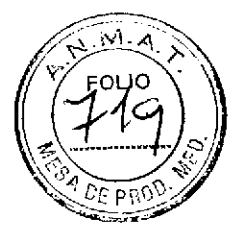

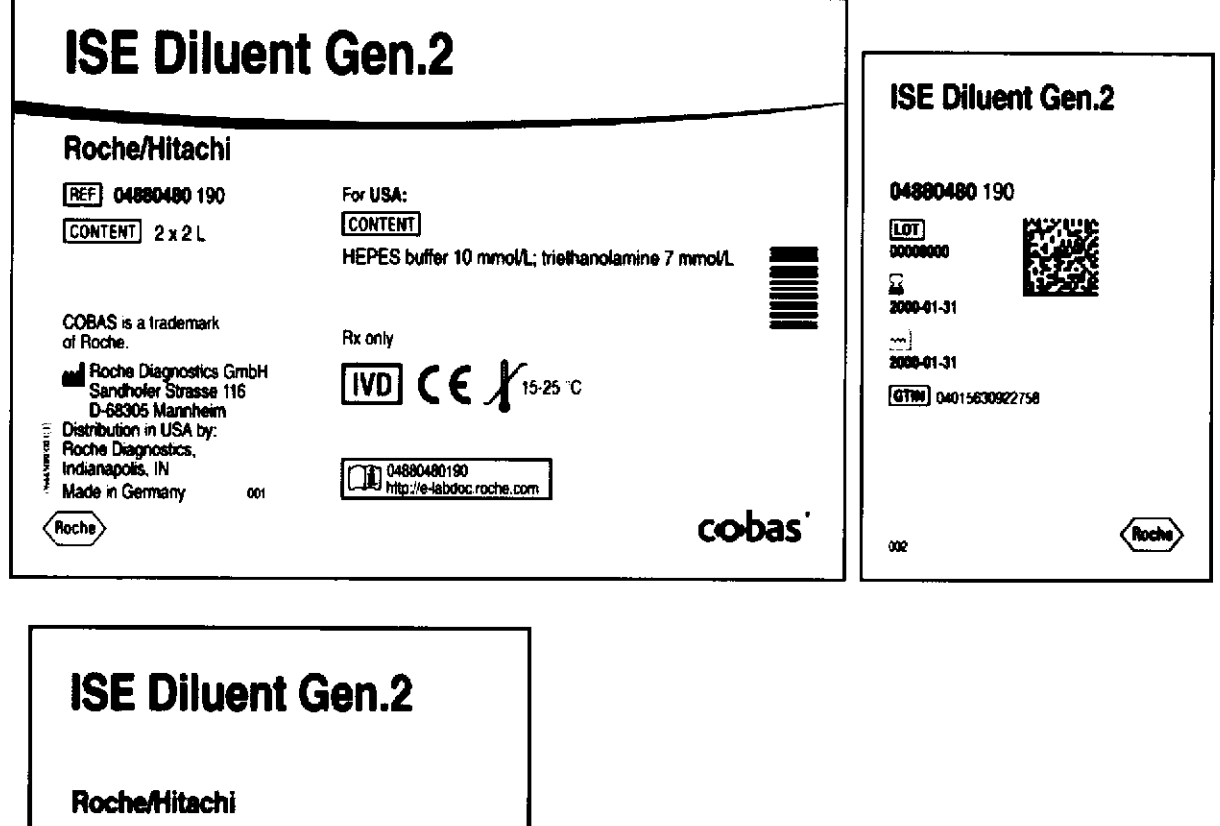

04880480 190

2000 mL **REAGENT** 

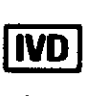

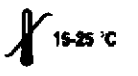

 $[$ [ $[$ 00000000

 $\sum_{2000-01-31}$ 

 $001$ 

 $\langle$  Roche $\rangle$ 

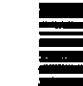

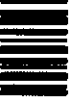

FEINLYANESA DIAMBRA Página 404 de 414

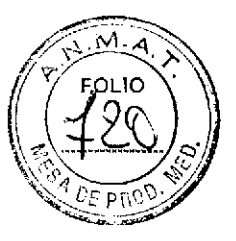

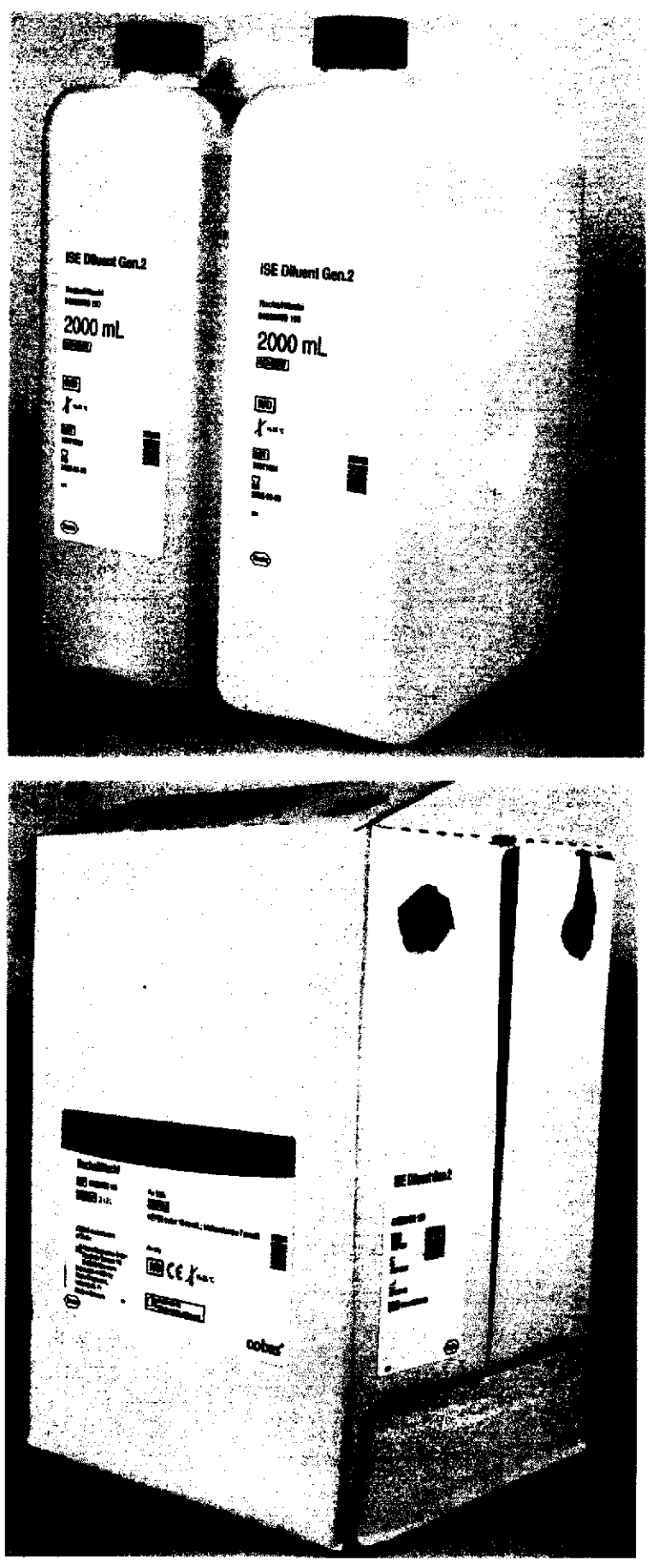

ESTITE VANESA DIAMBRA)<br>PRODUCTOS BOOKERAGE I<br>1832 MPINEDNEM#SONAT IF-2019-56 Página 405 de 414

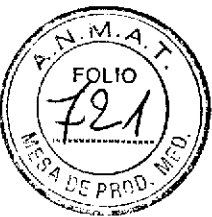

Sample Cleaner 2, SmpCln 2 - Cat N° 5968828

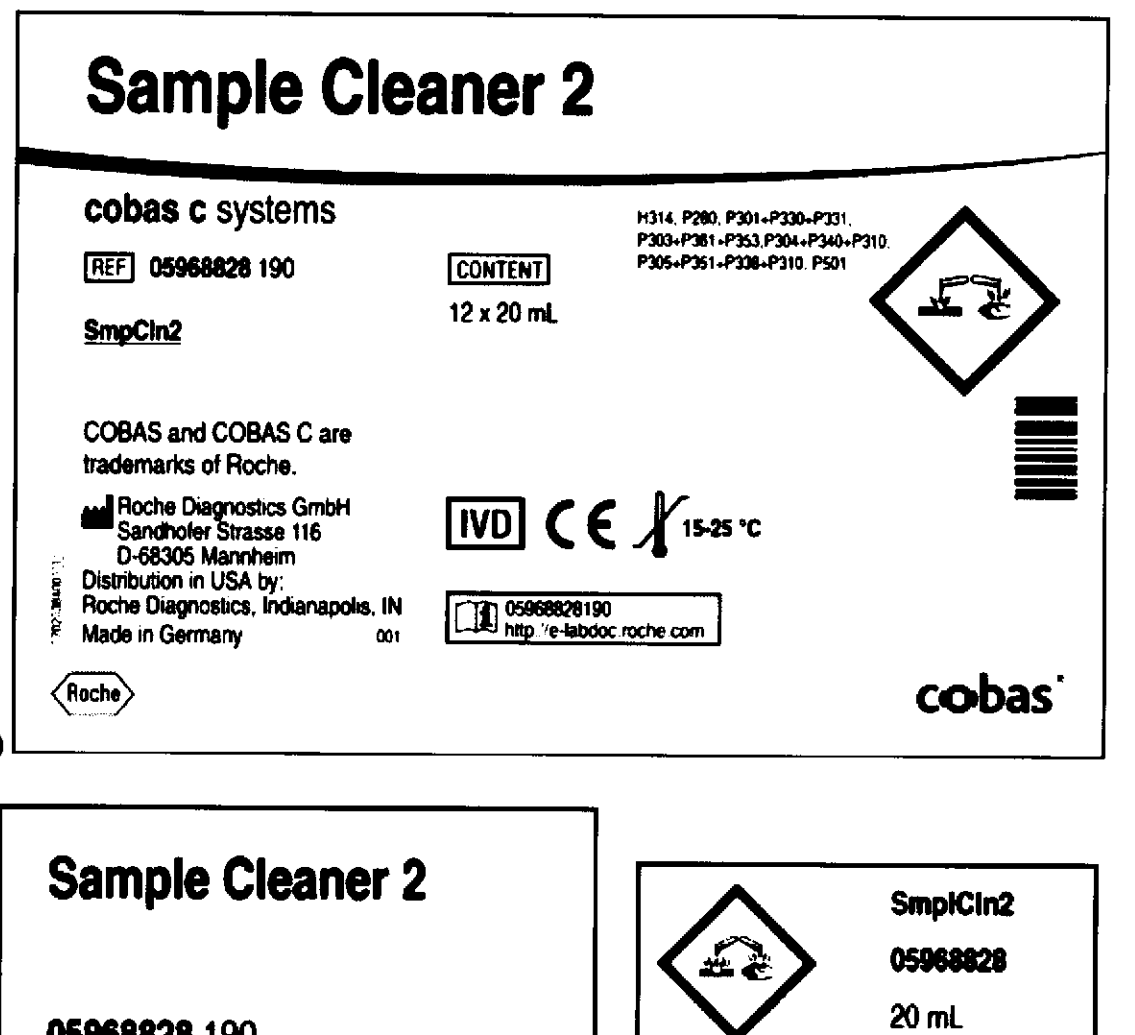

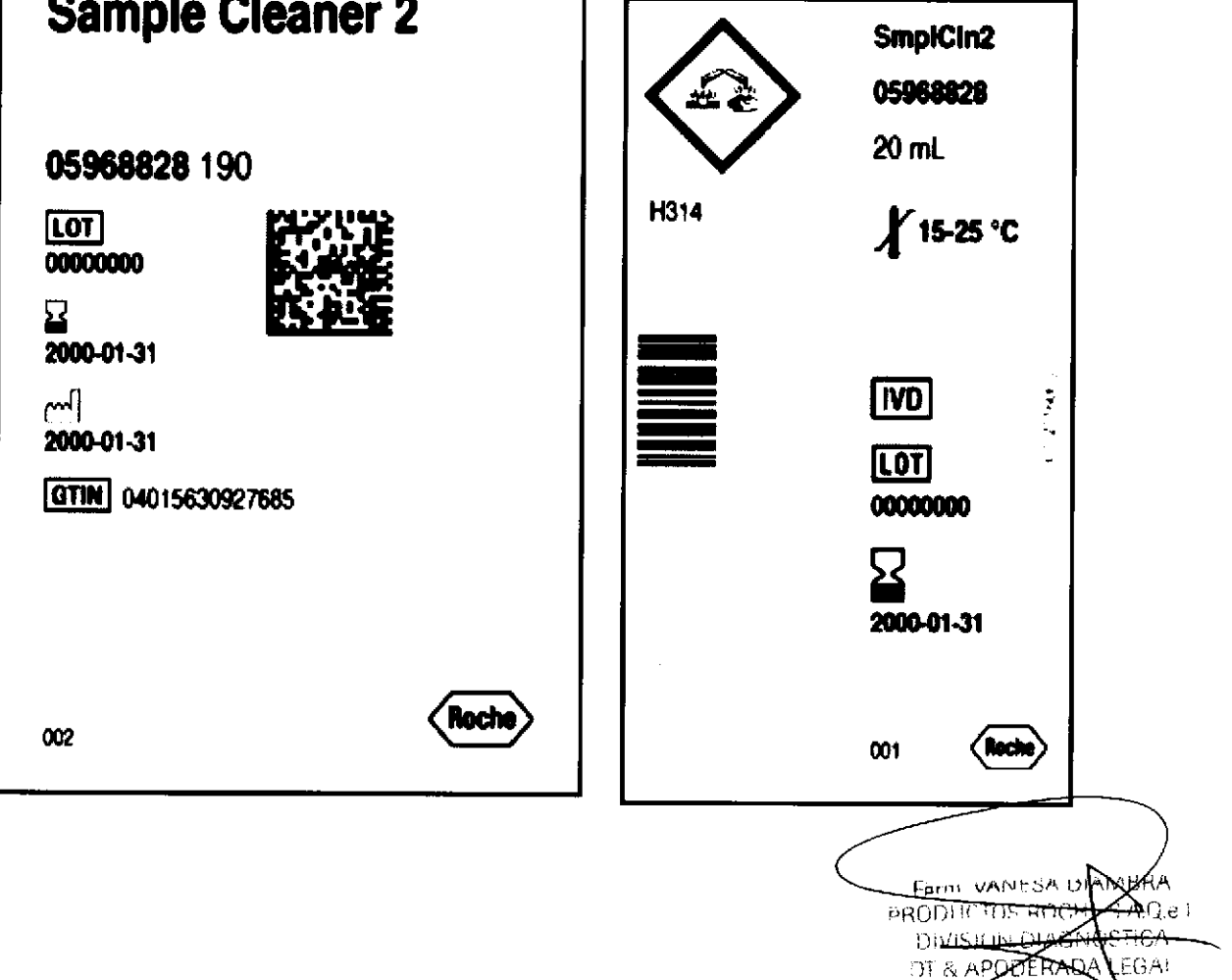

Página 406 de 414

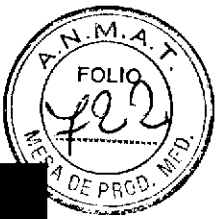

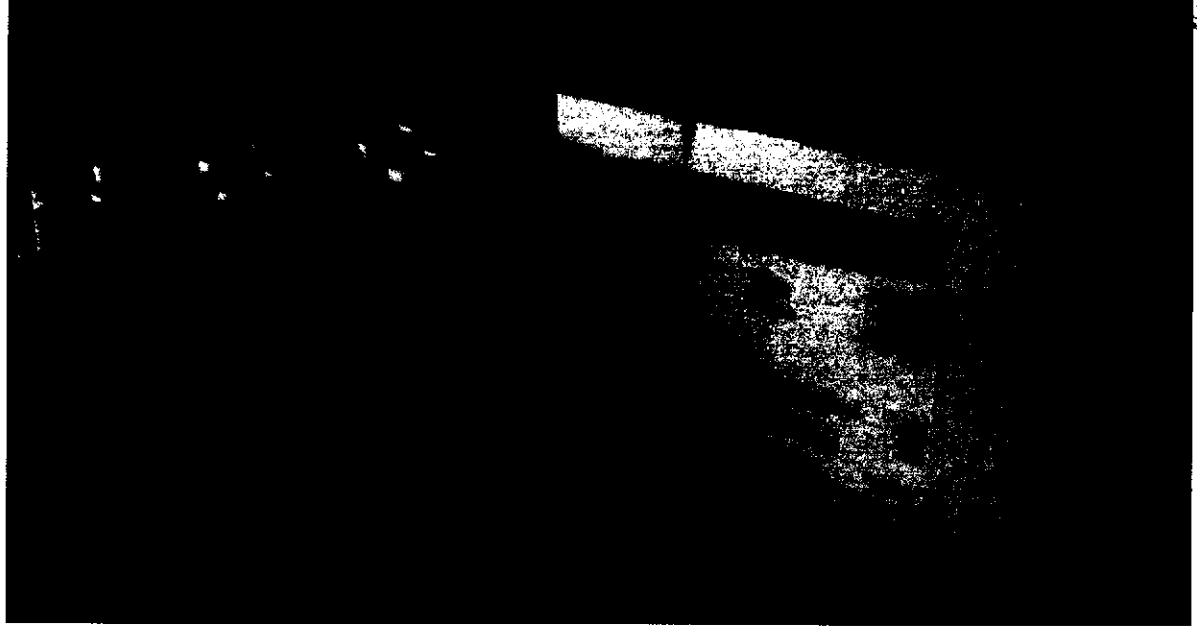

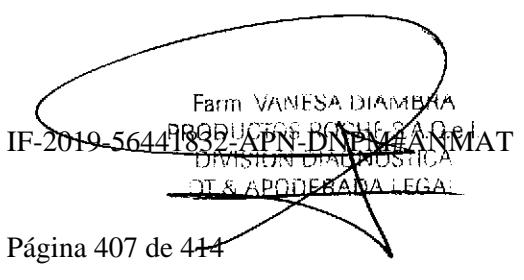

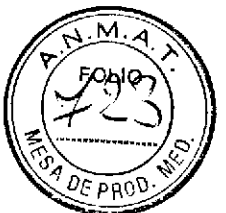

Sample Cleaner 1, SmpCln 1 - Cat N° 5352991

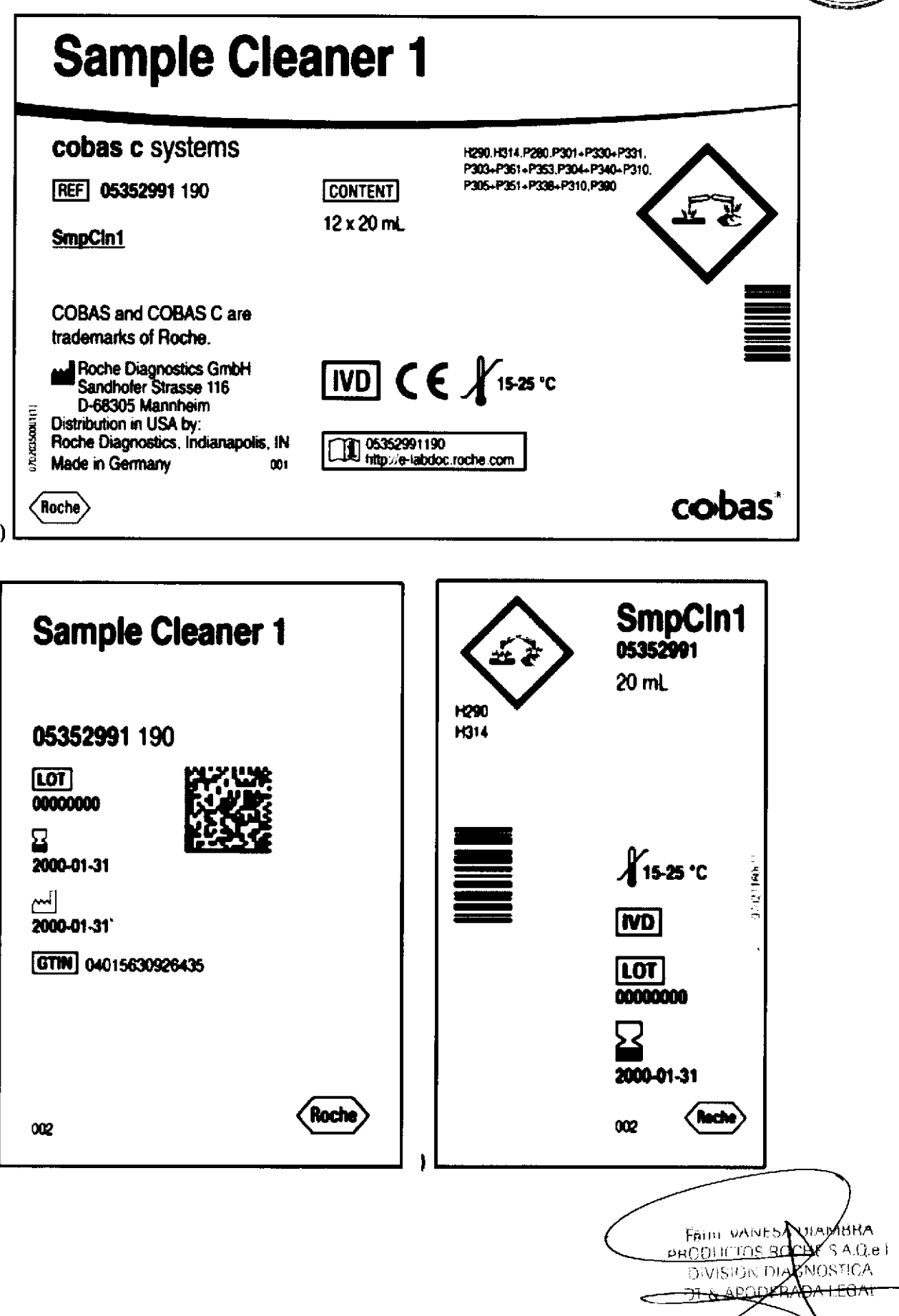

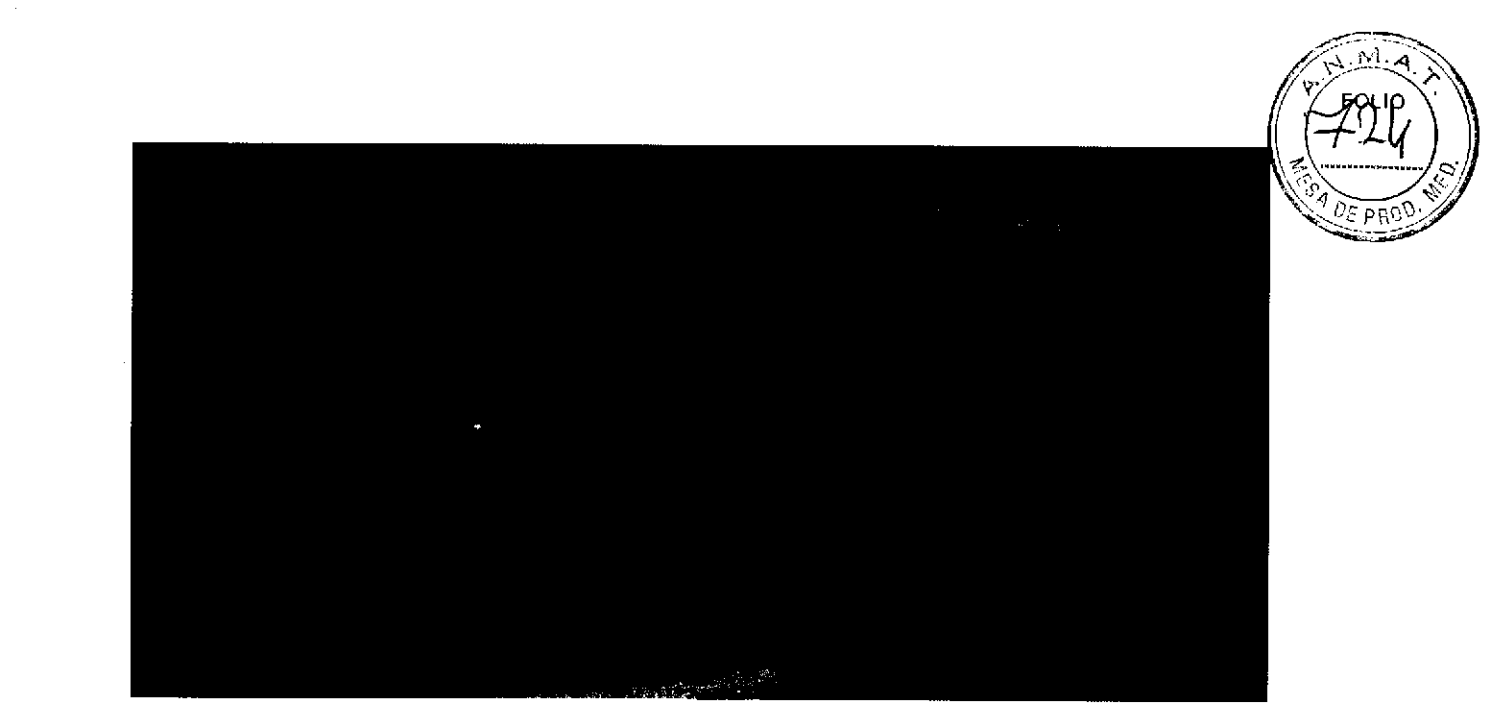

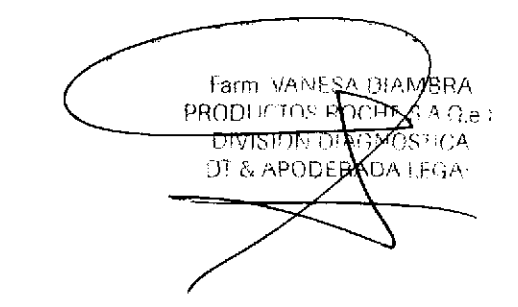

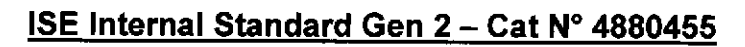

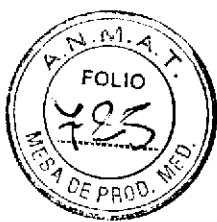

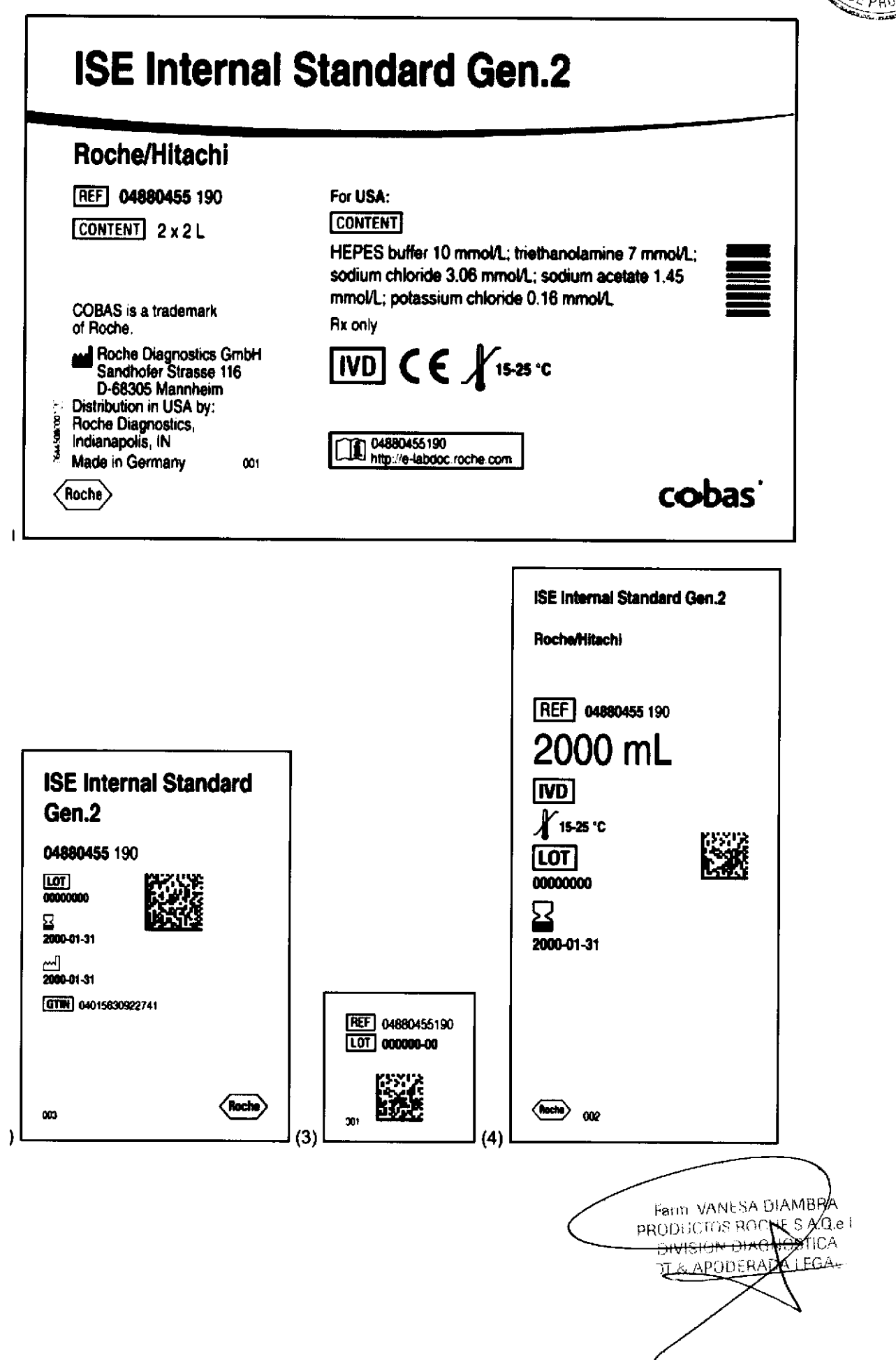

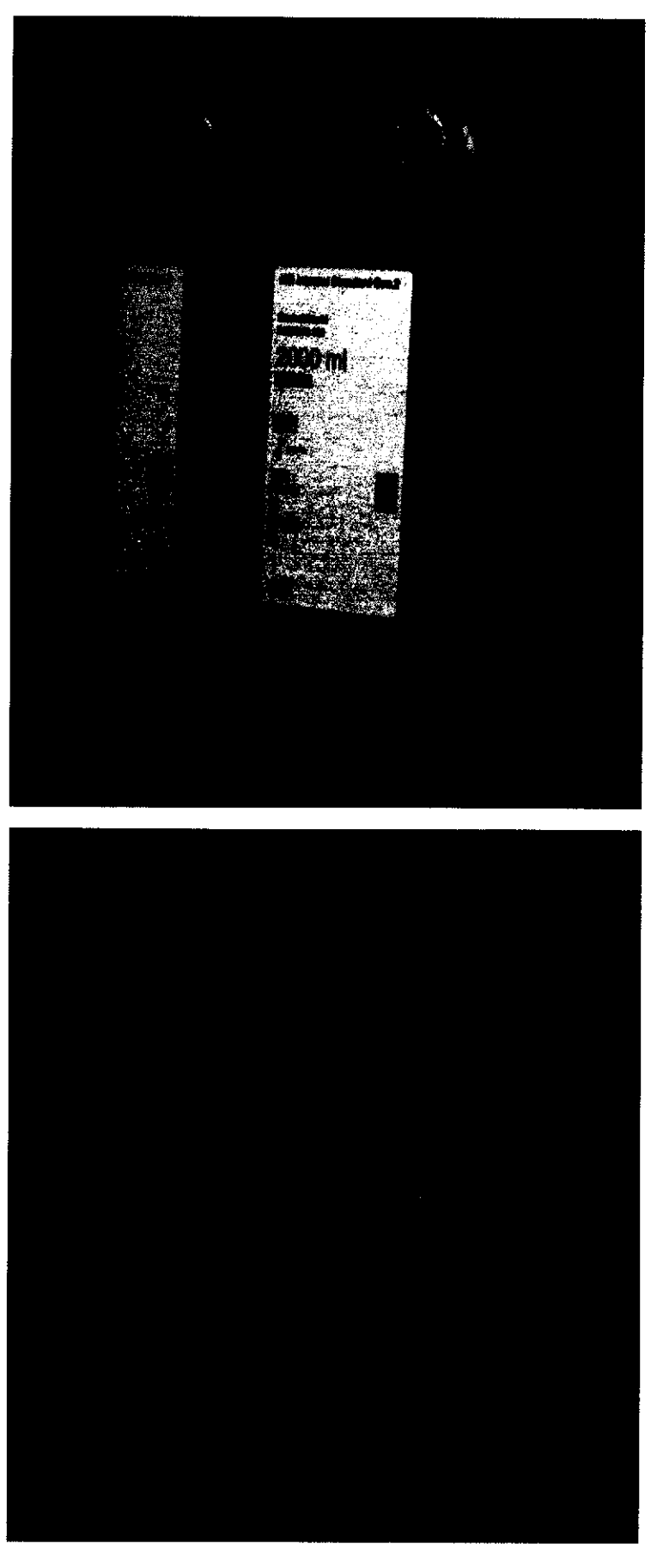

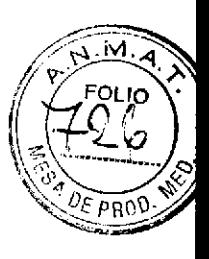

Farm vantes bumbed Página 411 de 414

#### Cobas e 801 MSB/MSBL - Cat N° 8459606

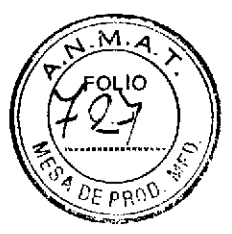

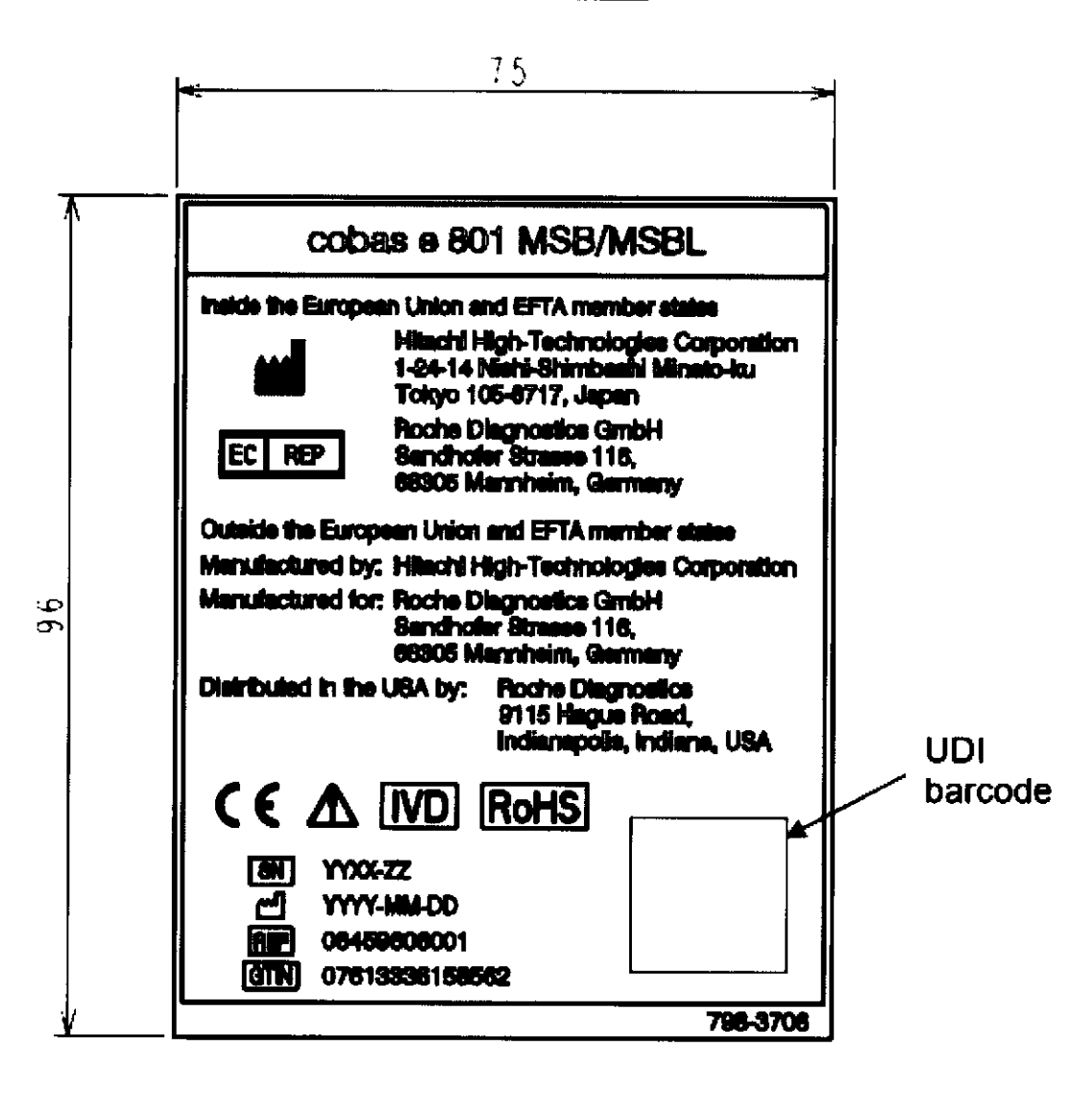

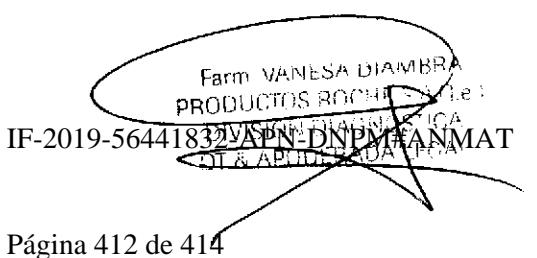

### Cobas e 801 analytical Unit - Cat Nº 8454345

ഄ൦  $\tilde{\sigma}$ 

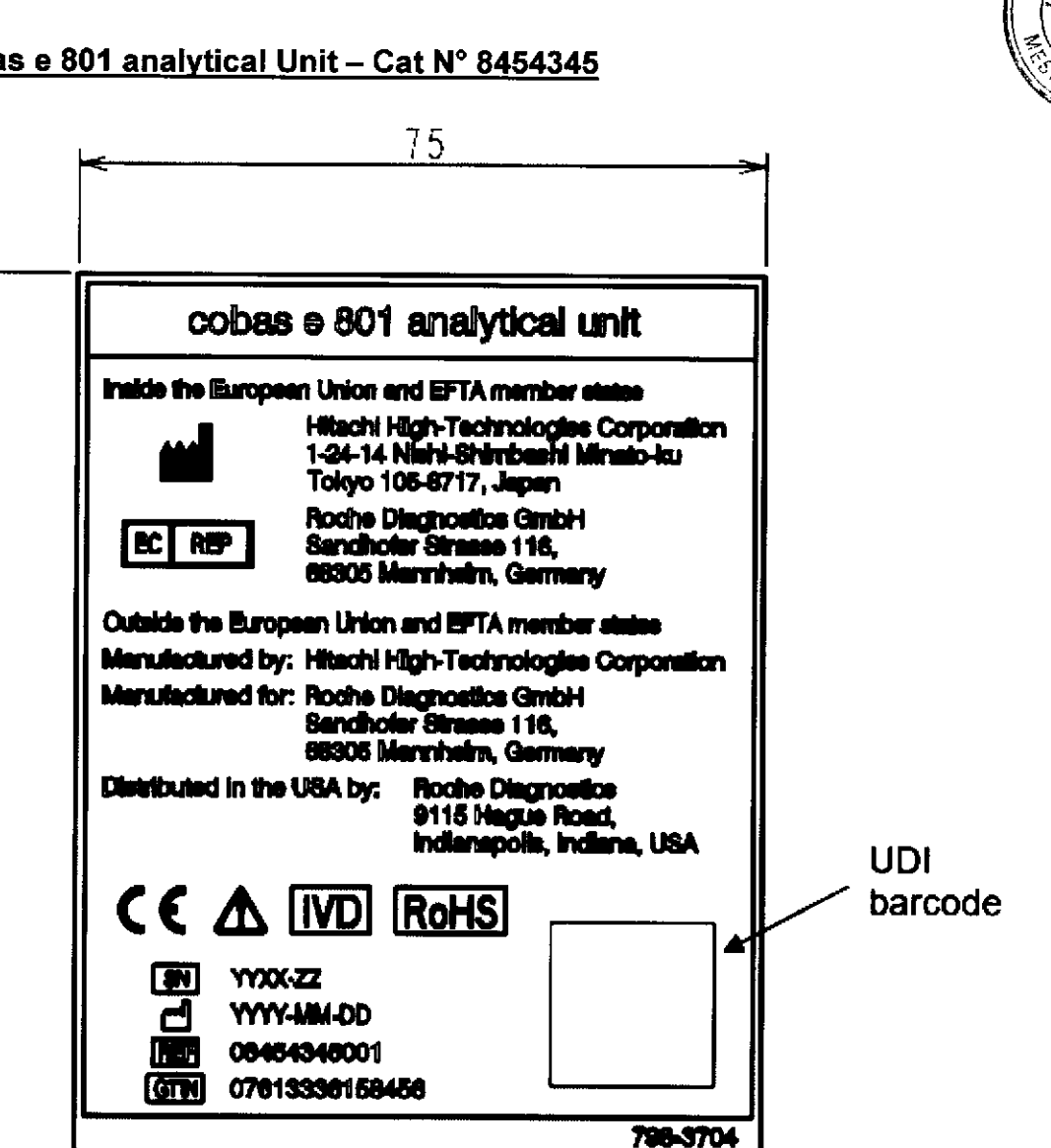

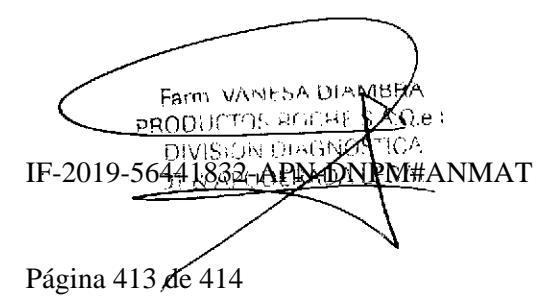

W

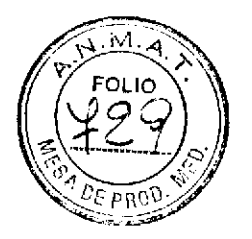

#### Sobre rótulo local

Aplica el mismo sobre rótulo local para todos los materiales mencionados en el FIP.

#### Sobre-rótulo local

Directora Técnica: Vanesa D¡ambra - Farmacéutica Autorizado por la A.N.M.A.T. PM-740-572 Establecimiento importador: Productos Roche S.A.Q. e l. (División Diagnóstica). Otto Krause 4211, Tortuguitas, Malvinas Argentinas, Pcia. de Buenos Aires República Argentina

Uso profesional exclusivo

o

o

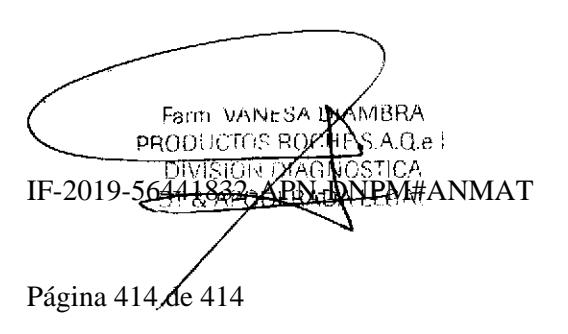

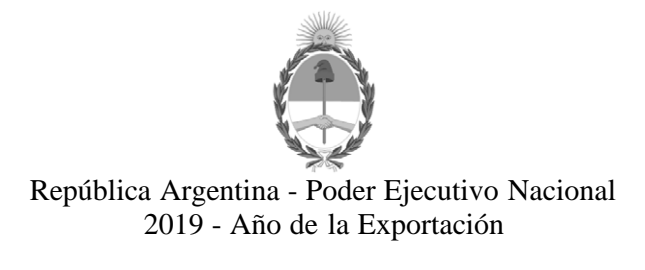

#### **Hoja Adicional de Firmas Anexo**

Número: IF-2019-56441832-APN-DNPM#ANMAT

CIUDAD DE BUENOS AIRES IF-2019-56441832-APN-DNPM#ANMAT<br>CIUDAD DE BUENOS AIRES<br>Viernes 21 de Junio de 2019

**Referencia:** 3110-3304-17-4

El documento fue importado por el sistema GEDO con un total de 414 pagina/s.

Digitally signed by GESTION DOCUMENTAL ELECTRONICA - GDE<br>DN: α⊫GESTION DOCUMENTAL ELECTRONICA - GDE, c⊨AR, o⊨SECRETARIA DE GOBIERNO DE MODERNIZACION,<br>ou⊨SECRETARIA DE MODERNIZACION ADMINISTRATIVA, serialNumber⊨CUIT 307151

Mariano Pablo Manenti Jefe I Dirección Nacional de Productos Médicos Administración Nacional de Medicamentos, Alimentos y Tecnología Médica

> Digitally signed by GESTION DOCUMENTAL ELECTRONICA - GDE<br>DN: cn=GESTION DOCUMENTAL ELECTRONICA - GDE, c=AR,<br>o=SECRETARIA DE MODERNIZACION ADMINISTRATIVA,<br>ou=SECRETARIA DE MODERNIZACION ADMINISTRATIVA,<br>serialNumber=CUIT 30715117564<br>Date: 2019.06.21 15:38:32 -03'00'

"2019 - AÑO DE LA EXPORTACIÓN"

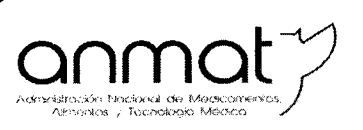

Secretaría de Gobierno de Salud

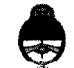

Ministerio de Salud y Desarrollo Social Presidencia de la Nación

# CERTIFICADO DE AUTORIZACIÓN E INSCRIPCIÓN PRODUCTOS PARA DIAGNOSTICO DE USO IN VITRO

Expediente nº 1-47-3110-3304/17-4

La Administración Nacional de Medicamentos, Alimentos y Tecnología Médica (ANMAT) certifica que de acuerdo con lo solicitado por PRODUCTOS ROCHE S.A.Q. e I. (División Diagnóstica), se autoriza la inscripción en el Registro Nacional de Productores y Productos de Tecnología Médica (RPPTM), de un nuevo producto para diagnóstico de uso in vitro con los siguientes datos característicos:

Nombre Comercial: 1) Cobas 8000 core unit - Cat Nº 5641446; 2) ISE 900 Module -Cat Nº 5641497; 3) Cobas 8000 c 502 Module - Cat Nº5964067; 4) Cobas 8000 c 701 Module - Cat Nº 5641489; 5) Cobas 8000 c 702 Module - Cat Nº 6473245; 6) Cobas 8000 e 602 Module - Cat Nº 5990378; 7) Cobas 8000 e 801 Module - Cat Nº 7682913; 8) Cobas 8000 ISE Support box - Cat N° 8126232; 9) ProCell II M - Cat N° 6908799; 10) PreClean II M - Cat Nº 6908853; 11) CleanCell M - Cat Nº 4880293; 12) NaOHD - Cat Nº 5172128; 13) SMS - Cat Nº 5172136; 14) NaCl - Cat Nº 5172152; 15) ECO-D - Cat Nº 5907543; 16) ISE Diluent Gen 2 - Cat Nº 4880480; 17) Cobas e 801 MSB/MSBL - Cat Nº 8459606; 18) Cobas e 801 analytical Unit - Cat Nº 8454345; 19) Sample Cleaner 2, SmpCln 2 - Cat Nº 5968828; 20) Sample Cleaner 1, SmpCln 1 -Cat Nº 5352991; 21) ISE Internal Standard Gen 2 - Cat Nº 4880455.

Sedes y Delegaciones

**Sede Central** Av. de Mayo 869, CABA

Deleg. Mendoza Bemedios de Escalada de San Martin 1909, Mendoza Prov. de Mendoza

Sede Alsina Alsina 665/671, CABA

> Deleg. Córdoba Obispo Trejo 635. Córdoba. Prov. de Córdoba

Sede INAME Av. Caseros 2161, CABA

Deleg. Paso de los Libres Ruta Nacional 117 km 10 CO.TE CAR., Paso de los Libres. Prov. de Corrientes

Sede INAL Estados Unidos 25, CABA

Deleg. Posadas

Roque González 1137.

Posadas Prov. de

Misiones

Tel. (+54-11) 4340-0800 - http://www.argentina.gob.ar/anmat - República Argentina

Sede Prod. Médicos Av. Belgrano 1480. CABA

> Deleg. Santa Fé Eva Perón 2456. Santa Fé. Prov. de Santa Fé

Indicación de uso: 1) Módulo de ingreso y gestión de los racks de muestras; 2) Determinación potenciométrica de iones (Na+, K+, Cl-) mediante cloro ión selectivo (ISE): 3) Módulo fotométrico para análisis de química clínica, para volúmenes de tests medianos; 4) Módulo fotométrico para análisis de química clínica, para grandes volúmenes de tests; 5) Módulo fotométrico para análisis de química clínica, para grandes volúmenes de tests com carga automática de los packs de reactivo; 6) Módulo para análisis de inmunoensayos por electroquimioluminiscencia; 7) Módulo para análisis de inmunoensayos por electroquimioluminiscencia de grandes volúmenes (300 tests por hora); 8) Accesorio para complemento del módulo ISE 900/1800 que permite la conexión del módulo cobas c 502, contiene las botellas para adición de detergentes que reducen la tensión superficial, anulando las burbujas que generan interferencias en las lecturas fotométricas; 9) Solución del sistema accesoria destinada a generar señales electroquímicas en los inmunoanalizadores cobas e 801. Se utiliza en el acondicionamiento de electrodos, transporte de la mezcla de reacción, lavado de micropartículas recubiertas de estreptavidina y generación de señales; 10) Solución de detergente accesoria para eliminar las sustancias que puedan interferir en la detección de señales. Se emplea en los analizadores cobas e 801 junto con los reactivos de tests Elecsys; 11) Solución para la limpieza de la unidad de detección de los analizadores Elecsys y cobas e. Se utiliza en conjunto con módulos analíticos o reactivos de cobas e; 12) Solución de lavado para las pipetas de reactivos y cubetas de reacción en los sistemas Roche/Hitachi cobas c; 13) Solución de lavado para las pipetas de reactivos y cubetas de reacción en los sistemas Roche/Hitachi cobas c; 14) Diluyente de muestras

医槽骨 医阿拉里氏结核

的复数法非法 的复数医非正常 计数据

 $\mathcal{L}(\mathcal{L})$  and  $\mathcal{L}(\mathcal{L})$  and  $\mathcal{L}(\mathcal{L})$  and  $\mathcal{L}(\mathcal{L})$  and  $\mathcal{L}(\mathcal{L})$  and  $\mathcal{L}(\mathcal{L})$  and  $\mathcal{L}(\mathcal{L})$  and  $\mathcal{L}(\mathcal{L})$  and  $\mathcal{L}(\mathcal{L})$  and  $\mathcal{L}(\mathcal{L})$  and  $\mathcal{L}(\mathcal{L})$  and  $\mathcal{L}(\mathcal{L$ 

"2019 - AÑO DE LA EXPORTACIÓN"

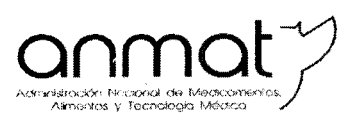

Secretaría de Gobierno de Salud

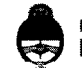

Ministerio de Salud y Desarrollo Social Presidencia de la Nación

en los sistemas cobas c; 15) Aditivo para el baño de reacción para reducir la tensión superficial en los sistemas cobas c; 16) Diluyente de muestras para el módulo ISE; 17) Componente del módulo cobas e 801; 18) Componente del módulo cobas e 801; 19) Solución de lavado para jeringas de muestras en los sistemas Roche/Hitachi cobas c; 20) Solución de lavado para jeringas de muestras en los sistemas Roche/Hitachi cobas c; 21) Solución accesoria para el módulo ISE.

Forma de presentación: 1) a 8), 17) y 18) Envases por unidad; 9) Envases conteniendo: 2 frascos x 2L de tampón de sistema; 10) Envases conteniendo: 2 frascos x 2L de solución detergente de detección; 11) Envases conteniendo: 2 frascos x 2L de solución para la limpieza; 12) Envases conteniendo 1 vial x 102 ml; 13) y 14) Envases conteniendo 1 vial x 119 ml; 15) Envases conteniendo 1 vial x 96 ml; 16) y 21) Envases conteniendo: 2 frascos x 2L de diluyente de muestras; 19) y 20) Envases conteniendo 1 vial x 20 ml.

Período de vida útil y condición de conservación: 1) a 8), 17) y 18) No aplica; 9) QUINCE (15) meses desde la fecha de elaboración, conservado entre 15 y 25 °C; 10), 11), 12), 13), 16), 19), 20), 21) VEINTICUATRO (24) meses desde la fecha de elaboración, conservado entre 15 y 25 °C; 14) VEINTIUNO (21) meses desde la fecha de elaboración, conservado entre 15 y 25 °C; 15) DIECINUEVE (19) meses desde la fecha de elaboración, conservado entre 15 y 25 ºC.

2009年4月

Ħ

**Sedes v Delegaciones** 

Sede Central Av. de Mayo 869, CABA

Deleg. Mendoza Remedios de Escalada de San Martin 1909, Mendoza Prov. de Mendoza

**Sede Alsina** Alsina 665/671, CABA

Deleg. Córdoba

Obispo Trejo 635,

Córdoba,

Prov. de Córdoba

Sede INAME Av. Caseros 2161, CABA

> Deleg. Paso de los Libres Ruta Nacional 117, km.10, CO.TE.CAR., Paso de los Libres, Prov. de Corrientes

Sede INAL Estados Unidos 25, CABA

> Deleg. Posadas Roque González 1137, Posadas, Prov. de

Misiones

Tel. (+54-11) 4340-0800 - http://www.argentina.gob.ar/anmat - República Argentina

Sede Prod. Médicos Av. Belgrano 1480, CABA

> Deleg. Santa Fé Eva Perón 2456, Santa Fé. Prov. de Santa Fé

Nombre y dirección del fabricante: 1) a 8) Hitachi High-Technologies Corporation, Naka Division, 882, Ichige, Hitachinaka-shi, Ibaraki-ken, 312-8504, Japón para Roche Diagnostics GmbH, Sandhofer Strasse 116, 68305 Mannheim, Alemania; 9), 10), 12) a 16) Roche Diagnostics GmbH, Sandhofer Strasse 116, 68305 Mannheim, Alemania. 11) Roche Diagnostics GmbH, Sandhofer Strasse 116, 68305 Mannheim, Alemania o Fisher Diagnostics, A division of Fisher Scientific Company, LLC. A part of Thermo Fisher Scientific, Inc. 8365 Valley Pike, Middletown, Virginia 22645, Estados Unidos. Para Roche Diagnostics GmbH, Sandhofer Strasse 116,68305 Mannheim, Alemania; 17) a 18) Hitachi High-Technologies Corp., 882, Ichige, Hitachinaka-shi, Ibaraki-ken, 312-8501, Japón para Roche Diagnostics GmbH, Sandhofer Strasse 116, 68305 Mannheim, Alemania; 19) a 21) Roche Diagnostics GmbH, Sandhofer Strasse 116, 68305 Mannheim, Alemania.

ij.

F.

Condición de Venta/Categoría: venta a Laboratorios de análisis clínicos. **USO** PROFESIONAL EXCLUSIVO

Se extiende el presente Certificado de Autorización e Inscripción del PRODUCTO PARA DIAGNOSTICO USO IN VITRO PM-740-312.

Expediente Nº 1-47-3110-3304/17-4 Disposición Nº  $871$ 

 $20$  AGO. 2019

Dr. Walde Belloso